Doc. no. LEC-OM02407 (Doc no. JXC※-OMT0021-A)

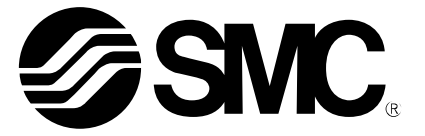

# **Operation Manual**

PRODUCT NAME

# **AC Servo Motor Driver**

MODEL/ Series

# **LECSB Series**

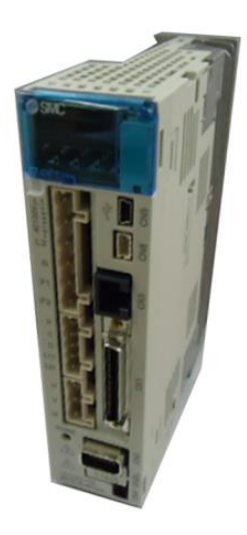

**SMC Corporation** 

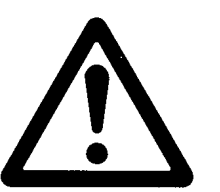

etc.

# LECSB□-□ Series / Driver 1. Safety Instructions

These safety instructions are intended to prevent hazardous situations and/or equipment damage. These instructions indicate the level of potential hazard with the labels of "Caution," "Warning" or "Danger." They are all important notes for safety and must be followed in addition to International Standards (ISO/IEC) \*1), and other safety regulations.

\*1) ISO 4414: Pneumatic fluid power -- General rules relating to systems ISO 4413: Hydraulic fluid power -- General rules relating to systems

IEC 60204-1: Safety of machinery -- Electrical equipment of machines (Part 1: General requirements)

ISO 10218: Manipulating industrial robots -- Safety

**Caution Caution** indicates a hazard with a low level of risk which, if not avoided, could result in minor or moderate injury.

**Warning** indicates a hazard with a medium level of risk which, if not avoided, could result in death **Warning** or serious injury.

**Danger Danger** indicates a hazard with a high level of risk which, if not avoided, will result in death or serious injury.

**Warning**

**1. The compatibility of the product is the responsibility of the person who designs the equipment or decides its specifications.**

Since the product specified here is used under various operating conditions, its compatibility with specific equipment must be decided by the person who designs the equipment or decides its specifications based on necessary analysis and test results.

The expected performance and safety assurance of the equipment will be the responsibility of the person who has determined its compatibility with the product.

This person should also continuously review all specifications of the product referring to its latest catalog information, with a view to giving due consideration to any possibility of equipment failure when configuring the equipment.

**2. Only personnel with appropriate training should operate machinery and equipment.** The product specified here may become unsafe if handled incorrectly.

The assembly, operation and maintenance of machines or equipment including our products must be performed by an operator who is appropriately trained and experienced.

**3. Do not service or attempt to remove product and machinery/equipment until safety is confirmed.**

The inspection and maintenance of machinery/equipment should only be performed after measures to prevent falling or runaway of the driven objects have been confirmed.

When the product is to be removed, confirm that the safety measures as mentioned above are implemented and the power from any appropriate source is cut, and read and understand the specific product precautions of all relevant products carefully.

Before machinery/equipment is restarted, take measures to prevent unexpected operation and malfunction.

**4. Contact SMC beforehand and take special consideration of safety measures if the product is to be used in any of the following conditions.**

1) Conditions and environments outside of the given specifications, or use outdoors or in a place exposed to direct sunlight.

2) Installation on equipment in conjunction with atomic energy, railways, air navigation, space, shipping, vehicles, military, medical treatment, combustion and recreation, or equipment in contact with food and beverages, emergency stop circuits, clutch and lock circuits in press applications, safety equipment or other applications unsuitable for the standard specifications described in the product catalog.

3) An application which could have negative effects on people, property, or animals requiring special safety analysis.

4) Use in an interlock circuit, which requires the provision of double interlock for possible failure by using a mechanical protective function, and periodical checks to confirm proper operation.

Note that the CAUTION level may lead to a serious consequence according to conditions. Please follow the instructions of both levels because they are important to personnel safety.

What must not be done and what must be done are indicated by the following diagrammatic symbols.

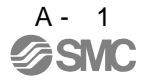

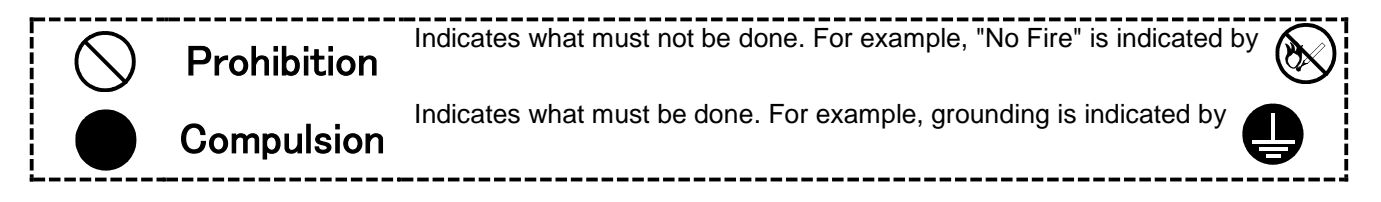

In this Instruction Manual, instructions at a lower level than the above, instructions for other functions, and so on are classified into "POINT".

After reading this installation guide, always keep it accessible to the operator.

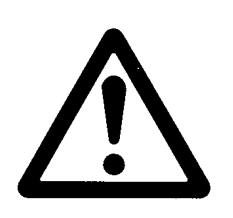

# LECSB□-□ Series / Driver 1. Safety Instructions

## **Caution**

#### **The product is provided for use in manufacturing industries.**

The product herein described is basically provided for peaceful use in manufacturing industries. If considering using the product in other industries, consult SMC beforehand and exchange specifications or a contract if necessary.

If anything is unclear, contact your nearest sales branch.

## **Limited warranty and Disclaimer/Compliance Requirements**

The product used is subject to the following "Limited warranty and Disclaimer" and "Compliance Requirements".

Read and accept them before using the product.

## **Limited warranty and Disclaimer**

**The warranty period of the product is 1 year in service or 1.5 years after the product is delivered, whichever is first.\*3)**

**Also, the product may have specified durability, running distance or replacement parts. Please consult your nearest sales branch.**

**For any failure or damage reported within the warranty period which is clearly our responsibility, a replacement product or necessary parts will be provided.**

**This limited warranty applies only to our product independently, and not to any other damage incurred due to the failure of the product.**

**Prior to using SMC products, please read and understand the warranty terms and disclaimers noted in the specified catalog for the particular products.**

**\*3) Vacuum pads are excluded from this 1 year warranty.**

**A vacuum pad is a consumable part, so it is warranted for a year after it is delivered.**

 **Also, even within the warranty period, the wear of a product due to the use of the vacuum pad or failure due to the deterioration of rubber material are not covered by the limited warranty.**

## **Compliance Requirements**

When the product is exported, strictly follow the laws required by the Ministry of Economy, Trade and Industry (Foreign Exchange and Foreign Trade Control Law).

## 1. To prevent electric shock, note the following

## WARNING

- Before wiring or inspection, turn off the power and wait for 15 minutes or more (20 minutes or for drive unit 30kW or more) until the charge lamp turns off. Then, confirm that the voltage between  $P(+)$  and  $N(-)$  $(L +$  and  $L -$  for drive unit 30kW or more) is safe with a voltage tester and others. Otherwise, an electric shock may occur. In addition, always confirm from the front of the driver, whether the charge lamp is off or not.
- Connect the driver and servo motor to ground.
- Any person who is involved in wiring and inspection should be fully competent to do the work.
- Do not attempt to wire the driver and servo motor until they have been installed. Otherwise, you may get an electric shock.
- Operate the switches with dry hand to prevent an electric shock.
- The cables should not be damaged, stressed, loaded, or pinched. Otherwise, you may get an electric shock.
- During power-on or operation, do not open the front cover. You may get an electric shock.
- Do not operate the driver with the front cover removed. High-voltage terminals and charging area are exposed and you may get an electric shock.
- Except for wiring or periodic inspection, do not remove the front cover even if the power is off. The driver is charged and you may get an electric shock.

## 2. To prevent fire, note the following

# **CAUTION**

- Install the driver, servo motor and regenerative resistor on incombustible material. Installing them directly or close to combustibles will lead to a fire.
- Always connect a magnetic contactor between the main circuit power supply and L1, L2, and L<sup>3</sup> of the driver, and configure the wiring to be able to shut down the power supply on the side of the driver power supply. If a magnetic contactor is not connected, continuous flow of a large current may cause a fire when the driver malfunctions.
- When a regenerative resistor is used, use an alarm signal to switch main power off. Otherwise, a regenerative transistor fault or the like may overheat the regenerative resistor, causing a fire.
- Provide adequate protection to prevent screws and other conductive matter, oil and other combustible matter from entering the driver, and servo motor.
- Always connect a no-fuse breaker to the power supply of the driver.

## 3. To prevent injury, note the follow

## **CAUTION**

- Only the voltage specified in the Instruction Manual should be applied to each terminal, Otherwise, a burst, damage, etc. may occur.
- Connect the terminals correctly to prevent a burst, damage, etc.
- **Ensure that polarity**  $(+, -)$  **is correct. Otherwise, a burst, damage, etc. may occur.**
- Take safety measures, e.g. provide covers, to prevent accidental contact of hands and parts (cables, etc.) with the driver heat sink, regenerative resistor, servo motor, etc. since they may be hot while power is on or for some time after power-off. Their temperatures may be high and you may get burnt or a parts may damaged.
- During operation, never touch the rotating parts of the servo motor. Doing so can cause injury.

### 4. Additional instructions

The following instructions should also be fully noted. Incorrect handling may cause a fault, injury, electric shock, etc.

### (1) Transportation and installation

# **CAUTION**

- Transport the products correctly according to their mass.
- Stacking in excess of the specified number of products is not allowed.
- Do not carry the servo motor by the cables, shaft or encoder.
- Do not hold the front cover to transport the driver. The driver may drop.
- Install the driver in a load-bearing place in accordance with the Instruction Manual.
- Do not climb or stand on servo equipment. Do not put heavy objects on equipment.
- The driver and servo motor must be installed in the specified direction.
- Leave specified clearances between driver and control enclosure walls or other equipment.
- Do not install or operate the driver and servo motor which has been damaged or has any parts missing.
- Do not block the intake and exhaust areas of the driver and servo motor which has a cooling fan. Doing so may cause faults.
- Do not drop or strike driver or servo motor. Isolate from all impact loads.
- Securely attach the servo motor to the machine. If attach insecurely, the servo motor may come off during operation.
- The servo motor with reduction gear must be installed in the specified direction to prevent oil leakage.
- Take safety measures, e.g. provide covers, to prevent accidental access to the rotating parts of the servo motor during operation.
- Never hit the servo motor or shaft, especially when coupling the servo motor to the machine. The encoder may become faulty.
- Do not subject the servo motor shaft to more than the permissible load. Otherwise, the shaft may break.

## CAUTION

When you keep or use it, please fulfill the following environmental conditions.

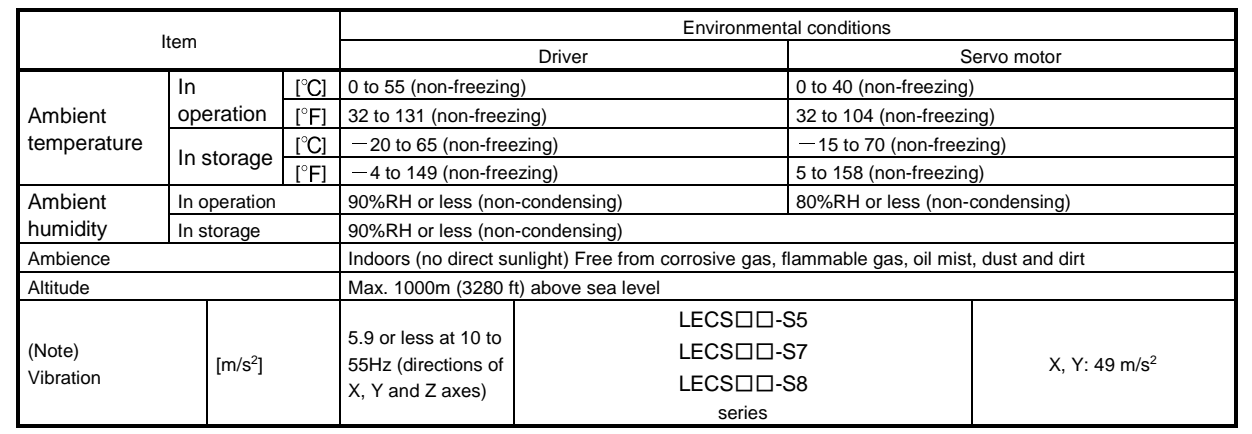

Note. Except the servo motor with reduction gear.

When the equipment has been stored for an extended period of time, contact your local sales office.

### (2) Wiring

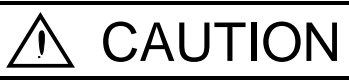

- Wire the equipment correctly and securely. Otherwise, the servo motor may operate unexpectedly.
- Do not install a power capacitor, surge absorber or radio noise filter (FR-BIF-(H) : Mitsubishi Electric Corporation) between the servo motor and driver.
- Connect the wires to the correct phase terminals (U, V, W) of the driver and servo motor. Not doing so may cause unexpected operation.
- Connect the servo motor power terminal (U, V, W) to the servo motor power input terminal (U, V, W) directly. Do not let a magnetic contactor, etc. intervene.

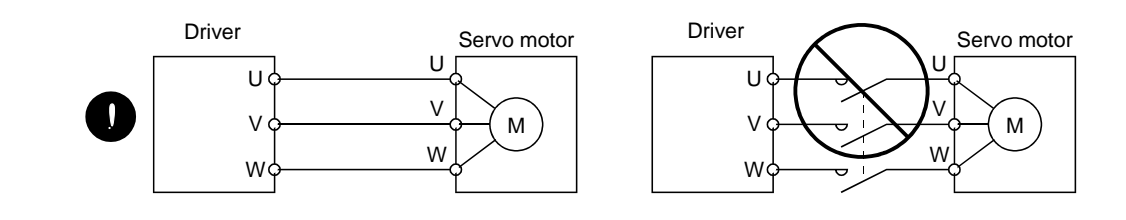

Do not connect AC power directly to the servo motor. Otherwise, a fault may occur.

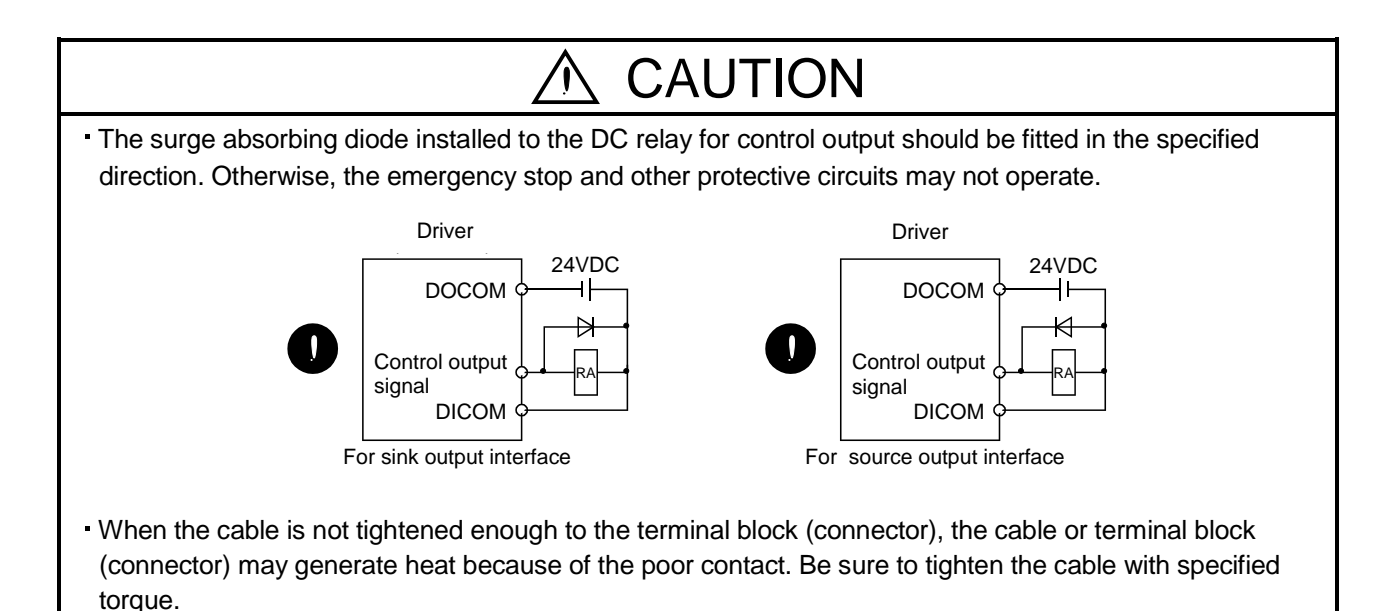

(3) Test run adjustment

# CAUTION

- Before operation, check the parameter settings. Improper settings may cause some machines to perform unexpected operation.
- The parameter settings must not be changed excessively. Operation will be insatiable.

### (4) Usage

## CAUTION

- Provide an external emergency stop circuit to ensure that operation can be stopped and power switched off immediately.
- Any person who is involved in disassembly and repair should be fully competent to do the work.
- Before resetting an alarm, make sure that the run signal of the driver is off to prevent an accident. A sudden restart is made if an alarm is reset with the run signal on.
- Do not modify the equipment.
- Use a noise filter, etc. to minimize the influence of electromagnetic interference, which may be caused by electronic equipment used near the driver.
- Burning or breaking a driver may cause a toxic gas. Do not burn or break a converter unit and driver.
- Use the driver with the specified servo motor.
- The lock on the servo motor is designed to hold the motor shaft and should not be used for ordinary braking.
- For such reasons as service life and mechanical structure (e.g. where a ball screw and the servo motor are coupled via a timing belt), the lock may not hold the motor shaft. To ensure safety, install a stopper on the machine side.

## (5) Corrective actions

## **CAUTION**

- When it is assumed that a hazardous condition may take place at the occur due to a power failure or a product fault, use a servo motor with a lock or an external lock mechanism for the purpose of prevention.
- Do not use the 24VDC interface for the lock. Always use the power supply designed exclusively for the lock. Otherwise, a fault may occur.
- Configure a lock circuit so that it is activated also by an external emergency stop switch.

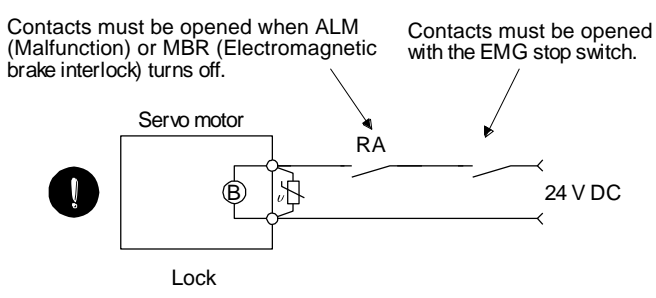

- When any alarm has occurred, eliminate its cause, ensure safety, and deactivate the alarm before restarting operation.
- When power is restored after an instantaneous power failure, keep away from the machine because the machine may be restarted suddenly (design the machine so that it is secured against hazard if restarted).

### (6) Maintenance, inspection and parts replacement

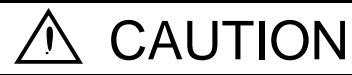

With age, the electrolytic capacitor of the driver will deteriorate. To prevent a secondary accident due to a fault, it is recommended to replace the electrolytic capacitor every 10 years when used in general environment. Please contact your local sales office.

### (7) General instruction

To illustrate details, the equipment in the diagrams of this Specifications and Instruction Manual may have been drawn without covers and safety guards. When the equipment is operated, the covers and safety guards must be installed as specified. Operation must be performed in accordance with this Specifications and Instruction Manual.

## **DISPOSAL OF WASTE**  $\bullet$

Please dispose a driver battery (primary battery) and other options according to your local laws and regulations.

## $\sqrt{N}$  EEP-ROM life

The number of write times to the EEP-ROM, which stores parameter settings, etc., is limited to 100,000. If the total number of the following operations exceeds 100,000, the converter unit, driver and/or converter unit may fail when the EEP-ROM reaches the end of its useful life.

- Write to the EEP-ROM due to parameter setting changes
- Home position setting in the absolute position detection system
- Write to the EEP-ROM due to device changes

## Precautions for Choosing the Products

SMC will not be held liable for damage caused by factors found not to be the cause of SMC; machine damage or lost profits caused by faults in the SMC products; damage, secondary damage, accident compensation caused by special factors unpredictable by SMC; damages to products other than SMC products; and to other duties.

## COMPLIANCE WITH THE EUROPEAN EC DIRECTIVES

Refer to Appendix 9 for the compliance with EC Directives.

## COMPLIANCE WITH UL/C-UL STANDARD

Refer to Appendix 10 for the compliance with UL/C-UL standard.

<<About the manuals>>

This Instruction Manual are required if you use the General-Purpose AC servo LECSB□-□ for the first time. Always purchase them and use the LECSB□-□ safely.

<<Wiring>>

Wires mentioned in this instruction manual are selected based on the ambient temperature of 40 $\degree$ C (104 $\degree$ F).

### **CONTENTS**

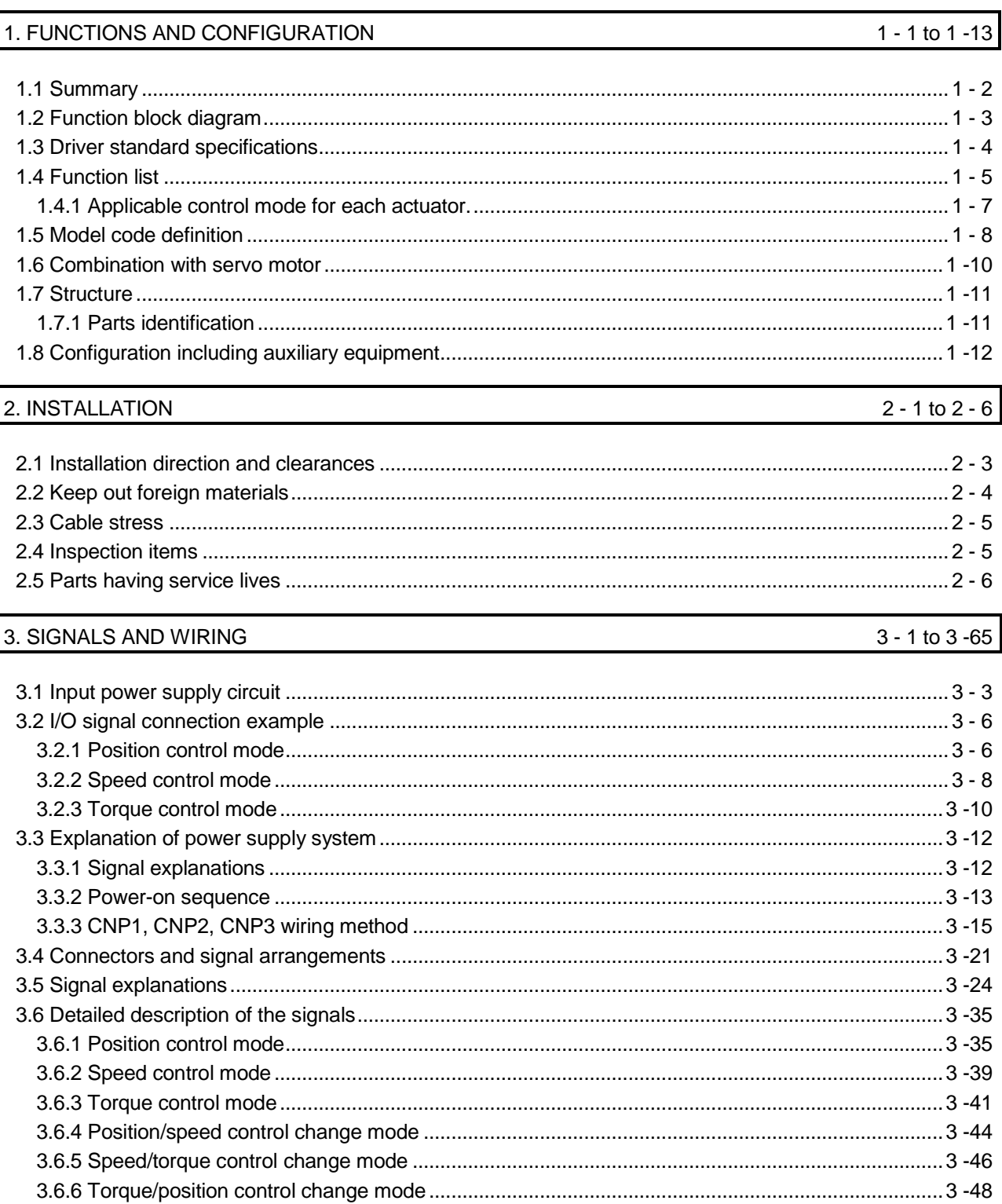

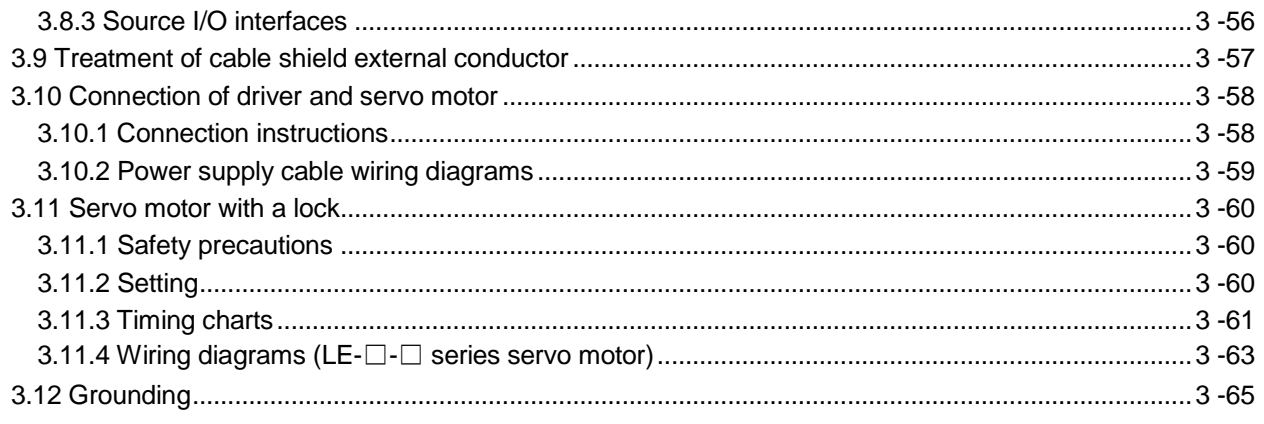

## 4. STARTUP

## $4 - 1$  to  $4 - 19$

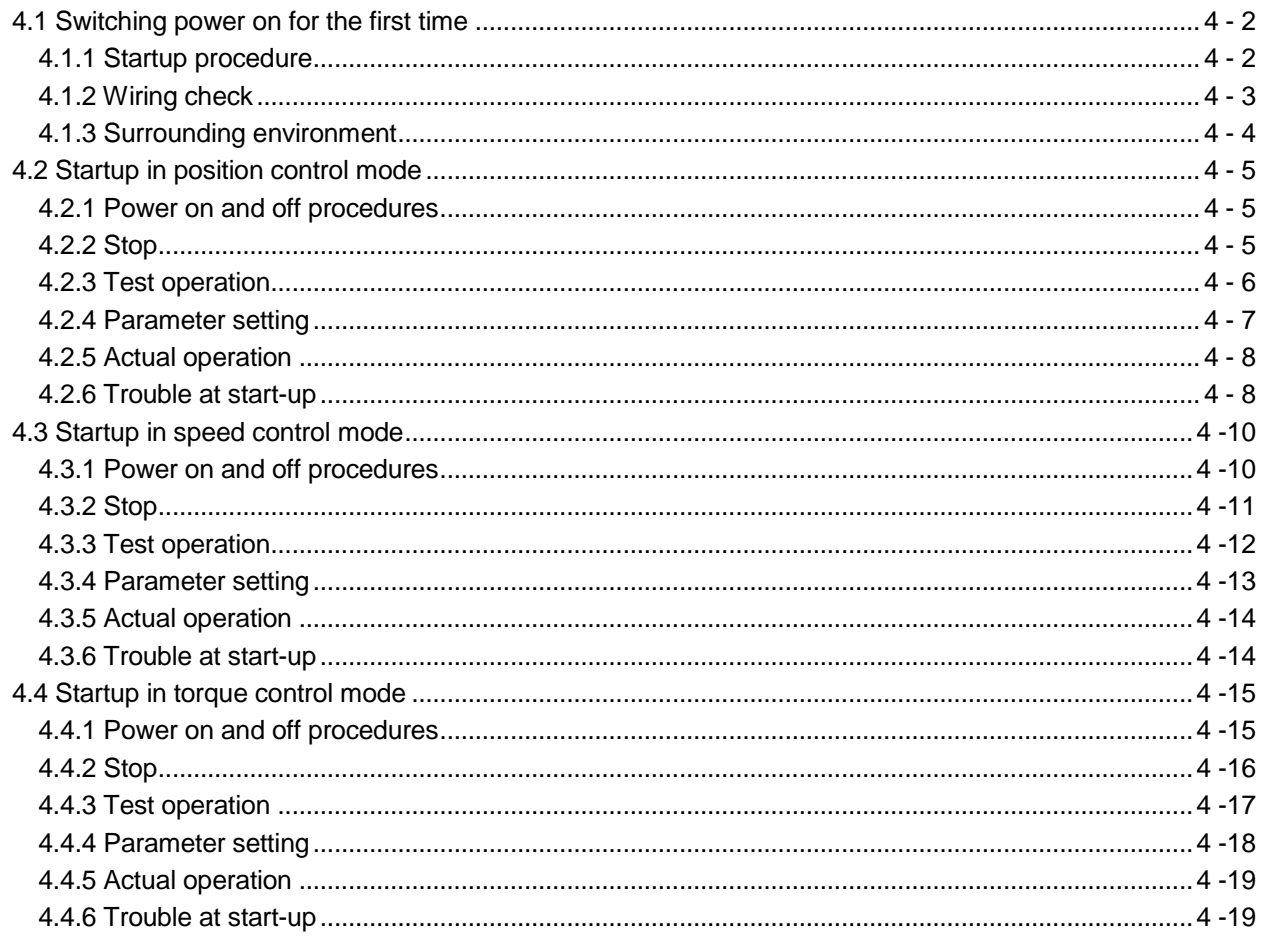

## 5. PARAMETERS

 $5 - 1$  to  $5 - 57$ 

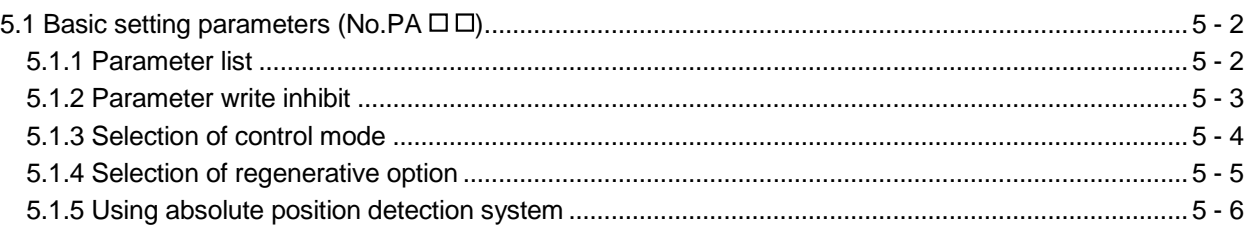

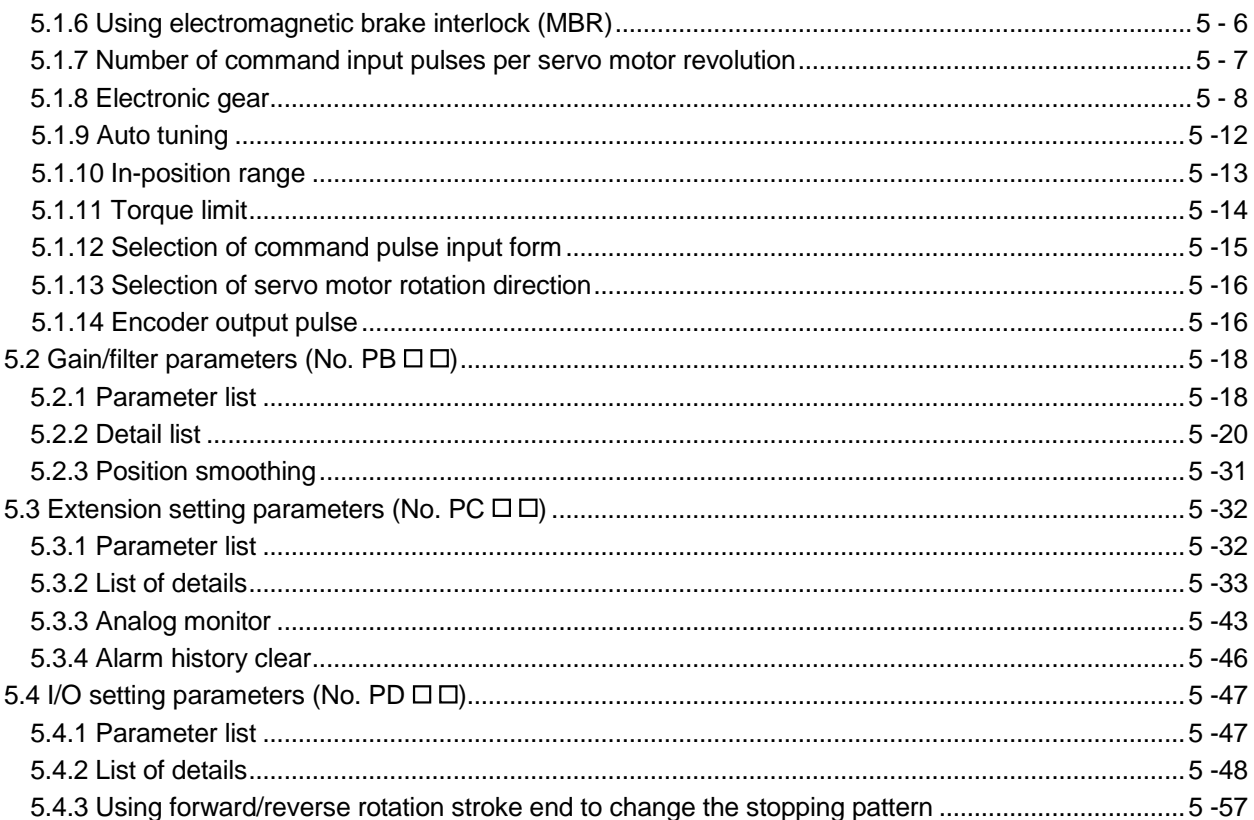

## 6. DISPLAY AND OPERATION SECTIONS

6 - 1 to 6 - 23

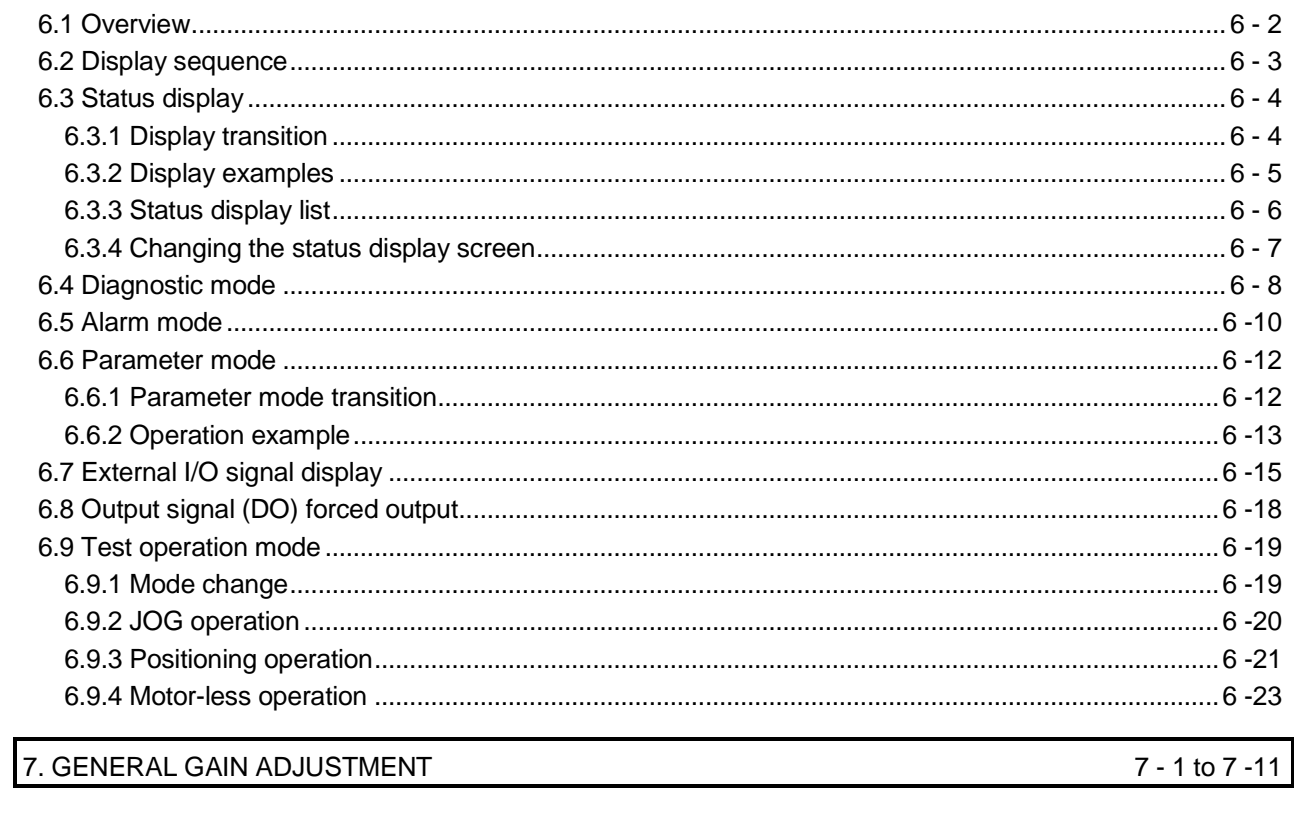

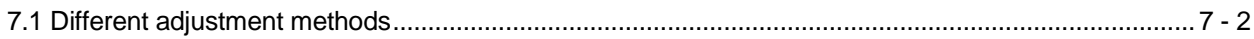

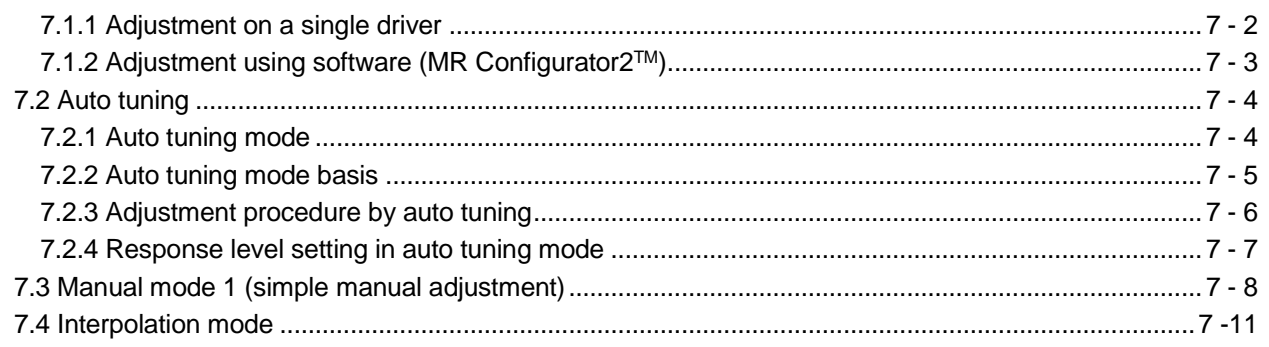

8 - 1 to 8 - 18

## 8. SPECIAL ADJUSTMENT FUNCTIONS

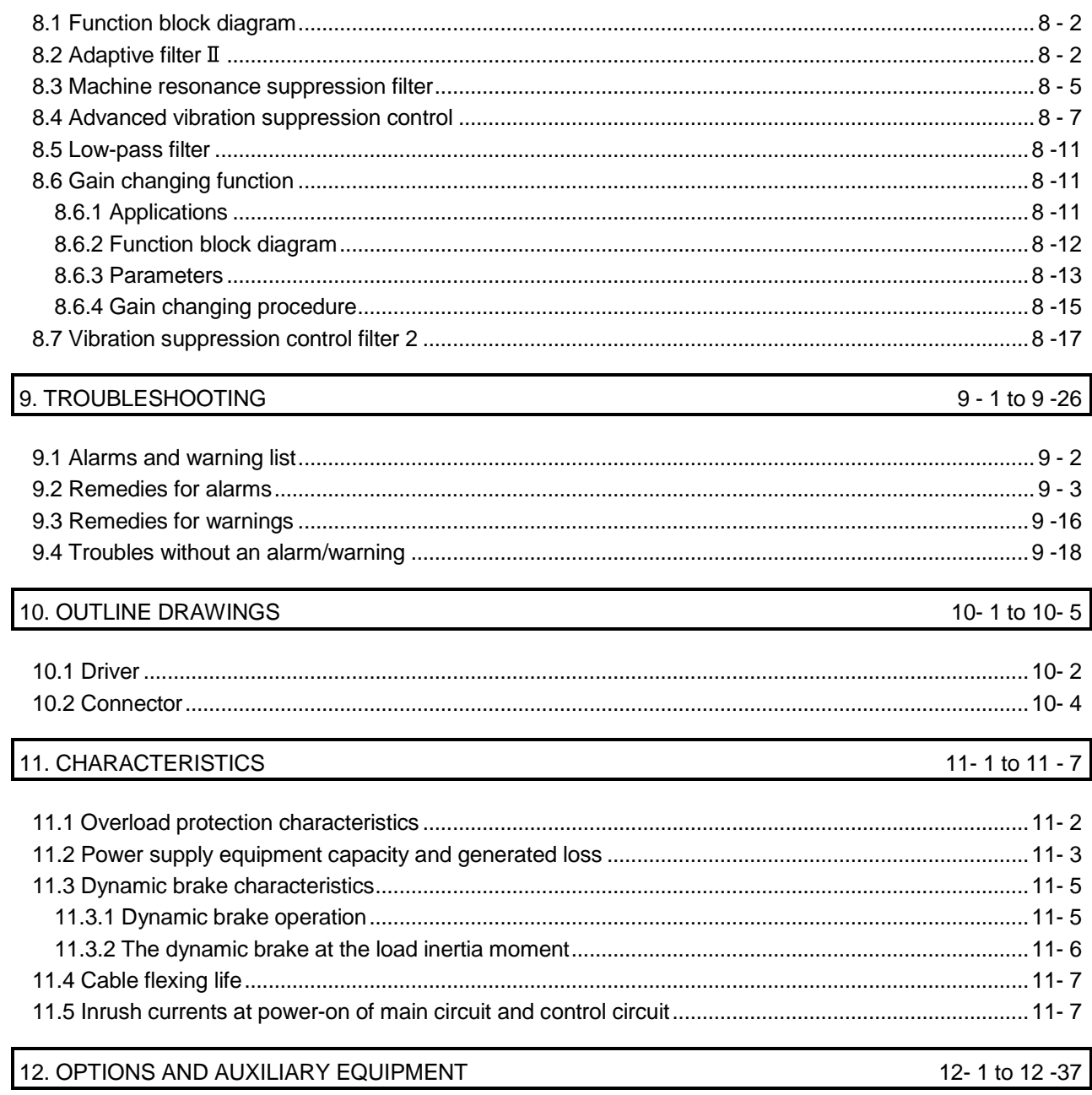

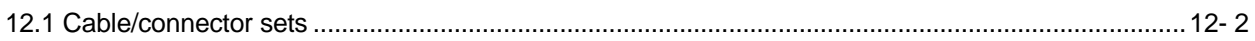

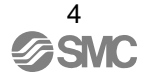

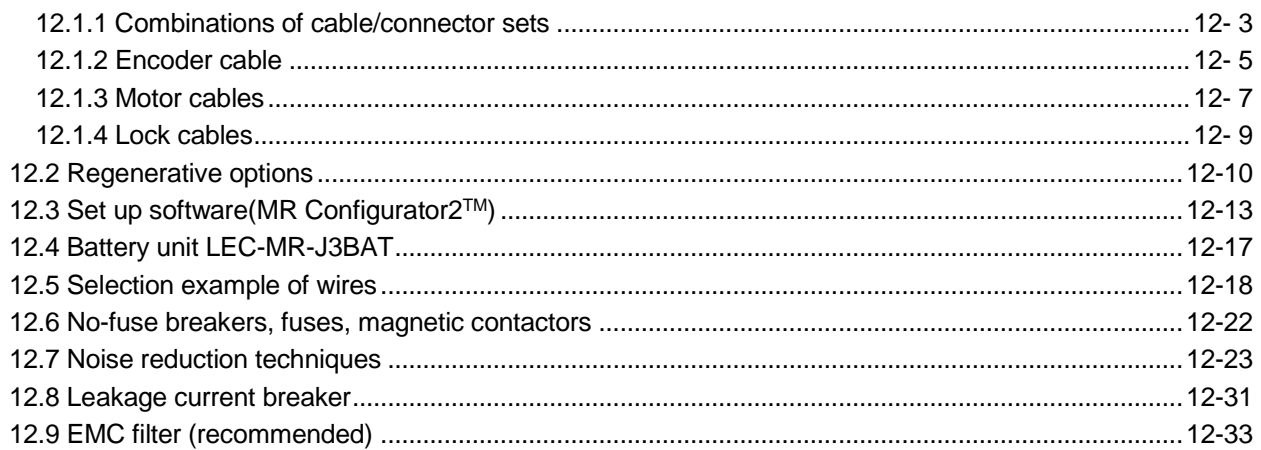

## 13. COMMUNICATION FUNCTION

## 13-1 to 13-35

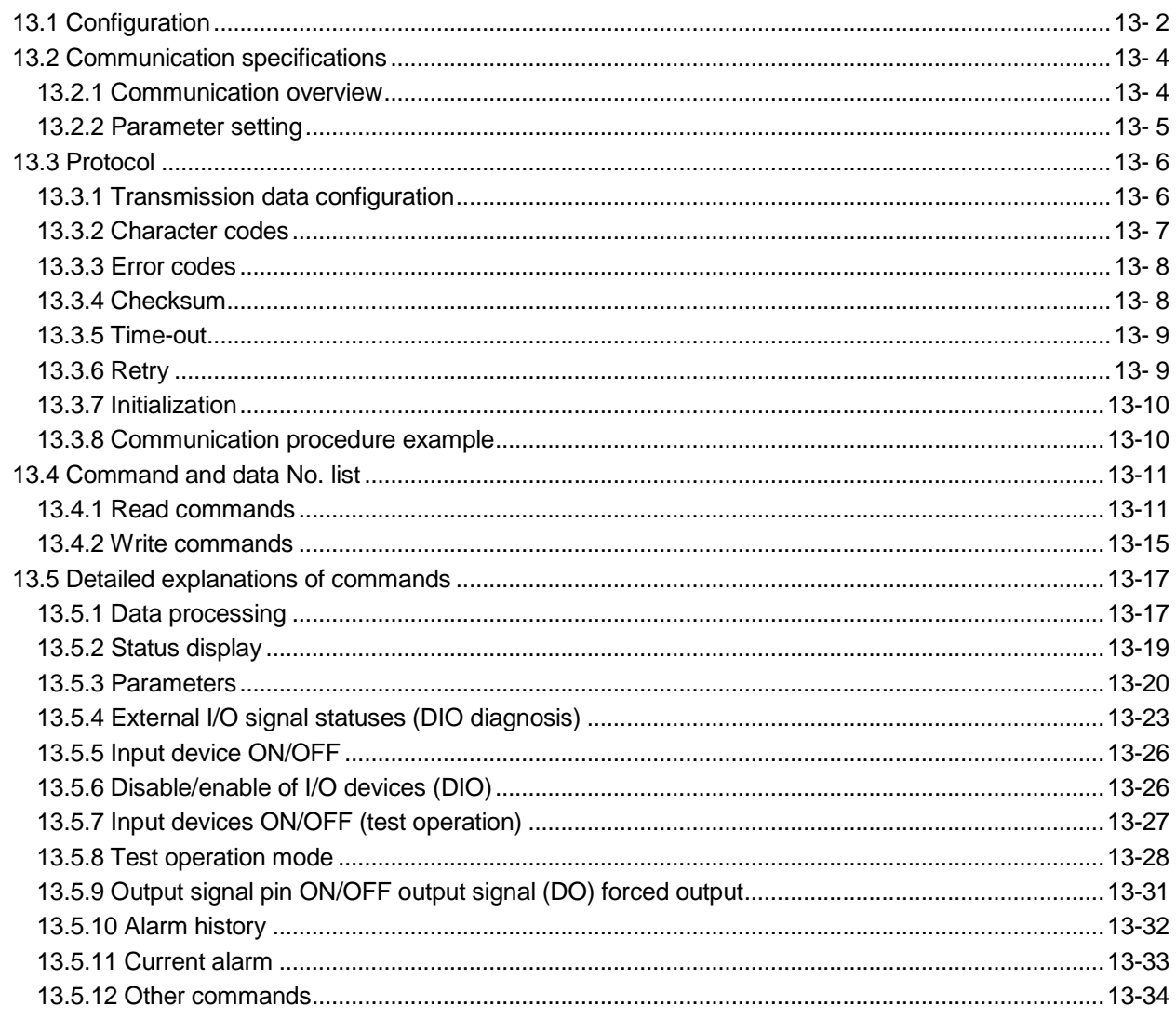

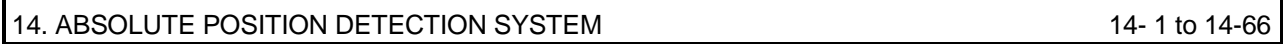

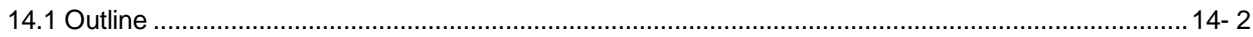

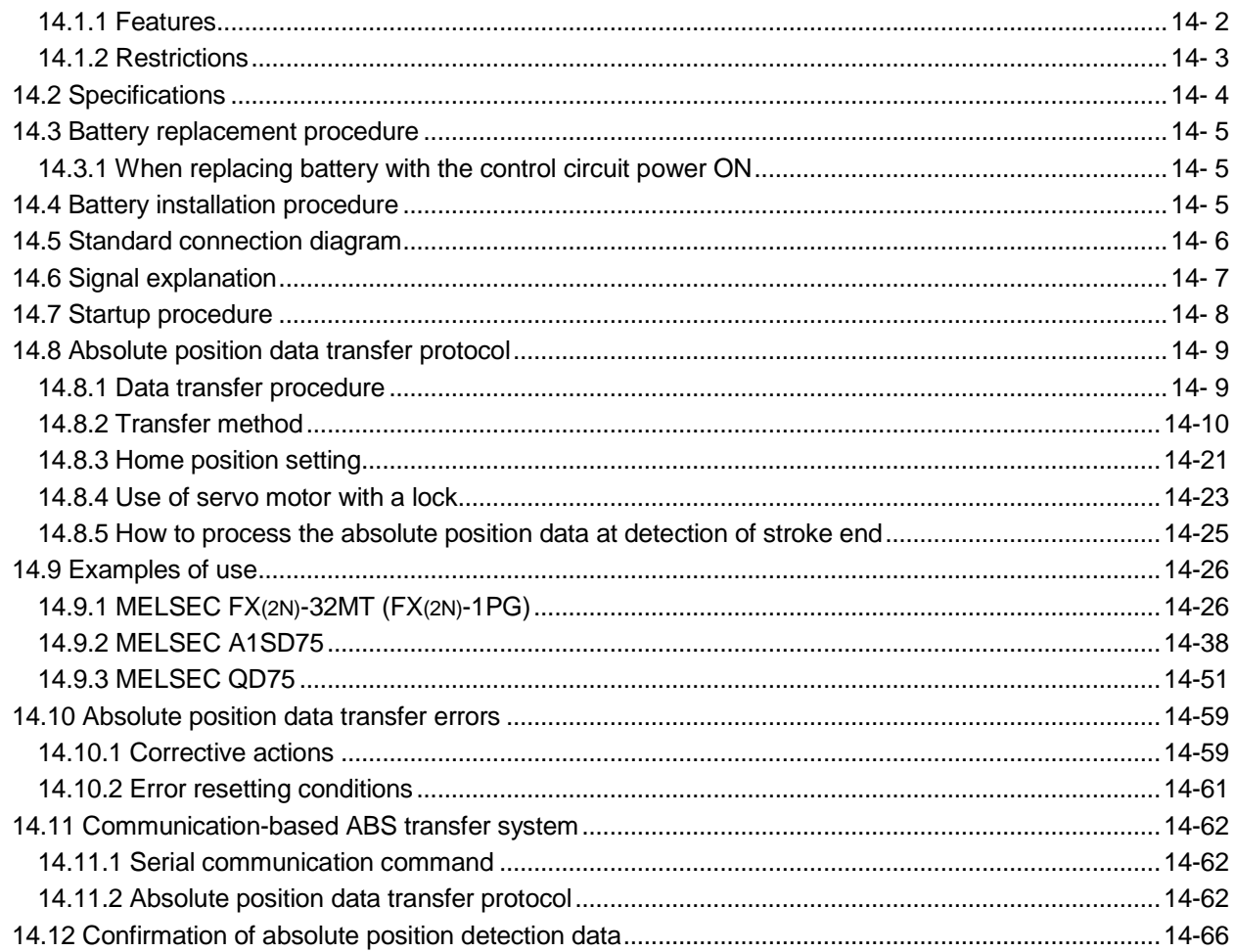

## 15. SERVO MOTOR

15-1 to 15-6

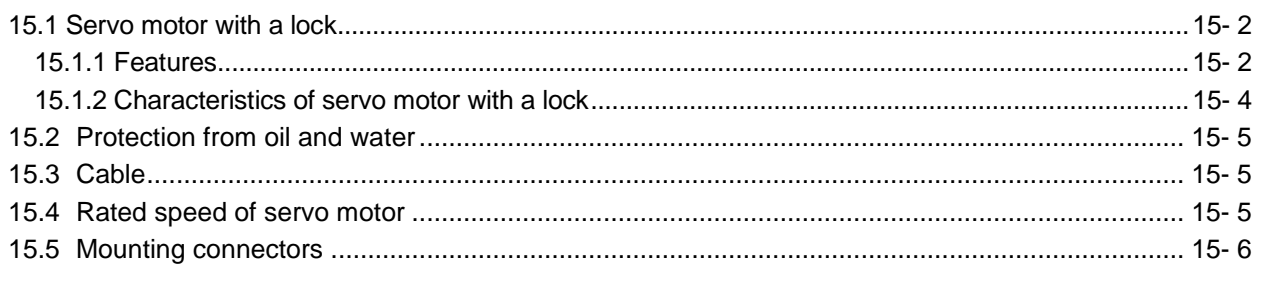

## APPENDIX

App.-1 to App.-14

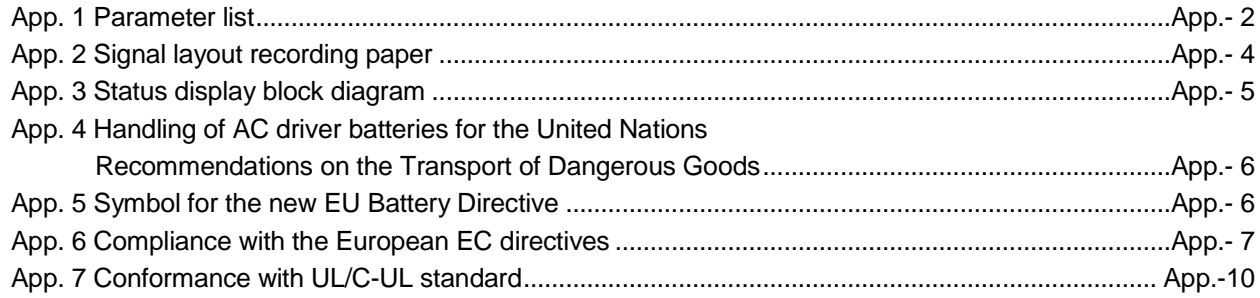

## 1. FUNCTIONS AND CONFIGURATION

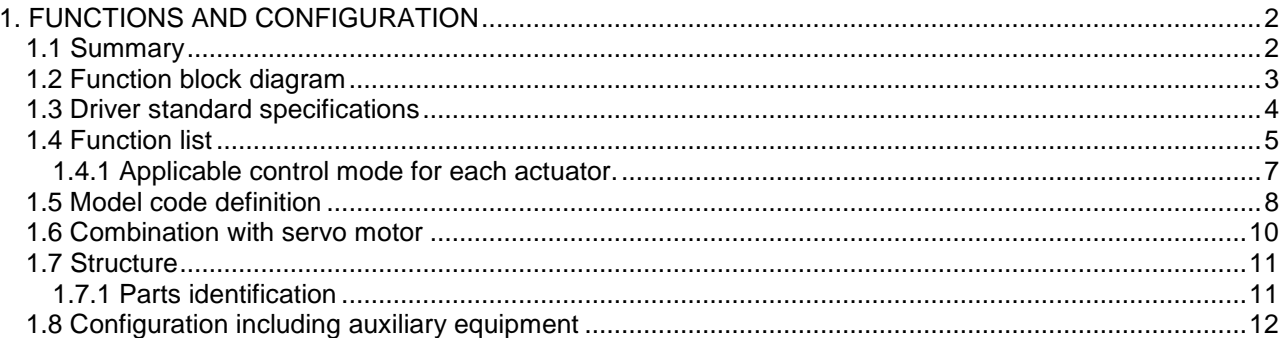

## <span id="page-17-0"></span>1. FUNCTIONS AND CONFIGURATION

## <span id="page-17-1"></span>1.1 Summary

It has position control, speed control and torque control modes. Further, it can perform operation with the control modes changed, e.g. position/speed control, speed/torque control and torque/position control. Hence, it is applicable to a wide range of fields, not only precision positioning and smooth speed control of machine tools and general industrial machines but also line control and tension control.

As this new series has the USB or RS-422 serial communication function, a set up software

(MR Configurator2 TM) installed personal computer or the like can be used to perform parameter setting, test operation, status display monitoring, gain adjustment, etc.

With real-time auto tuning, you can automatically adjust the servo gains according to the machine. The LECSB□-□ series servo motor with an absolute position encoder which has the resolution of 262144 pulses/rev to ensure. Simply adding a battery to the driver makes up an absolute position detection system. This makes home position return unnecessary at power-on or alarm occurrence by setting a home position once.

## (1) Position control mode

An up to 1Mpps high-speed pulse train is used to control the speed and direction of a motor and execute precision positioning of 262144 pulses/rev resolution.

The position smoothing function provides a choice of two different modes appropriate for a machine, so a smoother start/stop can be made in response to a sudden position command.

A torque limit is imposed on the driver by the clamp circuit to protect the power transistor in the main circuit from overcurrent due to sudden acceleration/deceleration or overload. This torque limit value can be changed to any value with an external analog input or the parameter.

## (2) Speed control mode

An external analog speed command (0 to  $\pm$ 10VDC) or parameter-driven internal speed command (max. 7 speeds) is used to control the speed and direction of a servo motor smoothly.

There are also the acceleration/deceleration time constant setting in response to speed command, the servo lock function at a stop time, and automatic offset adjustment function in response to external analog speed command.

## (3) Torque control mode

An external analog torque command (0 to  $\pm$ 8VDC) is used to control the torque output by the servo motor. To prevent unexpected operation under no load, the speed limit function (external or internal setting) is also available for application to tension control, etc.

#### <span id="page-18-0"></span>1.2 Function block diagram

The function block diagram of this servo is shown below.

#### $(1)$  LECSB $\Box$ - $\Box$

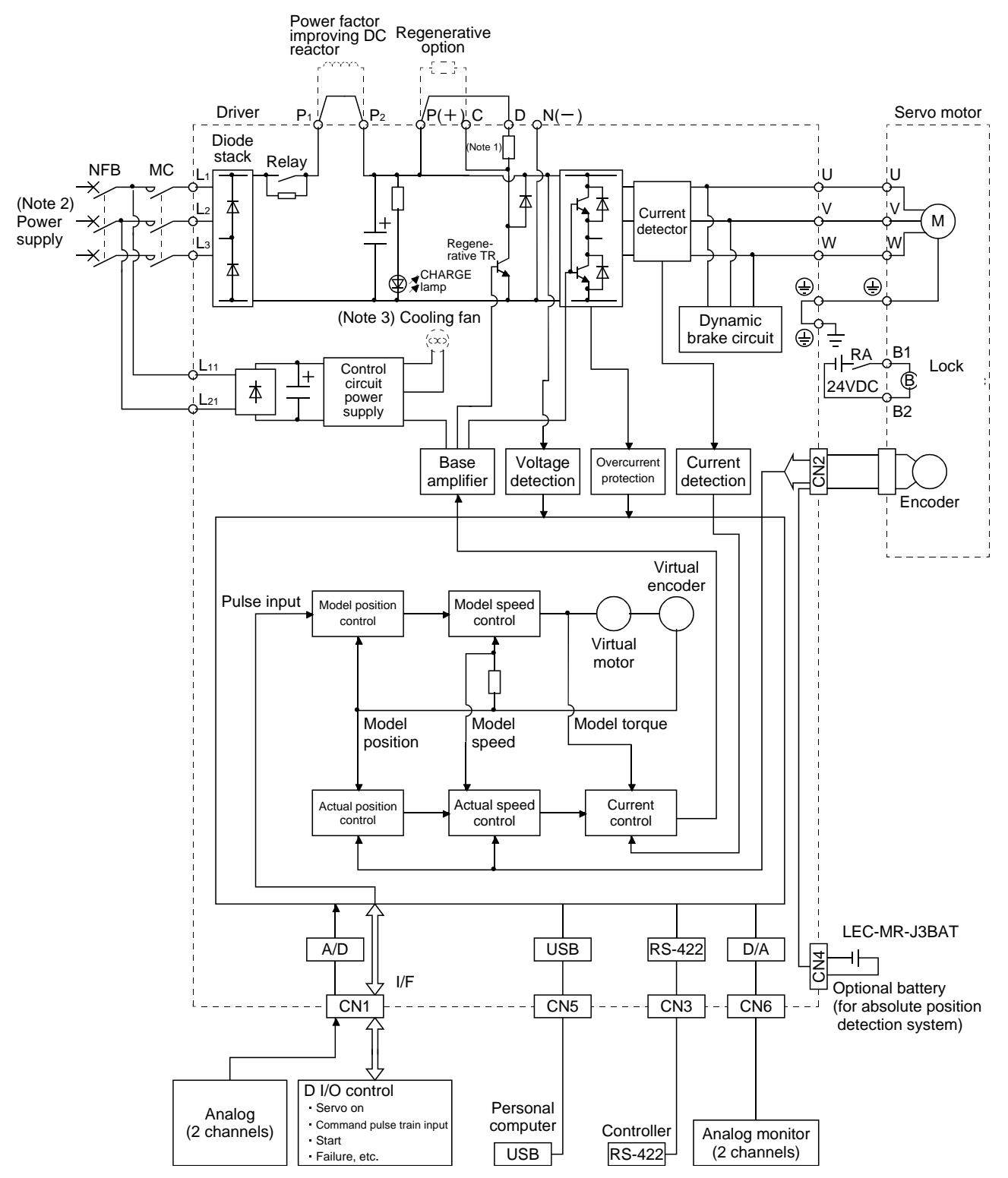

Note 1. The built-in regenerative resistor is not provided for the LECSB1-S5.

2. For 1-phase 200 to 230VAC, connect the power supply to L1, L2 and leave L3 open.

There is no L<sub>3</sub> for 1-phase 100 to 120VAC power supply. For the specification of power supply, refer to section 1.3.

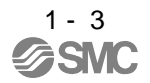

#### <span id="page-19-0"></span>1.3 Driver standard specifications

#### (1) 200V class

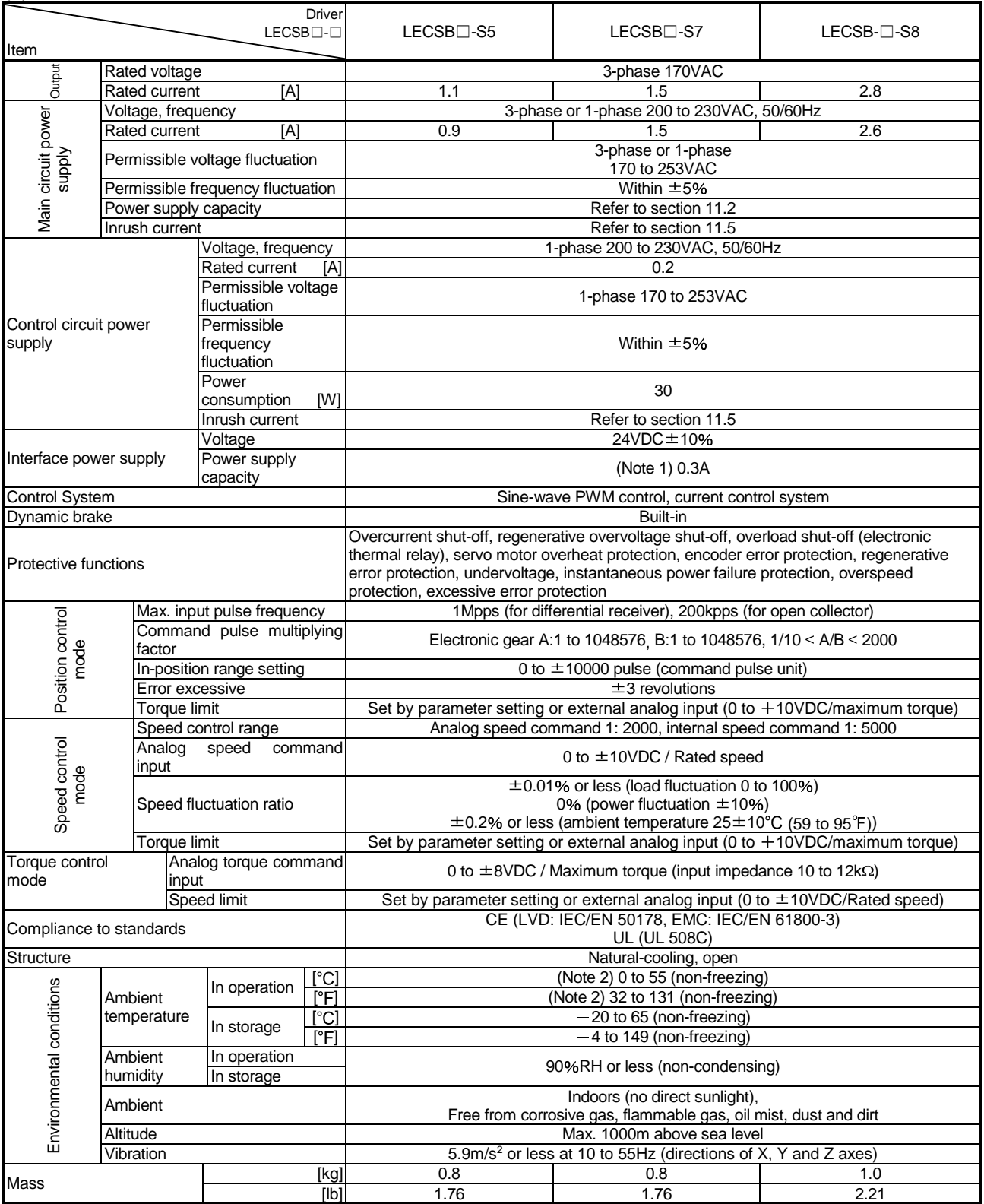

Note 1. 0.3A is the value applicable when all I/O signals are used. The current capacity can be decreased by reducing the number of I/O points.

2. When closely mounting the driver of 3.5kW or less, operate them at the ambient temperatures of 0 to 45°C or at 75% or smaller<br>effective load ratio.

3. When a UL/C-UL-compliant servo motor is used in combination, the value is 2.9A.

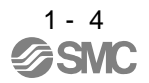

### <span id="page-20-0"></span>1.4 Function list

The following table lists the functions of this servo. For details of the functions, refer to the reference field.

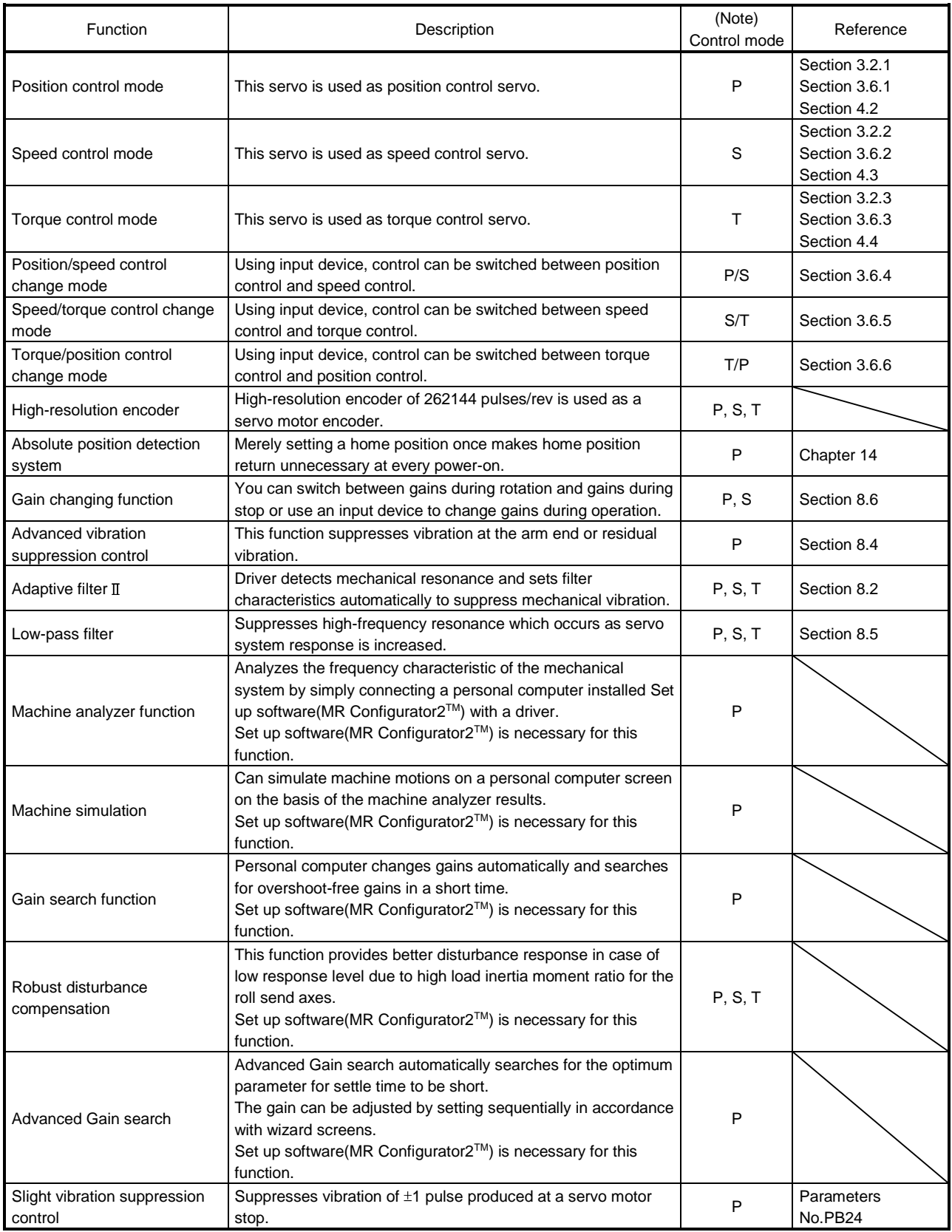

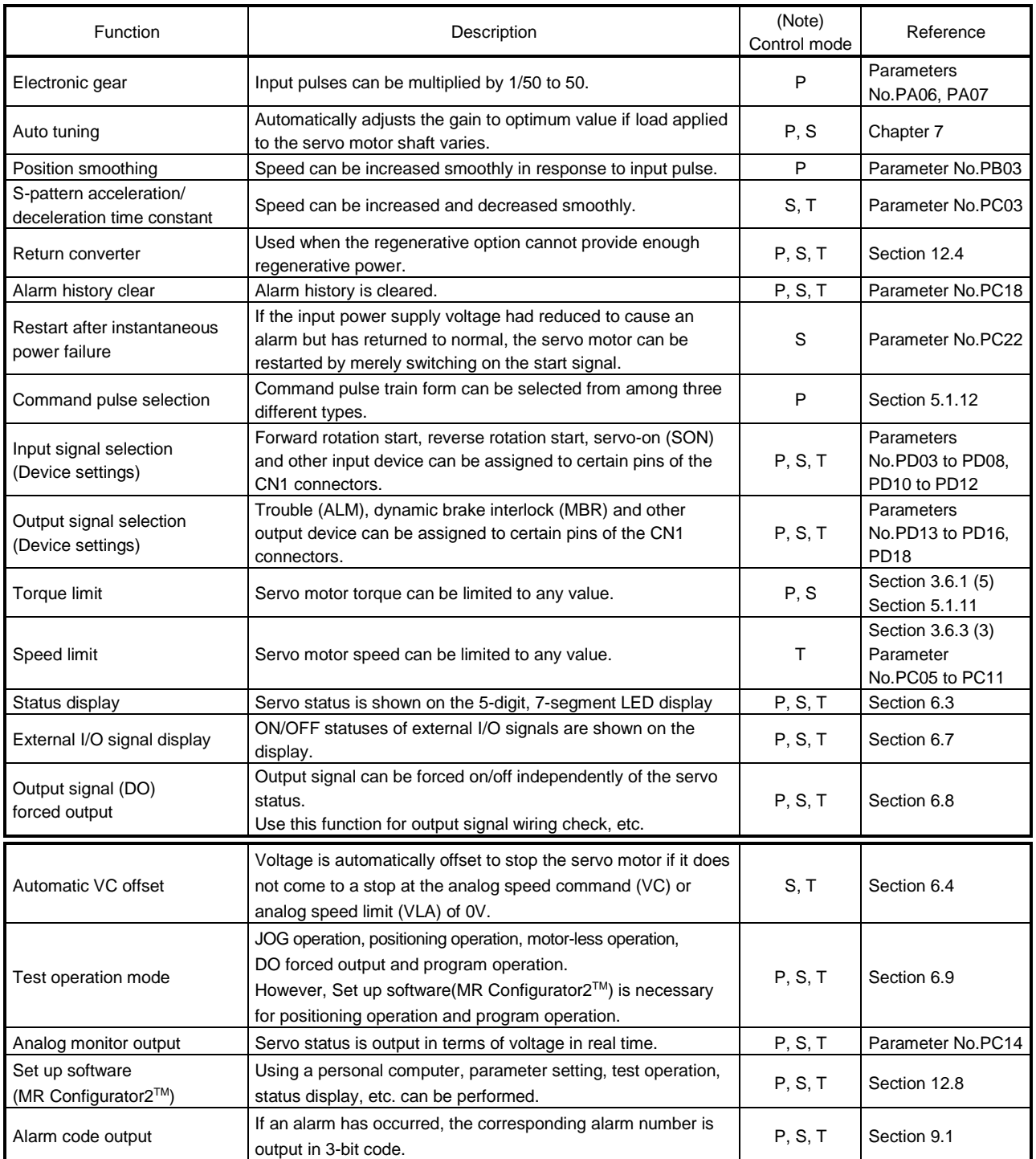

Note. P: Position control mode, S: Speed control mode, T: Torque control mode

P/S: Position/speed control change mode, S/T: Speed/torque control change mode, T/P: Torque/position control change mode

### <span id="page-22-0"></span>1.4.1 Applicable control mode for each actuator.

The following control mode can be selected for applicable actuators.

Please refer 「3. SIGNALS AND WIRING」 and 「5. PARAMETERS」 about wiring and parameter setting.

Table. Applicable control mode.

(○:Applicable,×:Inapplicable)

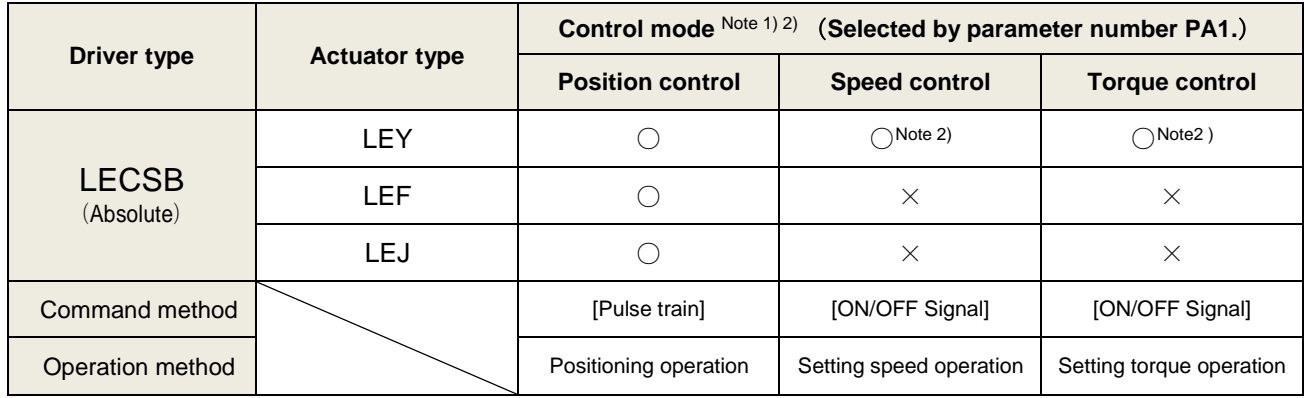

Note 1. The control change mode cannot be used.

Note 2. Make the moving range limitation by external sensor etc to avoid actuator hitting to the work piece or stroke end.

When using the thrush control, the following parameter should be set.

If not, it will cause malfunction.

LECSB : The value of the parameter value [PC13] "Analog torque maximum output command" should be 30 (Maximum thrush of the product) or less. (LEY63 : 50% or less).

 When the control equivalent to the pushing operation of the controller LECP series is performed, select the LECSS / LECSS-T driver and combine it with the Motion or Simple Motion (manufactured by Mitsubishi Electric Corporation) which has a pushing operation function.

<span id="page-23-0"></span>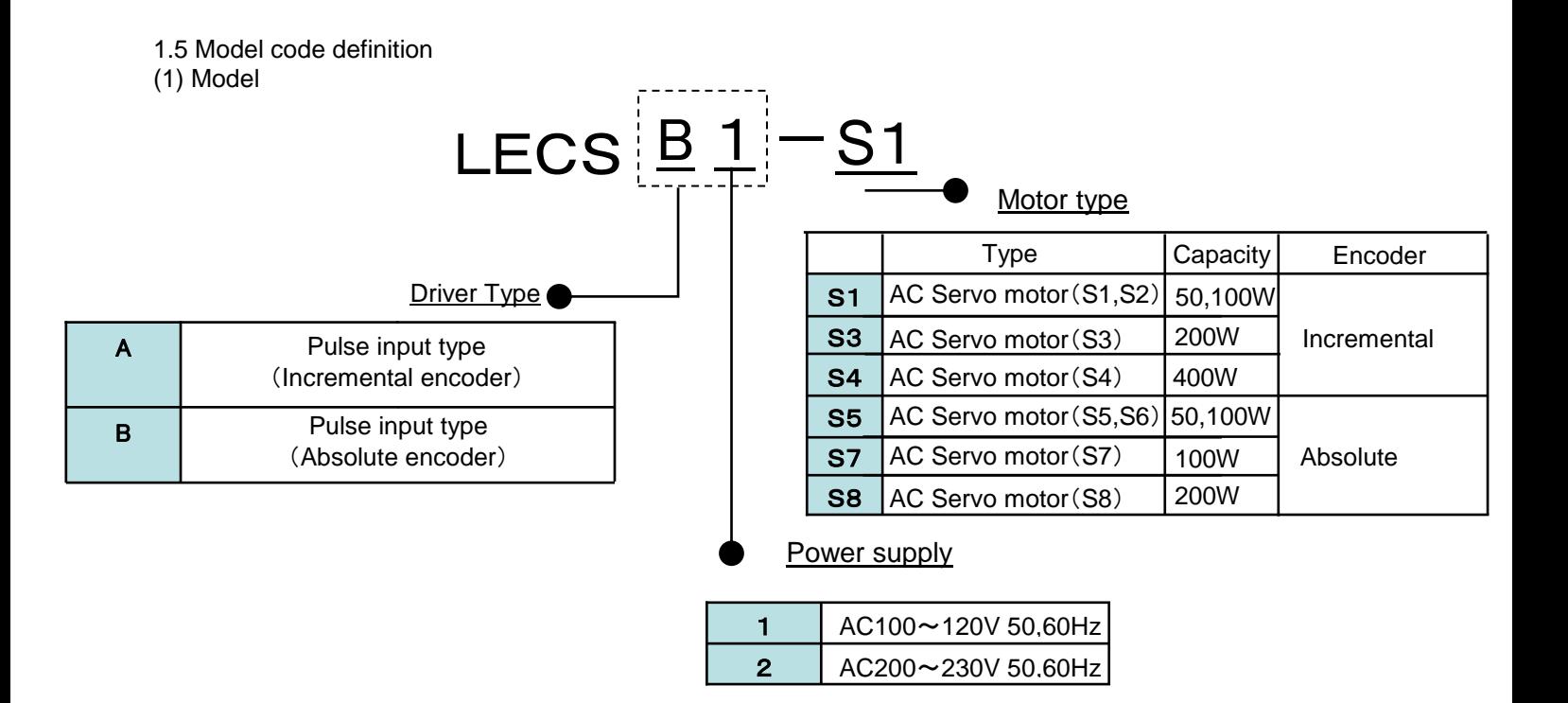

## (2) Option Model

a) Motor cable / Lock cable / Encoder cable

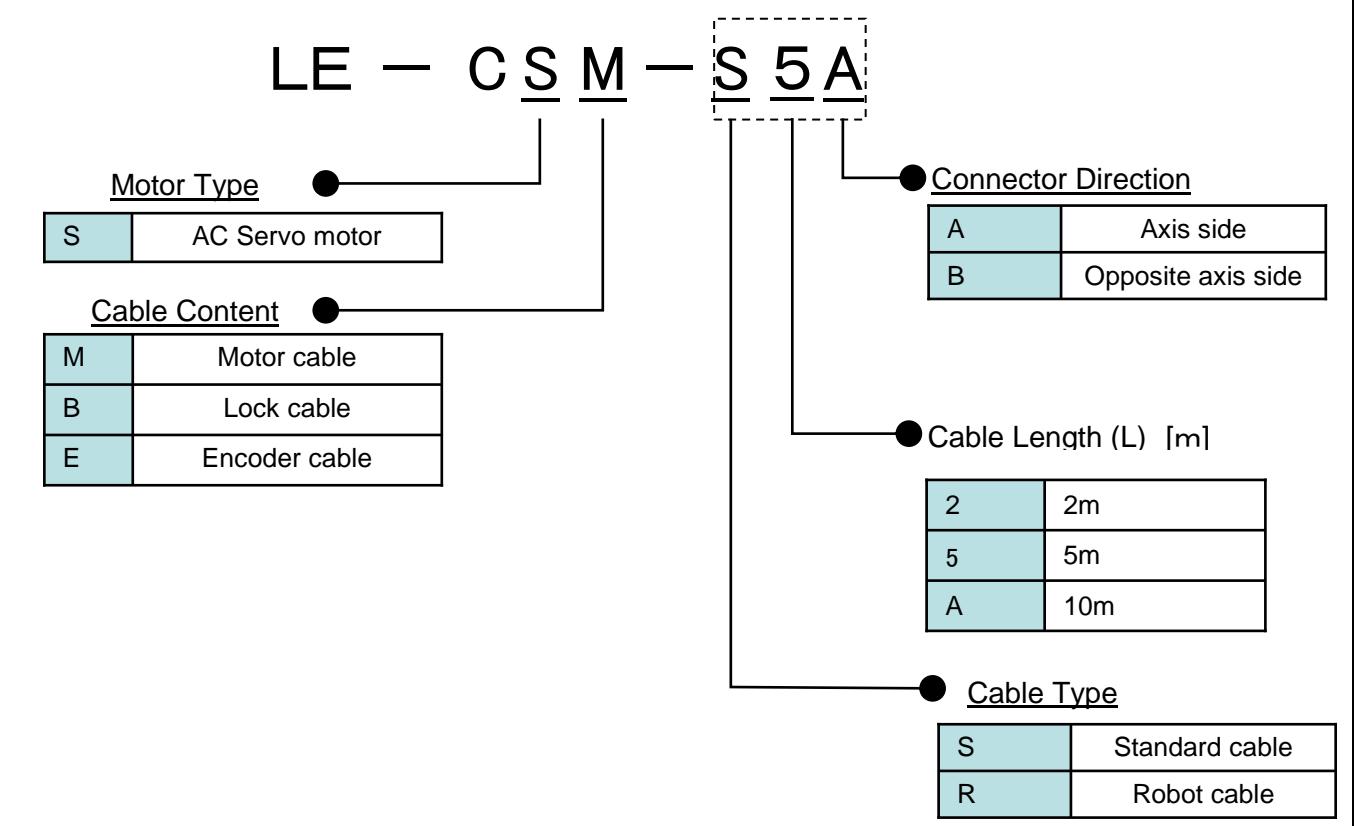

b) I/O Connector

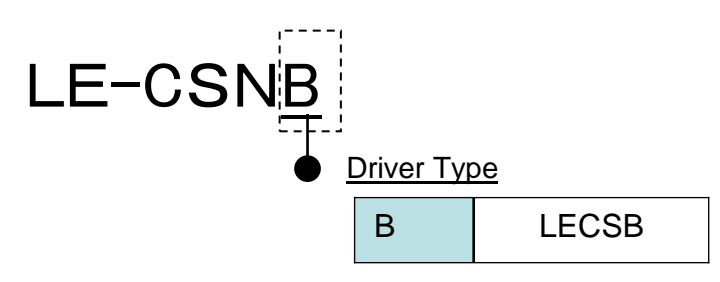

\*LE-CSNB is 10150-3000PE(Connector)/10350-52F0-008(Shell kit)of Sumitomo 3M Limited or equivalent goods. Applicable wire size: AWG24~30

c) Regenerative options

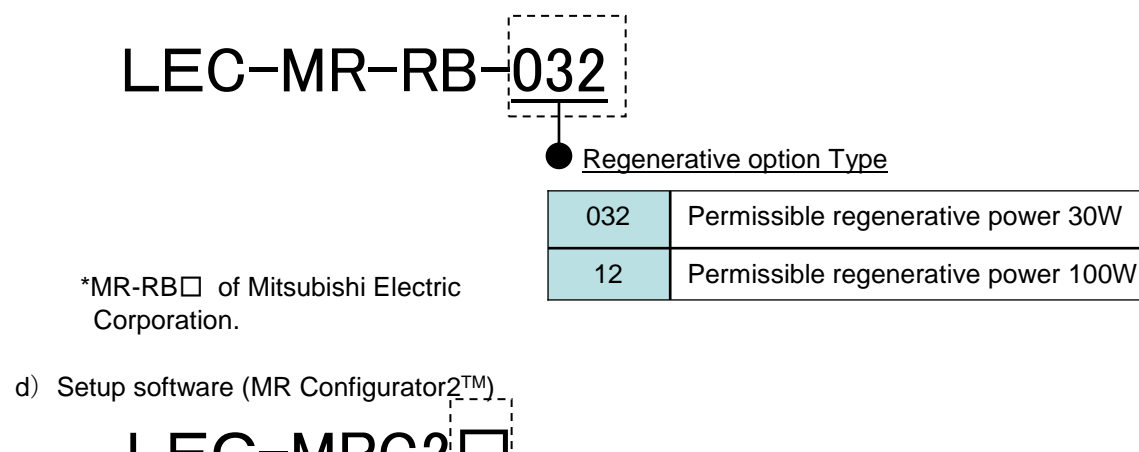

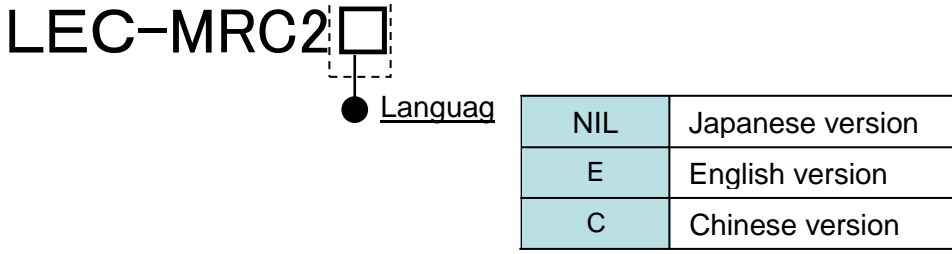

\* SW1DNC-MRC2-□ of Mitsubishi Electric Corporation. Refer to the website of Mitsubishi Electric Corporation for the information of the operating environment and upgrading.

Prepare USB cable should be ordered separately.

e) USB cable(3m)

## LEC-MR-J3USB

- \* MR-J3USBCBL3M of Mitsubishi Electric Corporation.<br>\*\*\*\*\*\*
- f) Battery

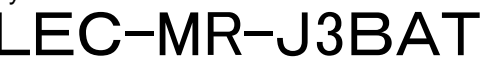

\* MR-J3BAT of Mitsubishi Electric Corporation. Battery for replacement. Absolute position data is maintained by installing the battery to the driver.

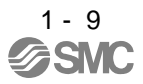

g) I/O Cable

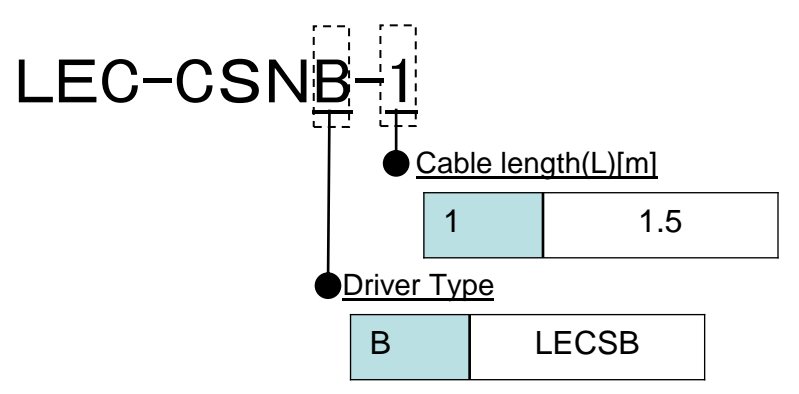

\*LEC-CSNB-1(Connector/ Shell kit) is 10150-3000PE (Connector)/ 10350-52F0-008(Shell kit) of Sumitomo 3M Limited or equivalent goods.

#### Applicable wire size: AWG24

#### **Wiring**

LEC-CSNB-1: Pin no. 1 to 50

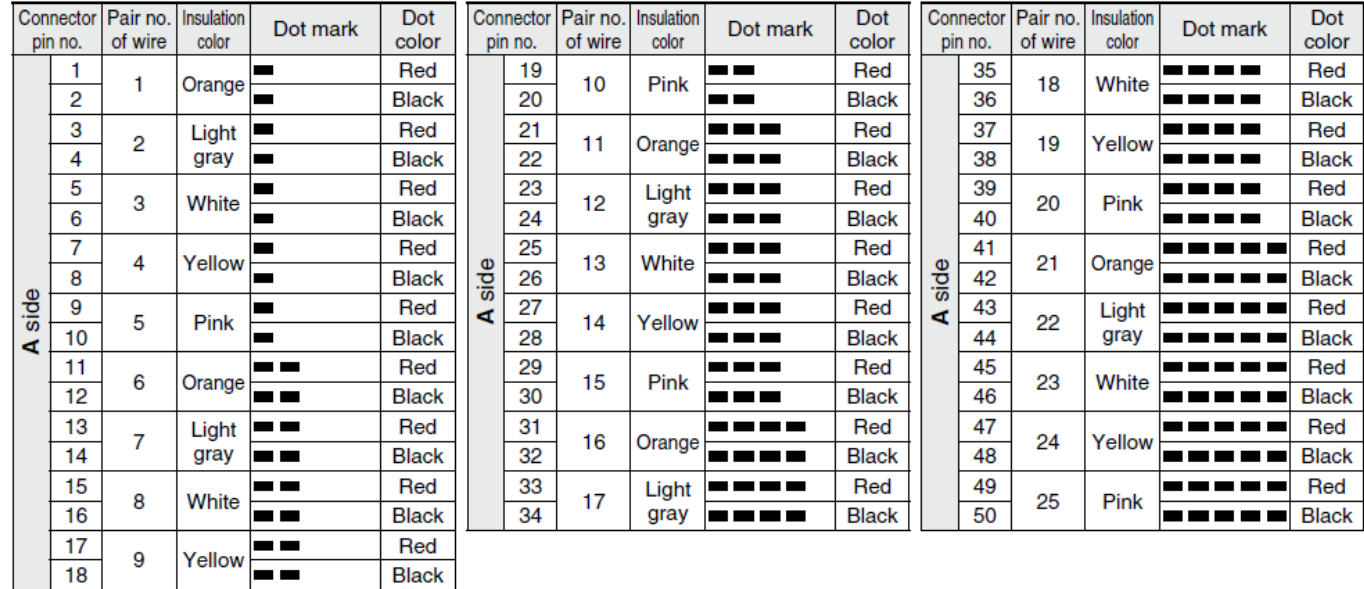

#### <span id="page-25-0"></span>1.6 Combination with servo motor

The following table lists combinations of driver and servo motors. The same combinations apply to the models with a lock and the models with a reduction gear.

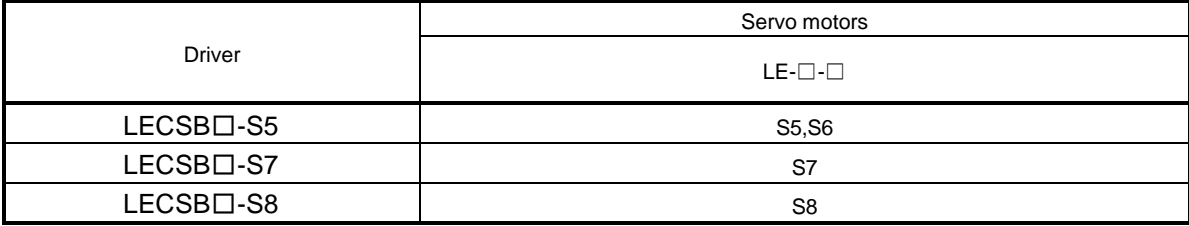

### <span id="page-26-0"></span>1.7 Structure

<span id="page-26-1"></span>1.7.1 Parts identification

(1) LECSB□-□

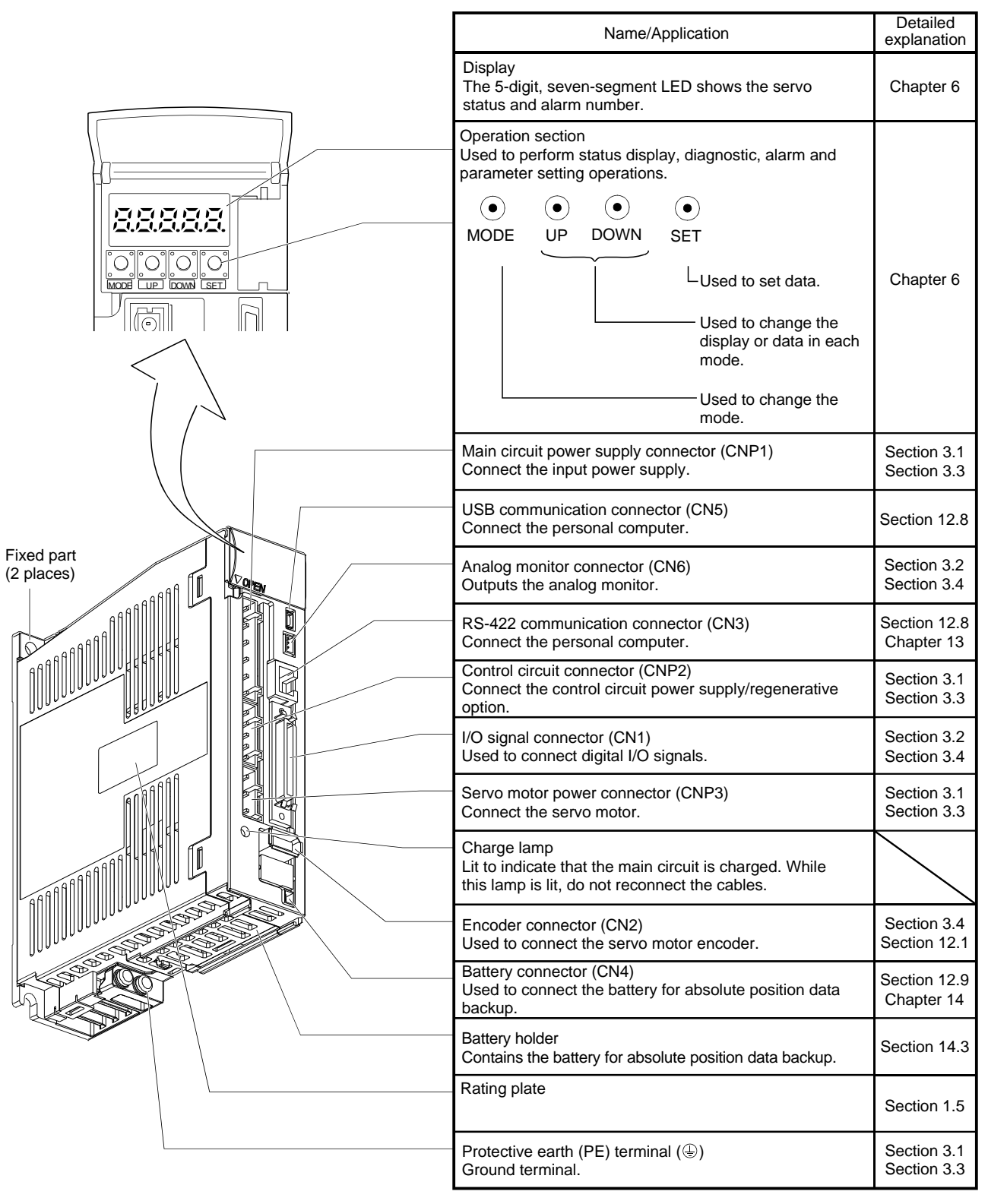

<span id="page-27-0"></span>1.8 Configuration including auxiliary equipment

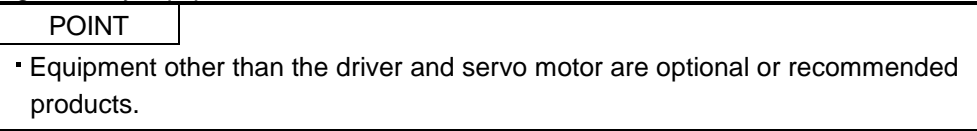

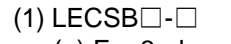

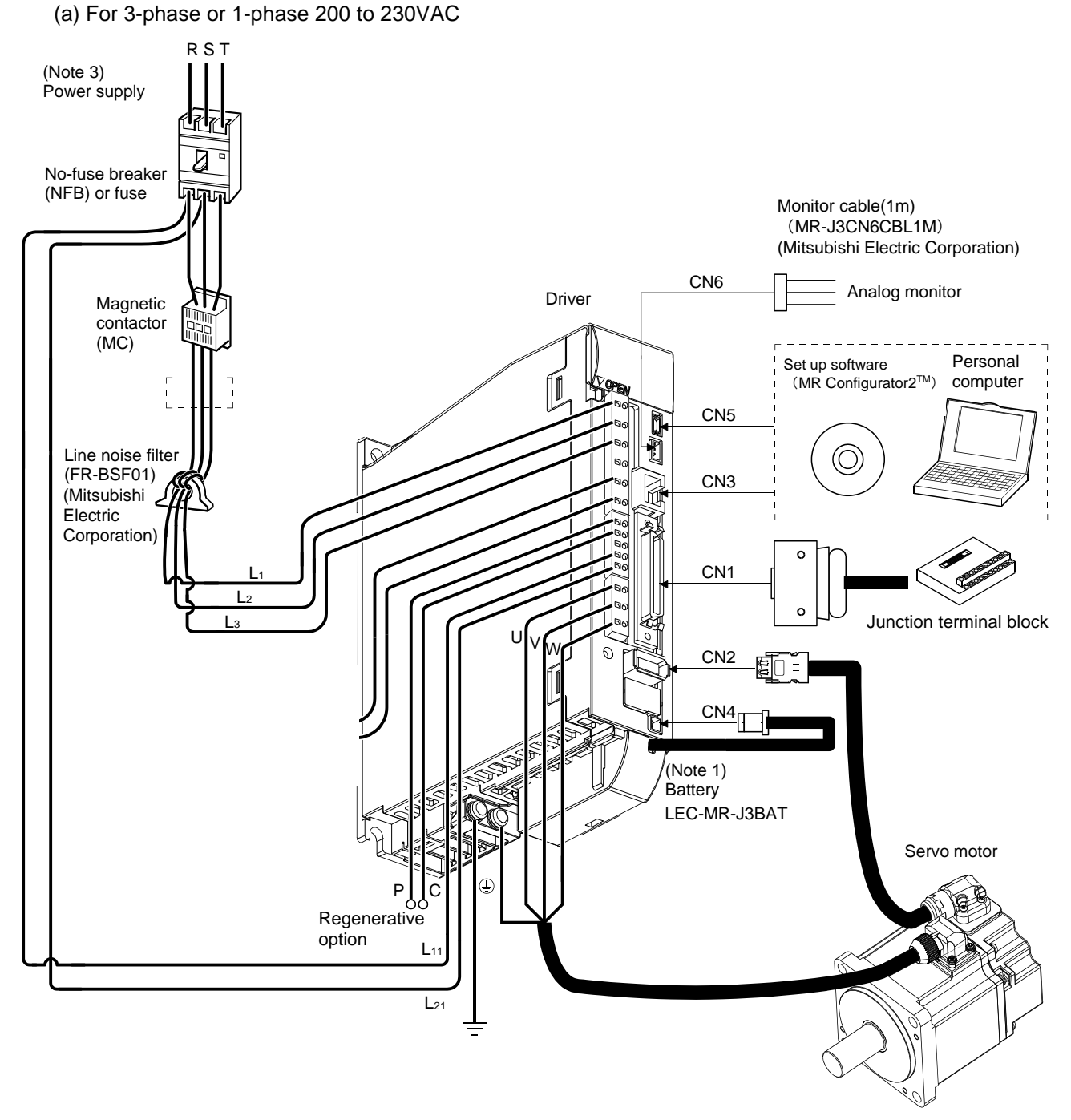

Note 1. The battery is used for the absolute position detection system in the position control mode. 3.For 1-phase 200 to 230VAC, connect the power supply to L<sub>1</sub> L<sub>2</sub> and leave L<sub>3</sub> open. Refer to section 1.3 for the power supply specification.

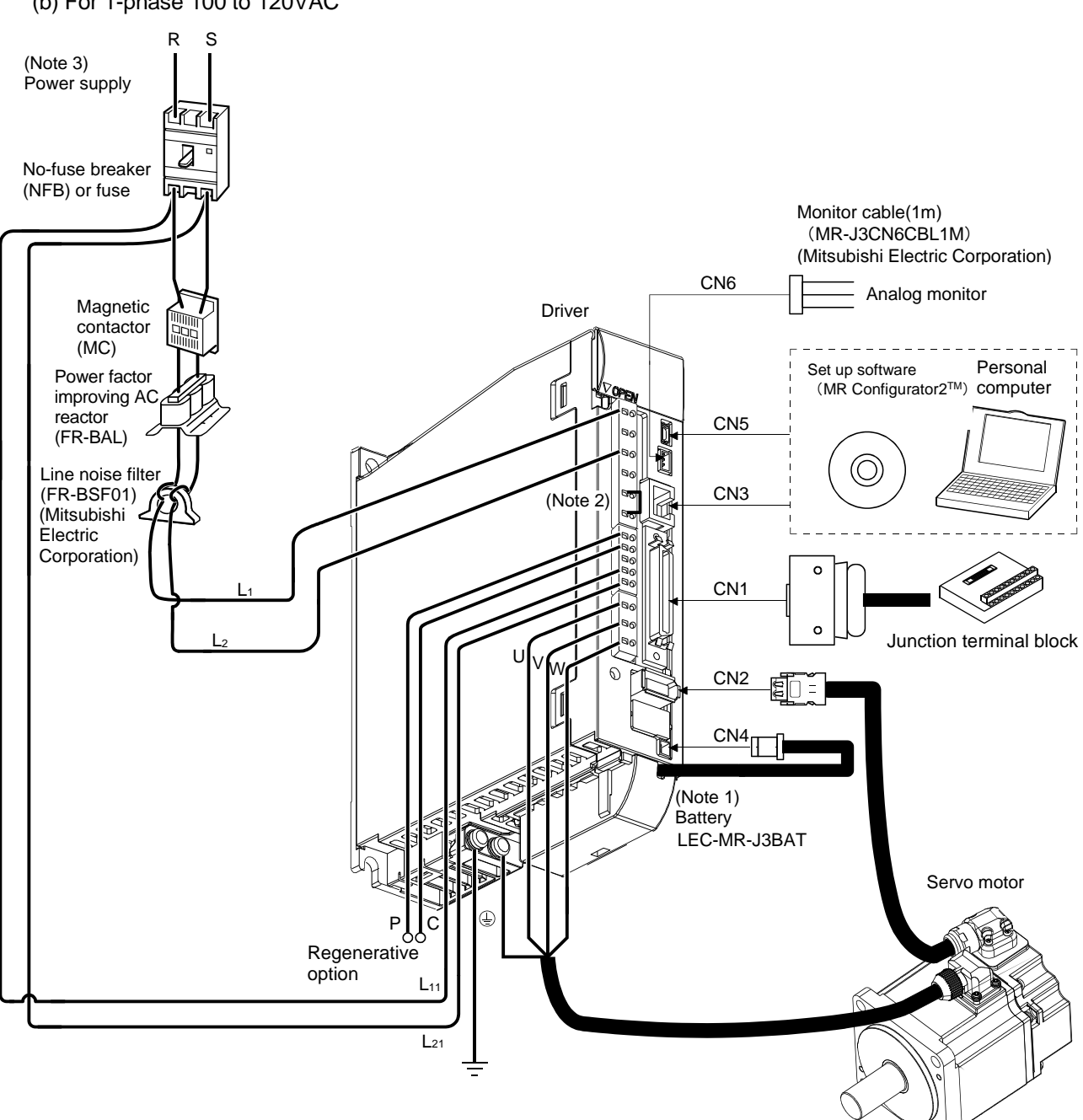

(b) For 1-phase 100 to 120VAC

Note 1. The battery is used for the absolute position detection system in the position control mode.

- 2. The power factor improving DC reactor cannot be used.
- 3. Refer to section 1.3 for the power supply specification.

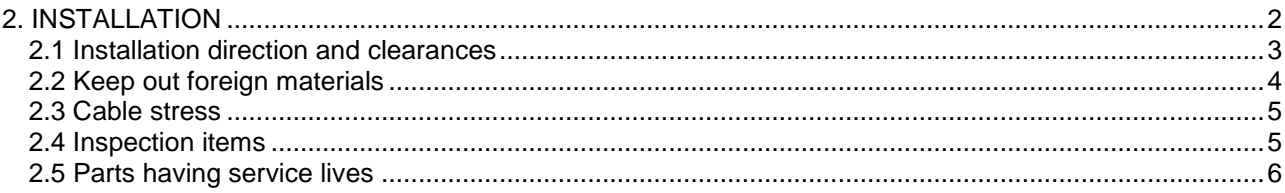

## <span id="page-30-0"></span>2. INSTALLATION WARNING To prevent electric shock, ground each equipment securely. A CAUTION Stacking in excess of the limited number of product packages is not allowed. Install the equipment to incombustibles. Installing them directly or close to combustibles will led to a fire. Install the equipment in a load-bearing place in accordance with this Instruction Manual. Do not get on or put heavy load on the equipment to prevent injury. Use the equipment within the specified environmental condition range. (For details of the environmental condition, refer to section 1.3.) Provide an adequate protection to prevent screws, metallic detritus and other conductive matter or oil and other combustible matter from entering the driver. Do not block the intake and exhaust areas of the driver and servo motor which has a cooling fan. Doing so may cause faults. Do not subject the driver to drop impact or shock loads as they are precision equipment. Do not install or operate a faulty driver. When the product has been stored for an extended period of time, contact your local sales office. When handling the driver, be careful about the edged parts such as the corners of the each unit. The driver must be installed in the metal cabinet (control box).

## 2. INSTALLATION

#### <span id="page-31-0"></span>2.1 Installation direction and clearances

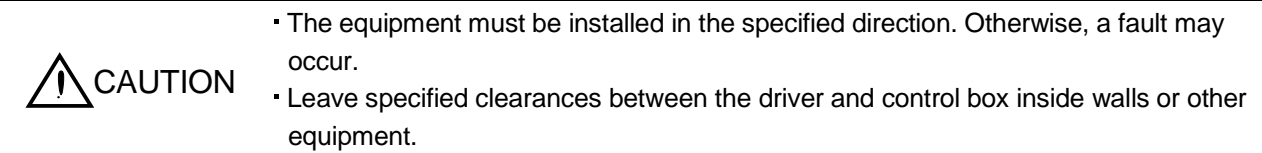

#### $(1)$  LECSB $\Box$ - $\Box$

(a) Installation of one driver

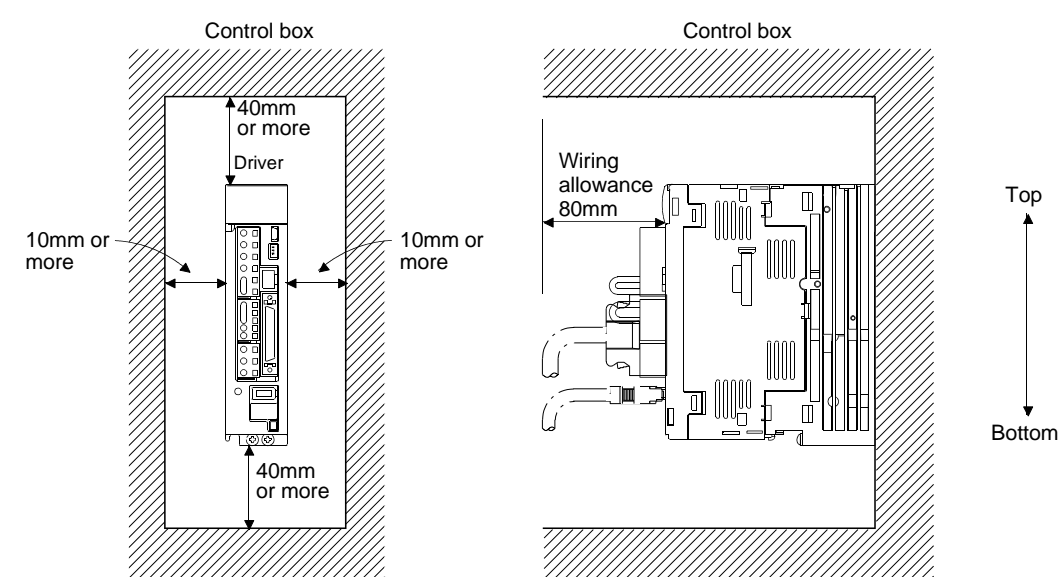

(b) Installation of two or more drivers

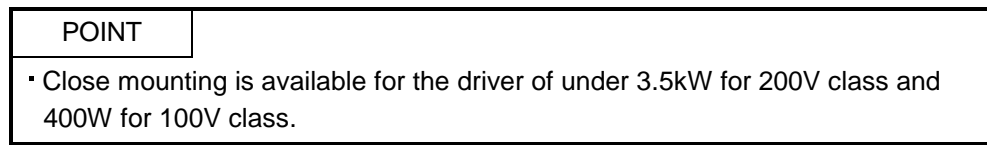

Leave a large clearance between the top of the driver and the internal surface of the control box, and install a cooling fan to prevent the internal temperature of the control box from exceeding the environmental conditions.

When installing the drivers closely, leave a clearance of 1mm between the adjacent drivers in consideration of mounting tolerances.

In this case, make circumference temperature into 0 to 45°C, or use it at 75% or a smaller effective load ratio.

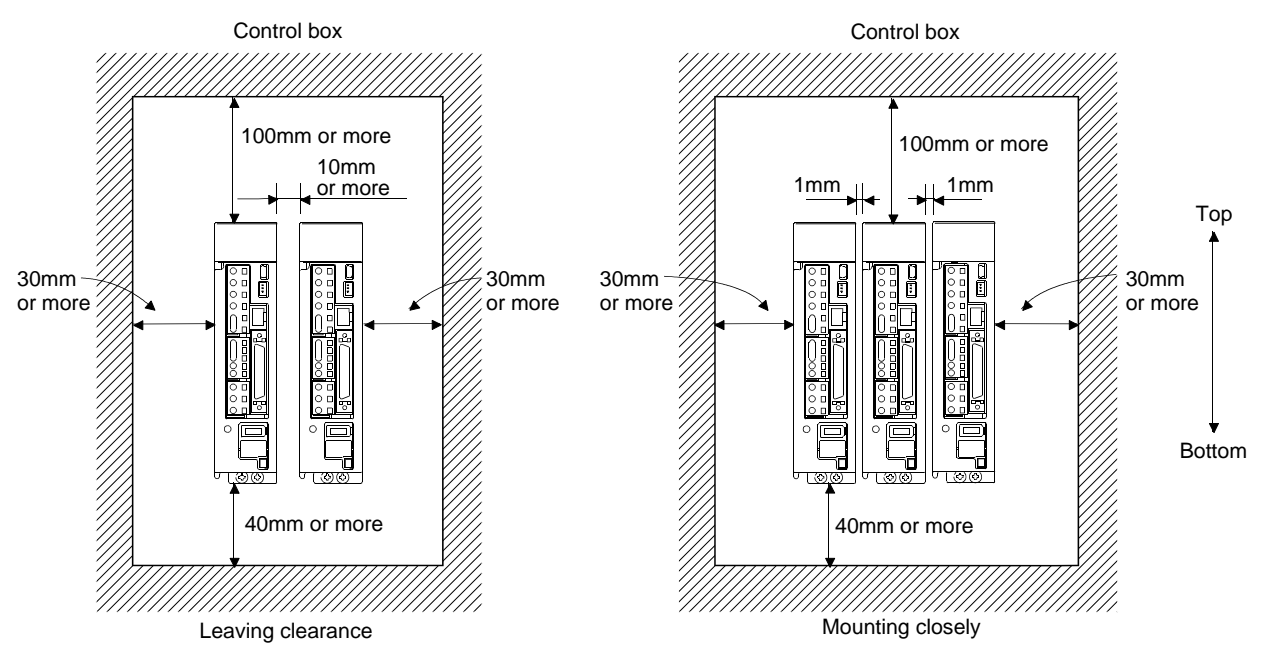

#### (2) Others

When using heat generating equipment such as the regenerative option, install them with full consideration of heat generation so that the driver is not affected.

Install the driver on a perpendicular wall in the correct vertical direction.

#### <span id="page-32-0"></span>2.2 Keep out foreign materials

- (1) When installing the unit in a control box, prevent drill chips and wire fragments from entering the driver.
- (2) Prevent oil, water, metallic dust, etc. from entering the driver through openings in the control box or a cooling fan installed on the ceiling.
- (3) When installing the control box in a place where there are much toxic gas, dirt and dust, conduct an air purge (force clean air into the control box from outside to make the internal pressure higher than the external pressure) to prevent such materials from entering the control box.

 $2 - 4$ **SM** 

- <span id="page-33-0"></span>2.3 Cable stress
- (1) The way of clamping the cable must be fully examined so that flexing stress and cable's own weight stress are not applied to the cable connection.
- (2) For use in any application where the servo motor moves, fix the cables (encoder, power supply, brake) with having some slack from the connector connection part of the servo motor to avoid putting stress on the connector connection part. Use the optional encoder cable within the flexing life range. Use the power supply and brake wiring cables within the flexing life of the cables.
- (3) Avoid any probability that the cable sheath might be cut by sharp chips, rubbed by a machine corner or stamped by workers or vehicles.
- (4) For installation on a machine where the servo motor will move, the flexing radius should be made as large as possible. Refer to section 11.4 for the flexing life.
- (5) The minimum bending radius : Min. 45mm.

<span id="page-33-1"></span>2.4 Inspection items

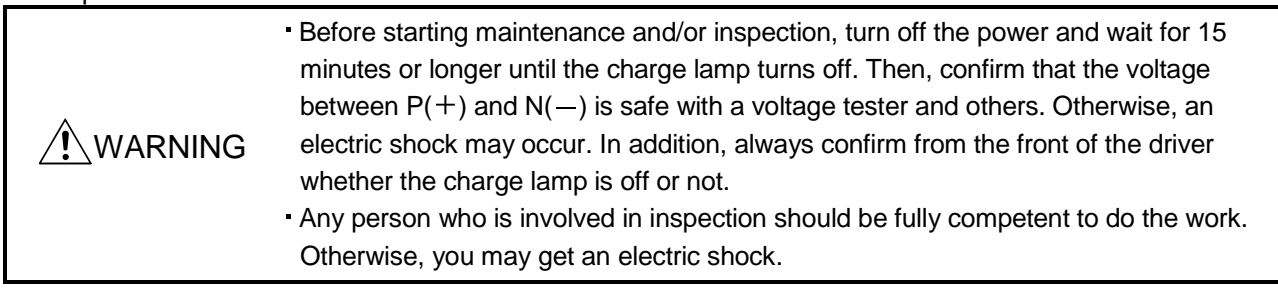

## POINT

Do not test the driver with a megger (measure insulation resistance), or it may become faulty.

Do not disassemble and/or repair the equipment on customer side.

It is recommended to make the following checks periodically.

- (1) Check for loose terminal block screws. Retighten any loose screws.
- (2) Check the cables and the wires for scratches and cracks. Perform periodic inspection according to operating conditions.

### <span id="page-34-0"></span>2.5 Parts having service lives

The following parts must be changed periodically as listed below. If any part is found faulty, it must be changed immediately even when it has not yet reached the end of its life, which depends on the operating method and environmental conditions.

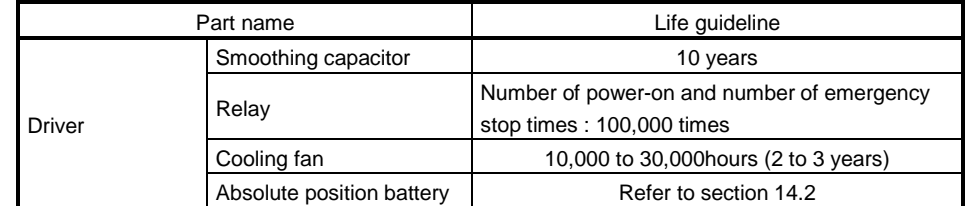

## (1) Smoothing capacitor

Affected by ripple currents, etc. and deteriorates in characteristic. The life of the capacitor greatly depends on ambient temperature and operating conditions. The capacitor will reach the end of its life in 10 years of continuous operation in normal air-conditioned environment  $(40^{\circ}C (104^{\circ}F)$  surrounding air temperature or less).

## (2) Relays

Their contacts will wear due to switching currents and contact faults occur. Relays reach the end of their life when the cumulative number of power-on and emergency stop times is 100,000, which depends on the power supply capacity.

## (3) Driver cooling fan

The cooling fan bearings reach the end of their life in 10,000 to 30,000 hours. Normally, therefore, the cooling fan must be changed in a few years of continuous operation as a guideline. It must also be changed if unusual noise or vibration is found during inspection.

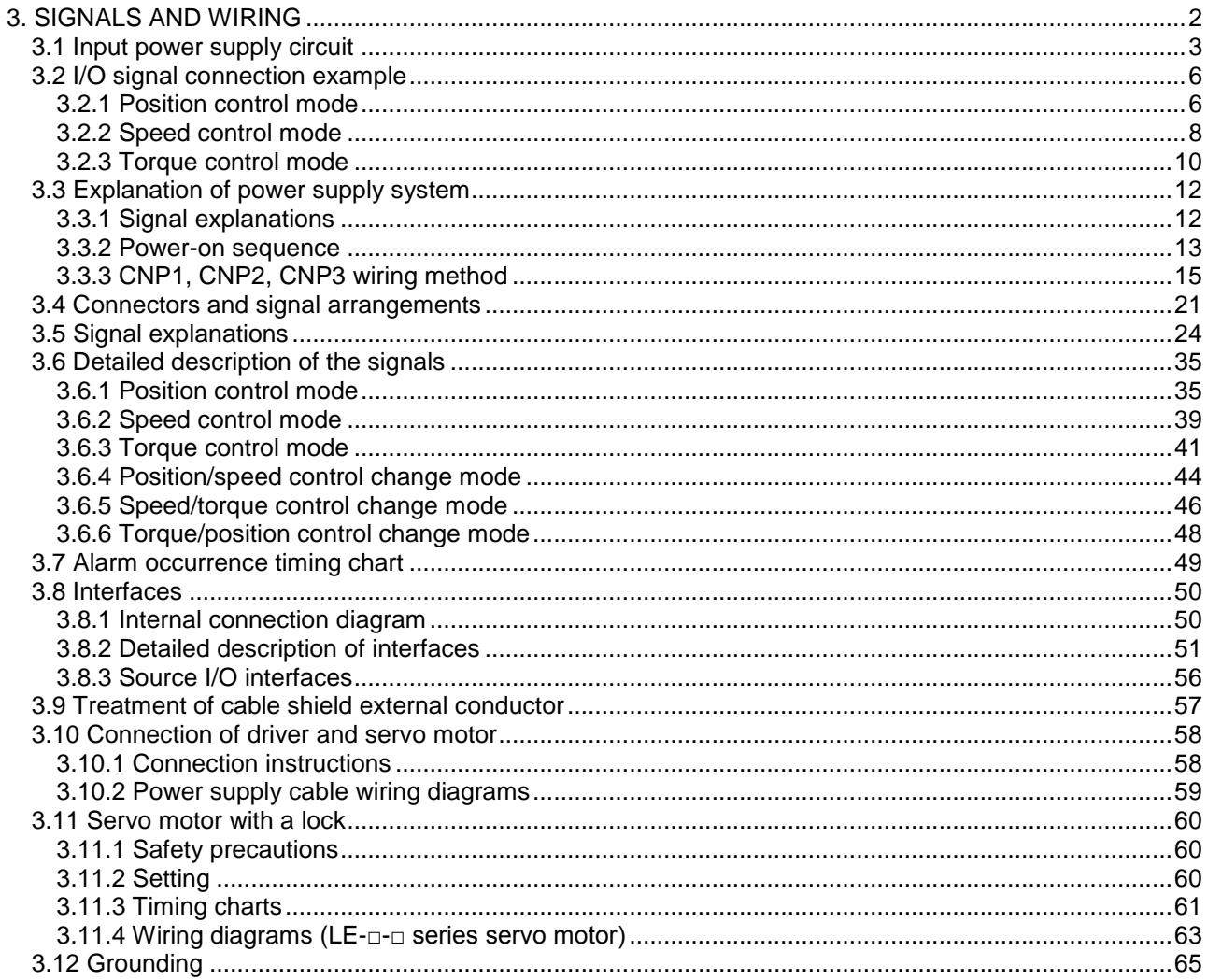
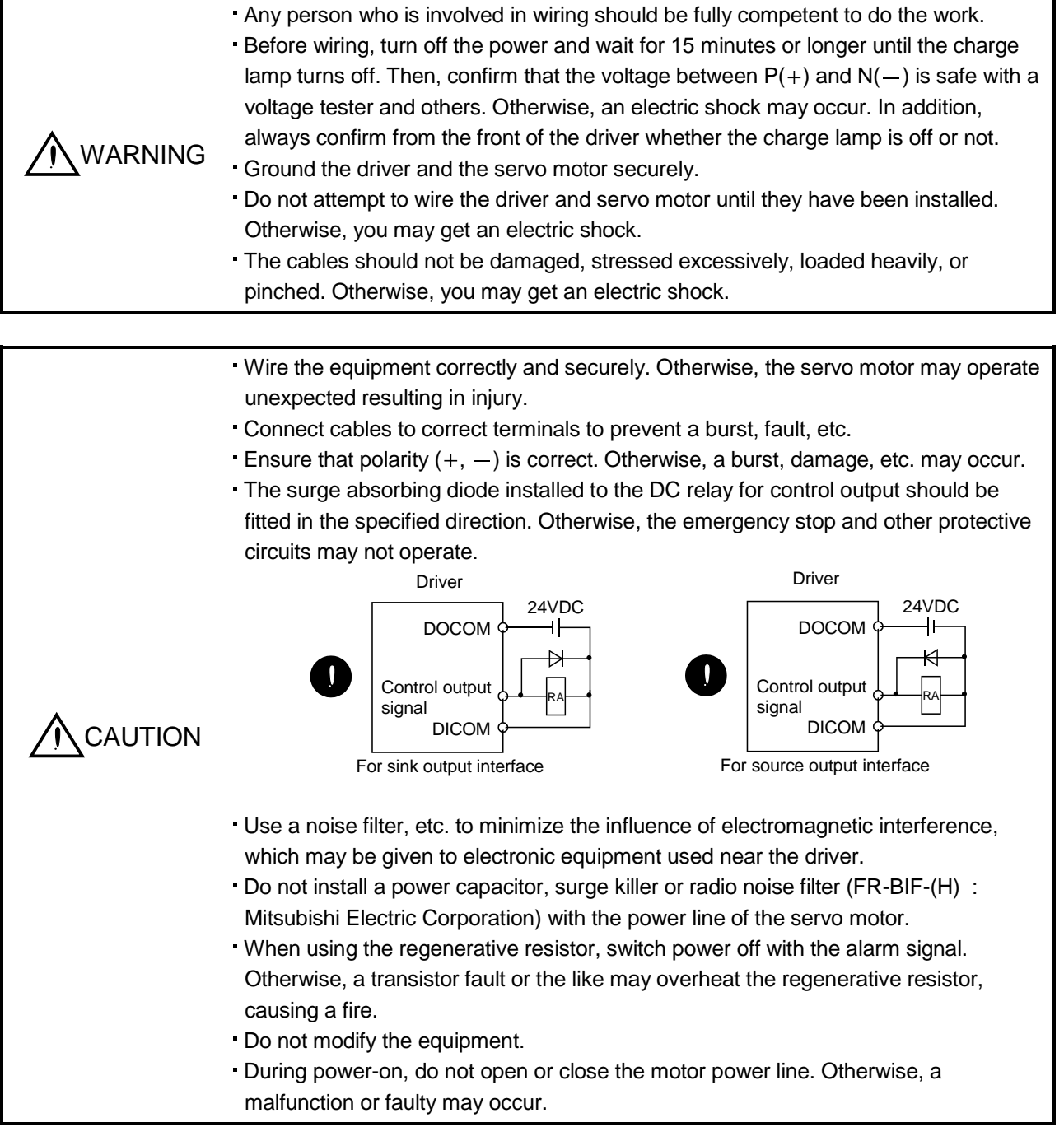

### 3.1 Input power supply circuit

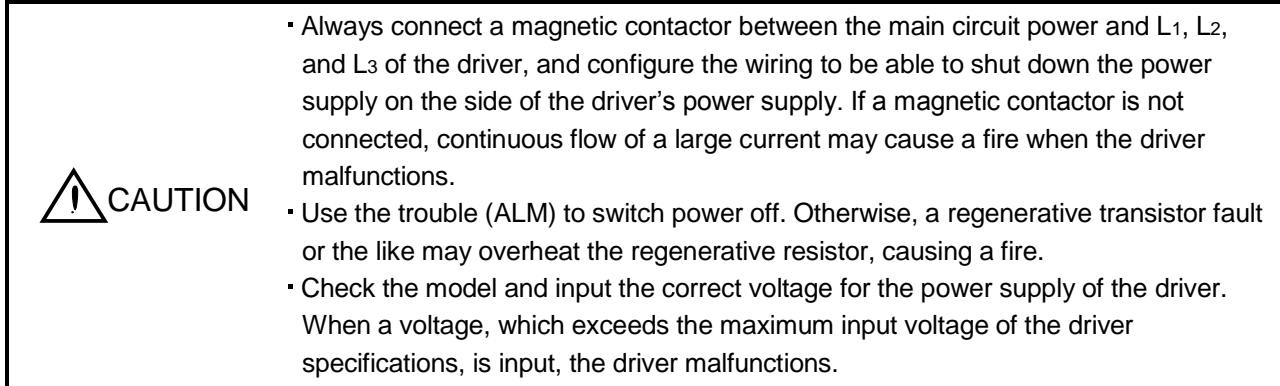

Wire the power supply and main circuit as shown below so that the servo-on (SON) turns off as soon as alarm occurrence is detected and power is shut off.

A no-fuse breaker (NFB) must be used with the input cables of the power supply.

(1) For 3-phase 200 to 230VAC power supply to LECSB□-□

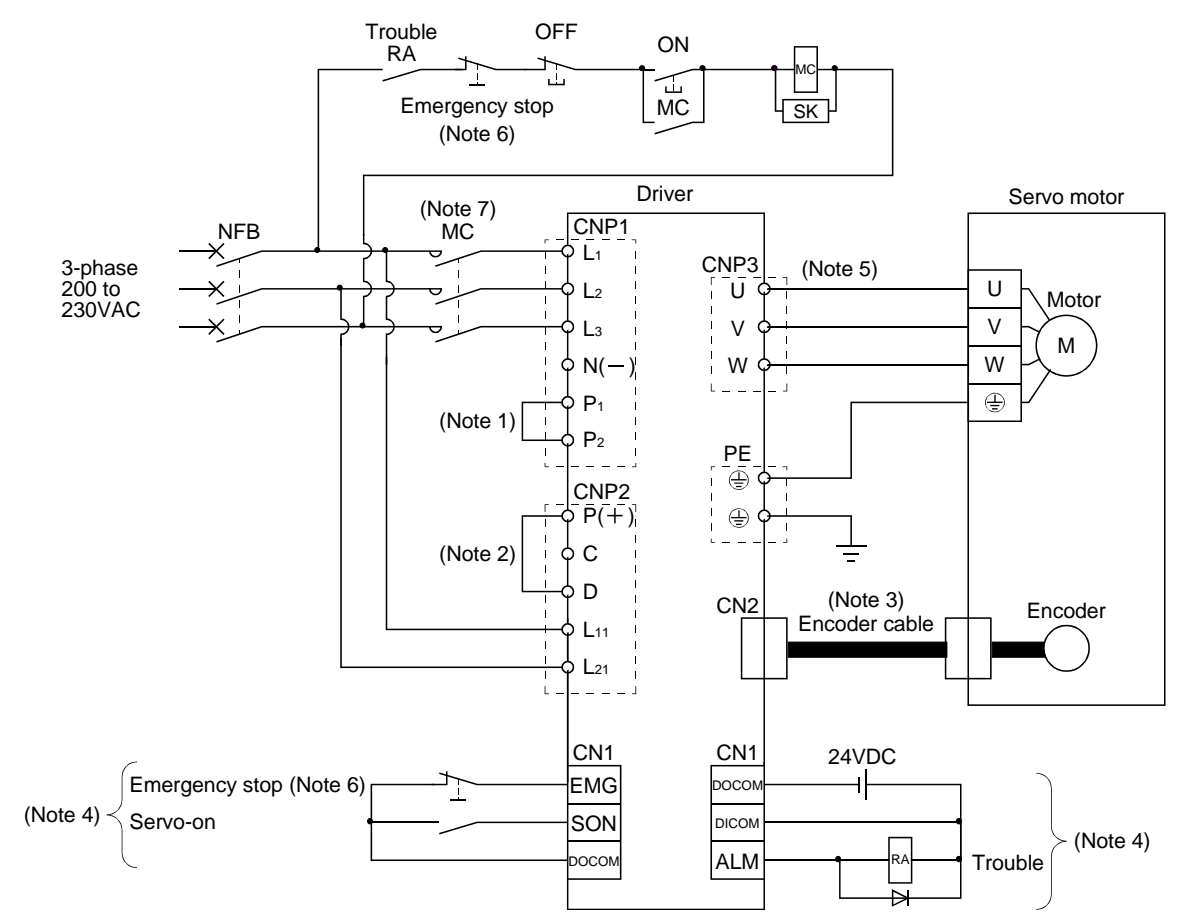

Note 1. Always connect P<sub>1</sub> and P<sub>2</sub>. (Factory-wired.)

- 2. Always connect  $P(+)$  and D. (Factory-wired.) When using the regenerative option, refer to section 12.2.
- 3. For encoder cable, use of the option cable is recommended. Refer to section 12.1 for selection of the cable.
- 4. For the sink I/O interface.
- For the source I/O interface, refer to section 3.8.3.
- 5. Refer to section 3.10.
- 6. Configure the circuit to shut down the main circuit power supply simultaneously with the turn off of emergency stop (EMG) using the external sequence.
- 7. Be sure to use a magnetic contactor with an operation delay time of 80ms or less. The operation delay time is the time interval between current being applied to the coil until closure of contacts.

#### (2) For 1-phase 200 to 230VAC power supply to LECSB□-□

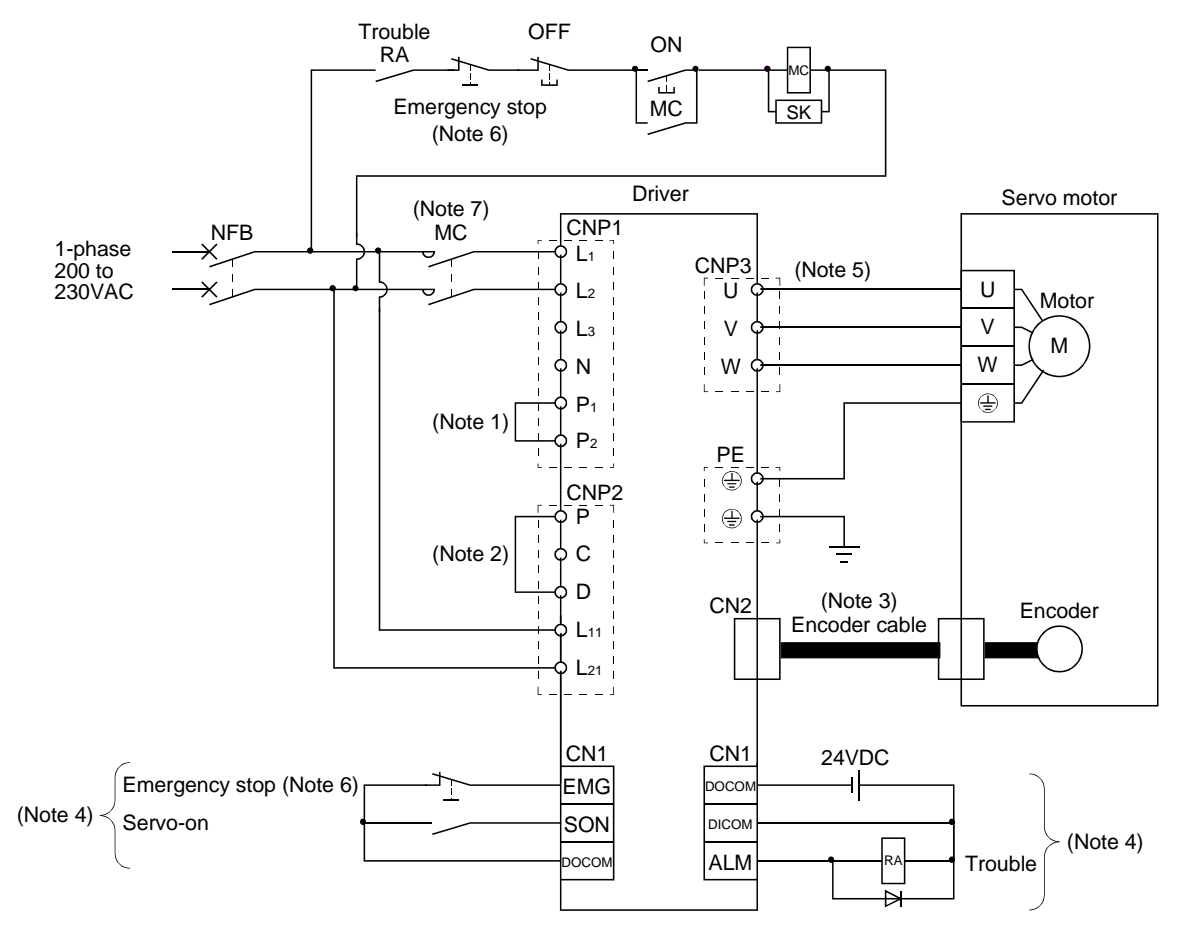

Note 1. Always connect P<sub>1</sub> and P<sub>2</sub>. (Factory-wired.)

- 2. Always connect P and D. (Factory-wired.) When using the regenerative option, refer to section 12.2.
- 3. For encoder cable, use of the option cable is recommended. Refer to section 12.1 for selection of the cable.
- 4. For the sink I/O interface. For the source I/O interface, refer to section 3.8.3.
- 5. Refer to section 3.10.
- 6. Configure the circuit to shut down the main circuit power supply simultaneously with the turn off of emergency stop (EMG) using the external sequence.
- 7. Be sure to use a magnetic contactor with an operation delay time of 80ms or less. The operation delay time is the time interval between current being applied to the coil until closure of contacts.

#### (3) For 1-phase 100 to 120VAC power supply to LECSB□-□

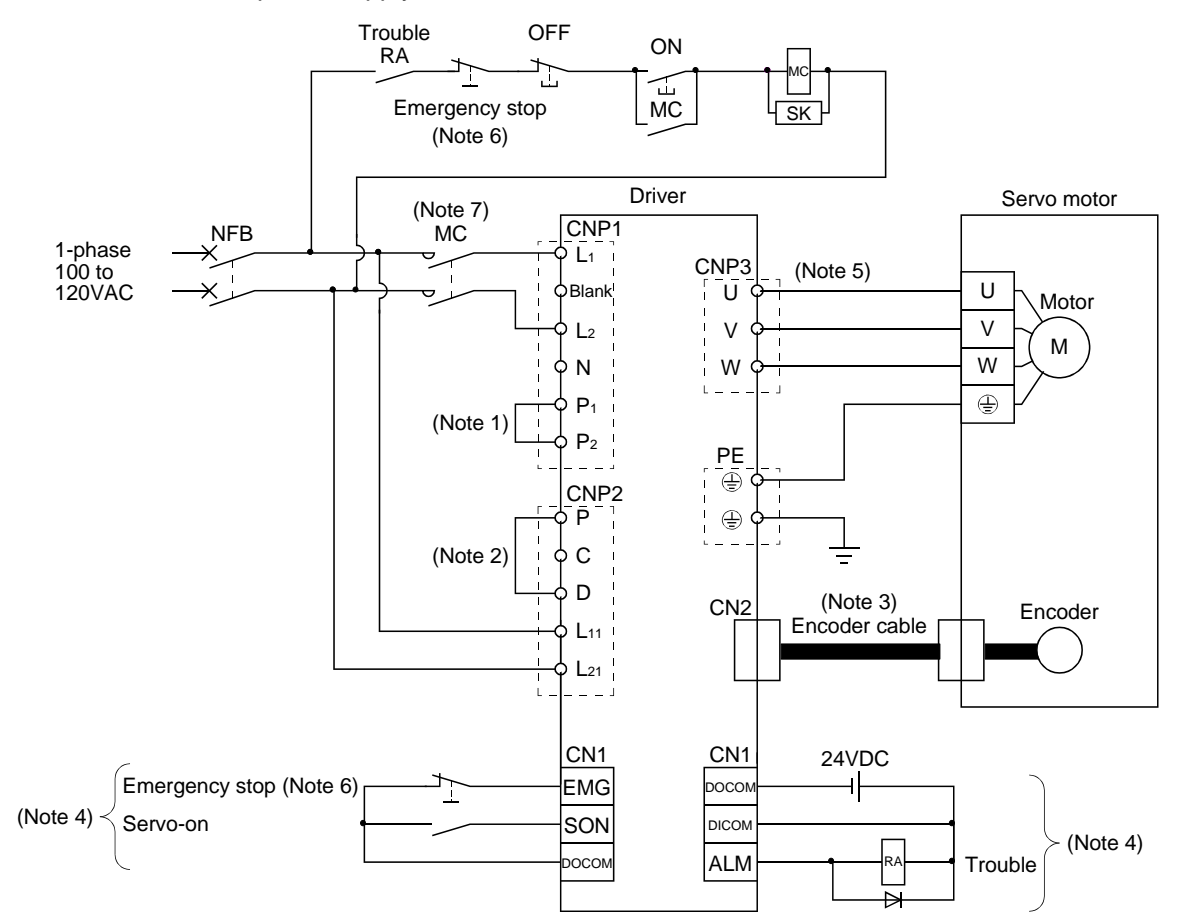

Note 1. Always connect P<sub>1</sub> and P<sub>2</sub>. (Factory-wired.) The power factor improving DC reactor cannot be used.

- 2. Always connect P and D. (Factory-wired.) When using the regenerative option, refer to section 12.2.
- 3. For encoder cable, use of the option cable is recommended. Refer to section 12.1 for selection of the cable.
- 4. For the sink I/O interface. For the source I/O interface, refer to section 3.8.3.
- 5. Refer to section 3.10.
- 6. Configure the circuit to shut down the main circuit power supply simultaneously with the turn off of emergency stop (EMG) using the external sequence.
- 7. Be sure to use a magnetic contactor with an operation delay time of 80ms or less. The operation delay time is the time interval between current being applied to the coil until closure of contacts.

### 3.2 I/O signal connection example

### 3.2.1 Position control mode

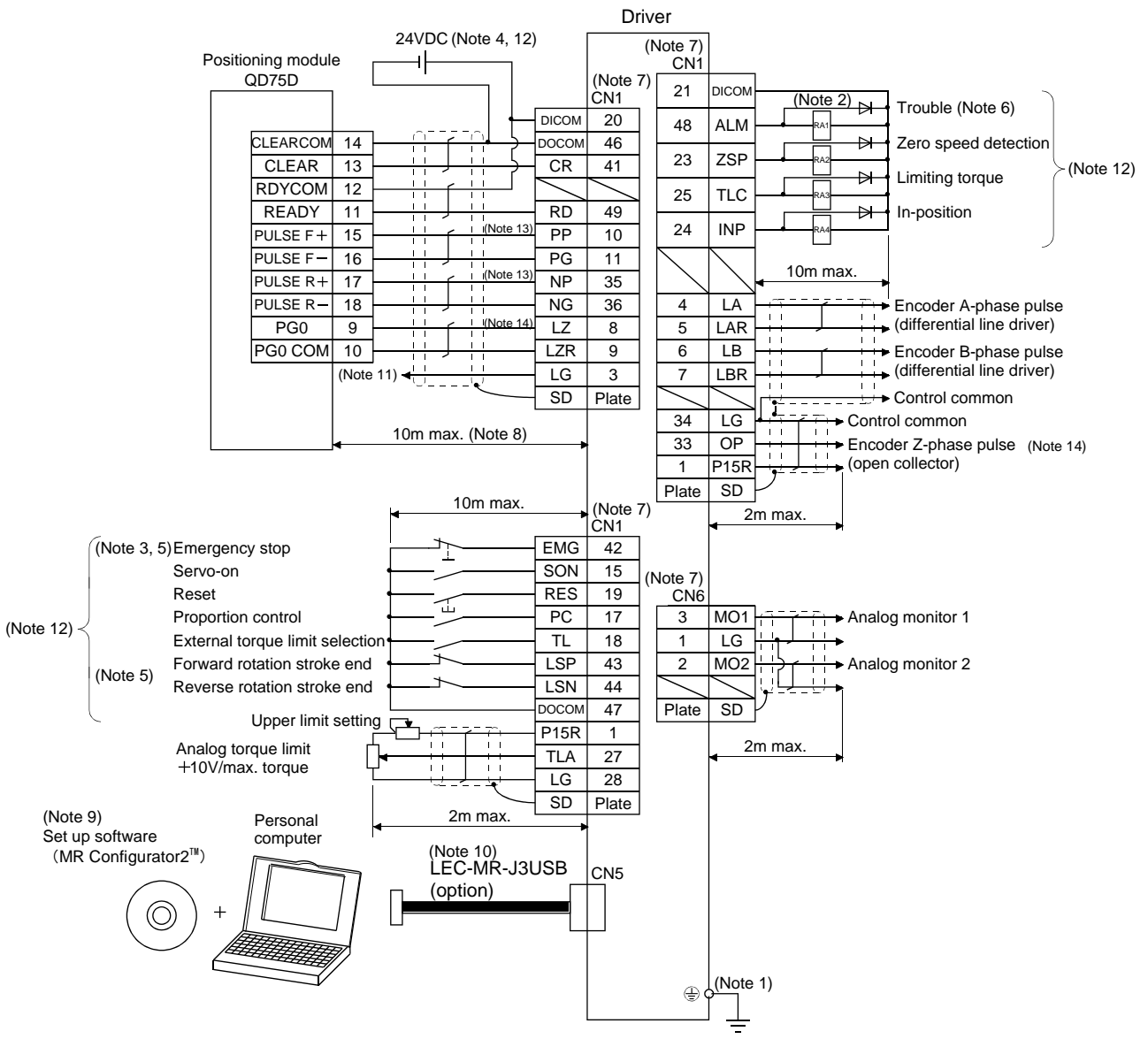

- Note 1. To prevent an electric shock, always connect the protective earth (PE) terminal (terminal marked  $\bigoplus$ ) of the driver to the protective earth (PE) of the control box.
	- 2. Connect the diode in the correct direction. If it is connected reversely, the driver will be faulty and will not output signals, disabling the emergency stop (EMG) and other protective circuits.
	- 3. The emergency stop switch (normally closed contact) must be installed.
	- 4. Supply 24VDC  $\pm$  10% 300mA current for interfaces from the outside. 300mA is the value applicable when all I/O signals are used. The current capacity can be decreased by reducing the number of I/O points. Refer to section 3.8.2 (1) that gives the current value necessary for the interface.
	- 5. When starting operation, always turn on emergency stop (EMG) and Forward/Reverse rotation stroke end (LSP/LSN). (Normally closed contacts)
	- 6. Trouble (ALM) turns on in normal alarm-free condition. When this signal is switched off (at occurrence of an alarm), the output of the PC or PLC…etc should be stopped by the sequence program.
	- 7. The pins with the same signal name are connected in the driver.
	- 8. This length applies to the command pulse train input in the differential line driver system. It is 2m or less in the open collector system.
	- 9. Use LEC-MRC2E.
	- 10. Personal computers or parameter units can also be connected via the CN3 connector, enabling RS-422 communication. Note that using the USB communication function (CN5 connector) prevents the RS-422 communication function (CN3 connector) from being used, and vice versa. They cannot be used together.

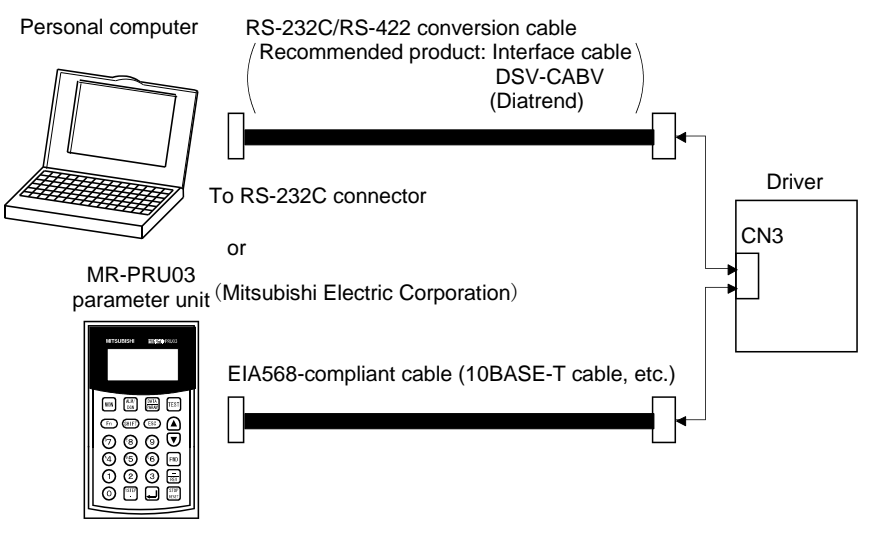

- 11. This connection is not required for the QD75D. Depending on the used positioning module, however, it is recommended to connect the LG and control common terminals of the driver to enhance noise immunity.
- 12. For the sink I/O interface. For the source I/O interface, refer to section 3.8.3.
- 13. If the command pulse train input is open collector method, it supports only to the sink (NPN) type interface. It does not correspond to the source (PNP) type interface.
- 14. Encoder Z-phase pulse will correspond to the differential line driver system and the open collector system. If the encoder Z-phase pulse is open collector method, it supports only to the sink (NPN) type interface. It does not correspond to the source (PNP) type interface.

### 3.2.2 Speed control mode

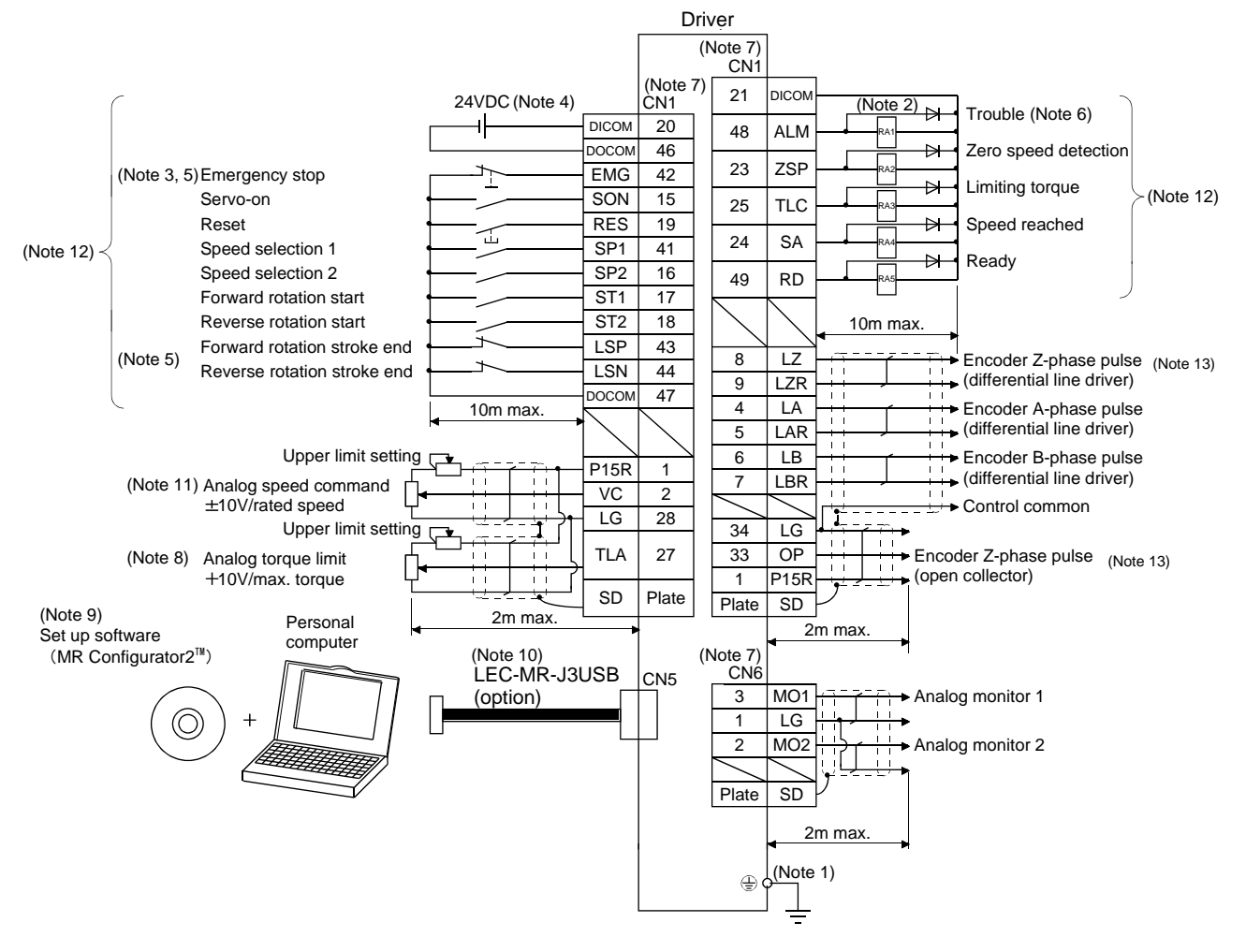

- Note 1. To prevent an electric shock, always connect the protective earth (PE) terminal (terminal marked  $\bigoplus$ ) of the driver to the protective earth (PE) of the control box.
	- 2. Connect the diode in the correct direction. If it is connected reversely, the driver will be faulty and will not output signals, disabling the emergency stop (EMG) and other protective circuits.
	- 3. The emergency stop switch (normally closed contact) must be installed.
	- 4. Supply 24VDC  $\pm$  10% 300mA current for interfaces from the outside. 300mA is the value applicable when all I/O signals are used. The current capacity can be decreased by reducing the number of I/O points. Refer to section 3.8.2 (1) that gives the current value necessary for the interface.
	- 5. When starting operation, always turn on emergency stop (EMG) and forward/reverse rotation stroke end (LSP/LSN). (Normally closed contacts)
	- 6. Trouble (ALM) turns on in normal alarm-free condition.
	- 7. The pins with the same signal name are connected in the driver.
	- 8. By setting parameters No.PD03 to PD08, PD09 to PD12 to make external torque limit selection (TL) available, TLA can be used.
	- 9. Use LEC-MRC2E.
	- 10. Personal computers or parameter units can also be connected via the CN3 connector, enabling RS-422 communication. Note that using the USB communication function (CN5 connector) prevents the RS-422 communication function (CN3 connector) from being used, and vice versa. They cannot be used together.

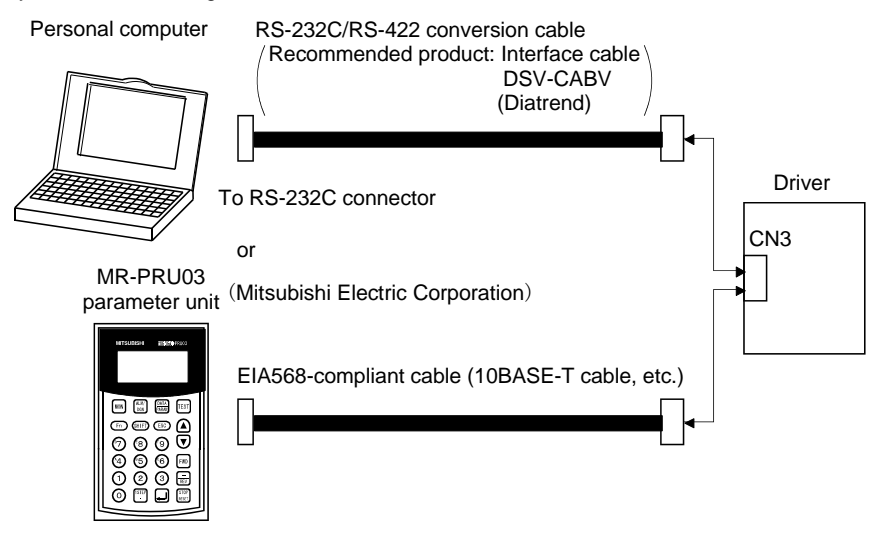

- 11. Use an external power supply when inputting a negative voltage.
- 12. For the sink I/O interface. For the source I/O interface, refer to section 3.8.3.
- 13. Encoder Z-phase pulse will correspond to the differential line driver system and the open collector system. If the encoder Z-phase pulse is open collector method, it supports only to the sink (NPN) type interface. It does not correspond to the source (PNP) type interface.

### 3.2.3 Torque control mode

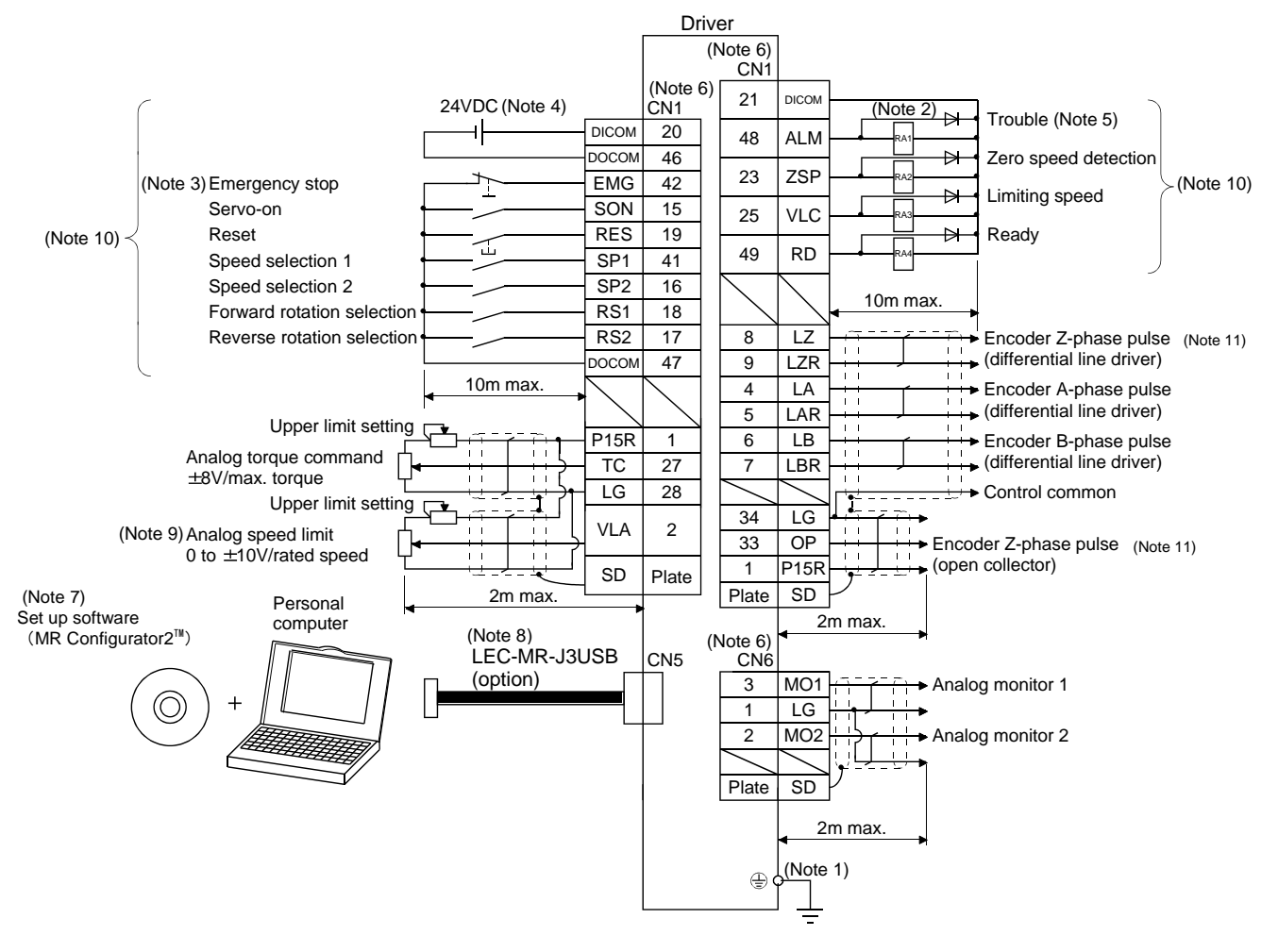

- Note 1. To prevent an electric shock, always connect the protective earth (PE) terminal of the (terminal marked  $\bigoplus$ ) driver to the protective earth (PE) of the control box.
	- 2. Connect the diode in the correct direction. If it is connected reversely, the driver will be faulty and will not output signals, disabling the emergency stop (EMG) and other protective circuits.
	- 3. The emergency stop switch(normally closed contact) must be installed.
	- 4. Supply 24VDC  $\pm$  10% 300mA current for interfaces from the outside. 300mA is the value applicable when all I/O signals are used. The current capacity can be decreased by reducing the number of I/O points. Refer to section 3.8.2 (1) that gives the current value necessary for the interface.
	- 5. Trouble (ALM) turns on in normal alarm-free condition.
	- 6. The pins with the same signal name are connected in the driver.
	- 7. Use LEC-MRC2E.
	- 8. Personal computers or parameter units can also be connected via the CN3 connector, enabling RS-422 communication. Note that using the USB communication function (CN5 connector) prevents the RS-422 communication function (CN3 connector) from being used, and vice versa. They cannot be used together.

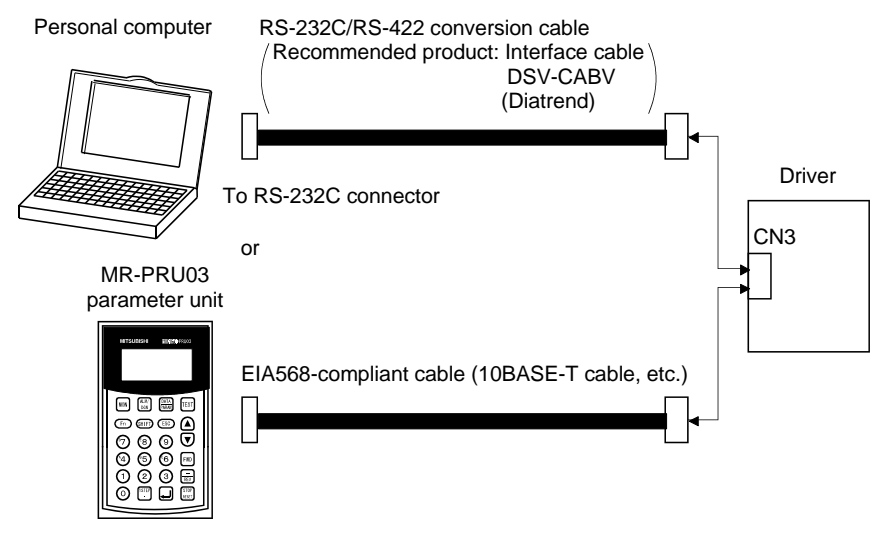

- 9. Use an external power supply when inputting a negative voltage.
- 10. For the sink I/O interface. For the source I/O interface, refer to section 3.8.3.
- 11. Encoder Z-phase pulse will correspond to the differential line driver system and the open collector system. If the encoder Z-phase pulse is open collector method, it supports only to the sink (NPN) type interface. It does not correspond

to the source (PNP) type interface.

### 3.3 Explanation of power supply system

### 3.3.1 Signal explanations

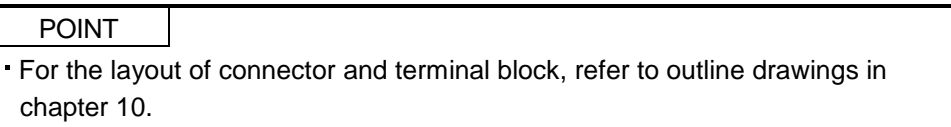

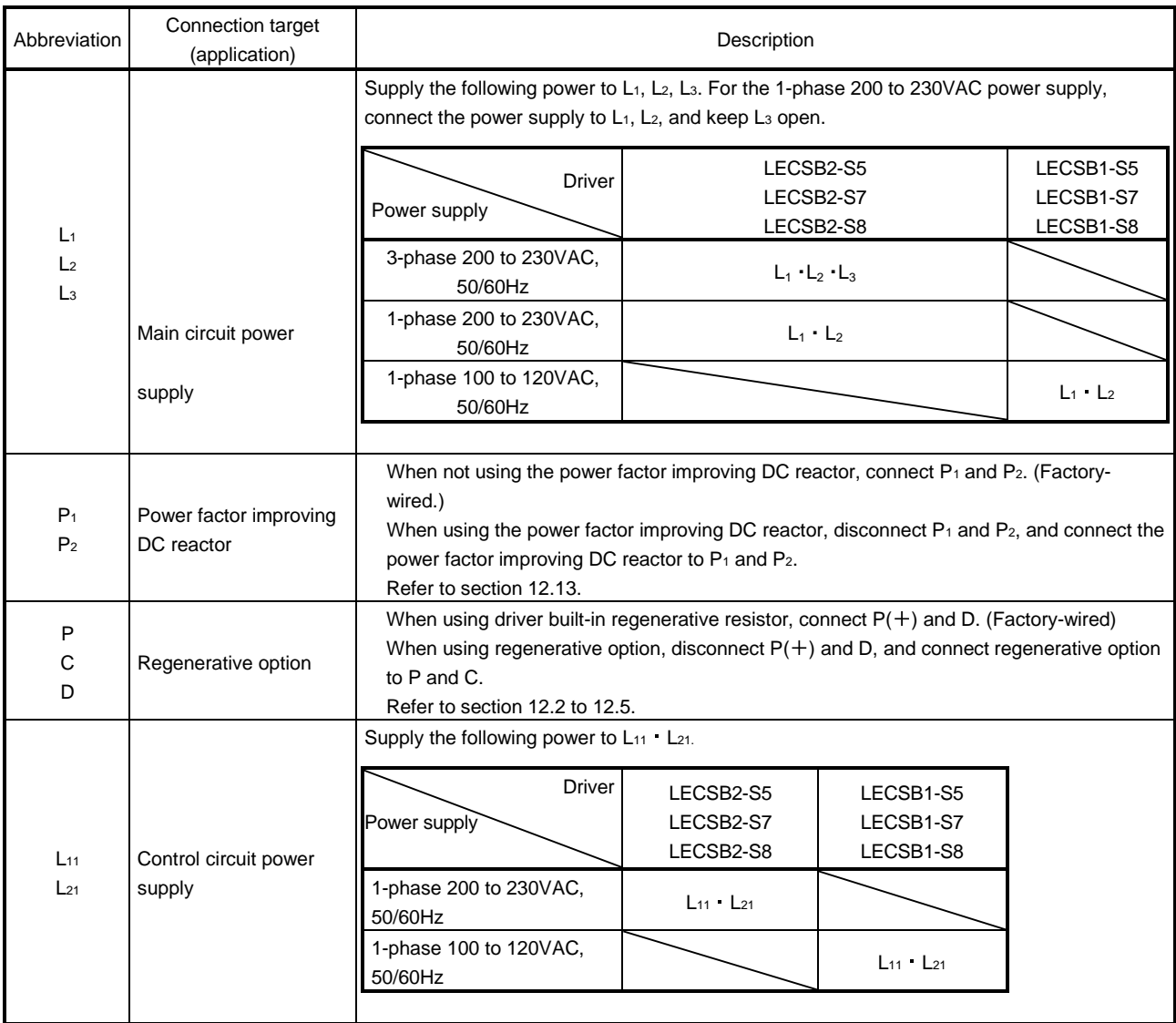

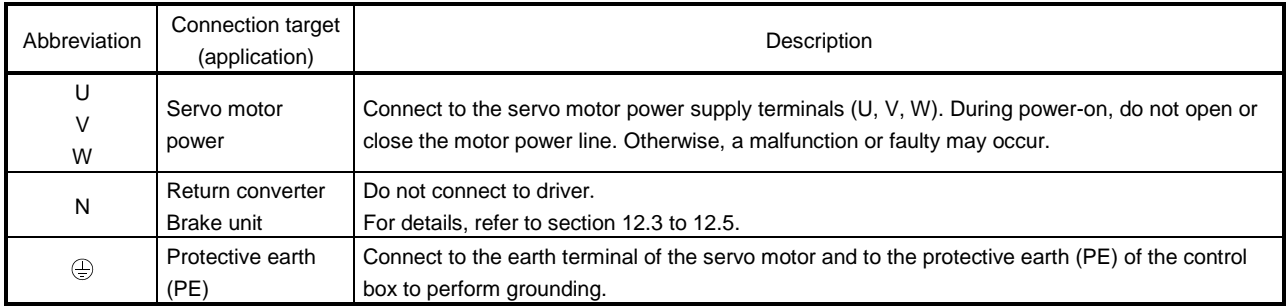

### 3.3.2 Power-on sequence

### (1) Power-on procedure

- 1) Always wire the power supply as shown in above section 3.1 using the magnetic contactor with the main circuit power supply (3-phase: L1, L2, L3, 1-phase: L1, L2). Configure up an external sequence to switch off the magnetic contactor as soon as an alarm occurs.
- 2) Switch on the control circuit power supply L11, L<sup>21</sup> simultaneously with the main circuit power supply or before switching on the main circuit power supply. If the main circuit power supply is not on, the display shows the corresponding warning. However, by switching on the main circuit power supply, the warning disappears and the driver will operate properly.
- 3) The driver can accept the servo-on (SON) about 1 to 2s after the main circuit power supply is switched on. Therefore, when SON is switched on simultaneously with the main circuit power supply, the base circuit will switch on in about 1 to 2s, and the ready (RD) will switch on in further about 5ms, making the driver ready to operate. (Refer to paragraph (2) of this section.)
- 4) When the reset (RES) is switched on, the base circuit is shut off and the servo motor shaft coasts.
- (2) Timing chart

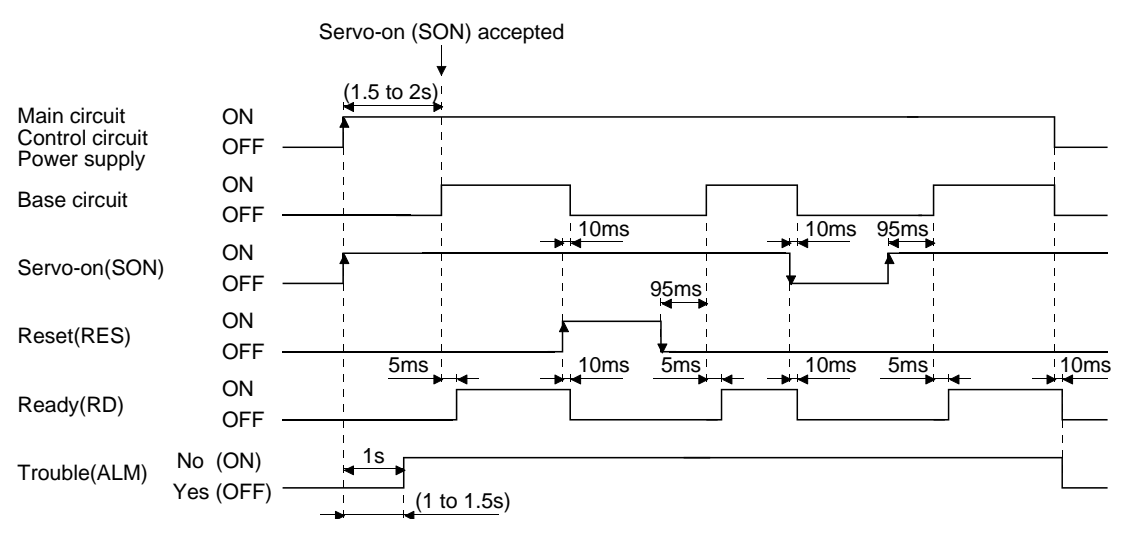

Power-on timing chart

3 - 13 àSM

### (3) Emergency stop

**CAUTION** Provide an external emergency stop circuit to ensure that operation can be stopped<br>CAUTION can power outshed off immediately. and power switched off immediately.

Make up a circuit that shuts off main circuit power as soon as EMG is turned off at an emergency stop. When EMG is turned off, the dynamic brake is operated to bring the servo motor to a sudden stop. At this time, the display shows the servo emergency stop warning (AL.E6).

During ordinary operation, do not use the external emergency stop (EMG) to alternate stop and run. The driver life may be shortened.

Also, if the forward rotation start (ST1) and reverse rotation start (ST2) are on or a pulse train is input during an emergency stop, the servo motor will rotate as soon as the warning is reset. During an emergency stop, always shut off the run command.

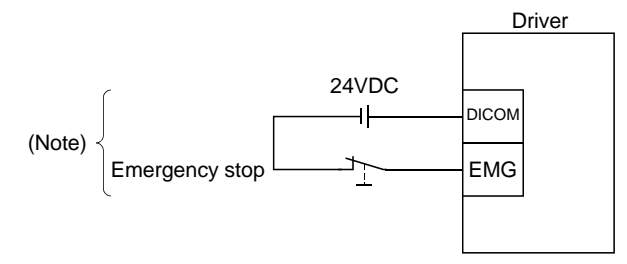

Note. For the sink I/O interface. For the source I/O interface, refer to section 3.8.3.

3.3.3 CNP1, CNP2, CNP3 wiring method

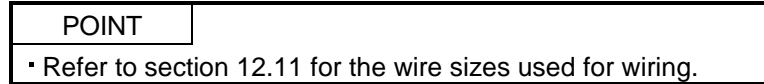

Use the supplied driver power supply connectors for wiring of CNP1, CNP2 and CNP3.

 $(1)$  LECSB $\Box$ - $\Box$ 

(a) Driver power supply connectors

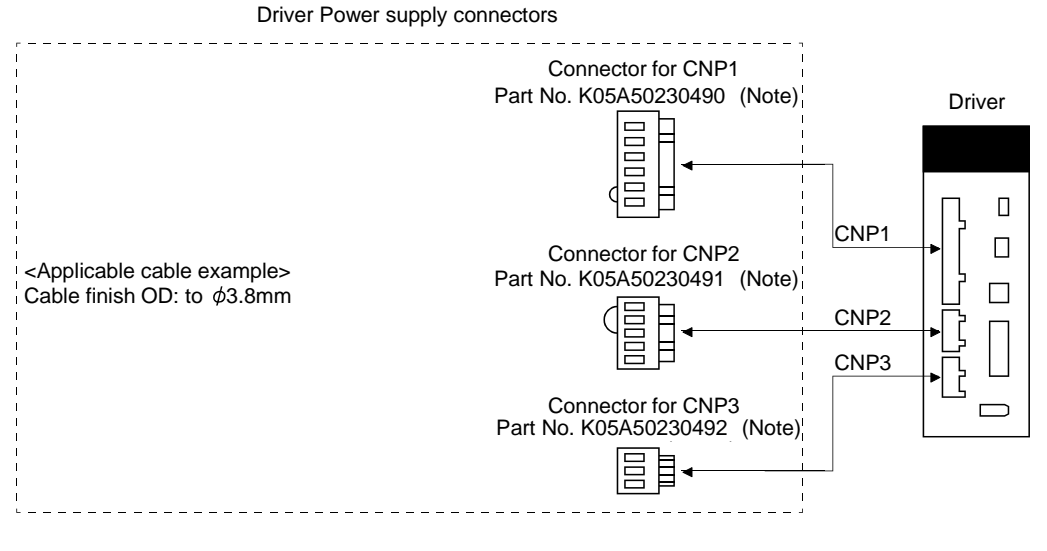

Note. MITSUBISHI ELECTRIC SYSTEM & SERVICE CO., LTD Please purchase from distributor or distributor of Mitsubishi Electric Corporation.

#### (b) Termination of the cables

Solid wire: After the sheath has been stripped, the cable can be used as it is.

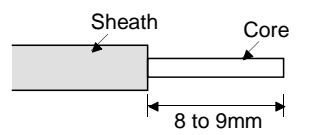

Twisted wire: Use the cable after stripping the sheath and twisting the core. At this time, take care to avoid a short caused by the loose wires of the core and the adjacent pole. Do not solder the core as it may cause a contact fault. Alternatively, a ferrule may be used to put the wires together.

| Cable size     |     | Ferrule type (Note 1) |                               |                        |
|----------------|-----|-----------------------|-------------------------------|------------------------|
| $\text{Im}m^2$ | AWG | For 1 cable           | For 2 cable                   | Crimping tool (Note 2) |
| 1.25/1.5       | 16  | AI 1.5-10 BK          | $AI-TWIN2 \times 1.5 - 10 BK$ | Variocrimp 4 206-204   |
| 2/2.5          | 14  | AI 2,5-10 BU          |                               |                        |

Note 1. Manufacturer: Phoenix Contact

2. Manufacturer: WAGO

### (2) Insertion of cable into connectors

Insertion of cable into connectors are as follows.

POINT

It may be difficult for a cable to be inserted to the connector depending on wire size or ferrule configuration. In this case, change the wire type or correct it in order to prevent the end of ferrule from widening, and then insert it.

How to connect a cable to the driver power supply connector is shown below.

- (a) When using the supplied cable connection lever
	- 1) The driver is packed with the cable connection lever.

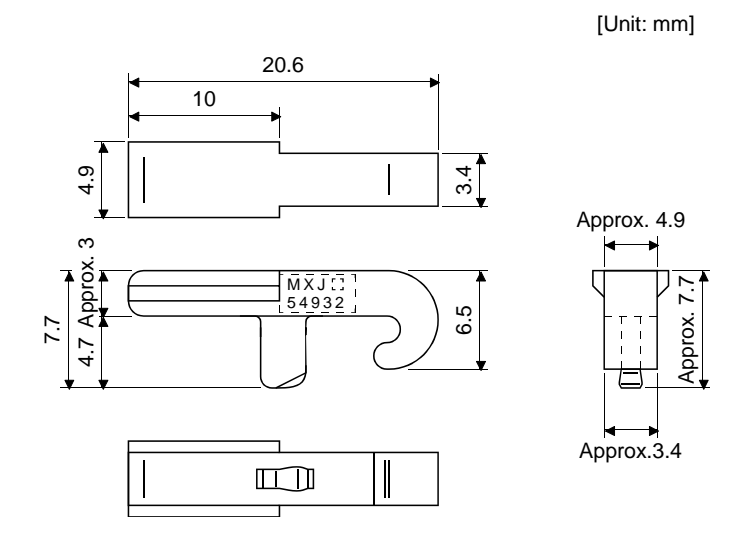

#### 2) Cable connection procedure

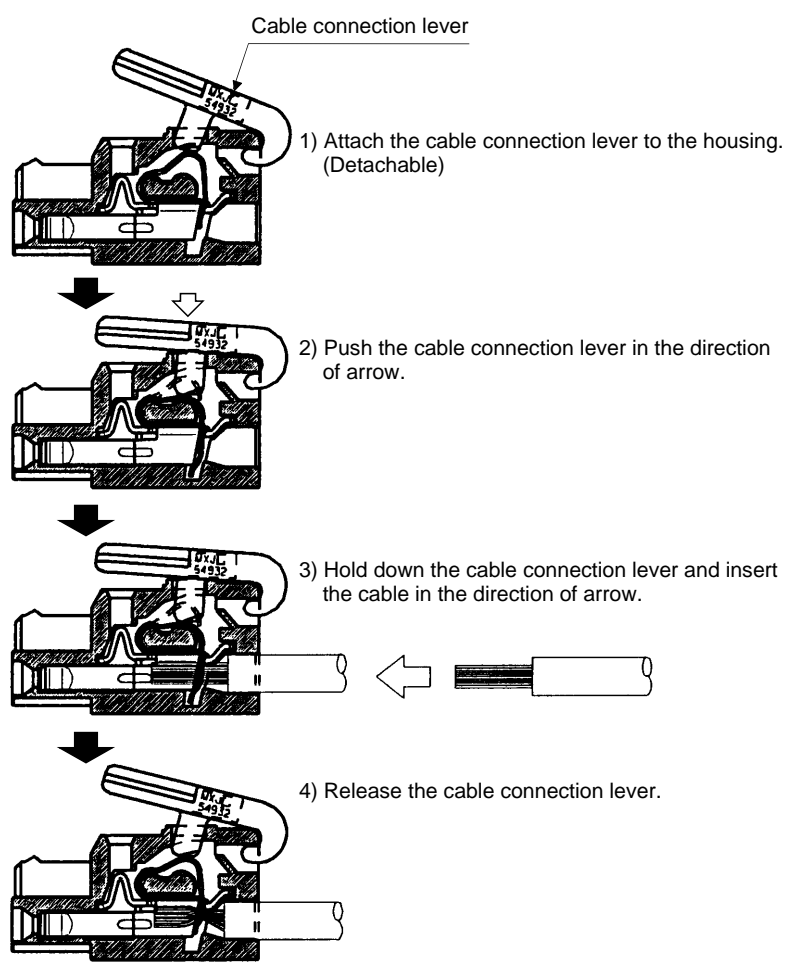

- (b) Inserting the cable into the connector
	- 1) Applicable flat-blade screwdriver dimensions

Always use the screwdriver shown here to do the work.

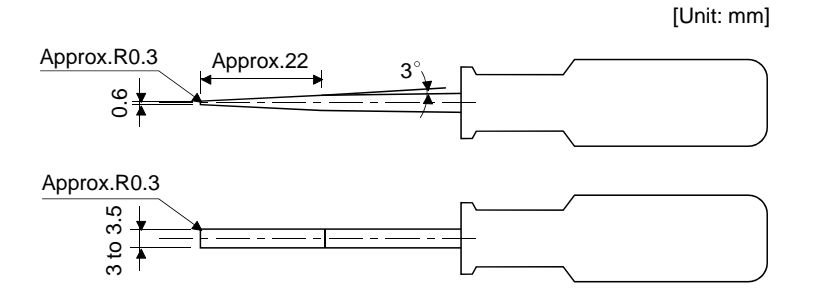

2) When using the flat-blade screwdriver - part 1

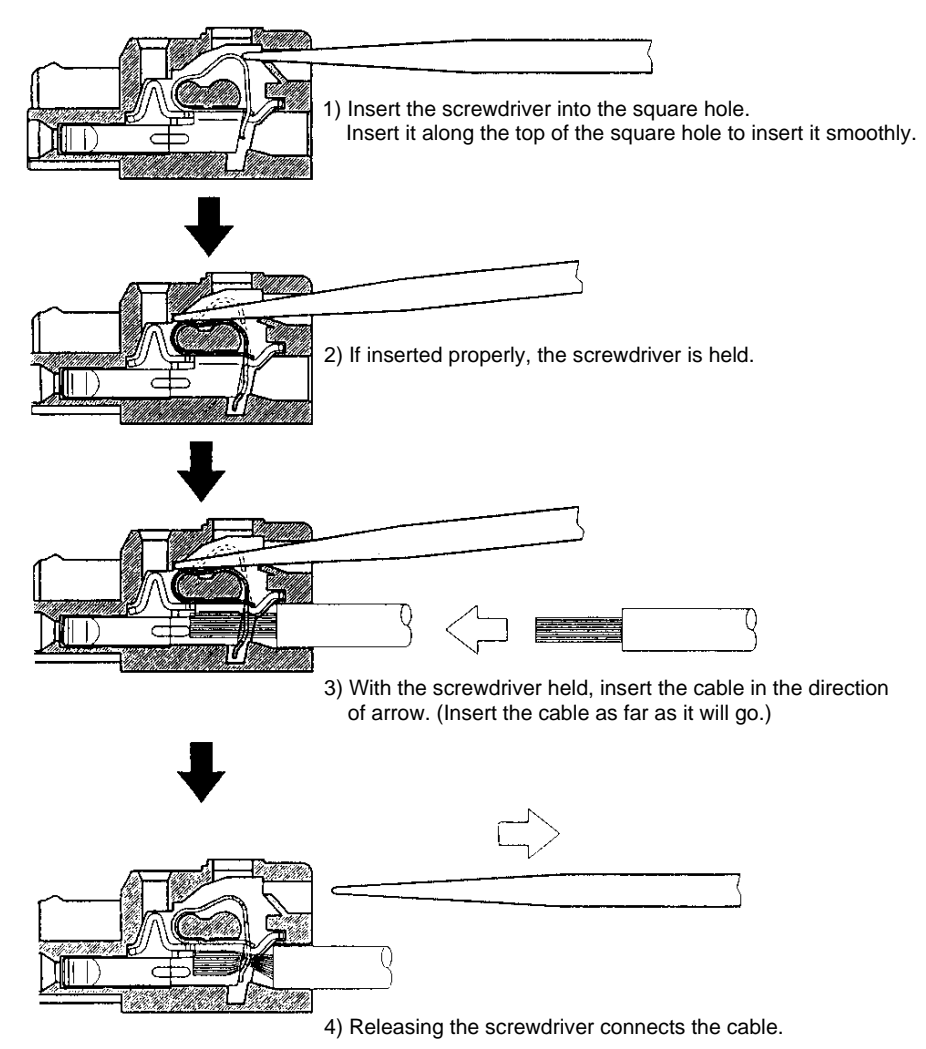

3) When using the flat-blade screwdriver - part 2

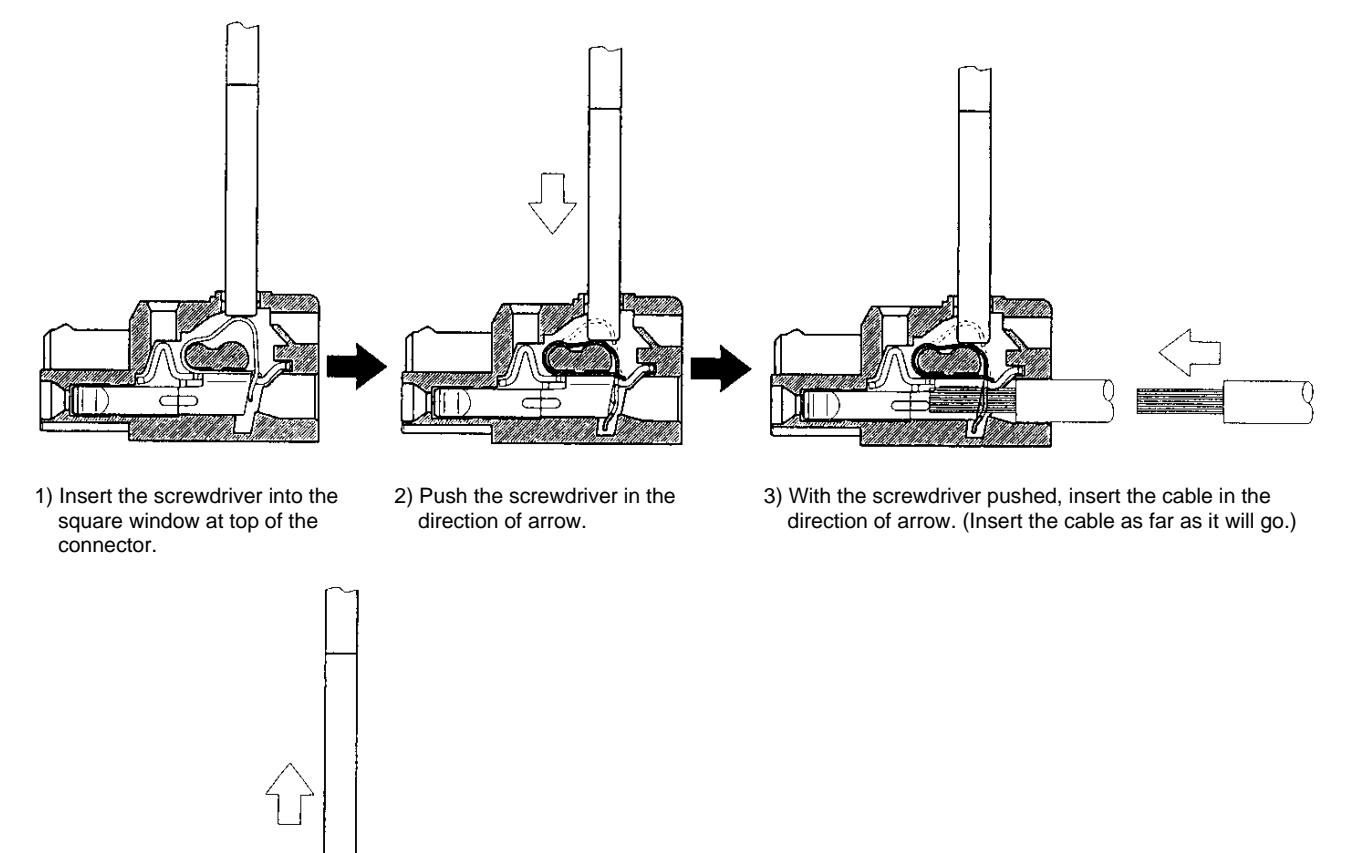

4) Releasing the screwdriver connects the cable.

(3) How to insert the cable into Phoenix Contact connector

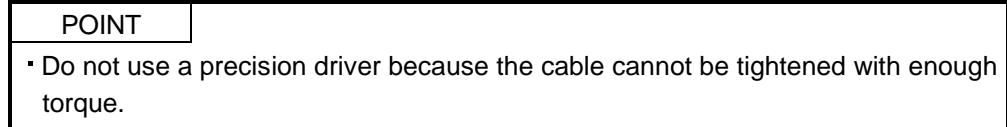

Insertion of cables into Phoenix Contact connector PC 4/6-STF-7,62-CRWH or PC 4/3-STF-7,62-CRWH is shown as follows.

Before inserting the cable into the opening, make sure that the screw of the terminal is fully loose. Insert the core of the cable into the opening and tighten the screw with a flat-blade screwdriver. When the cable is not tightened enough to the connector, the cable or connector may generate heat because of the poor contact. (When using a cable of 1.5mm<sup>2</sup> or less, two cables may be inserted into one opening.)

Secure the connector to the driver by tightening the connector screw.

For securing the cable and the connector, use a flat-blade driver with 0.6mm blade edge thickness and 3.5mm diameter (Recommended flat-blade screwdriver. Phoenix Contact SZS 0.6×3.5). Apply 0.5 to 0.6 N m torque to screw.

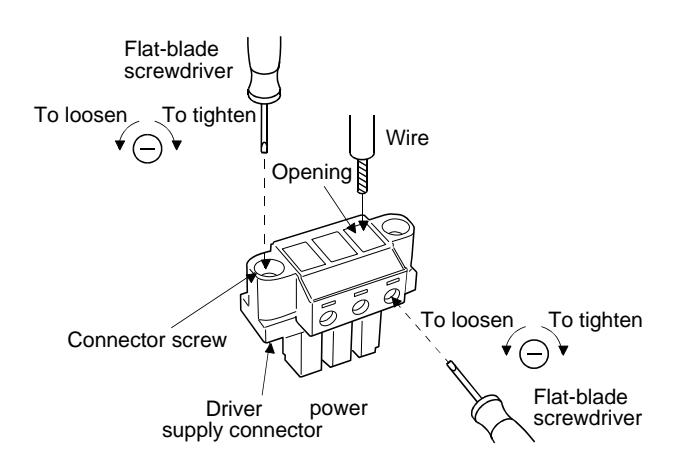

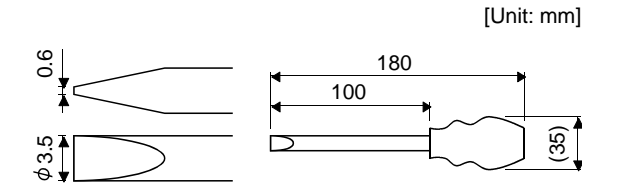

Recommended flat-blade screwdriver dimensions

#### 3.4 Connectors and signal arrangements

POINT

The pin configurations of the connectors are as viewed from the cable connector wiring section.

Refer to (2) of this section for CN1 signal assignment.

### (1) Signal arrangement

The driver front view shown is that of the LECSB□-S5、LECSB□-S7. Refer to chapter 10 Outline Drawings for the appearances and connector layouts of the other drivers.

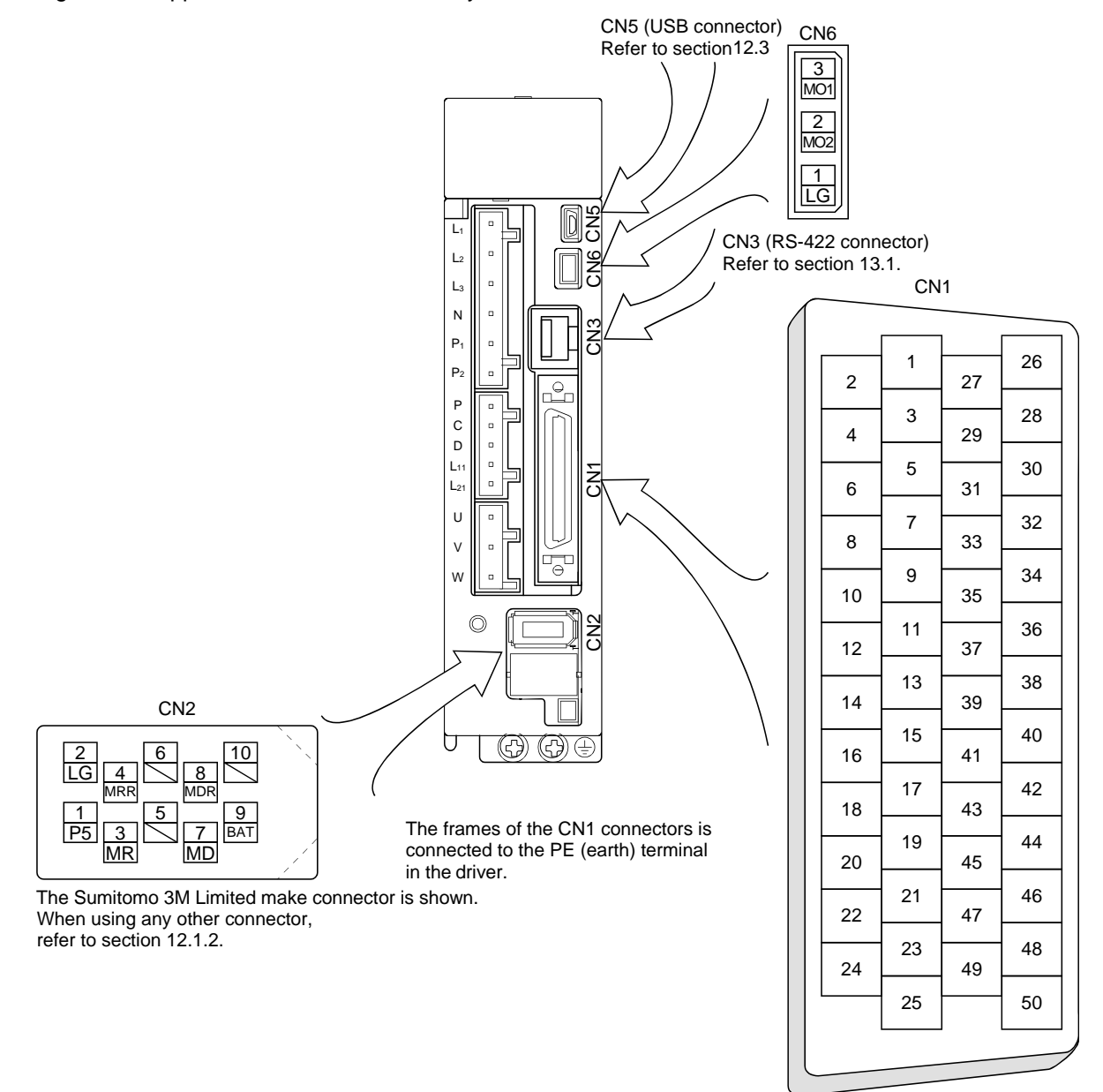

### (2) CN1 signal assignment

The signal assignment of connector changes with the control mode as indicated below.

For the pins which are given parameter No.s in the related parameter column, their signals can be changed using those parameters.

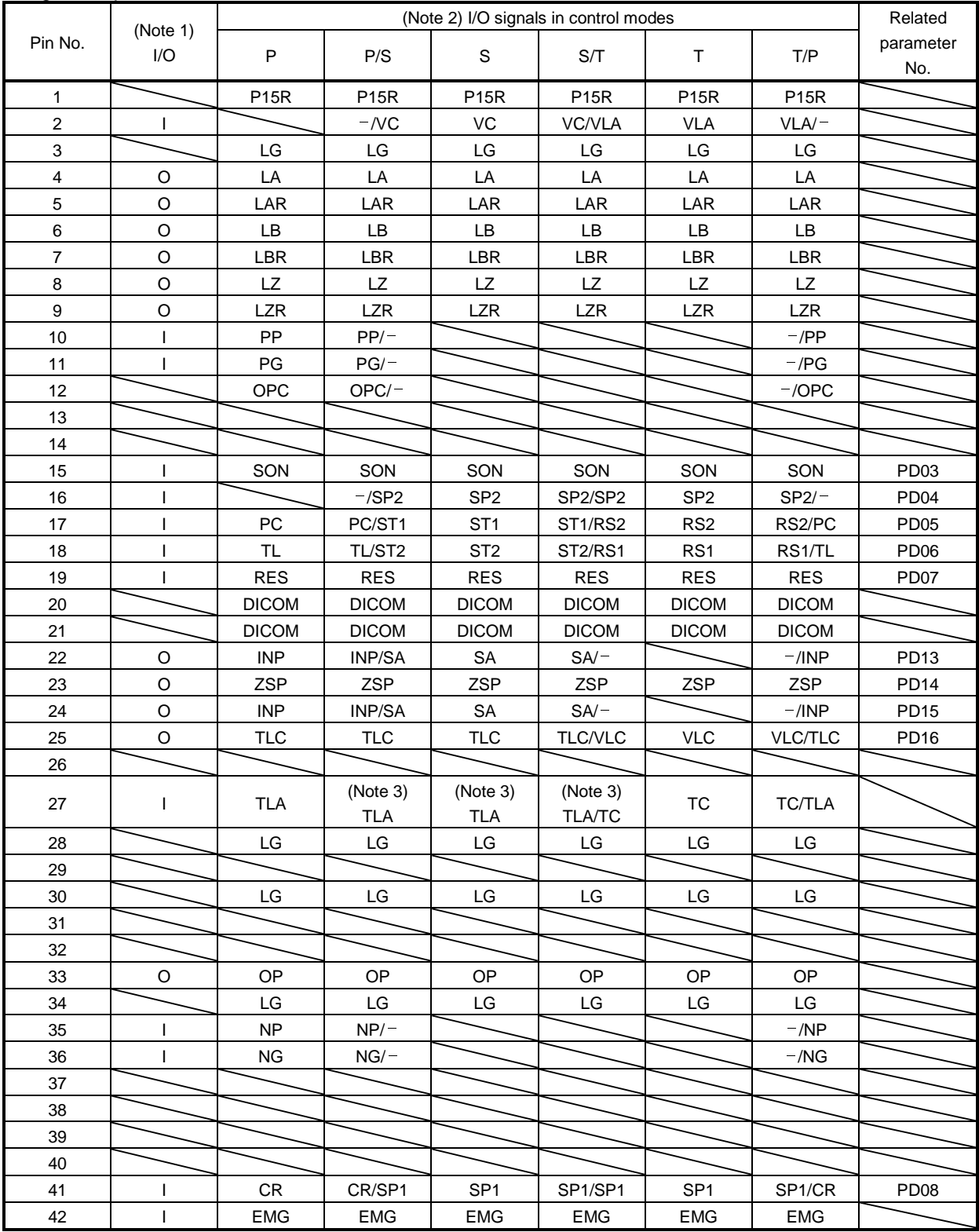

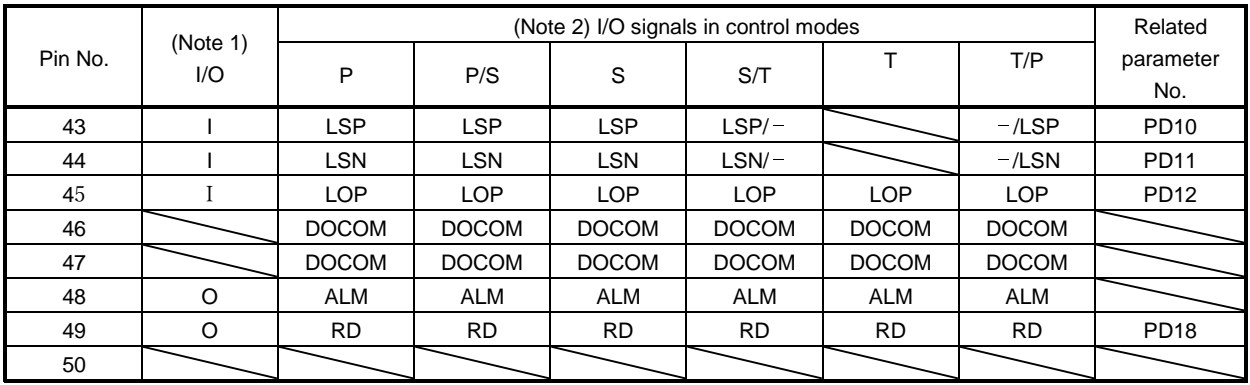

Note 1. I: Input signal, O: Output signal

2. P: Position control mode, S: Speed control mode, T: Torque control mode, P/S: Position/speed control changeover mode,

S/T: Speed/torque control changeover mode, T/P: Torque/position control changeover mode

3. TLA can be used when TL is made usable by setting the parameter No.PD03 to PD08/PD10 to PD12.

(3) Explanation of abbreviations

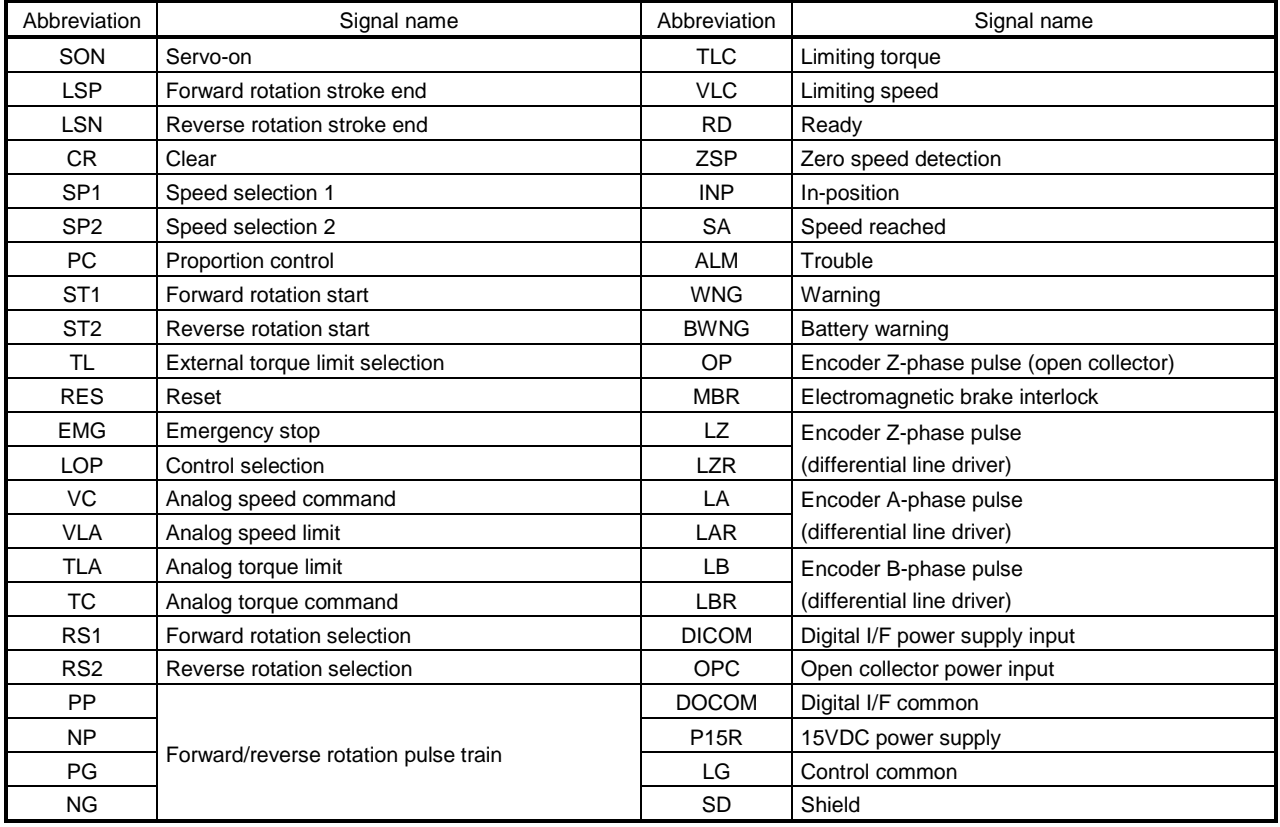

### 3.5 Signal explanations

For the I/O interfaces (symbols in I/O division column in the table), refer to section 3.8.2.

In the control mode field of the table

P : Position control mode, S: Speed control mode, T: Torque control mode

- : Denotes that the signal may be used in the initial setting status.
- $\triangle$ : Denotes that the signal may be used by setting the corresponding parameter No.PD03 to PD08, PD10 to PD12, PD13 to PD16, PD18.

The pin No.s in the connector pin No. column are those in the initial status.

- (1) I/O devices
	- (a) Input devices

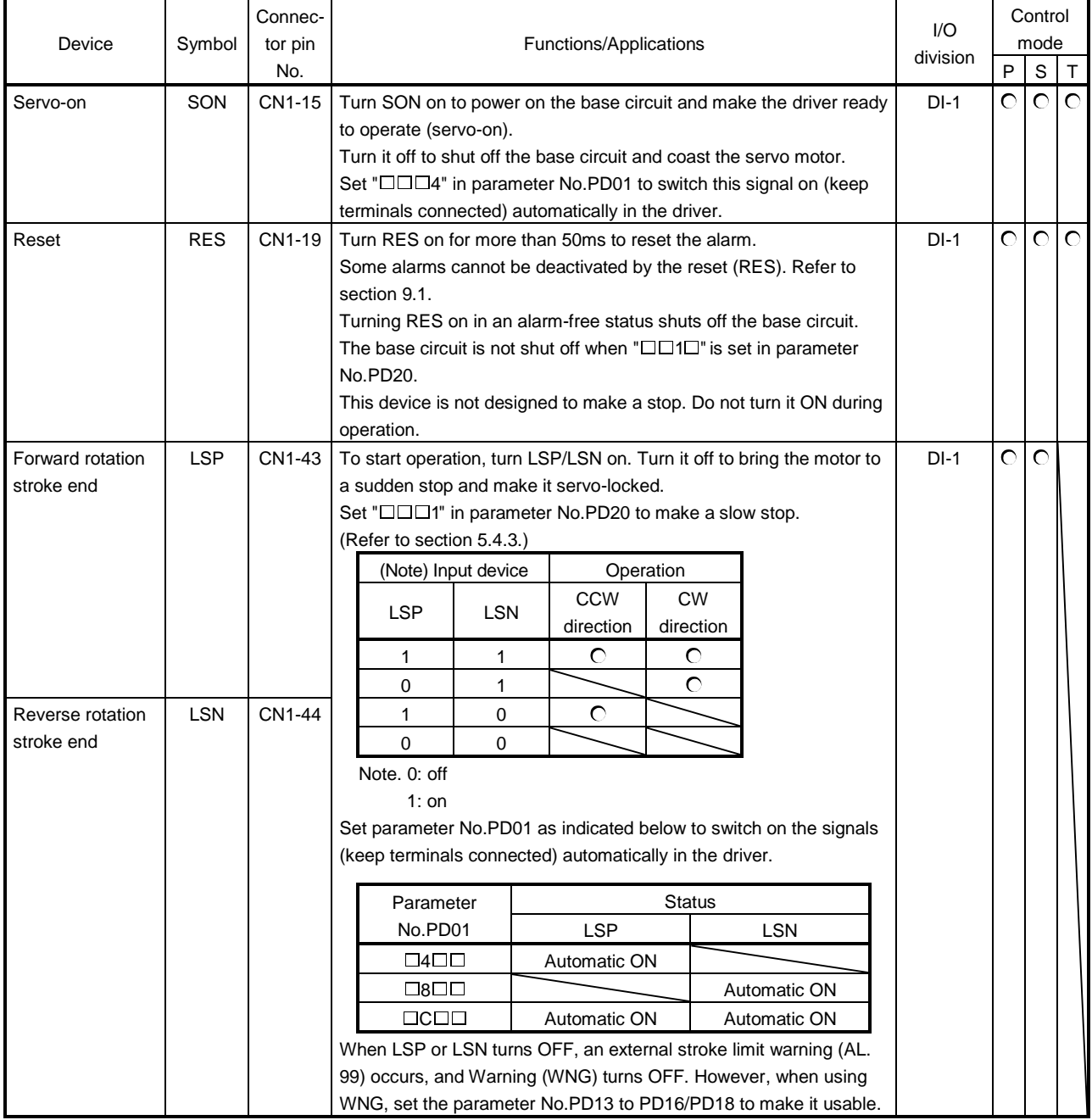

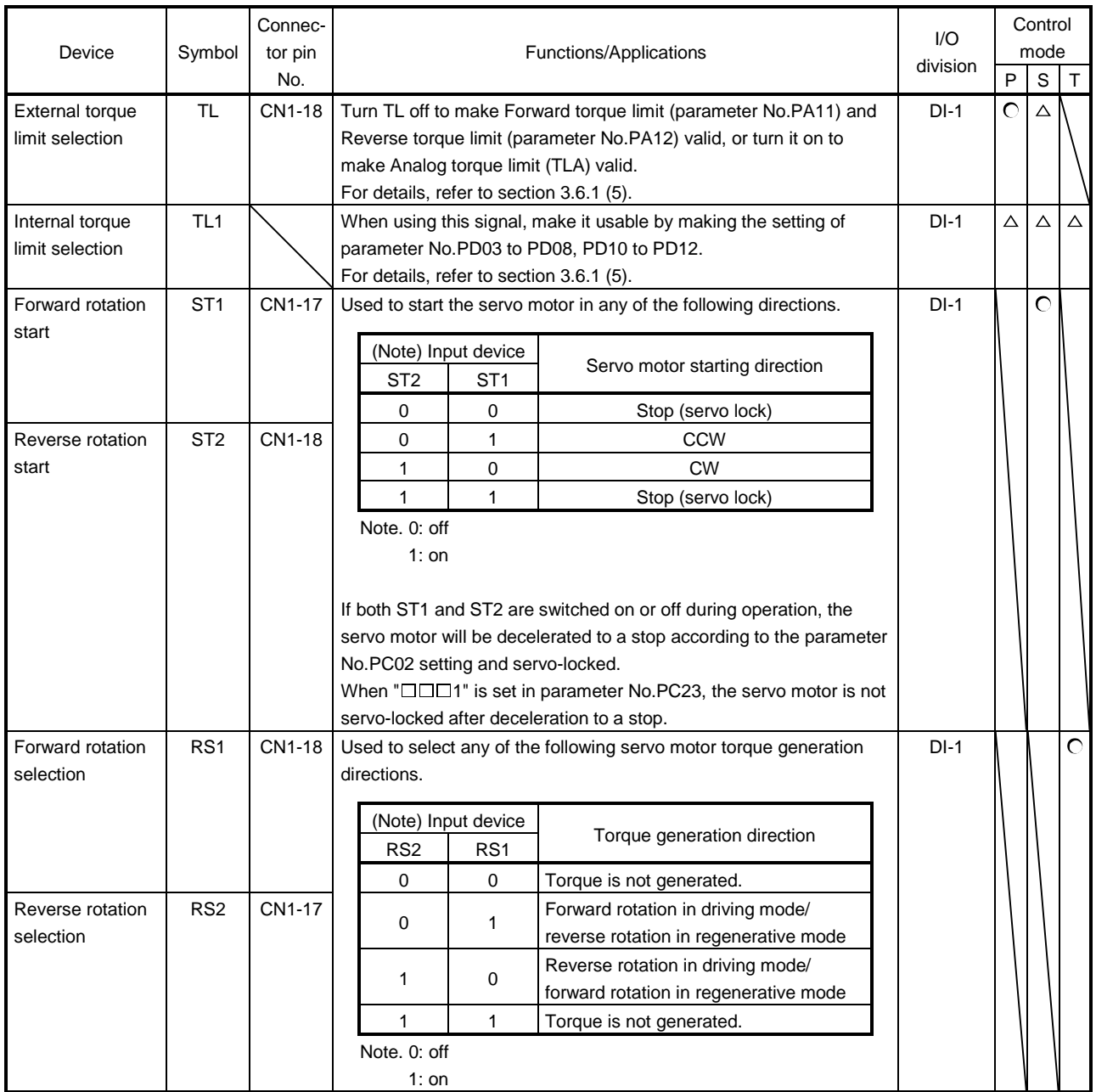

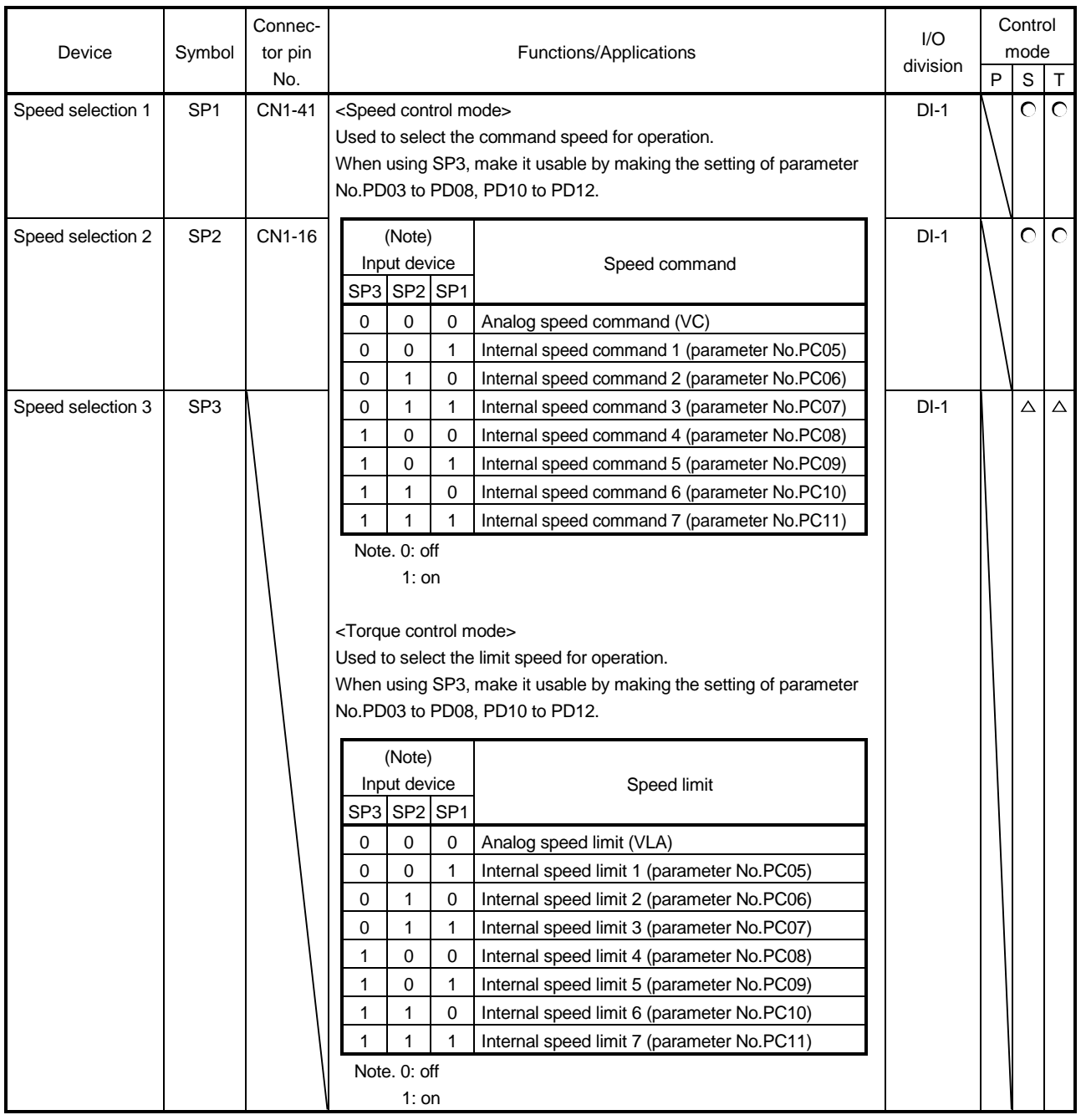

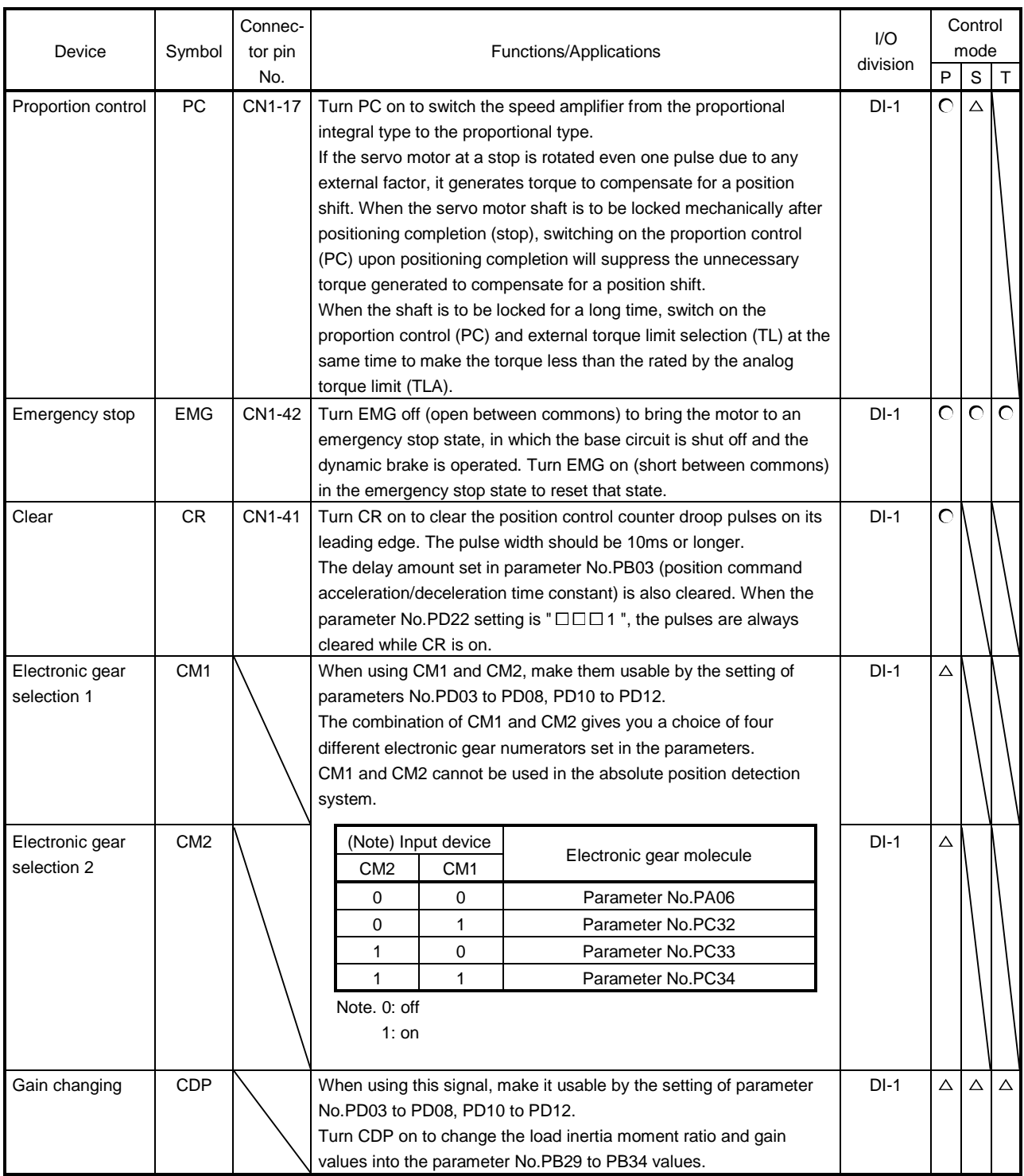

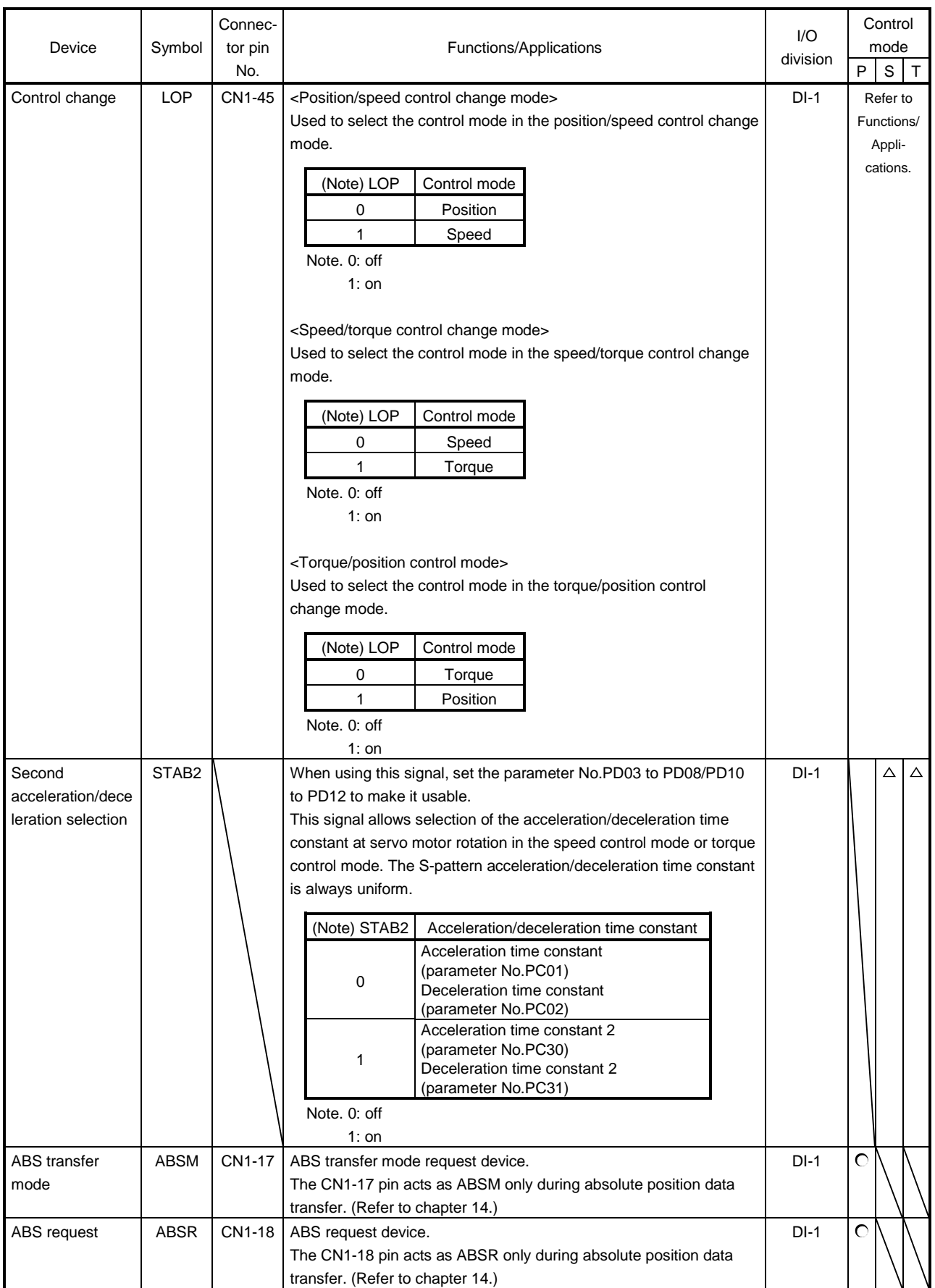

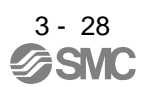

### (b) Output devices

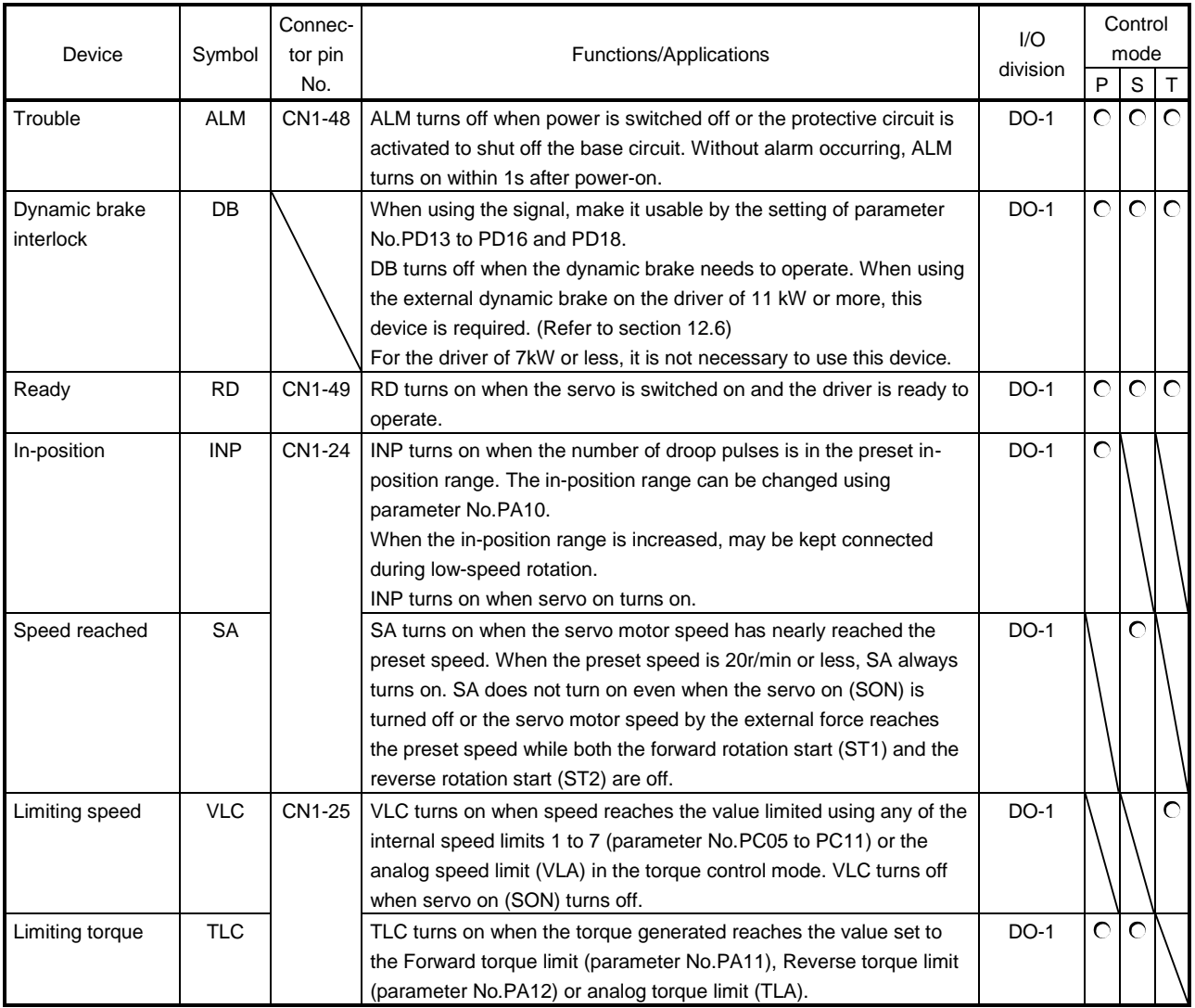

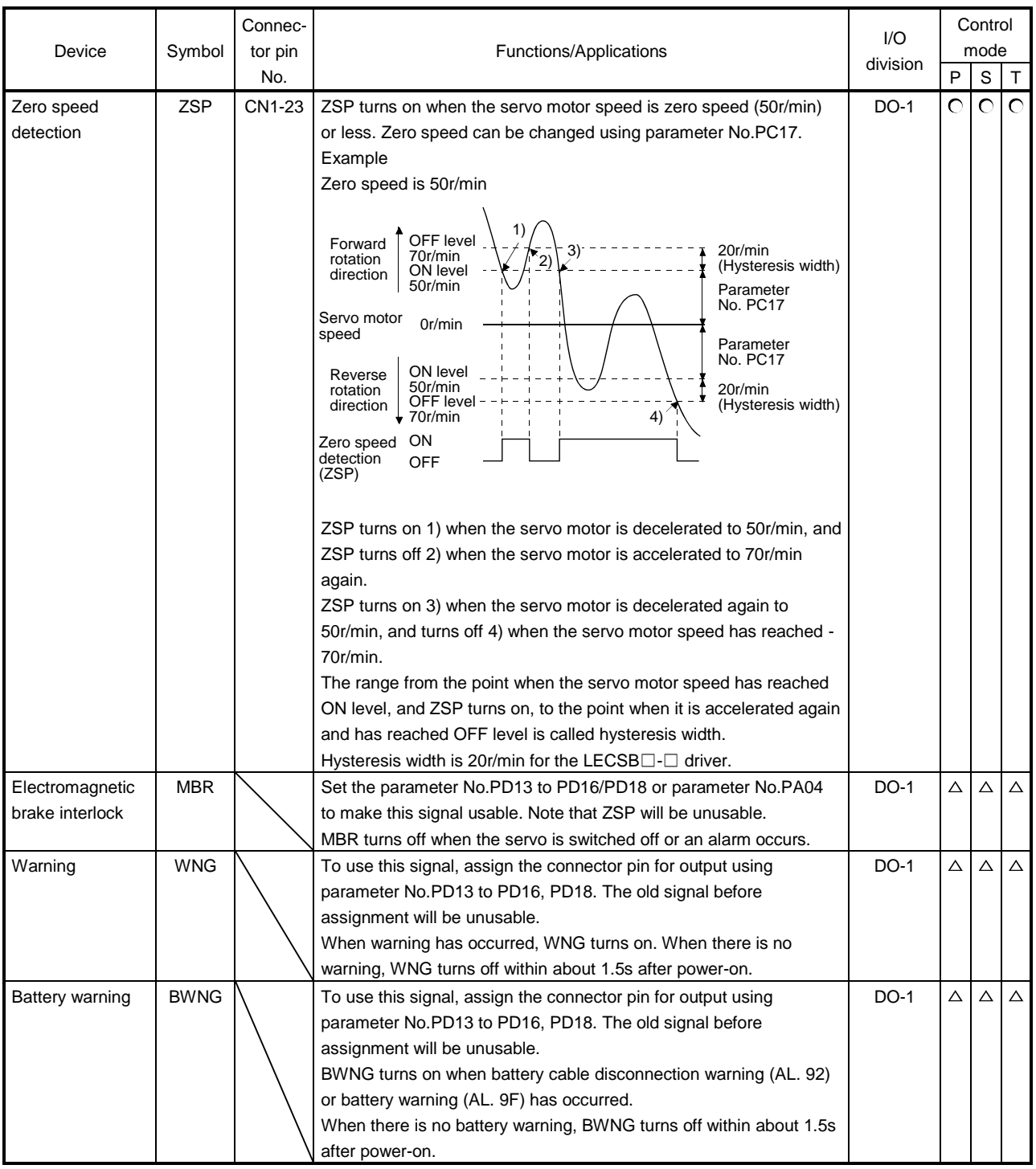

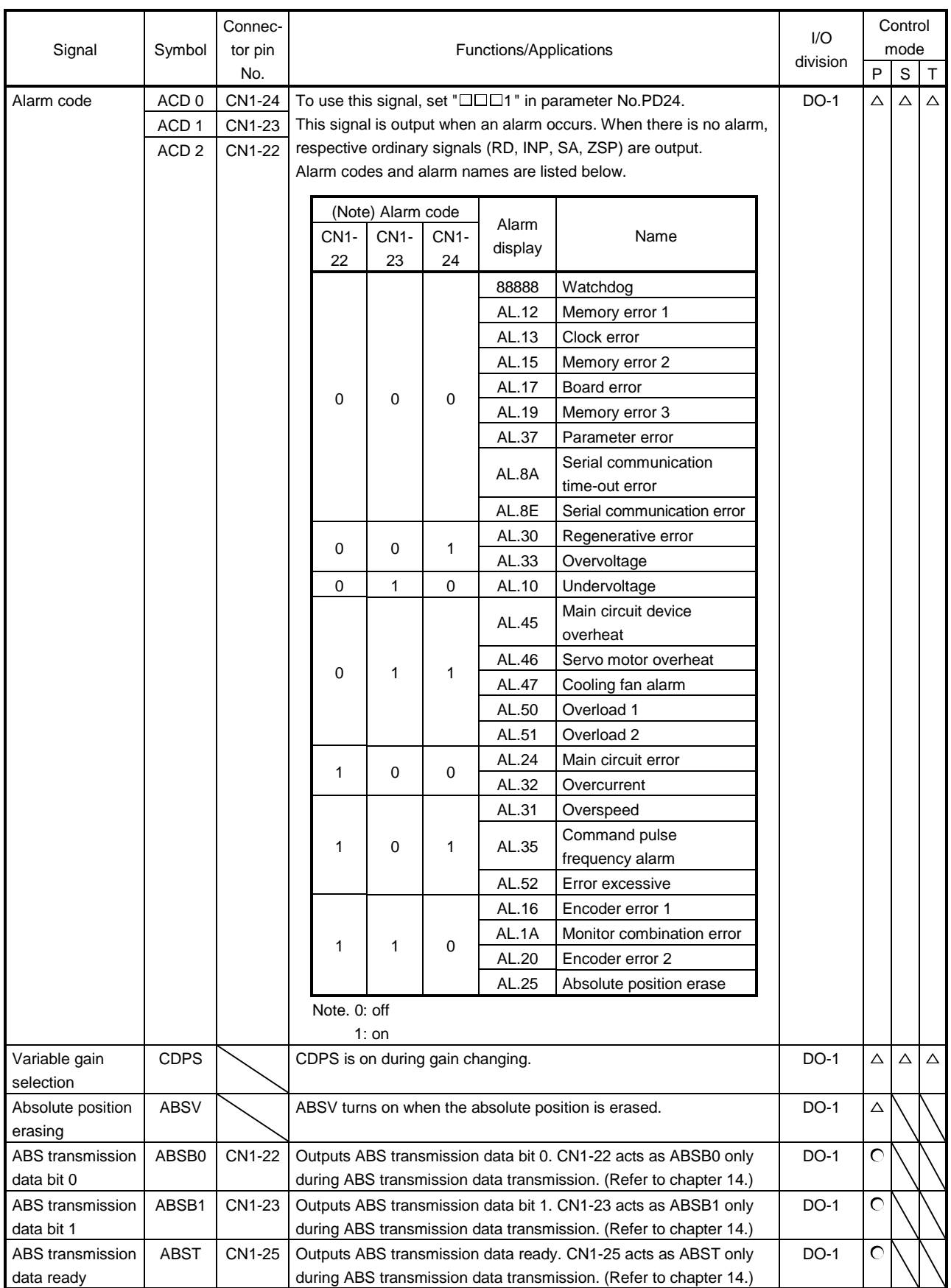

# (2) Input signals

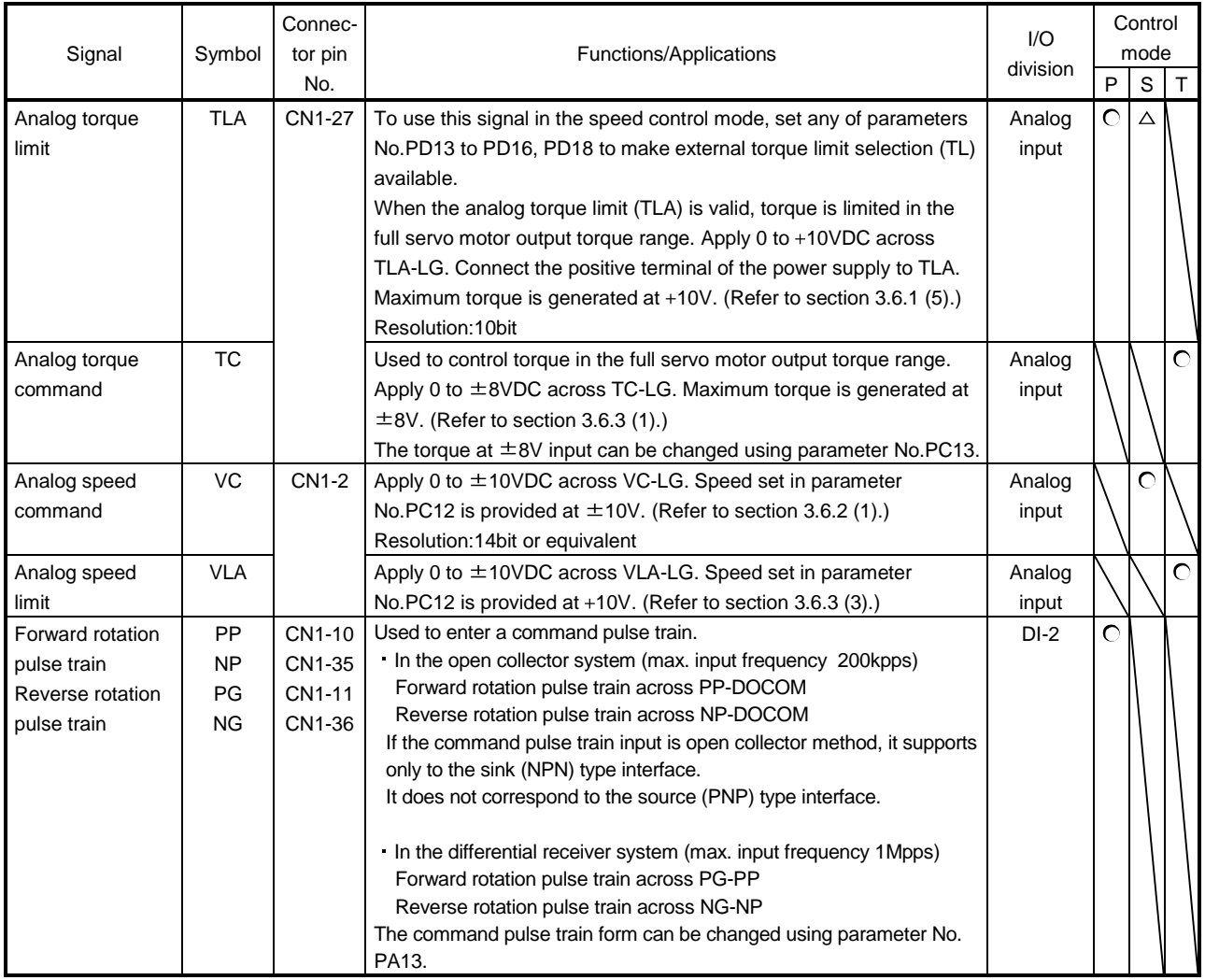

### (3) Output signals

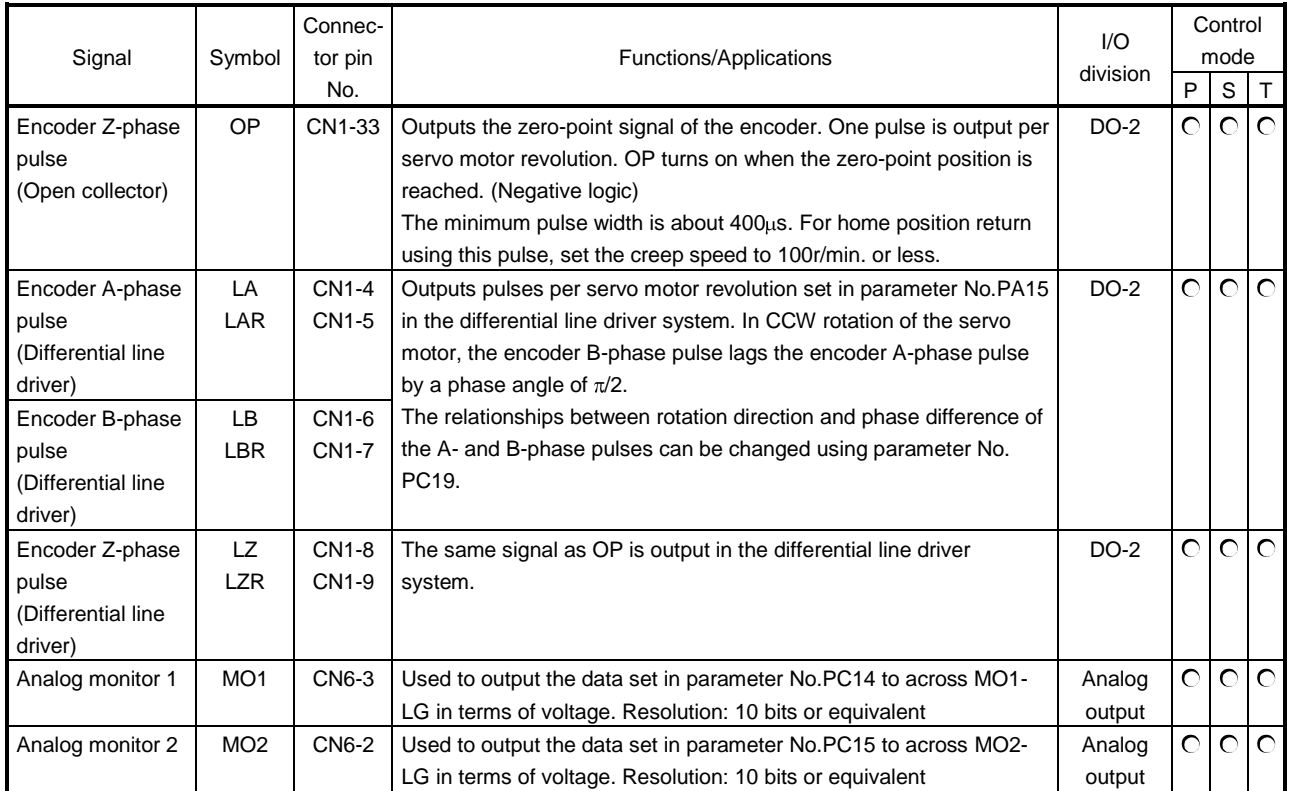

## (4) Communication

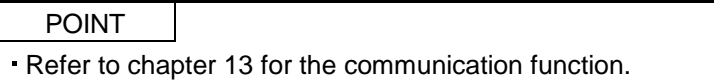

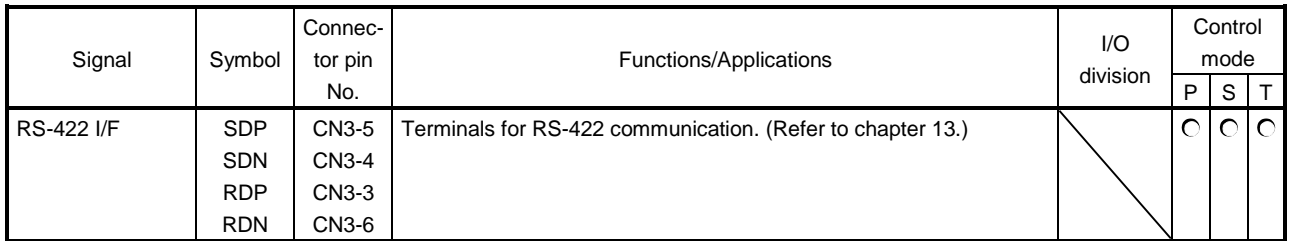

### (5) Power supply

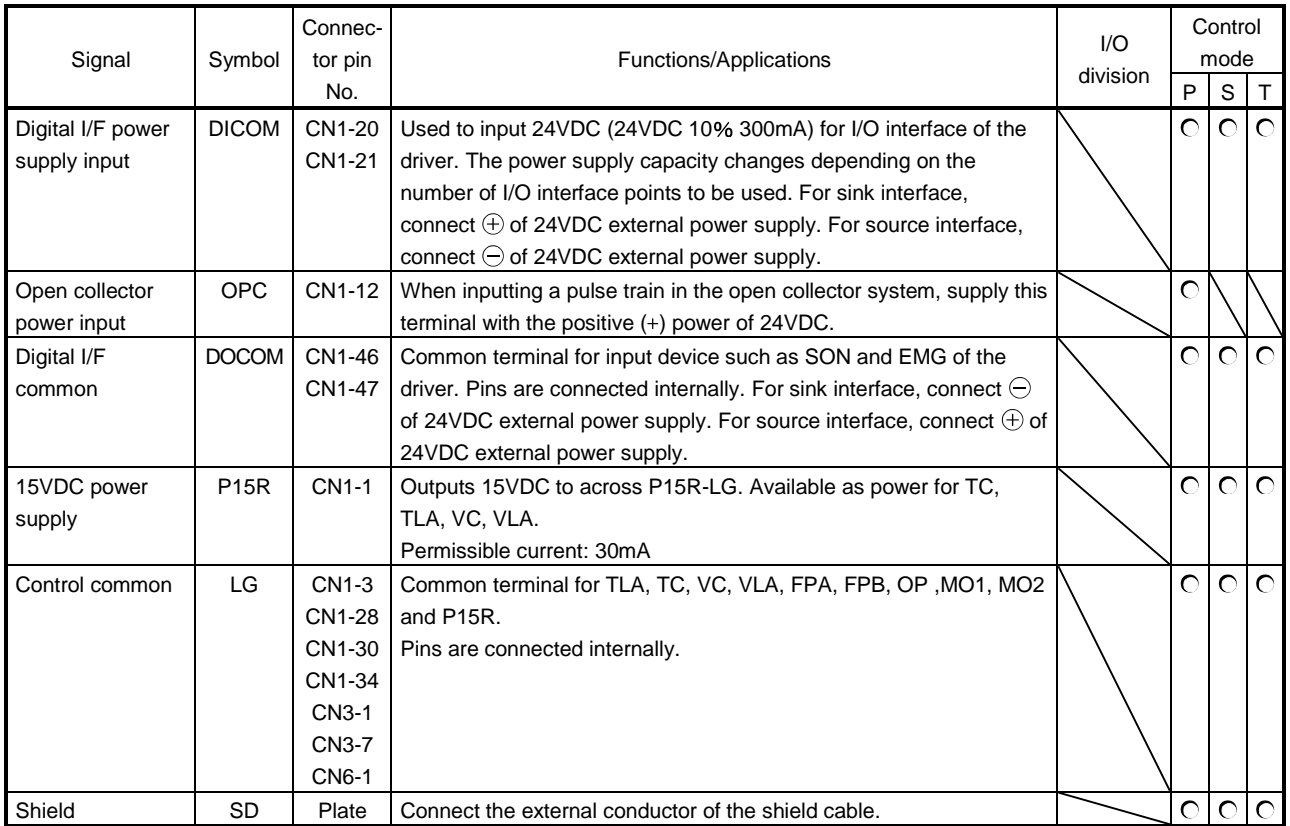

#### 3.6 Detailed description of the signals

#### 3.6.1 Position control mode

- (1) Pulse train input
	- (a) Input pulse waveform selection

Command pulses may be input in any of three different forms, for which positive or negative logic can be chosen. Set the command pulse train form in parameter No.PA13. Refer to section 5.1.10 for details.

- (b) Connections and waveforms
	- 1) Open collector system

Connect as shown below.

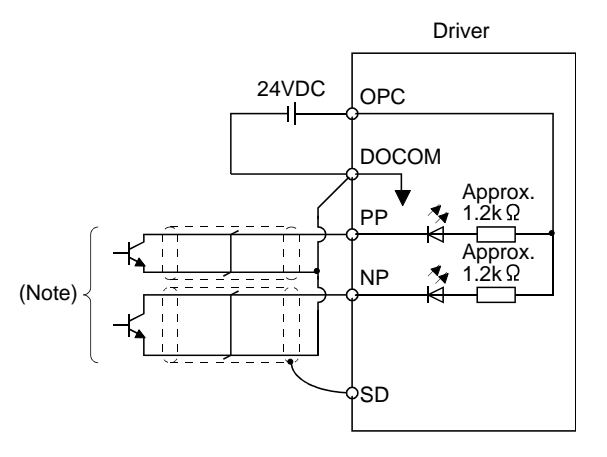

Note. Pulse train input interface is comprised of a photo coupler.

Therefore, it may be any malfunctions since the current is reduced when connect a resistance to a pulse train signal line.

If the command pulse train input is open collector method, it supports only to the sink (NPN) type interface.

It does not correspond to the source (PNP) type interface.

The explanation assumes that the input waveform has been set to the negative logic and forward and reverse rotation pulse trains (parameter No.PA13 has been set to 0010). Their relationships with transistor ON/OFF are as follows.

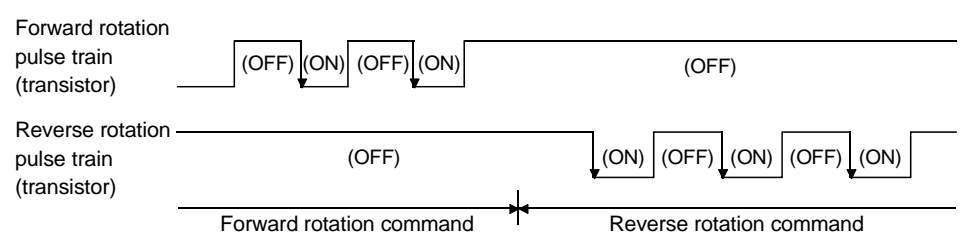

2) Differential line driver system Connect as shown below.

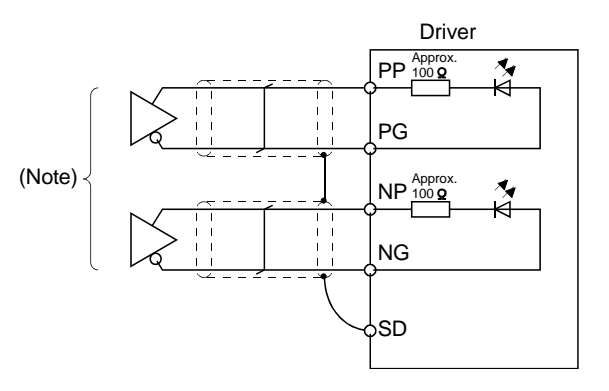

Note. Pulse train input interface is comprised of a photo coupler. Therefore, it may be any malfunctions since the current is reduced when connect a resistance to a pulse train signal line.

The explanation assumes that the input waveform has been set to the negative logic and forward and reverse rotation pulse trains (parameter No.PA13 has been set to 0010).

The waveforms of PP, PG, NP and NG are based on that of the LG of the differential line driver.

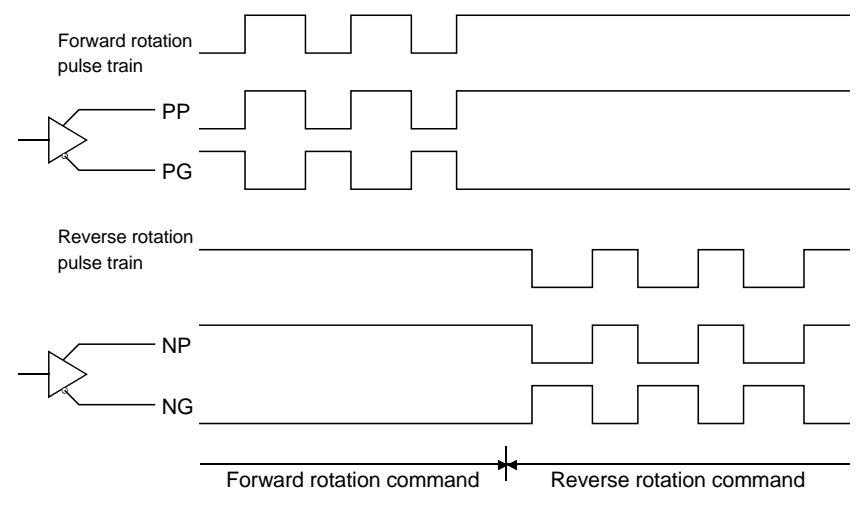

(2) In-position (INP)

INP turns on when the number of droop pulses in the deviation counter falls within the preset in-position range (parameter No.PA10). INP turns on when low-speed operation is performed with a large value set as the in-position range.

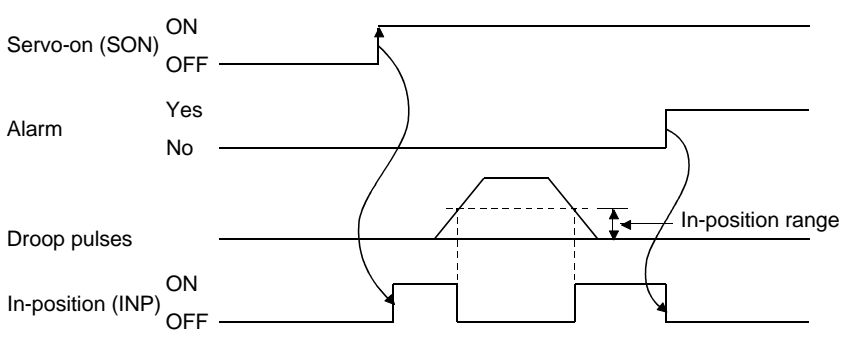

(3) Ready (RD)

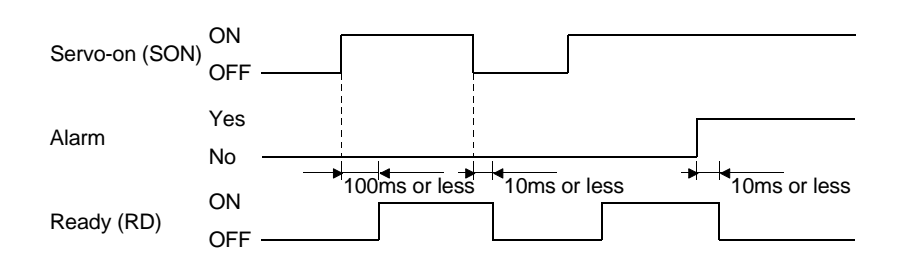

(4) Electronic gear switching

The combination of CM1 and CM2 gives you a choice of four different electronic gear numerators set in the parameters.

As soon as CM1/CM2 is turned ON or OFF, the molecule of the electronic gear changes. Therefore, if any shock occurs at this change, use position smoothing (parameter No.PB03) to relieve shock.

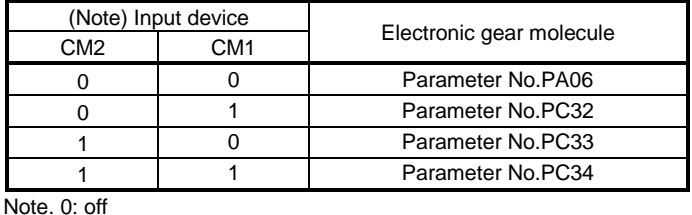

1: on

#### (5) Torque limit

If the torque limit is canceled during servo lock, the servo motor may suddenly rotate<br>CAUTION concerning to position do viction in respect to the commond position according to position deviation in respect to the command position.

#### (a) Torque limit and torque

By setting parameter No.PA11 (forward rotation torque limit) or parameter No.PA12 (reverse rotation torque limit), torque is always limited to the maximum value during operation. A relationship between the limit value and servo motor torque is shown below.

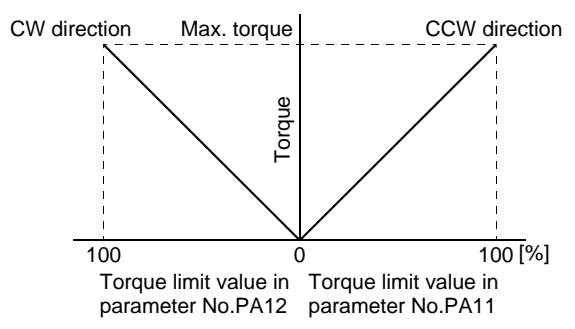
A relationship between the applied voltage of the analog torque limit (TLA) and the torque limit value of the servo motor is shown below. Torque limit values will vary about 5% relative to the voltage depending on products.

At the voltage of less than 0.05V, torque may vary as it may not be limited sufficiently. Therefore, use this function at the voltage of 0.05V or more.

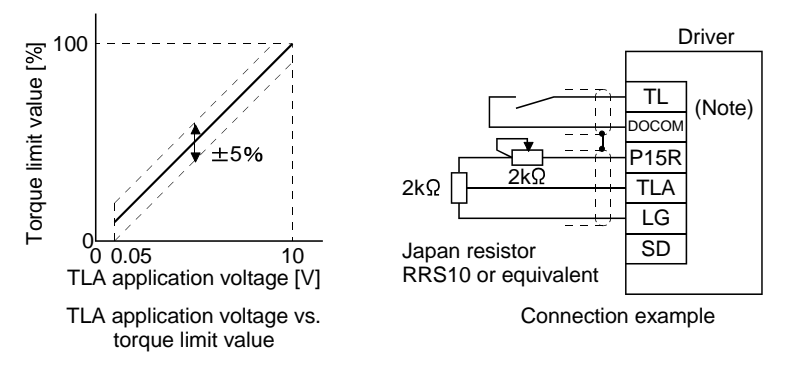

Note. For the sink I/O interface. For the source I/O interface, refer to section 3.8.3.

#### (b) Torque limit value selection

As shown below, the forward rotation torque limit (parameter No.PA11), or reverse rotation torque limit (parameter No. PA12) and the analog torque limit (TLA) can be chosen using the external torque limit selection (TL).

When internal torque limit selection (TL1) is made usable by parameter No.PD03 to PD08, PD10 to PD12, internal torque limit 2 (parameter No.PC35) can be selected. However, if the parameter No.PA11 and parameter No.PA12 value is less than the limit value selected by TL/TL1, the parameter No.PA11 and parameter No.PA12 value is made valid.

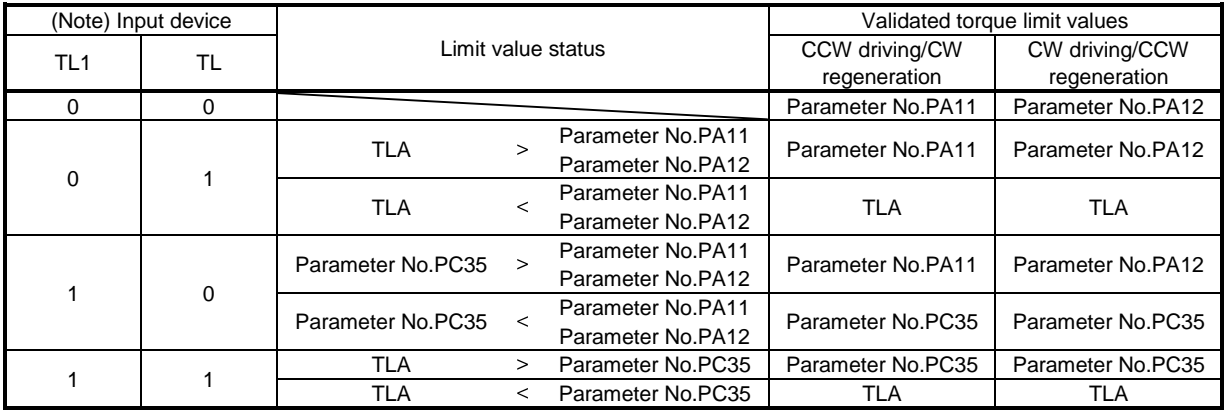

Note. 0: off 1: on

### (c) Limiting torque (TLC)

TLC turns on when the servo motor torque reaches the torque limited using the forward rotation torque limit, reverse rotation torque limit or analog torque limit.

#### 3.6.2 Speed control mode

(1) Speed setting

(a) Speed command and speed

The servo motor is run at the speeds set in the parameters or at the speed set in the applied voltage of the analog speed command (VC). A relationship between the analog speed command (VC) applied voltage and the servo motor speed is shown below.

Rated speed is achieved at  $\pm 10V$  with initial setting. The speed at  $\pm 10V$  can be changed using parameter No.PC12.

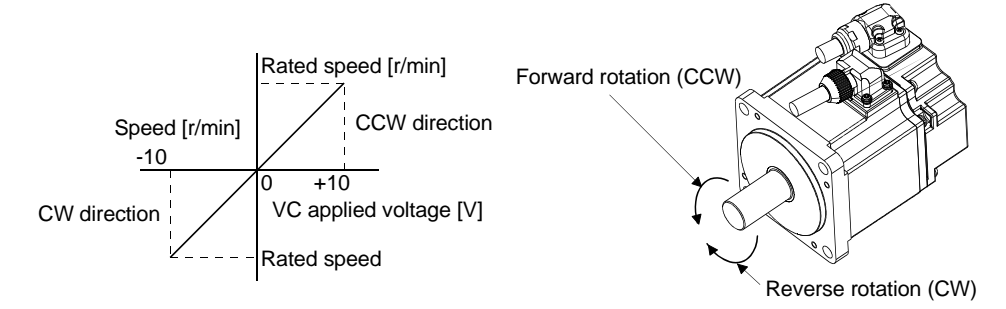

The following table indicates the rotation direction according to forward rotation start (ST1) and reverse rotation start (ST2) combination.

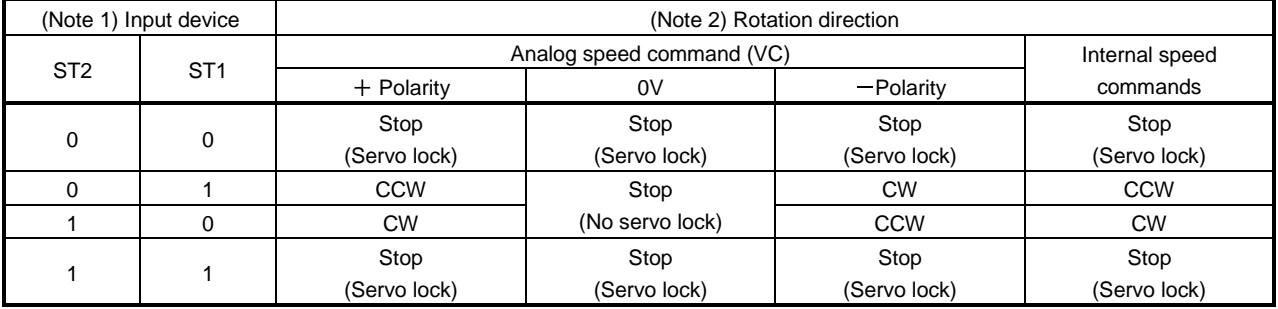

Note 1. 0: off

1: on

2. If the torque limit is canceled during servo lock, the servo motor may suddenly rotate according to position deviation in respect to the command position.

Generally, make connection as shown below.

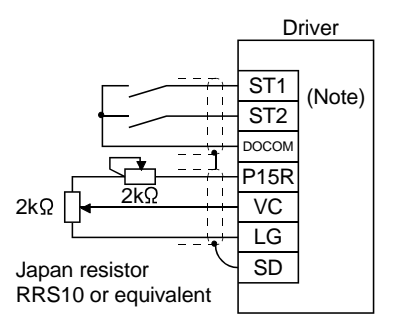

Note. For the sink I/O interface. For the source I/O interface, refer to section 3.8.3.

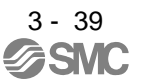

(b) Speed selection 1 (SP1), speed selection 2 (SP2) and speed command value

Choose any of the speed settings made by the internal speed commands 1 to 3 using speed selection 1 (SP1) and speed selection 2 (SP2) or the speed setting made by the analog speed command (VC).

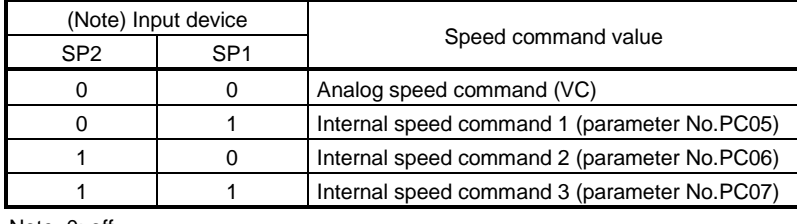

Note. 0: off 1: on

By making speed selection 3 (SP3) usable by setting of parameter No.PD03 to PD08/PD10 to PD12, you can choose the speed command values of analog speed command (VC) and internal speed commands 1 to 7.

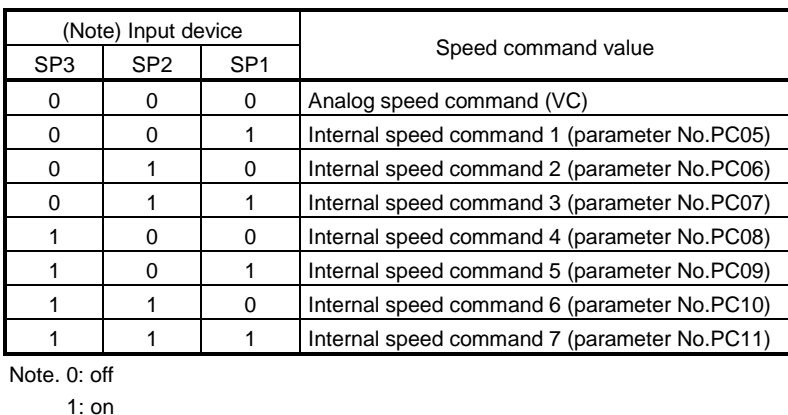

The speed may be changed during rotation. In this case, the values set in parameters No.PC01 and PC02 are used for acceleration/deceleration.

When the speed has been specified under any internal speed command, it does not vary due to the ambient temperature.

## (2) Speed reached (SA)

SA turns on when the servo motor speed has nearly reached the speed set to the internal speed command or analog speed command.

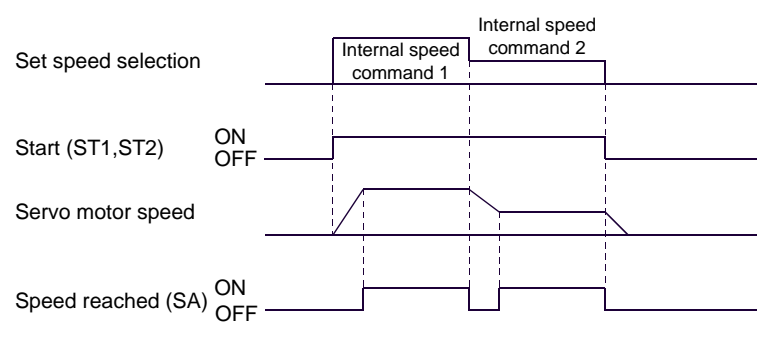

(3) Torque limit As in section 3.6.1 (5).

### 3.6.3 Torque control mode

(1) Torque control

(a) Torque command and torque

A relationship between the applied voltage of the analog torque command (TC) and the torque by the servo motor is shown below.

The maximum torque is generated at  $\pm 8V$ . Note that the torque at  $\pm 8V$  input can be changed with parameter No.PC13.

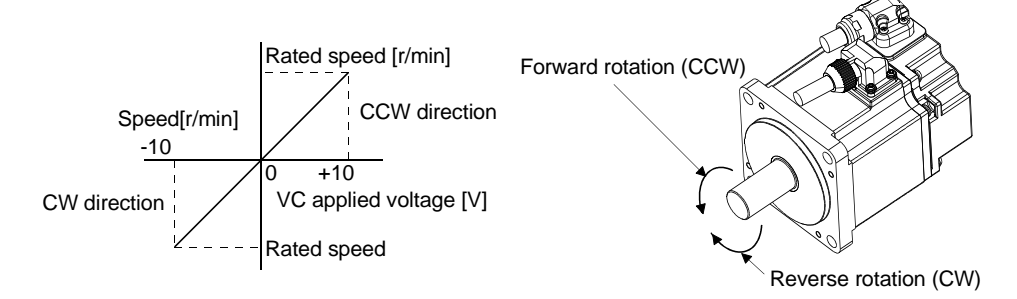

Generated torque limit values will vary about 5% relative to the voltage depending on products. Also the torque may vary if the voltage is low  $(-0.05$  to  $+0.05V)$  and the actual speed is close to the limit value. In such a case, increase the speed limit value.

The following table indicates the torque generation directions determined by the forward rotation selection (RS1) and reverse rotation selection (RS2) when the analog torque command (TC) is used.

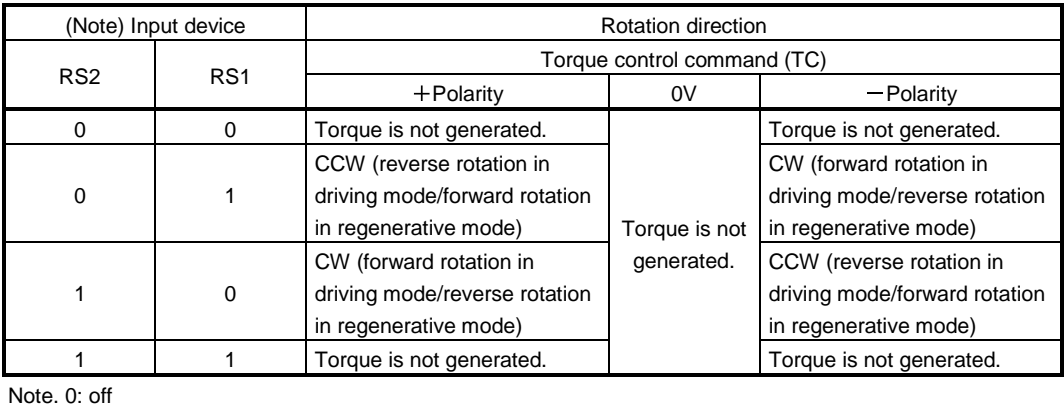

1: on

Generally, make connection as shown below.

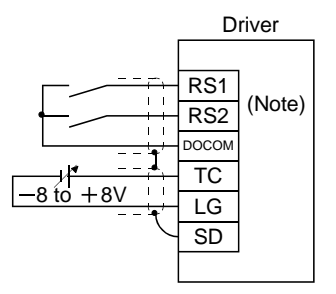

Note. For the sink I/O interface. For the source I/O interface, refer to section 3.8.3.

3 - 41 **ESM** 

### (b) Analog torque command offset

Using parameter No.PC38, the offset voltage of  $-999$  to  $+999$ mV can be added to the TC applied voltage as shown below.

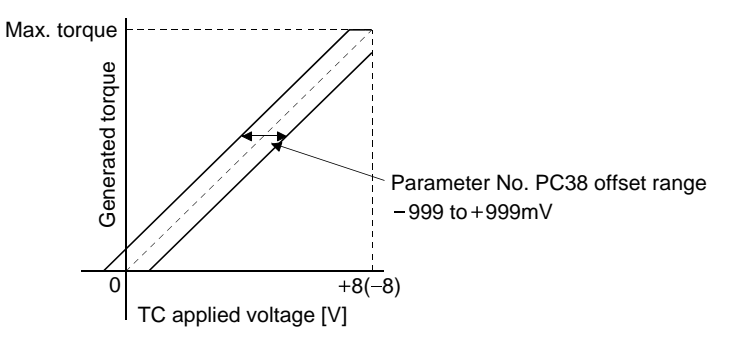

### (2) Torque limit

By setting parameter No.PA11 (forward rotation torque limit) or parameter No.PA12 (reverse rotation torque limit), torque is always limited to the maximum value during operation. A relationship between limit value and servo motor torque is as in section 3.6.1 (5). Note that the analog torque limit (TLA) is unavailable.

### (3) Speed limit

(a) Speed limit value and speed

The speed is limited to the values set in parameters No.PC05 to PC11 (internal speed limits 1 to 7) or the value set in the applied voltage of the analog speed limit (VLA).

A relationship between the analog speed limit (VLA) applied voltage and the servo motor speed is shown below.

When the servo motor speed reaches the speed limit value, torque control may become unstable. Make the set value more than 100r/min greater than the desired speed limit value.

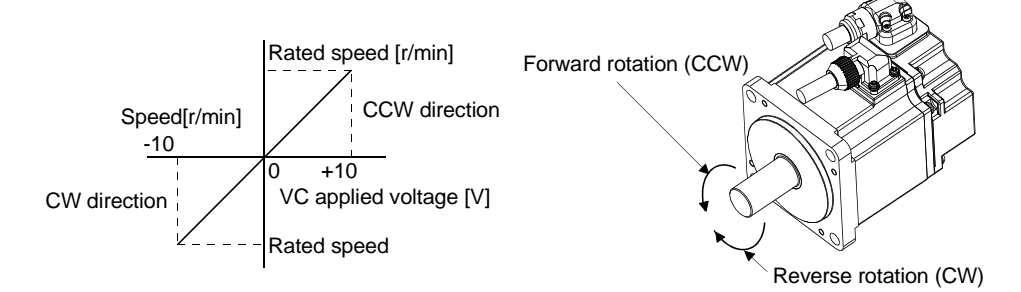

The following table indicates the limit direction according to forward rotation selection (RS1) and reverse rotation selection (RS2) combination.

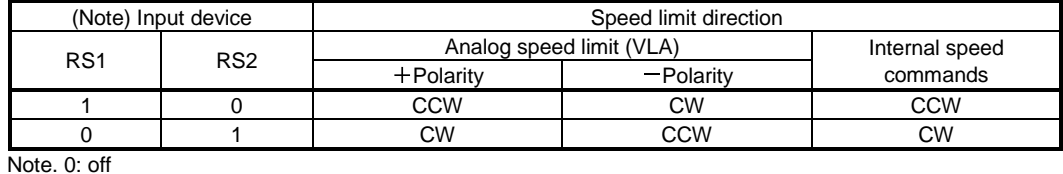

1: on

Generally, make connection as shown below.

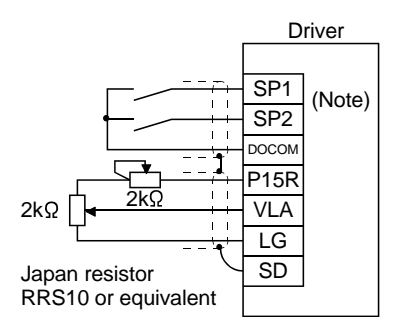

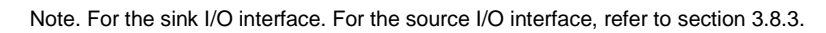

(b) Speed selection 1(SP1)/speed selection 2(SP2)/speed selection 3(SP3) and speed limit values Choose any of the speed settings made by the internal speed limits 1 to 7 using speed selection 1(SP1), speed selection 2(SP2) and speed selection 3(SP3) or the speed setting made by the analog speed limit (VLA), as indicated below.

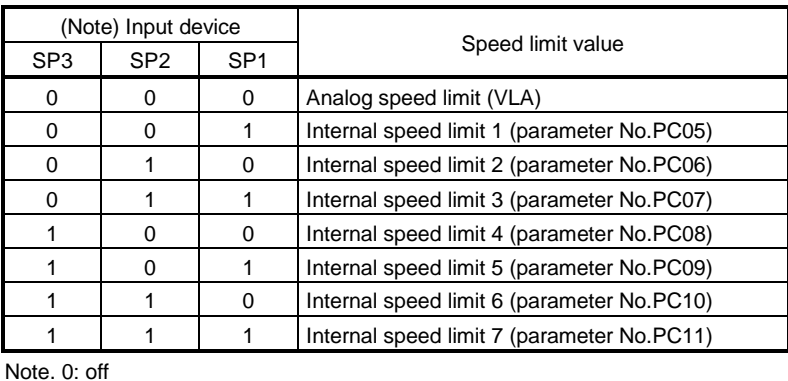

1: on

When the internal speed limits 1 to 7 are used to command the speed, the speed does not vary with the ambient temperature.

(c) Limiting speed (VLC)

VLC turns on when the servo motor speed reaches the speed limited using any of the internal speed limits 1 to 7 or the analog speed limit (VLA).

### 3.6.4 Position/speed control change mode

Set " $\Box$  $\Box$ <sup>1</sup>" in parameter No.PA01 to switch to the position/speed control change mode. This function is not available in the absolute position detection system.

### (1) Control change (LOP)

Use control change (LOP) to switch between the position control mode and the speed control mode from an external contact. Relationships between LOP and control modes are indicated below.

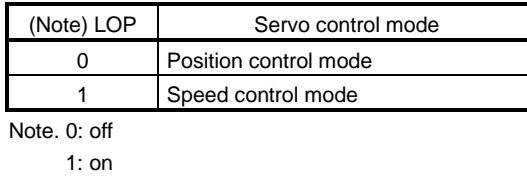

The control mode may be changed in the zero speed status. To ensure safety, change control after the servo motor has stopped. When position control mode is changed to speed control mode, droop pulses are reset.

If the LOP has been switched on-off at the speed higher than the zero speed and the speed is then reduced to the zero speed or less, the control mode cannot be changed. A change timing chart is shown below.

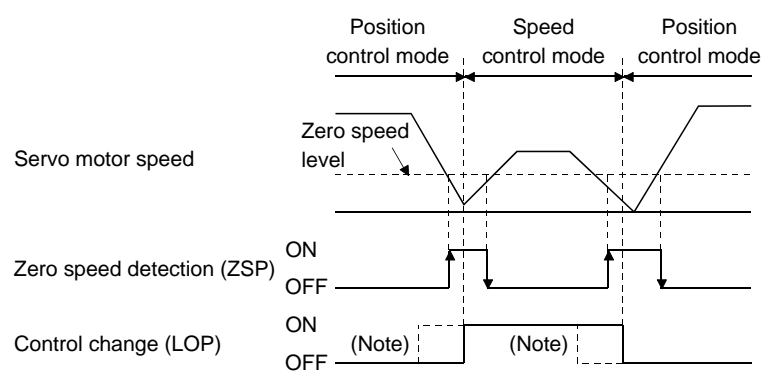

Note. When ZSP is not on, control cannot be changed if LOP is switched on-off. If ZSP switches on after that, control cannot be changed.

(2) Torque limit in position control mode As in section 3.6.1 (5).

- (3) Speed setting in speed control mode
	- (a) Speed command and speed

The servo motor is run at the speed set in parameter No.8 (internal speed command 1) or at the speed set in the applied voltage of the analog speed command (VC). A relationship between analog speed command (VC) applied voltage and servo motor speed and the rotation directions determined by the forward rotation start (ST1) and reverse rotation start (ST2) are as in (a), (1) in section 3.6.2. Generally, make connection as shown below.

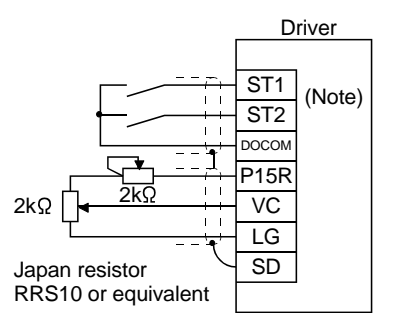

Note. For the sink I/O interface. For the source I/O interface, refer to section 3.8.3.

(b) Speed selection 1 (SP1), speed selection 2 (SP2) and speed command value

Choose any of the speed settings made by the internal speed commands 1 to 3 using speed selection 1 (SP1) and speed selection 2 (SP2) or the speed setting made by the analog speed command (VC).

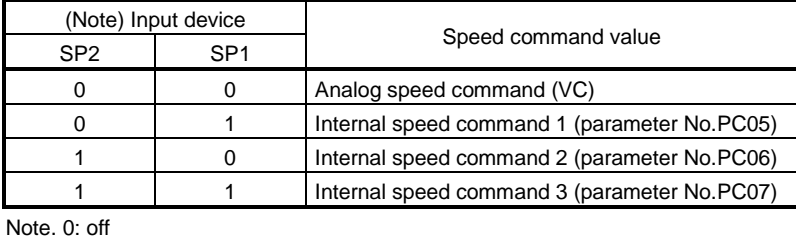

1: on

By making speed selection 3 (SP3) usable by setting of parameter No.PD03 to PD08/PD10 to PD12, you can choose the speed command values of analog speed command (VC) and internal speed commands 1 to 7.

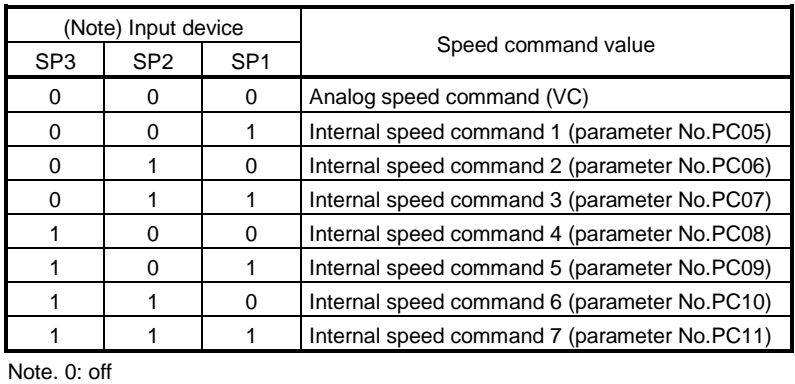

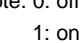

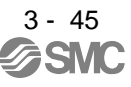

The speed may be changed during rotation. In this case, the values set in parameters No.PC01 and PC02 are used for acceleration/deceleration.

When the internal speed command 1 to 7 is used to command the speed, the speed does not vary with the ambient temperature.

(c) Speed reached (SA) As in section 3.6.2 (2).

3.6.5 Speed/torque control change mode

Set " $\Box$  $\Box$  $\Box$ 3" in parameter No.PA01 to switch to the speed/torque control change mode.

#### (1) Control change (LOP)

Use control change (LOP) to switch between the speed control mode and the torque control mode from an external contact. Relationships between LOP and control modes are indicated below.

| (Note) LOP | Servo control mode  |
|------------|---------------------|
|            | Speed control mode  |
|            | Torque control mode |
|            |                     |

1: on

The control mode may be changed at any time. A change timing chart is shown below.

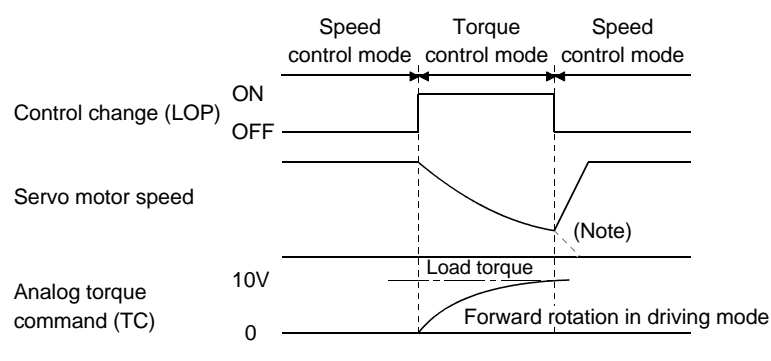

Note. When the start (ST1 ST2) is switched off as soon as the mode is changed to speed control, the servo motor comes to a stop according to the deceleration time constant.

- (2) Speed setting in speed control mode As in section 3.6.2 (1).
- (3) Torque limit in speed control mode As in section 3.6.1 (5).

### (4) Speed limit in torque control mode

(a) Speed limit value and speed

The speed is limited to the limit value set in parameter No.8 (internal speed limit 1) or the value set in the applied voltage of the analog speed limit (VLA). A relationship between the analog speed limit (VLA) applied voltage and the servo motor speed is as in section 3.6.3 (3) (a). Generally, make connection as shown below.

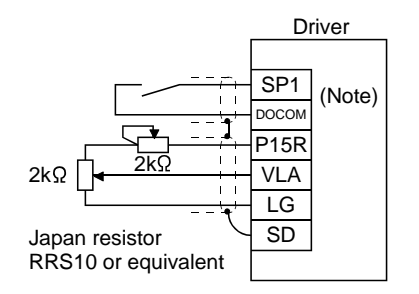

Note. For the sink I/O interface. For the source I/O interface, refer to section 3.8.3.

(b) Speed selection 1 (SP1) and speed limit value

Use speed selection 1 (SP1) to select between the speed set by the internal speed limit 1 and the speed set by the analog speed limit (VLA) as indicated in the following table.

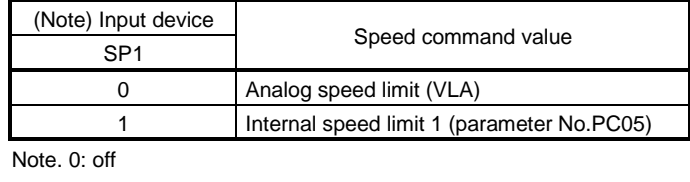

1: on

When the internal speed limit 1 is used to command the speed, the speed does not vary with the ambient temperature.

- (c) Limiting speed (VLC) As in section 3.6.3 (3) (c)
- (5) Torque control in torque control mode As in section 3.6.3 (1).
- (6) Torque limit in torque control mode As in section 3.6.3 (2).

### 3.6.6 Torque/position control change mode

Set " $\square \square \square$  5" in parameter No.PA01 to switch to the torque/position control change mode.

### (1) Control change (LOP)

Use control change (LOP) to switch between the torque control mode and the position control mode from an external contact. Relationships between LOP and control modes are indicated below.

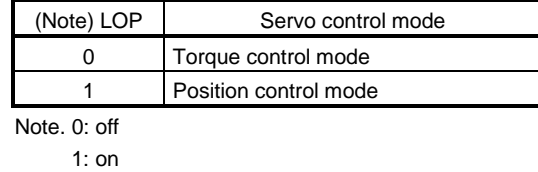

The control mode may be changed in the zero speed status.

To ensure safety, change control after the servo motor has stopped. When position control mode is changed to torque control mode, droop pulses are reset.

If the LOP has been switched on-off at the speed higher than the zero speed and the speed is then reduced to the zero speed or less, the control mode cannot be changed. A change timing chart is shown below.

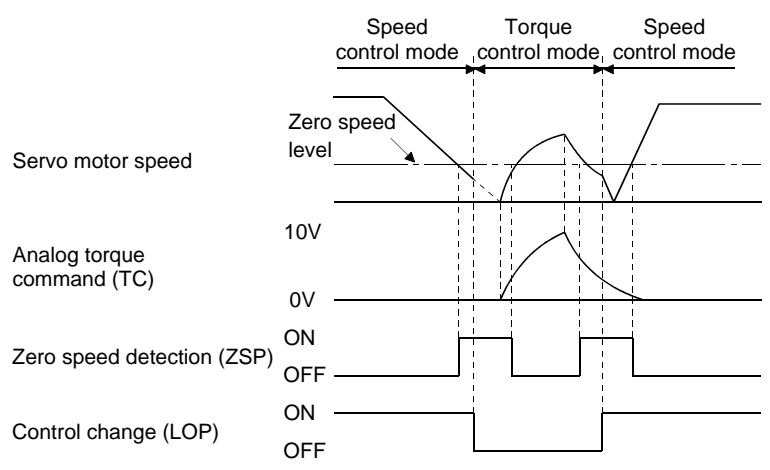

- (2) Speed limit in torque control mode As in section 3.6.3 (3).
- (3) Torque control in torque control mode As in section 3.6.3 (1).
- (4) Torque limit in torque control mode As in section 3.6.3 (2).
- (5) Torque limit in position control mode As in section 3.6.1 (5).

# 3. SIGNALS AND WIRING

#### 3.7 Alarm occurrence timing chart

CAUTION When an alarm has occurred, remove its cause, make sure that the operation signal is not being input, ensure safety, and reset the alarm before restarting operation. As soon as an alarm occurs, turn off Servo-on (SON) and power off.

When an alarm occurs in the driver, the base circuit is shut off and the servo motor is coated to a stop. Switch off the main circuit power supply in the external sequence. To reset the alarm, switch the control circuit power supply from off to on, press the " SET " button on the current alarm screen, or turn the reset (RES) from off to on. However, the alarm cannot be reset unless its cause is removed.

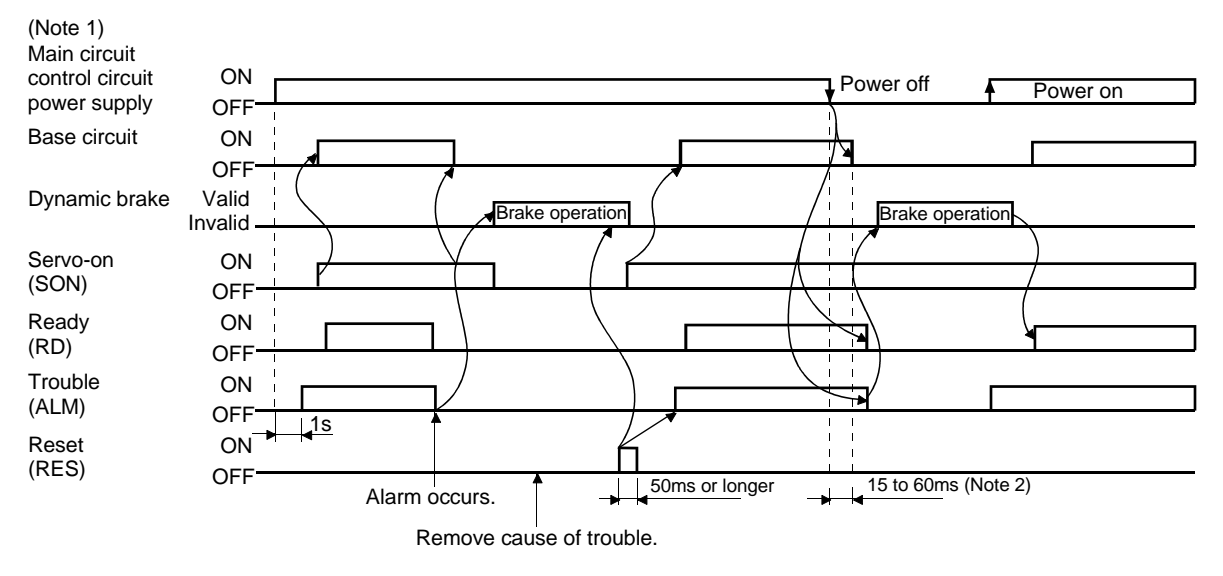

Note 1. Shut off the main circuit power as soon as an alarm occurs. 2. Changes depending on the operating status.

(1) Overcurrent, overload 1 or overload 2

If operation is repeated by switching control circuit power off, then on to reset the overcurrent (AL.32), overload 1 (AL.50) or overload 2 (AL.51) alarm after its occurrence, without removing its cause, the driver and servo motor may become faulty due to temperature rise. Securely remove the cause of the alarm and also allow about 30 minutes for cooling before resuming operation.

(2) Regenerative alarm

If operation is repeated by switching control circuit power off, then on to reset the regenerative (AL.30) alarm after its occurrence, the external regenerative resistor will generate heat, resulting in an accident.

(3) Instantaneous power failure

Undervoltage (AL.10) occurs when the input power is in either of the following statuses.

- A power failure of the control circuit power supply continues for 60ms or longer, then the power restores.
- During the servo-on status, the bus voltage dropped to 200VDC or less for LECSB2-□, 158VDC or less for LECSB1-□.
- (4) In position control mode (incremental)

When an alarm occurs, the home position is lost. When resuming operation after deactivating the alarm, make a home position return.

# 3. SIGNALS AND WIRING

### 3.8 Interfaces

### 3.8.1 Internal connection diagram

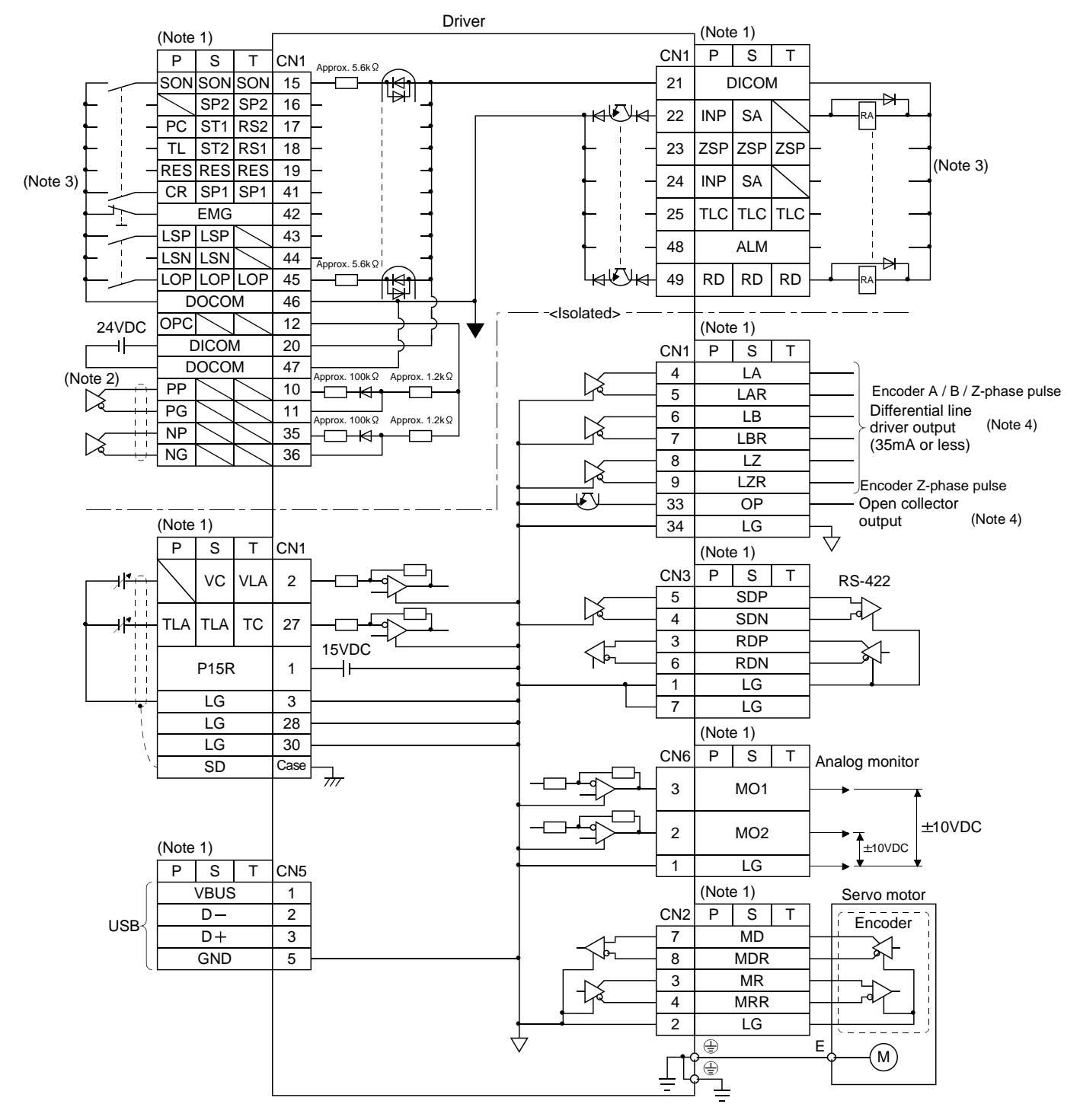

- Note 1. P: Position control mode S: Speed control mode T: Torque control mode
	- 2. For the differential line driver pulse train input. For the open collector pulse train input, make the following connection. If the command pulse train input is open collector method, it supports only to the sink (NPN) type interface. It does not correspond to the source (PNP) type interface.

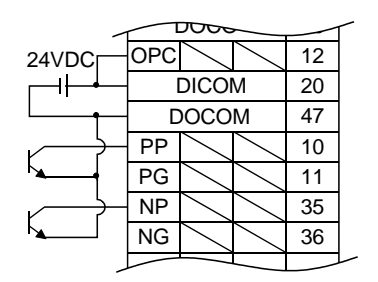

- 3. For the sink I/O interface. For the source I/O interface, refer to section 3.8.3.
- 4. Encoder Z-phase pulse will correspond to the differential line driver system and the open collector system. If the encoder Z-phase pulse is open collector method, it supports only to the sink (NPN) type interface. It does not correspond to the source (PNP) type interface.

### 3.8.2 Detailed description of interfaces

This section provides the details of the I/O signal interfaces (refer to the I/O division in the table) given in section 3.5. Refer to this section and make connection with the external equipment.

#### (1) Digital input interface DI-1

Give a signal with a relay or open collector transistor. Refer to section 3.8.3 for source input.

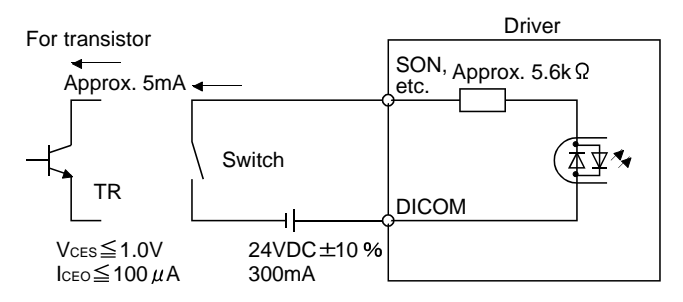

### (2) Digital output interface DO-1

A lamp, relay or photocoupler can be driven. Install a diode (D) for an inductive load, or install an inrush current suppressing resistor (R) for a lamp load. (Rated current: 40mA or less, maximum current: 50mA or less, inrush current: 100mA or less) A maximum of 2.6V voltage drop occurs in the driver. Refer to section 3.8.3 for the source output.

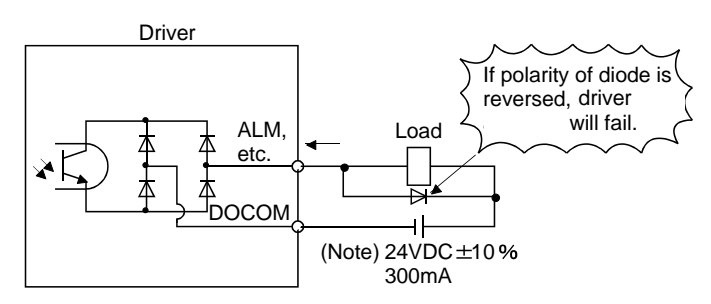

Note. If the voltage drop (maximum of 2.6V) interferes with the relay operation, apply high voltage (up to 26.4V) from external source.

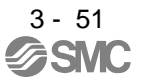

# 3. SIGNALS AND WIRING

### (3) Pulse train input interface DI-2

Give a pulse train signal in the differential line driver system or open collector system.

(a) Differential line driver system 1) Interface

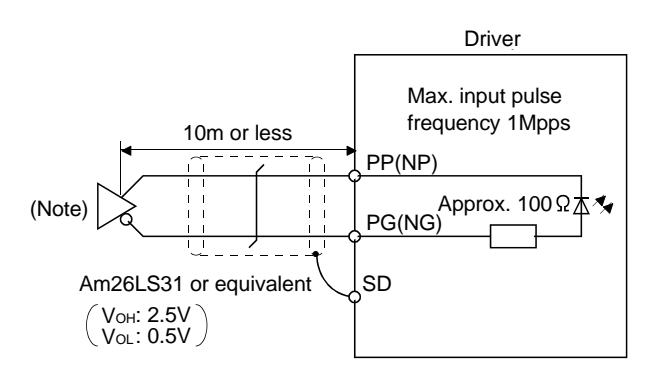

Note. Pulse train input interface is comprised of a photo coupler. Therefore, it may be any malfunctions since the current is reduced when connect a resistance to a pulse train signal line.

2) Input pulse condition

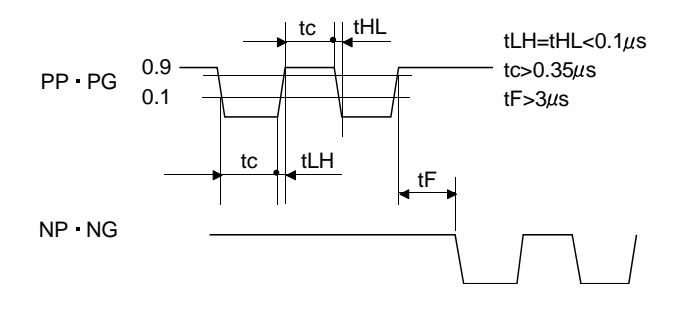

# (b) Open collector system

1) Interface

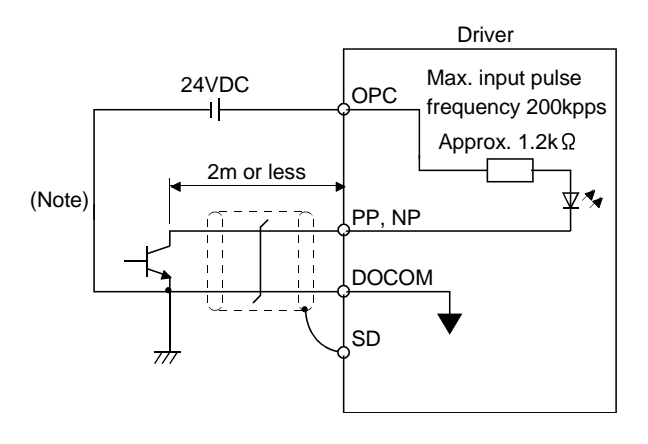

Note. Pulse train input interface is comprised of a photo coupler.

Therefore, it may be any malfunctions since the current is reduced when connect a resistance to a pulse train signal line.

If the command pulse train input is open collector method, it supports only to the sink (NPN) type interface.

It does not correspond to the source (PNP) type interface.

2) Input pulse condition

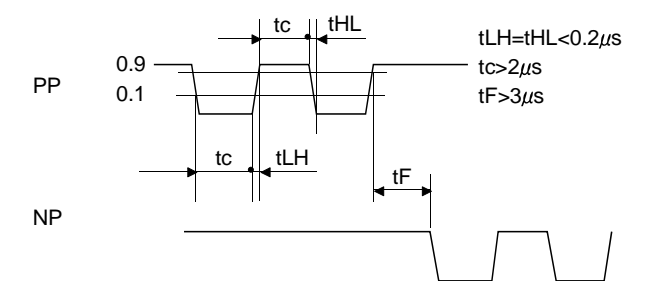

(4) Encoder output pulse DO-2

Encoder Z-phase pulse will correspond to the differential line driver system and the open collector system.

(a) Open collector system Interface Max. output current: 35mA

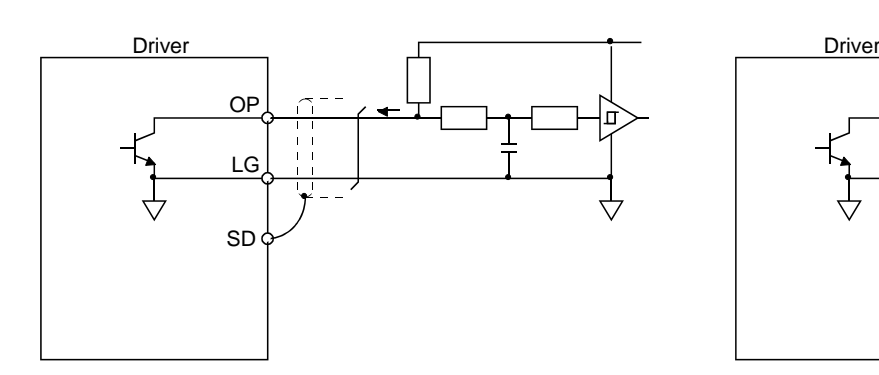

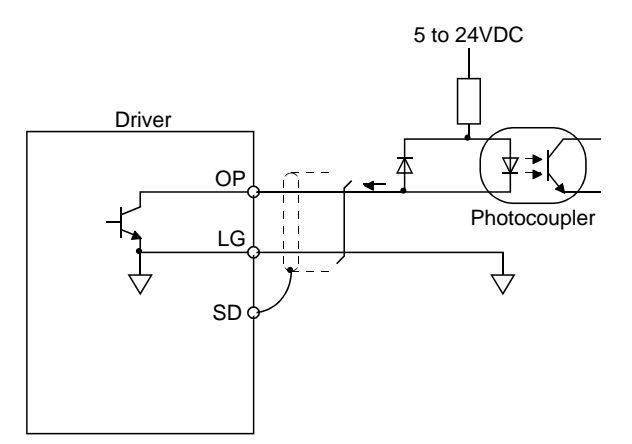

If the encoder Z-phase pulse is open collector method, it supports only to the sink (NPN) type interface. It does not correspond to the source (PNP) type interface.

(b) Differential line driver system (Encoder A / B / Z-phase pulse) 1) Interface

Max. output current: 35mA

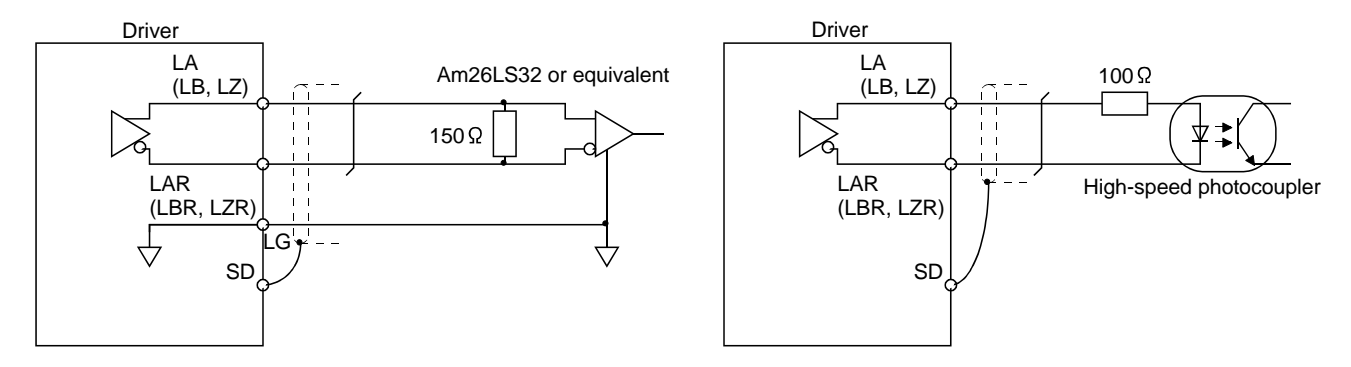

2) Output pulse

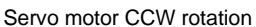

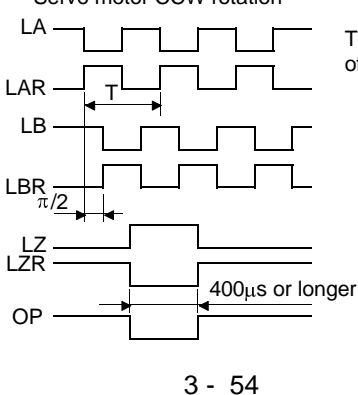

**à SMC** 

Time cycle (T) is determined by the settings of parameter No.PA15 and PC19.

(5) Analog input

Input impedance 10 to  $12k\Omega$ 

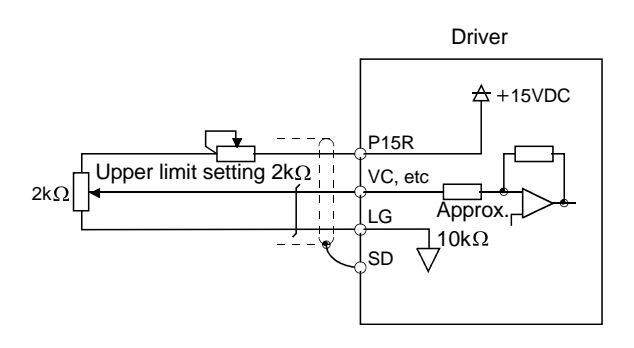

(6) Analog output

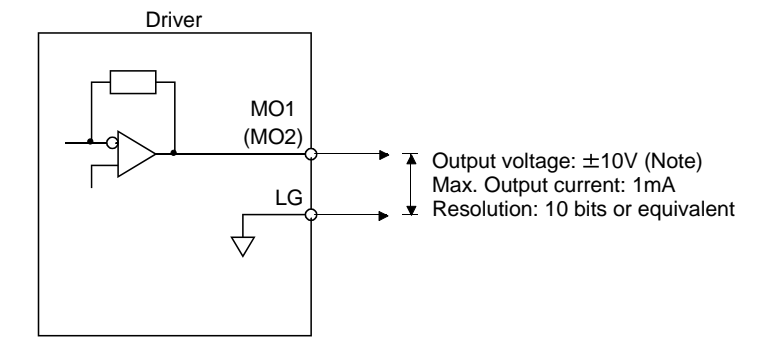

Note. Output voltage range varies depending on the monitored signal. (Refer to section 5.3.3.)

When connecting an analog output to an external device, use one whose withstand voltage is  $\pm$ 15VDC or more.

### 3.8.3 Source I/O interfaces

In this driver, source type I/O interfaces can be used. In this case, all DI-1 input signals and DO-1 output signals are of source type. Perform wiring according to the following interfaces.

(1) Digital input interface DI-1

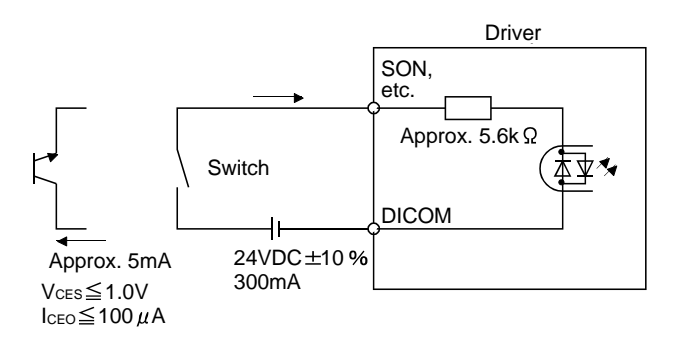

### (2) Digital output interface DO-1

A maximum of 2.6V voltage drop occurs in the driver.

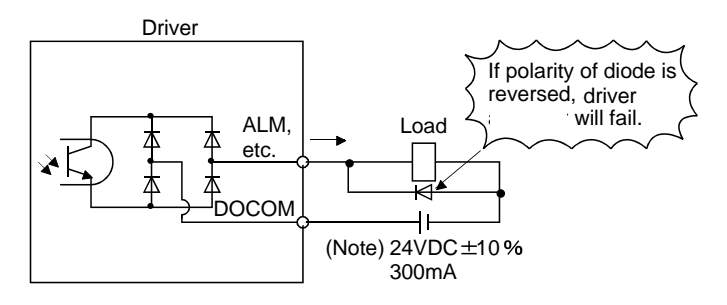

Note. If the voltage drop (maximum of 2.6V) interferes with the relay operation, apply high voltage (up to 26.4V) from external source.

3.9 Treatment of cable shield external conductor

In the case of the CN1 and CN2 connectors, securely connect the shielded external conductor of the cable to the ground plate as shown in this section and fix it to the connector shell.

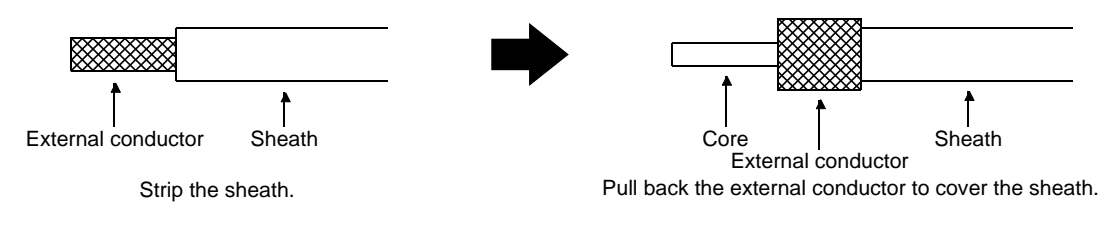

(1) For CN1 connector (Sumitomo 3M Limited connector)

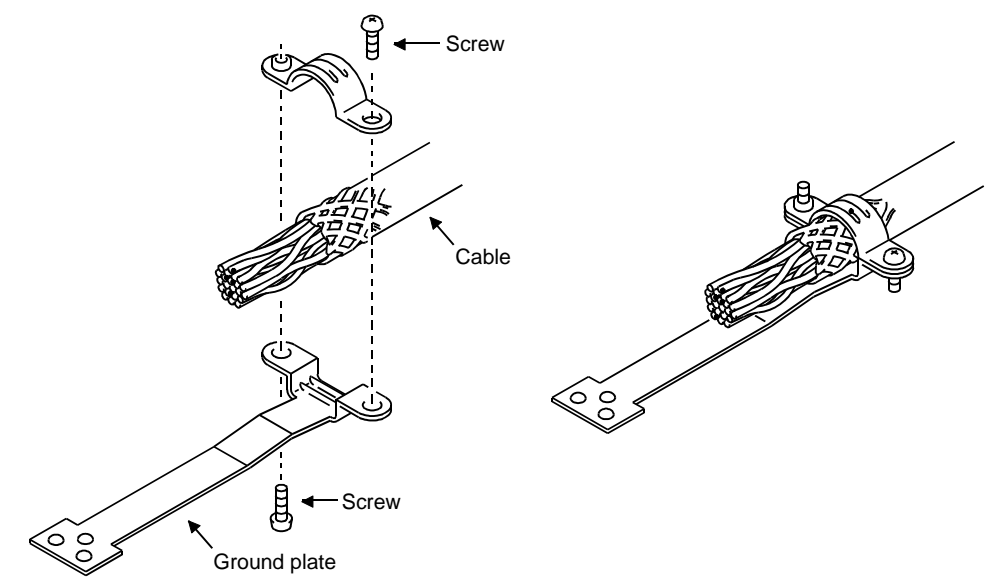

(2) For CN2 connector (Sumitomo 3M Limited or Molex connector)

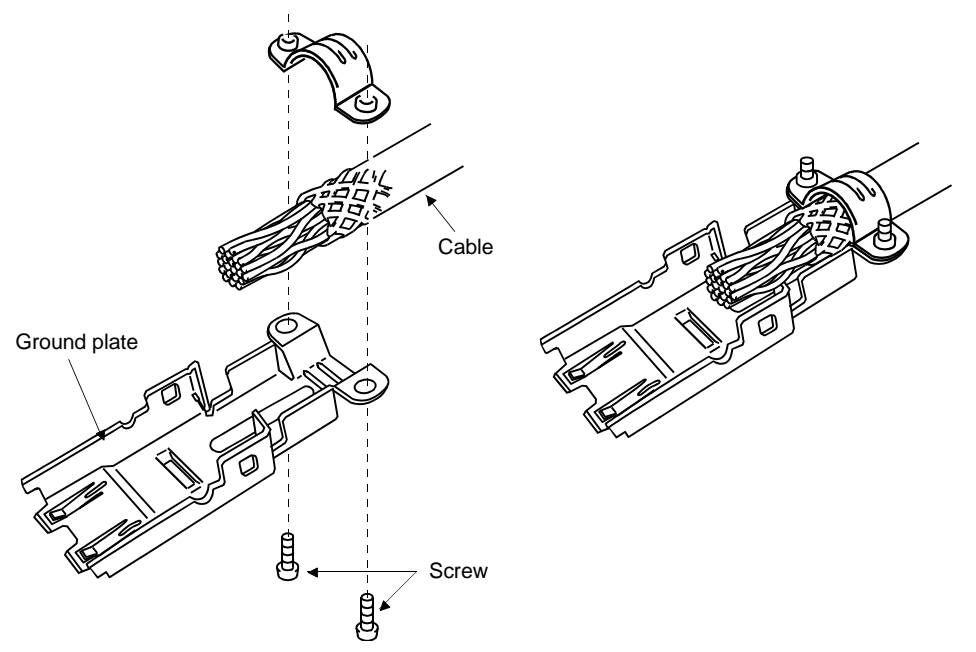

3 - 57 ESM

# 3. SIGNALS AND WIRING

### 3.10 Connection of driver and servo motor

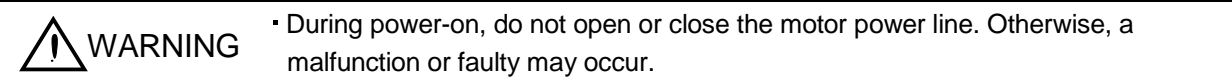

### 3.10.1 Connection instructions

WARNING • Insulate the connections of the power supply terminals to prevent an electric shock.

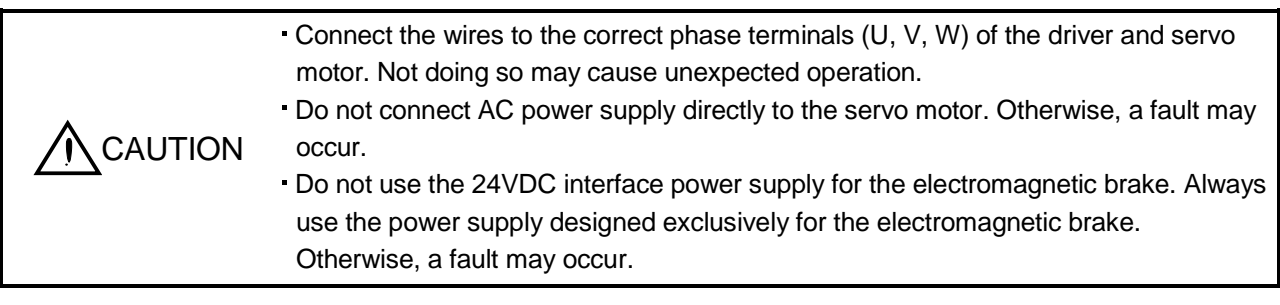

### POINT

- Refer to section 12.1 for the selection of the encoder cable.
- Refer to the Servo Motor Instruction Manual (Vol.2) for the selection of a surge absorber for the electromagnetic brake.

This section indicates the connection of the motor power supply (U, V, W). Use of the optional cable or connector set is recommended for connection between the driver and servo motor. Refer to section 12.1 for details of the options.

(1) For grounding, connect the earth cable of the servo motor to the protective earth (PE) terminal of the driver and connect the ground cable of the driver to the earth via the protective earth of the control box. Do not connect them directly to the protective earth of the control panel.

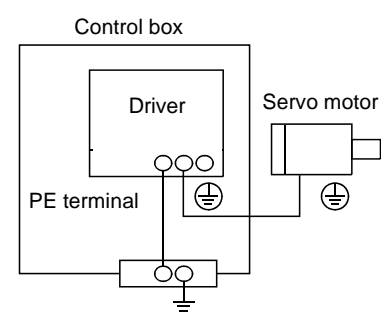

(2) Do not use the 24VDC interface power supply for the lock. Always use the power supply designed exclusively for the lock.

- 3.10.2 Power supply cable wiring diagrams
- (1) LE-□-□ series servo motor
	- (a) When cable length is 10m or less

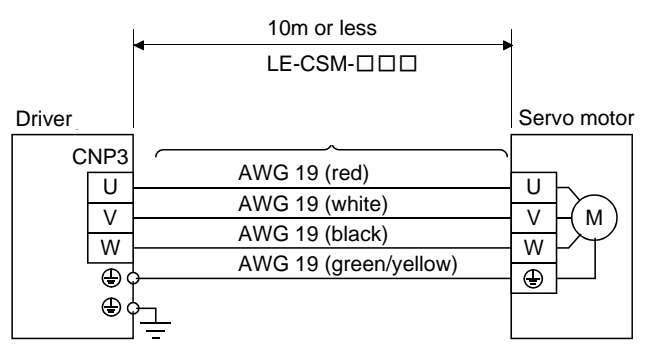

(b) When cable length exceeds 10m

When the cable length exceeds 10m, fabricate an extension cable as shown below. In this case, the motor power supply cable should be within 2m long.

Refer to section 12.5 for the wire used for the extension cable.

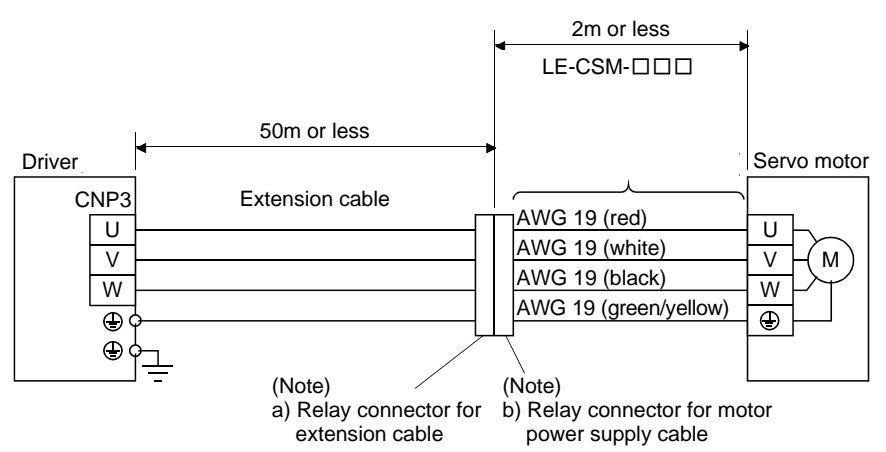

Note. Use of the following connectors is recommended when ingress protection (IP65) is necessary.

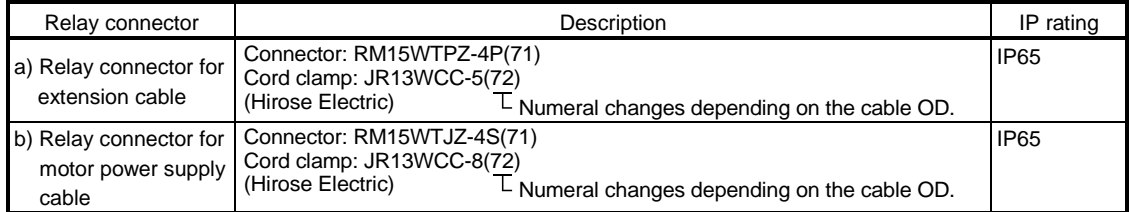

# 3. SIGNALS AND WIRING

### 3.11 Servo motor with a lock

### 3.11.1 Safety precautions

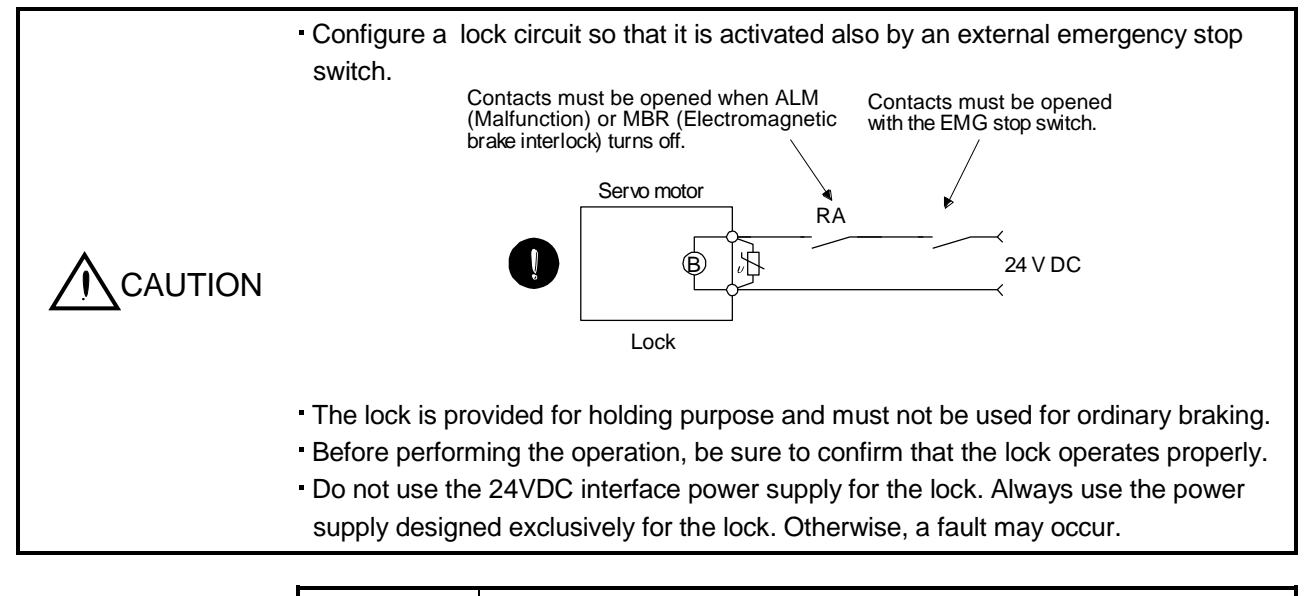

### POINT

- Refer to chapter 15 for specifications such as the power supply capacity and operation delay time of the lock.
- Refer to chapter 15 for the selection of a surge absorber for the lock.

Note the following when the servo motor with a lock is used.

- 1) Set " $\Box$  $\Box$ 1" in parameter No.PA04 to make the electromagnetic brake interlock (MBR) valid.
- 2) The lock will operate when the power (24VDC) switches off.
- 3) While the reset (RES) is on, the base circuit is shut off. When using the servo motor with a vertical shaft, use the electromagnetic brake interlock (MBR).
- 4) Switch off the servo-on (SON) after the servo motor has stopped.

#### 3.11.2 Setting

- (1) Set " $\Box$  $\Box$ 1" in parameter No.PA04 to make the electromagnetic brake interlock (MBR) valid.
- (2) Using parameter No.PC16 (electromagnetic brake sequence output), set a delay time (Tb) at servo-off from lock operation to base circuit shut-off as in the timing chart shown in section 3.11.3(1).

### 3.11.3 Timing charts

### (1) Servo-on (SON) command (from driver) ON/OFF

Tb [ms] after the servo-on (SON) signal is switched off, the servo lock is released and the servo motor coasts. If the lock is made valid in the servo lock status, the lock life may be shorter. Therefore, when using the lock in a vertical lift application or the like, set Tb to about the same as the lock operation delay time to prevent a drop.

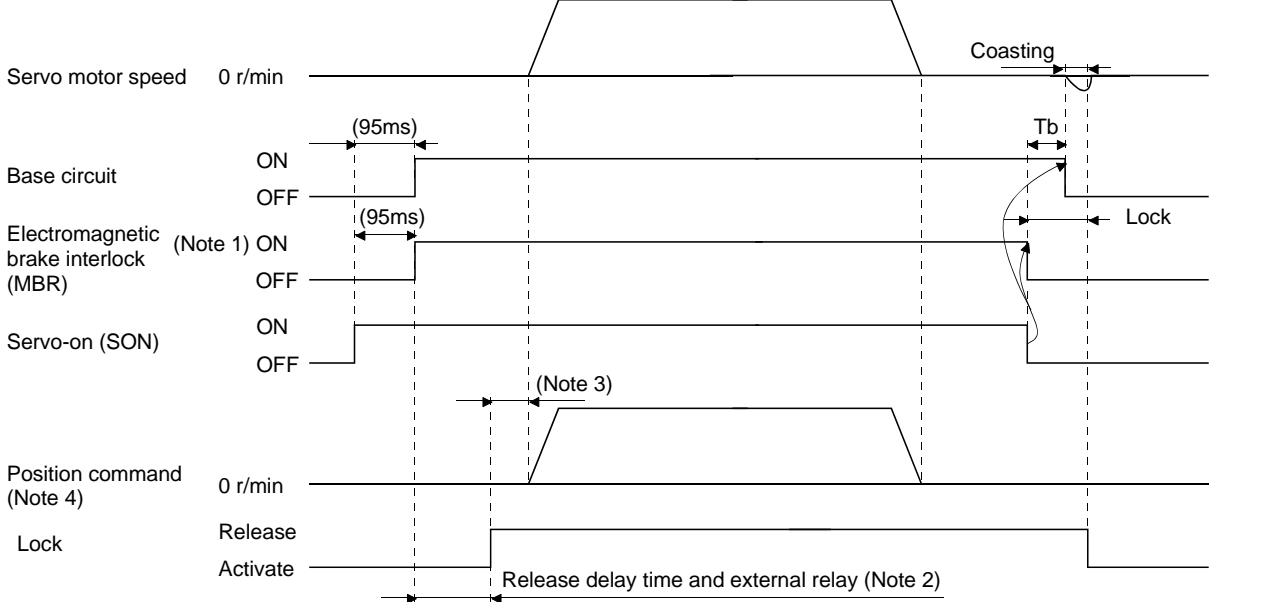

Note 1. ON: Lock is not activated.

OFF: Lock is activated.

- 2. Lock is released after delaying for the release delay time of lock and operation time of external circuit relay. For the release delay time of lock, refer to chapter 15.
- 3. Give a position command after the lock is released.
- 4. For the position control mode.

(2) Emergency stop (EMG) ON/OFF

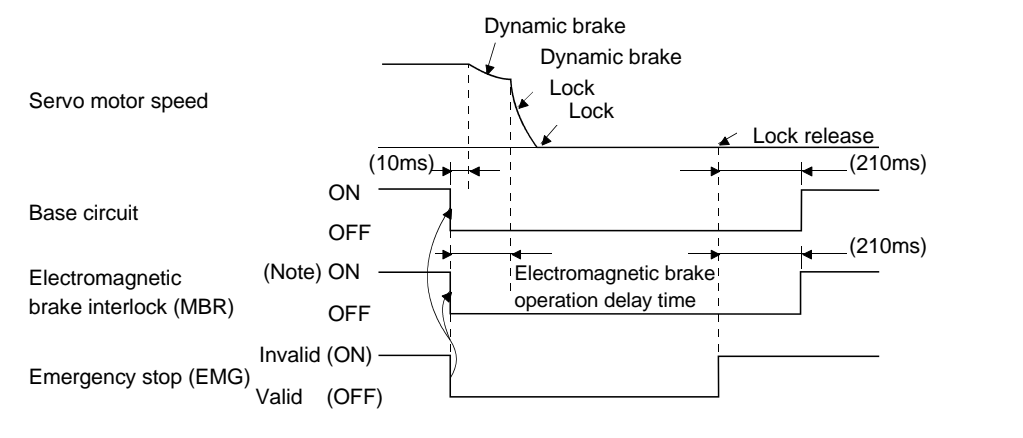

Note. ON: Lock is not activated. OFF: Lock is activated.

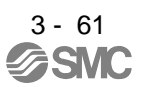

#### (3) Alarm occurrence

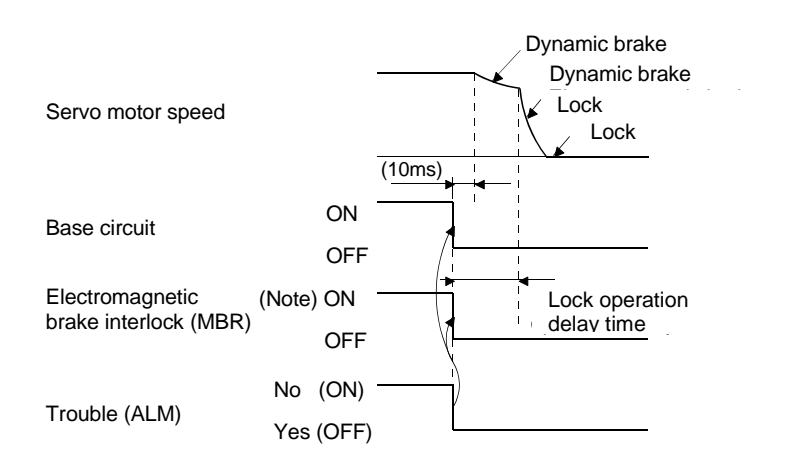

Note. ON: Lock is not activated. OFF: Lock is activated.

(4) Both main and control circuit power supplies off

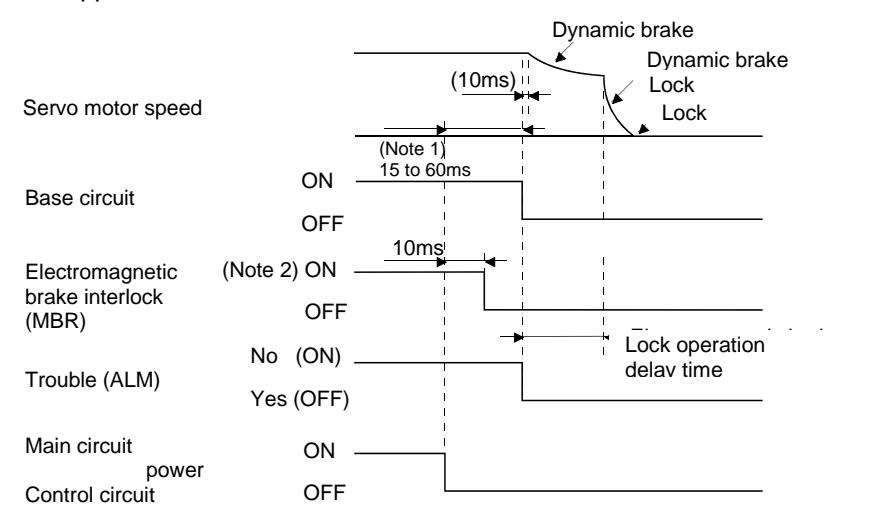

Note 1. Changes with the operating status.

2. ON: Lock is not activated.

OFF: Lock is activated.

(5) Only main circuit power supply off (control circuit power supply remains on)

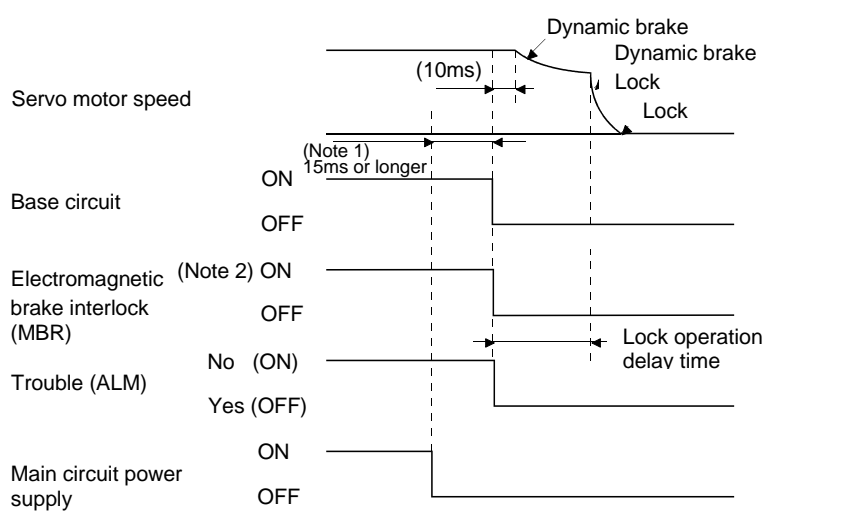

Note 1. Changes with the operating status.

2. ON: Lock is not activated.

OFF: Lock is activated.

3.11.4 Wiring diagrams (LE-□-□ series servo motor)

(1) When cable length is 10m or less

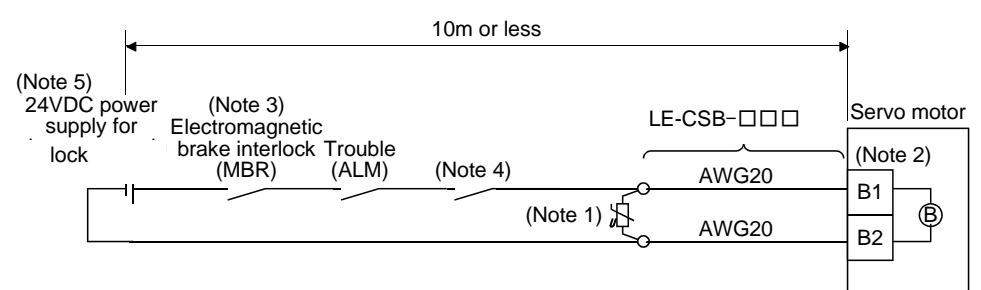

Note 1. Connect a surge absorber as close to the servo motor as possible.

- 2. There is no polarity in lock terminals (B1 and B2).
- 3. When using a servo motor with a lock, assign the electromagnetic brake interlock (MBR) to external output signal in the parameters No.PA04, PD13 to PD16 and PD18.
- 4. Shut off the circuit by interlocking with the emergency stop switch.
- 5. Do not use the 24VDC interface power supply for the lock.

When fabricating the lock cable LE-CSB-R□A, refer to section 12.1.4.

# 3. SIGNALS AND WIRING

### (2) When cable length exceeds 10m

When the cable length exceeds 10m, fabricate an extension cable as shown below on the customer side. In this case, the lock cable should be within 2m long.

Refer to section 12.11 for the wire used for the extension cable.

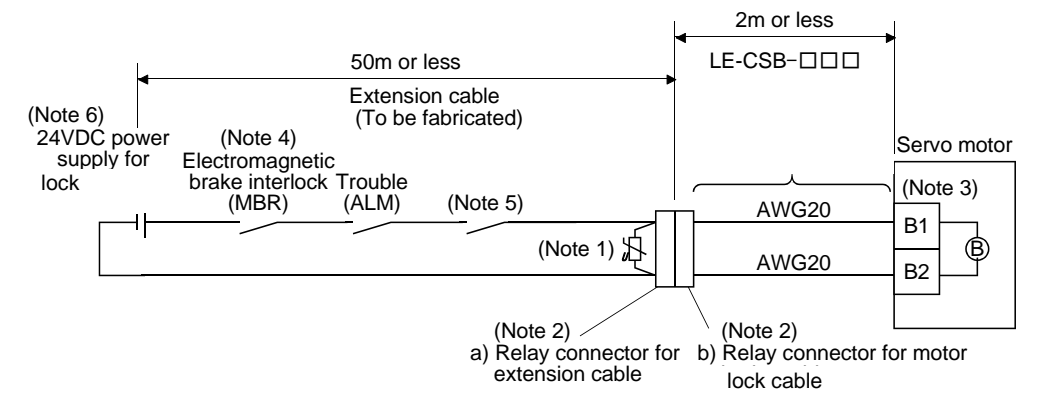

Note 1. Connect a surge absorber as close to the servo motor as possible.

2. Use of the following connectors is recommended when ingress protection (IP65) is necessary.

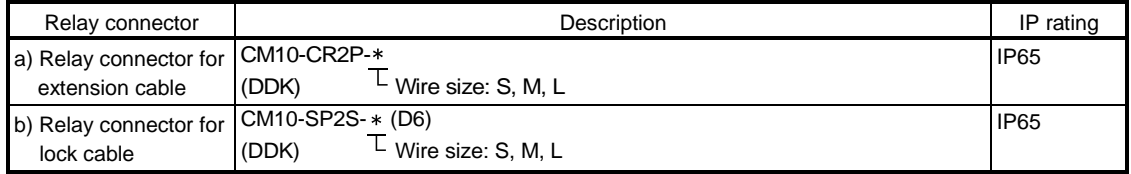

3. There is no polarity in lock terminals (B1 and B2).

- 4. When using a servo motor with a lock, assign the electromagnetic brake interlock (MBR) to external output signal in the parameters No.PA04, PD13 to PD16 and PD18.
- 5. Shut off the circuit by interlocking with the emergency stop switch.
- 6. Do not use the 24VDC interface power supply for the lock.

# 3. SIGNALS AND WIRING

#### 3.12 Grounding

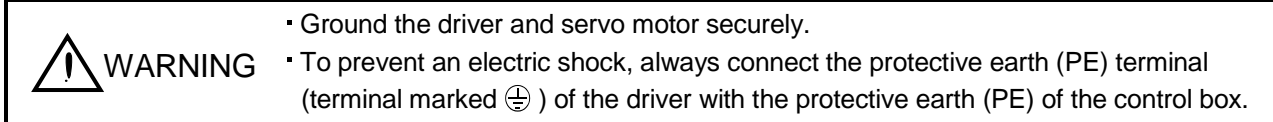

The driver switches the power transistor on-off to supply power to the servo motor. Depending on the wiring and ground cable routing, the driver may be affected by the switching noise (due to di/dt and dv/dt) of the transistor. To prevent such a fault, refer to the following diagram and always ground.

To conform to the EMC Directive, refer to the EMC Installation Guidelines (IB(NA)67310).

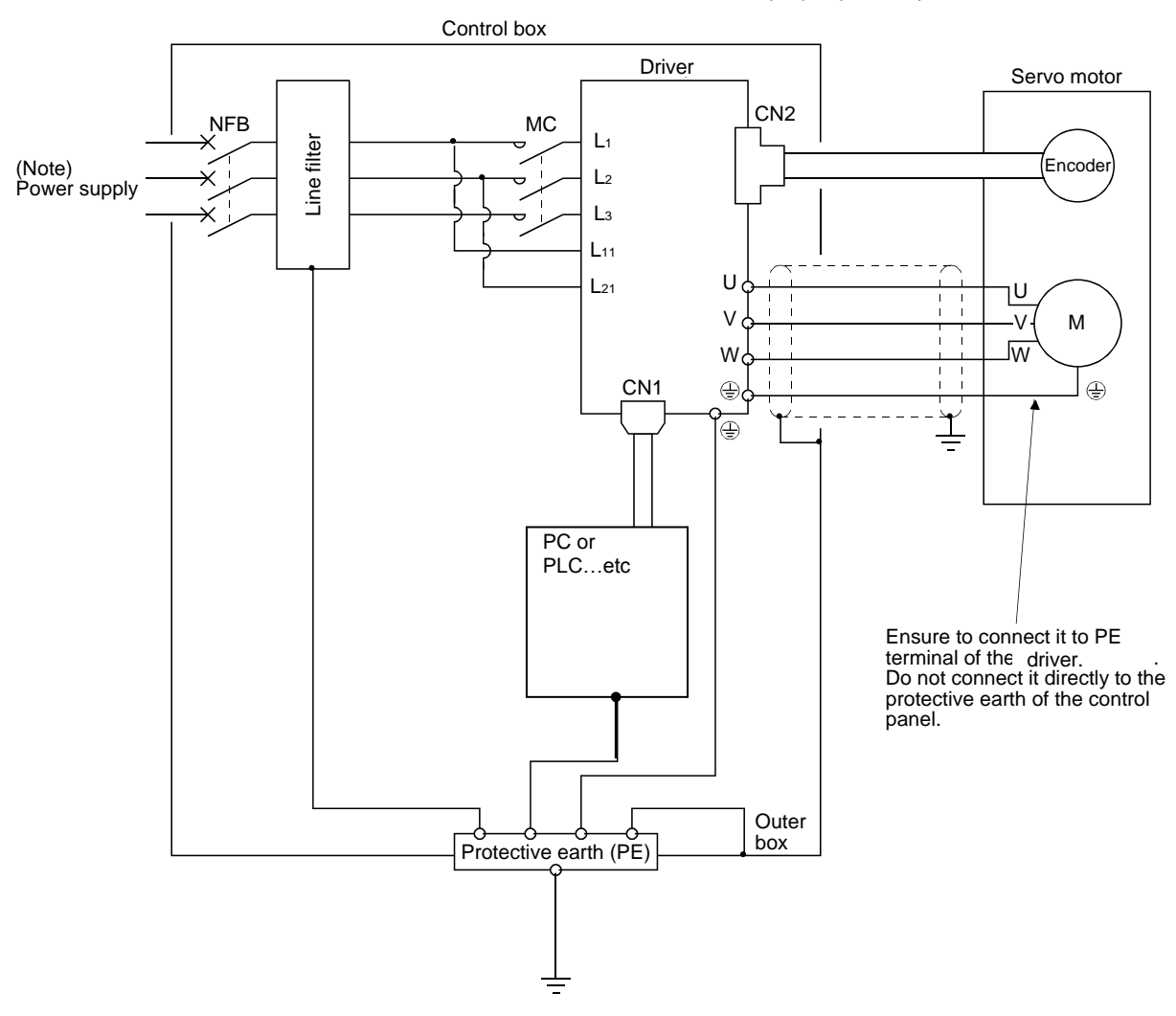

Note. For 1-phase 200 to 230VAC or 1-phase 100 to 120VAC, connect the power supply to L<sub>1</sub> L<sub>2</sub> and leave L<sub>3</sub> open. There is no L<sup>3</sup> for 1-phase 100 to 120VAC power supply. For the specification of power supply, refer to section 1.3.

# 4. STARTUP

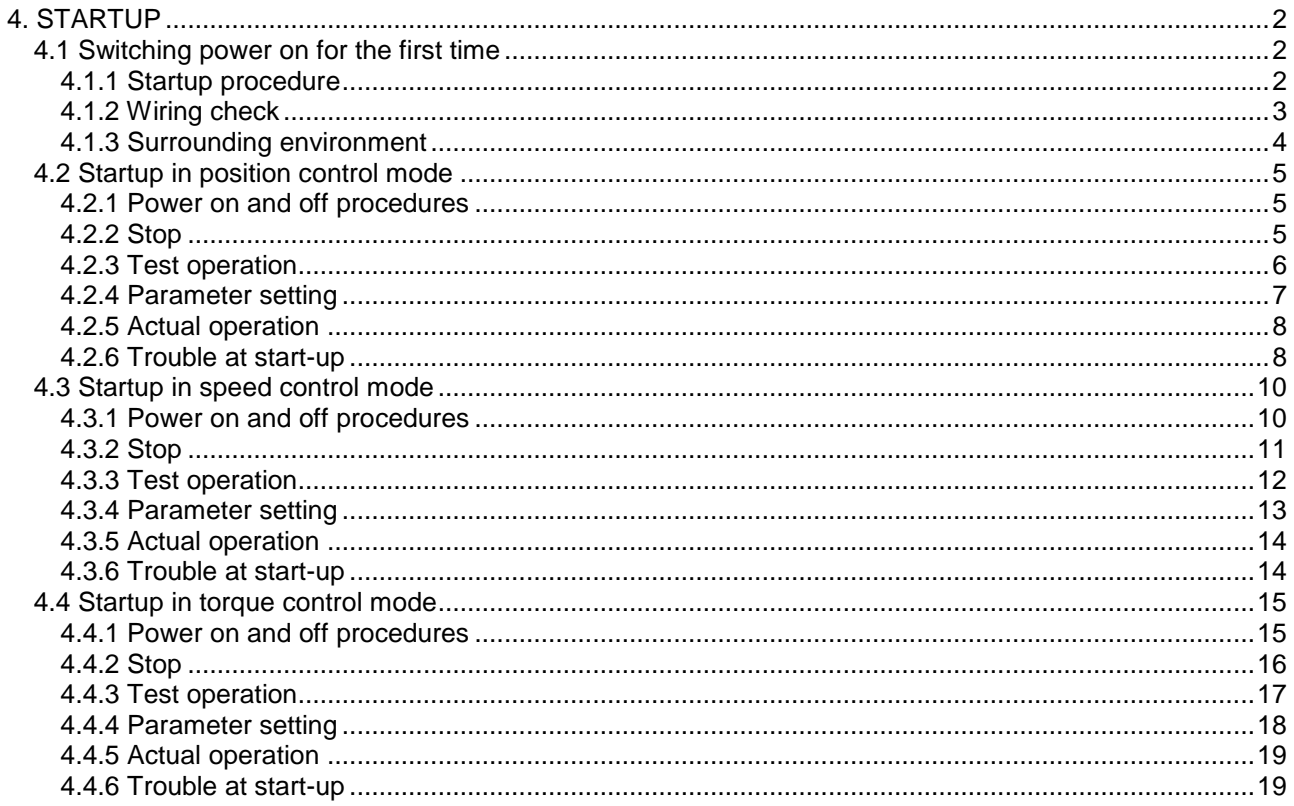

# 4. STARTUP

# <span id="page-101-0"></span>4. STARTUP

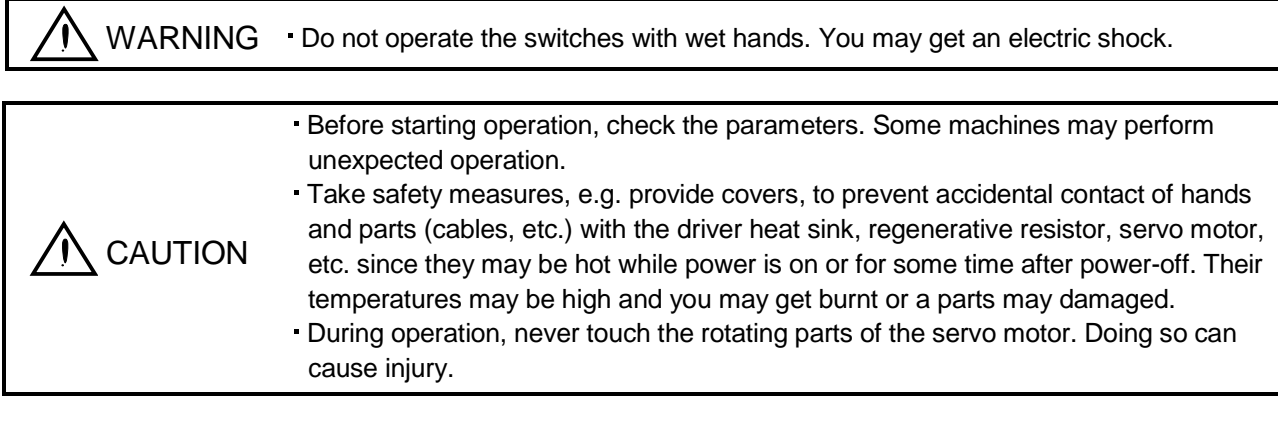

### <span id="page-101-1"></span>4.1 Switching power on for the first time

When switching power on for the first time, follow this section to make a startup.

<span id="page-101-2"></span>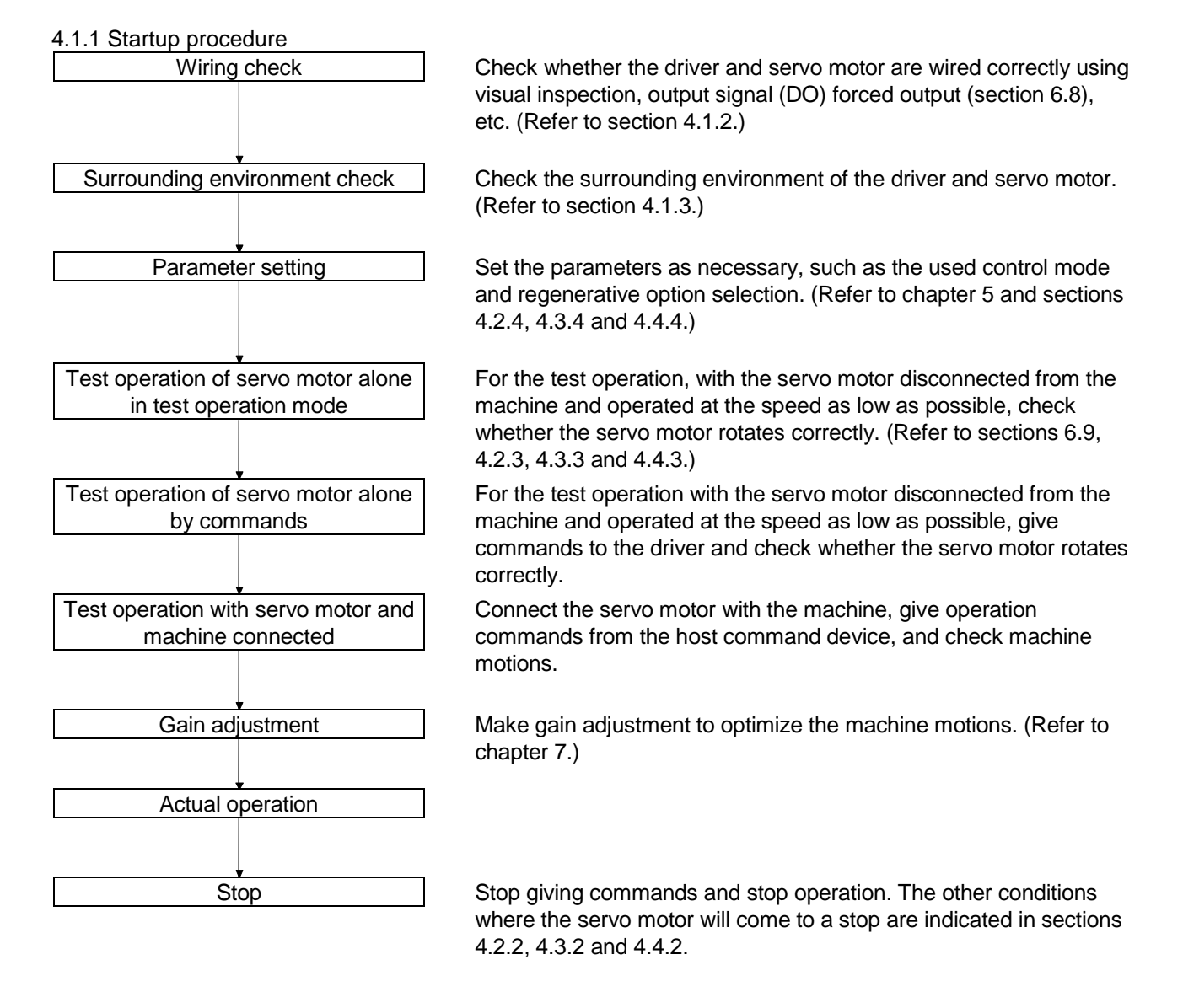

# 4. STARTUP

#### <span id="page-102-0"></span>4.1.2 Wiring check

(1) Power supply system wiring

Before switching on the main circuit and control circuit power supplies, check the following items.

(a) Power supply system wiring

The power supplied to the power input terminals  $(L_1, L_2, L_3, L_{11}, L_{21})$  of the driver should satisfy the defined specifications. (Refer to section 1.3.)

- (b) Connection of driver and servo motor
	- 1) The servo motor power supply terminals (U, V, W) of the driver match in phase with the power input terminals (U, V, W) of the servo motor.

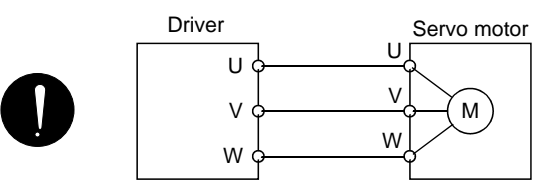

2) The power supplied to the driver should not be connected to the servo motor power supply terminals (U, V, W). To do so will fail the connected driver and servo motor.

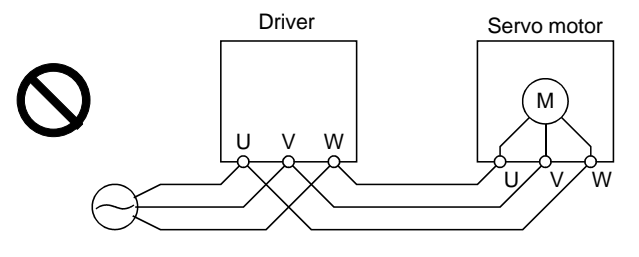

3) The earth terminal of the servo motor is connected to the PE terminal of the driver.

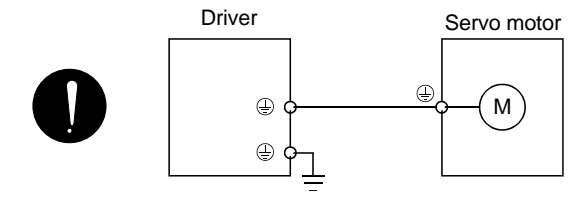

4) P1-P2 (For 11k to 22kW, P1-P) should be connected.

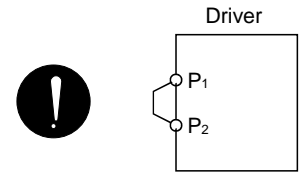

- (c) When option and auxiliary equipment are used
	- 1) When regenerative option is used under 3.5kW for 200V class and 2kW for 400V class
		- The lead between P terminal and D terminal of CNP2 connector should not be connected.
		- The generative brake option should be connected to P terminal and C terminal.
		- A twisted cable should be used. (Refer to section 12.2)

### (2) I/O signal wiring

(a) The I/O signals should be connected correctly.

Use DO forced output to forcibly turn on/off the pins of the CN1 connector. This function can be used to perform a wiring check. (Refer to section 6.8.) In this case, switch on the control circuit power supply only.

- (b) 24VDC or higher voltage is not applied to the pins of connectors CN1.
- (c) SD and DOCOM of connector CN1 is not shorted.

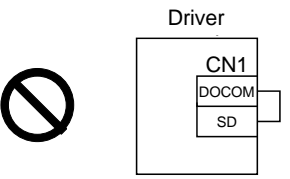

- <span id="page-103-0"></span>4.1.3 Surrounding environment
- (1) Cable routing
	- (a) The wiring cables are free from excessive force.
	- (b) The encoder cable should not be used in excess of its flex life. (Refer to section 11.4.)
	- (c) The connector part of the servo motor should not be strained.
- (2) Environment

Signal cables and power cables are not shorted by wire offcuts, metallic dust or the like.

### <span id="page-104-0"></span>4.2 Startup in position control mode

Make a startup in accordance with section 4.1. This section provides the methods specific to the position control mode.

<span id="page-104-1"></span>4.2.1 Power on and off procedures

(1) Power-on

Switch power on in the following procedure. Always follow this procedure at power-on.

- 1) Switch off the servo-on (SON).
- 2) Make sure that a command pulse train is not input.
- 3) Switch on the main circuit power supply and control circuit power supply.

At power-on, "88888" appears instantaneously, but it is not an error.

When main circuit power/control circuit power is switched on, the display shows "C (Cumulative feedback pulses)", and in two second later, shows data.

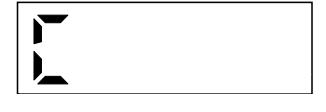

In the absolute position detection system, first power-on results in the absolute position lost (AL.25) alarm and the servo system cannot be switched on.

The alarm can be deactivated then switching power off once and on again.

Also in the absolute position detection system, if power is switched on at the servo motor speed of 3000r/min or higher, position mismatch may occur due to external force or the like. Power must therefore be switched on when the servo motor is at a stop.

### (2) Power-off

1) Make sure that a command pulse train is not input.

- 2) Switch off the Servo-on (SON).
- 3) Switch off the main circuit power supply and control circuit power supply.

### <span id="page-104-2"></span>4.2.2 Stop

In any of the following statuses, the driver interrupts and stops the operation of the servo motor.

Refer to section 3.11 for the servo motor with a lock.

(a) Servo-on (SON) OFF

The base circuit is shut off and the servo motor coasts.

(b) Alarm occurrence

When an alarm occurs, the base circuit is shut off and the dynamic brake is operated to bring the servo motor to a sudden stop.

(c) Emergency stop (EMG) OFF

The base circuit is shut off and the dynamic brake is operated to bring the servo motor to a sudden stop. Alarm AL.E6 occurs.

(d) Forward rotation stroke end (LSP), reverse rotation stroke end (LSN) OFF

The droop pulses are erased and the servo motor is stopped and servo-locked. It can be run in the opposite direction.

4 - 5

### <span id="page-105-0"></span>4.2.3 Test operation

Before starting actual operation, perform test operation to make sure that the machine operates normally. Refer to section 4.2.1 for the power on and off methods of the driver.

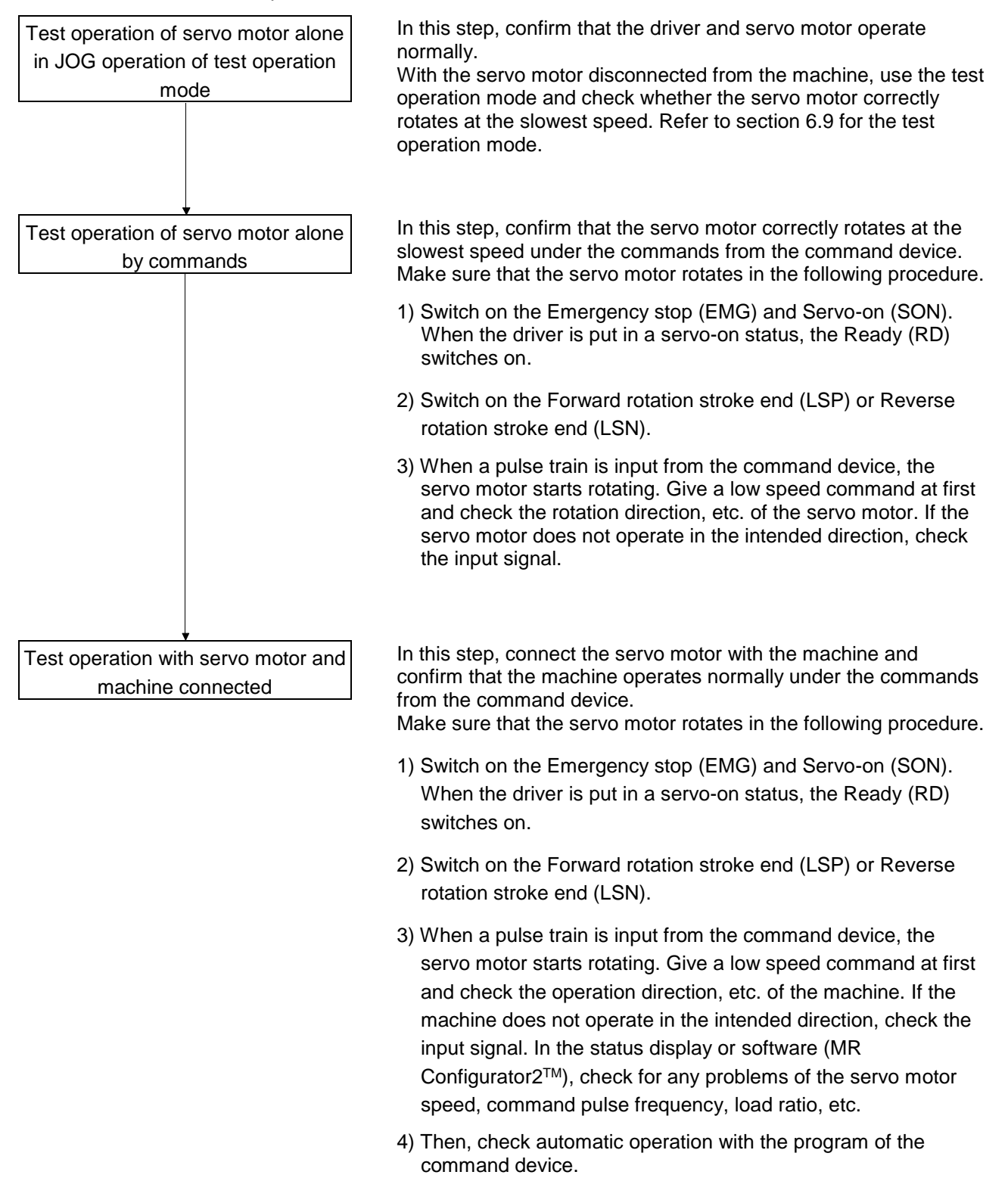

### <span id="page-106-0"></span>4.2.4 Parameter setting

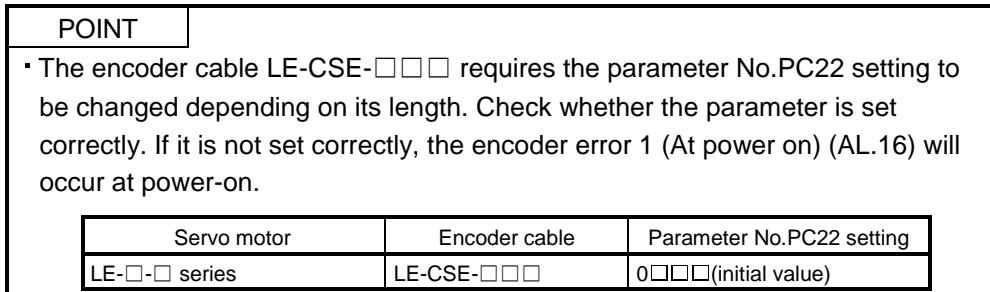

In the position control mode, the driver can be used by merely changing the basic setting parameters  $(No.PA \Box \Box)$  mainly.

As necessary, set the gain filter parameters (No.PB $\square \square$ ), extension setting parameters (No.PC $\square \square$ ) and I/O setting parameters (No.PD $\square$ ).

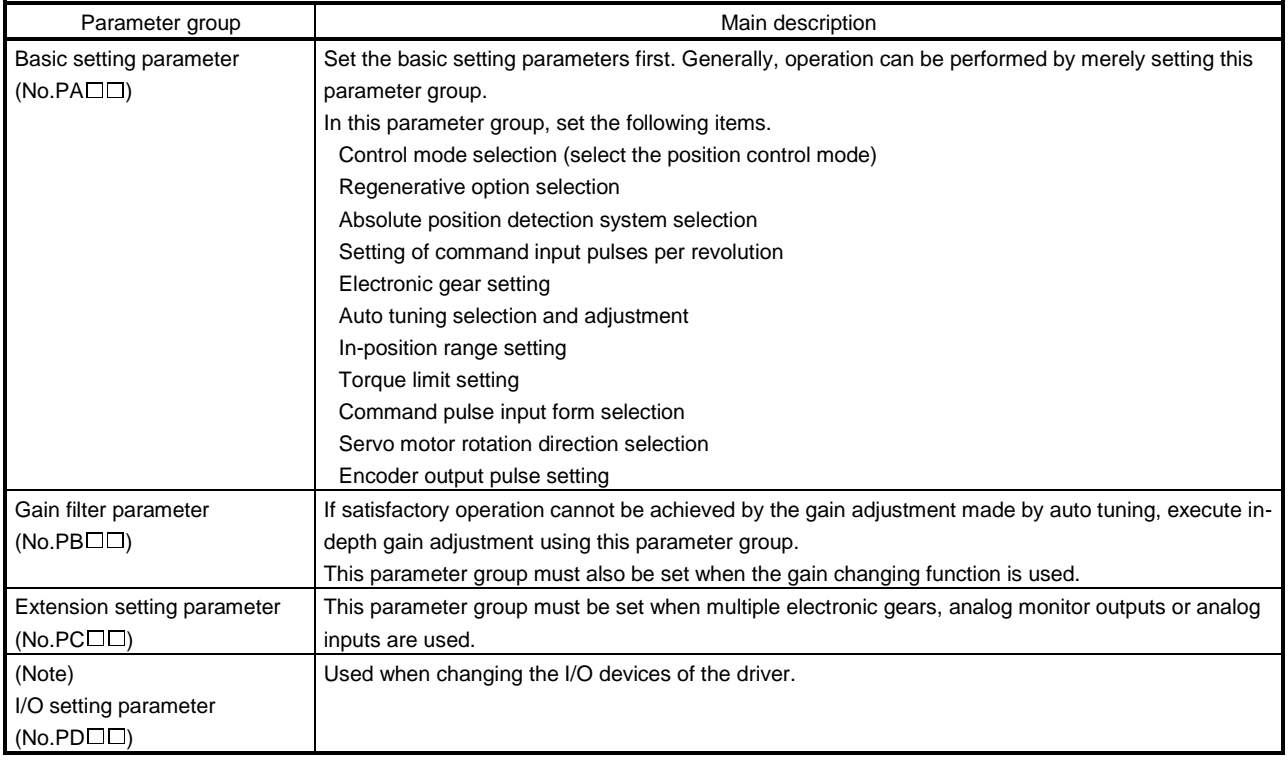

Note. The parameter No.PA19 setting must be changed when this parameter group is used.

### <span id="page-107-0"></span>4.2.5 Actual operation

Start actual operation after confirmation of normal operation by test operation and completion of the corresponding parameter settings. Perform a home position return as necessary.

### <span id="page-107-1"></span>4.2.6 Trouble at start-up

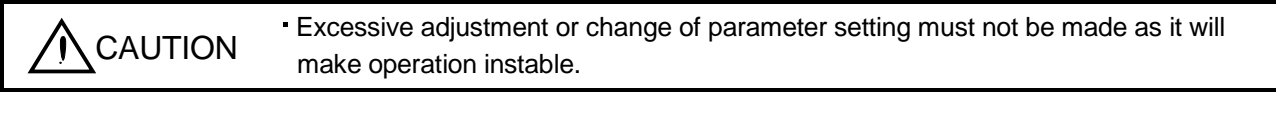

POINT Using the optional software (MR Configurator2™), you can refer to unrotated servo motor reasons, etc.

The following faults may occur at start-up. If any of such faults occurs, take the corresponding action.

### (1) Troubleshooting

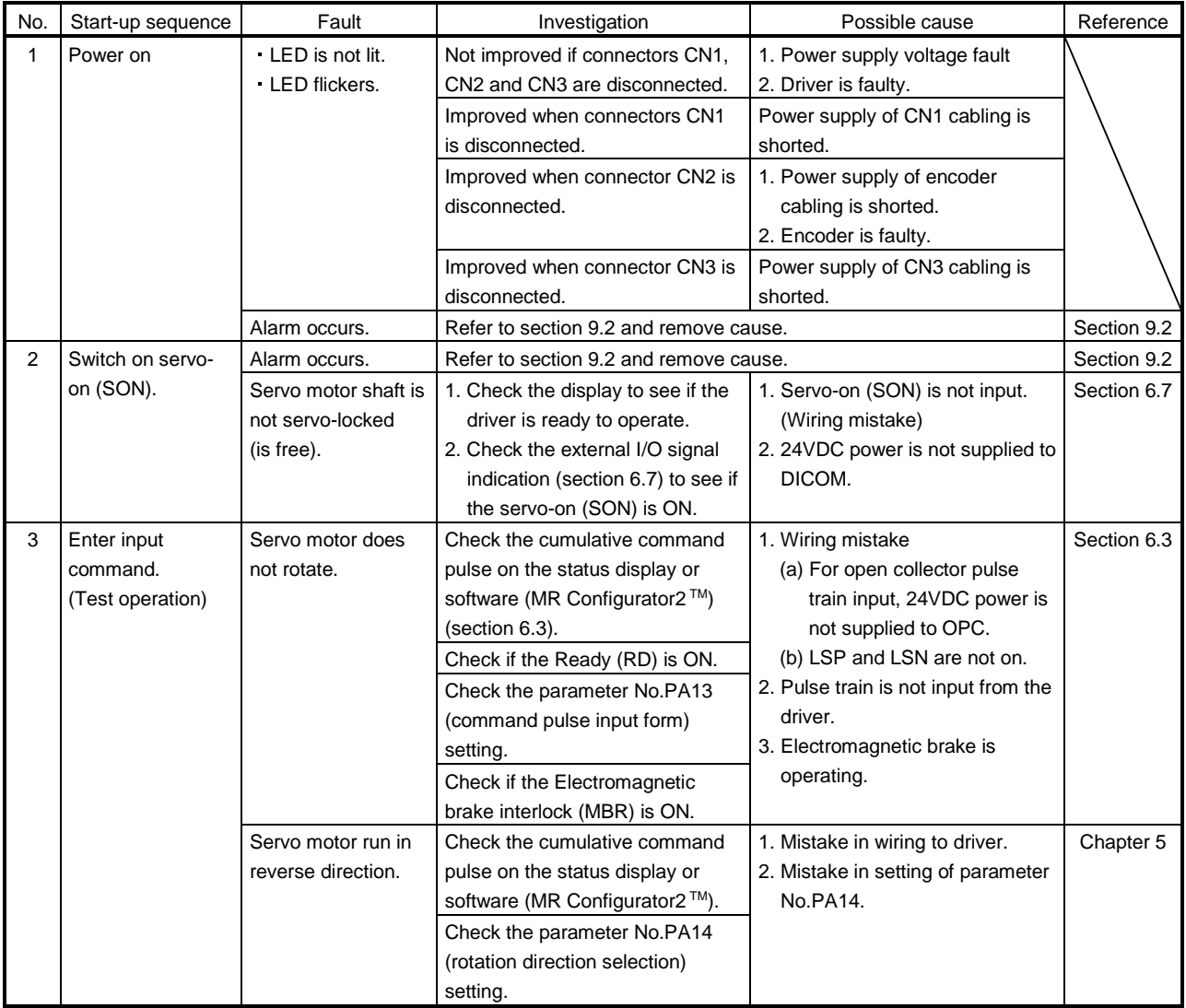
| No. | Start-up sequence | Fault                                                                                         | Investigation                                                                                                    | Possible cause                              | Reference                |
|-----|-------------------|-----------------------------------------------------------------------------------------------|----------------------------------------------------------------------------------------------------|---------------------------------------------|--------------------------|
| 4   | Gain adjustment   | Rotation ripples<br>(speed fluctuations)<br>are large at low<br>speed.                        | Make gain adjustment in the<br>following procedure.<br>1. Increase the auto tuning<br>response level.<br>2. Repeat acceleration and<br>deceleration several times to<br>complete auto tuning. | Gain adjustment fault                       | Chapter 7                |
|     |                   | Large load inertia<br>moment causes the<br>servo motor shaft to<br>oscillate side to<br>side. | If the servo motor may be run with<br>safety, repeat acceleration and<br>deceleration several times to<br>complete auto tuning.                                                               | Gain adjustment fault                       | Chapter 7                |
| 5   | Cyclic operation  | Position shift occurs                                                                         | Confirm the cumulative command<br>pulses, cumulative feedback<br>pulses and actual servo motor<br>position.                                                                                   | Pulse counting error, etc.<br>due to noise. | $(2)$ in this<br>section |

(2) How to find the cause of position shift

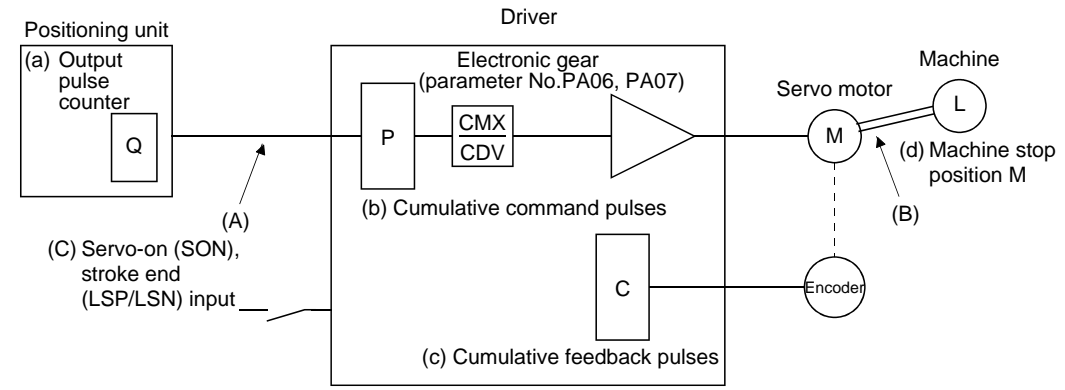

When a position shift occurs, check (a) output pulse counter, (b) cumulative command pulse display, (c) cumulative feedback pulse display, and (d) machine stop position in the above diagram.

(A), (B) and (C) indicate position shift causes. For example, (A) indicates that noise entered the wiring between positioning unit and driver, causing pulses to be miss-counted.

In a normal status without position shift, there are the following relationships.

- 1)  $Q = P$  (positioning unit's output counter  $=$  driver's cumulative command pulses)
- 2) When using the electronic gear

P. CMX (parameter No.PA06)

CDV (parameter No.PA07)

- $= C$  (cumulative command pulses  $\times$  electronic gear = cumulative feedback pulses)
- 3) When using parameter No.PA05 to set the number of pulses per servo motor one rotation.

$$
P \cdot \frac{262144}{FBP \text{ (parameter No.PA05)}} = C
$$

4) C  $\Delta \ell$  = M (cumulative feedback pulses  $\times$  travel per pulse = machine position)

4 - 9 àSMO

### 4. STARTUP

Check for a position shift in the following sequence.

1) When  $Q \neq P$ 

Noise entered the pulse train signal wiring between positioning unit and driver, causing pulses to be miss-counted. (Cause A)

Make the following check or take the following measures.

- Check how the shielding is done.
- Change the open collector system to the differential line driver system.
- Run wiring away from the power circuit.
- Install a data line filter. (Refer to section 12.17 (2)(a).)

When P 
$$
\cdot \frac{CMX}{CDV} \neq C
$$

During operation, the servo-on (SON) or forward/reverse rotation stroke end was switched off or the clear (CR) and the reset (RES) switched on. (Cause C)

If a malfunction may occur due to much noise, increase the input filter setting (parameter No.PD19).

3) When  $C \Delta \ell \neq M$ 

Mechanical slip occurred between the servo motor and machine. (Cause B)

#### 4.3 Startup in speed control mode

Make a startup in accordance with section 4.1. This section provides the methods specific to the speed control mode.

4.3.1 Power on and off procedures

(1) Power-on

Switch power on in the following procedure. Always follow this procedure at power-on.

- 1) Switch off the servo-on (SON).
- 2) Make sure that the Forward rotation start (ST1) and Reverse rotation start (ST2) are off.
- 3) Switch on the main circuit power supply and control circuit power supply.

At power-on, "88888" appears instantaneously, but it is not an error.

When main circuit power/control circuit power is switched on, the display shows "r (servo motor speed)", and in two second later, shows data.

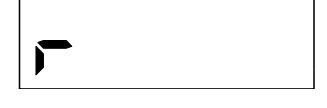

(2) Power-off

- 1) Switch off the Forward rotation start (ST1) or Reverse rotation start (ST2).
- 2) Switch off the Servo-on (SON).
- 3) Switch off the main circuit power supply and control circuit power supply.

# 4. STARTUP

### 4.3.2 Stop

In any of the following statuses, the driver interrupts and stops the operation of the servo motor. Refer to section 3.11 for the servo motor with a lock.

(a) Servo-on (SON) OFF

The base circuit is shut off and the servo motor coasts.

(b) Alarm occurrence

When an alarm occurs, the base circuit is shut off and the dynamic brake is operated to bring the servo motor to a sudden stop.

(c) Emergency stop (EMG) OFF

The base circuit is shut off and the dynamic brake is operated to bring the servo motor to a sudden stop. Alarm AL.E6 occurs.

(d) Stroke end (LSP/LSN) OFF

The servo motor is brought to a sudden stop and servo-locked. The motor may be run in the opposite direction.

(e) Simultaneous ON or simultaneous OFF of forward rotation start (ST1) and reverse rotation start (ST2) The servo motor is decelerated to a stop.

### POINT

A sudden stop indicates deceleration to a stop at the deceleration time constant of zero.

### 4.3.3 Test operation

Before starting actual operation, perform test operation to make sure that the machine operates normally. Refer to section 4.3.1 for the power on and off methods of the driver.

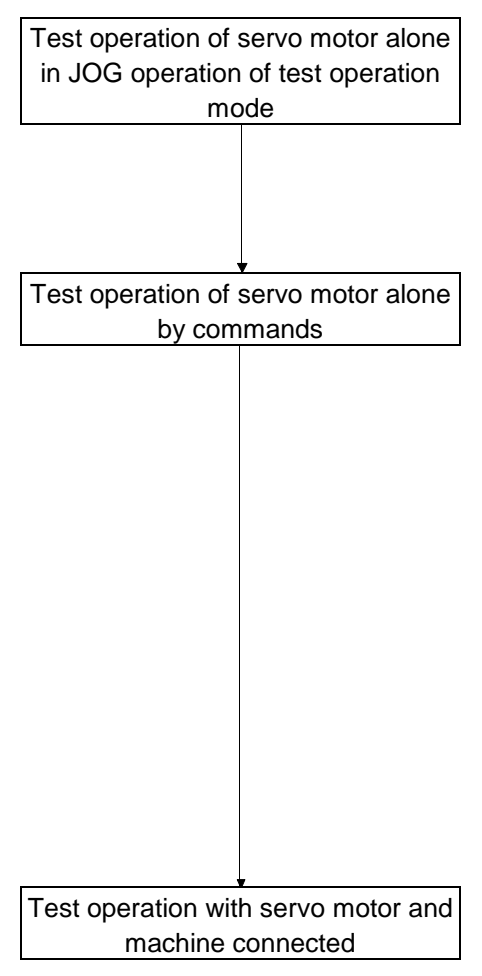

In this step, confirm that the driver and servo motor operate normally. With the servo motor disconnected from the machine, use the test

operation mode and check whether the servo motor correctly rotates at the slowest speed. Refer to section 6.9 for the test operation mode.

In this step, confirm that the servo motor correctly rotates at the slowest speed under the commands from the command device. Make sure that the servo motor rotates in the following procedure.

- 1) Switch on the Emergency stop (EMG) and Servo-on (SON). When the driver is put in a servo-on status, the Ready (RD) switches on.
- 2) Switch on the Forward rotation stroke end (LSP) or Reverse rotation stroke end (LSN).
- 3) When the analog speed command (VC) is input from the command device and the Forward rotation start (ST1) or Reverse rotation start (ST2) is switched on, the servo motor starts rotating. Give a low speed command at first and check the rotation direction, etc. of the servo motor. If the servo motor does not operate in the intended direction, check the input signal.

In this step, connect the servo motor with the machine and confirm that the machine operates normally under the commands from the command device.

Make sure that the servo motor rotates in the following procedure.

- 1) Switch on the Emergency stop (EMG) and Servo-on (SON). When the driver is put in a servo-on status, the Ready (RD) switches on.
- 2) Switch on the Forward rotation stroke end (LSP) or Reverse rotation stroke end (LSN).
- 3) When the analog speed command (VC) is input from the command device and the Forward rotation start (ST1) or Reverse rotation start (ST2) is switched on, the servo motor starts rotating. Give a low speed command at first and check the operation direction, etc. of the machine. If the machine does not operate in the intended direction, check the input signal. In the status display or software (MR Configurator2™), check for any problems of the servo motor speed, load ratio, etc.
- 4) Then, check automatic operation with the program of the command device.

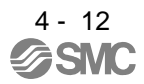

### 4.3.4 Parameter setting

POINT

The encoder cable LE-CSE-□□□for the series servo motor requires the parameter No.PC22 setting to be changed depending on its length. Check whether the parameter is set correctly. If it is not set correctly, the encoder error 1 (At power on) (AL.16) will occur at power-on.

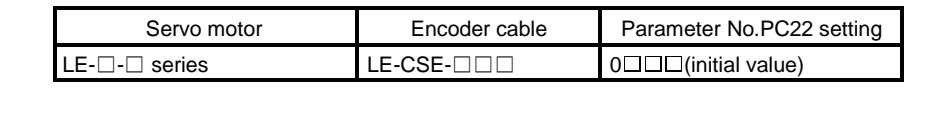

When using this servo in the speed control mode, change the parameter No.PA01 setting to select the speed control mode. In the speed control mode, the servo can be used by merely changing the basic setting parameters (No.PA $\square \square$ ) and extension setting parameters (No.PC $\square \square$ ) mainly.

As necessary, set the gain filter parameters (No.PB $\square \square$ ) and I/O setting parameters (No.PD $\square \square$ ).

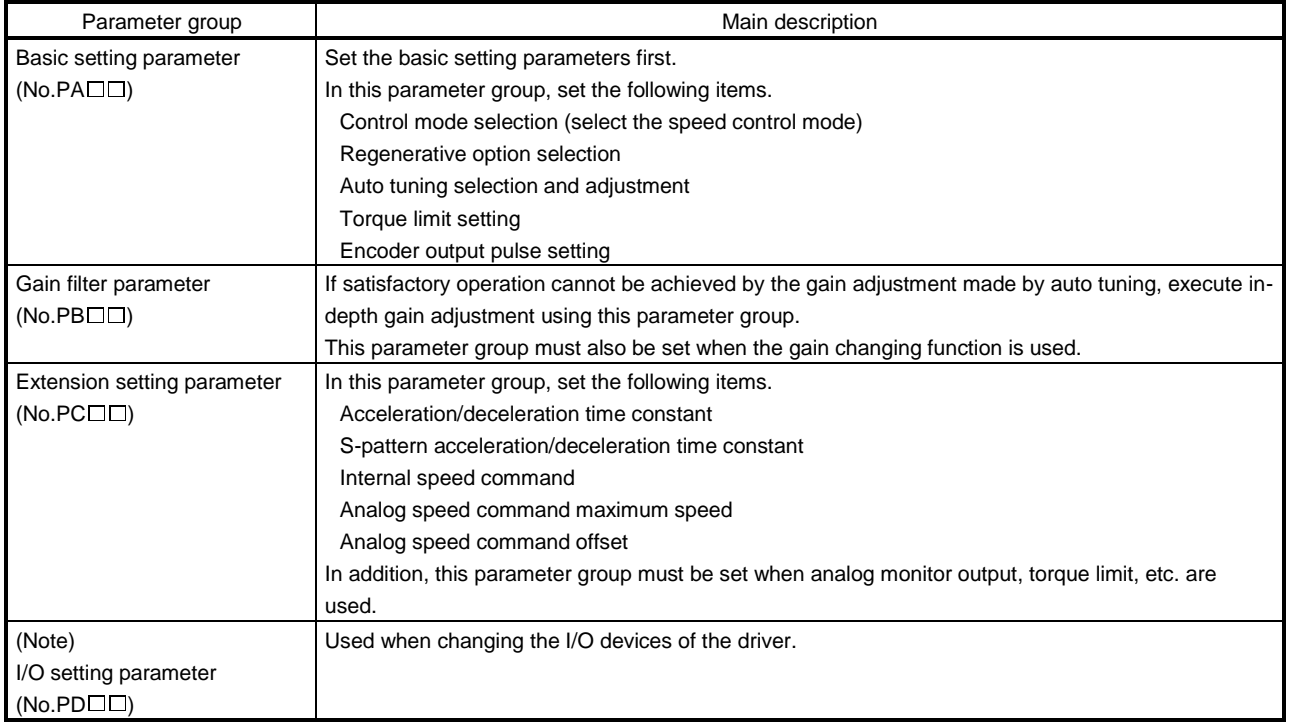

Note. The parameter No.PA19 setting must be changed when this parameter group is used.

### 4.3.5 Actual operation

Start actual operation after confirmation of normal operation by test operation and completion of the corresponding parameter settings.

### 4.3.6 Trouble at start-up

Excessive adjustment or change of parameter setting must not be made as it will<br>CAUTION make eneration instable make operation instable.

> POINT Using the software (MR Configurator2 TM), you can refer to unrotated servo motor reasons, etc.

The following faults may occur at start-up. If any of such faults occurs, take the corresponding action.

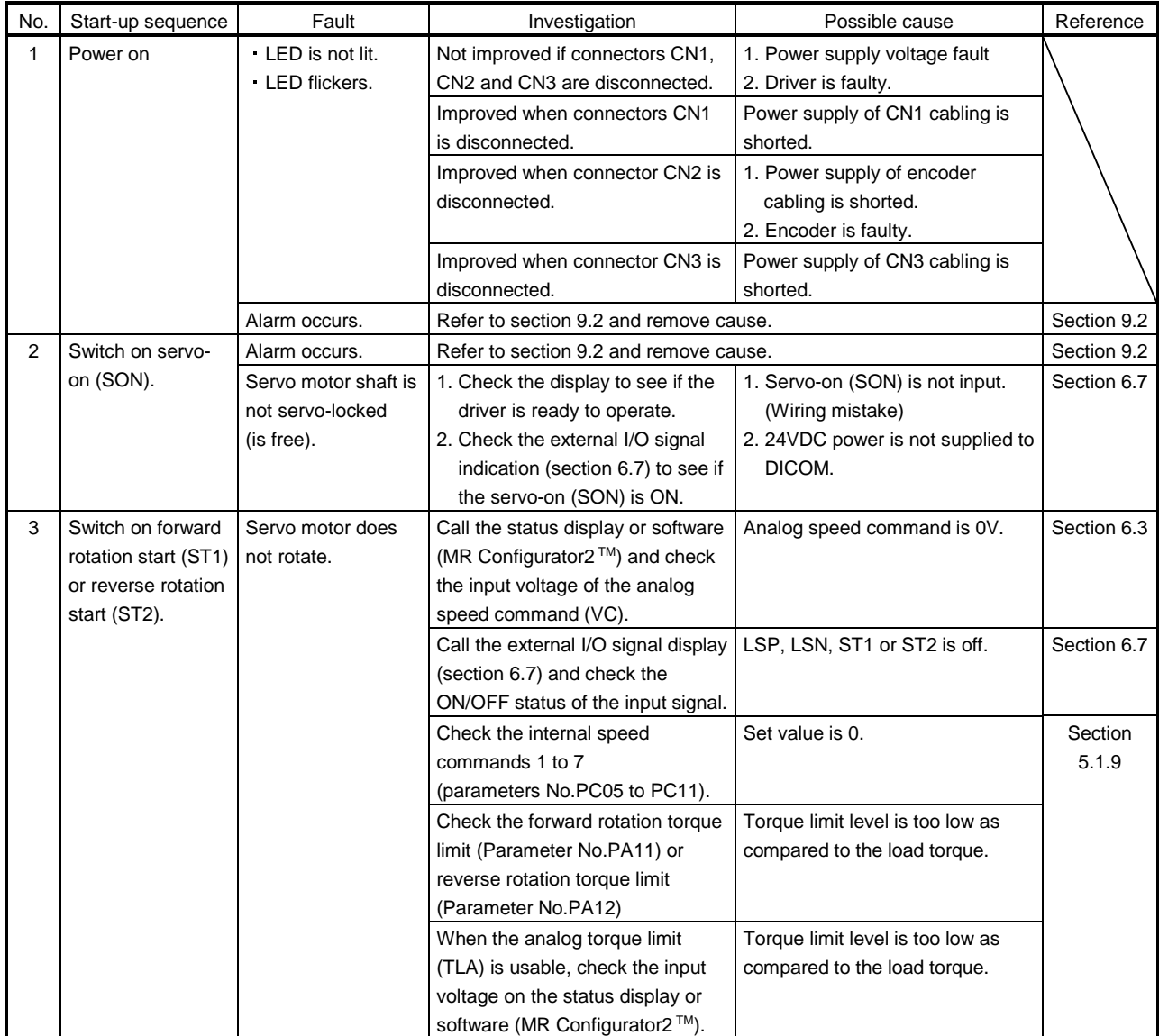

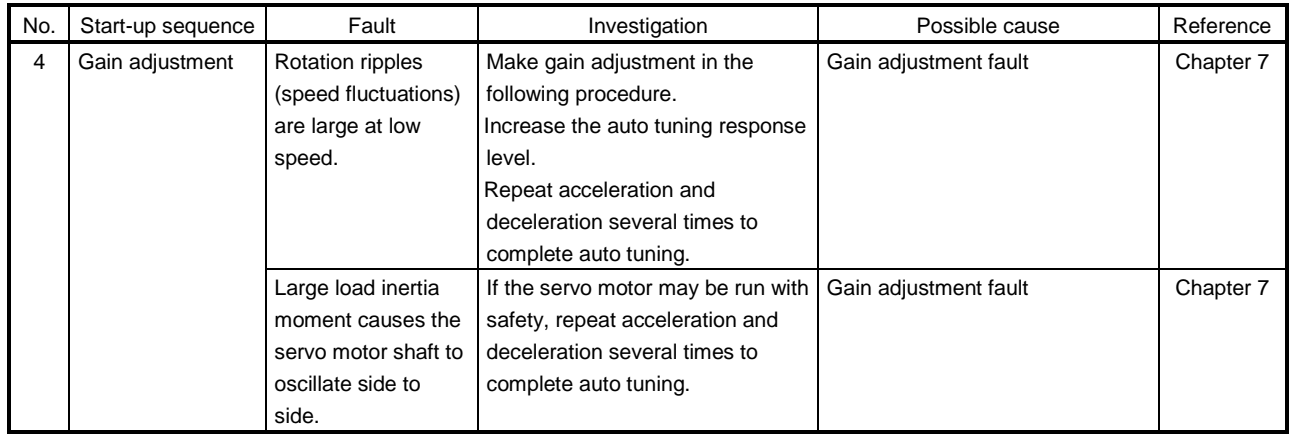

### 4.4 Startup in torque control mode

Make a startup in accordance with section 4.1. This section provides the methods specific to the torque control mode.

4.4.1 Power on and off procedures

(1) Power-on

Switch power on in the following procedure. Always follow this procedure at power-on.

- 1) Switch off the servo-on (SON).
- 2) Make sure that the Forward rotation selection (RS1) and Reverse rotation selection (RS2) are off.
- 3) Switch on the main circuit power supply and control circuit power supply.

At power-on, "88888" appears instantaneously, but it is not an error.

When main circuit power/control circuit power is switched on, the display shows "U (torque command voltage)", and in two second later, shows data.

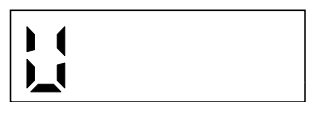

### (2) Power-off

- 1) Switch off the Forward rotation selection (RS1) or Reverse rotation selection (RS2).
- 2) Switch off the Servo-on (SON).
- 3) Switch off the main circuit power supply and control circuit power supply.

# 4. STARTUP

### 4.4.2 Stop

In any of the following statuses, the driver interrupts and stops the operation of the servo motor. Refer to section 3.11 for the servo motor with a lock.

(a) Servo-on (SON) OFF

The base circuit is shut off and the servo motor coasts.

(b) Alarm occurrence

When an alarm occurs, the base circuit is shut off and the dynamic brake is operated to bring the servo motor to a sudden stop.

(c) Emergency stop (EMG) OFF

The base circuit is shut off and the dynamic brake is operated to bring the servo motor to a sudden stop. Alarm AL.E6 occurs.

(d) Simultaneous ON or simultaneous OFF of forward rotation selection (RS1) and reverse rotation selection (RS2)

The servo motor coasts.

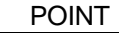

A sudden stop indicates deceleration to a stop at the deceleration time constant of zero.

### 4.4.3 Test operation

Before starting actual operation, perform test operation to make sure that the machine operates normally. Refer to section 4.4.1 for the power on and off methods of the driver.

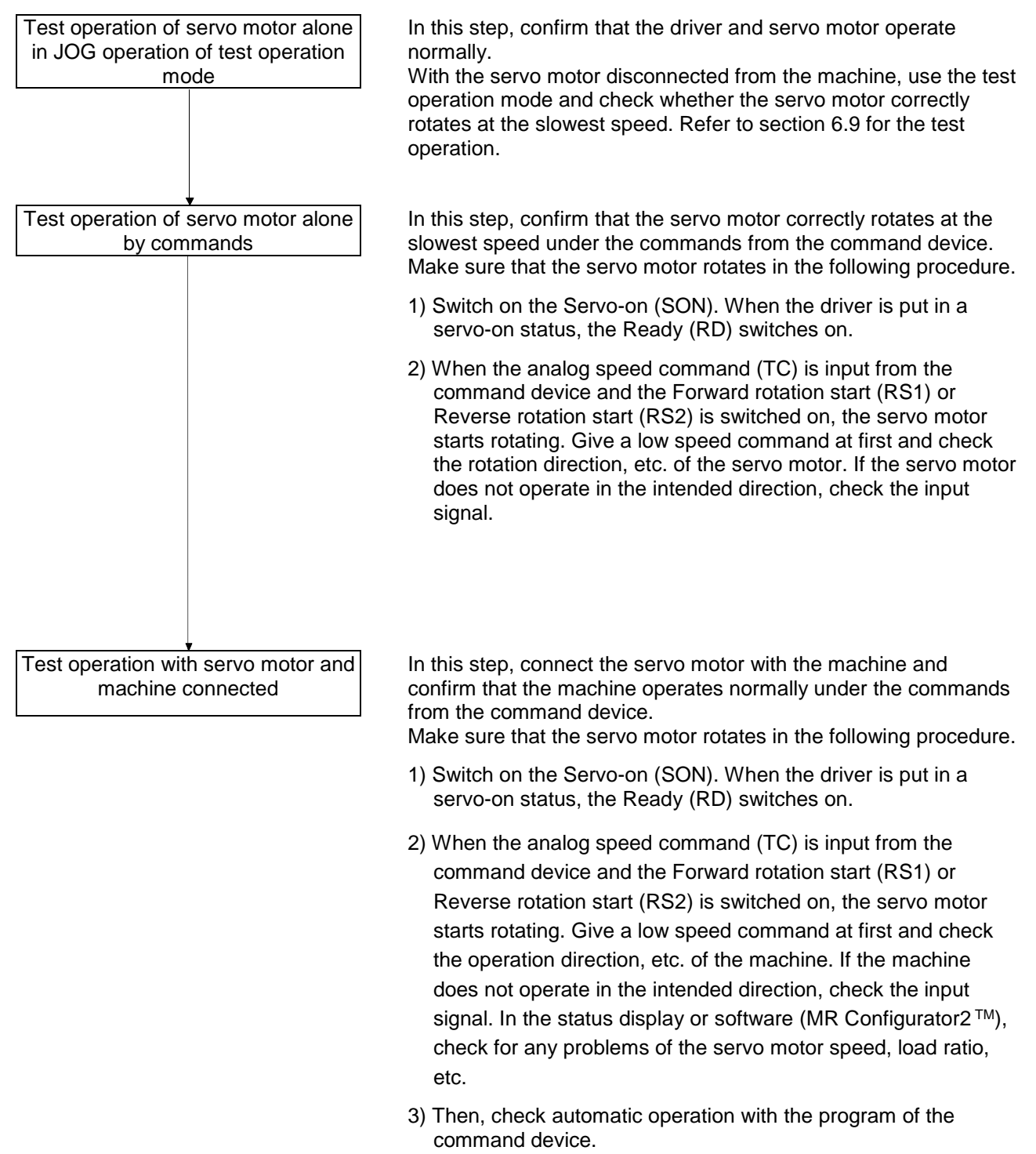

### 4.4.4 Parameter setting

POINT

The encoder cable LE-CSE-□□□ for the LE-□-□ series servo motor requires the parameter No.PC22 setting to be changed depending on its length. Check whether the parameter is set correctly. If it is not set correctly, the encoder error 1 (At power on) (AL.16) will occur at power-on.

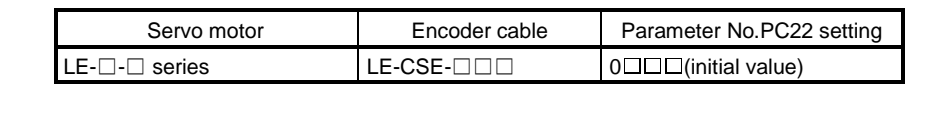

When using this servo in the torque control mode, change the parameter No.PA01 setting to select the torque control mode. In the torque control mode, the servo can be used by merely changing the basic setting parameters (No.PA $\square \square$ ) and extension setting parameters (No.PC $\square \square$ ) mainly. As necessary, set the I/O setting parameters (No.PD $\square \square$ ).

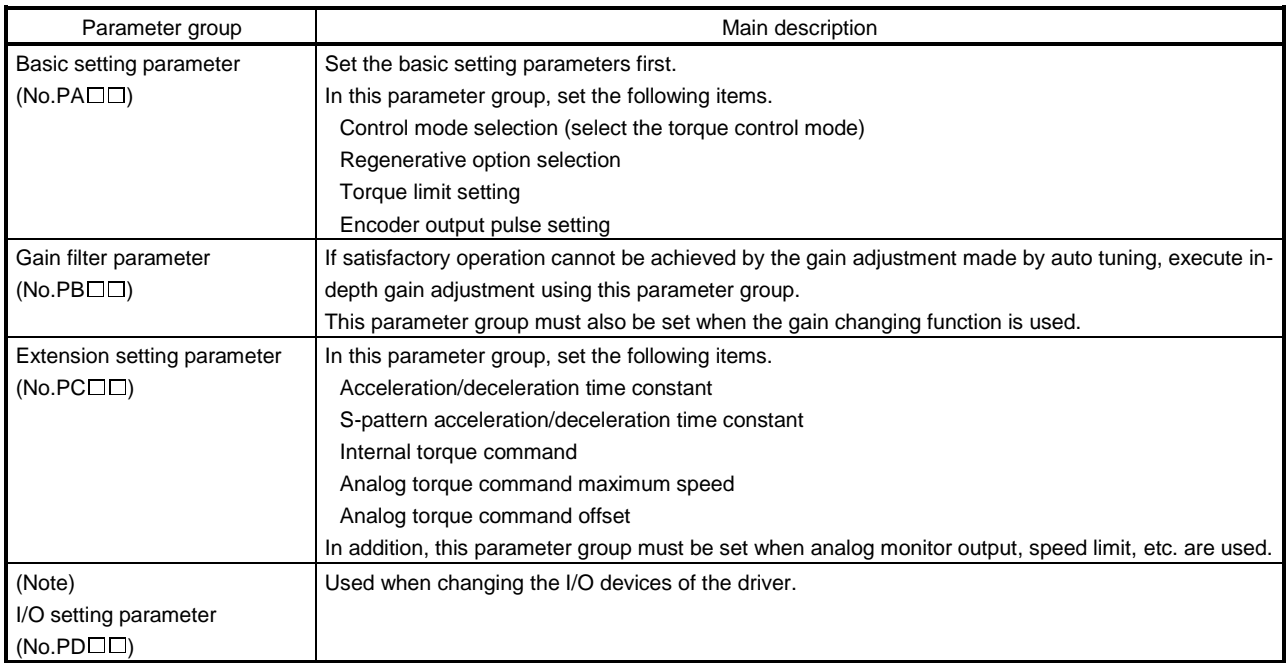

Note. The parameter No.PA19 setting must be changed when this parameter group is used.

### 4.4.5 Actual operation

Start actual operation after confirmation of normal operation by test operation and completion of the corresponding parameter settings.

### 4.4.6 Trouble at start-up

Excessive adjustment or change of parameter setting must not be made as it will<br>CAUTION make eneration instable make operation instable.

> POINT Using the software (MR Configurator2 TM), you can refer to unrotated servo motor reasons, etc.

The following faults may occur at start-up. If any of such faults occurs, take the corresponding action.

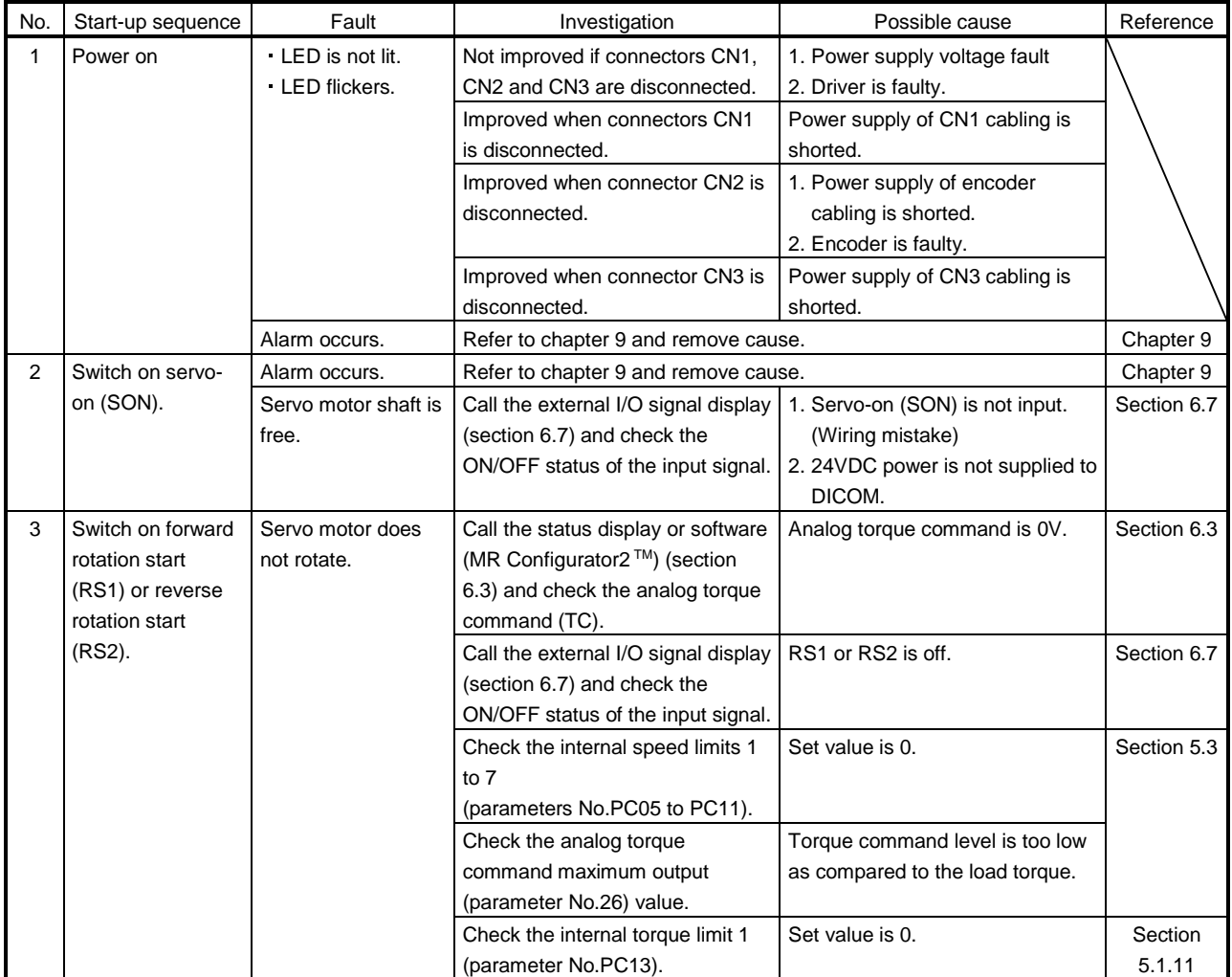

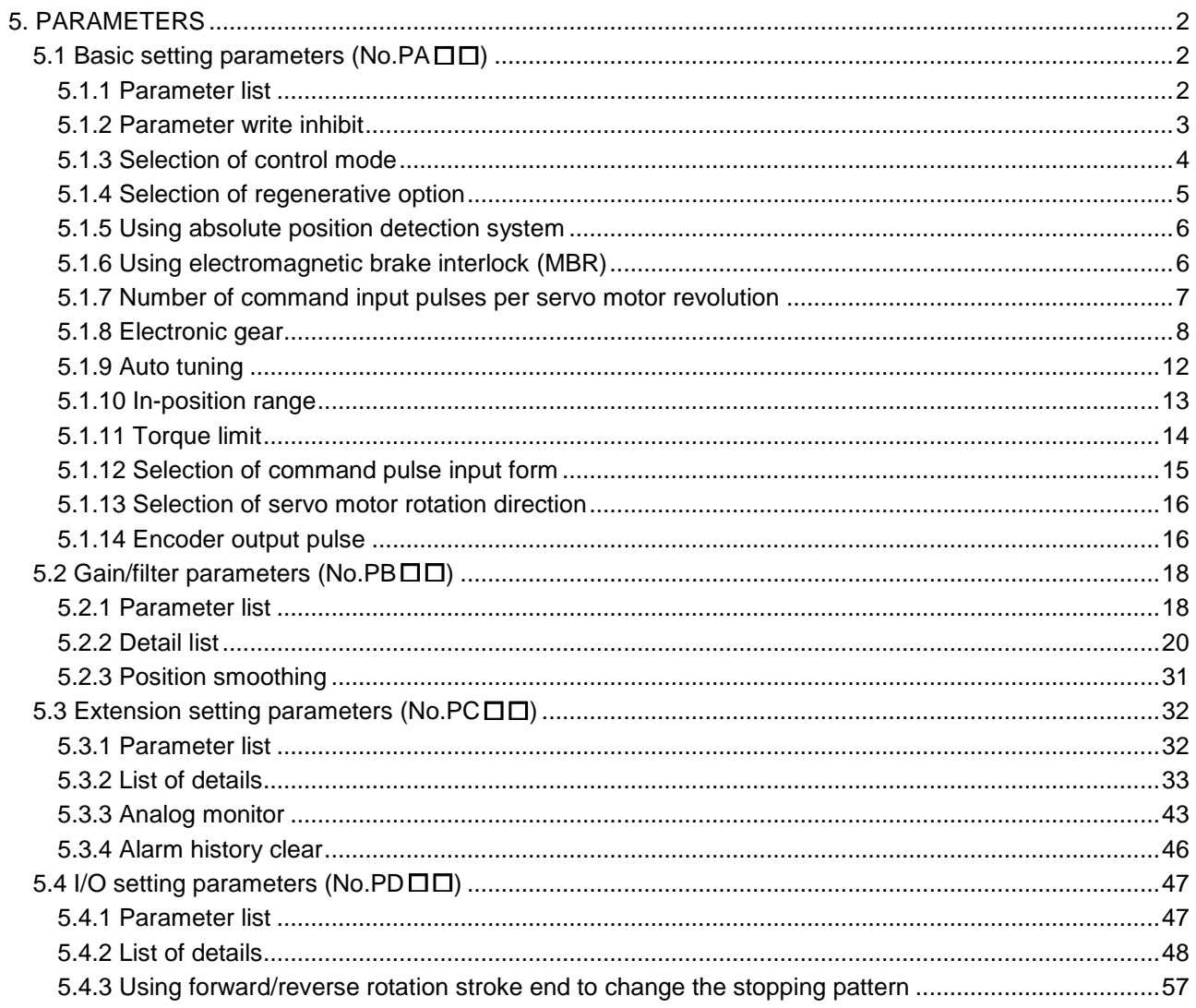

<span id="page-120-0"></span>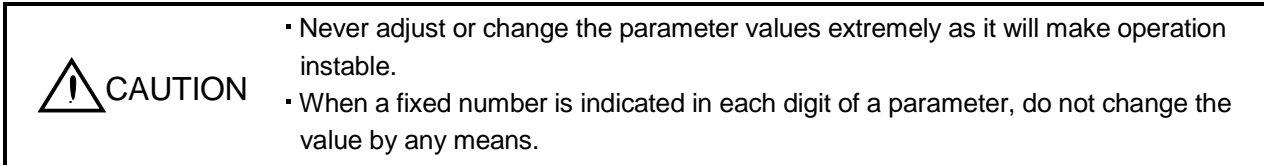

In this driver, the parameters are classified into the following groups on a function basis.

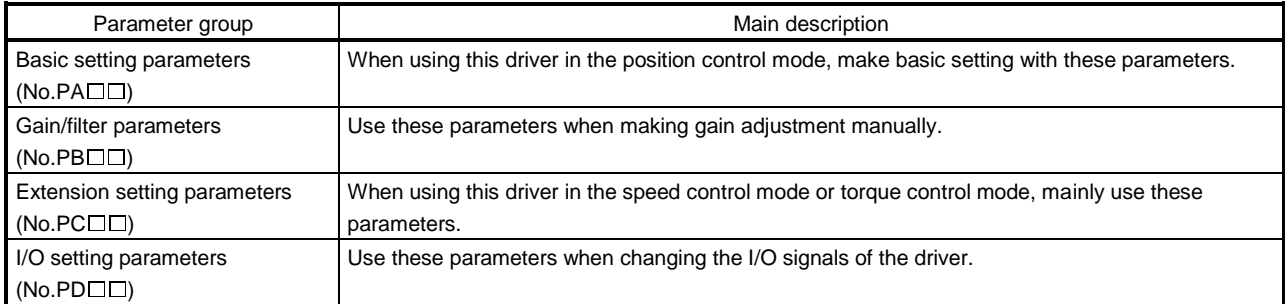

When using this servo in the position control mode, mainly setting the basic setting parameters (No.PA $\square \square$ ) allows the setting of the basic parameters at the time of introduction.

# <span id="page-120-1"></span>5.1 Basic setting parameters  $(No.PA \Box \Box)$

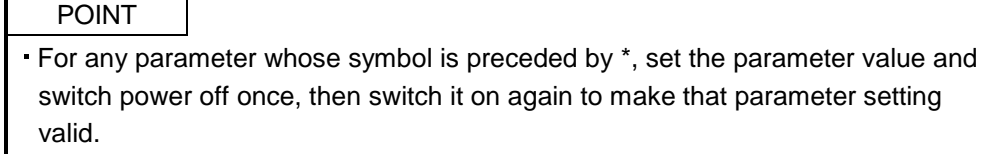

### <span id="page-120-2"></span>5.1.1 Parameter list

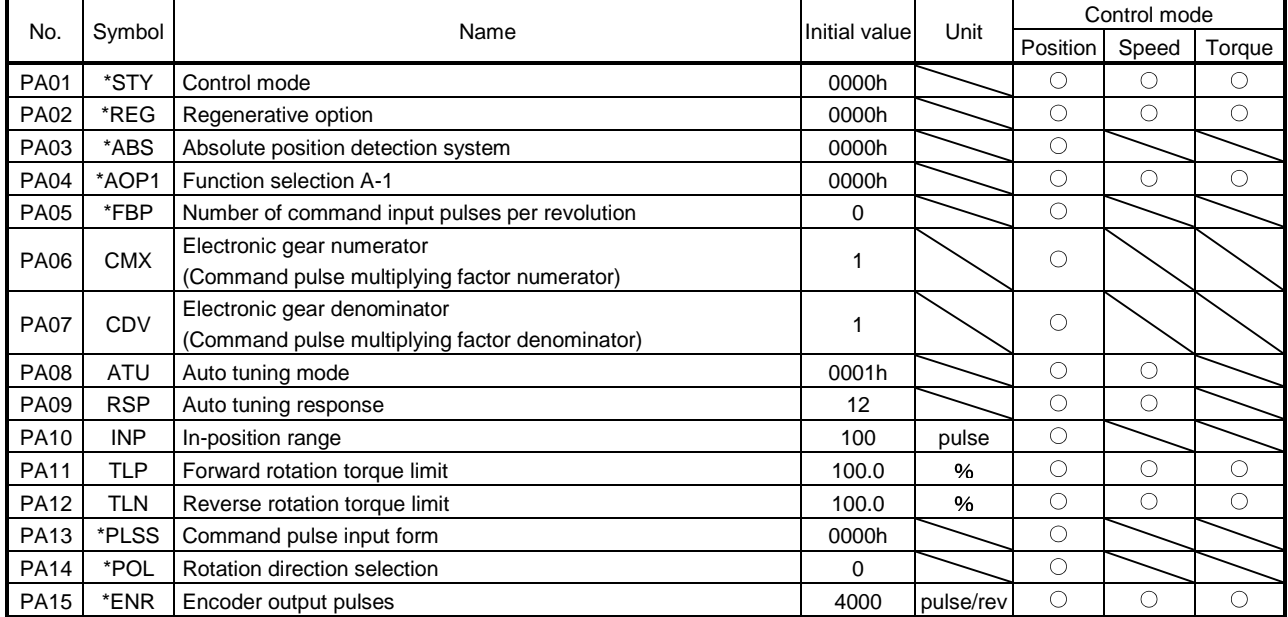

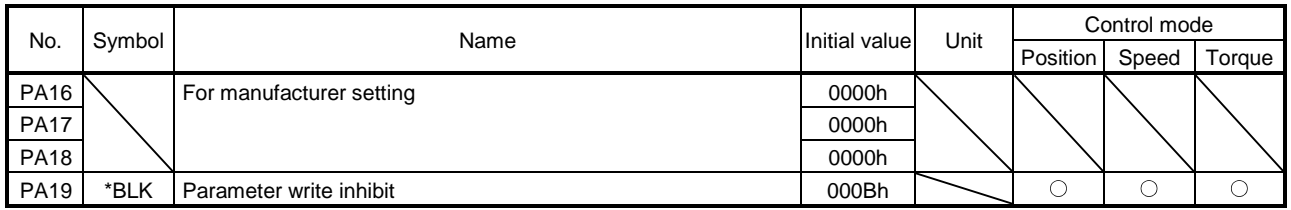

### <span id="page-121-0"></span>5.1.2 Parameter write inhibit

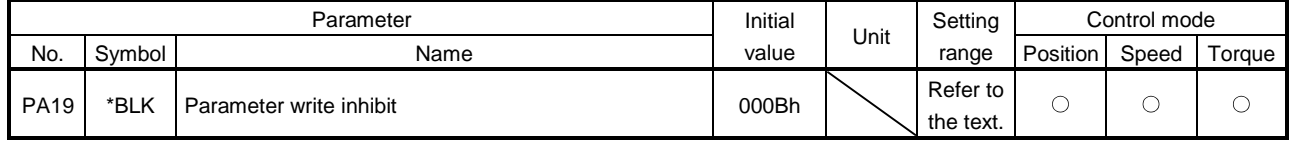

POINT Turn off the power and then on again after setting the parameter to validate the parameter value.

In the factory setting, this driver allows changes to the basic setting parameter, gain/filter parameter and extension setting parameter settings. With the setting of parameter No.PA19, writing can be disabled to prevent accidental changes.

The following table indicates the parameters which are enabled for reference and writing by the setting of parameter No.PA19. Operation can be performed for the parameters marked  $O$ .

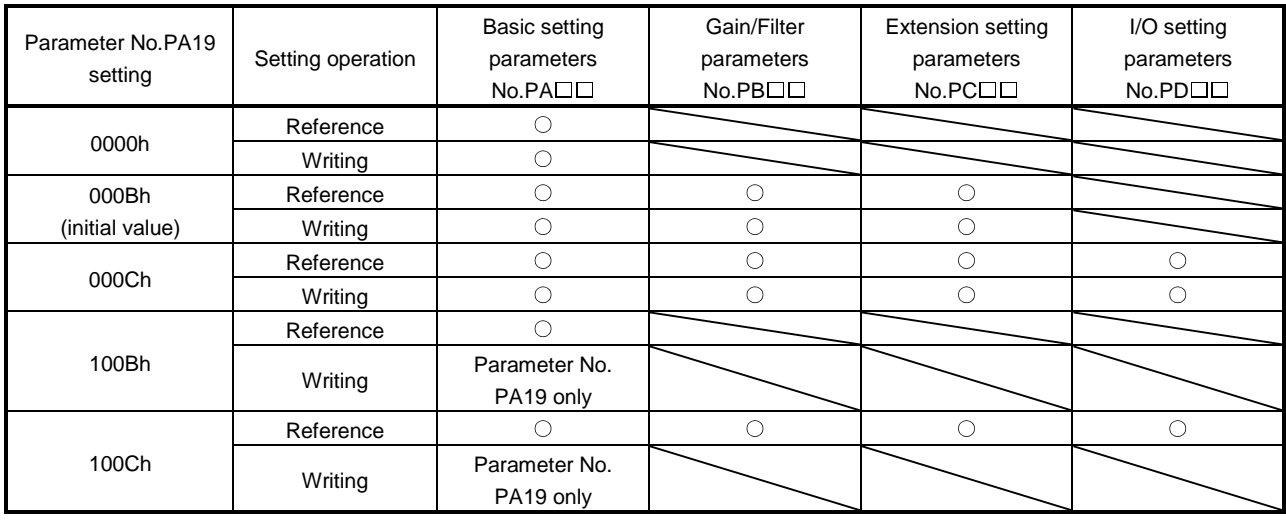

### <span id="page-122-0"></span>5.1.3 Selection of control mode

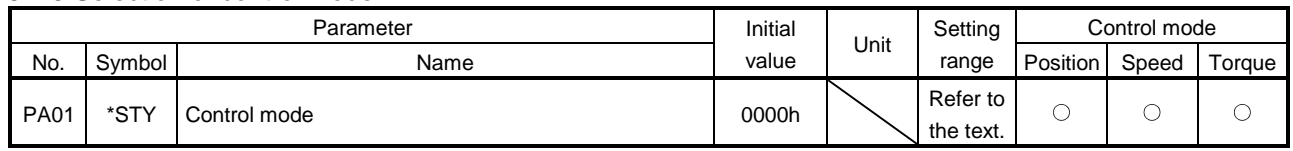

POINT

Turn off the power and then on again after setting the parameter to validate the parameter value.

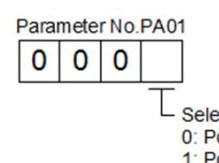

Selection of control mode 0: Position control mode

1: Position control mode and speed control mode

2: Speed control mode

3: Speed control mode and torque control mode

4: Torque control mode 5: Torque control mode and position control mode

The following control mode can be selected for applicable actuators.

Please refer 「3. SIGNALS AND WIRING」and「5. PARAMETERS」about wiring and parameter setting.

Table. Applicable control mode.

 $(O:Applicable, \times: Inapplicable)$ 

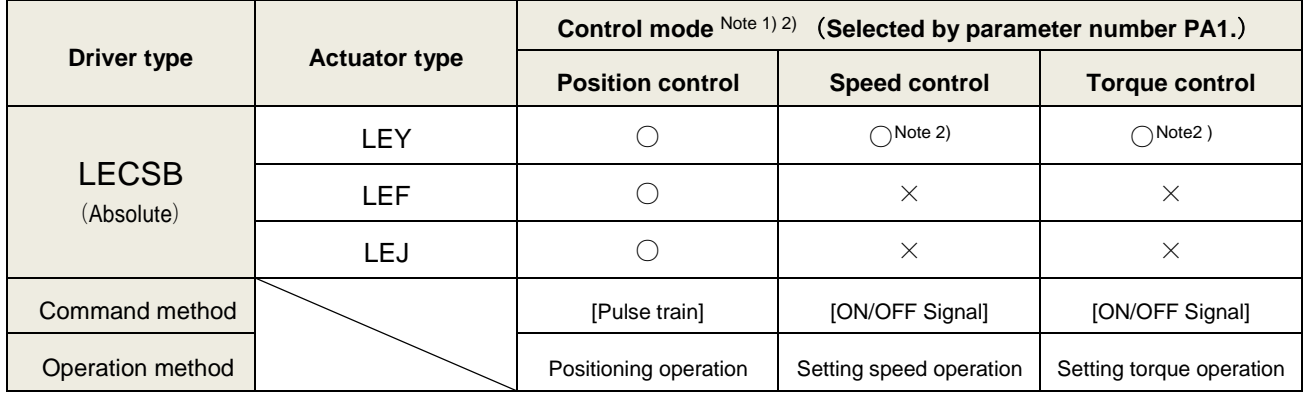

Note 1. The control change mode cannot be used.

Note 2. Make the moving range limitation by external sensor etc to avoid actuator hitting to the work piece or stroke end.

When using the thrush control, the following parameter should be set.

If not, it will cause malfunction.

LECSB : The value of the parameter value [PC13] "Analog torque maximum output command" should be 30 (Maximum thrush of the product) or less. (LEY63 : 50% or less).

 When the control equivalent to the pushing operation of the controller LECP series is performed, select the LECSS / LECSS-T driver and combine it with the Motion or Simple Motion (manufactured by Mitsubishi Electric Corporation) which has a pushing operation function.

### <span id="page-123-0"></span>5.1.4 Selection of regenerative option

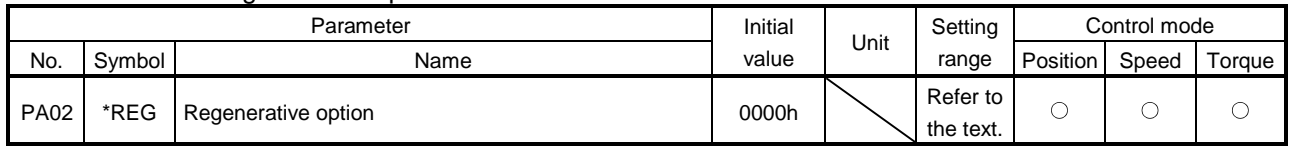

POINT

- Turn off the power and then on again after setting the parameter to validate the parameter value.
- Incorrect setting may cause the regenerative option to burn.
- If the regenerative option selected is not for use with the driver, parameter error (AL.37) occurs.

Set this parameter when using the regenerative option, brake unit, power regenerative converter, or power regenerative common converter.

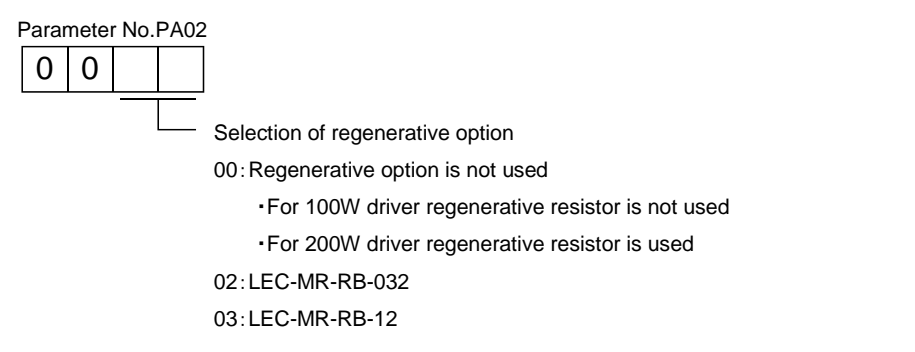

### <span id="page-124-0"></span>5.1.5 Using absolute position detection system

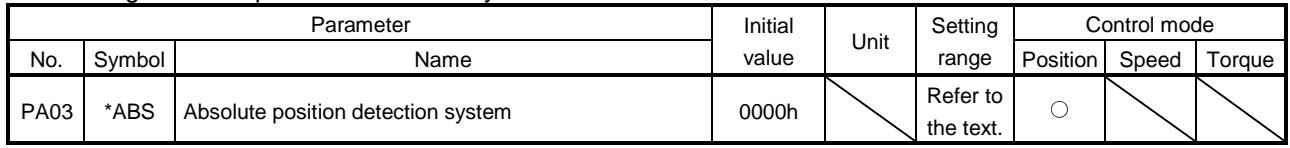

POINT

Turn off the power and then on again after setting the parameter to validate the parameter value.

Set this parameter when using the absolute position detection system in the position control mode.

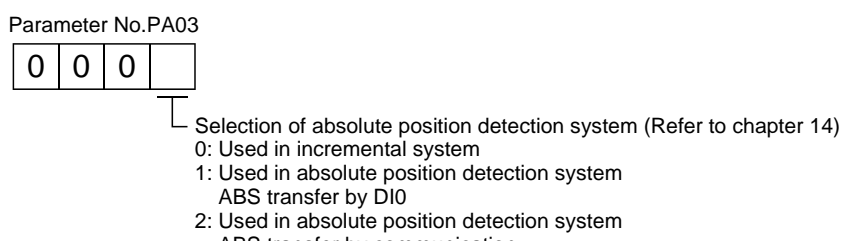

ABS transfer by communication

#### <span id="page-124-1"></span>5.1.6 Using electromagnetic brake interlock (MBR)

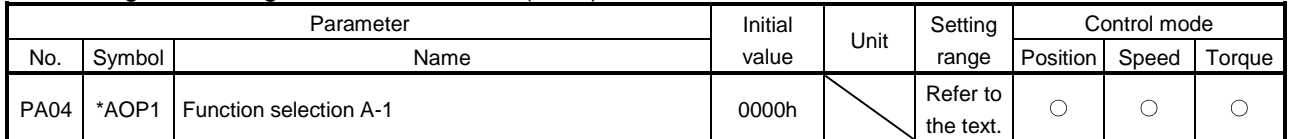

POINT Turn off the power and then on again after setting the parameter to validate the parameter value.

Set this parameter when assigning the electromagnetic brake to the CN1-23 pin.

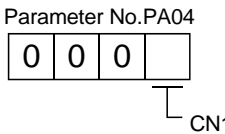

CN1-23 pin function selection 0: Output device assigned with parameter No.PD14 1: Electromagnetic brake interlock (MBR)

<span id="page-125-0"></span>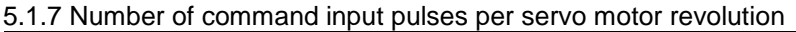

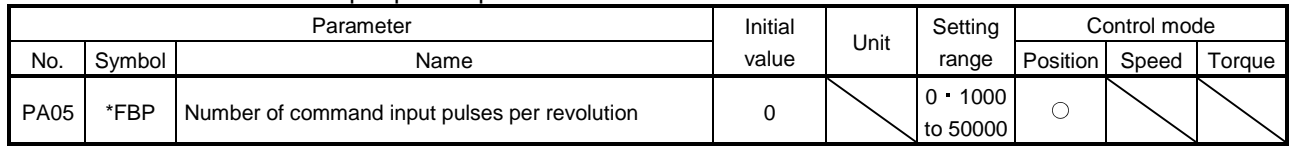

POINT

Turn off the power and then on again after setting the parameter to validate the parameter value.

When "0" (initial value) is set in parameter No.PA05, the electronic gear (parameter No.PA06, PA07) is made valid. When the setting is other than "0", that value is used as the command input pulses necessary to rotate the servo motor one turn. At this time, the electronic gear is made invalid.

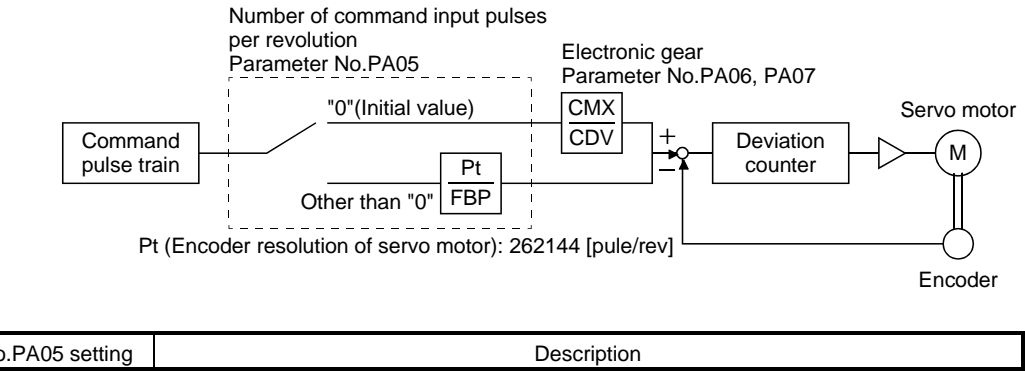

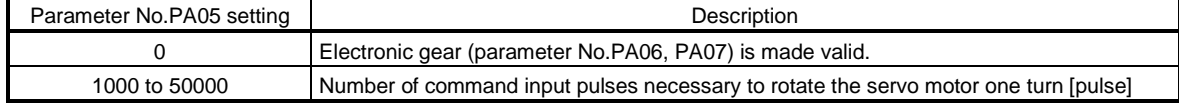

### <span id="page-126-0"></span>5.1.8 Electronic gear

T

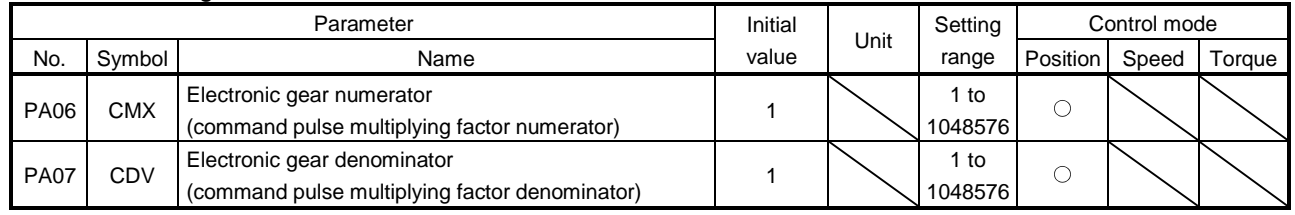

CAUTION Incorrect setting can lead to unexpected fast rotation, causing injury.

### POINT

The electronic gear setting range is  $\frac{1}{10}$ 1  $\frac{\text{CMX}}{\text{CDV}}$  < 2000.

If the set value is outside this range, noise may be generated during acceleration/ deceleration or operation may not be performed at the preset speed and/or acceleration/deceleration time constants.

Always set the electronic gear with servo off state to prevent unexpected operation due to improper setting.

### (1) Concept of electronic gear

The machine can be moved at any multiplication factor to input pulses.

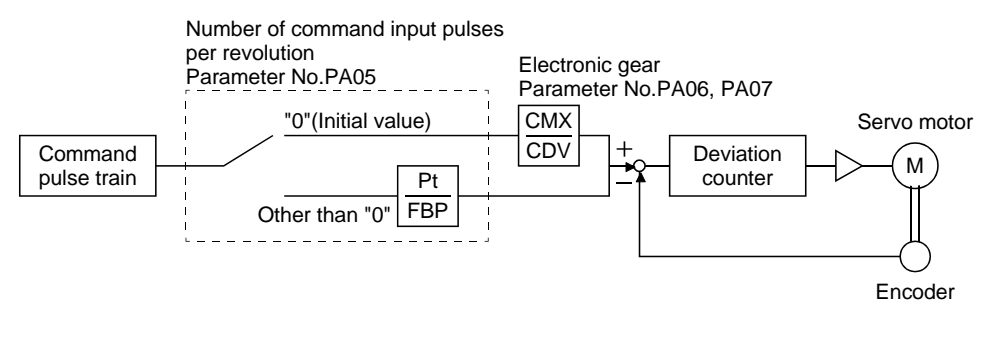

CMX \_ Parameter No.PA06

**CDV** Parameter No.PA07

The following setting examples are used to explain how to calculate the electronic gear.

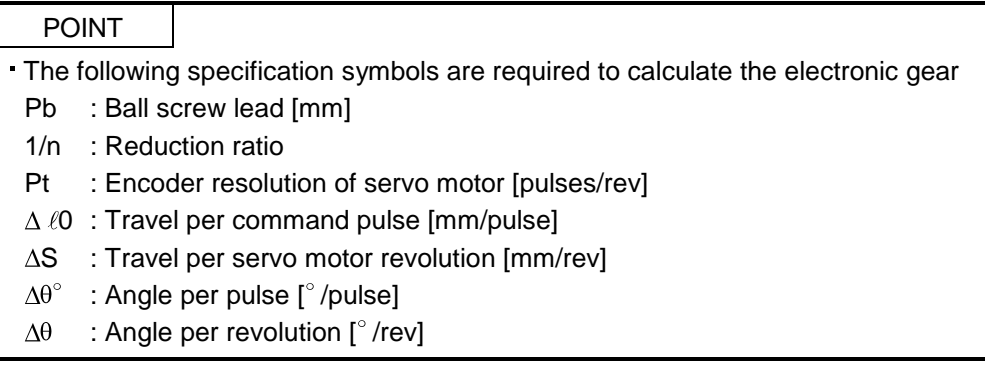

(a) For motion in increments of  $10<sub>µ</sub>$ m per pulse

Machine specifications

Ball screw lead Pb = 10 [mm] Reduction ratio:  $1/n = Z_1/Z_2 = 1/2$ Z<sub>1</sub>: Number of gear teeth at the servo motor side Z2: Number of gear teeth at the axis side Encoder resolution of servo motor: Pt 262144 [pulse/rev]

$$
1/n = Z_1/Z_2 = 1/2 \overline{I} \overline{I}
$$
\n
$$
Z_2 \overline{I} \overline{I} \overline{I}
$$
\n
$$
Z_3 \overline{I} \overline{I} \overline{I} \overline{I}
$$
\n
$$
Z_4 \overline{I} \overline{I} \overline{I} \overline{I} \overline{I} \overline{I}
$$
\n
$$
Z_5 \overline{I} \overline{I} \overline{I} \overline{I} \overline{I} \overline{I} \overline{I}
$$
\n
$$
Z_5 \overline{I} \overline{I} \overline{I} \overline{I} \overline{I} \overline{I} \overline{I} \overline{I}
$$
\n
$$
Z_6 \overline{I} \overline{I} \overline{I} \overline{I} \overline{I} \overline{I} \overline{I} \overline{I} \overline{I} \overline{I}
$$
\n
$$
Z_7 \overline{I} \overline{I} \
$$

CDV  $\frac{CMX}{GNY} = \Delta \ell_0 \cdot \frac{Pt}{dS}$  $\frac{h}{s} = \Delta \ell_0 \cdot \frac{Pt}{n\cdot Pb} = 10 \times 10^{-3} \cdot \frac{262144}{1/2 \cdot 10}$ 262144 524288 1000 65536 125

Hence, set 65538 to CMX and 125 to CDV.

(b) Conveyor setting example For rotation in increments of  $0.01^\circ$  per pulse

Machine specifications

Table:  $360^\circ$ /rev Reduction ratio:  $1/n = P_1/P_2 = 625/12544$ P1: Pulley diameter at the servo motor side P2: Pulley diameter at the axis side Encoder resolution of servo motor: Pt = 262144 [pulse/rev]

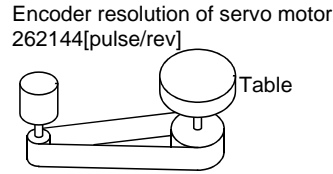

Timing belt: 625/12544

CDV CMX Pt 262144 102760448 <sup>703125</sup> 0.01 625/12544 <sup>360</sup> ...................................................................(5.1)

Since CMX is not within the setting range in this status, it must be reduced to the lowest term. When CMX has been reduced to a value within the setting range, round off the value to the nearest unit.

CDV CMX 102760448 703125 822083.6 5625 822084 5625

Hence, set 822084 to CMX and 5625 to CDV.

POINT For unlimited one-way rotation, e.g. an index table, indexing positions will be missed due to cumulative error produced by rounding off. For example, entering a command of 36000 pulses in the above example causes the table to rotate only. 36000 822084 1<br>5625 262144  $\frac{625}{12544}$  · 360<sup>°</sup> = 360.00018 Therefore, indexing cannot be done in the same position on the table.

### (2) Instructions for reduction

The calculated value before reduction must be as near as possible to the calculated value after reduction. In the case of (1), (b) in this section, an error will be smaller if reduction is made to provide no fraction for CDV. The fraction of Expression (5.1) before reduction is calculated as follows.

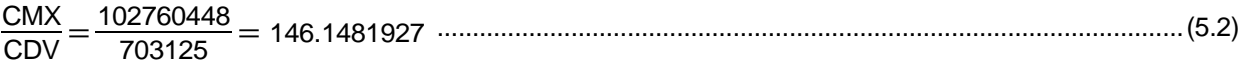

The result of reduction to provide no fraction for CMX is as follows.

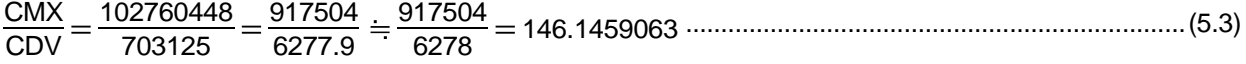

The result of reduction to provide no fraction for CDV is as follows.

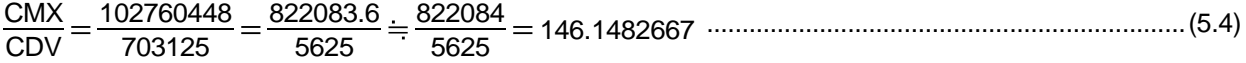

As a result, it is understood that the value nearer to the calculation result of Expression (5.2) is the result of Expression (5.4). Accordingly, the set values of (1), (b) in this section are CMX=822084, CDV=5625.

#### (3) Setting for use of QD75

The QD75 also has the following electronic gear parameters. Normally, the driver side electronic gear must also be set due to the restriction on the command pulse frequency (differential 1Mpulse/s, open collector 200kpulse/s).

AP: Number of pulses per servo motor revolution

- AL: Moving distance per servo motor revolution
- AM: Unit scale factor

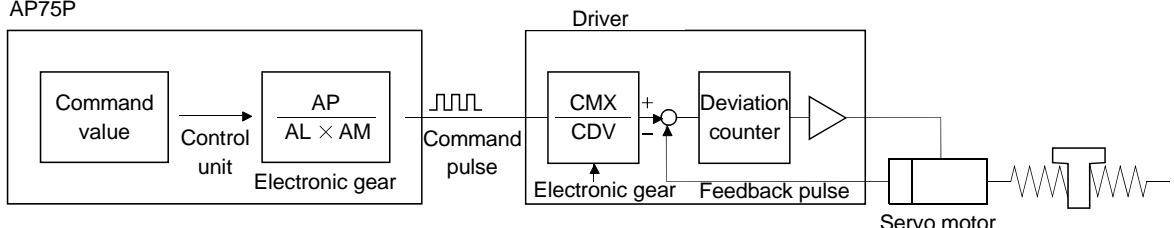

The encoder resolution of the servo motor is 262144 pulses/rev. For example, the pulse command required to rotate the servo motor is as follows.

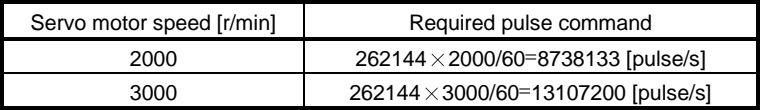

Use the electronic gear of the driver to rotate the servo motor under the maximum output pulse command of the QD75.

To rotate the servo motor at 3000r/min in the open collector system (200kpulse/s), set the electronic gear as follows.

$$
f \cdot \frac{CMX}{CDV} = \frac{N_0}{60} \cdot Pt
$$

f : Input pulses frequency [pulse/s]

N0 : Servo motor speed [r/min]

Pt : Encoder resolution of servo motor [pulse/rev]

$$
200 \cdot 10^{3} \cdot \frac{CMX}{CDV} = \frac{3000}{60} \cdot 262144
$$

$$
\frac{CMX}{CDV} = \frac{3000}{60} \cdot \frac{262144}{200 \cdot 10^{3}} = \frac{3000 \cdot 262144}{60 \cdot 200000} = \frac{8192}{125}
$$

The following table indicates the electronic gear setting example (ball screw lead = 10mm) when the QD75 is used in this way.

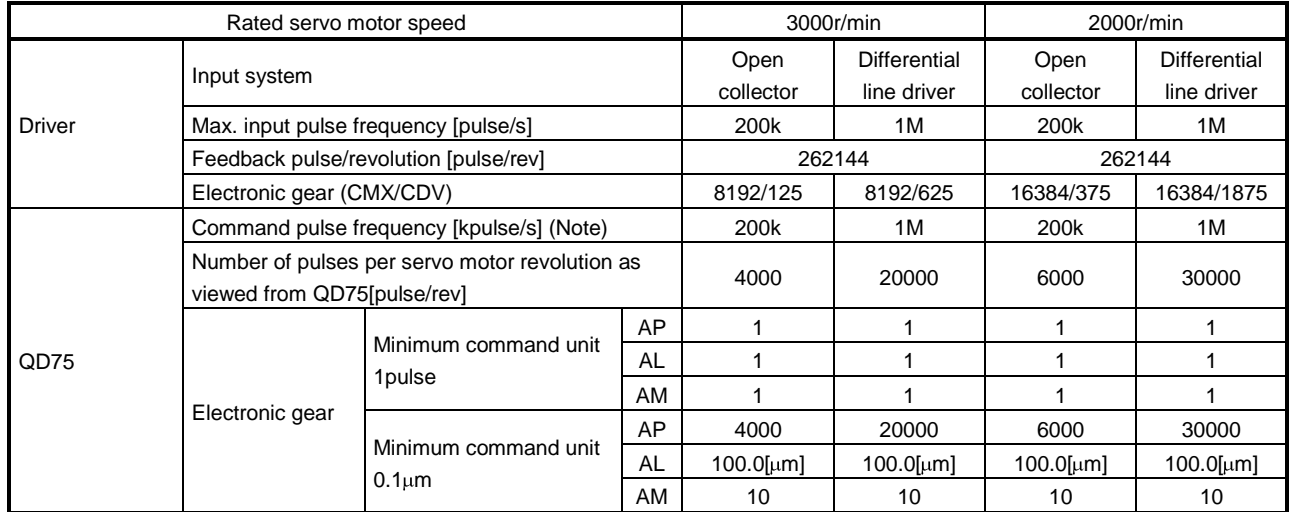

Note. Command pulse frequency at rated speed

### POINT

In addition to the setting method using the electronic gear given here, the number of pulses per servo motor revolution can also be set directly using parameter No.PA05. In this case, parameter No.PA05 is the "Number of pulses per servo motor revolution as viewed from QD75".

### <span id="page-130-0"></span>5.1.9 Auto tuning

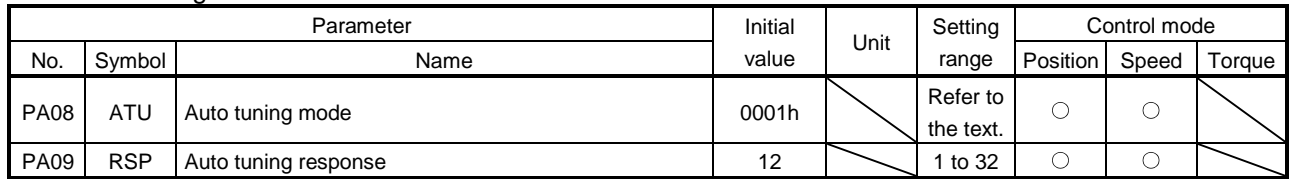

Make gain adjustment using auto tuning. Refer to section 7.2 for details.

(1) Auto tuning mode (parameter No.PA08) Select the gain adjustment mode.

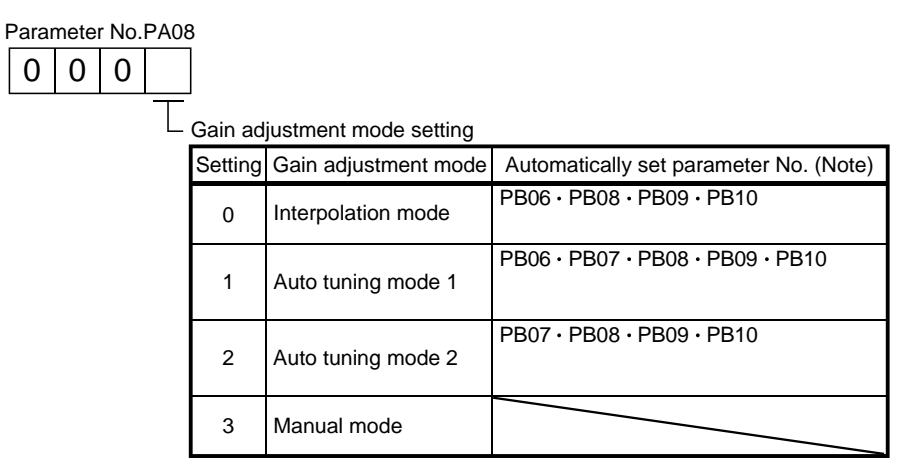

Note. The parameters have the following names.

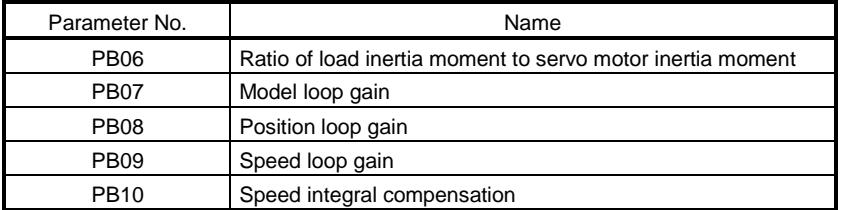

### (2) Auto tuning response (parameter No.PA09)

If the machine hunts or generates large gear sound, decrease the set value. To improve performance, e.g. shorten the settling time, increase the set value.

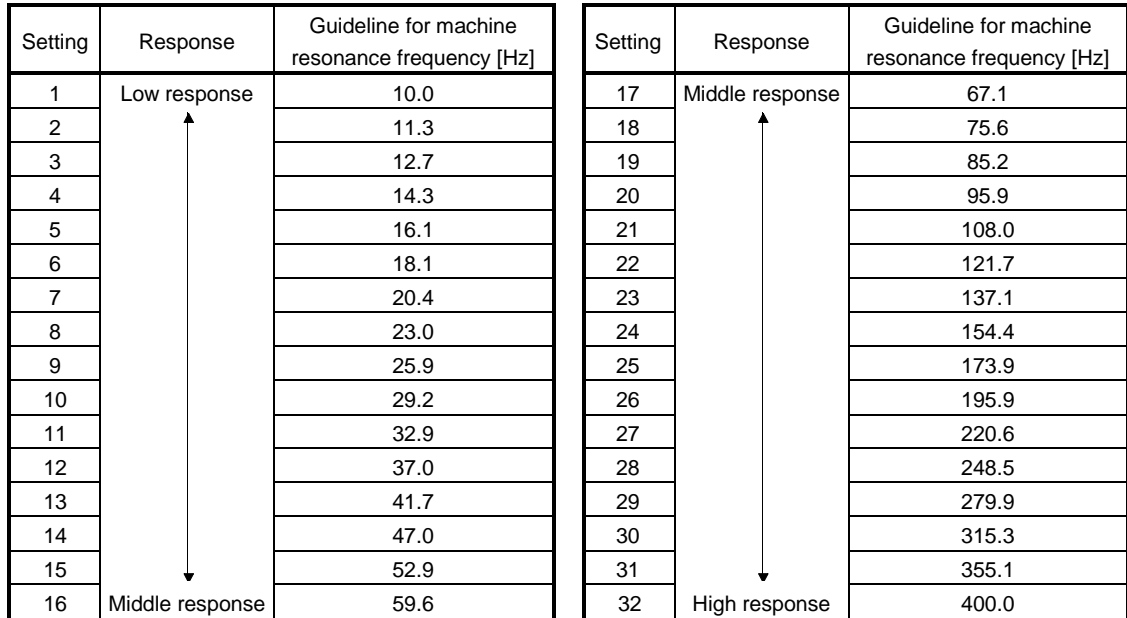

#### <span id="page-131-0"></span>5.1.10 In-position range

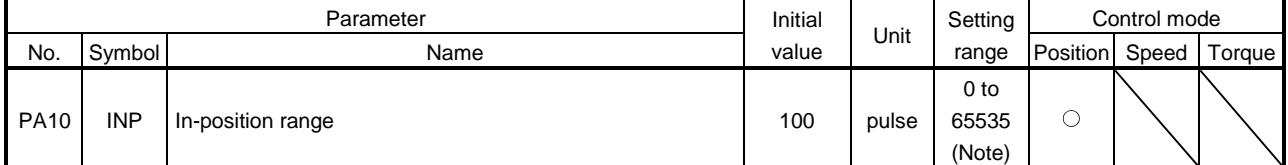

Note. For the software version C0 or older drivers, the setting range is 0 to 10,000.

Set the range, where In-position (INP) is output, in the command pulse unit before calculation of the electronic gear. With the setting of parameter No.PC24, the range can be changed to the encoder output pulse unit.

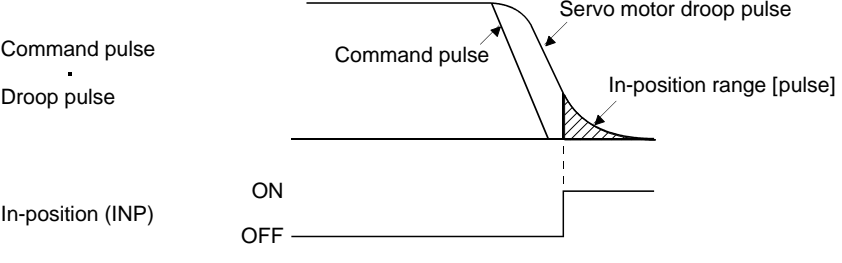

### <span id="page-132-0"></span>5.1.11 Torque limit

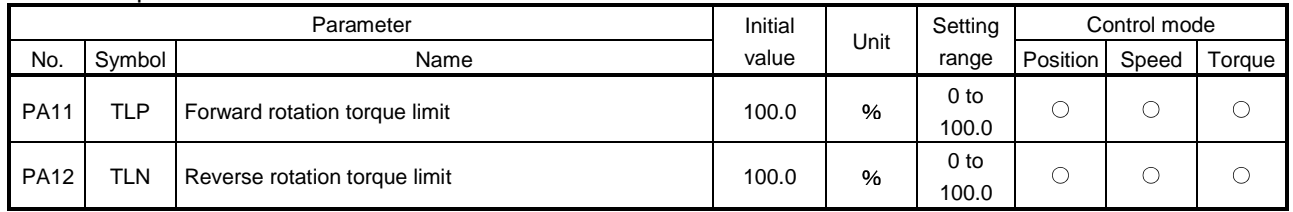

The torque generated by the servo motor can be limited. Refer to section 3.6.1 (5) and use these parameters. When torque is output with the analog monitor output, the smaller torque of the values in the parameter No.PA11 (forward rotation torque limit) and parameter No.PA12 (reverse rotation torque limit) is the maximum output voltage (8V).

(1) Forward rotation torque limit (parameter No.PA11)

Set this parameter on the assumption that the maximum torque is 100 [%]. Set this parameter when limiting the torque of the servo motor in the CCW driving mode or CW regeneration mode. Set this parameter to "0.0" to generate no torque.

(2) Reverse rotation torque limit (parameter No.PA12)

Set this parameter on the assumption that the maximum torque is 100 [%]. Set this parameter when limiting the torque of the servo motor in the CW driving mode or CCW regeneration mode. Set this parameter to "0.0" to generate no torque.

### <span id="page-133-0"></span>5.1.12 Selection of command pulse input form

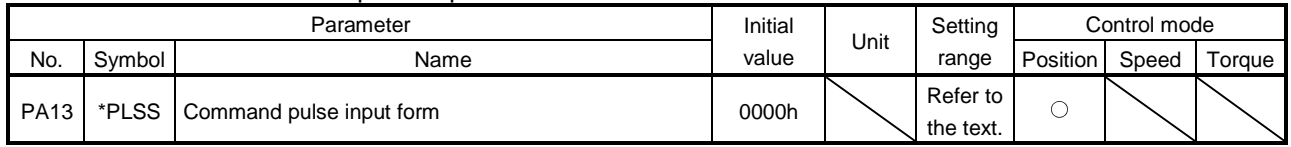

POINT

Turn off the power and then on again after setting the parameter to validate the parameter value.

Select the input form of the pulse train input signal. Command pulses may be input in any of three different forms, for which positive or negative logic can be chosen.

Arrow  $\Box$  or  $\Box$  in the table indicates the timing of importing a pulse train.

A- and B-phase pulse trains are imported after they have been multiplied by 4.

Selection of command pulse input form

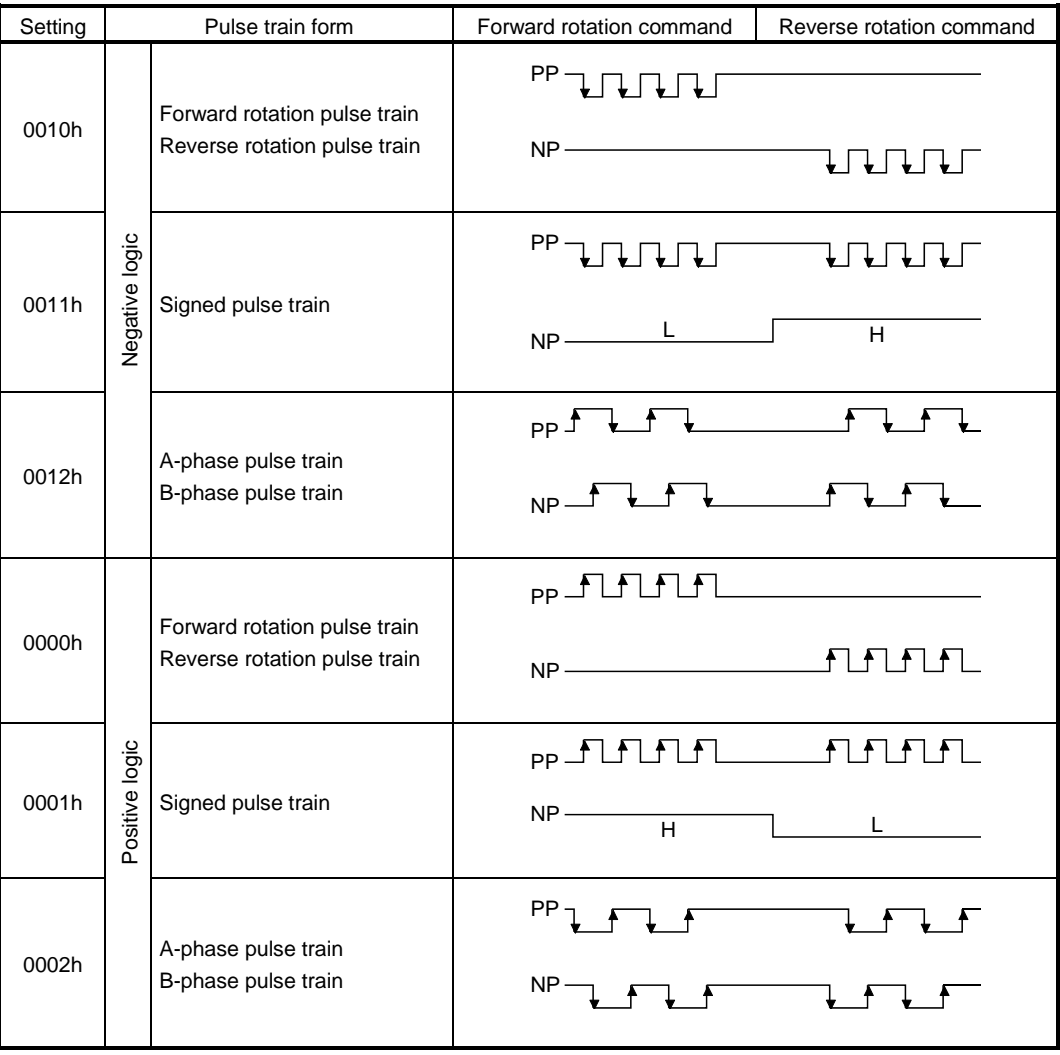

### <span id="page-134-0"></span>5.1.13 Selection of servo motor rotation direction

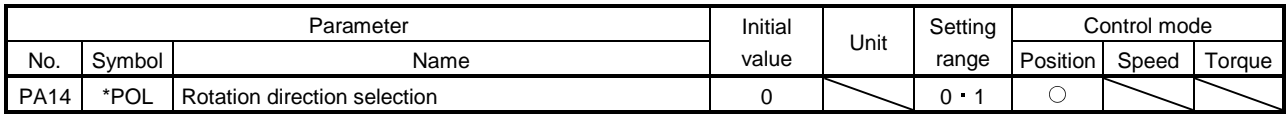

POINT

Turn off the power and then on again after setting the parameter to validate the parameter value.

Select servo motor rotation direction relative to the input pulse train.

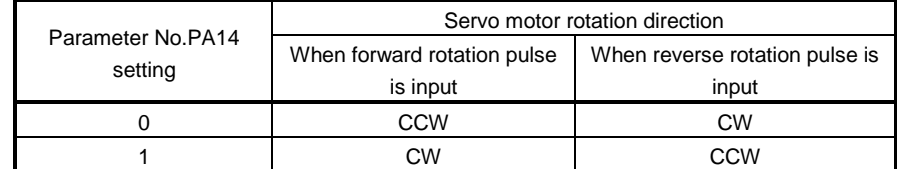

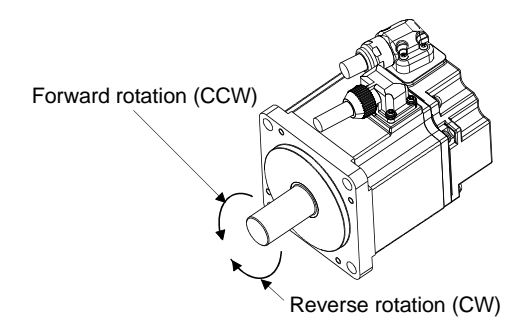

### <span id="page-134-1"></span>5.1.14 Encoder output pulse

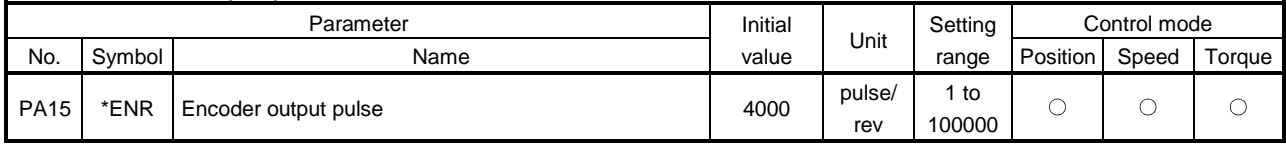

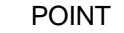

Turn off the power and then on again after setting the parameter to validate the parameter value.

Used to set the encoder pulses (A-phase, B-phase) output by the driver.

Set the value 4 times greater than the A-phase or B-phase pulses.

You can use parameter No.PC19 to choose the output pulse setting or output division ratio setting.

The number of A/B-phase pulses actually output is 1/4 times greater than the preset number of pulses.

The maximum output frequency is 4.6Mpps (after multiplication by 4). Use this parameter within this range.

(1) For output pulse designation

Set " $\Box$  $\Box$  $\Box$ " (initial value) in parameter No.PC19. Set the number of pulses per servo motor revolution. Output pulse  $=$  set value [pulses/rev] For instance, set "5600" to parameter No.PA15, the actually output A/B-phase pulses are as indicated below.

A/B-phase output pulses $=\frac{5600}{4}$ =1400 [pulse]

(2) For output division ratio setting

Set " $\Box$  $\Box$ 1  $\Box$ " in parameter No.PC19.

The number of pulses per servo motor revolution is divided by the set value.

Output pulse = Resolution per servo motor revolution [pulses/rev]<br>Set value

For instance, set "8" to parameter No.PA15, the actually A/B-phase pulses output are as indicated below.

A/B-phase output pulses  $=\frac{262144}{8}\cdot\frac{1}{4}=8192$  [pulse] 4 1

### (3) When outputting pulse train similar to command pulses

Set parameter No.PC19 to " $\Box \Box 2 \Box$ ". The feedback pulses from the servo motor encoder are processed and output as shown below. The feedback pulses can be output in the same pulse unit as the command pulses.

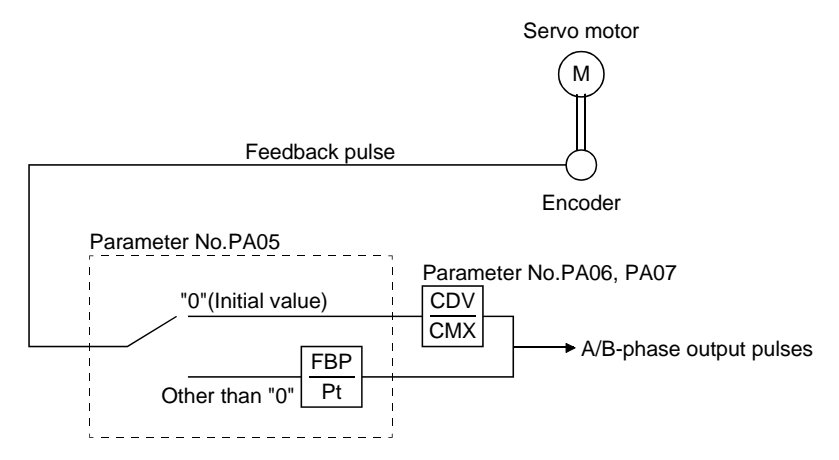

### <span id="page-136-0"></span>5.2 Gain/filter parameters (No.PB $\square$ )

POINT

For any parameter whose symbol is preceded by \*, set the parameter value and switch power off once, then switch it on again to make that parameter setting valid.

### <span id="page-136-1"></span>5.2.1 Parameter list

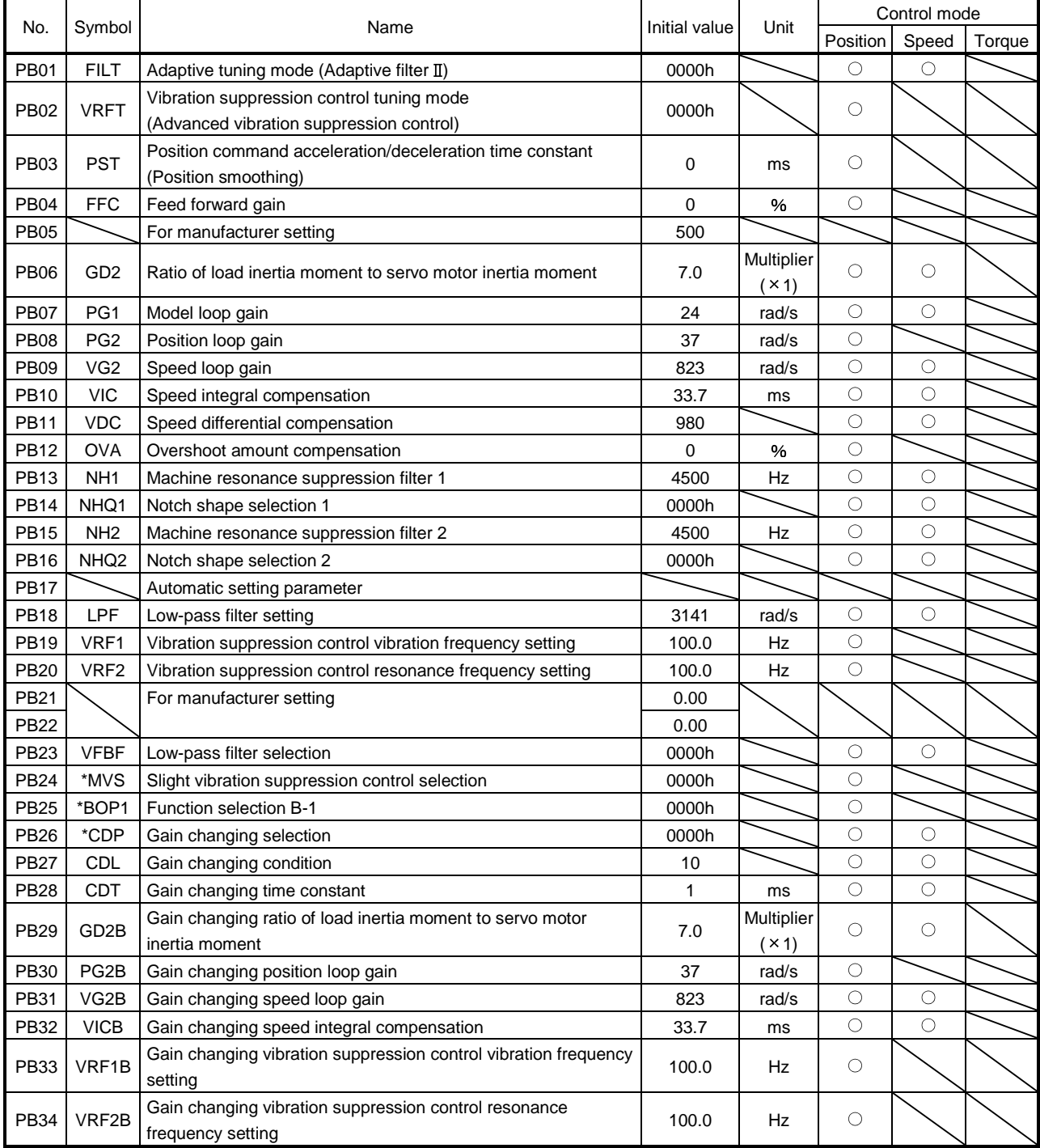

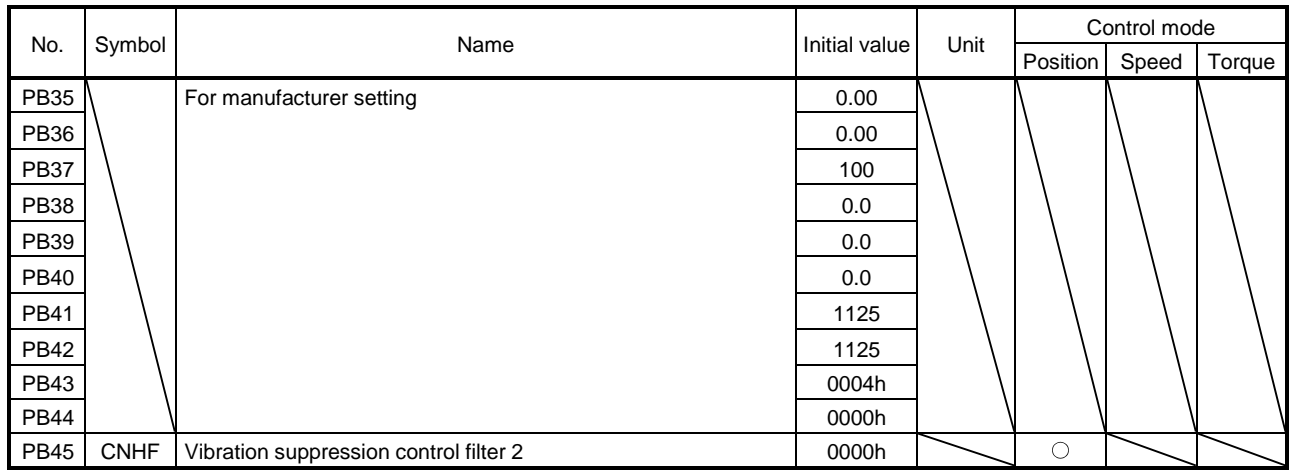

### <span id="page-138-0"></span>5.2.2 Detail list

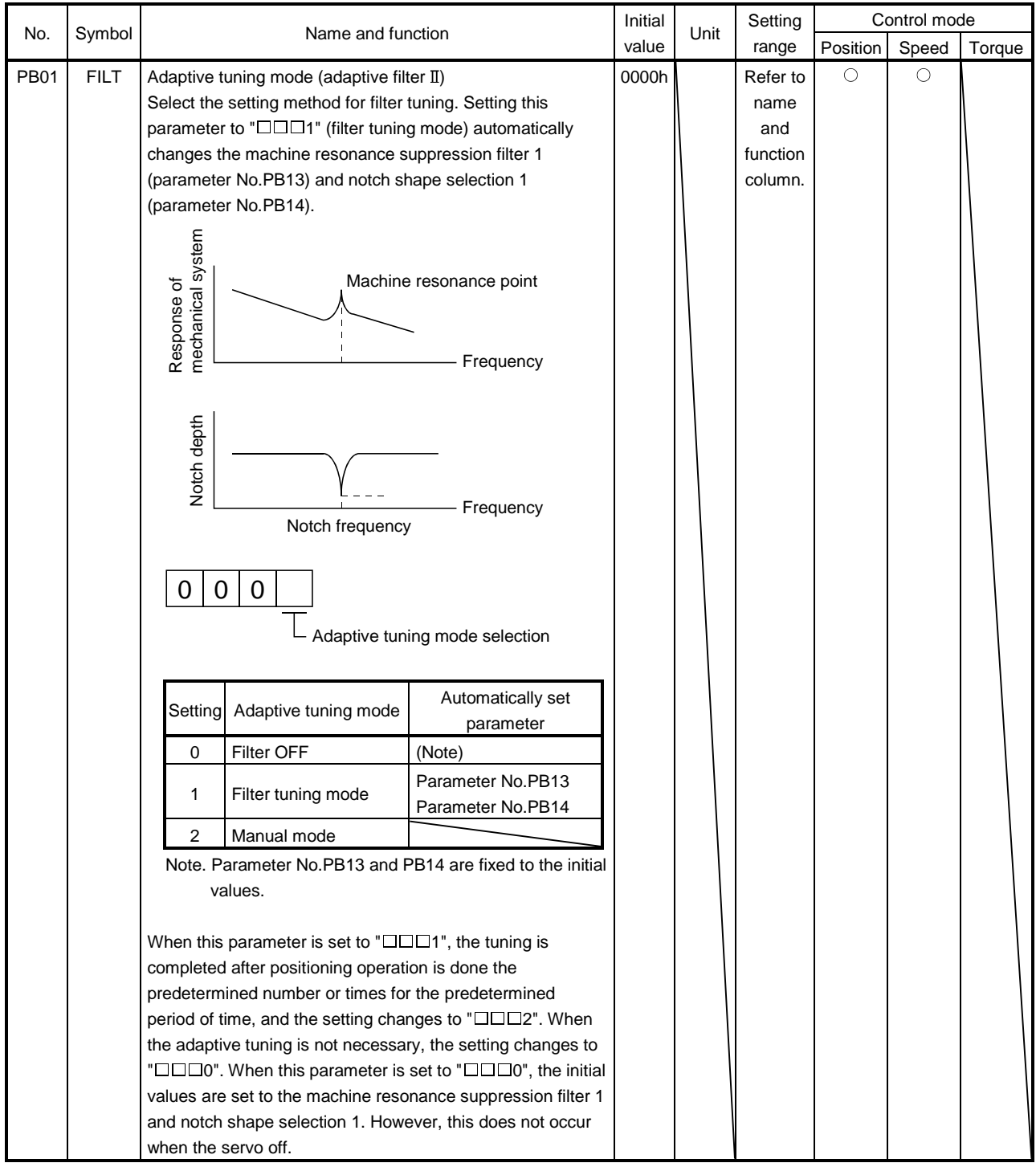

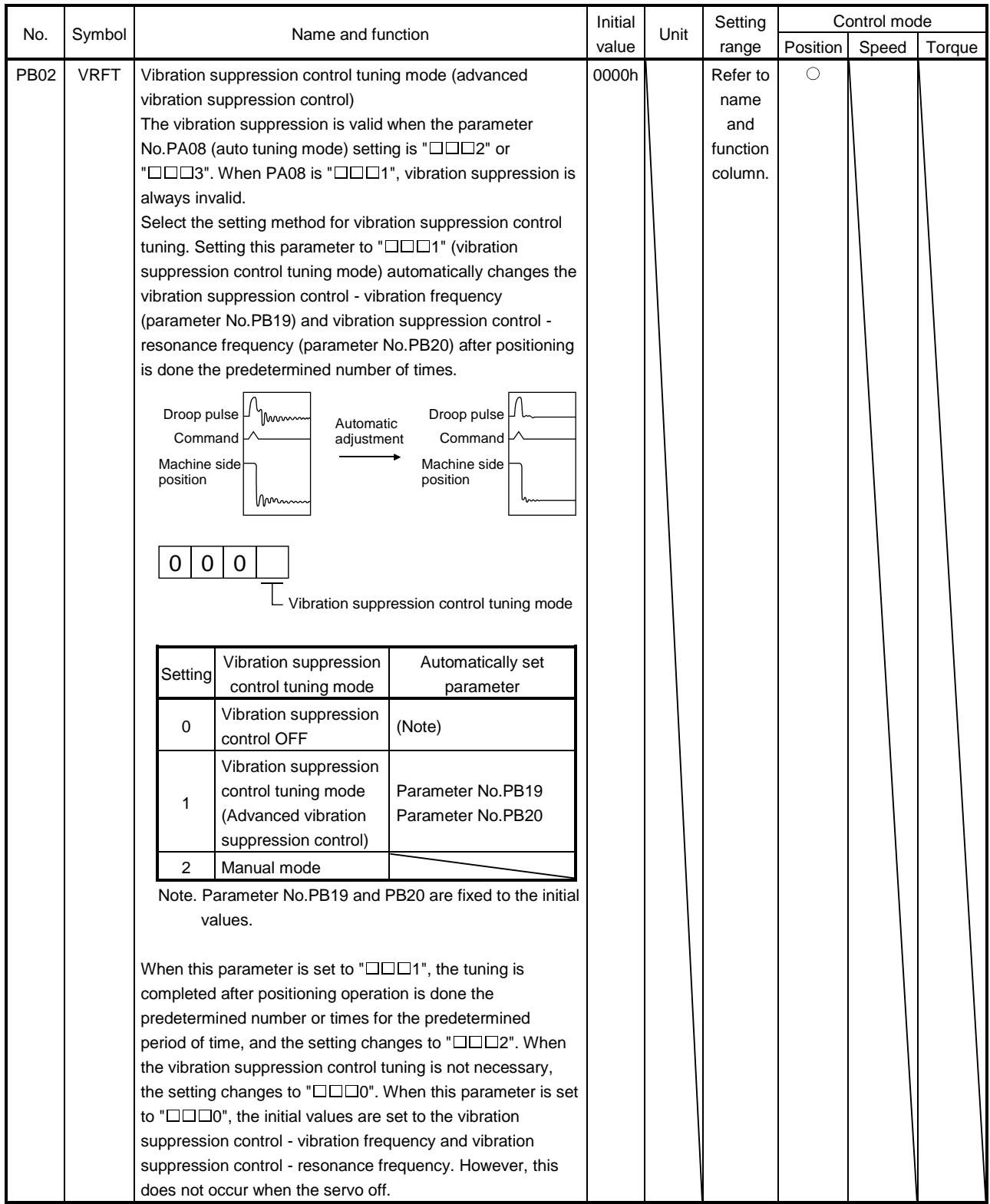

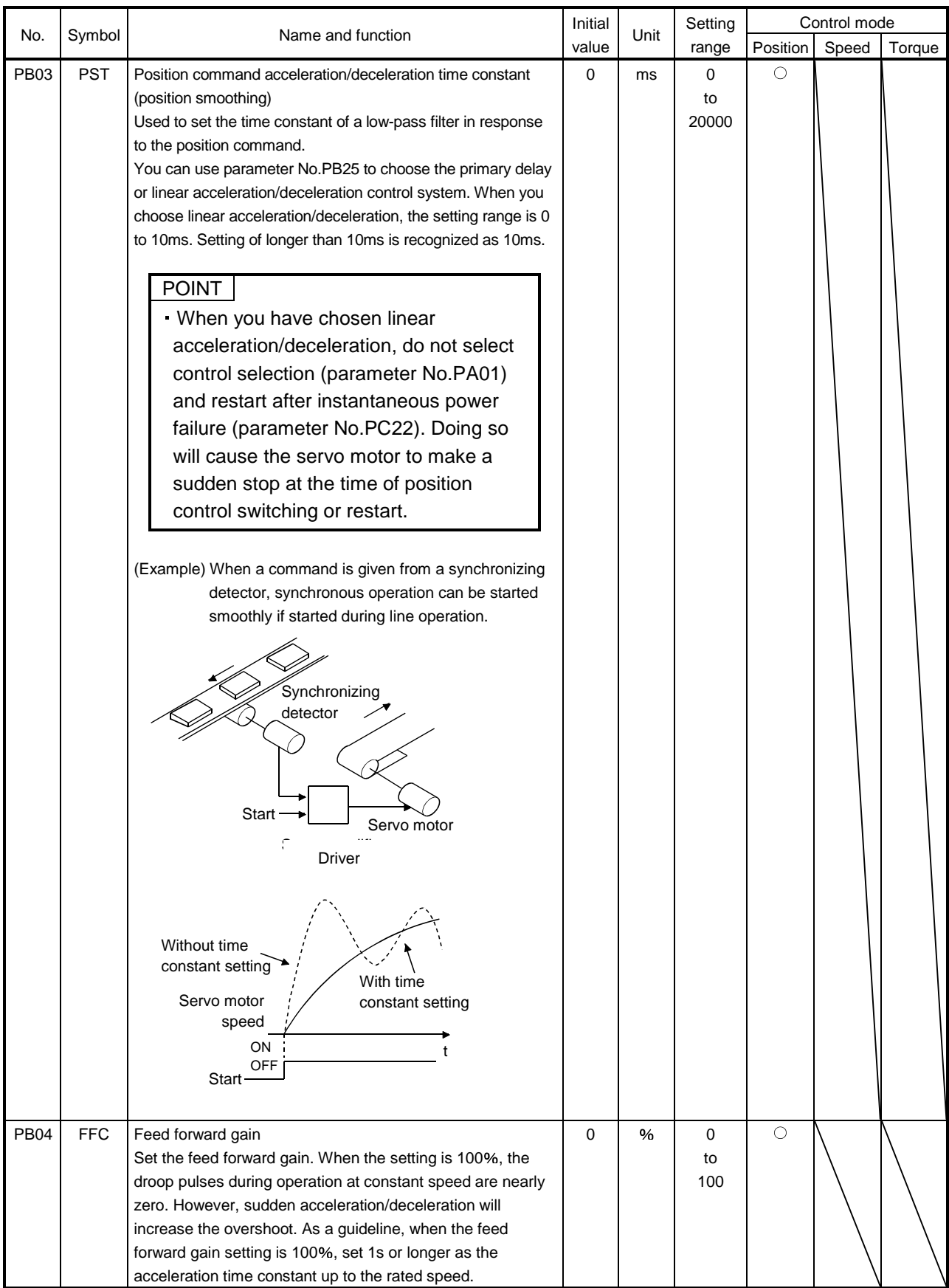

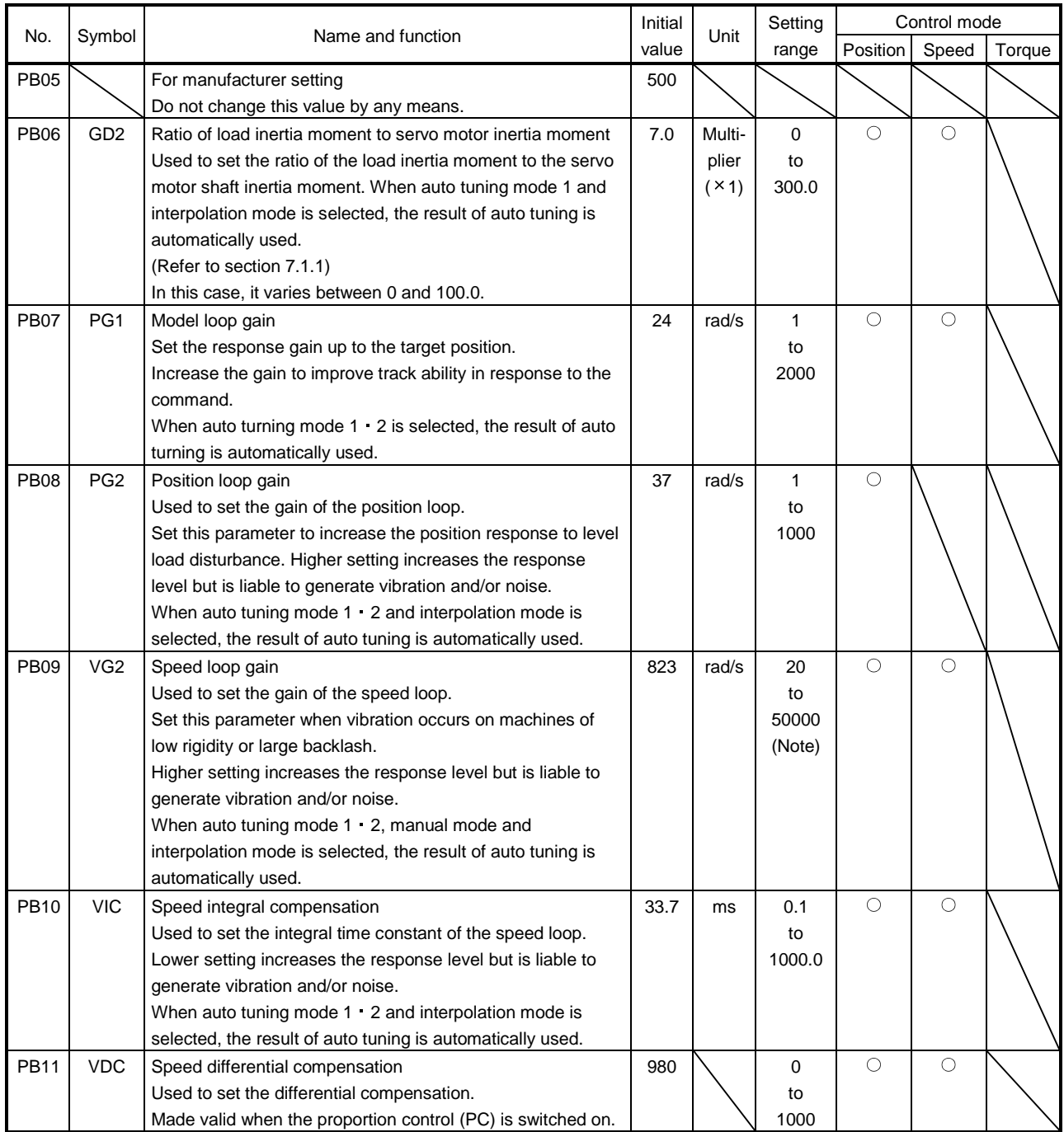

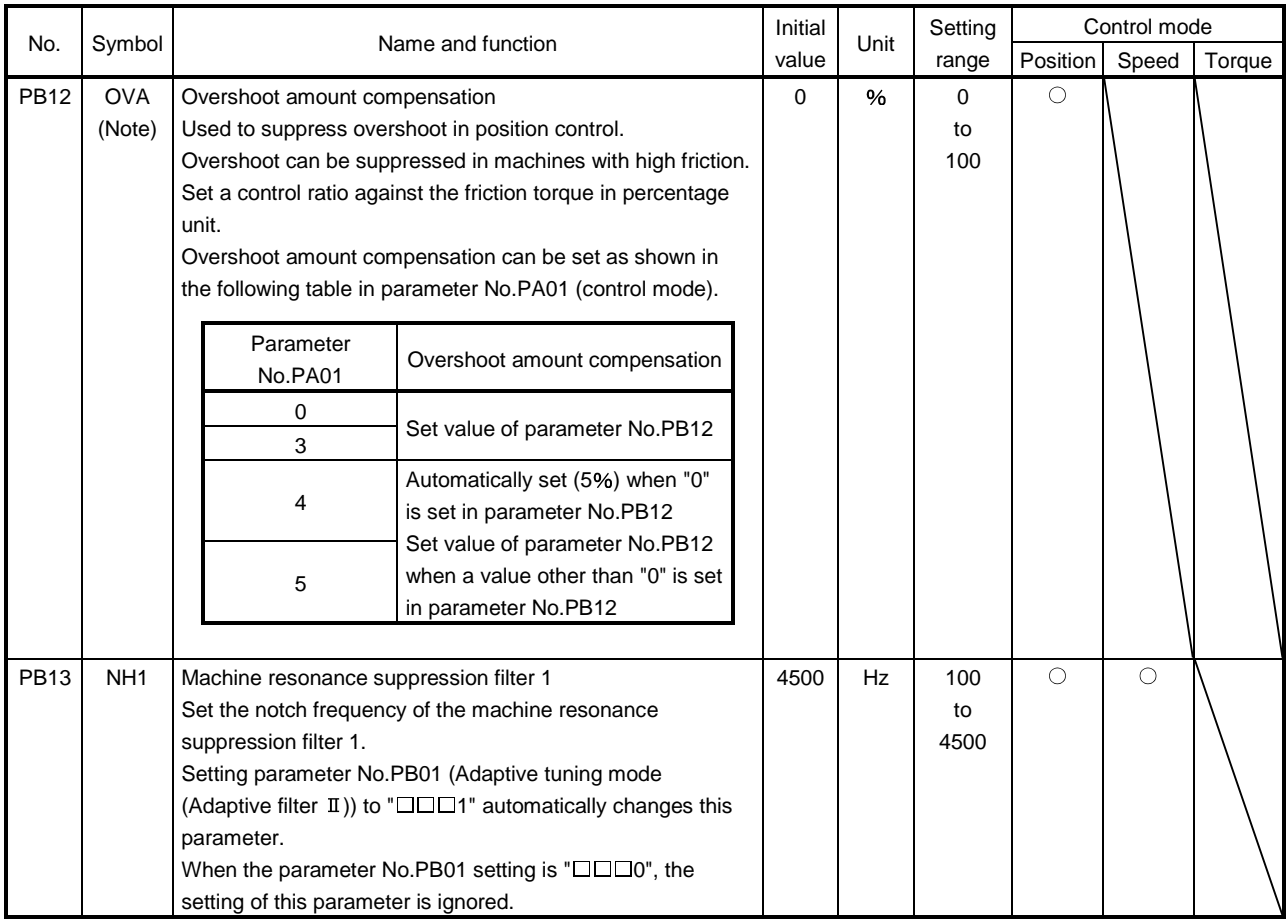

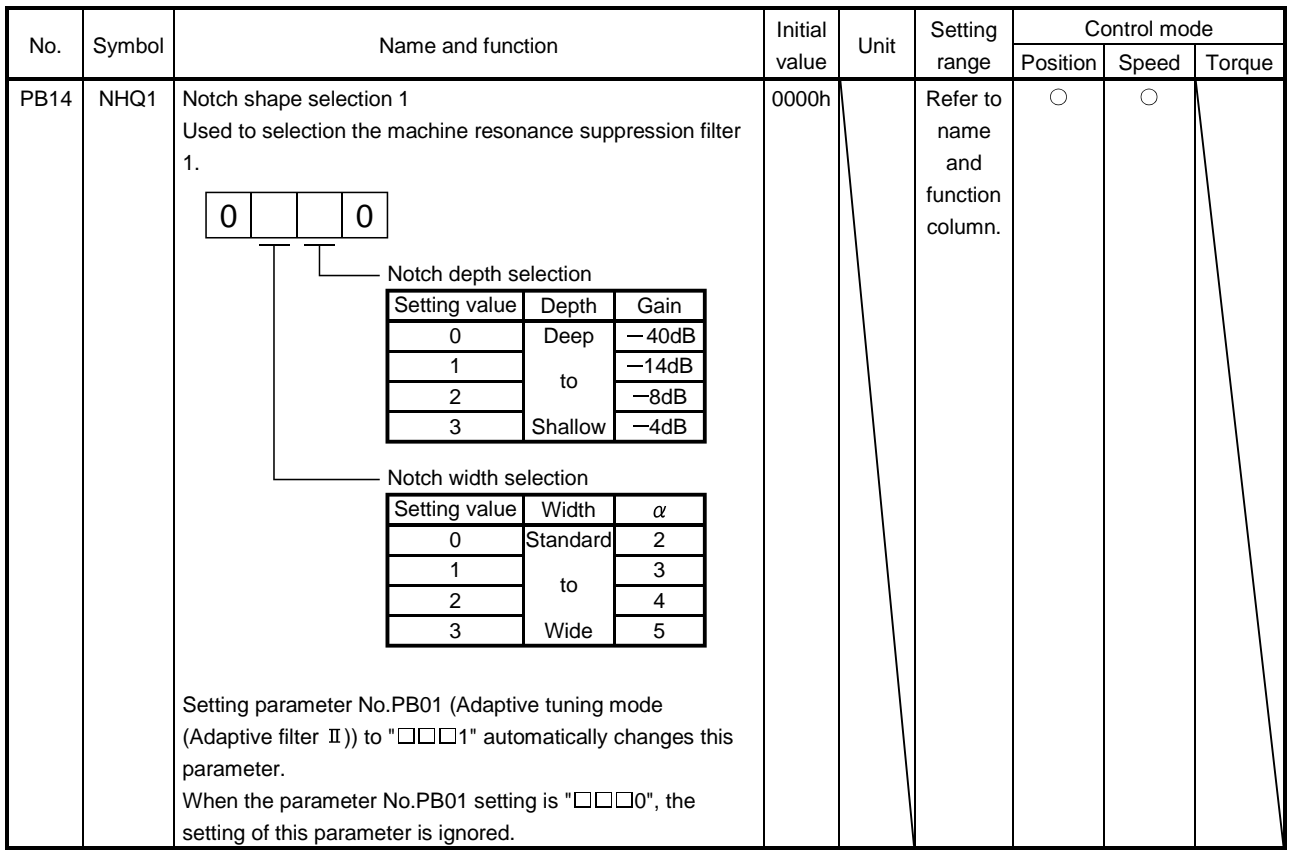
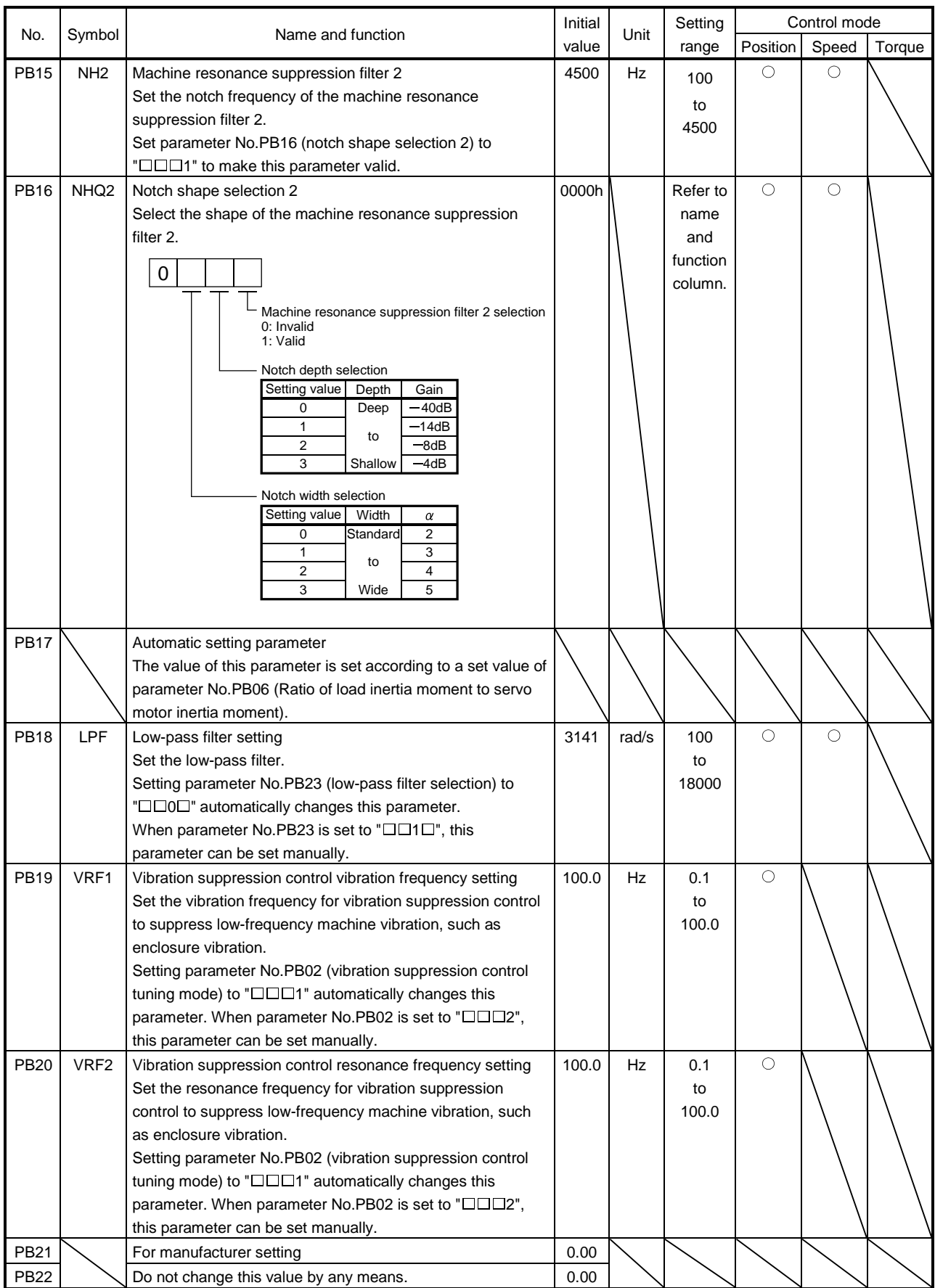

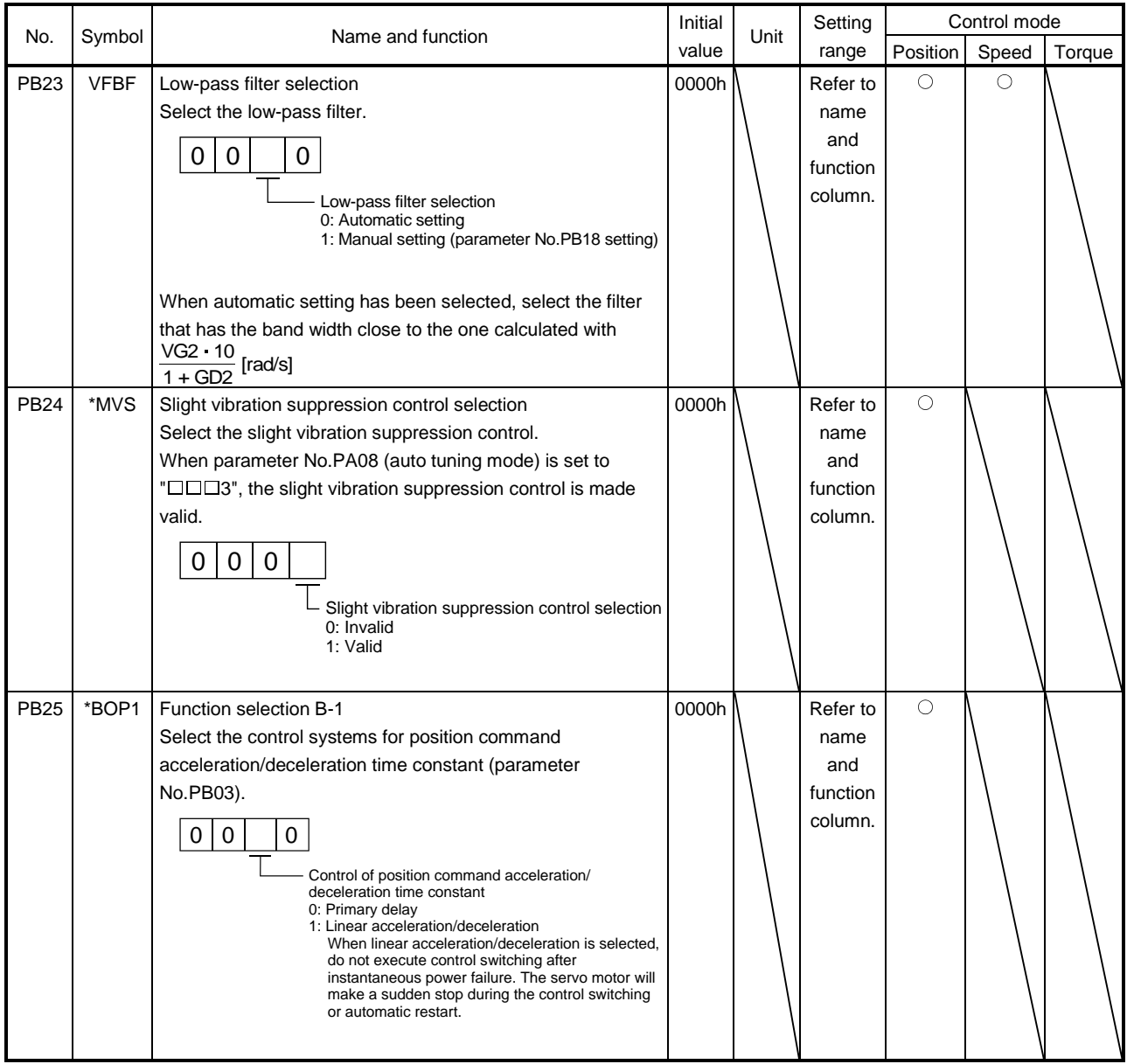

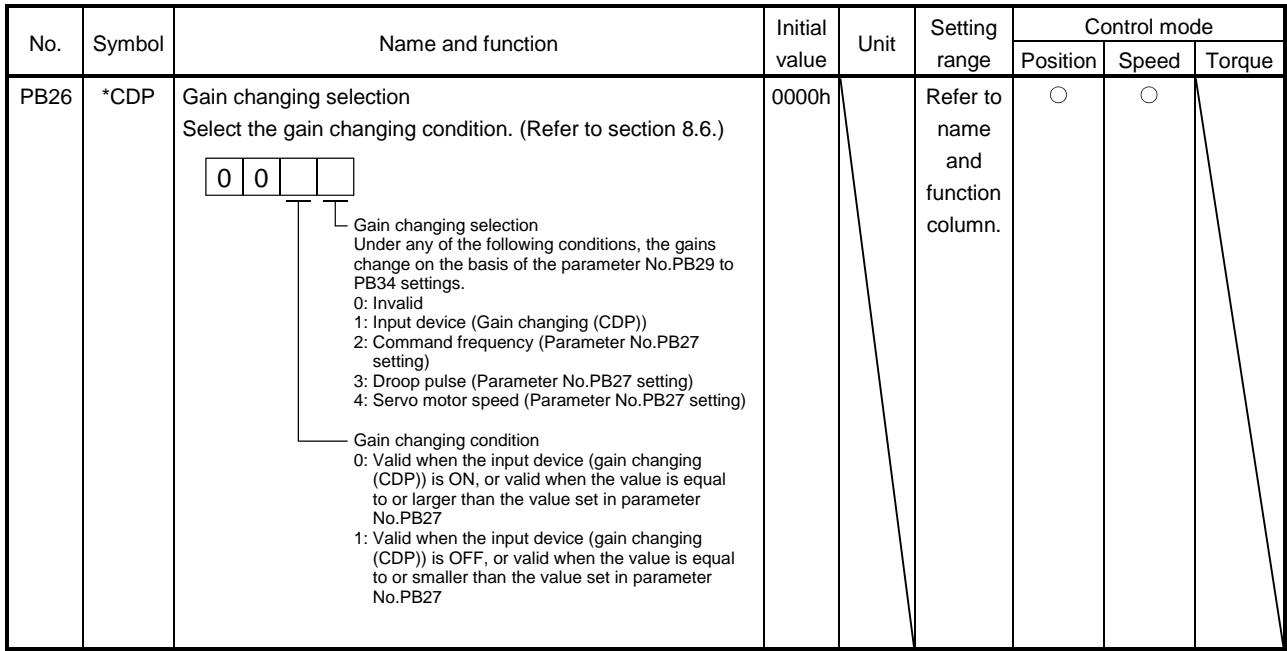

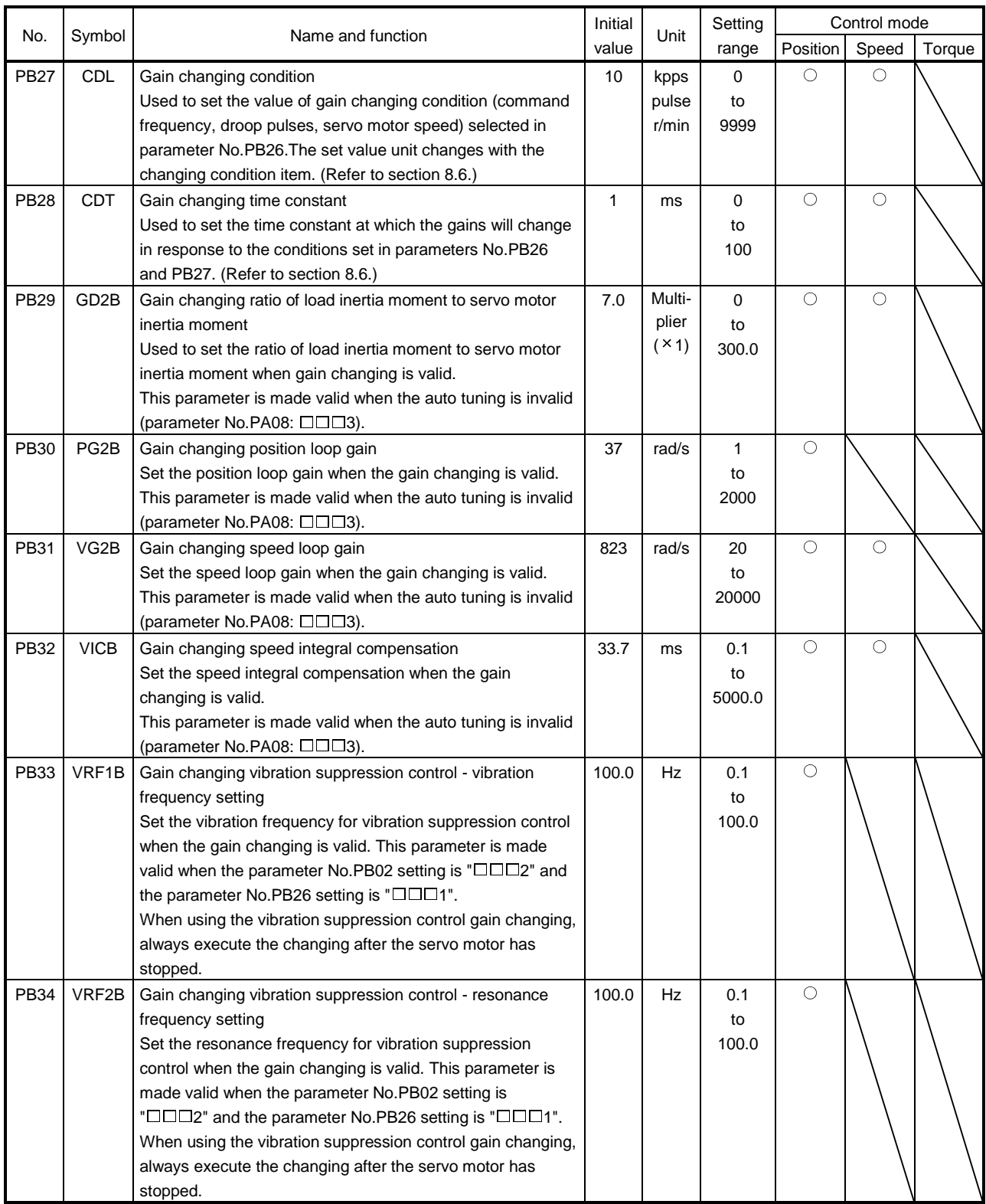

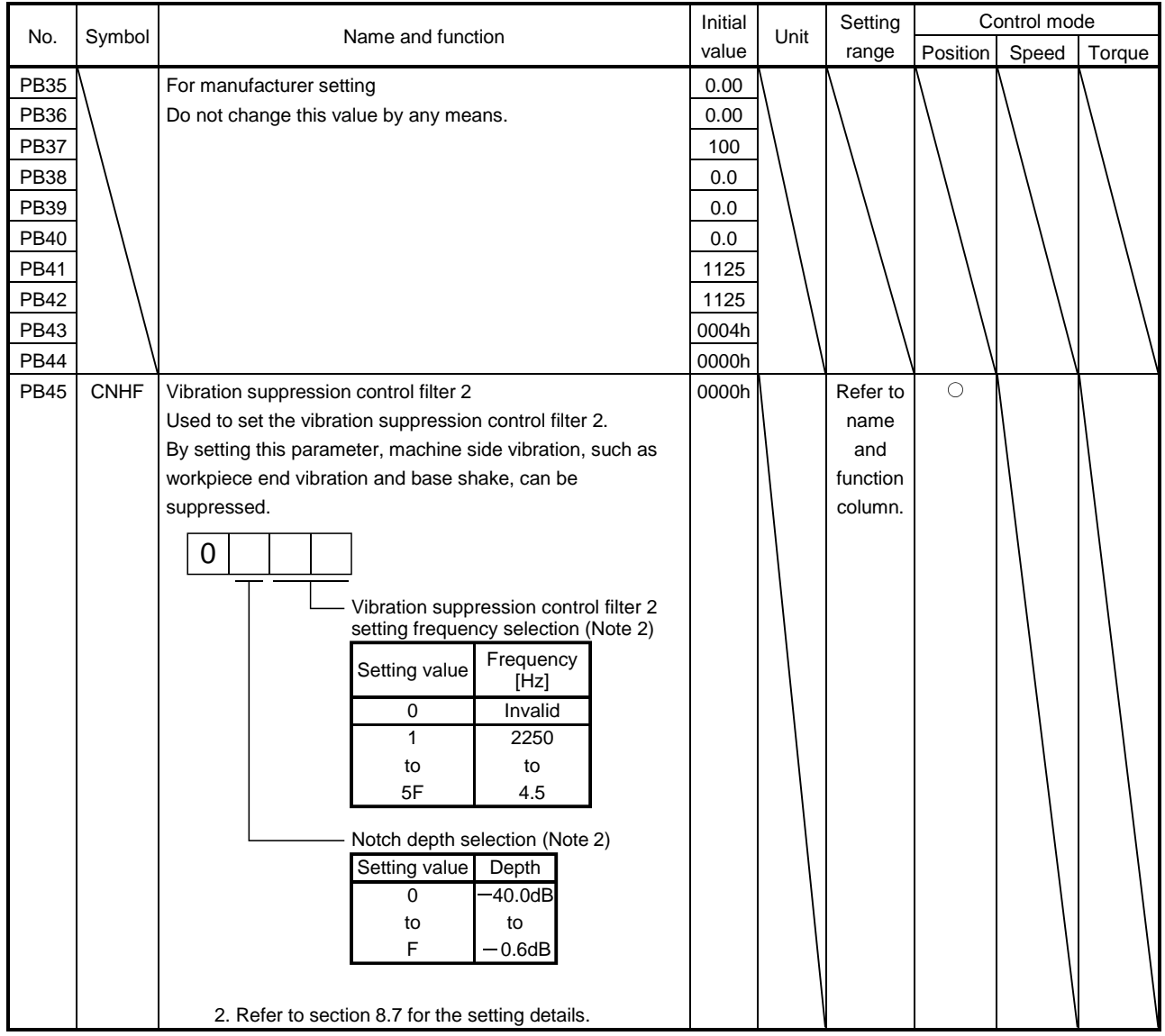

#### 5.2.3 Position smoothing

By setting the position command acceleration/deceleration time constant (parameter No.PB03), you can run the servo motor smoothly in response to a sudden position command.

The following diagrams show the operation patterns of the servo motor in response to a position command when you have set the position command acceleration/deceleration time constant.

Choose the primary delay or linear acceleration/deceleration in parameter No.PB25 according to the machine used.

#### (1)For trapezoidal input

For trapezoidal input (linear acceleration/deceleration), the setting range is 0 to 10ms.

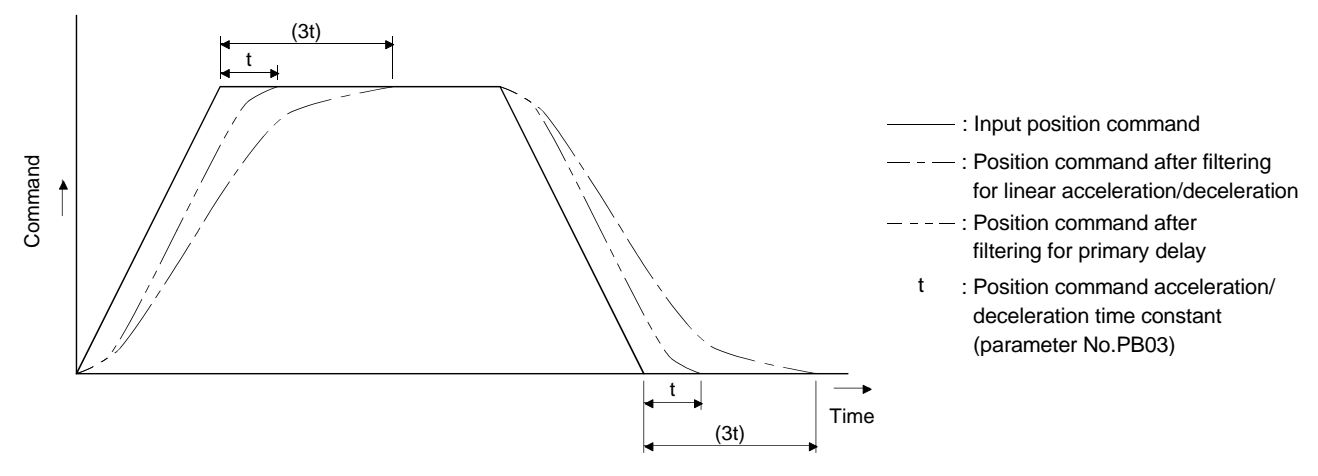

### 5.3 Extension setting parameters (No.PC $\square \square$ )

POINT

For any parameter whose symbol is preceded by \*, set the parameter value and switch power off once, then switch it on again to make that parameter setting valid.

#### 5.3.1 Parameter list

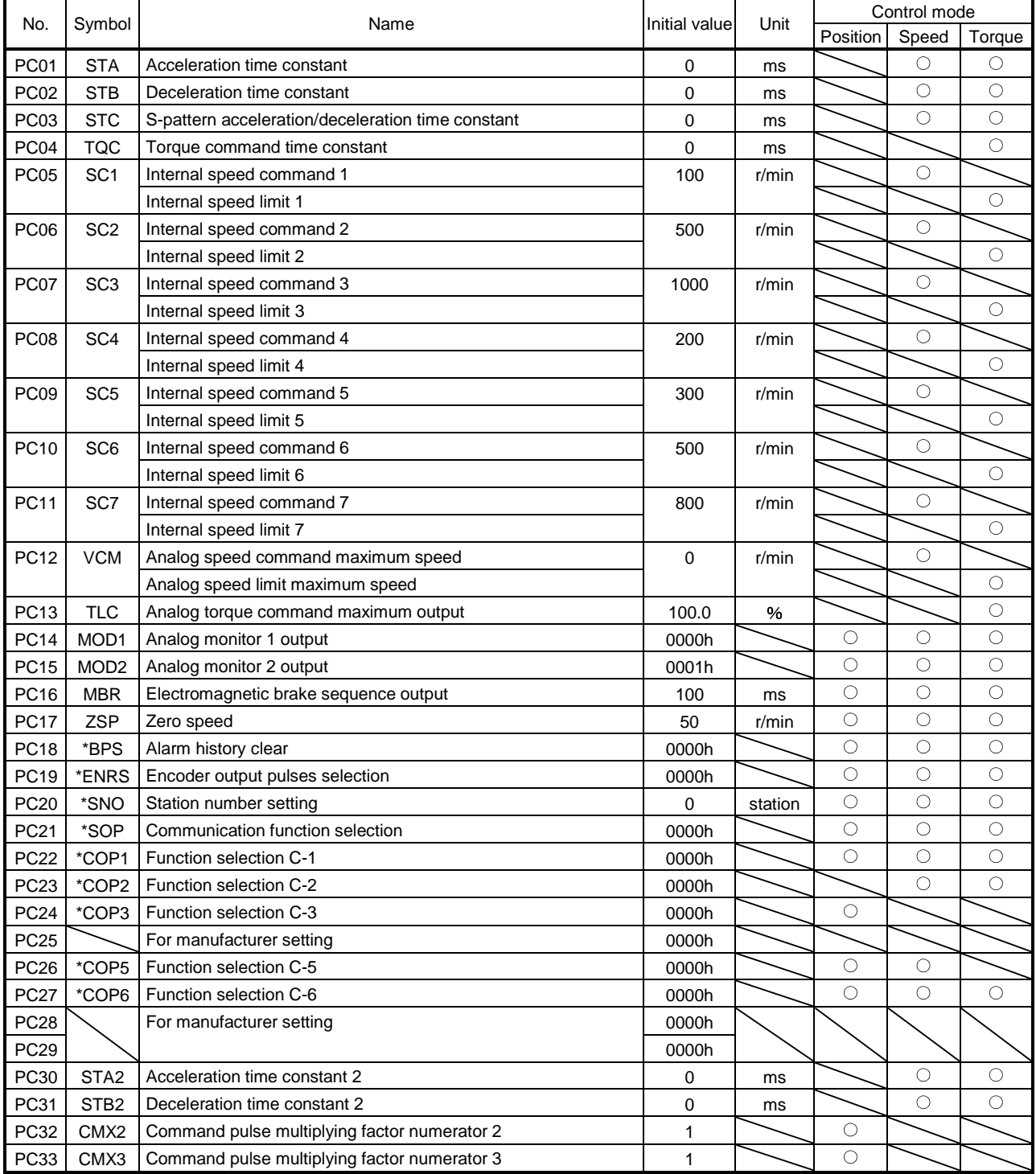

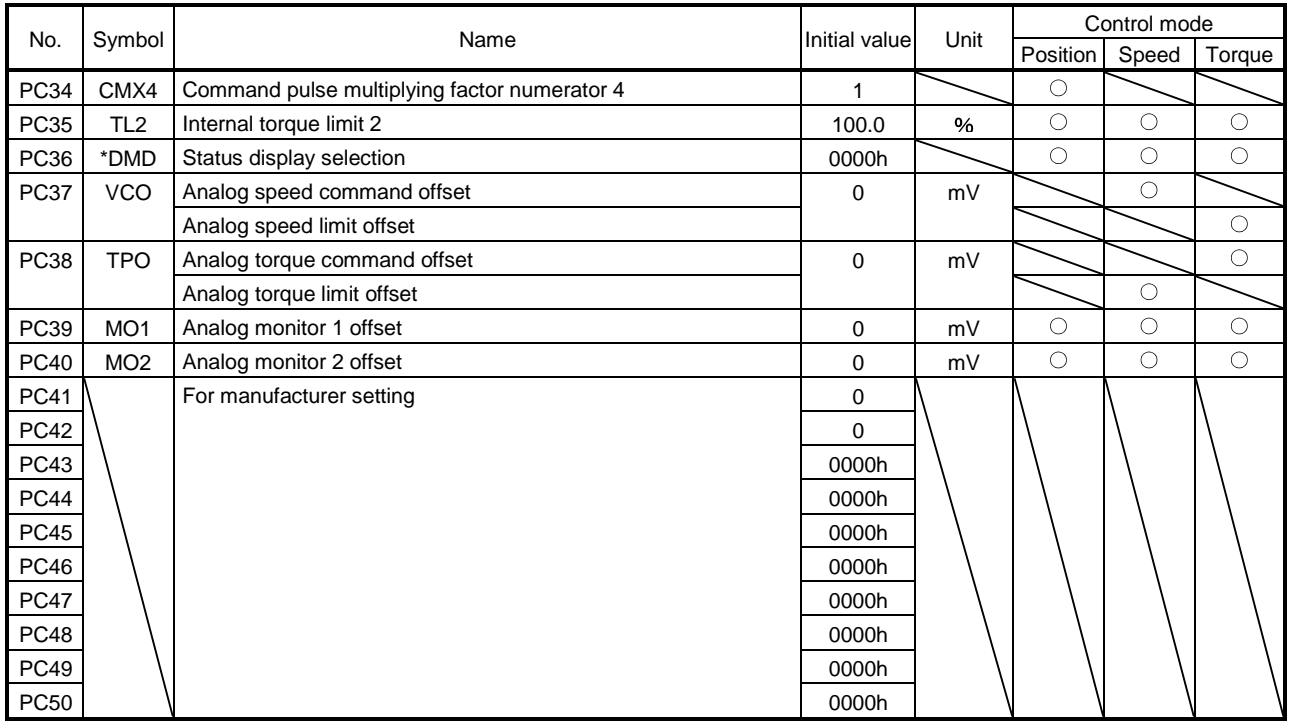

#### 5.3.2 List of details

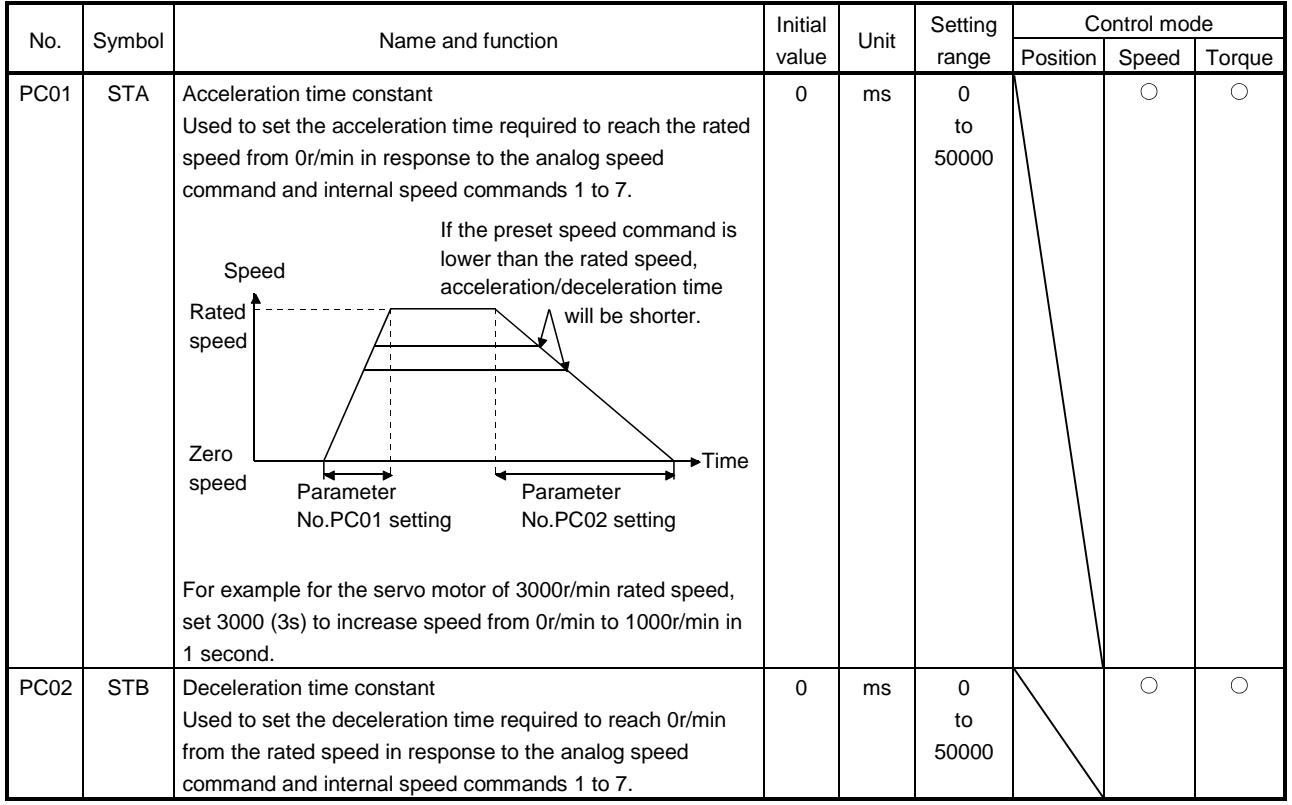

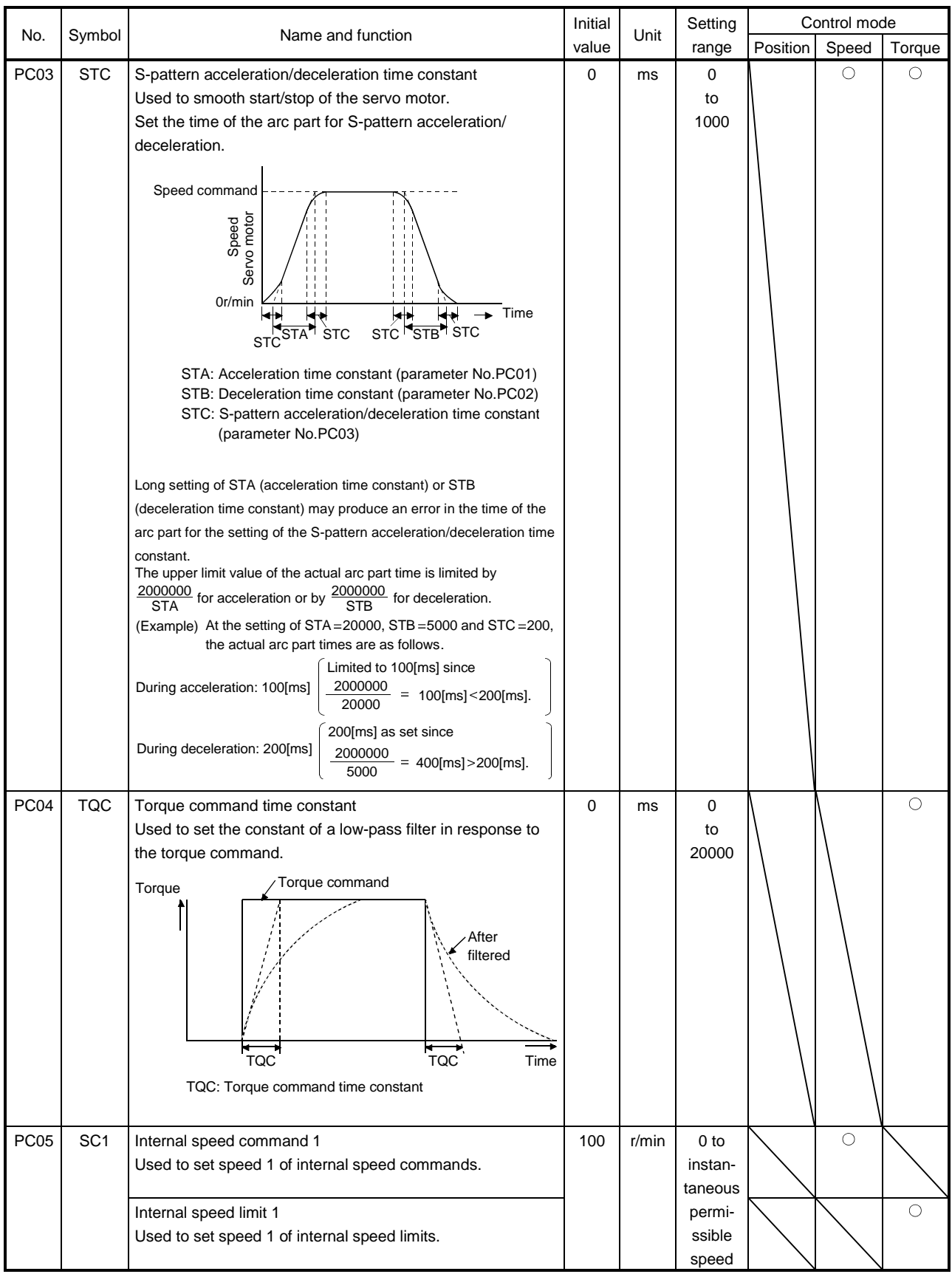

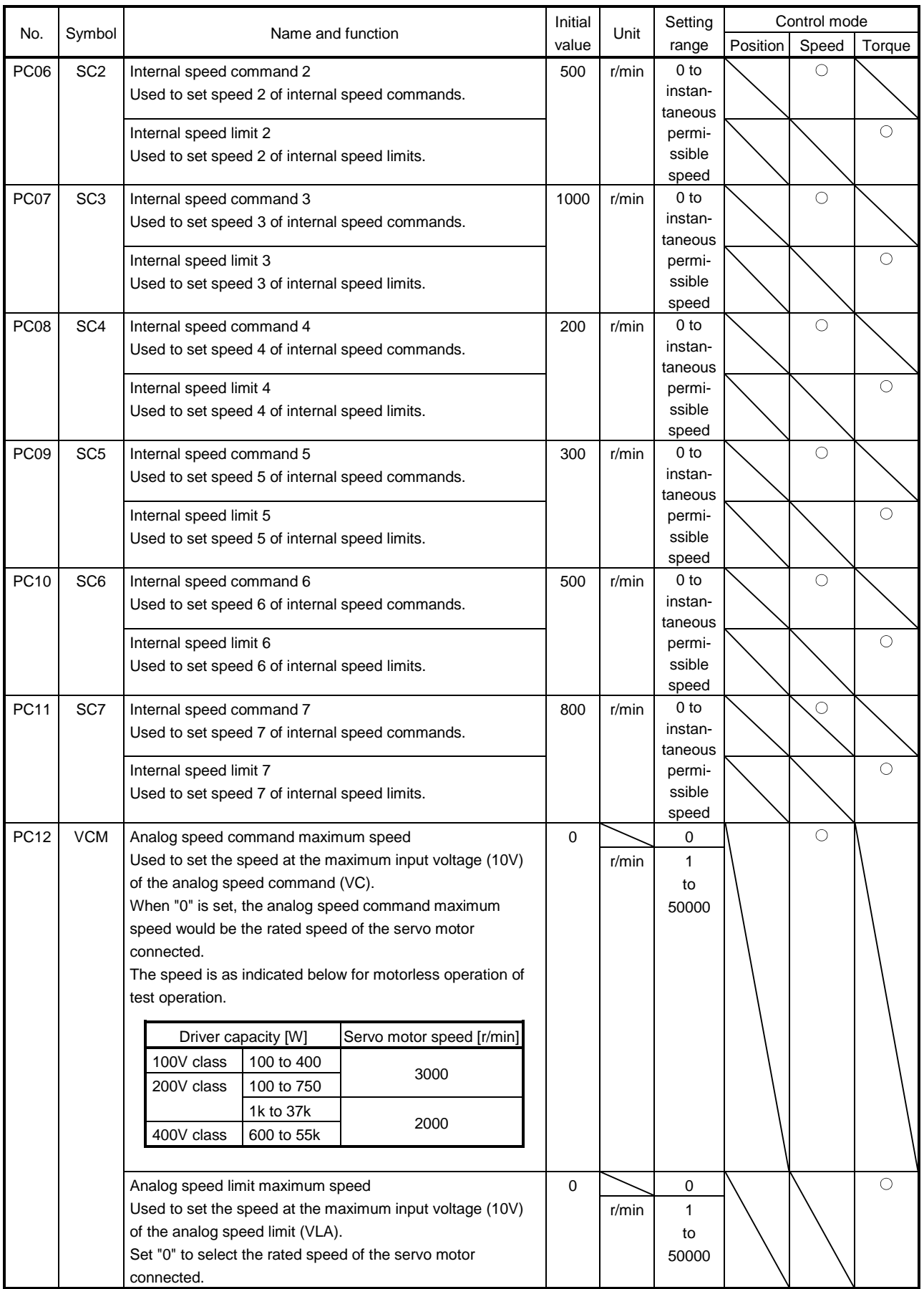

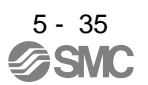

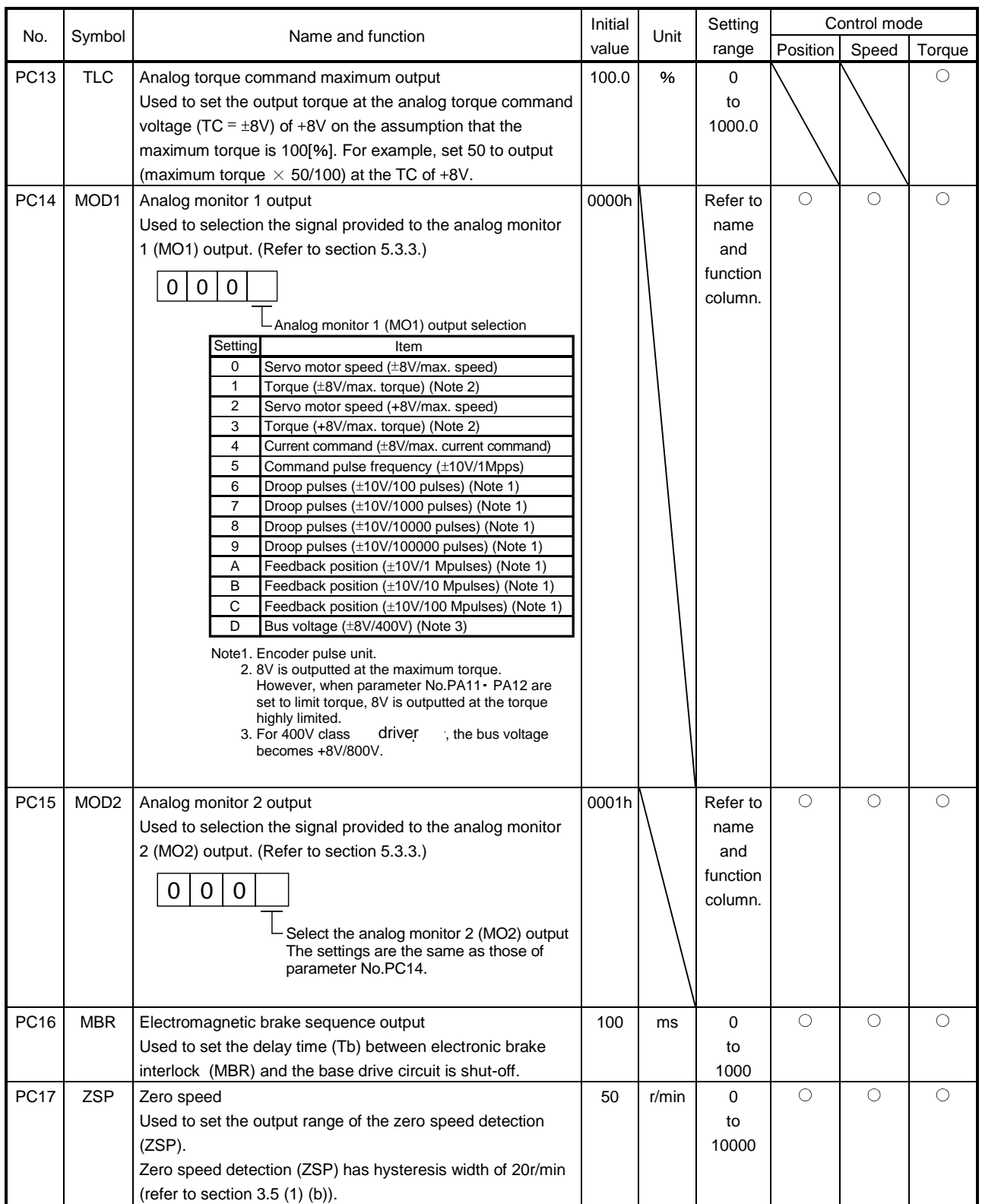

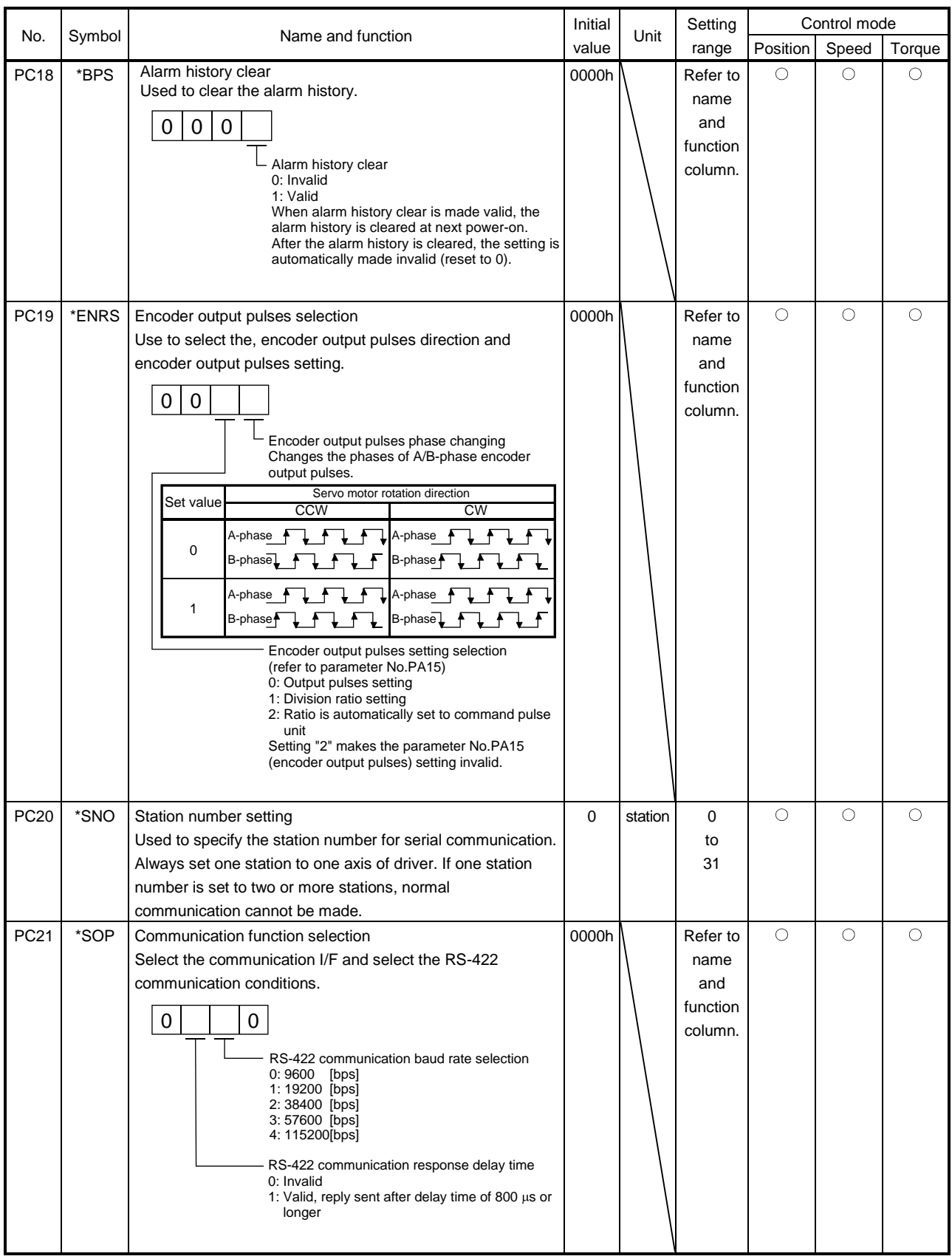

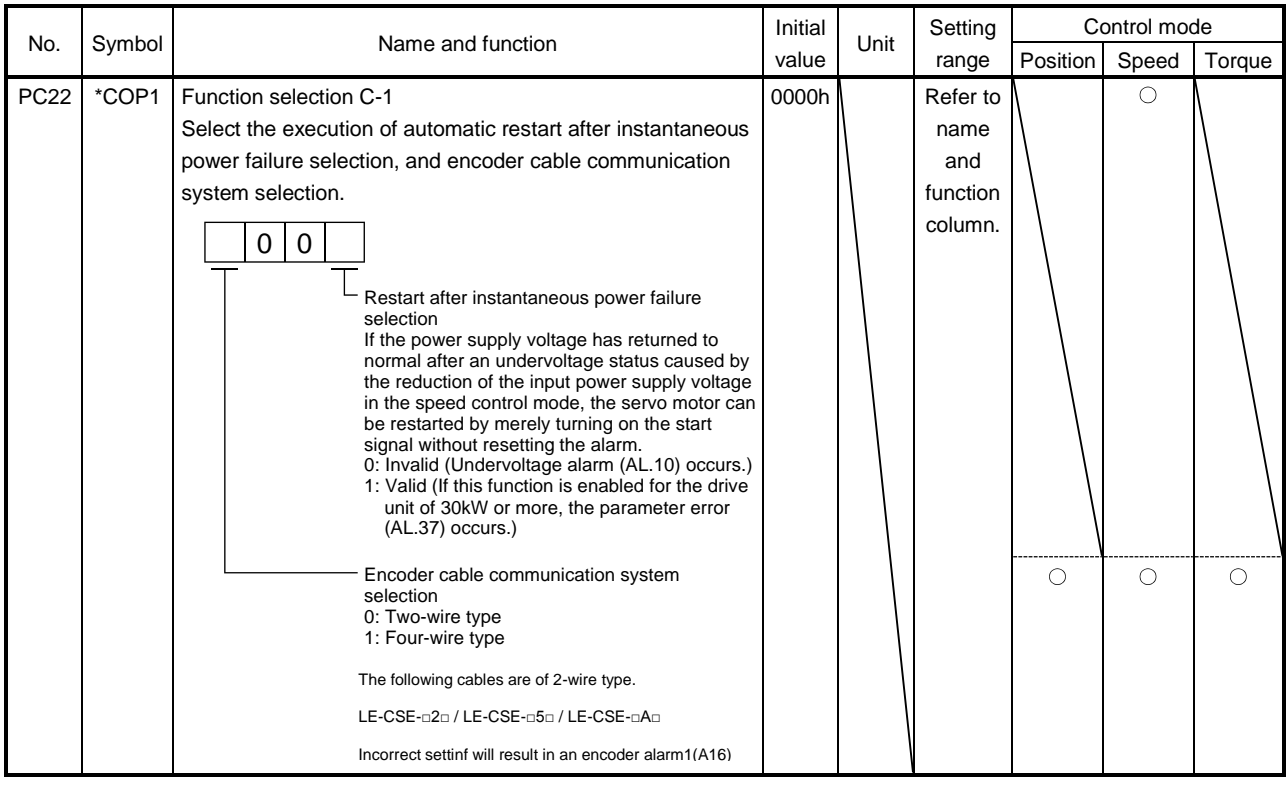

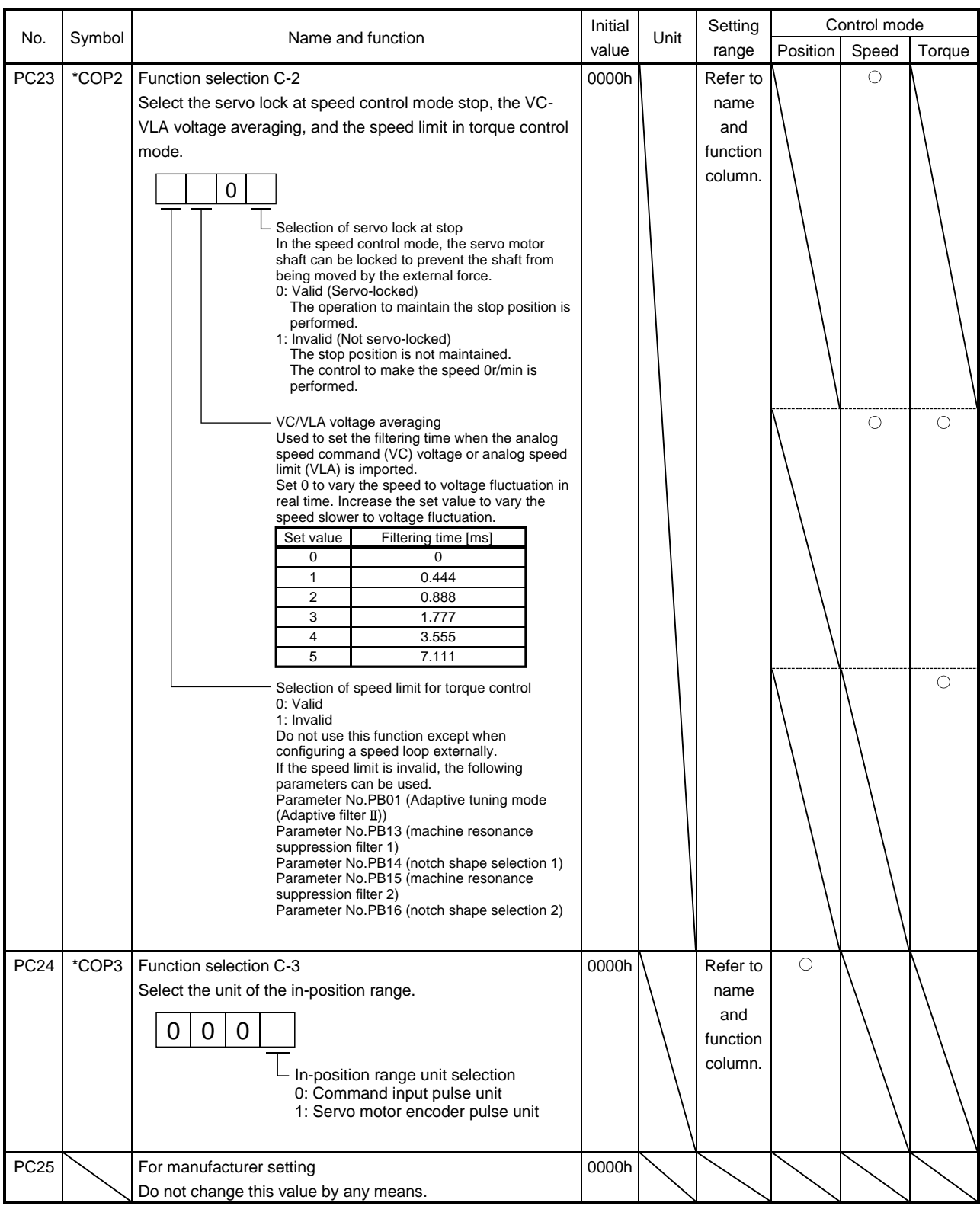

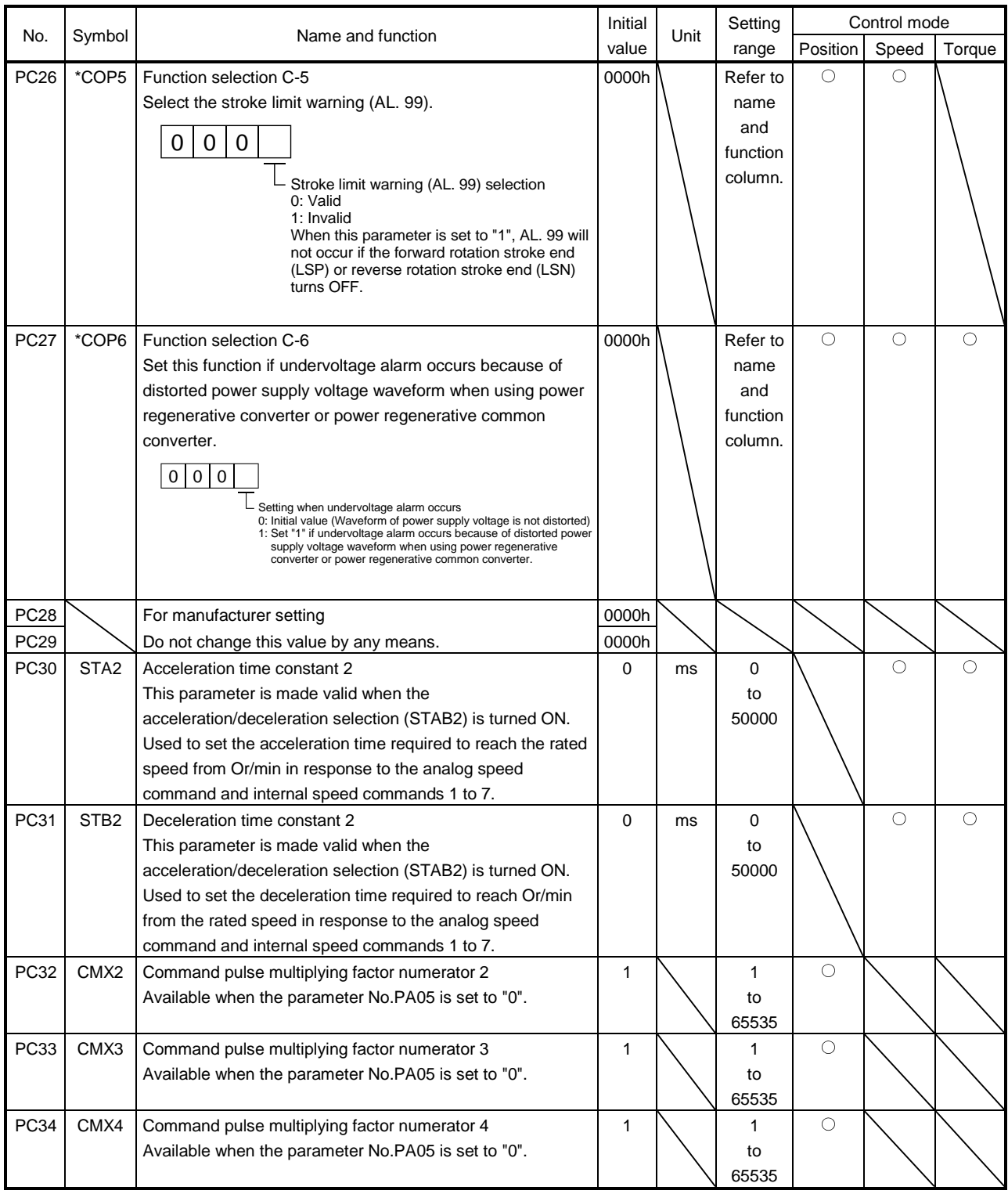

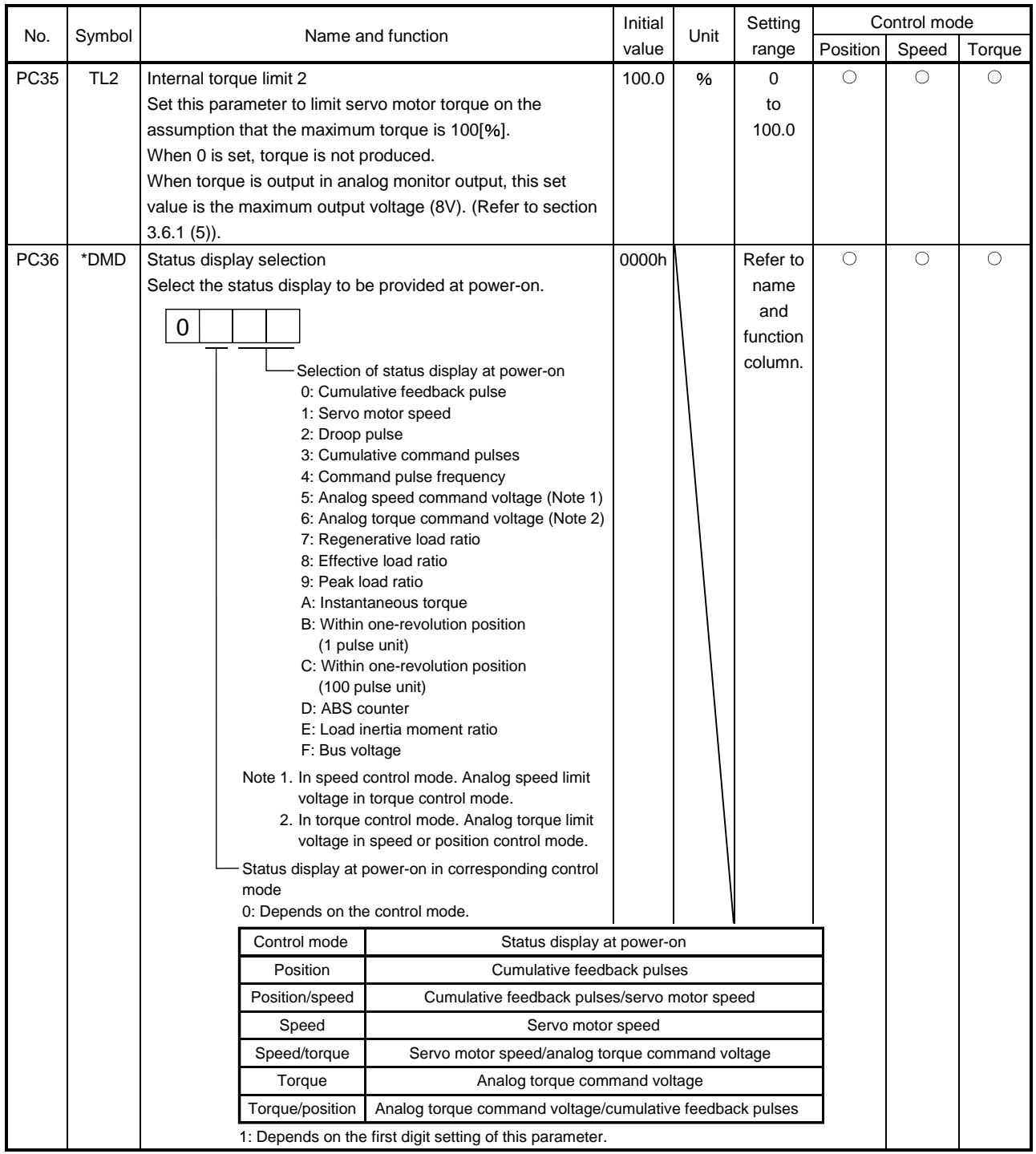

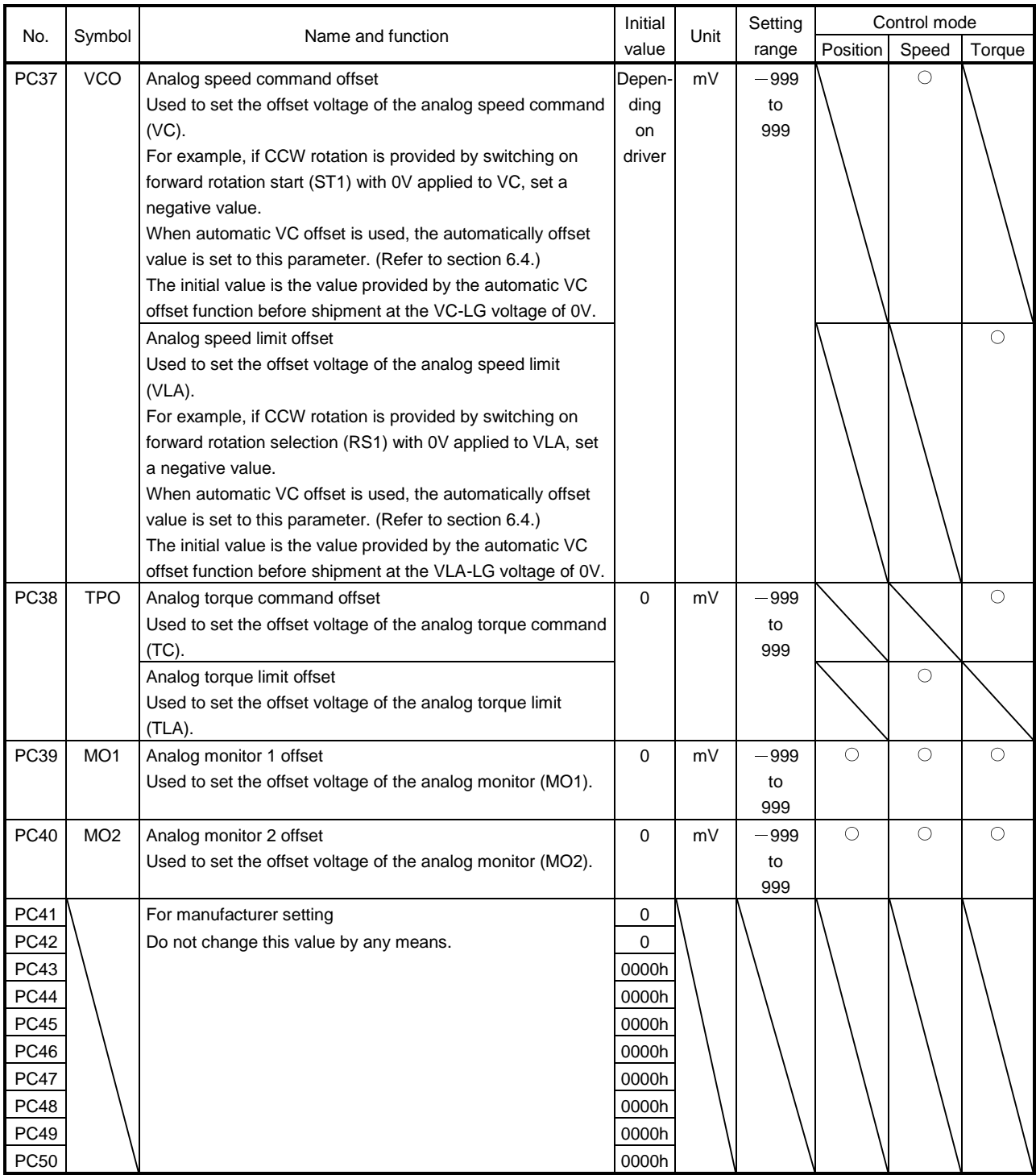

#### 5.3.3 Analog monitor

The servo status can be output to two channels in terms of voltage.

#### (1) Setting

Change the following digits of parameter No.PC14, PC15.

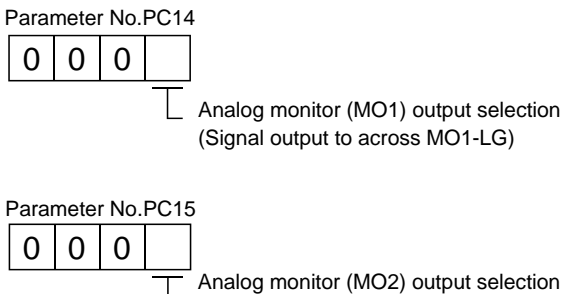

(Signal output to across MO2-LG)

Parameters No.PC39 and PC40 can be used to set the offset voltages to the analog output voltages. The setting range is between -999 and 999mV.

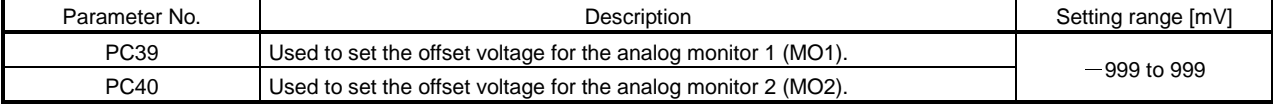

(2) Set content

The driver is factory-set to output the servo motor speed to analog monitor 1 (MO1) and the torque to analog monitor (MO2). The setting can be changed as listed below by changing the parameter No.PC14 and PC15 value.

Refer to (3) for the measurement point.

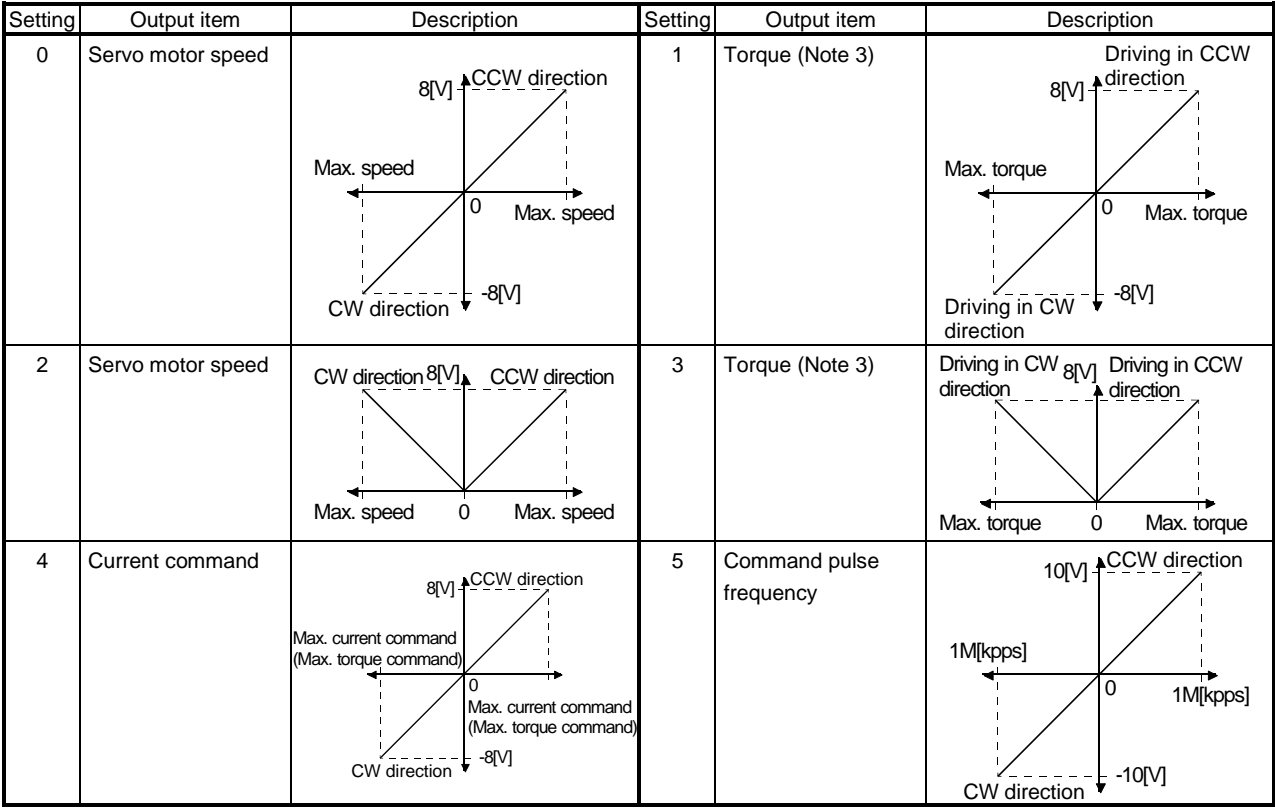

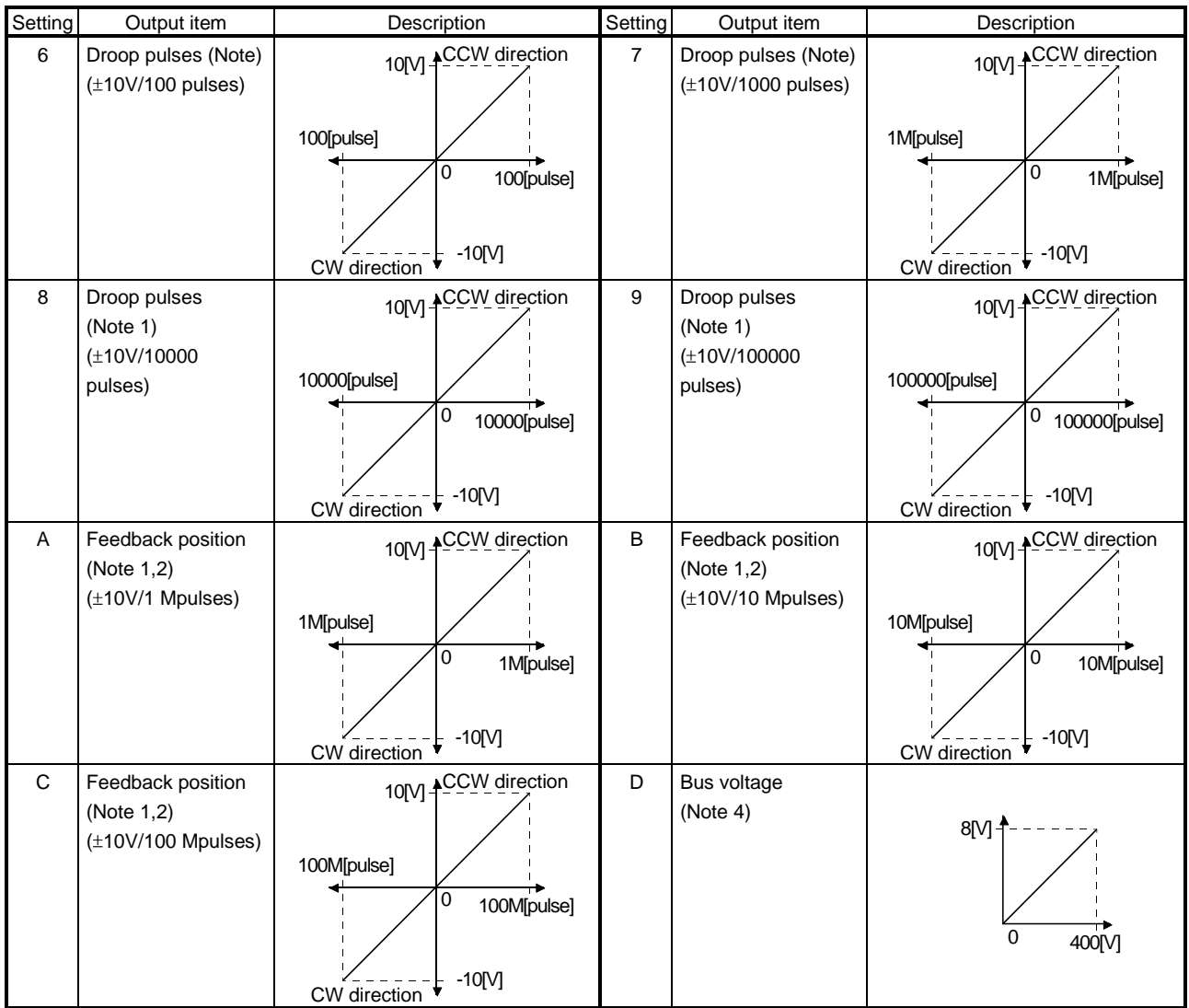

Note 1. Encoder pulse unit.

2. Available in position control mode

3. 8V is outputted at the maximum torque. However, when parameter No.PA11 PA12 are set to limit torque, 8V is outputted at the torque highly limited.

4. For 400V class driver, the busvoltage becomes +8V/800V.

#### (3) Analog monitor block diagram

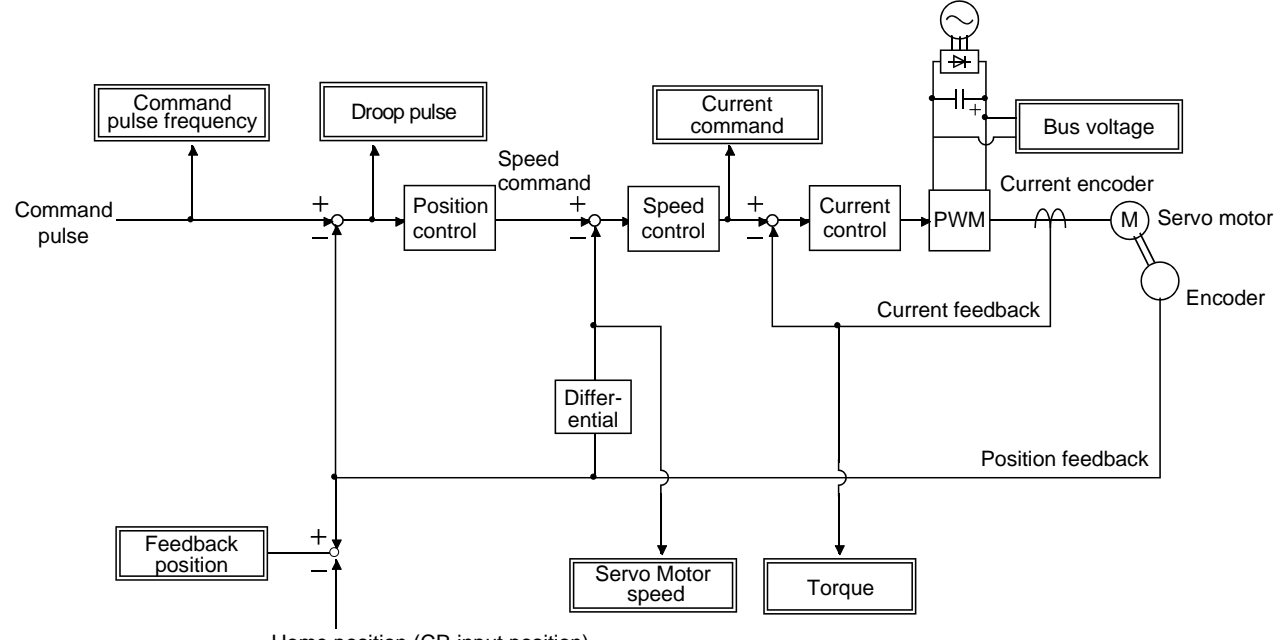

Home position (CR input position)

#### 5.3.4 Alarm history clear

The driver stores past six alarms since the power is switched on for the first time. To control alarms which will occur during the operation, clear the alarm history using parameter No.PC18 before starting the operation. Turn off the power and then on again after setting the parameter to validate the parameter value.

Clearing the alarm history automatically returns to " $\Box$  $\Box$  $\Box$ 0".

After setting, this parameter is made valid by switch power from OFF to ON.

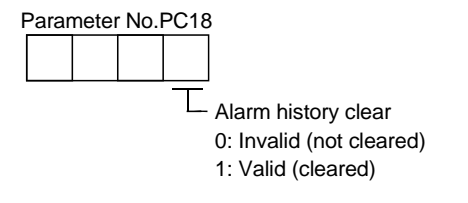

### 5.4 I/O setting parameters (No.PDOD)

POINT

For any parameter whose symbol is preceded by \*, set the parameter value and switch power off once, then switch it on again to make that parameter setting valid.

#### 5.4.1 Parameter list

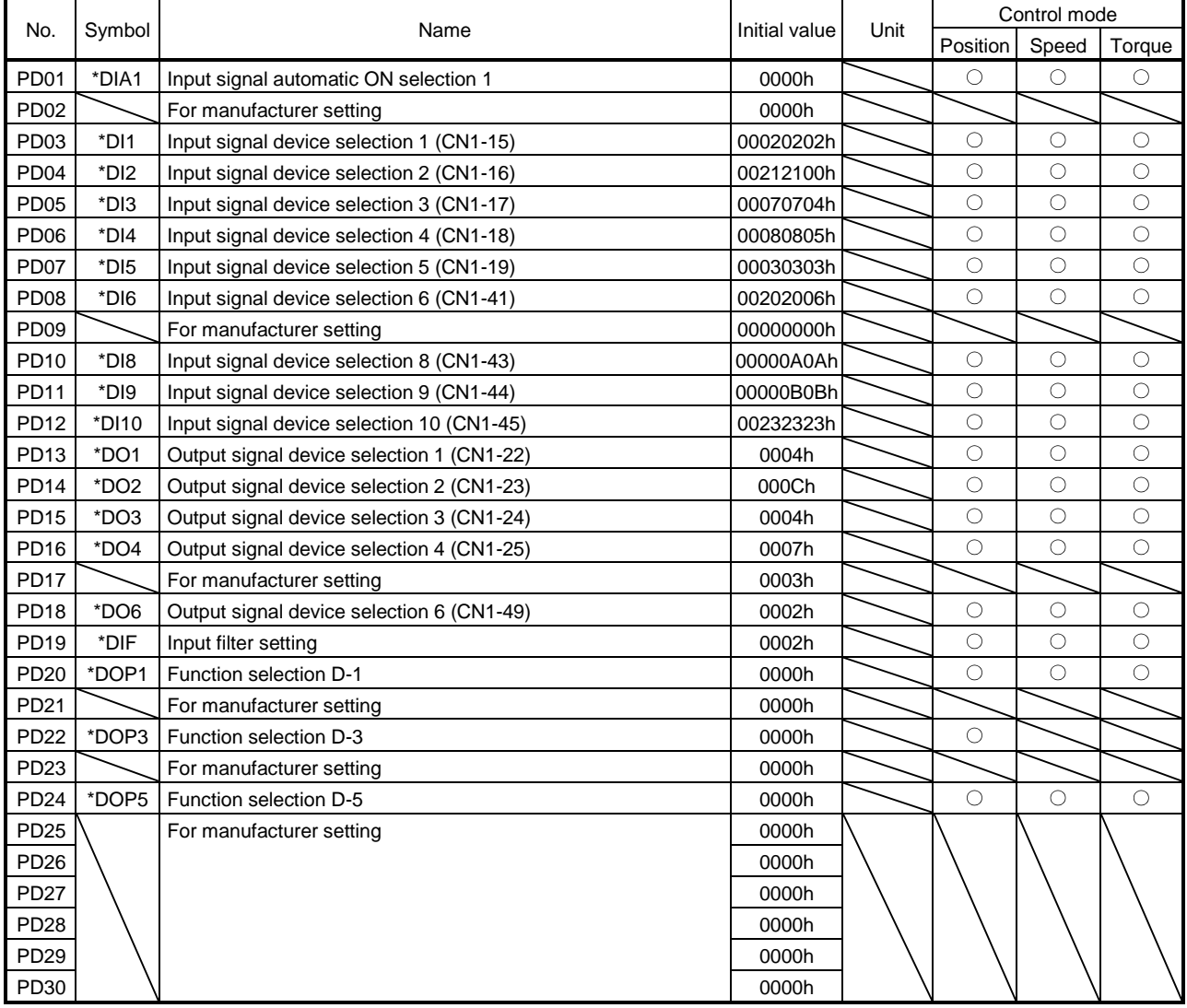

#### 5.4.2 List of details

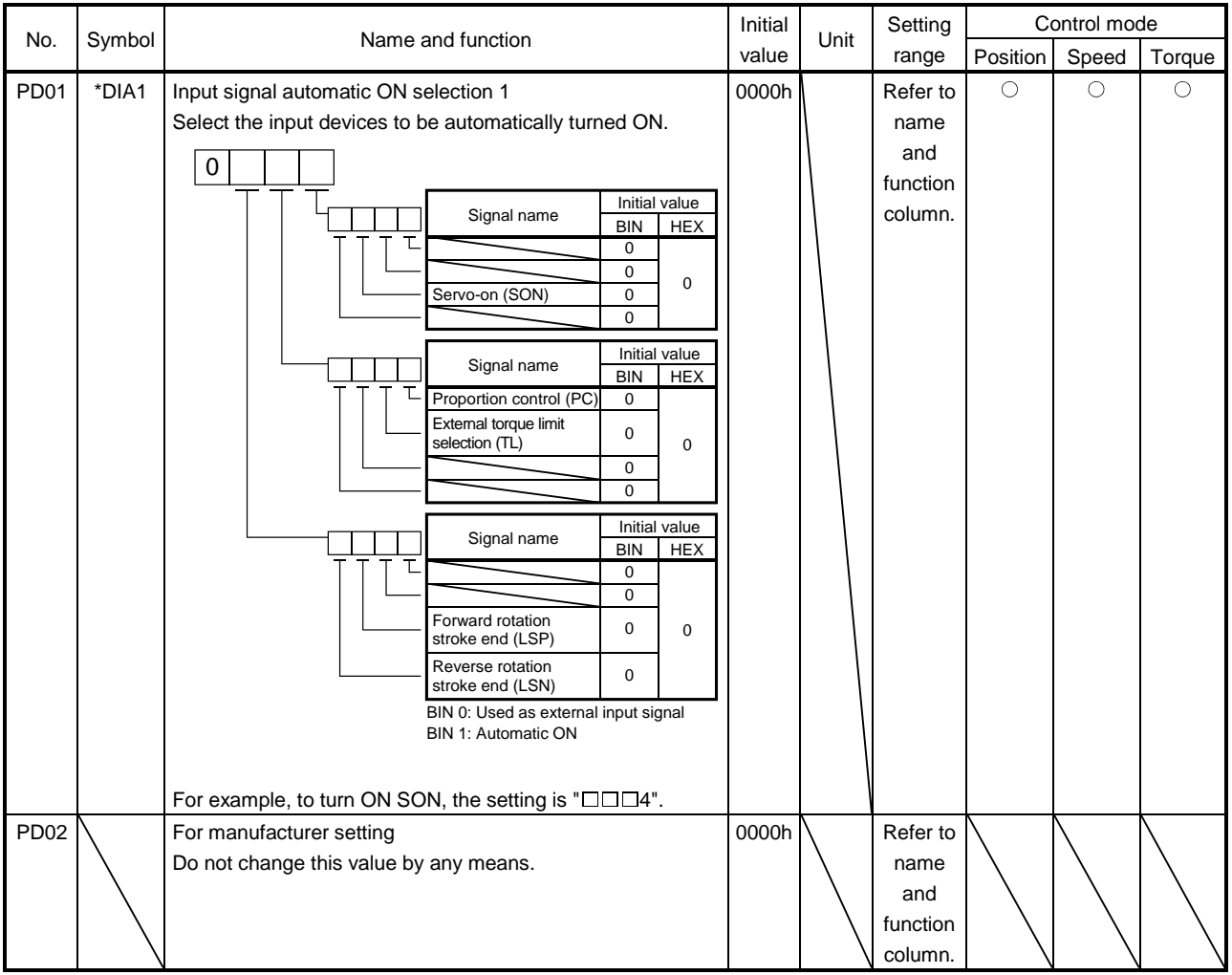

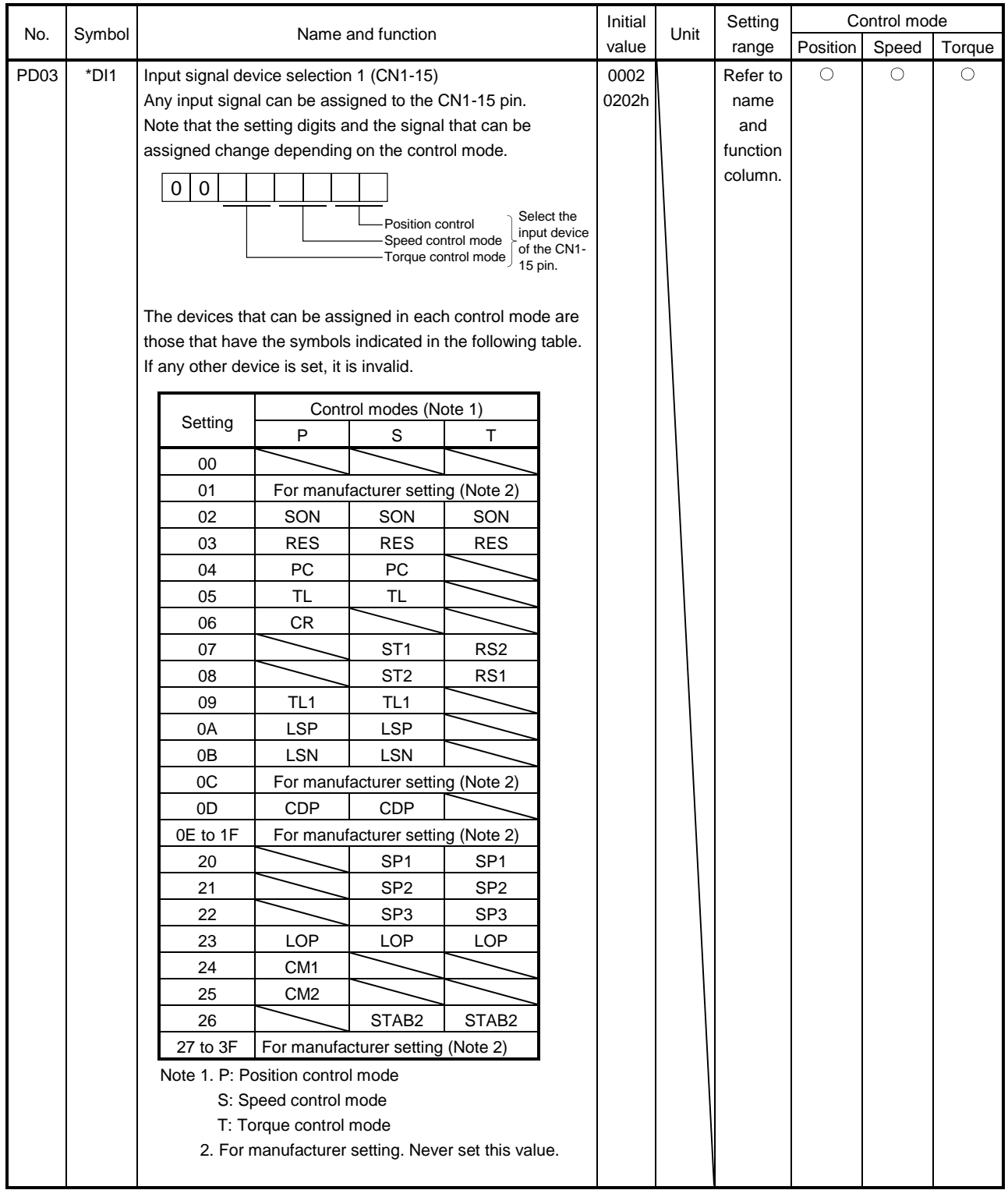

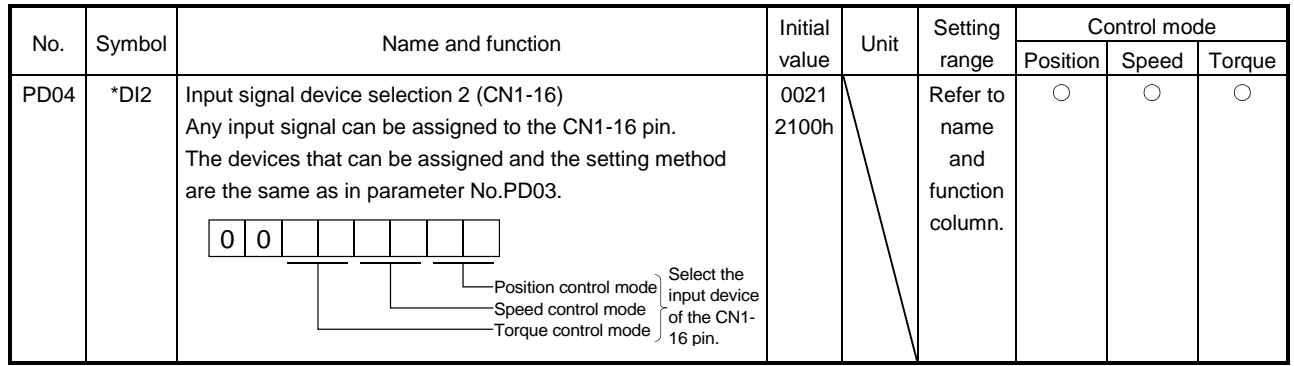

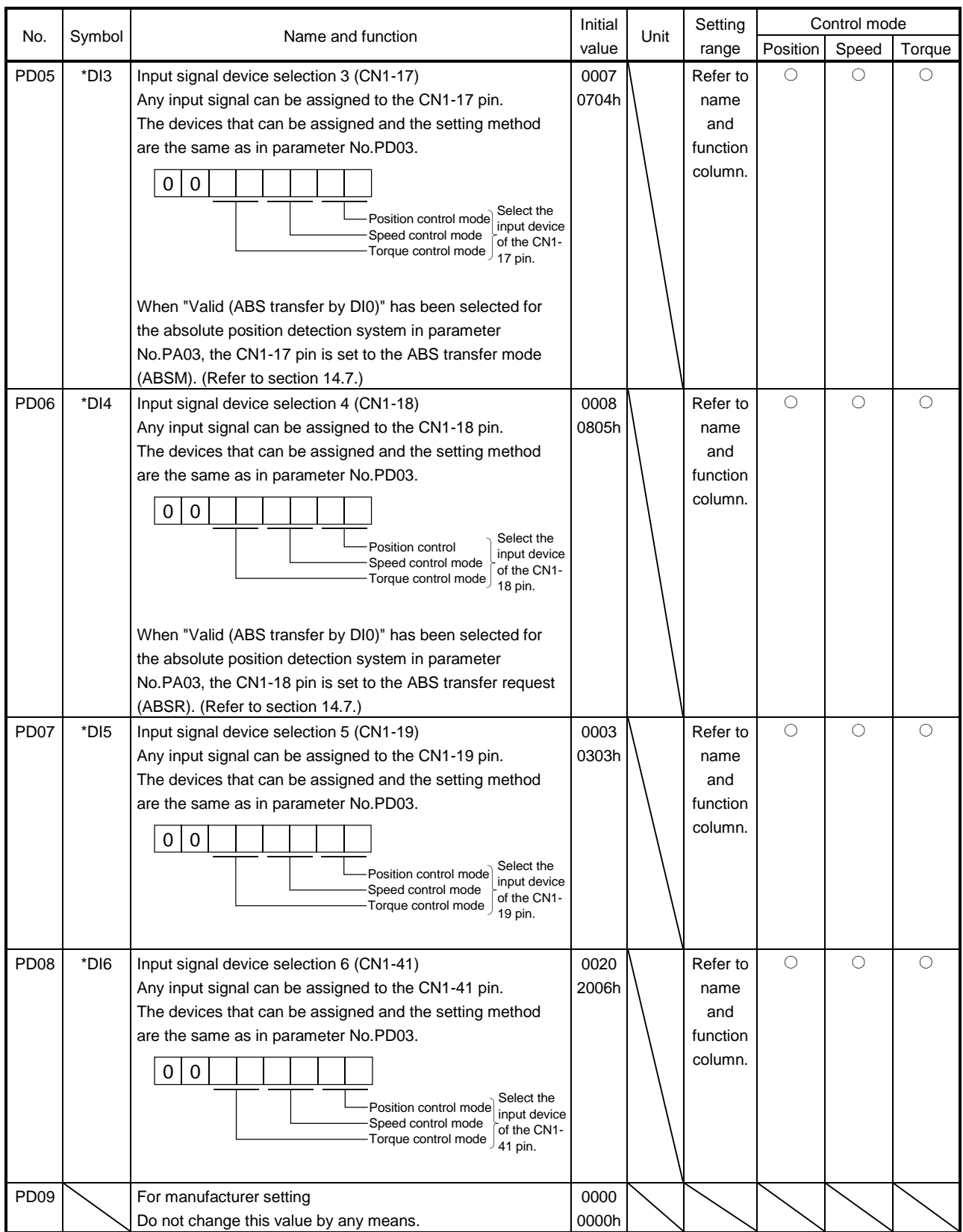

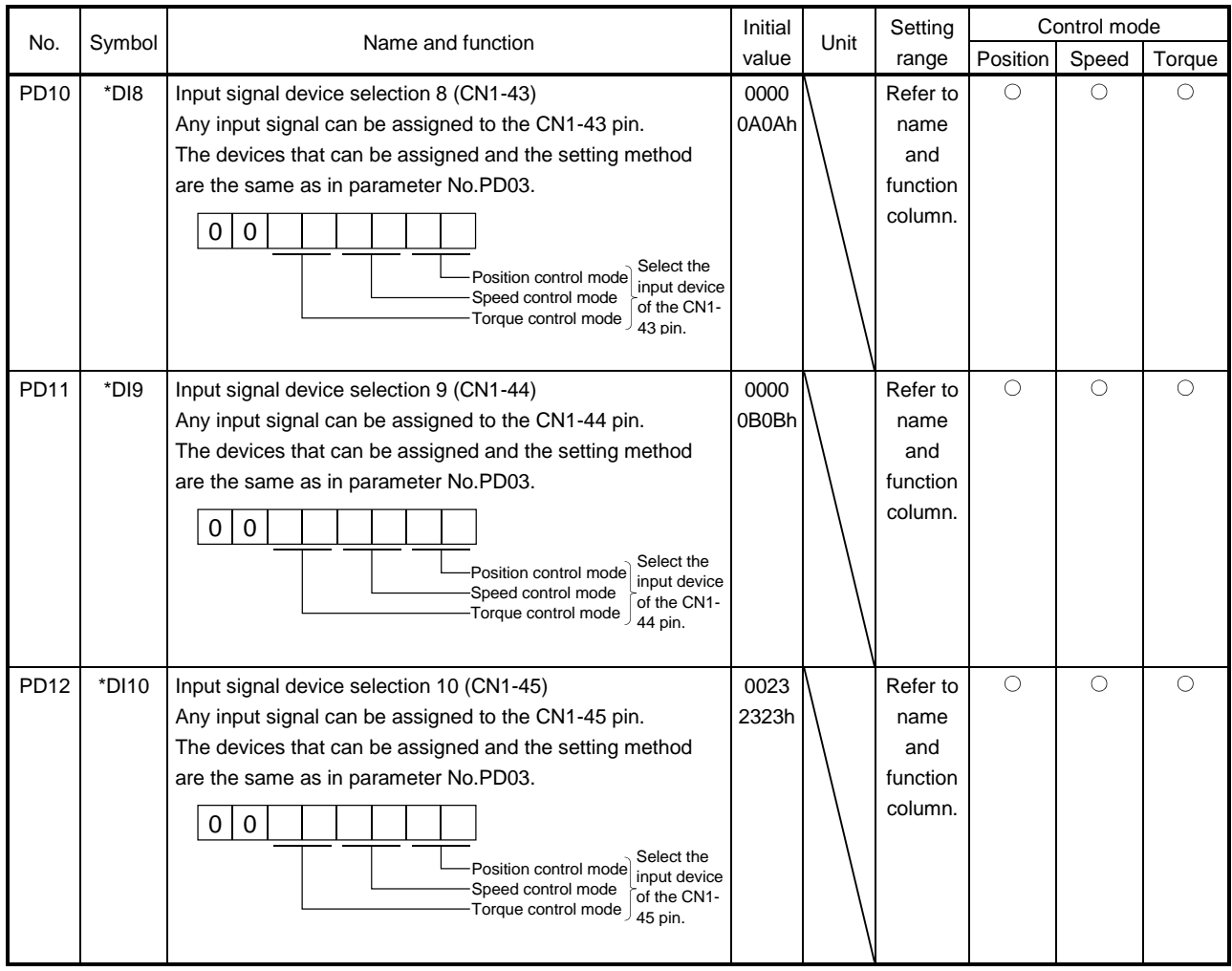

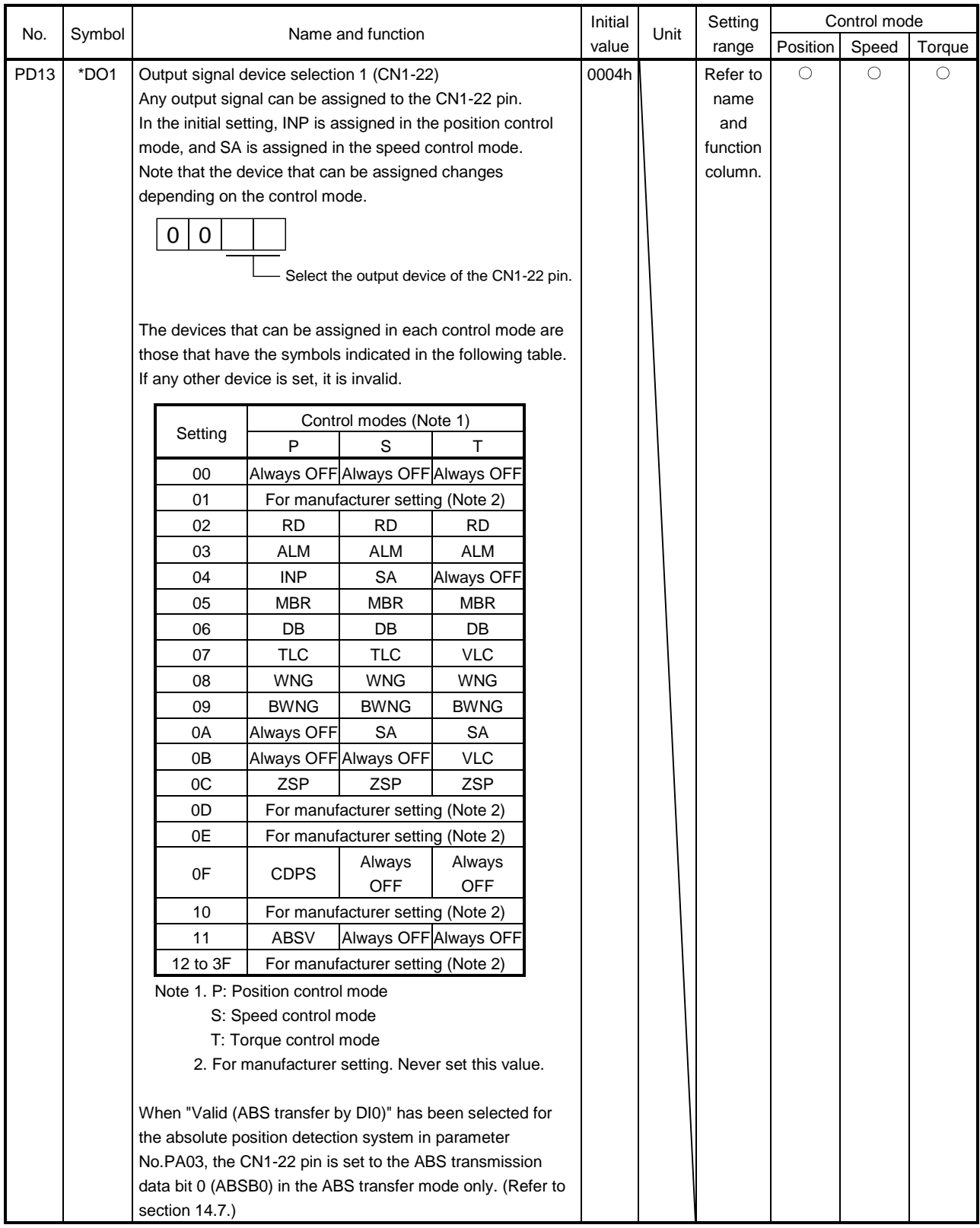

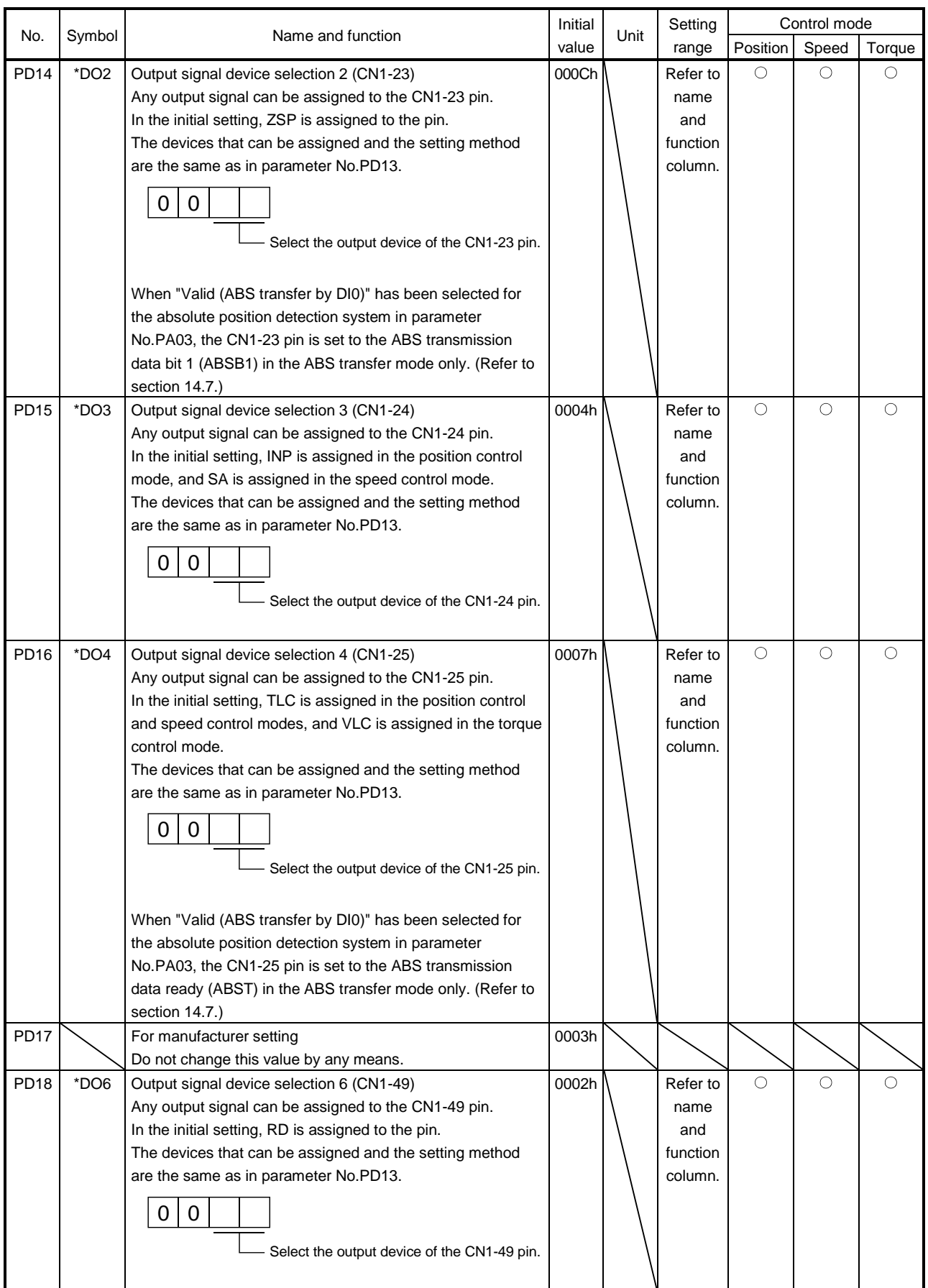

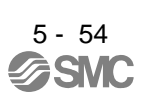

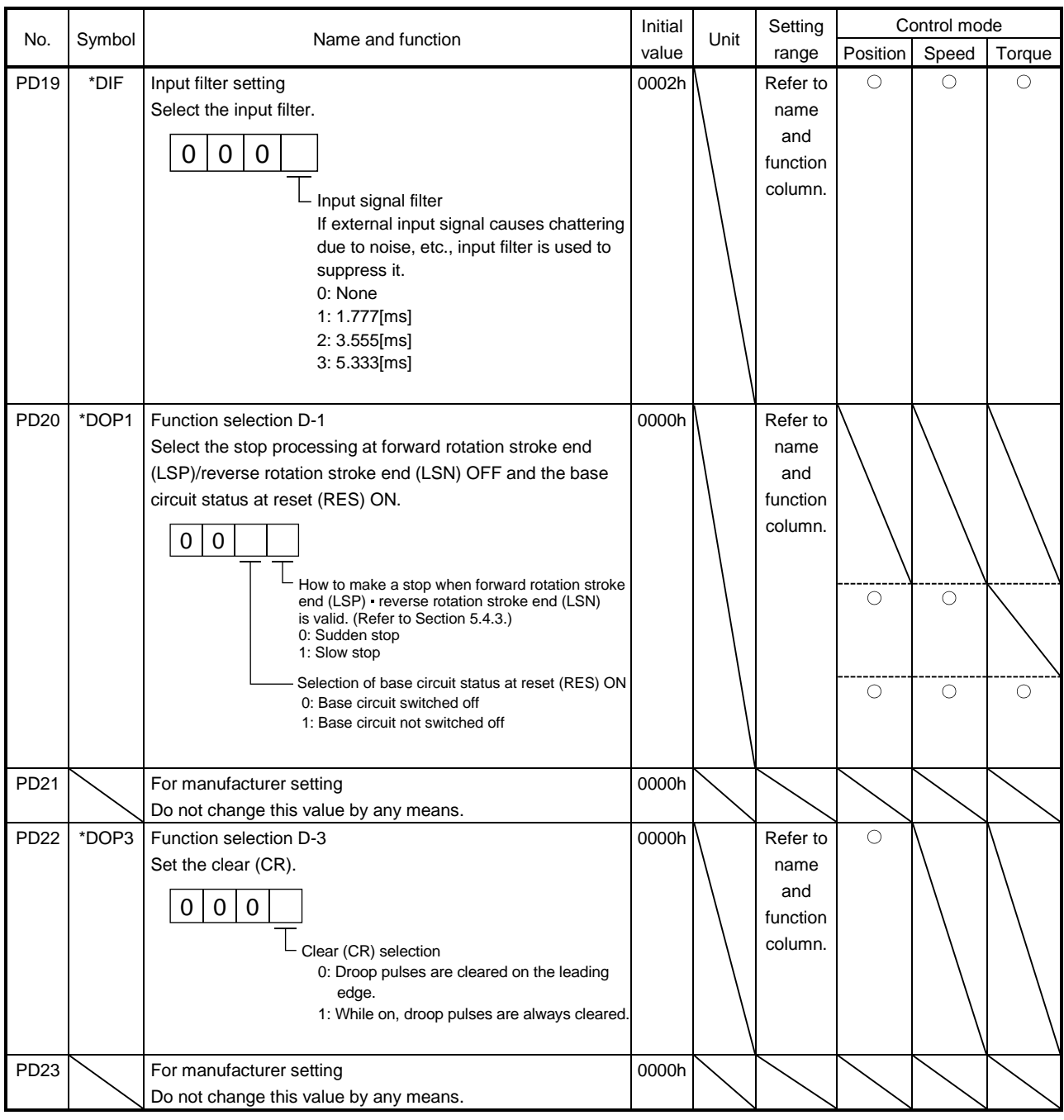

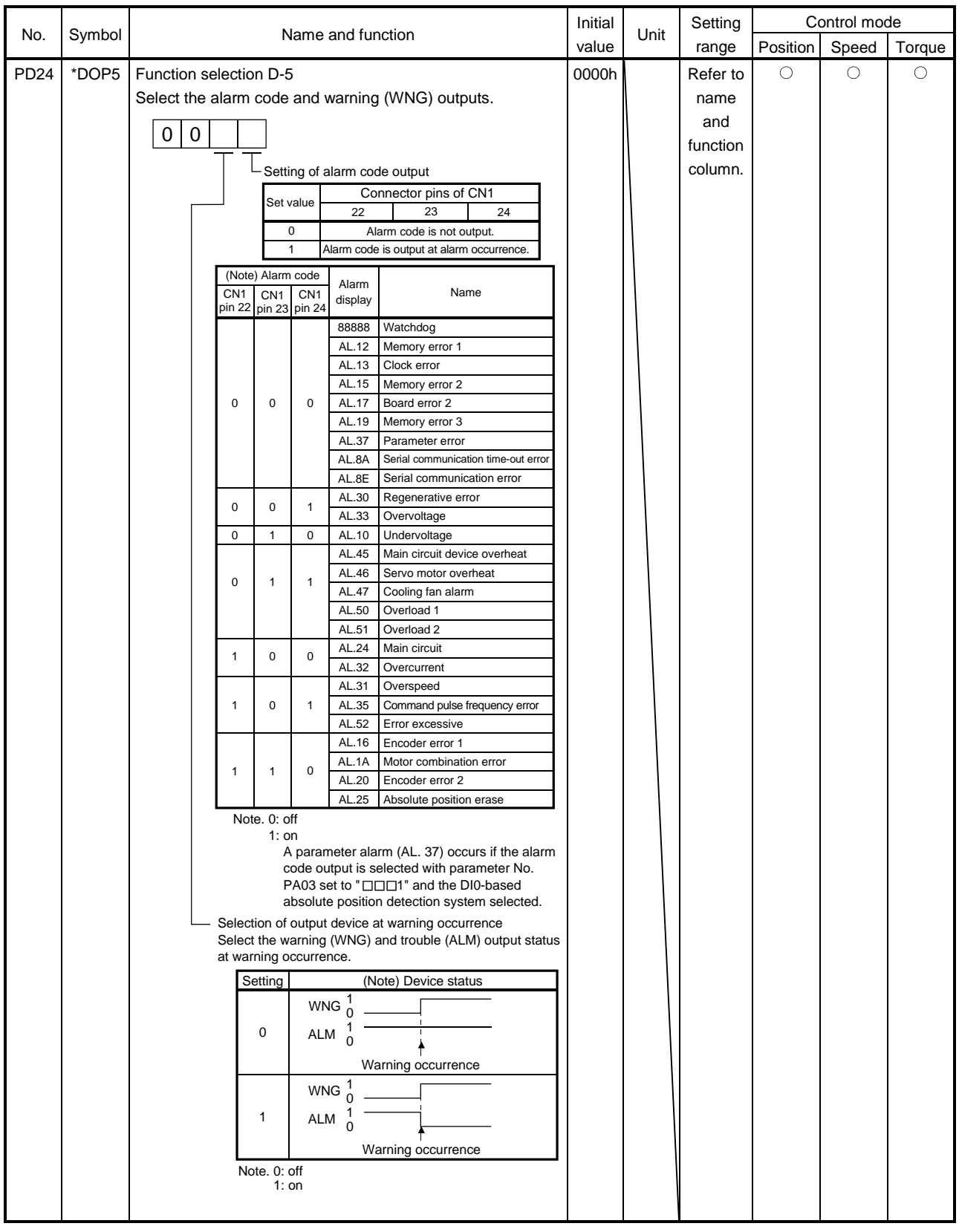

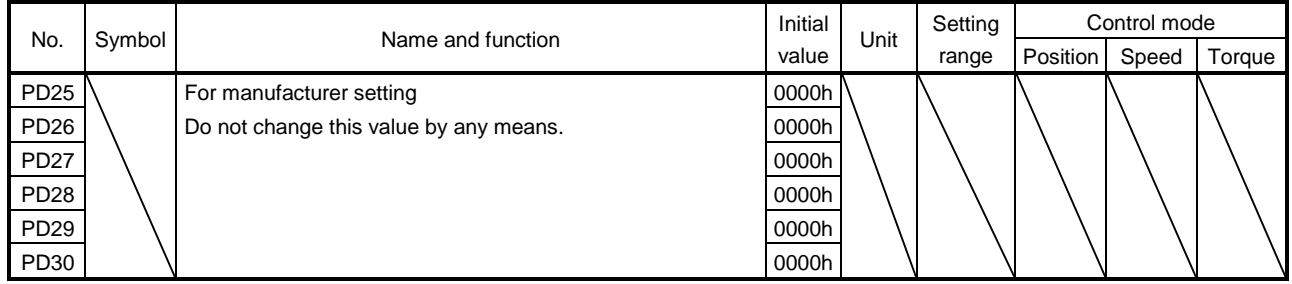

5.4.3 Using forward/reverse rotation stroke end to change the stopping pattern

The stopping pattern is factory-set to make a sudden stop when the forward/reverse rotation stroke end is made valid. A slow stop can be made by changing the parameter No.PD20 value.

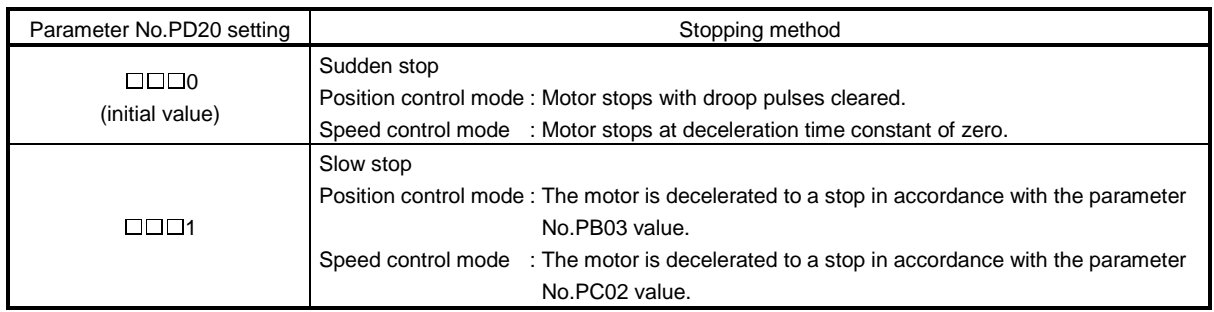

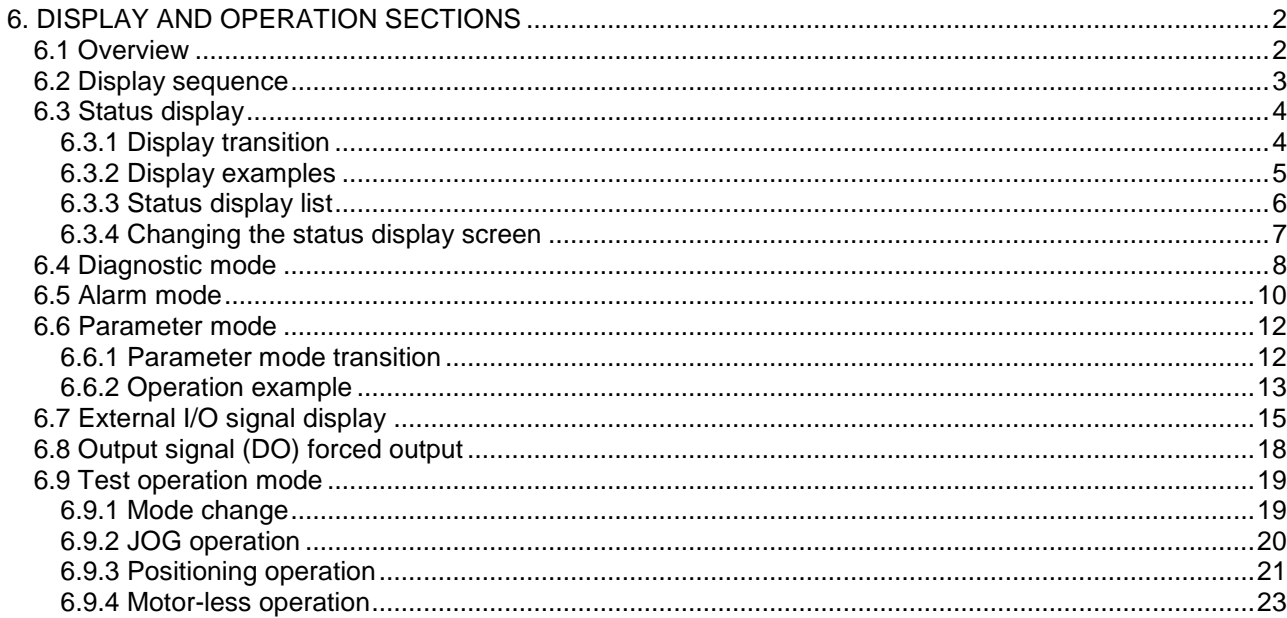

# <span id="page-177-0"></span>6. DISPLAY AND OPERATION SECTIONS

#### <span id="page-177-1"></span>6.1 Overview

The LECSB□-□driver has the display section (5-digit, 7-segment LED) and operation section (4 pushbuttons) for driver status display, alarm display, parameter setting, etc.

The operation section and display data are described below.

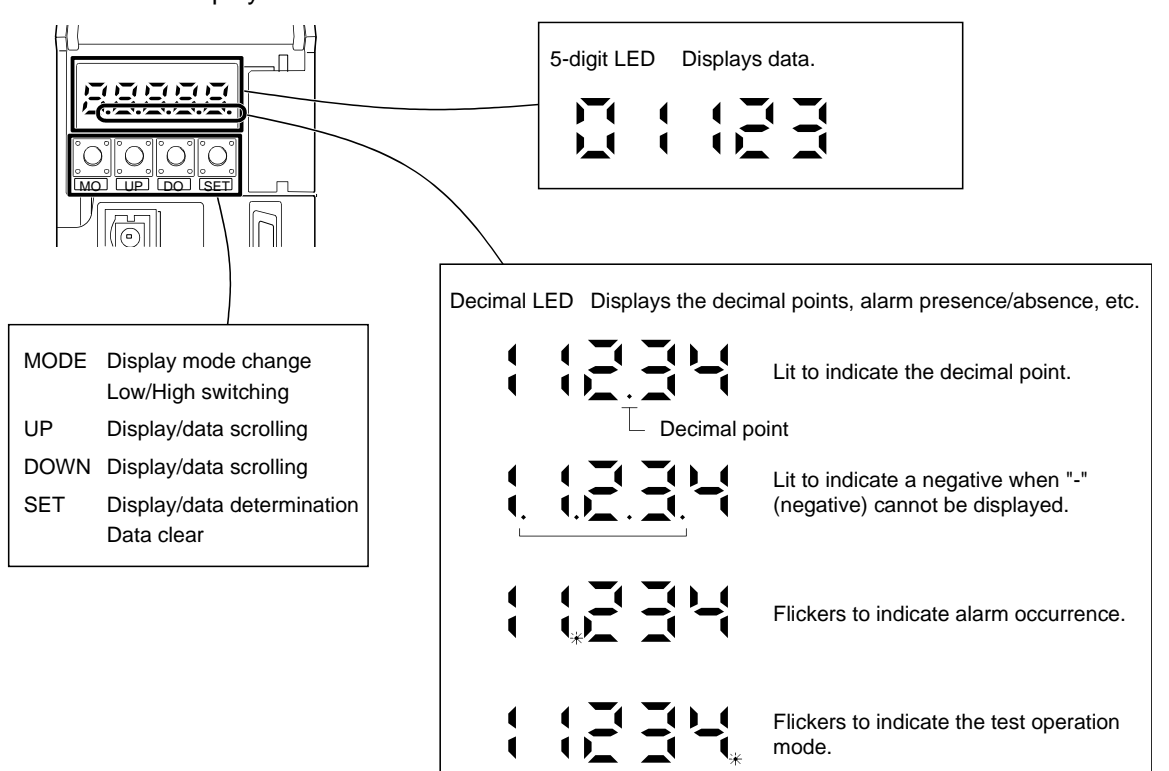

### <span id="page-178-0"></span>6.2 Display sequence

Press the "MODE" button once to shift to the next display mode. Refer to section 6.3 and later for the description of the corresponding display mode.

To refer to or set the gain filter parameters, extension setting parameters and I/O setting parameters, make them valid with parameter No.PA19 (parameter write disable).

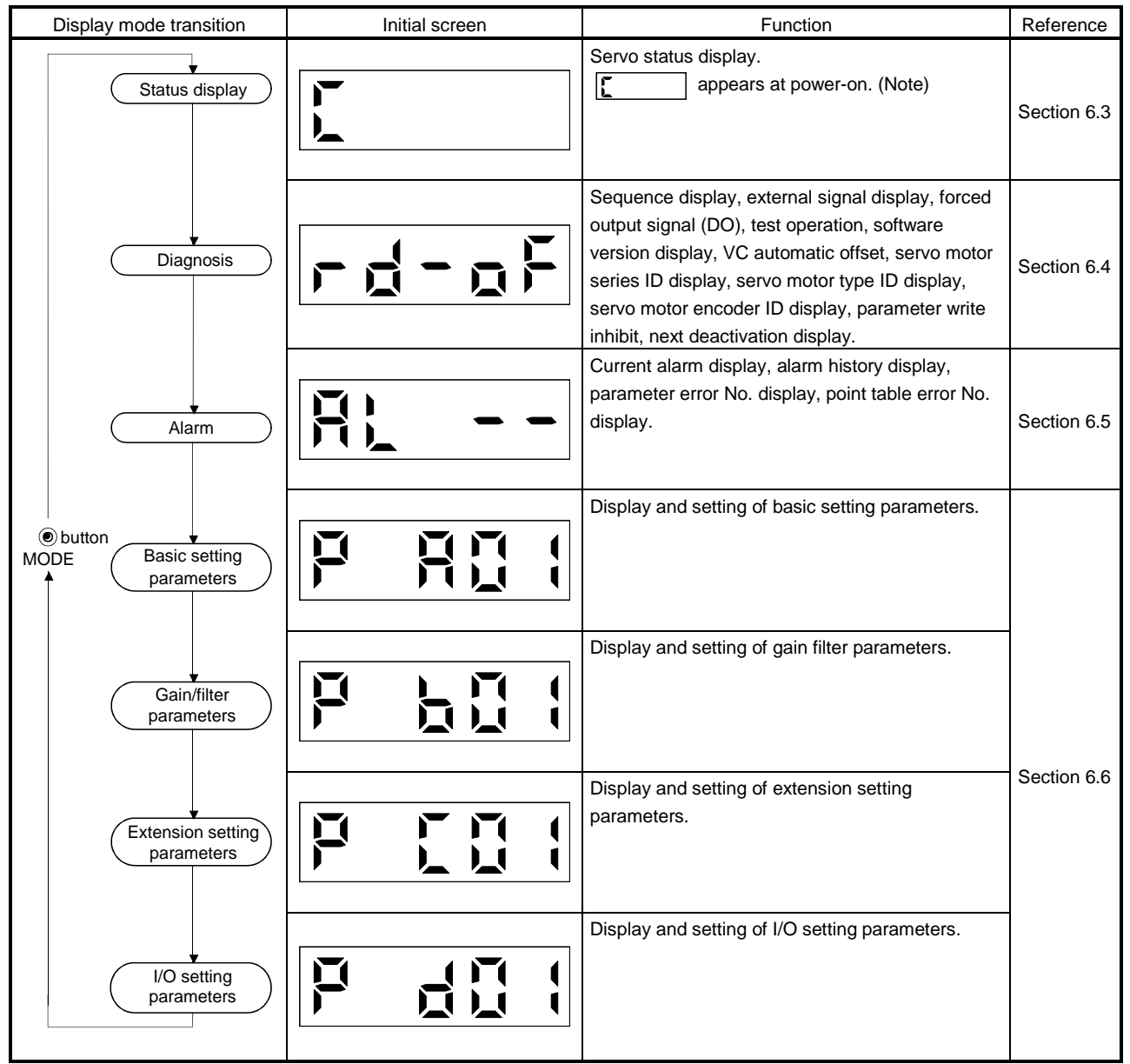

Note. When the axis name is set to the driver using software (MR Configurator2™), the axis name is displayed and the servo status is then displayed.

### <span id="page-179-0"></span>6.3 Status display

The servo status during operation is shown on the 5-digit, 7-segment LED display. Press the "UP" or "DOWN" button to change display data as desired. When the required data is selected, the corresponding symbol appears. Press the "SET" button to display its data. At only power-on, however, data appears after the symbol of the status display selected in parameter No.PC36 has been shown for 2[s].

The driver display shows the lower five digits of 16 data items such as the motor speed.

### <span id="page-179-1"></span>6.3.1 Display transition

After choosing the status display mode with the "MODE" button, pressing the "UP" or "DOWN" button changes the display as shown below.

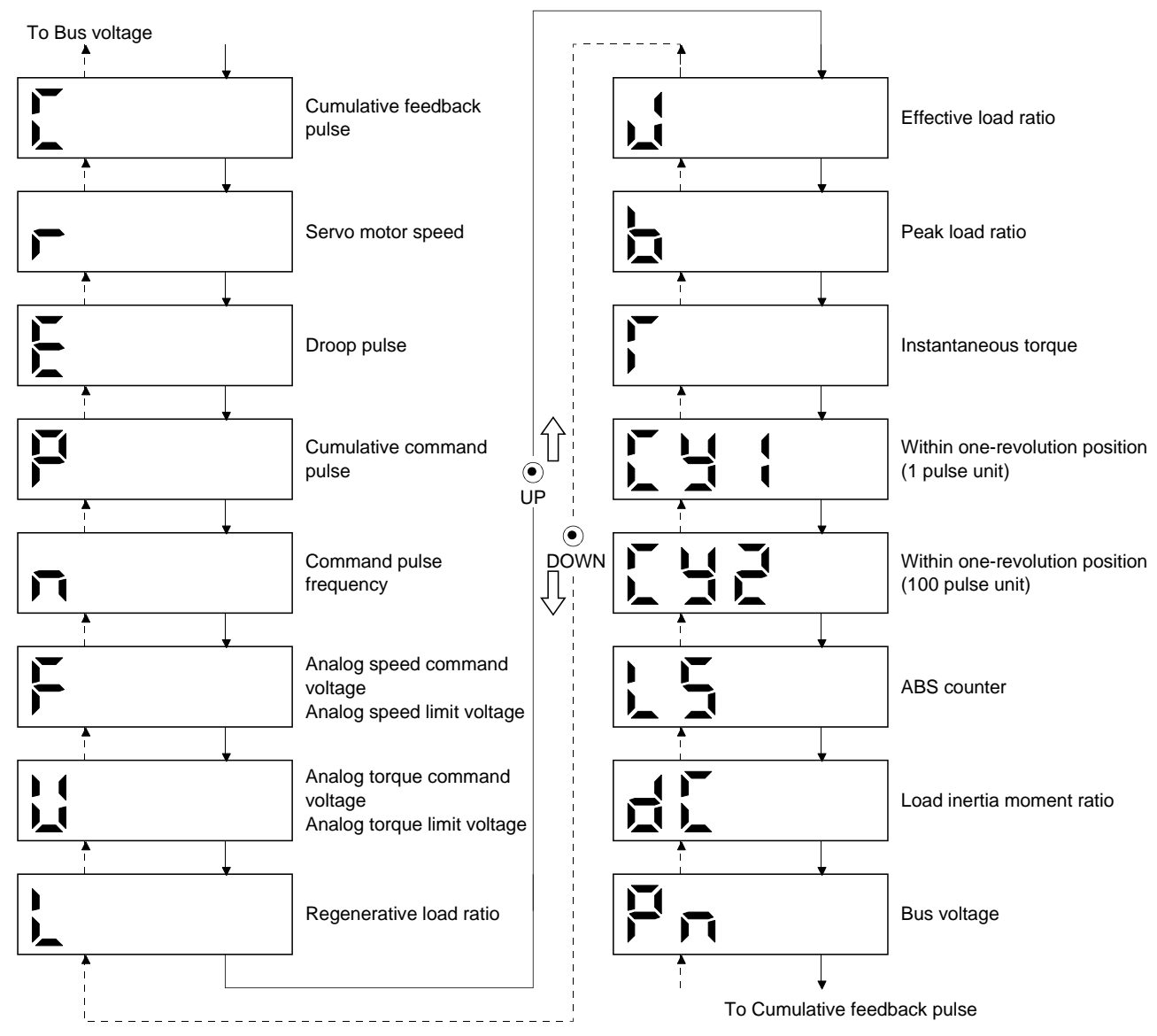

6 - 4 ESM
# 6.3.2 Display examples

The following table lists display examples.

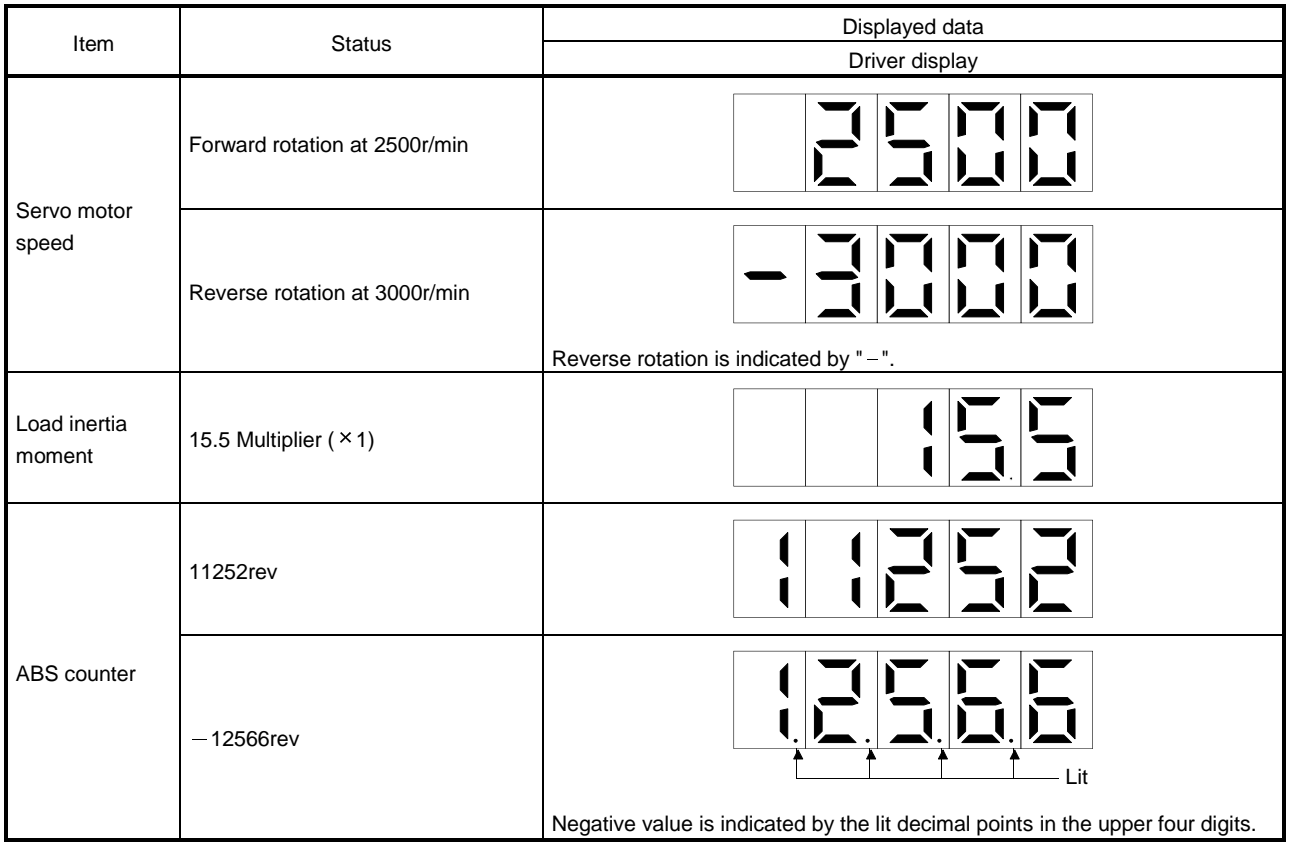

# 6.3.3 Status display list

POINT Refer to appendix 3 for the measurement point.

## The following table lists the servo statuses that may be shown.

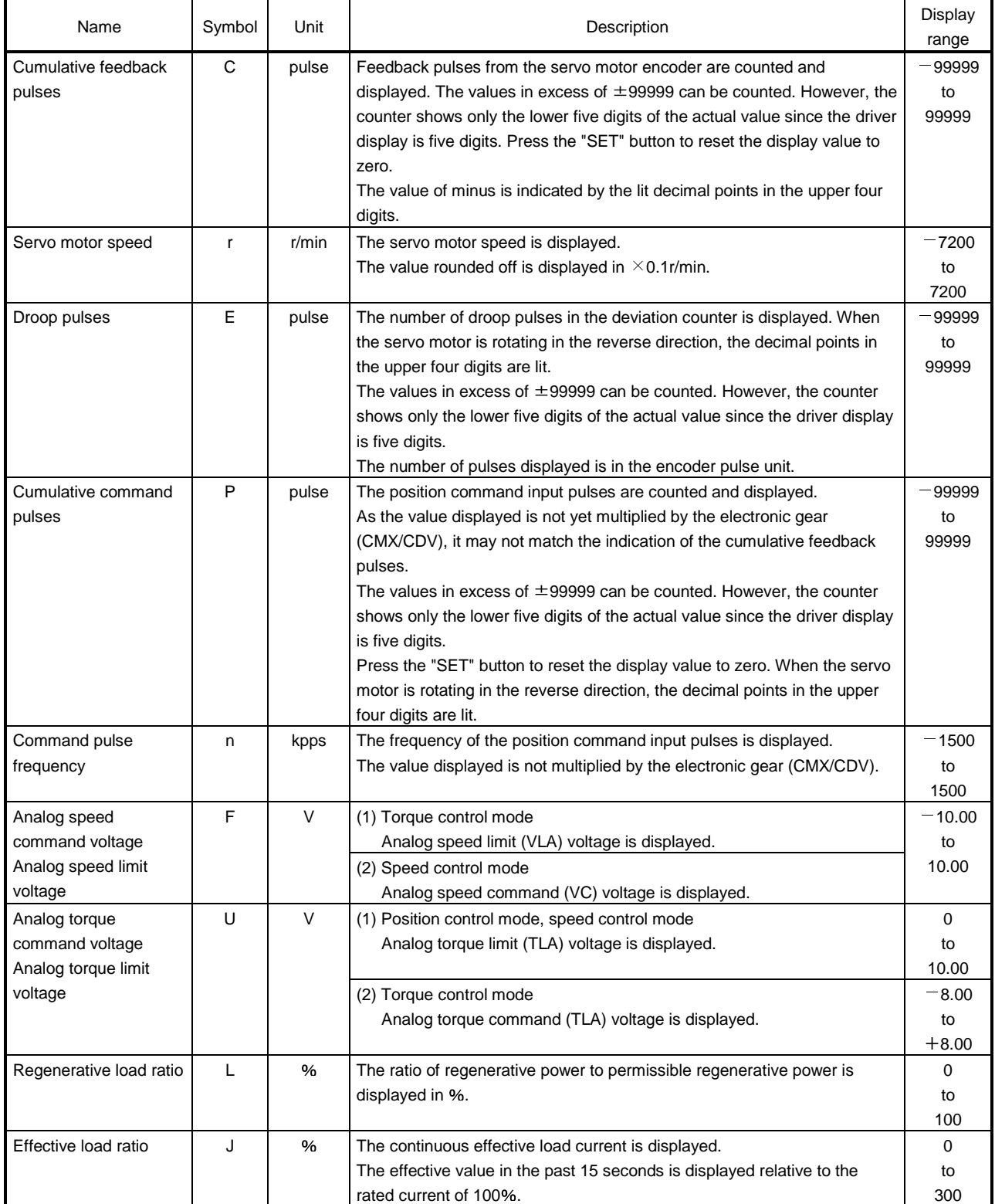

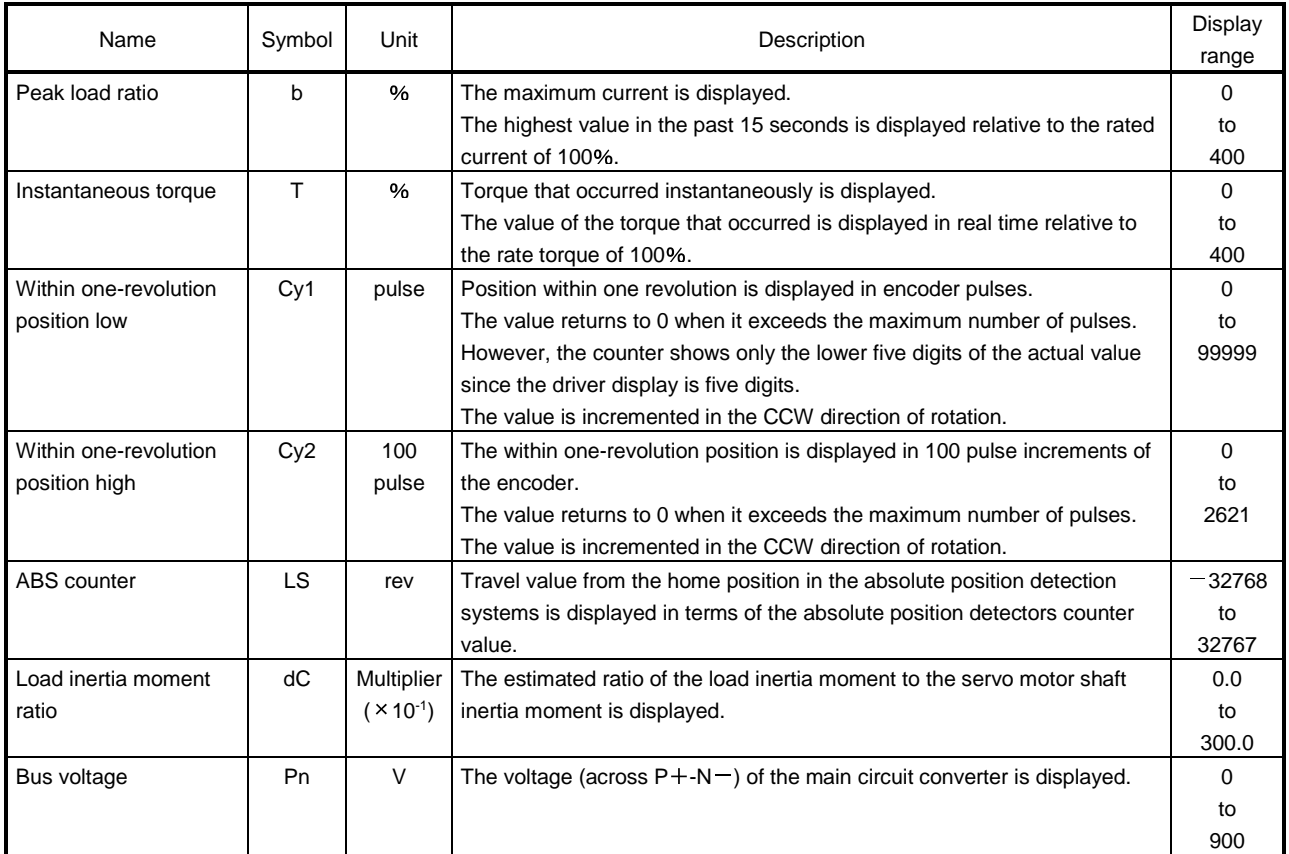

# 6.3.4 Changing the status display screen

The status display item of the driver display shown at power-on can be changed by changing the parameter No.PC36 settings.

The item displayed in the initial status changes with the control mode as follows.

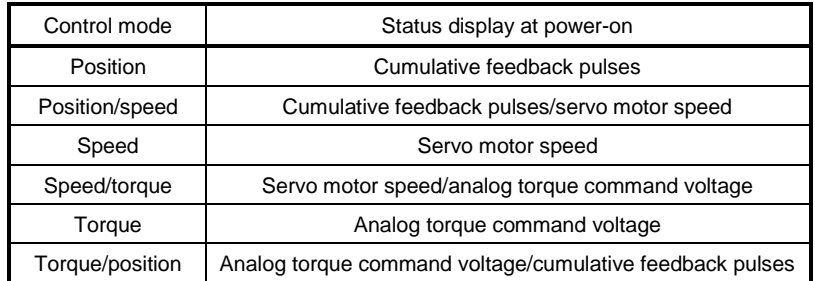

#### 6.4 Diagnostic mode

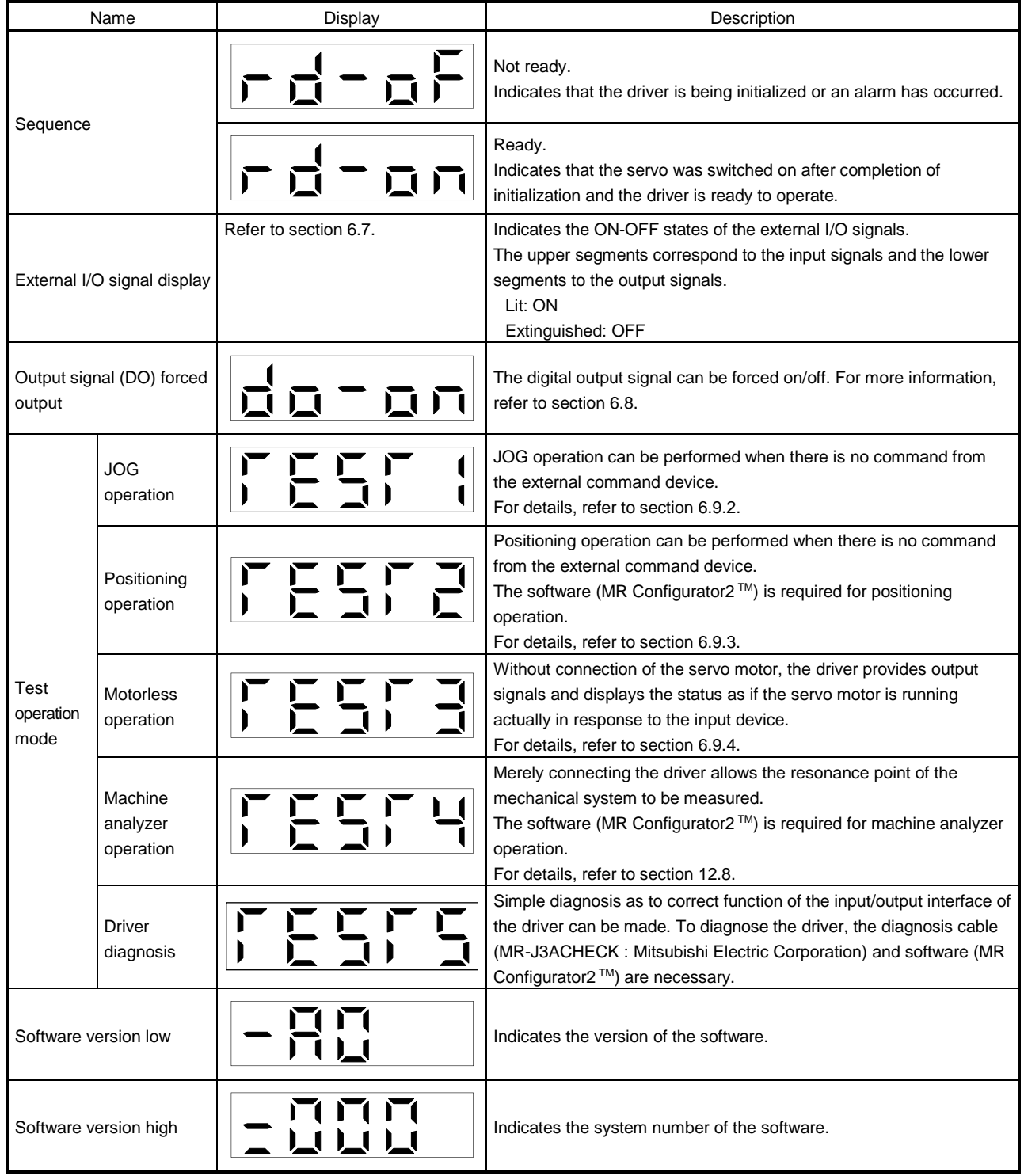

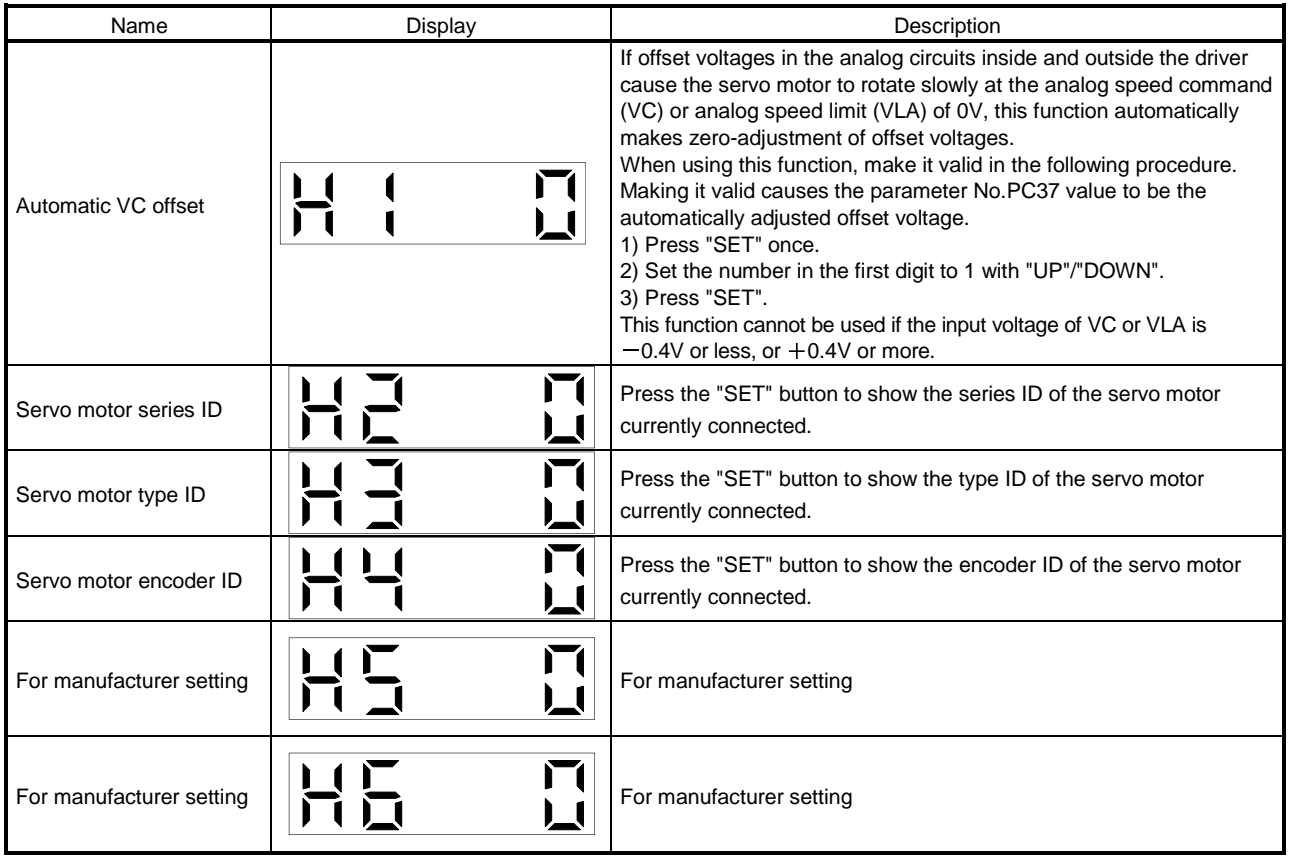

# 6.5 Alarm mode

The current alarm, past alarm history and parameter error are displayed. The lower 2 digits on the display indicate the alarm number that has occurred or the parameter number in error. Display examples are shown below.

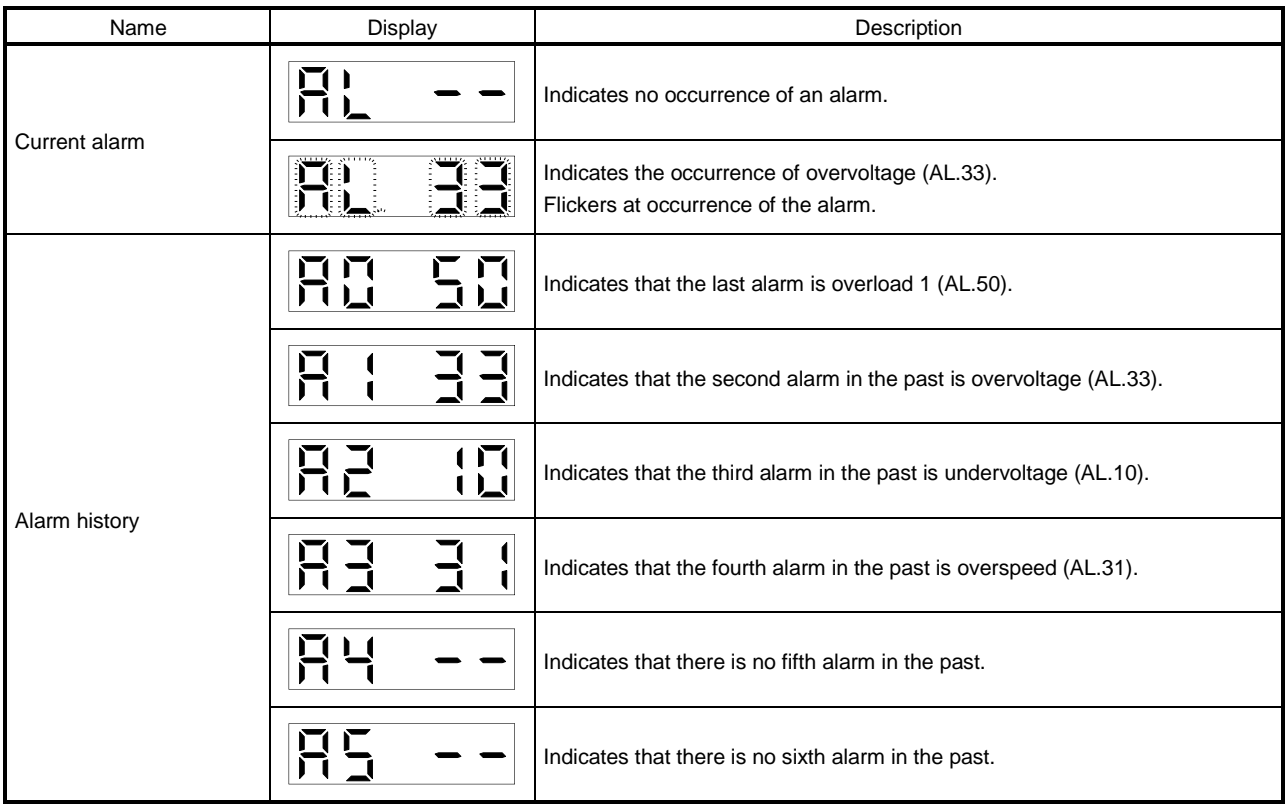

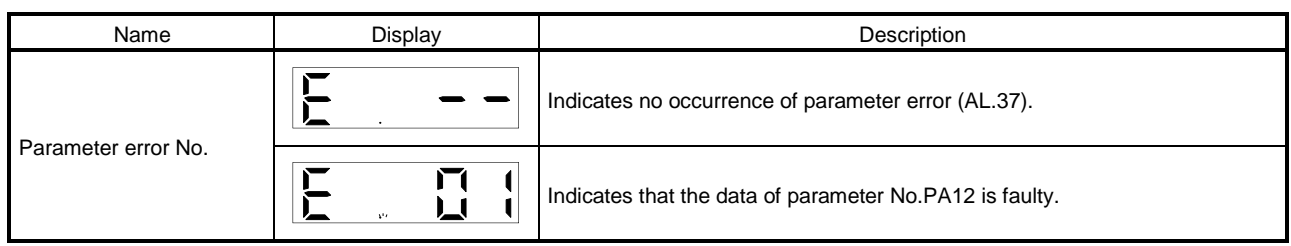

Functions at occurrence of an alarm

(1) Any mode screen displays the current alarm.

(2) Even during alarm occurrence, the other screen can be viewed by pressing the button in the operation area. At this time, the decimal point in the fourth digit remains flickering.

- (3) For any alarm, remove its cause and clear it in any of the following methods (for clearable alarms, refer to section 9.1).
	- (a) Switch power OFF, then ON.
	- (b) Press the "SET" button on the current alarm screen.
	- (c) Turn on the alarm reset (RES).
- (4) Use parameter No.PC18 to clear the alarm history.
- (5) Pressing "SET" on the alarm history display screen for 2s or longer shows the following detailed information display screen. Note that this is provided for maintenance by the manufacturer.

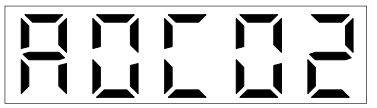

(6) Press "UP" or "DOWN" to move to the next history.

### 6.6 Parameter mode

POINT

- To use the I/O setting parameters, change the parameter No.PA19 (parameter write inhibit value. (Refer to section 5.1.1)
- The I/O signal settings can be changed using the I/O setting parameter No.PD03 to PD08, PD10 to PD16, PD18.

#### 6.6.1 Parameter mode transition

After choosing the corresponding parameter mode with the "MODE" button, pressing the "UP" or "DOWN" button changes the display as shown below.

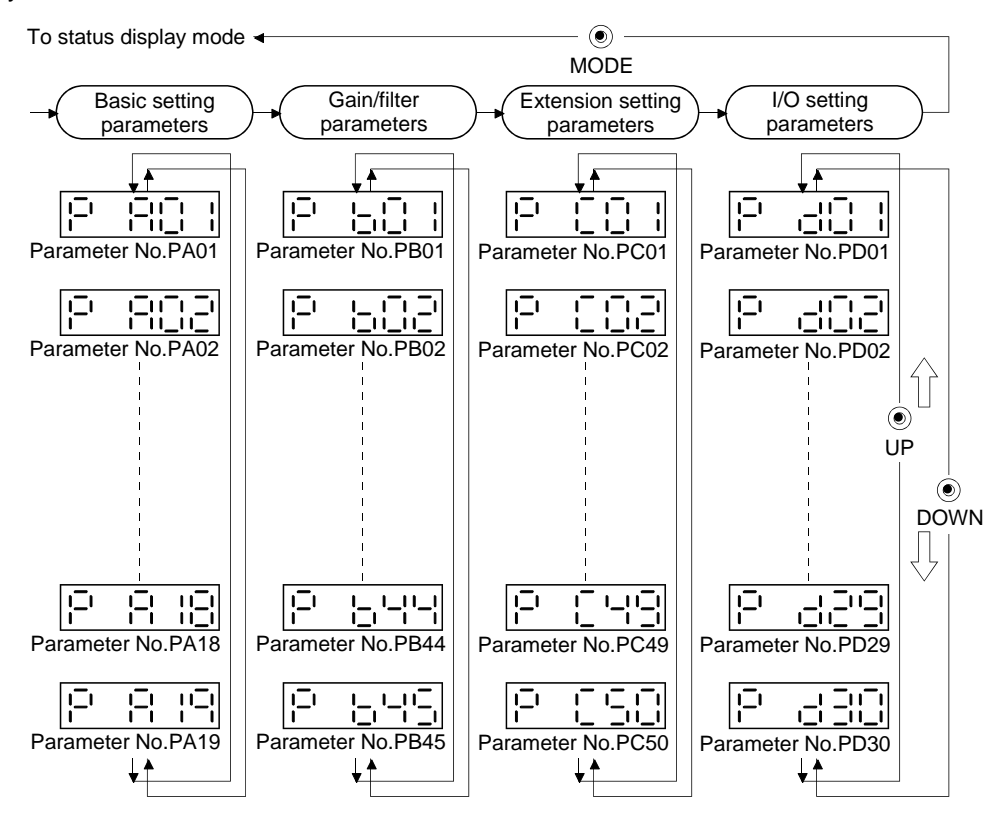

## 6.6.2 Operation example

(1) Parameters of 5 or less digits

The following example shows the operation procedure performed after power-on to change the control mode (Parameter No.PA01) into the speed control mode. Press "MODE" to switch to the basic setting parameter screen.

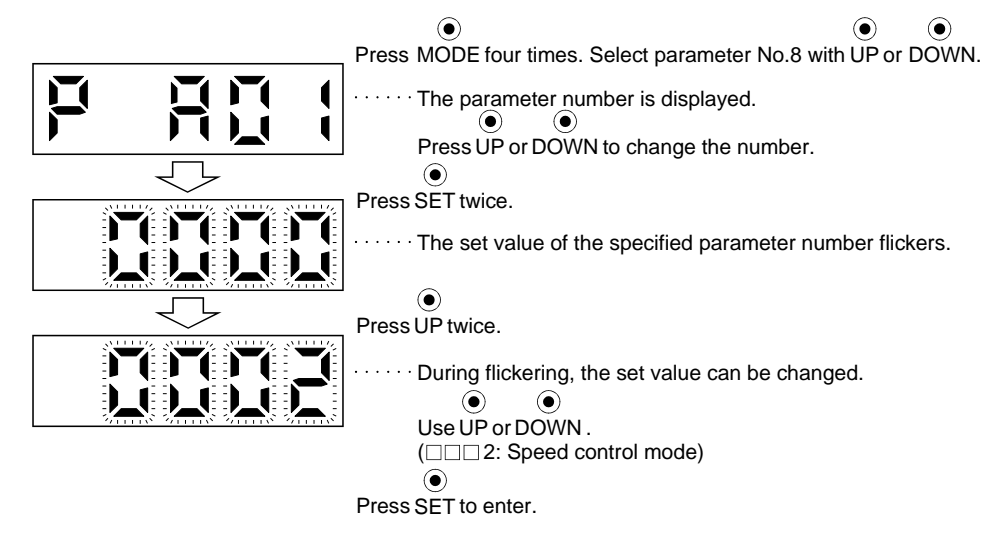

To shift to the next parameter, press the "UP" or "DOWN" button.

When changing the parameter No.PA01 setting, change its set value, then switch power off once and switch it on again to make the new value valid.

> 6 - 13 ZSVO

# (2) Parameters of 6 or more digits

The following example gives the operation procedure to change the electronic gear numerator (parameter No.PA06) to "123456".

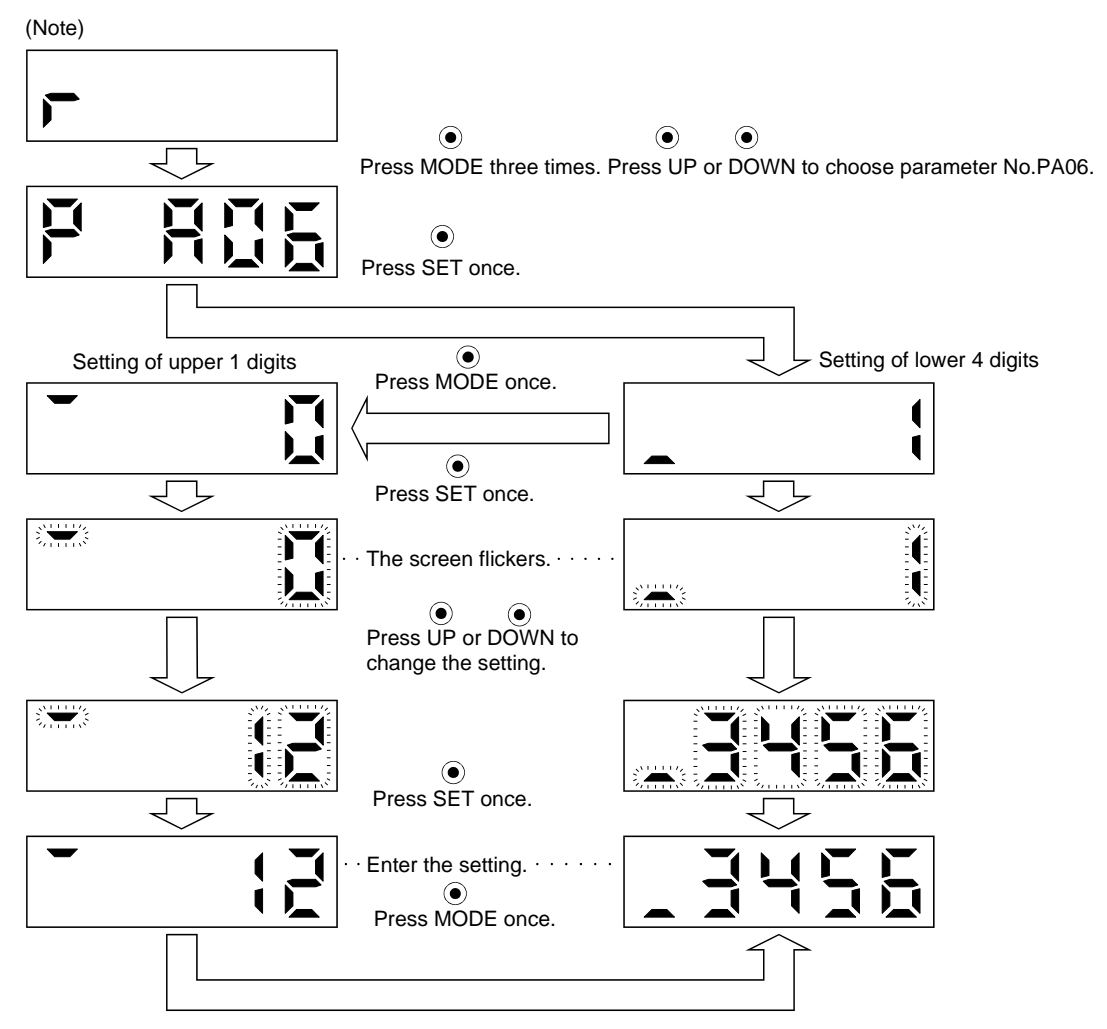

Note. The example assumes that the status display screen that appears at power-on has been set to the servo motor speed in parameter No.PC36.

# 6.7 External I/O signal display

The ON/OFF states of the digital I/O signals connected to the driver can be confirmed.

(1) Operation

After power-on, change the display mode to the diagnostic mode using the "MODE" button.

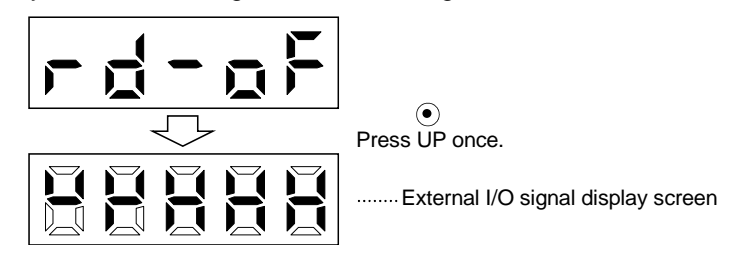

# (2) Display definition

The 7-segment LED segments and CN1 connector pins correspond as shown below.

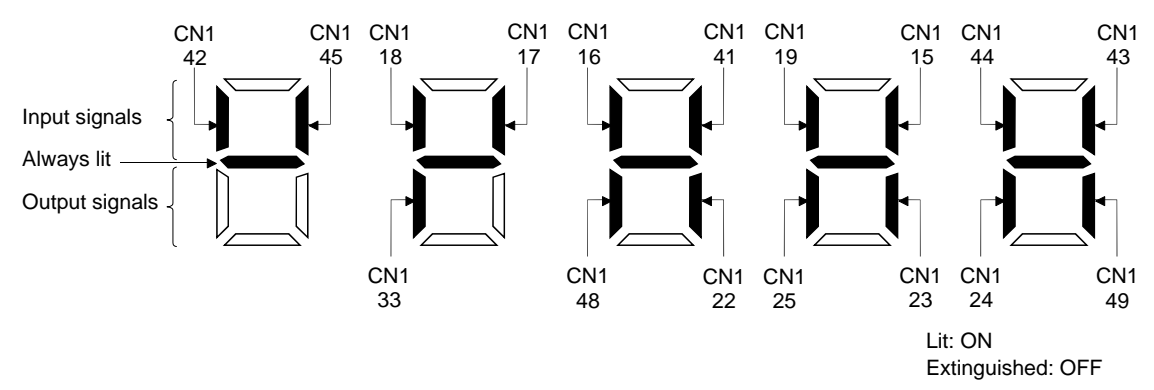

The LED segment corresponding to the pin is lit to indicate ON, and is extinguished to indicate OFF. The signals corresponding to the pins in the respective control modes are indicated below.

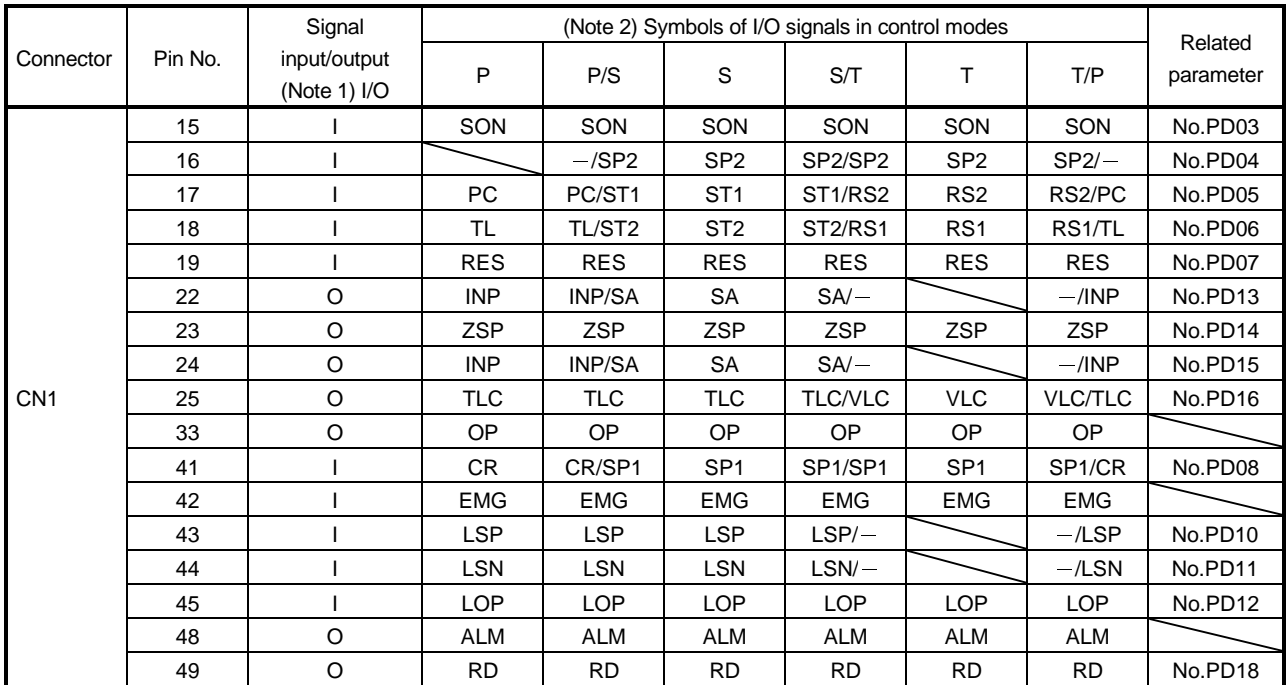

# (a) Control modes and I/O signals

Note 1. I: Input signal, O: Output signal

2. P: Position control mode, S: Speed control mode, T: Torque control mode, P/S: Position/speed control change mode, S/T: Speed/torque control change mode, T/P: Torque/position control change mode

#### (b) Symbol and signal names

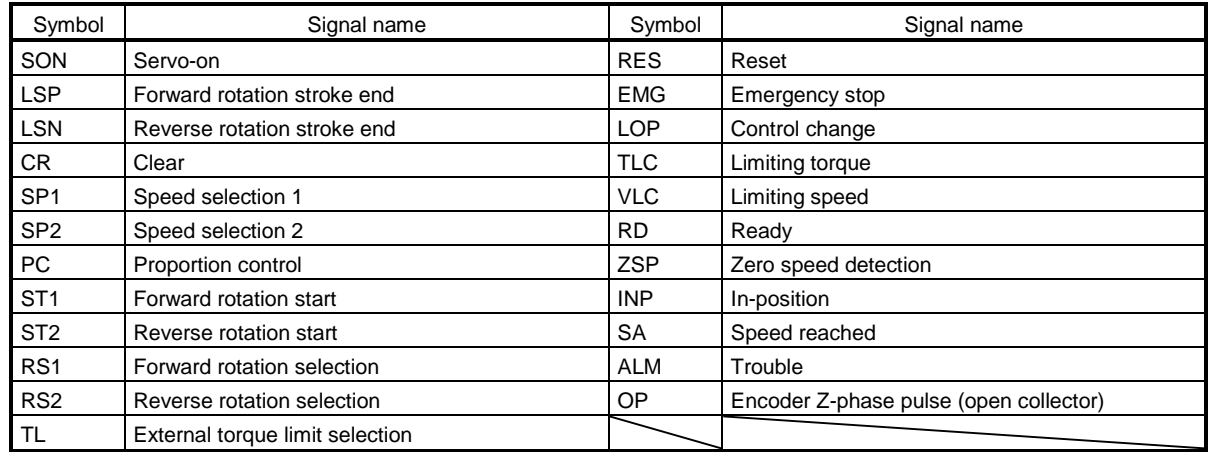

## (3) Display data at initial values

(a) Position control mode

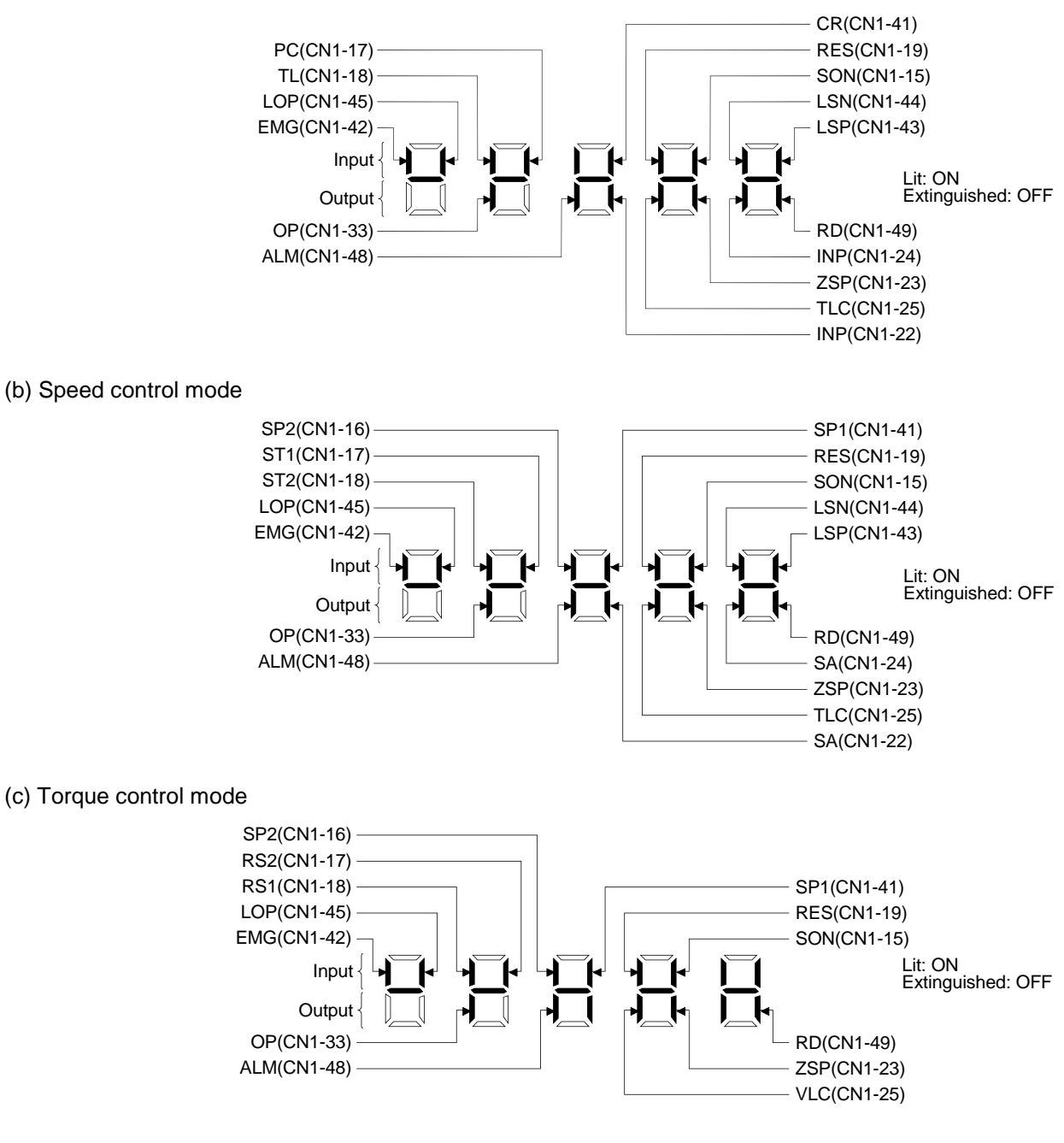

6 - 17 **SMC** 

## 6.8 Output signal (DO) forced output

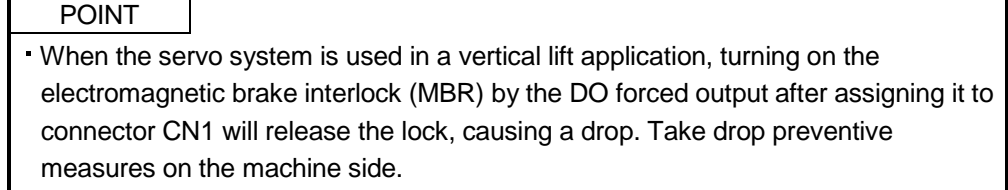

The output signal can be forced on/off independently of the servo status. This function is used for output signal wiring check, etc. This operation must be performed in the servo off state by turning off the servo-on (SON).

#### Operation

After power-on, change the display mode to the diagnostic mode using the "MODE" button.

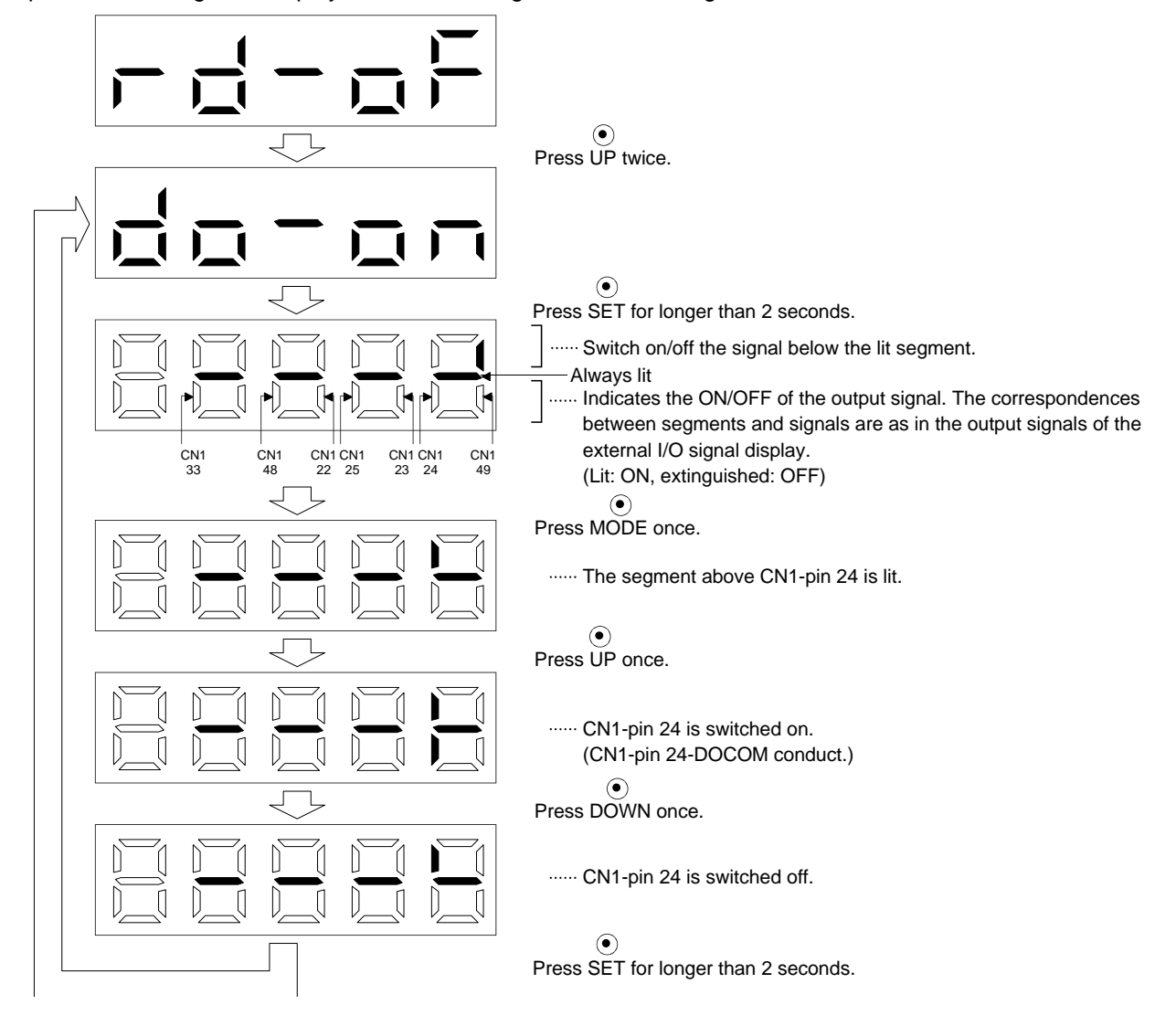

# 6. DISPLAY AND OPERATION SECTIONS

## 6.9 Test operation mode

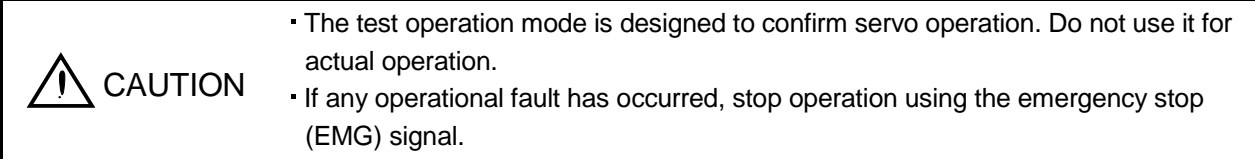

- POINT
- The test operation mode cannot be used in the absolute position detection system by DIO (parameter No.PA03:  $\Box$  $\Box$  $\Box$ 1).
- The software (MR Configurator2™) is required to perform positioning operation.
- Test operation cannot be performed if the servo-on (SON) is not turned OFF.

## 6.9.1 Mode change

After power-on, change the display mode to the diagnostic mode using the "MODE" button. Choose JOG operation/motor-less operation in the following procedure.

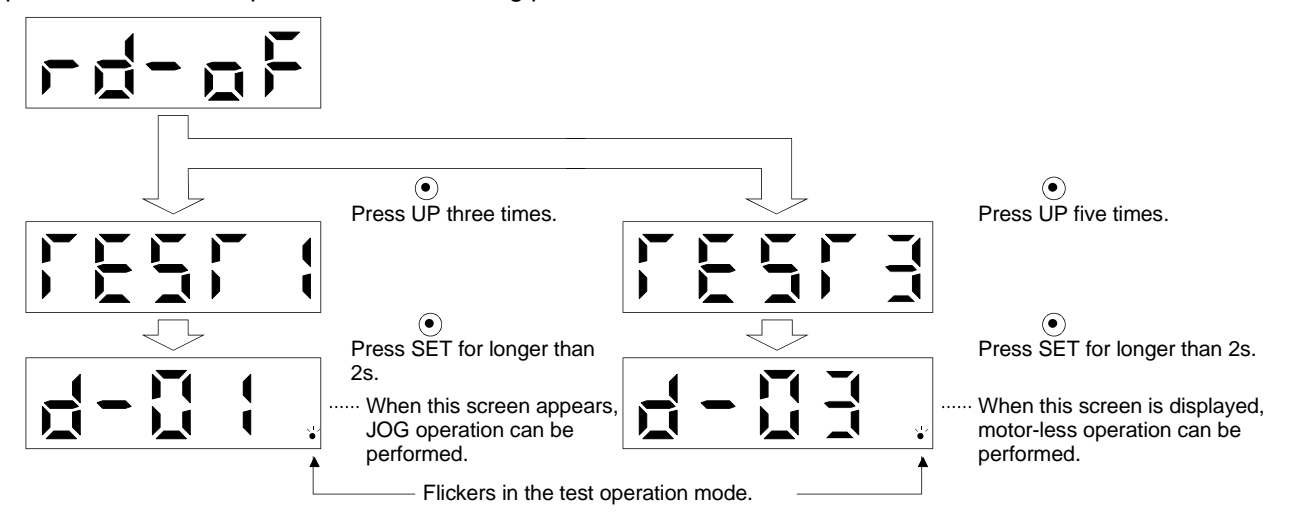

## 6.9.2 JOG operation

POINT When performing JOG operation, turn ON EMG, LSP and LSN. LSP and LSN can be set to automatic ON by setting parameter No.PD01 to " $\Box$ C $\Box$ ".

JOG operation can be performed when there is no command from the external command device.

## (1) Operation

The servo motor rotates while holding down the "UP" or the "DOWN" button. The servo motor stops rotating by releasing the button. The operation condition can be changed using the software (MR Configurator2™). The initial conditions and setting ranges for operation are listed below.

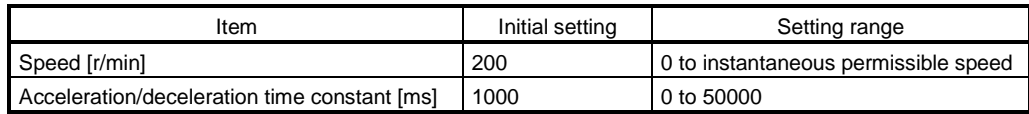

How to use the buttons is explained below.

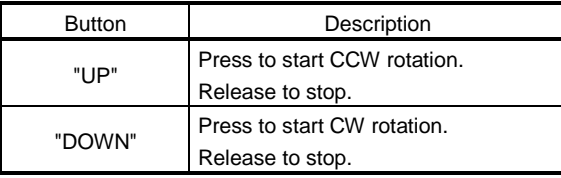

If the communication cable is disconnected during JOG operation using the software (MR Configurator2  $TM$ ), the servo motor decelerates to a stop.

### (2) Status display

Call the status display screen by pressing the "MODE" button in the JOG operation stand-by status. When the JOG operation is performed using the "UP" or the "DOWN" button, the servo status appears on the display.

The status display screen shifts to the next screen every time the "MODE" button is pressed. For details of the status display, refer to section 5.3. The status display screen returns to the JOG operation stand-by screen after one screen cycle. Note that the status display screen cannot be changed by the "UP" or the "DOWN" button in the JOG operation mode.

### (3) Termination of JOG operation

To end the JOG operation, turn the power off once or press the "MODE" button to switch to the next screen, and then hold down the "SET" button for 2[s] or longer.

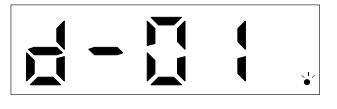

## 6.9.3 Positioning operation

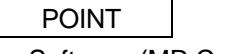

- Software (MR Configurator2™) is required to perform positioning operation.
- Turn ON EMG when performing positioning operation.

With no command given from the external command device, positioning operation can be executed.

## (1) Operation

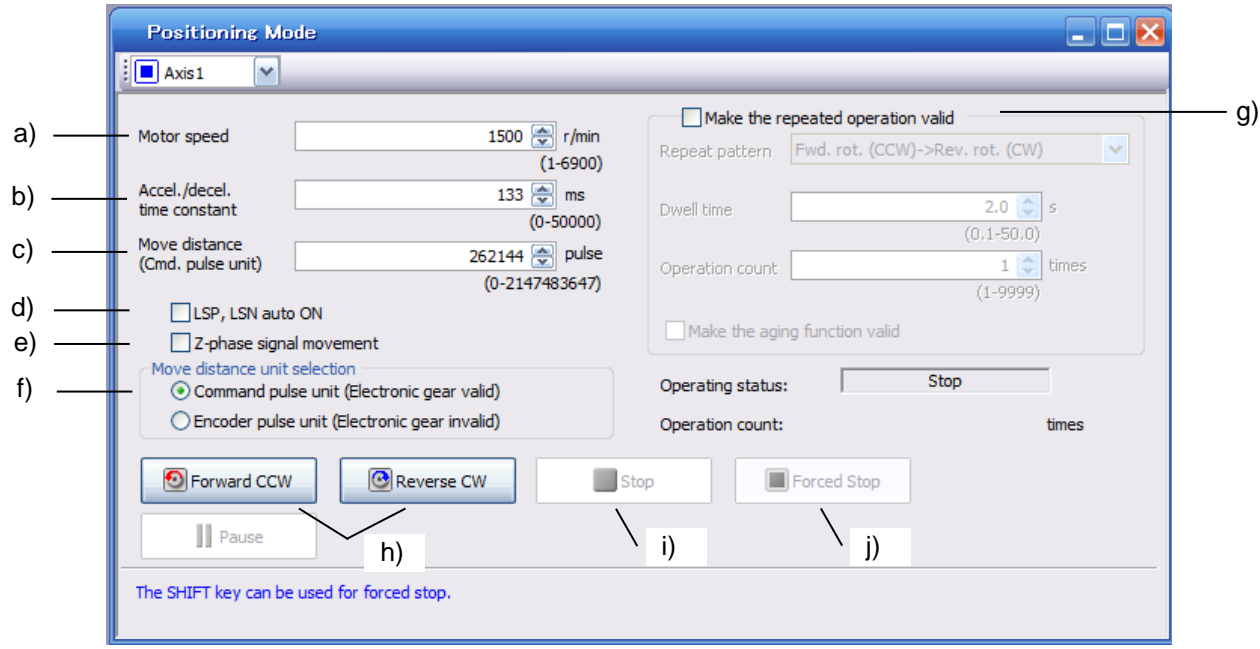

a) Motor speed [r/min]

Enter the servo motor speed into the "Motor speed" input field.

b) Accel/decel time [ms]

Enter the acceleration/deceleration time constant into the "Accel/decel time" input field.

c) Move distance [pulse]

Enter the moving distance into the "Move distance" input field.

d) LSP and LSN are automatically turned ON

When setting the external stroke signal to automatic ON, click the check box to make it valid. When it is not checked, turn ON LSP and LSN externally.

e) Move until the initial Z-phase signal of the move distance in the move direction is turned ON.

Movement is made until the moving distance is reached and the first Z-phase signal in the moving direction turns ON.

f) Pulse move distance unit selection

Select with the option buttons whether the moving distance set in c) is in the command pulse unit or in the encoder pulse unit. When the command input pulse unit is selected, the value, which is the set moving

distance multiplied by the electronic gear  $\left(\frac{\text{CMX}}{\text{CDY}}\right)$  $\frac{\partial W}{\partial D}$ , will be the command value. When the

encoder pulse unit is selected, the moving distance is not multiplied by the electronic gear.

g) Repeat operation

To perform the repeated operation, click the check box of "Make the repeated operation valid". The next table shows the initial setting and the setting range of the repeated operation.

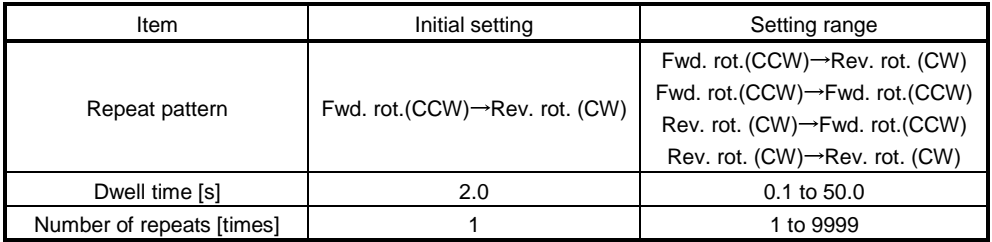

To perform continuous operation with the repeat pattern and dwell time settings, which are set by referring to the above table, click the check box of "Make the aging function valid".

#### h) Forward/Reverse

Click the "Forward" button to rotate the servo motor in the forward rotation direction. Click the "Reverse" button to rotate the servo motor in the reverse rotation direction.

### i) Stop

Click the "Stop" button erase the remaining distance after the motor has stopped.

j) Forced Stop

Click the "Forced Stop" button motor stops suddenly.

k) Pause

Click the "Pause" button during servo motor rotation to temporarily stop the servo motor. This button is valid during servo motor rotation.

### (2) Status display

The status display can be monitored during positioning operation.

# 6.9.4 Motor-less operation

Without connecting the servo motor, you can provide output signals or monitor the status display as if the servo motor is running in response to input device. This operation can be used to check the sequence of a PC or PLC…etc or the like.

# (1) Operation

Turn SON off, and then select motor-less operation. After that, perform external operation as in ordinary operation.

# (2) Status display

Change the display to the status display screen by pressing the "MODE" button. (Refer to section 6.2.) The status screen can be changed by pressing the "UP" or the "DOWN" button. (Refer to section 6.3.)

# (3) Termination of motor-less operation

To terminate the motor-less operation, switch power off.

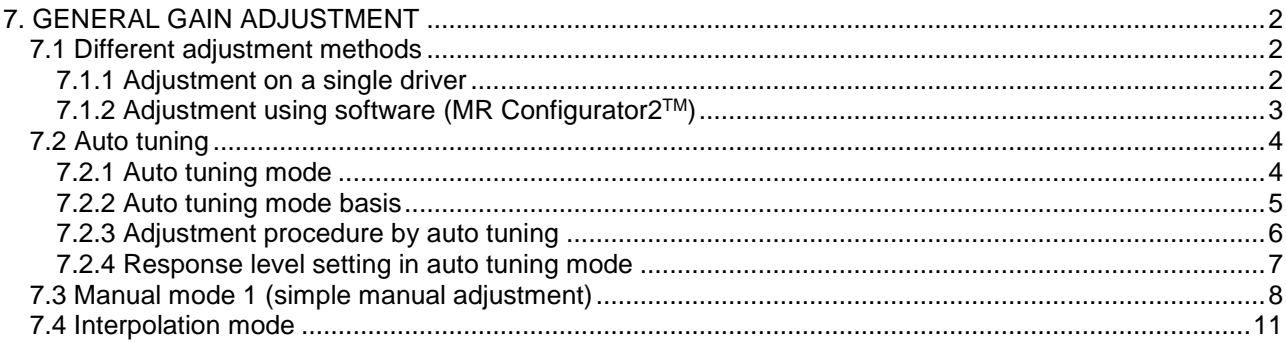

# <span id="page-200-0"></span>7. GENERAL GAIN ADJUSTMENT

## POINT

Consider individual machine differences, and do not adjust gain too strictly. It is recommended to keep the servo motor torque to 90% or less of the maximum torque of the servo motor during the operation.

For use in the torque control mode, you need not make gain adjustment.

# <span id="page-200-1"></span>7.1 Different adjustment methods

## <span id="page-200-2"></span>7.1.1 Adjustment on a single driver

The gain adjustment in this section can be made on a single driver. For gain adjustment, first execute auto tuning mode 1. If you are not satisfied with the results, execute auto tuning mode 2 and manual mode in this order.

### (1) Gain adjustment mode explanation

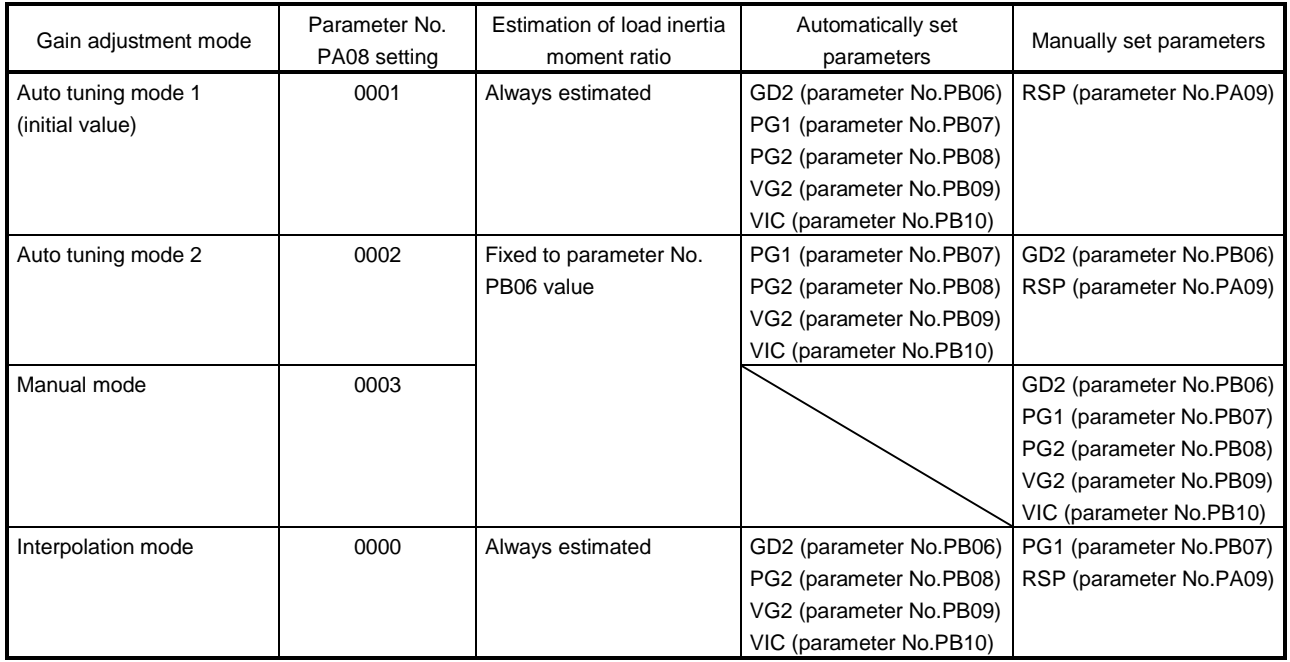

## (2) Adjustment sequence and mode usage

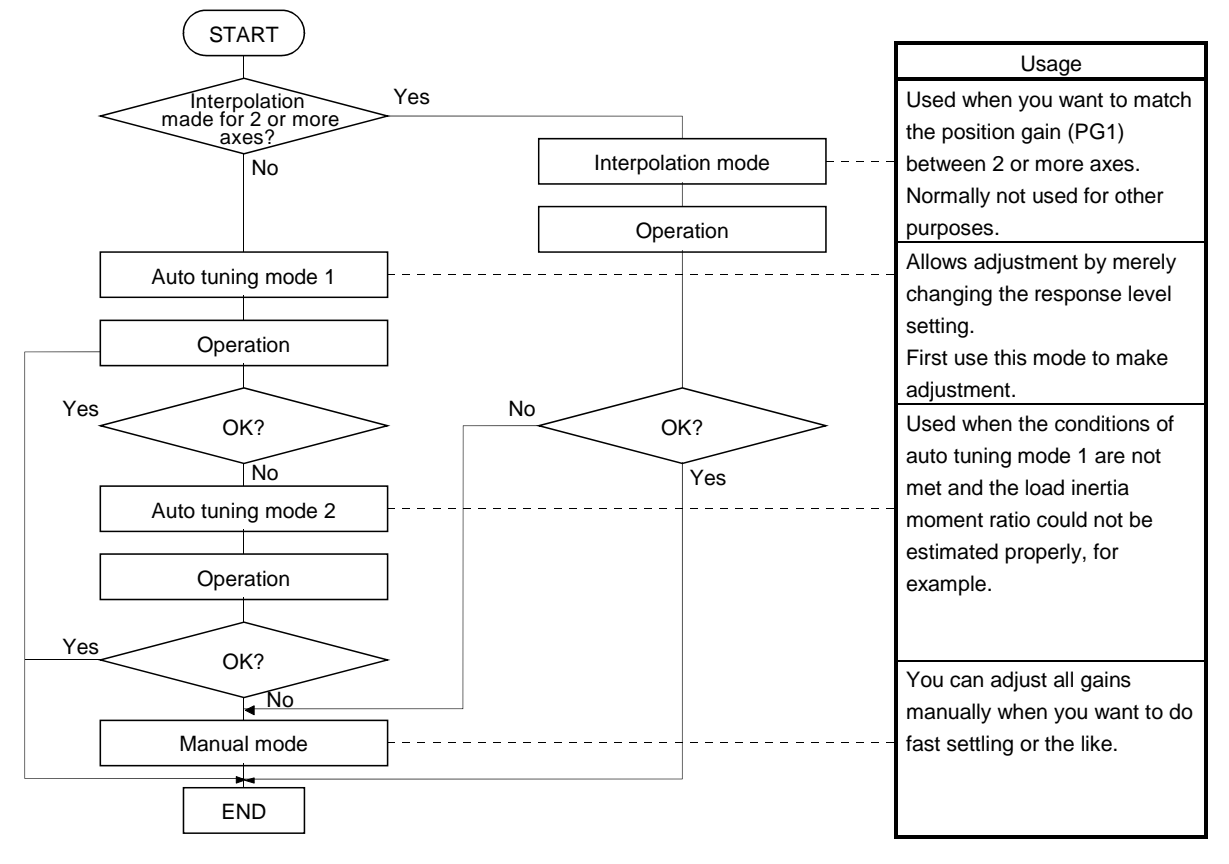

# <span id="page-201-0"></span>7.1.2 Adjustment using software (MR Configurator2 **TM**)

This section gives the functions and adjustment that may be performed by using the driver with the software (MR Configurator2 TM) which operates on a personal computer.

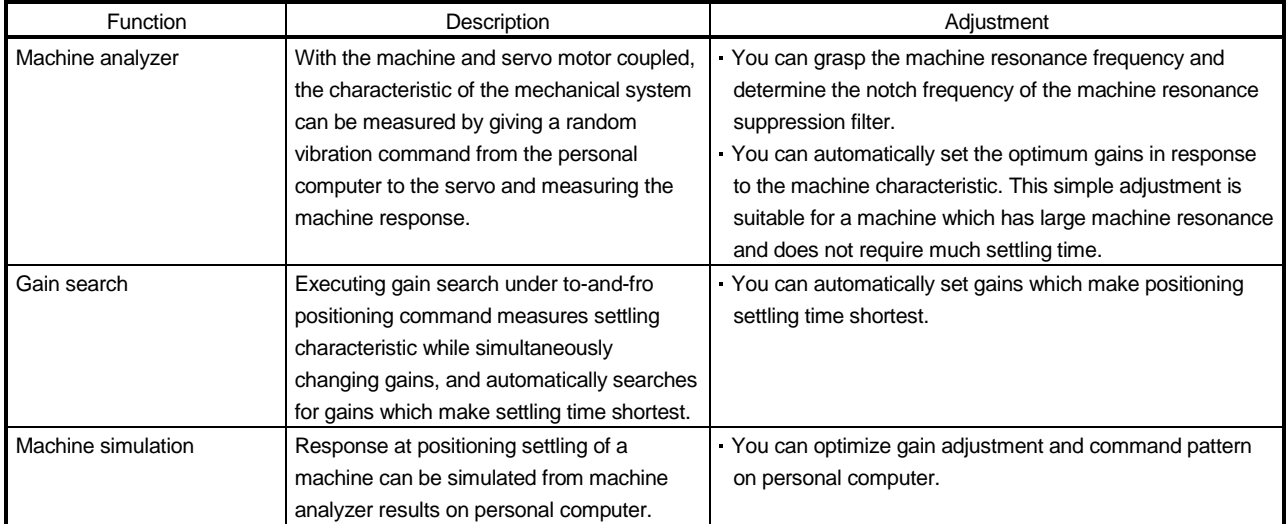

## <span id="page-202-0"></span>7.2 Auto tuning

## <span id="page-202-1"></span>7.2.1 Auto tuning mode

The driver has a real-time auto tuning function which estimates the machine characteristic (load inertia moment ratio) in real time and automatically sets the optimum gains according to that value. This function permits ease of gain adjustment of the driver.

## (1) Auto tuning mode 1

The driver is factory-set to the auto tuning mode 1.

In this mode, the load inertia moment ratio of a machine is always estimated to set the optimum gains automatically.

The following parameters are automatically adjusted in the auto tuning mode 1.

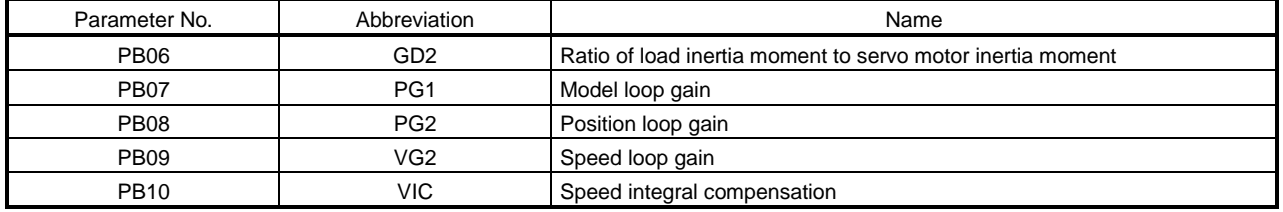

# POINT

- The auto tuning mode 1 may not be performed properly if the following conditions are not satisfied.
	- Time to reach 2000r/min is the acceleration/deceleration time constant of 5s or less.
	- Speed is 150r/min or higher.
	- The ratio of load inertia moment to servo motor inertia moment is 100 times or less.
- The acceleration/deceleration torque is 10 or more of the rated torque.
- Under operating conditions which will impose sudden disturbance torque during acceleration/deceleration or on a machine which is extremely loose, auto tuning may not function properly, either. In such cases, use the auto tuning mode 2 or manual mode to make gain adjustment.

# (2) Auto tuning mode 2

Use the auto tuning mode 2 when proper gain adjustment cannot be made by auto tuning mode 1. Since the load inertia moment ratio is not estimated in this mode, set the value of a correct load inertia moment ratio (parameter No.PB06).

The following parameters are automatically adjusted in the auto tuning mode 2.

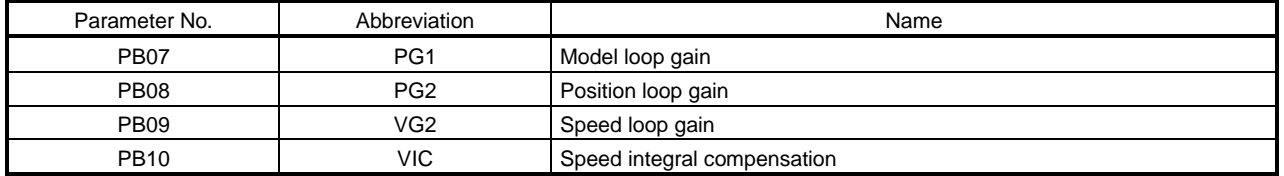

# <span id="page-203-0"></span>7.2.2 Auto tuning mode basis

The block diagram of real-time auto tuning is shown below.

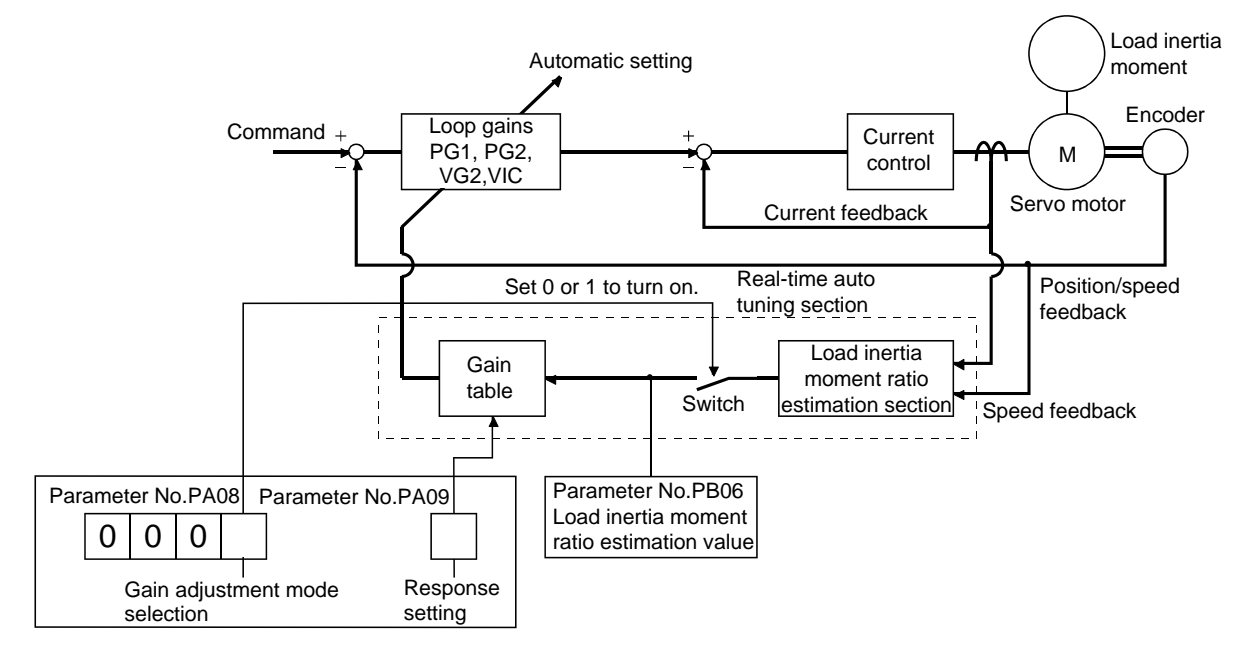

When a servo motor is accelerated/decelerated, the load inertia moment ratio estimation section always estimates the load inertia moment ratio from the current and speed of the servo motor. The results of estimation are written to parameter No.PB06 (the ratio of load inertia moment to servo motor). These results can be confirmed on the status display screen of the software (MR Configurator2™) section.

If the value of the load inertia moment ratio is already known or if estimation cannot be made properly, chose the "auto tuning mode 2" (parameter No.PA08: 0002) to stop the estimation of the load inertia moment ratio (Switch in above diagram turned off), and set the load inertia moment ratio (parameter No.PB06) manually. From the preset load inertia moment ratio (parameter No.PB06) value and response level (parameter No. PA09), the optimum loop gains are automatically set on the basis of the internal gain tale.

The auto tuning results are saved in the EEP-ROM of the driver every 60 minutes since power-on. At power-on, auto tuning is performed with the value of each loop gain saved in the EEP-ROM being used as an initial value.

### POINT

- If sudden disturbance torque is imposed during operation, the estimation of the inertia moment ratio may malfunction temporarily. In such a case, choose the "auto tuning mode 2" (parameter No.PA08: 0002) and set the correct load inertia moment ratio in parameter No.PB06.
- When any of the auto tuning mode 1 and auto tuning mode settings is changed to the manual mode 2 setting, the current loop gains and load inertia moment ratio estimation value are saved in the EEP-ROM.

<span id="page-204-0"></span>7.2.3 Adjustment procedure by auto tuning

Since auto tuning is made valid before shipment from the factory, simply running the servo motor automatically sets the optimum gains that match the machine. Merely changing the response level setting value as required completes the adjustment. The adjustment procedure is as follows.

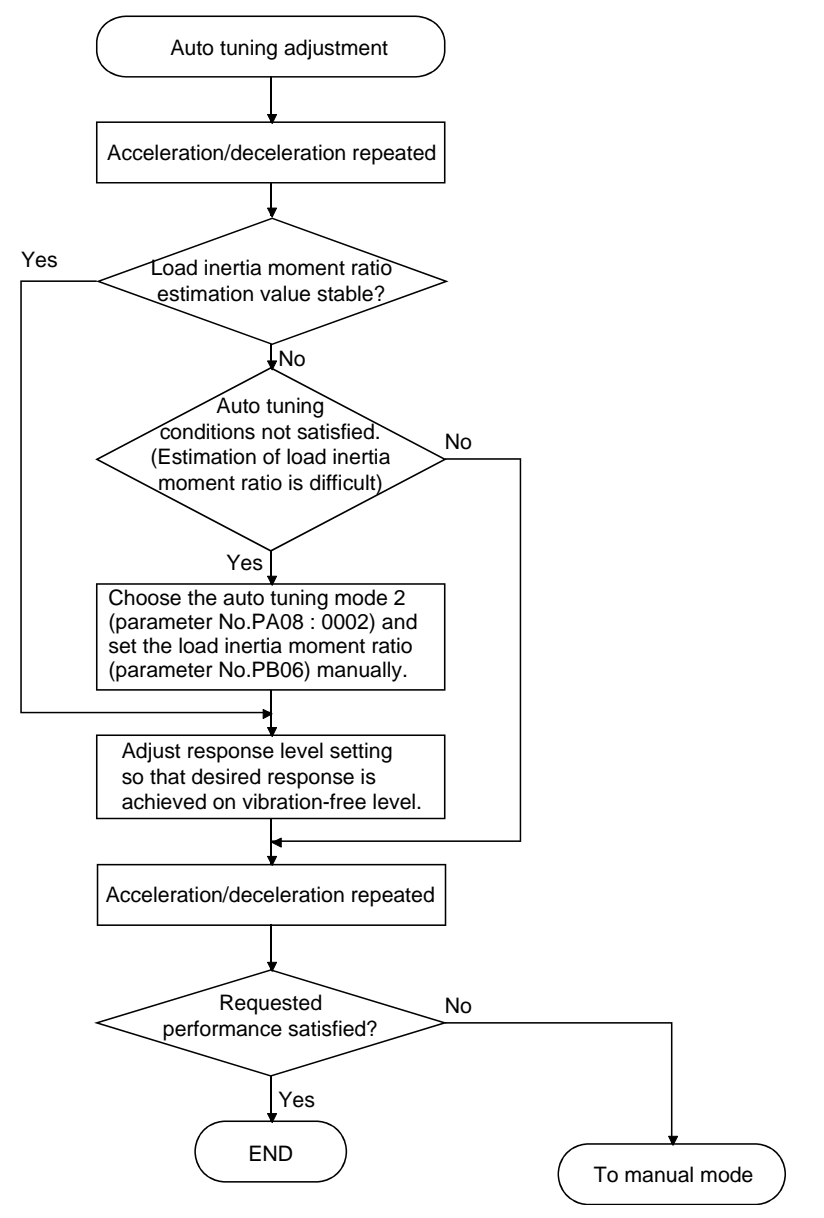

## <span id="page-205-0"></span>7.2.4 Response level setting in auto tuning mode

Set the response (The first digit of parameter No.PA09) of the whole servo system. As the response level setting is increased, the track ability and settling time for a command decreases, but a too high response level will generate vibration. Hence, make setting until desired response is obtained within the vibration-free range. If the response level setting cannot be increased up to the desired response because of machine resonance beyond 100Hz, adaptive tuning mode (parameter No.PB01) or machine resonance suppression filter (parameter No.PB13 to PB16) may be used to suppress machine resonance. Suppressing machine resonance may allow the response level setting to increase. Refer to section 8.2, 8.3 for adaptive tuning mode and machine resonance suppression filter.

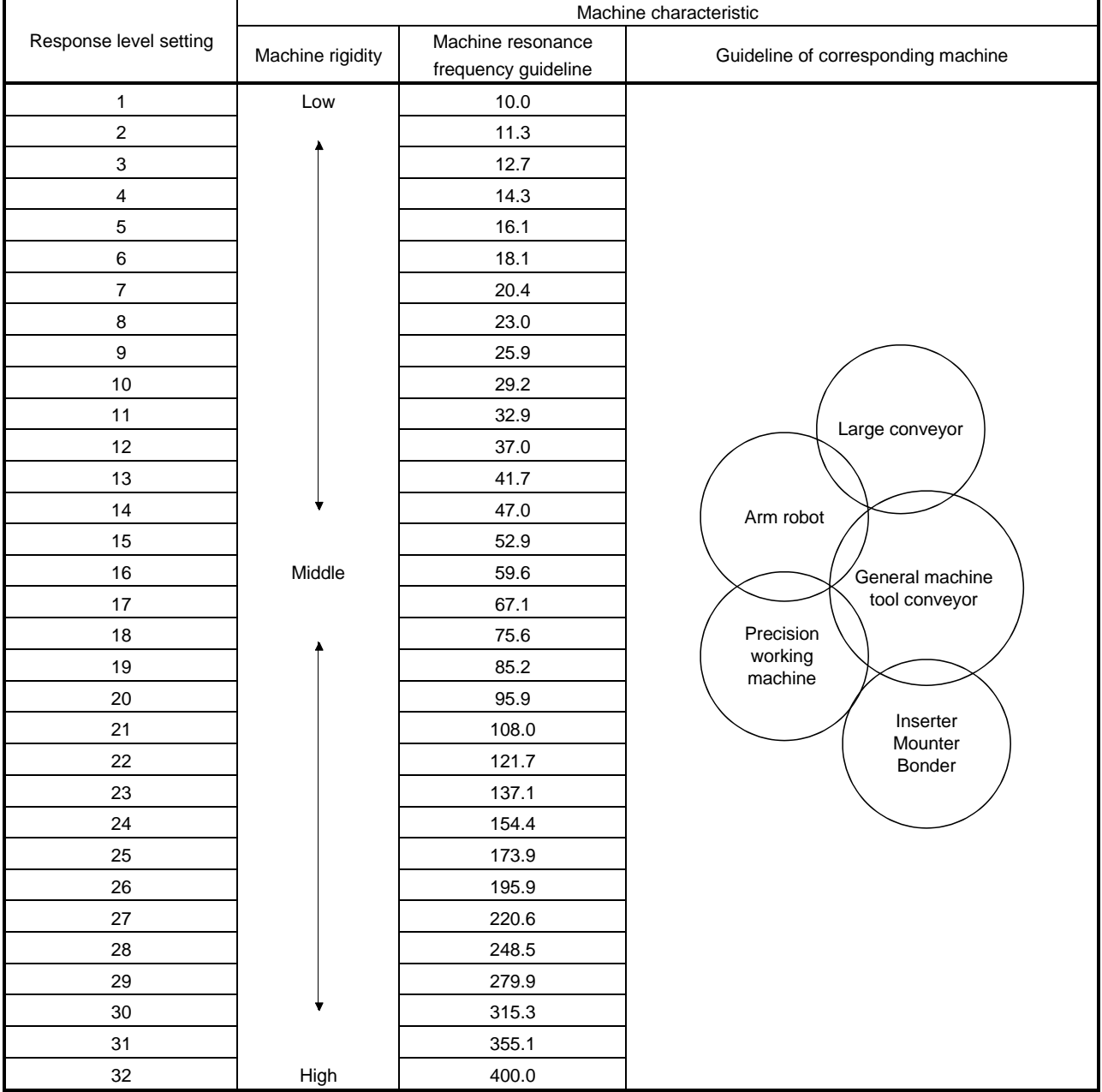

#### Setting of parameter No.PA09

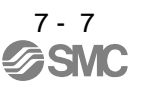

## <span id="page-206-0"></span>7.3 Manual mode 1 (simple manual adjustment)

If you are not satisfied with the adjustment of auto tuning, you can make simple manual adjustment with three parameters.

> POINT If machine resonance occurs, adaptive tuning mode (parameter No.PB01) or machine resonance suppression filter (parameter No.PB13 to PB16) may be used to suppress machine resonance. (Refer to section 8.3.)

## (1) For speed control

### (a) Parameters

The following parameters are used for gain adjustment.

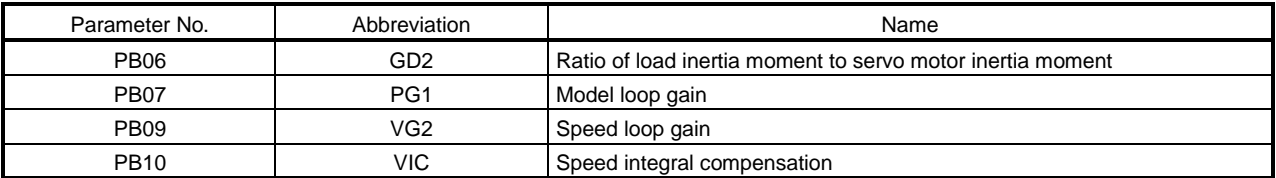

## (b) Adjustment procedure

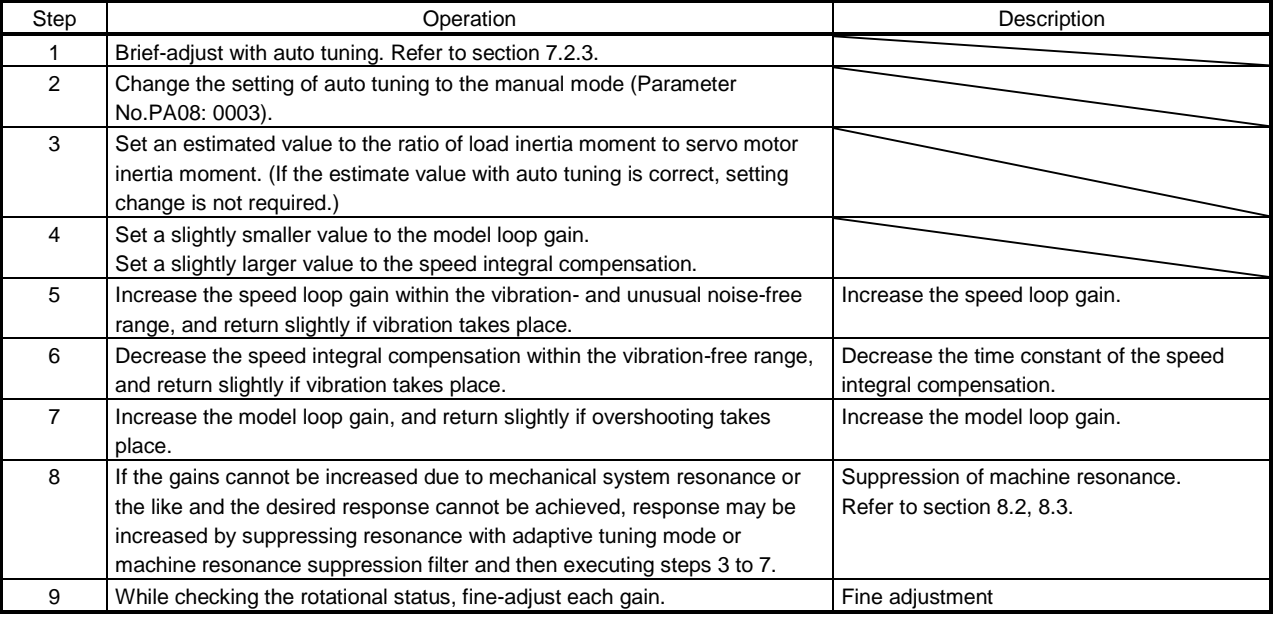

### (c) Adjustment description

1) Speed loop gain (parameter No.PB09)

This parameter determines the response level of the speed control loop. Increasing this value enhances response but a too high value will make the mechanical system liable to vibrate. The actual response frequency of the speed loop is as indicated in the following expression.

Speed loop gain setting Speed loop response  $\equiv$ (1+ ratio of load inertia moment to servo motor inertia moment) $\times 2\pi$ frequency(Hz)

## 2) Speed integral compensation (VIC: parameter No.PB10)

To eliminate stationary deviation against a command, the speed control loop is under proportional integral control. For the speed integral compensation, set the time constant of this integral control. Increasing the setting lowers the response level. However, if the load inertia moment ratio is large or the mechanical system has any vibratory element, the mechanical system is liable to vibrate unless the setting is increased to some degree. The guideline is as indicated in the following expression.

2000 to 3000 Speed integral compensation  $\geq$ setting(ms) Speed loop gain setting/ (1+ ratio of load inertia moment to servo motor inertia moment setting)

### (2) For position control

#### (a) Parameters

The following parameters are used for gain adjustment.

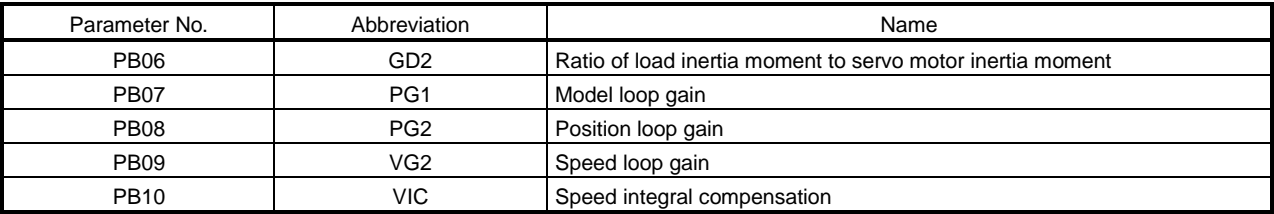

#### (b) Adjustment procedure

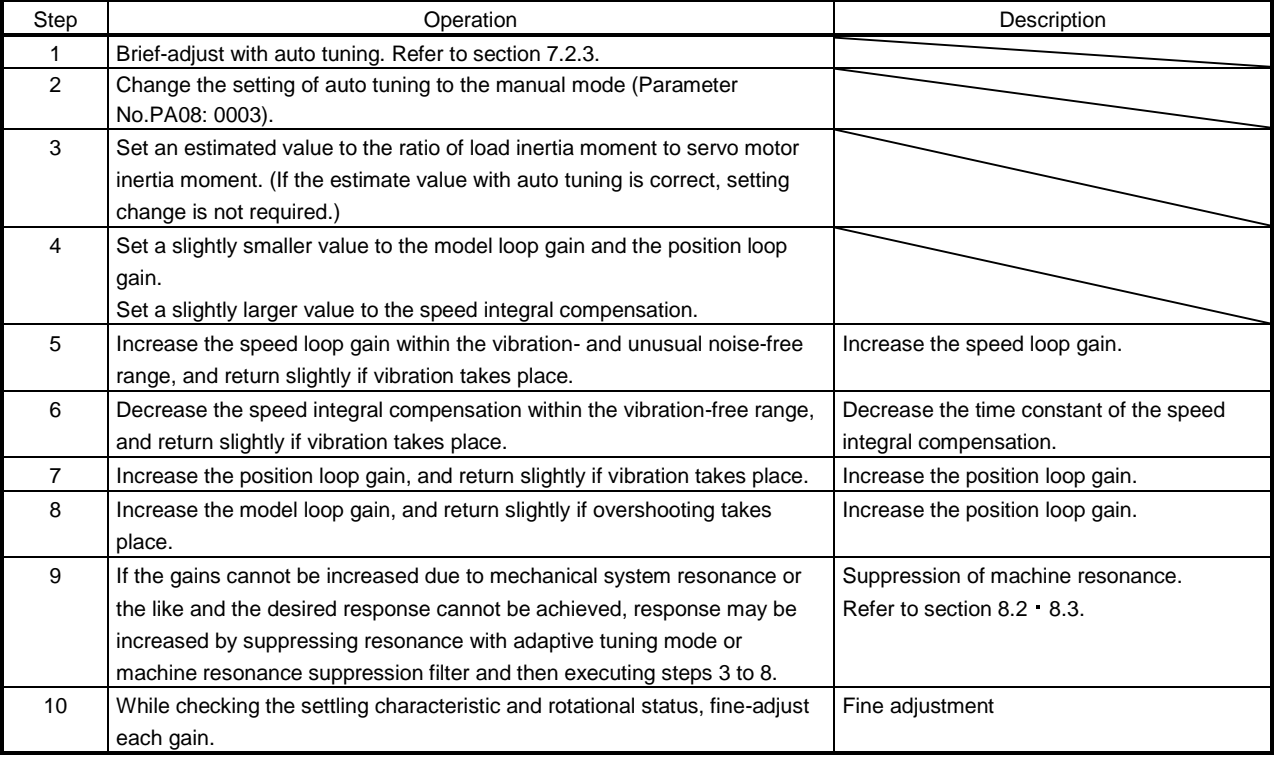

# (c) Adjustment description

1) Model loop gain (parameter No.PB07)

This parameter determines the response level of the model loop. Increasing position loop gain 1 improves track ability to a position command but a too high value will make overshooting liable to occur at the time of settling.

Model loop gain  $\le$   $\frac{\text{Speed loop gain}}{\text{current}}$  of load inertia moment to servo motor inertia moment)  $\times$   $\left(\frac{1}{4}$  to  $\frac{1}{8}$ 1 Speed loop gain setting<br>rtia moment to servo motor inertia moment)  $\times\left(\frac{1}{4} \text{ to } \frac{1}{8}\right)$ 

# 2) Speed loop gain (VG2: parameter No.PB09)

This parameter determines the response level of the speed control loop. Increasing this value enhances response but a too high value will make the mechanical system liable to vibrate. The actual response frequency of the speed loop is as indicated in the following expression.

Speed loop response  $f_{\text{frequency}}$  (Hz)  $=$   $\frac{1}{(1 + \text{ratio of load inertia moment to servo motor inertia moment)} \times 2\pi}$ Speed loop gain setting

# 3) Speed integral compensation (parameter No.PB10)

To eliminate stationary deviation against a command, the speed control loop is under proportional integral control. For the speed integral compensation, set the time constant of this integral control. Increasing the setting lowers the response level. However, if the load inertia moment ratio is large or the mechanical system has any vibratory element, the mechanical system is liable to vibrate unless the setting is increased to some degree. The guideline is as indicated in the following expression.

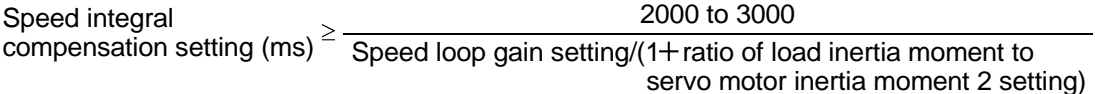

## <span id="page-209-0"></span>7.4 Interpolation mode

The interpolation mode is used to match the position loop gains of the axes when performing the interpolation operation of servo motors of two or more axes for an X-Y table or the like. In this mode, manually set the model loop gain that determines command track ability. Other parameters for gain adjustment are set automatically.

## (1) Parameter

## (a) Automatically adjusted parameters

The following parameters are automatically adjusted by auto tuning.

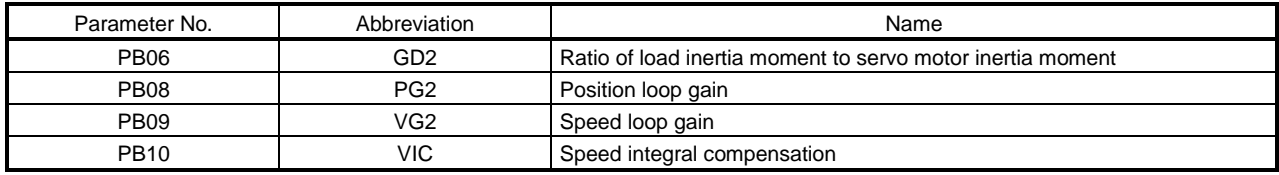

(b) Manually adjusted parameters

The following parameters are adjustable manually.

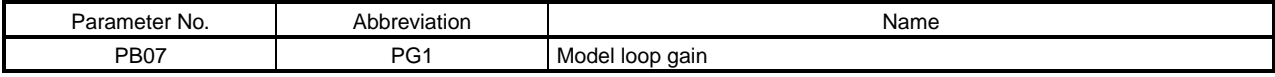

### (2) Adjustment procedure

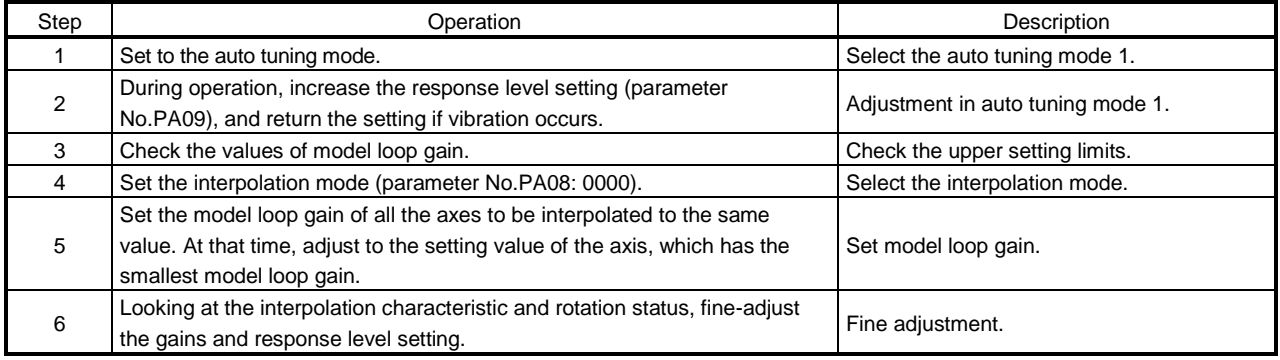

### (3) Adjustment description

(a) Model loop gain (parameter No.PB07)

This parameter determines the response level of the position control loop. Increasing model loop gain improves track ability to a position command but a too high value will make overshooting liable to occur at the time of settling. The droop pulses are determined by the following expression.

 $\text{Drop pulses (pulse)} = \frac{60}{\text{Model loop gain setting}}$ Rotation speed (r/min)<br> $\times$ 262144(pulse) 60

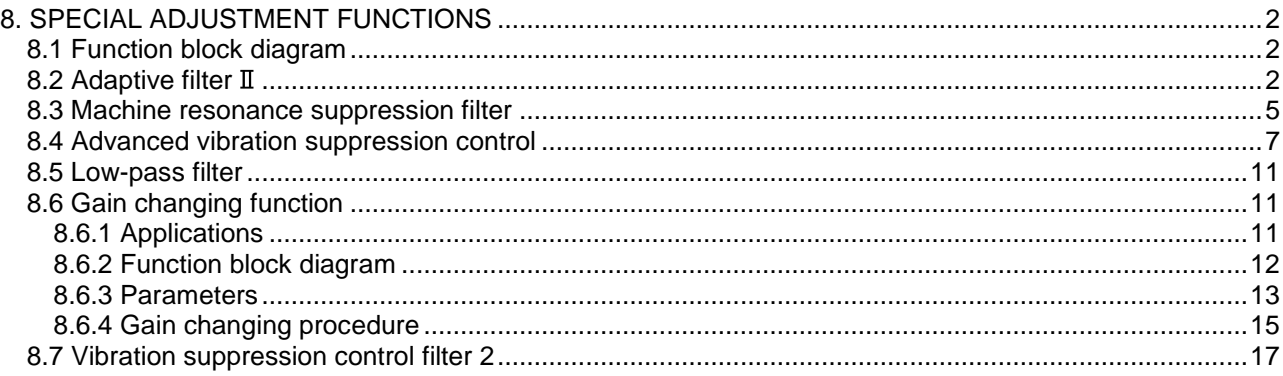

# <span id="page-211-0"></span>8. SPECIAL ADJUSTMENT FUNCTIONS

POINT The functions given in this chapter need not be used generally. Use them if you are not satisfied with the machine status after making adjustment in the methods in chapter 7.

If a mechanical system has a natural resonance point, increasing the servo system response level may cause the mechanical system to produce resonance (vibration or unusual noise) at that resonance frequency. Using the machine resonance suppression filter and adaptive tuning can suppress the resonance of the mechanical system.

### <span id="page-211-1"></span>8.1 Function block diagram

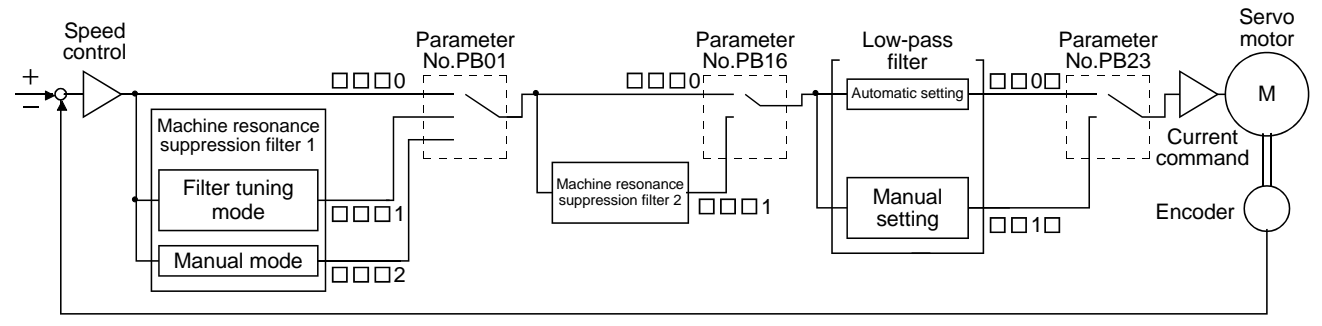

### <span id="page-211-2"></span>8.2 Adaptive filter II

## (1) Function

Adaptive filter  $I\!I$  (adaptive tuning) is a function in which the driver detects machine vibration for a predetermined period of time and sets the filter characteristics automatically to suppress mechanical system vibration. Since the filter characteristics (frequency, depth) are set automatically, you need not be conscious of the resonance frequency of a mechanical system.

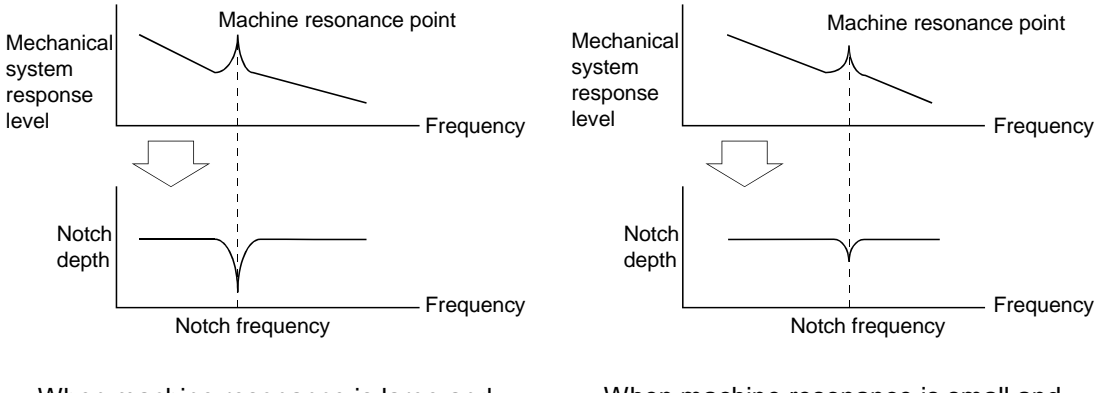

When machine resonance is large and frequency is low

When machine resonance is small and frequency is high

#### POINT

- The machine resonance frequency which adaptive filter II (adaptive tuning) can respond to is about 100 to 2.25kHz. Adaptive vibration suppression control has no effect on the resonance frequency outside this range.
- Adaptive vibration suppression control may provide no effect on a mechanical system which has complex resonance characteristics.

#### (2) Parameters

The adjustment mode of adaptive tuning mode (parameter No.PB01).

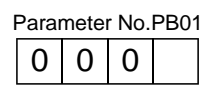

Adaptive tuning mode selection

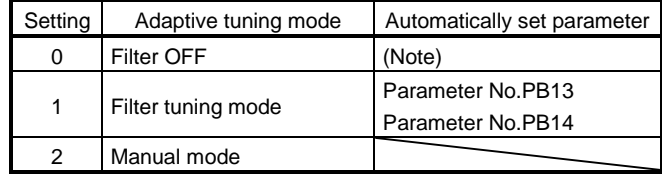

Note. Parameter No.PB13 and PB14 are fixed to the initial values.

## (3) Adaptive tuning procedure

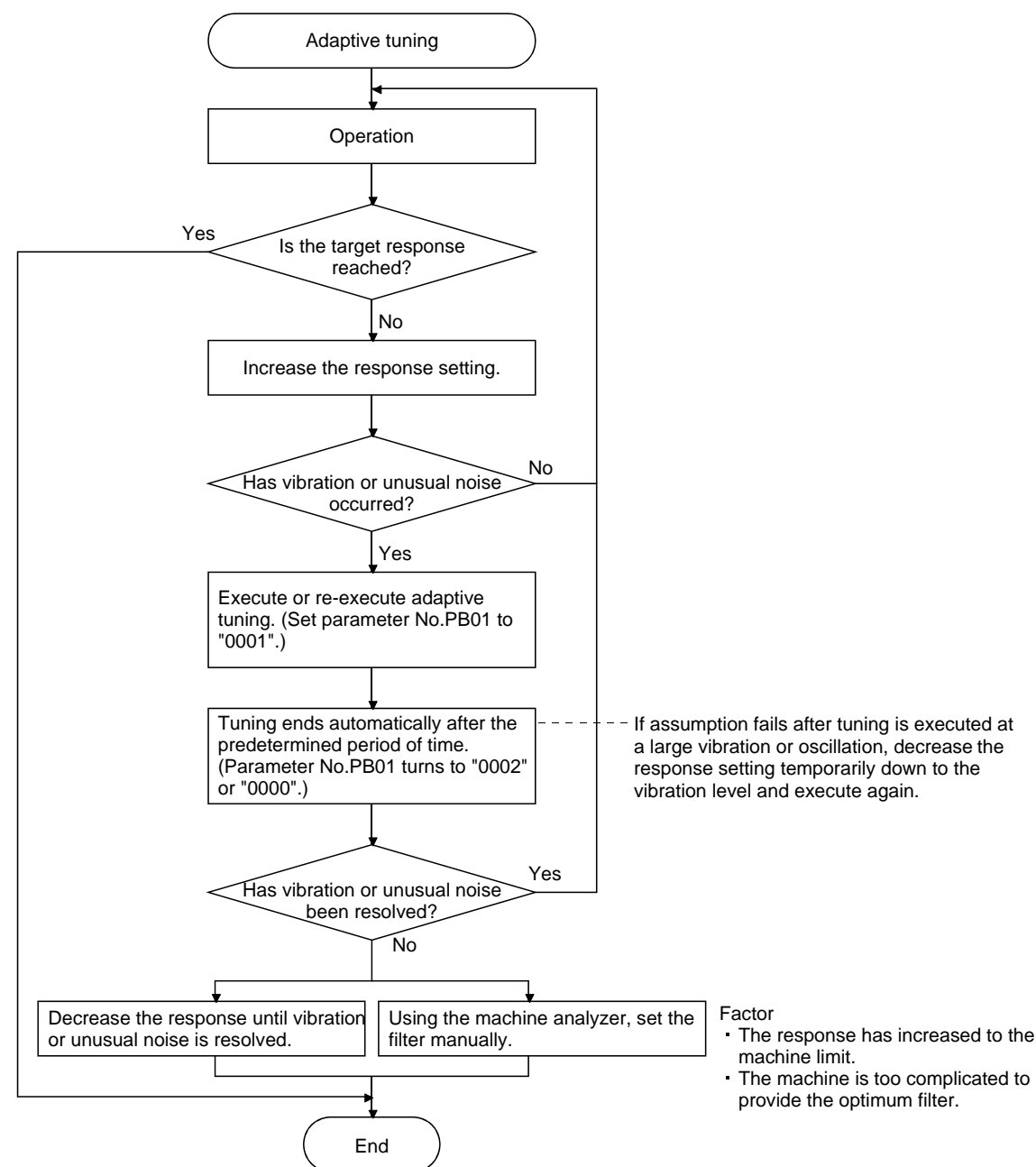

## POINT

- "Filter OFF" enables a return to the initial value.
- When adaptive tuning is executed, vibration sound increases as an excitation signal is forcibly applied for several seconds.
- When adaptive tuning is executed, machine resonance is detected for a maximum of 10 seconds and a filter is generated. After filter generation, the adaptive tuning mode automatically shifts to the manual mode.
- Adaptive tuning generates the optimum filter with the currently set control gains. If vibration occurs when the response setting is increased, execute adaptive tuning again.
- During adaptive tuning, a filter having the best notch depth at the set control gain is generated. To allow a filter margin against machine resonance, increase the notch depth in the manual mode.

## <span id="page-214-0"></span>8.3 Machine resonance suppression filter

(1) Function

The machine resonance suppression filter is a filter function (notch filter) which decreases the gain of the specific frequency to suppress the resonance of the mechanical system. You can set the gain decreasing frequency (notch frequency), gain decreasing depth and width.

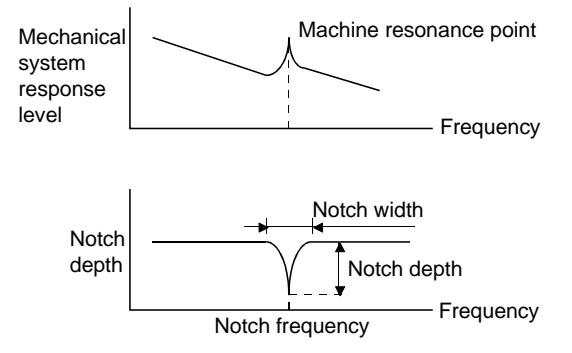

You can use the machine resonance suppression filter 1 (parameter No.PB13, PB14) and machine resonance suppression filter 2 (parameter No.PB15, PB16) to suppress the vibration of two resonance frequencies. Execution of adaptive tuning in the filter tuning mode automatically adjusts the machine resonance suppression filter. When filter tuning mode is ON, the filter tuning mode shifts to the manual mode after the predetermined period of time. The manual mode enables manual setting using the machine resonance suppression filter 1.

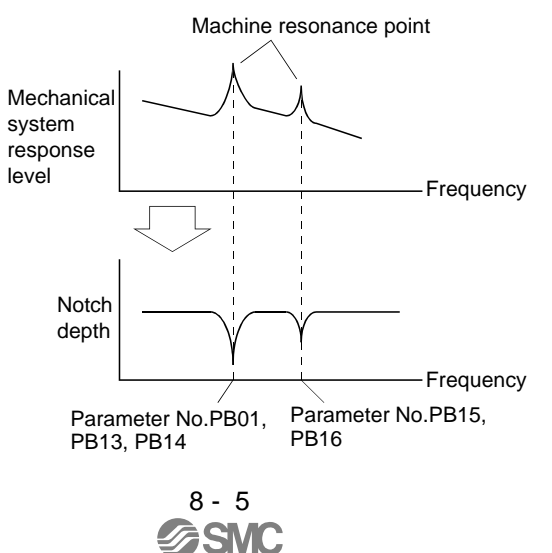

# (2) Parameters

(a) Machine resonance suppression filter 1 (parameter No.PB13, PB14) Set the notch frequency, notch depth and notch width of the machine resonance suppression filter 1 (parameter No.PB13, PB14)

When the "manual mode" is selected in the adaptive tuning mode (parameter No.PB01), the settings of the machine resonance suppression filter 1 are valid.

(b) Machine resonance suppression filter 2 (parameter No.PB15, PB16)

Setting method for the machine resonance suppression filter 2 (parameter No.PB15, PB16) is same as for the machine resonance suppression filter 1 (parameter No.PB13, PB14). However, the machine resonance suppression filter 2 can be set whether the filter tuning mode is valid or not.

# POINT

- The machine resonance suppression filter is a delay factor for the servo system. Hence, vibration may increase if you set a wrong resonance frequency or a too deep notch.
- If the frequency of machine resonance is unknown, decrease the notch frequency from higher to lower ones in order. The optimum notch frequency is set at the point where vibration is minimal.
- A deeper notch has a higher effect on machine resonance suppression but increases a phase delay and may increase vibration.
- A wider notch has a higher effect on machine resonance suppression but increases a phase delay and may increase vibration.
- The machine characteristic can be grasped beforehand by the machine analyzer on the software (MR Configurator $2^{TM}$ ). This allows the required notch frequency and depth to be determined.
8.4 Advanced vibration suppression control

#### (1) Operation

Vibration suppression control is used to further suppress machine side vibration, such as workpiece end vibration and base shake. The motor side operation is adjusted for positioning so that the machine does not shake.

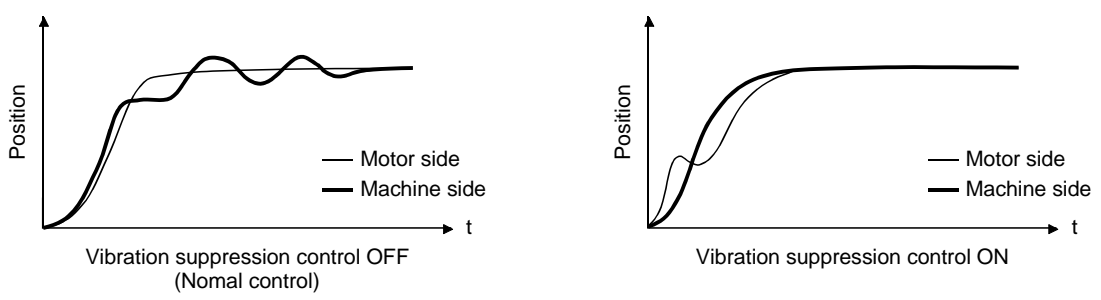

When the advanced vibration suppression control (vibration suppression control tuning mode (parameter No.PB02)) is executed, the vibration frequency at machine side can automatically be estimated to suppress machine side vibration.

In the vibration suppression control tuning mode, this mode shifts to the manual mode after positioning operation is performed the predetermined number of times. The manual mode enables manual setting using the vibration suppression control vibration frequency setting (parameter No.PB19) and vibration suppression control resonance frequency setting (parameter No.PB20).

#### (2) Parameter

Select the adjustment mode of the vibration suppression control tuning mode (parameter No.PB02).

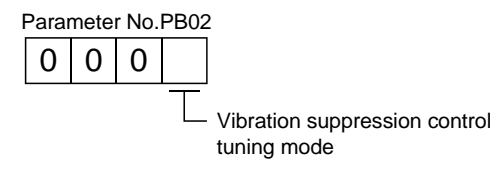

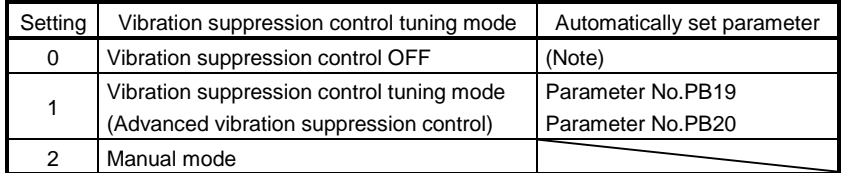

Note. Parameter No.PB19 and PB20 are fixed to the initial values.

#### POINT

- The function is made valid when the auto tuning mode (parameter No.PA08) is the auto tuning mode 2 ("0002") or manual mode ("0003").
- The machine resonance frequency supported in the vibration suppression control tuning mode is 1.0 to 100.0Hz. The function is not effective for vibration outside this range.
- Stop the motor before changing the vibration suppression control-related parameters (parameter No.PB02, PB19, PB20, PB33, PB34). A failure to do so will cause a shock.
- For positioning operation during execution of vibration suppression control tuning, provide a stop time to ensure a stop after full vibration damping.
- Vibration suppression control tuning may not make normal estimation if the residual vibration at the motor side is small.
- Vibration suppression control tuning sets the optimum parameter with the currently set control gains. When the response setting is increased, set vibration suppression control tuning again.

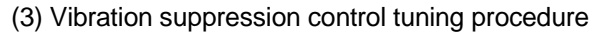

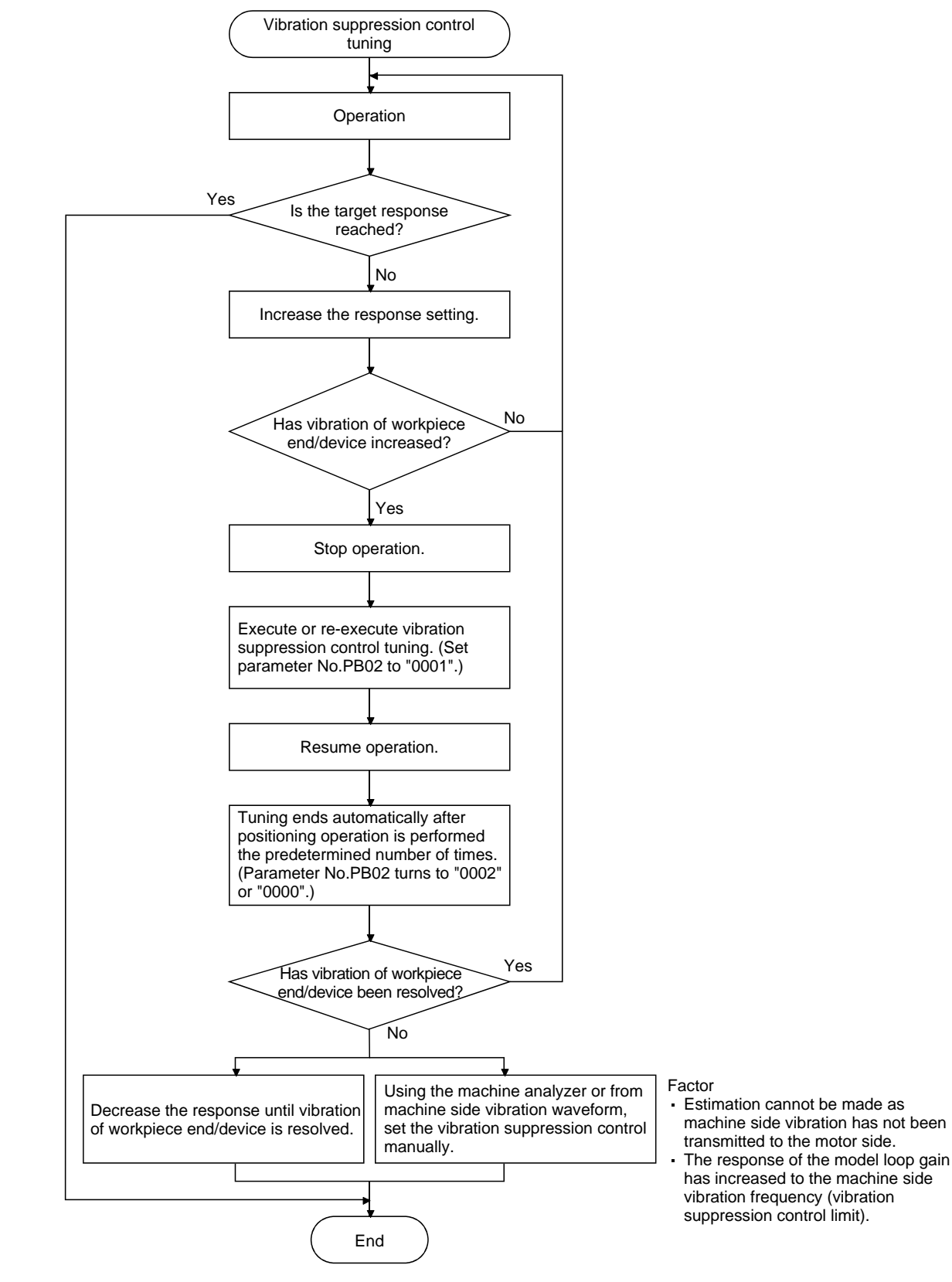

#### (4) Vibration suppression control manual mode

Measure work side vibration and device shake with the machine analyzer or external measuring instrument, and set the vibration suppression control vibration frequency (parameter No.PB19) and vibration suppression control resonance frequency (parameter No.PB20) to set vibration suppression control manually.

(a) When a vibration peak can be confirmed using machine analyzer by software (MR Configurator2<sup>™</sup>) or external measuring instrument

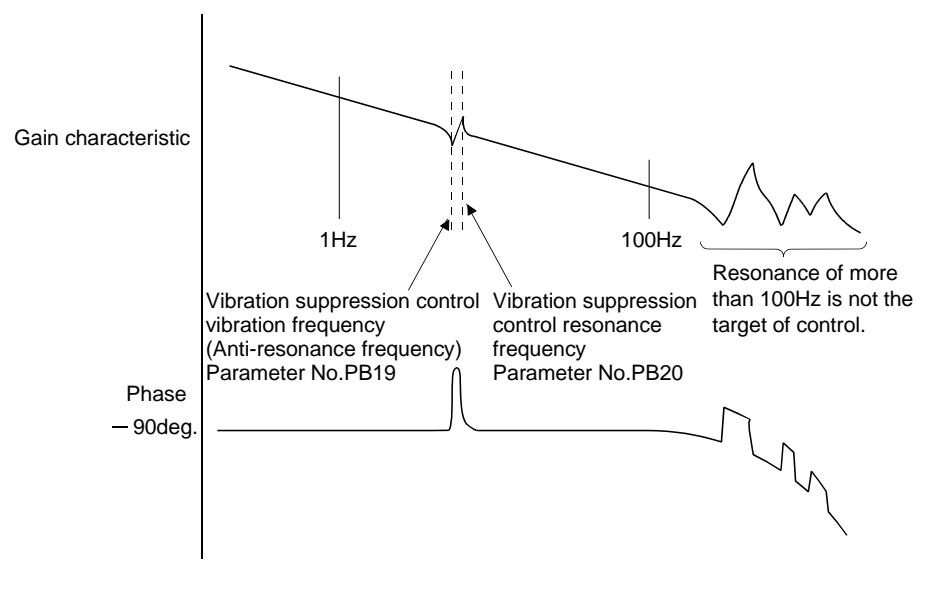

(b) When vibration can be confirmed using monitor signal or external sensor

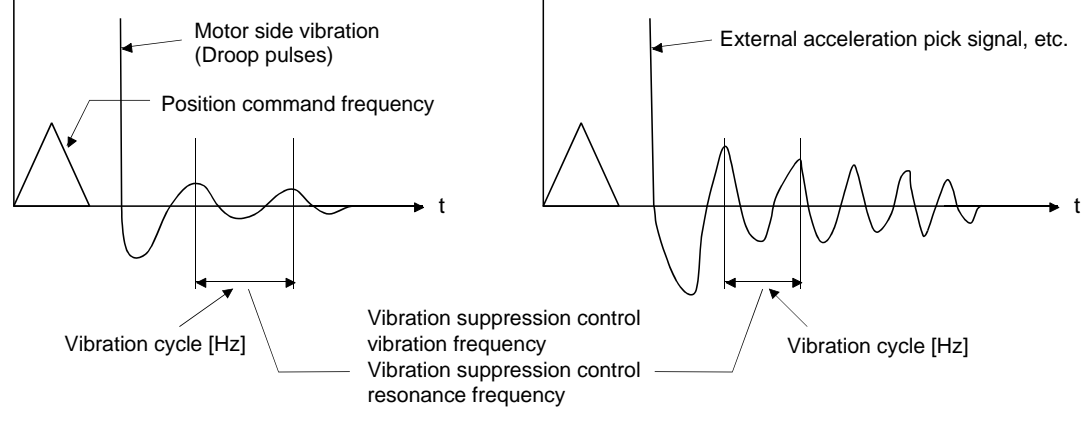

Set the same value.

#### POINT

- When machine side vibration does not show up in motor side vibration, the setting of the motor side vibration frequency does not produce an effect.
- When the anti-resonance frequency and resonance frequency can be confirmed using the machine analyzer or external measuring instrument, do not set the same value but set different values to improve the vibration suppression performance.
- A vibration suppression control effect is not produced if the relationship between the model loop gain (parameter No.PB07) value and vibration frequency is as indicated below. Make setting after decreasing model loop gain (PG1), e.g. reduce the response setting.

 $2\pi$ 1  $(1.5 \times PG1)$   $>$  vibration frequency

#### 8.5 Low-pass filter

(1) Function

When a ball screw or the like is used, resonance of high frequency may occur as the response level of the servo system is increased. To prevent this, the low-pass filter is initial setting to be valid for a torque command. The filter frequency of this low-pass filter is automatically adjusted to the value in the following expression.

Filter frequency(rad/s) = 
$$
\frac{VG2}{1 + GD2} \times 10
$$

When parameter No.PB23 is set to " $\Box \Box 1 \Box$ ", manual setting can be made with parameter No.PB18.

#### (2) Parameter

Set the low-pass filter selection (parameter No.PB23.)

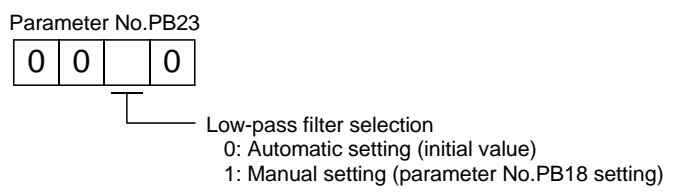

#### 8.6 Gain changing function

This function can change the gains. You can change between gains during rotation and gains during stop or can use an input device to change gains during operation.

#### 8.6.1 Applications

This function is used when.

(1) You want to increase the gains during servo lock but decrease the gains to reduce noise during rotation.

- (2) You want to increase the gains during settling to shorten the stop settling time.
- (3) You want to change the gains using an input device to ensure stability of the servo system since the load inertia moment ratio varies greatly during a stop (e.g. a large load is mounted on a carrier).

### 8.6.2 Function block diagram

The valid loop gains PG2, VG2, VIC, GD2, VRF1 and VRF2 of the actual loop are changed according to the conditions selected by gain changing selection CDP (parameter No.PB26) and gain changing condition CDL (parameter No.PB27).

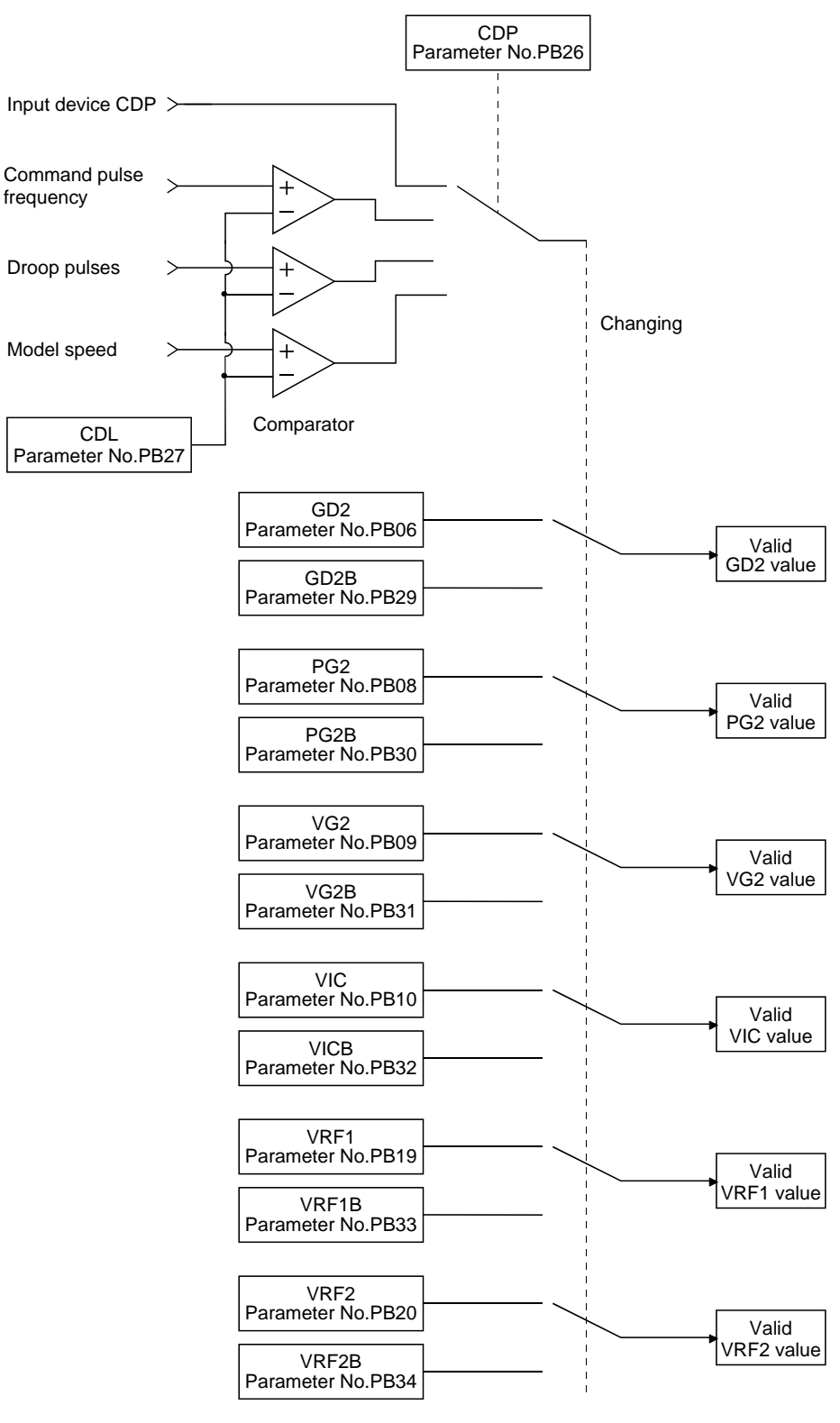

8 - 12 **asmc** 

### 8.6.3 Parameters

When using the gain changing function, always set parameter No.PA08 to " $\Box \Box \Box$ " (auto tuning mode) to select the manual mode in the auto tuning modes. The gain changing function cannot be used in the auto tuning mode.

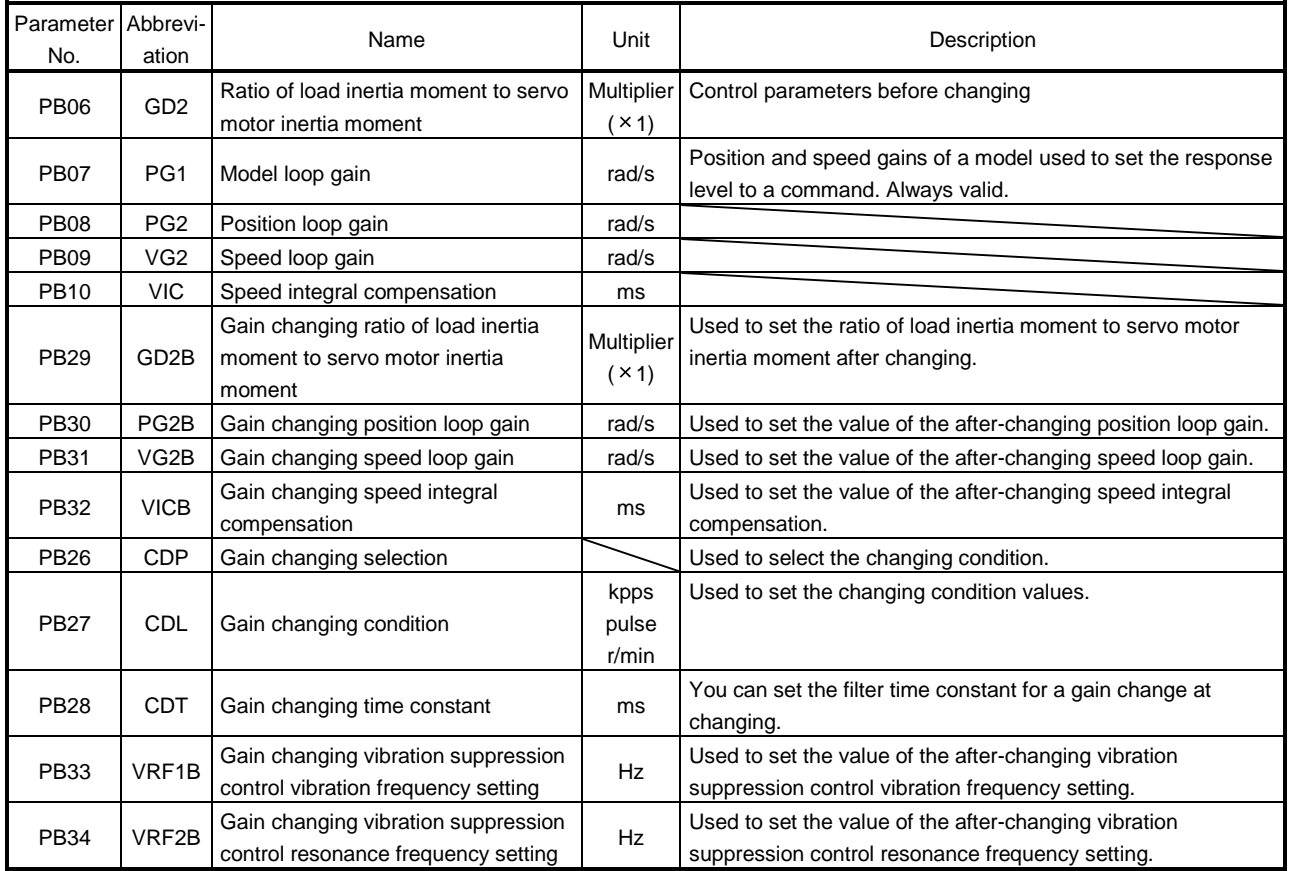

### (1) Parameters No.PB06 to PB10

These parameters are the same as in ordinary manual adjustment. Gain changing allows the values of ratio of load to motor inertia moment ratio, the position loop gain, the speed loop gain and the speed integral compensation to be changed.

- (2) Gain changing ratio of load inertia moment to servo motor inertia moment (GD2B: parameter No.PB29) Set the load to servo motor inertia moment ratio after changing the gain. If the load to servo inertia moment ratio does not change, set the parameter to the same value as the load to servo motor inertia moment ratio (parameter No.PB06).
- (3) Gain changing position loop gain (parameter No.PB30), Gain changing speed loop gain (parameter No. PB31), Gain changing speed integral compensation (parameter No.PB32) Set the values of after-changing position loop gain, speed loop gain and speed integral compensation.

(4) Gain changing selection (parameter No.PB26)

Used to set the gain changing condition. Choose the changing condition in the first digit and second digit. If "1" is set in the first digit, the gain can be changed by the gain changing (CDP) input device. The gain changing (CDP) can be assigned to the pins using parameters No.PD03 to PD08 and PD10 to PD12.

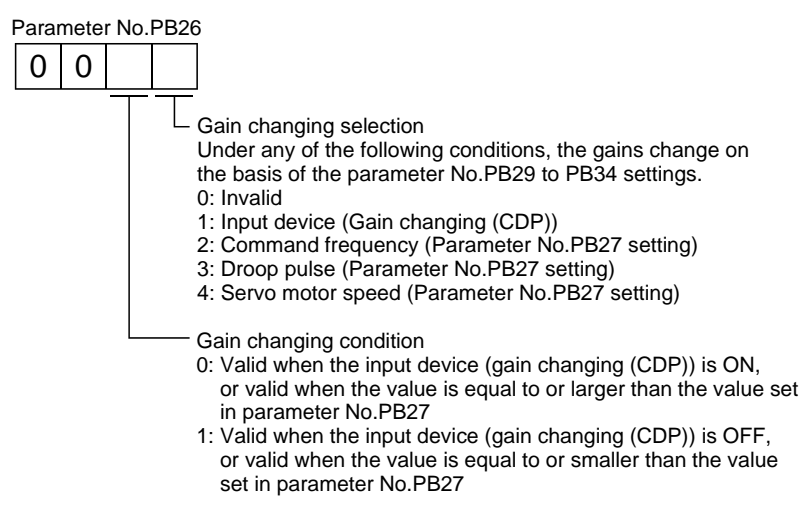

(5) Gain changing condition (parameter No.PB27)

Used to set the gain changing level when "command frequency", "droop pulse" or "servo motor speed" is set in the gain changing selection (parameter No.PB26).

The setting unit is as follows:

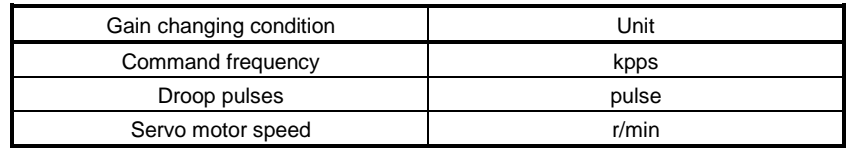

(6) Gain changing time constant (parameter No.PB28)

You can set the primary delay filter to each gain at gain changing. This parameter is used to suppress shock given to the machine if the gain difference is large at gain changing, for example.

(7) Gain changing vibration suppression control Gain changing vibration suppression control is only available when changing the valid parameters with ON/OFF of the input device.

#### 8.6.4 Gain changing procedure

This operation will be described by way of setting examples.

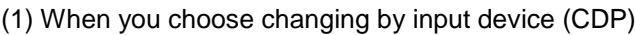

(a) Setting

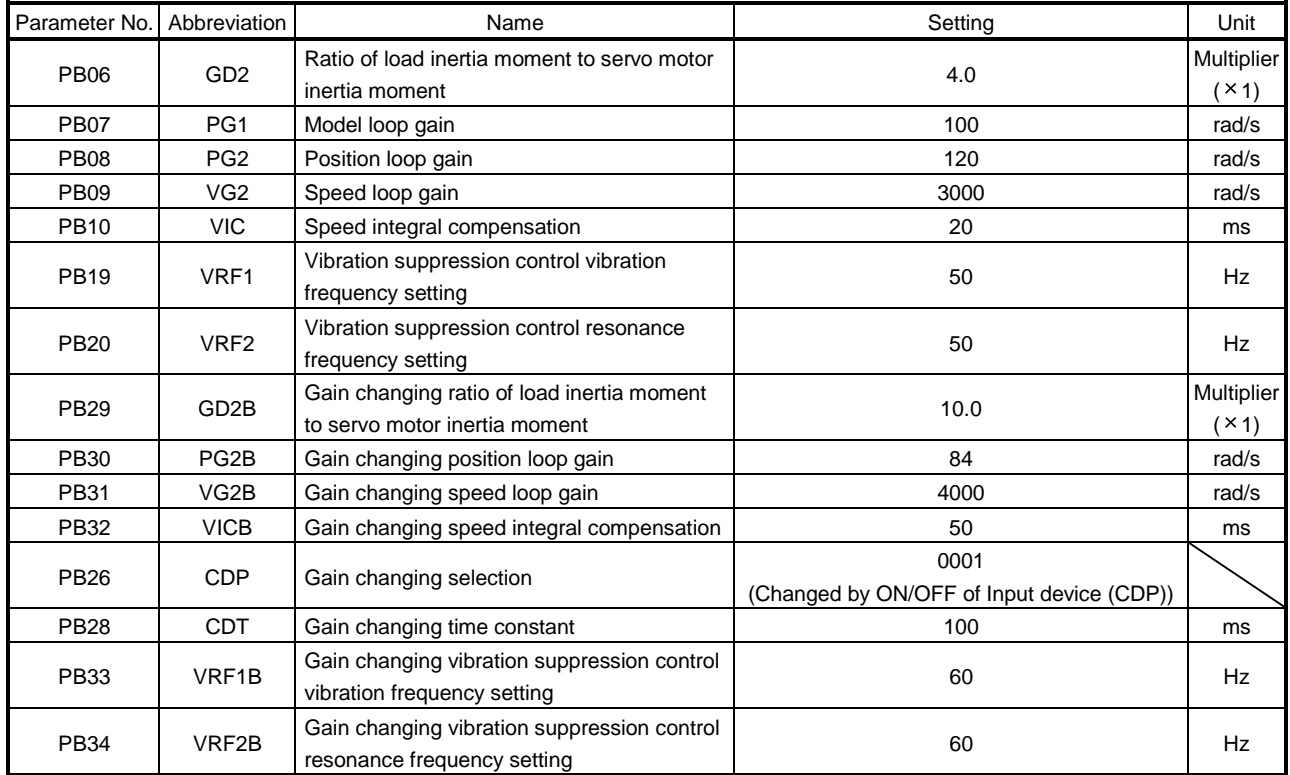

#### (b) Changing timing chart

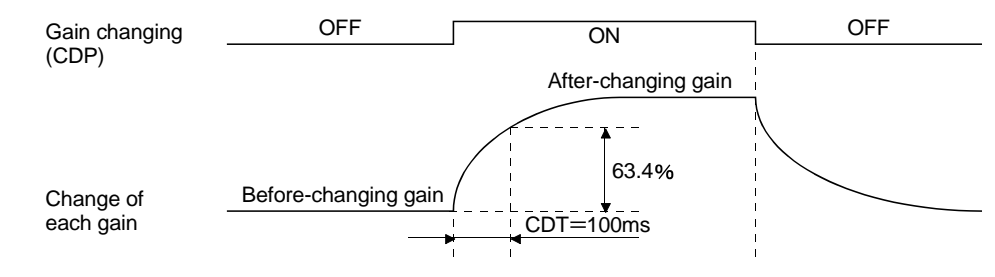

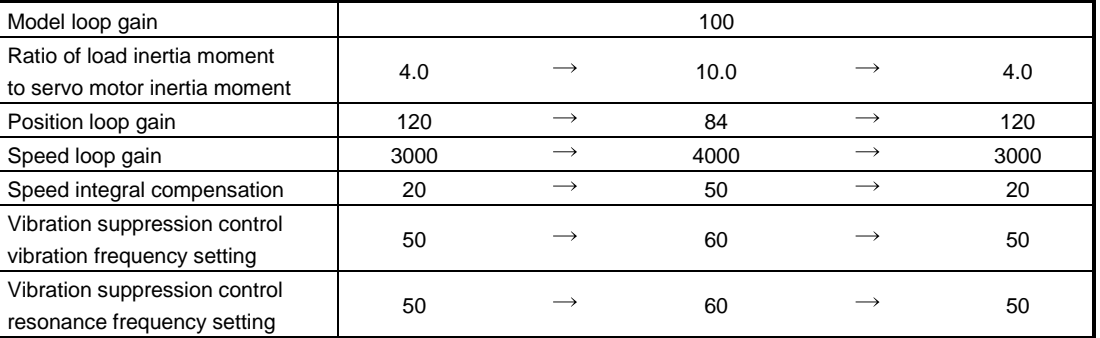

#### (2) When you choose changing by droop pulses

In this case, gain changing vibration suppression control cannot be used.

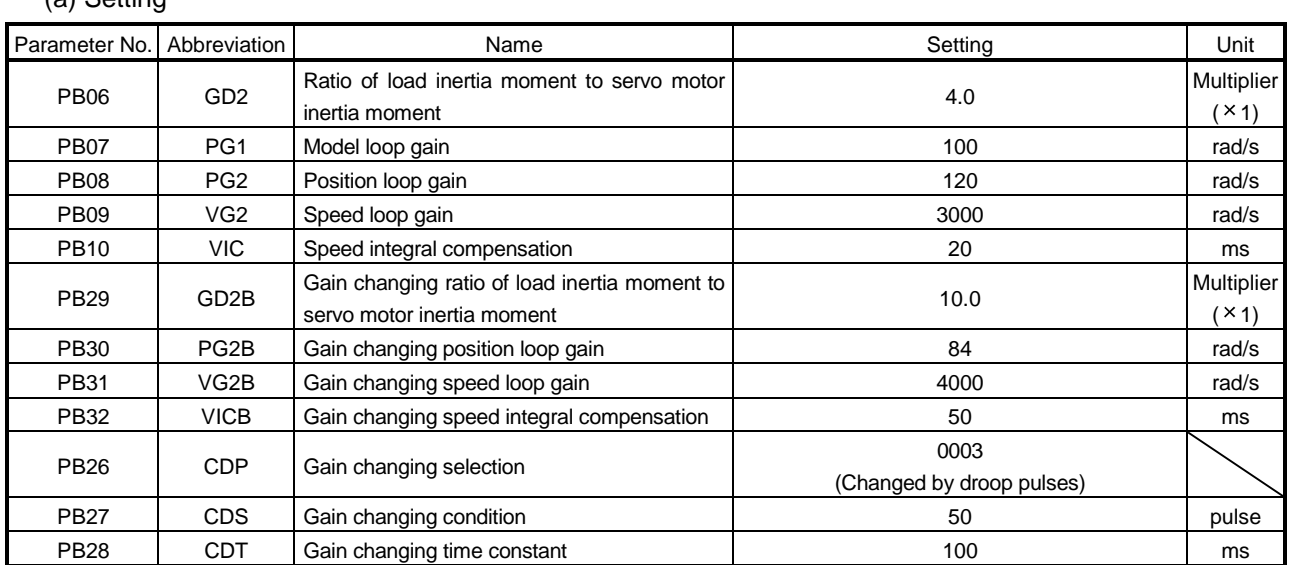

### (a) Setting

#### (b) Changing timing chart

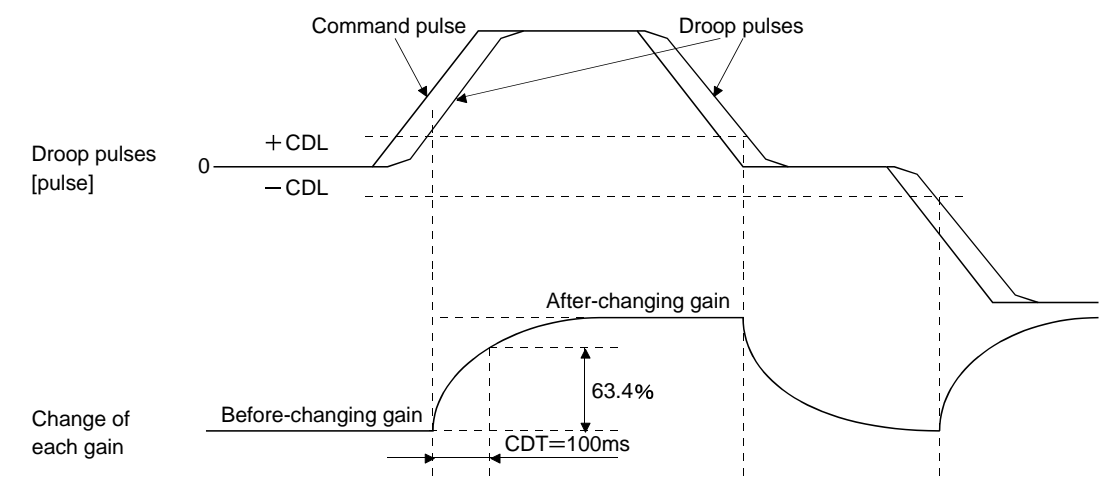

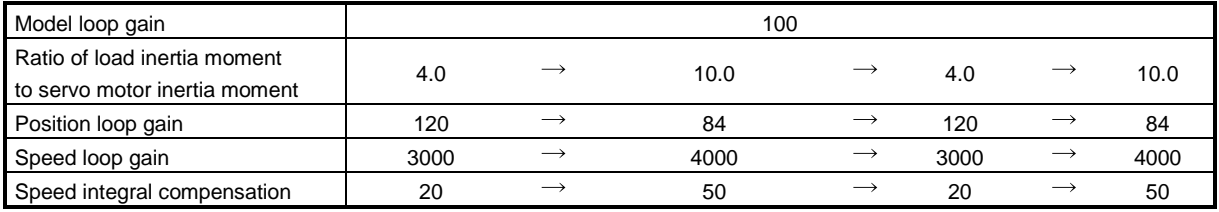

### 8.7 Vibration suppression control filter 2

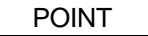

- By using the advanced vibration suppression control and the vibration suppression control filter 2, the machine side vibration of two frequencies can be suppressed.
- The frequency range of machine vibration, which can be supported by the vibration suppression control filter 2, is between 4.5Hz and 2250Hz. Set a frequency close to the machine vibration frequency and within the range.
- When the parameter of the vibration suppression control filter 2 (parameter No.PB45) is changed during the positioning operation, the changed setting is not reflected. The setting is reflected approximately 150ms after the servo motor stops (after servo lock).

### (1) Operation

Vibration suppression control filter 2 has a filter function (notch filter) that lowers the gain of the specified frequency contained in a positioning command. By lowering the gain, machine side vibration, such as workpiece end vibration and base shake, can be suppressed.

Which frequency to lower the gain and how deep to lower the gain can be set.

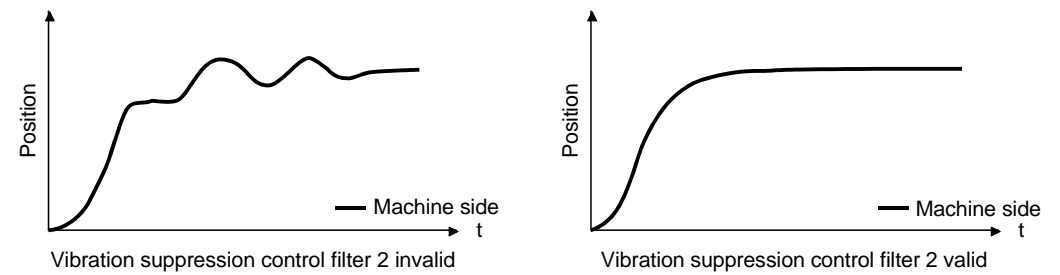

8 - 17

#### (2) Parameter

Set parameter No.PB45 (vibration suppression control filter 2) as shown below. For the vibration suppression control filter 2, set a frequency close to the vibration frequency [Hz] at the machine side.

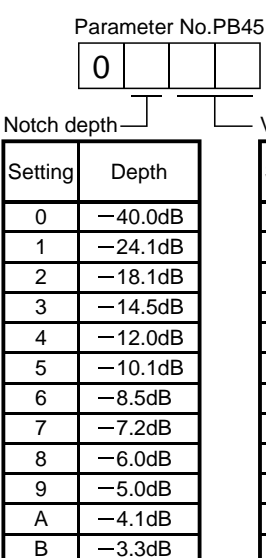

 $E \mid -1.2dB$ 

 $-2.5dB$  $-1.8dB$ 

 $-0.6$ dB

C D

F

Vibration suppression filter 2 setting frequency selection Frequency [Hz] 00 01 02 03 Frequenc [Hz] Frequency [Hz] 04 05 06 07 08 09 0A 0B 0C 0D 0E 0F 10 11 12 13 14 15 16 17 18 19 1A 1B 1C 1D 1E 1F 20 21 22 23 24 25 26 27 28 29 2A 2B 2C 2D 2E 2F 30 31 32 33 34 35 36 37 38 39 3A 3B 3C 3D 3E 3F 40 41 42 43 44 45 46 47 48 49 4A 4B 4C 4D 4E 4F 50 51 52 53 54 55 56 57 58 59 5A 5B 5C 5D 5E 5F Invalid 2250 1125 750 562 450 375 321 281 250 225 204 187 173 160 150 140 132 125 118 112 107 102 97 93 90 86 83 80 77 75 72 70 66 62 59 56 53 51 48 46 45 43 41 40 38 37 36 35.2 33.1 31.3 29.6 28.1 26.8 25.6 24.5 23.4 22.5 21.6 20.8 20.1 19.4 18.8 18.2 17.6 16.5 15.6 14.8 14.1 13.4 12.8 12.2 11.7 11.3 10.8 10.4 10.0 9.7 9.4 9.1 8.8 8.3 7.8 7.4 7.0 6.7 6.4 6.1 5.9 5.6 5.4 5.2 5.0 4.9 4.7 4.5 Setting Frequency Setting Setting Setting

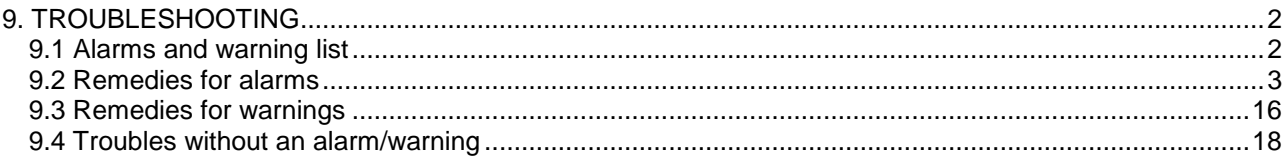

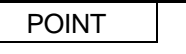

As soon as an alarm occurs, turn off Servo-on (SON) and power off.

<span id="page-229-0"></span>If an alarm/warning has occurred, refer to section 9.1 to 9.3 and remove its cause. In case of a trouble without an alarm/warning, refer to section 9.4 and remove its cause.

#### <span id="page-229-1"></span>9.1 Alarms and warning list

When a fault occurs during operation, the corresponding alarm or warning is displayed. If any alarm or warning has occurred, refer to section 9.2 or 9.3 and take the appropriate action. When an alarm occurs, ALM turns off. Set " $\Box\Box\Box$ 1" in parameter No.PD24 to output the alarm code is outputted by ON/OFF of bit0 to bit2. Warnings (AL.92 to AL.EA) have no alarm codes. Any alarm code is output at occurrence of the corresponding alarm. In the normal status, the alarm code is not output.

After its cause has been removed, the alarm can be deactivated in any of the methods marked  $\Omega$  in the alarm deactivation column.

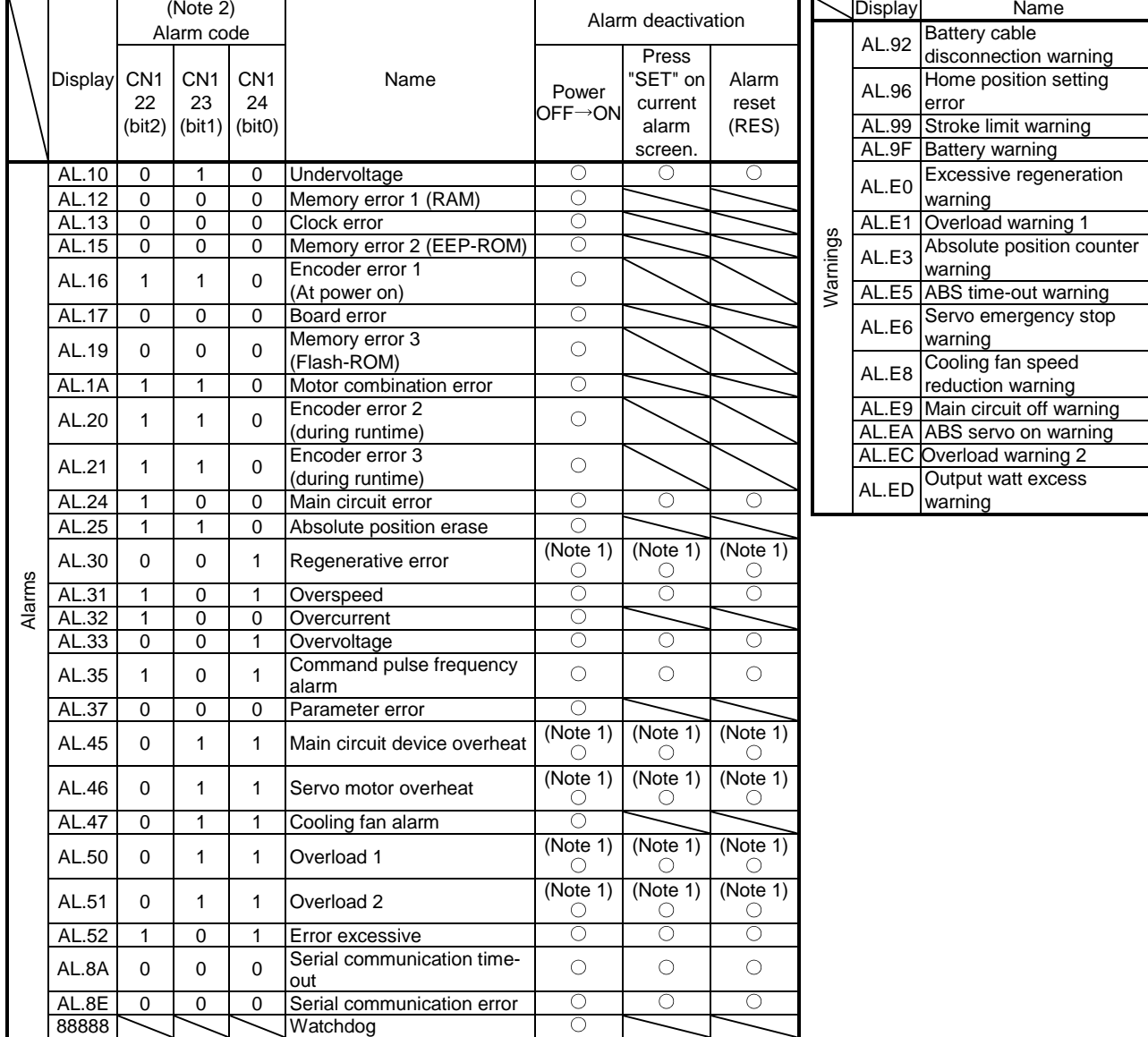

Note 1. Deactivate the alarm about 30 minutes of cooling time after removing the cause of occurrence.

2. 0: off 1: on

<span id="page-230-0"></span>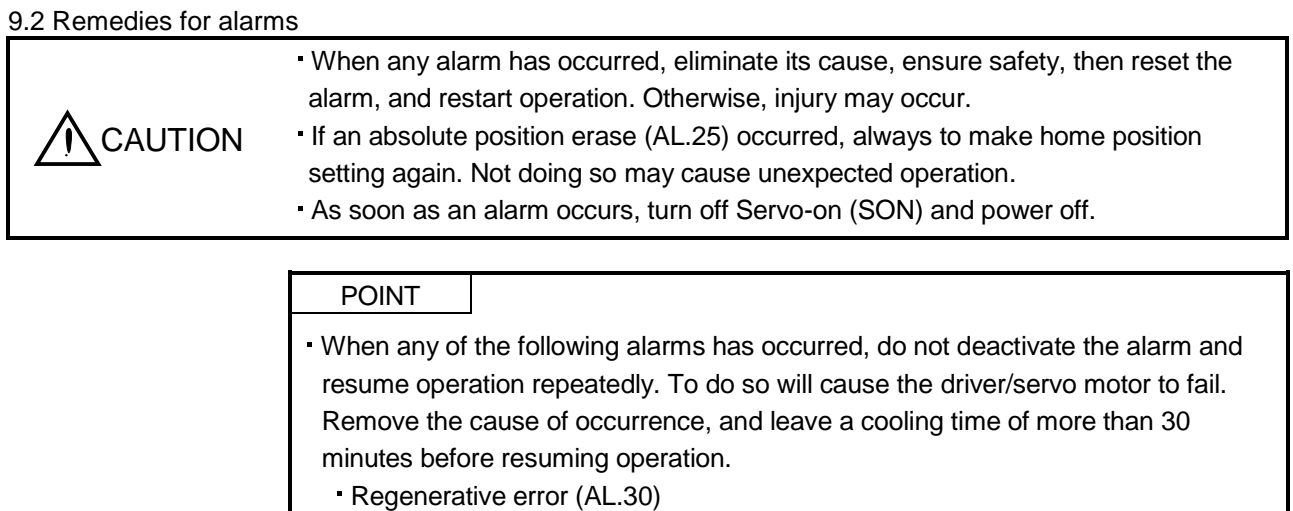

- Main circuit device overheat (AL.45)
- Servo motor overheat (AL.46)
- Overload 1 (AL.50)
- Overload 2 (AL.51)
- The alarm can be deactivated by switching power off, then on press the "SET" button on the current alarm screen or by turning on the reset (RES). For details, refer to section 9.1.

When an alarm occurs, the trouble (ALM) switches off and the dynamic brake is operated to stop the servo motor. At this time, the display indicates the alarm No.

The servo motor comes to a stop. Remove the cause of the alarm in accordance with this section. Use the software (MR Configurator2™) to refer to a factor of alarm occurrence. The alarm details can be confirmed by the alarm history of software (MR Configurator2™).

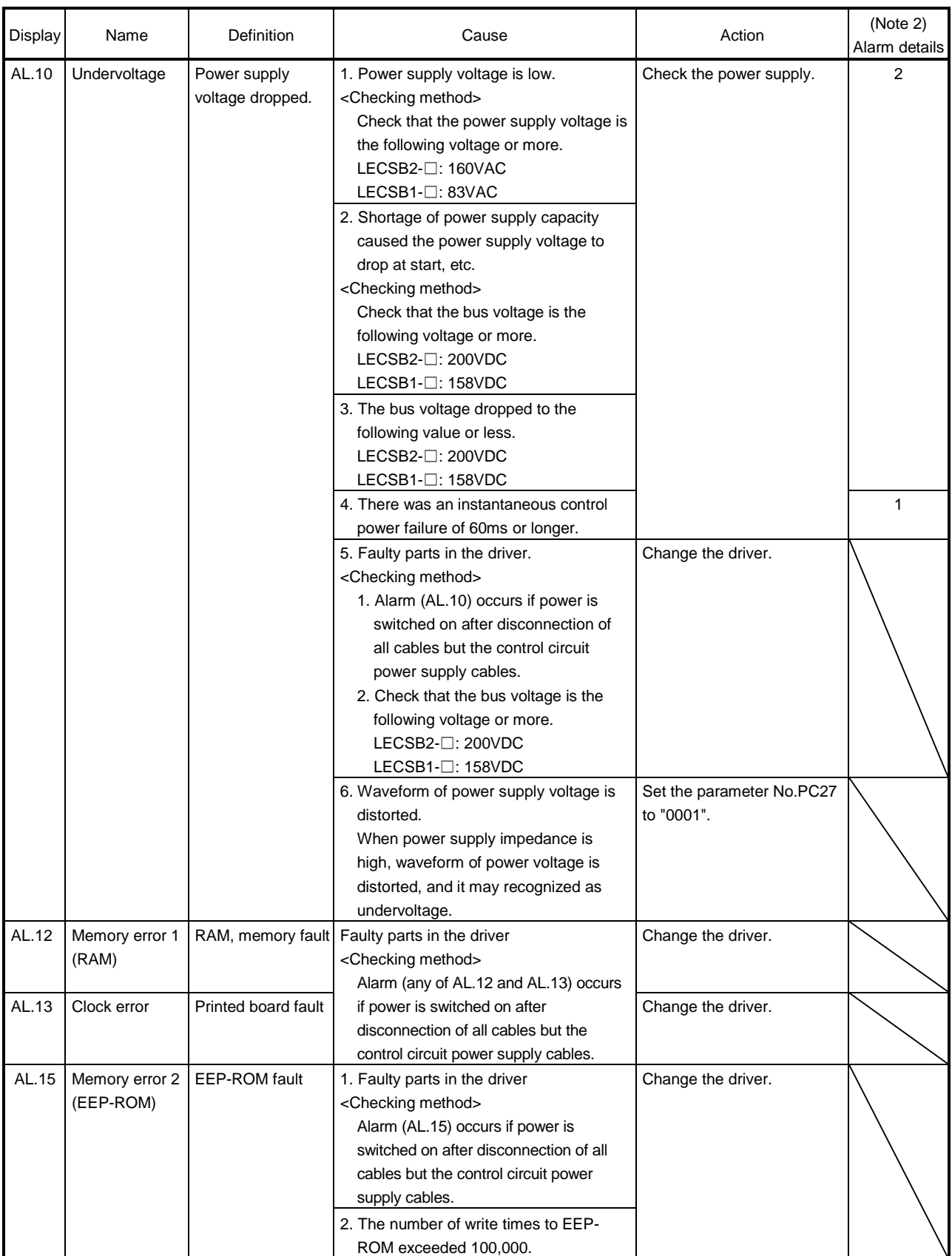

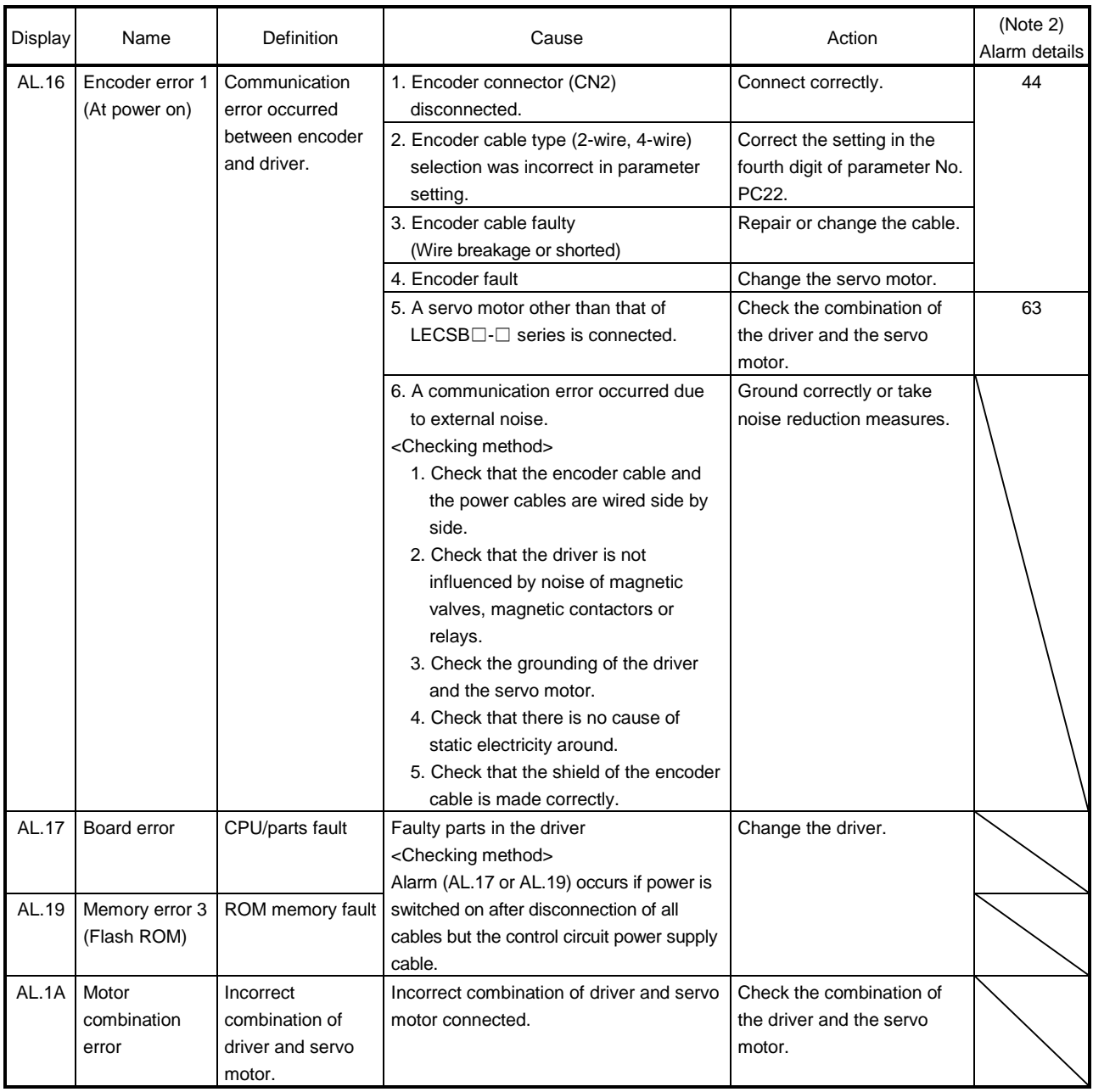

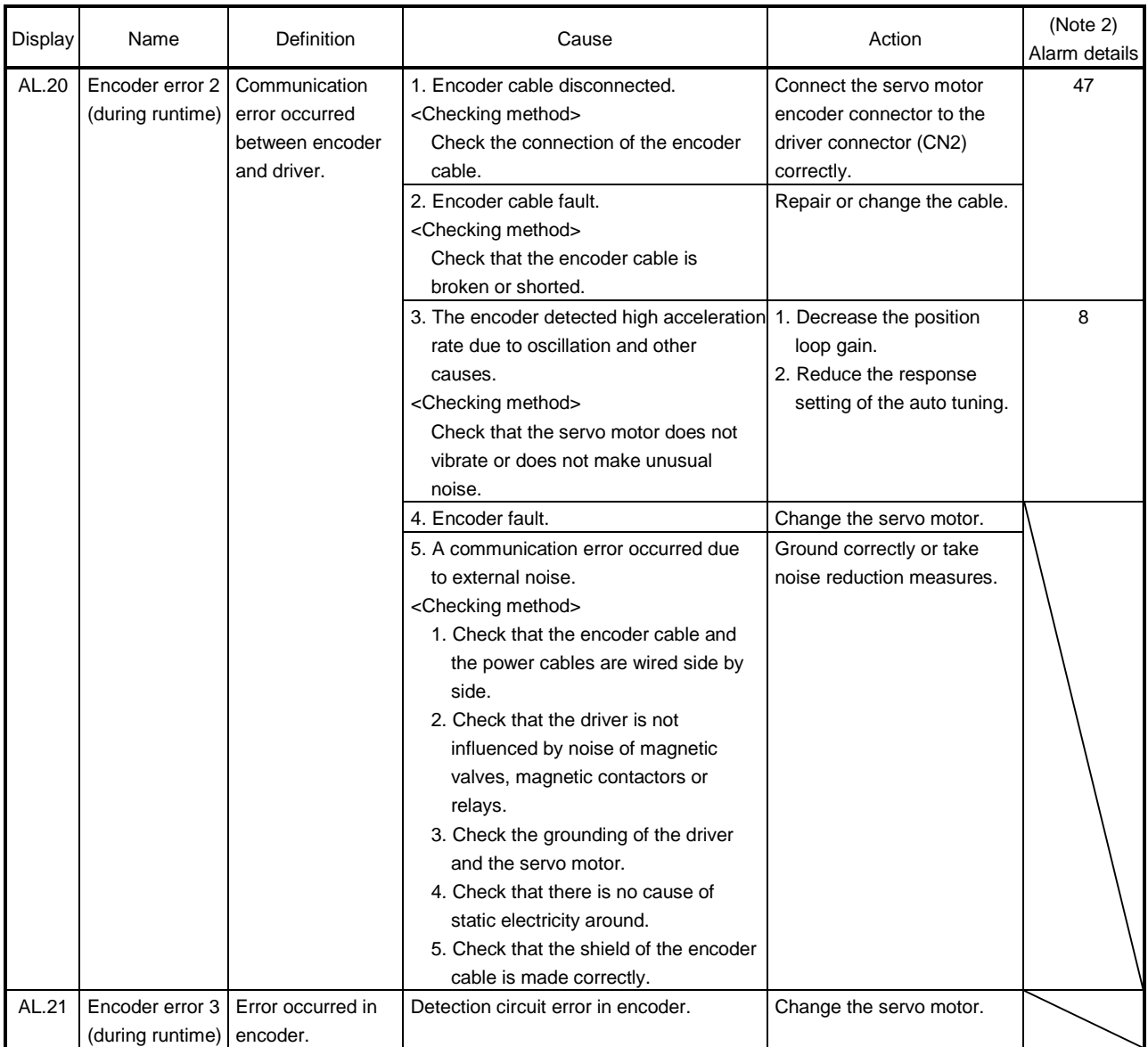

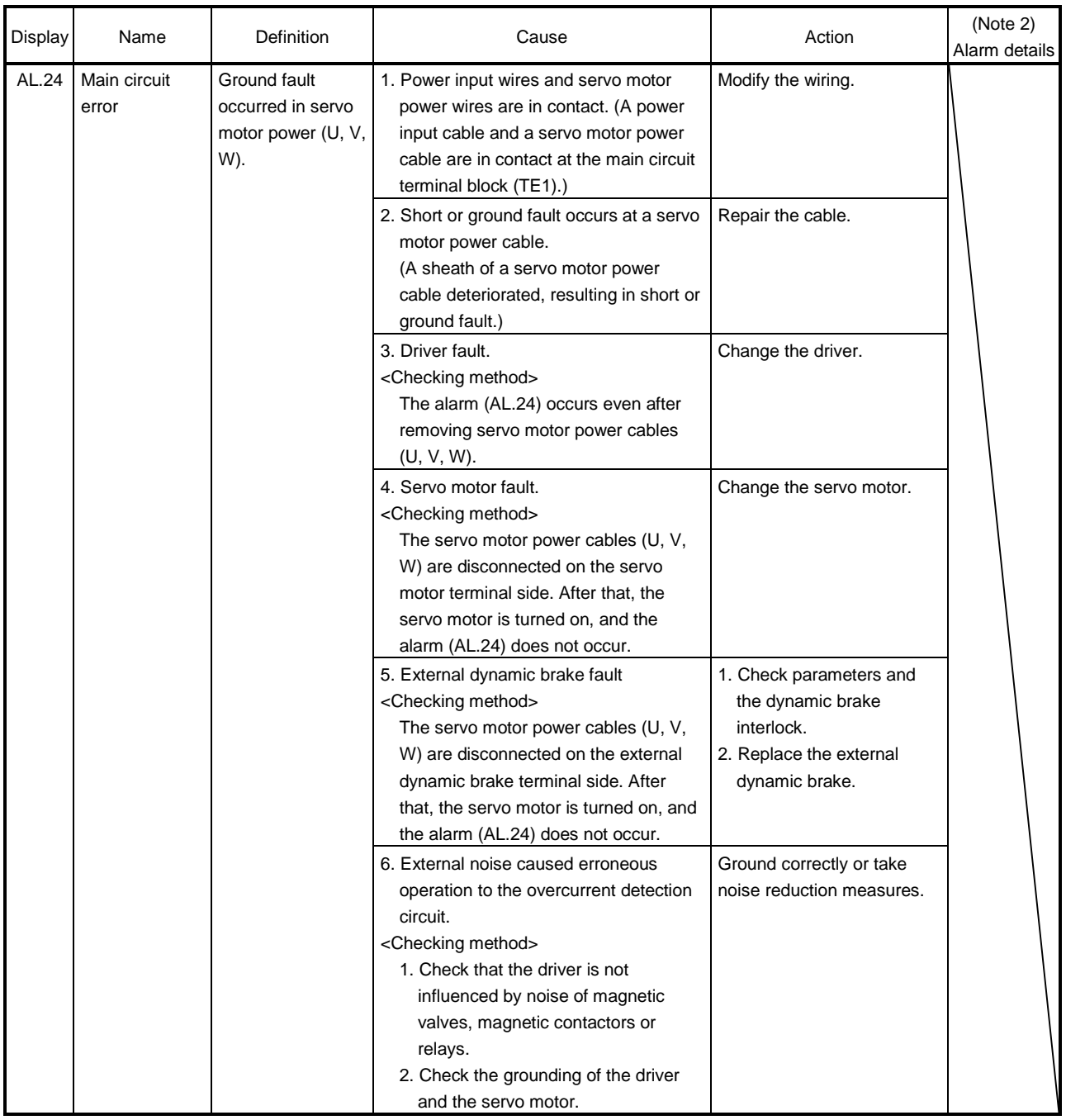

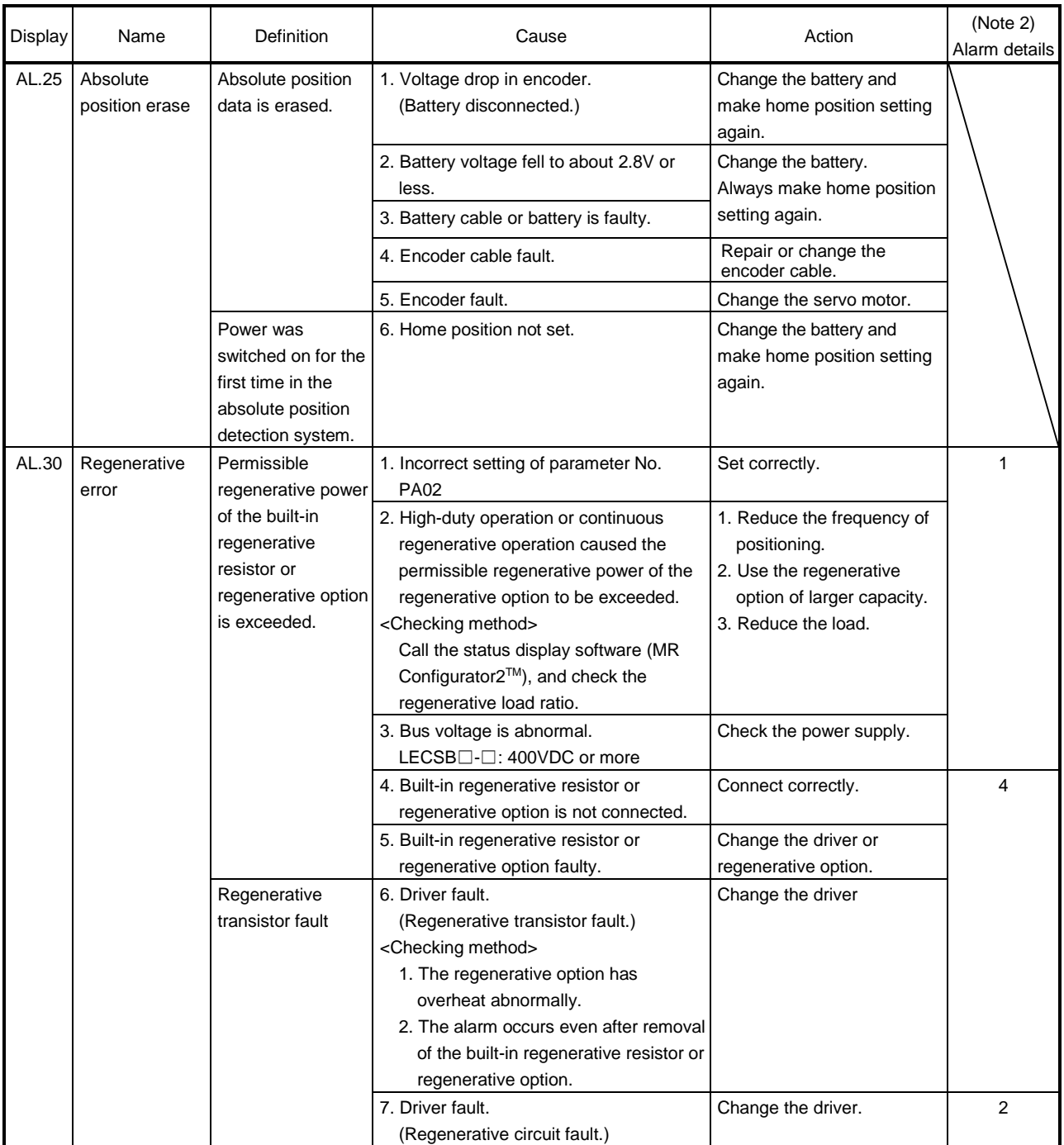

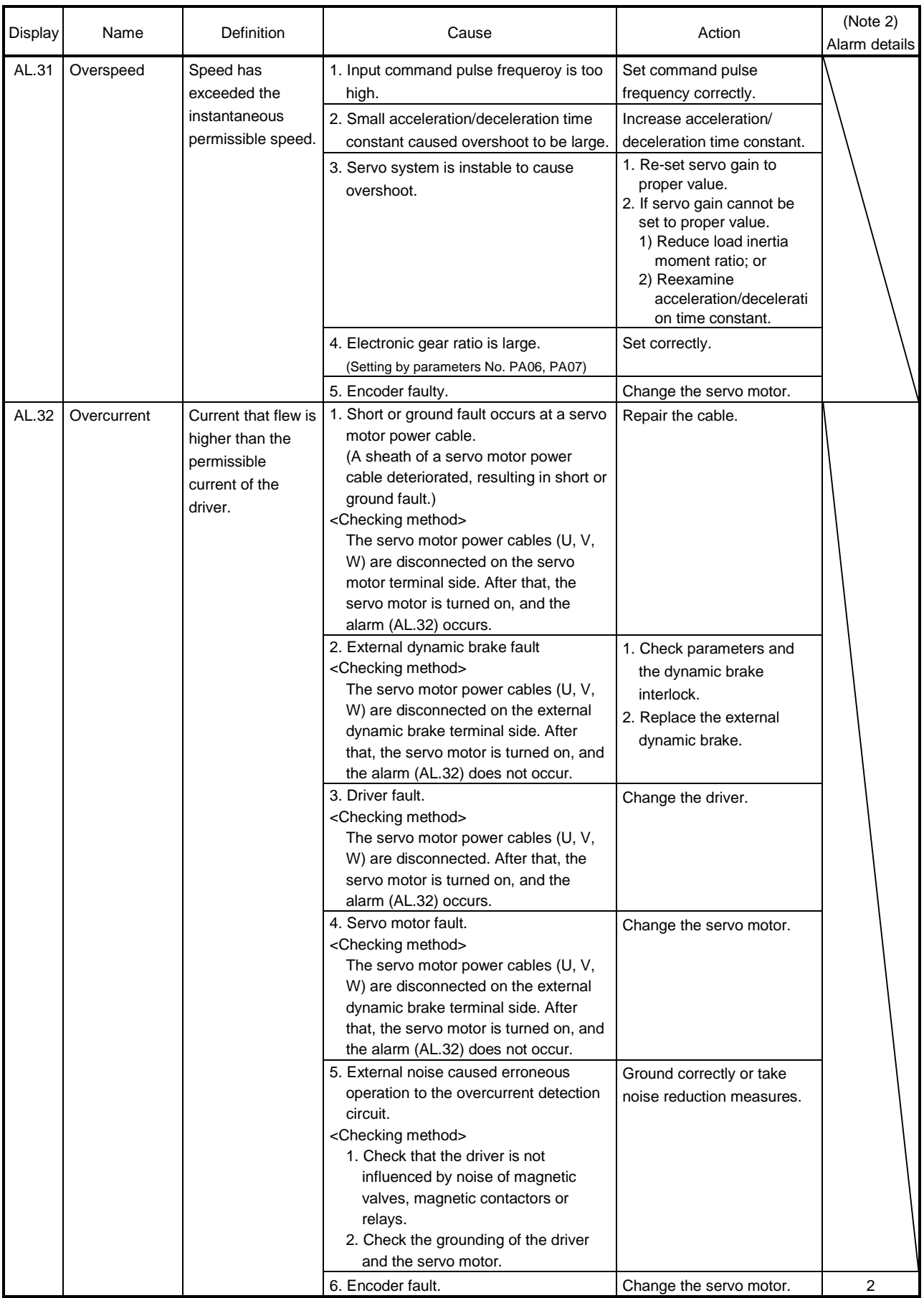

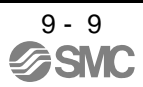

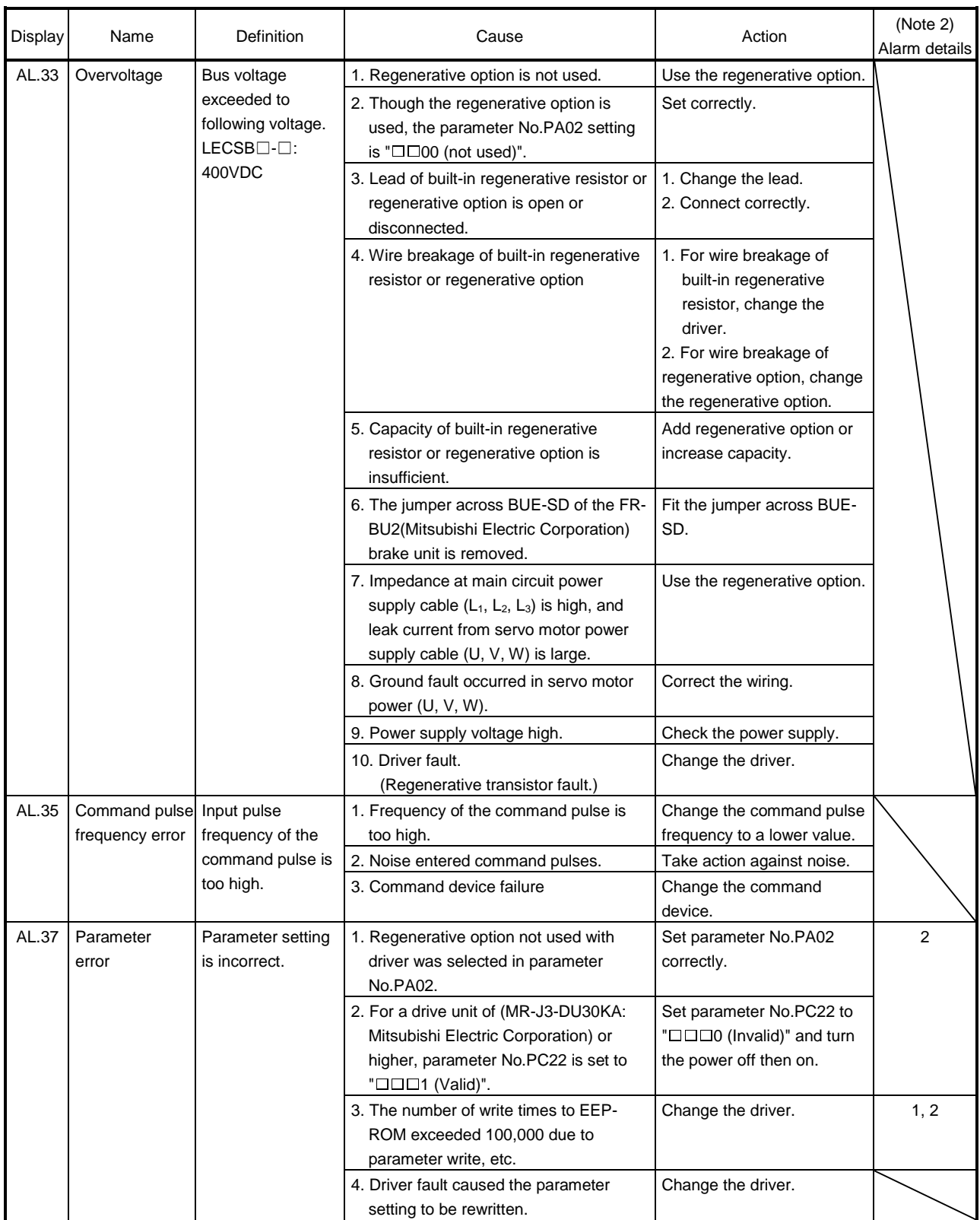

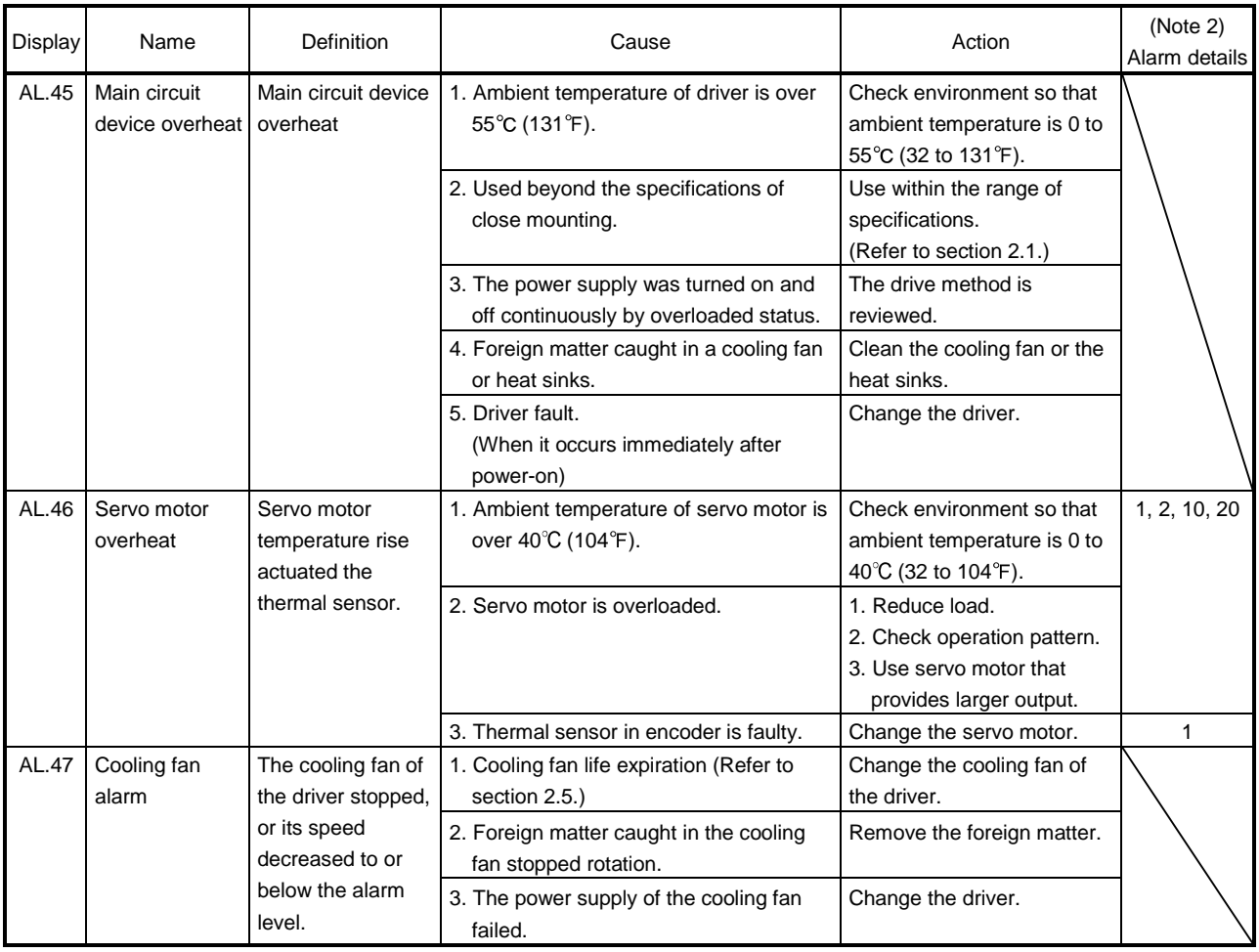

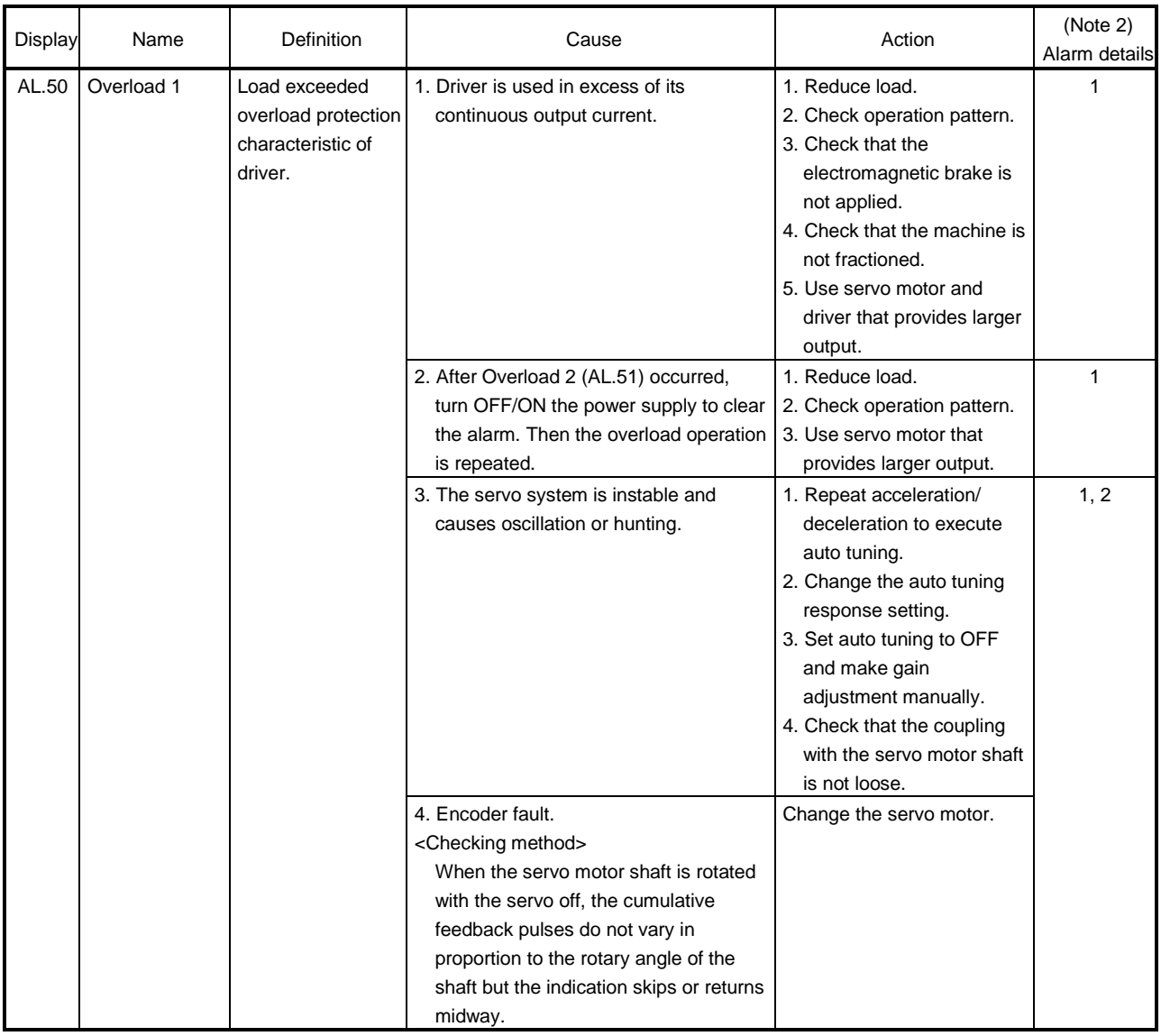

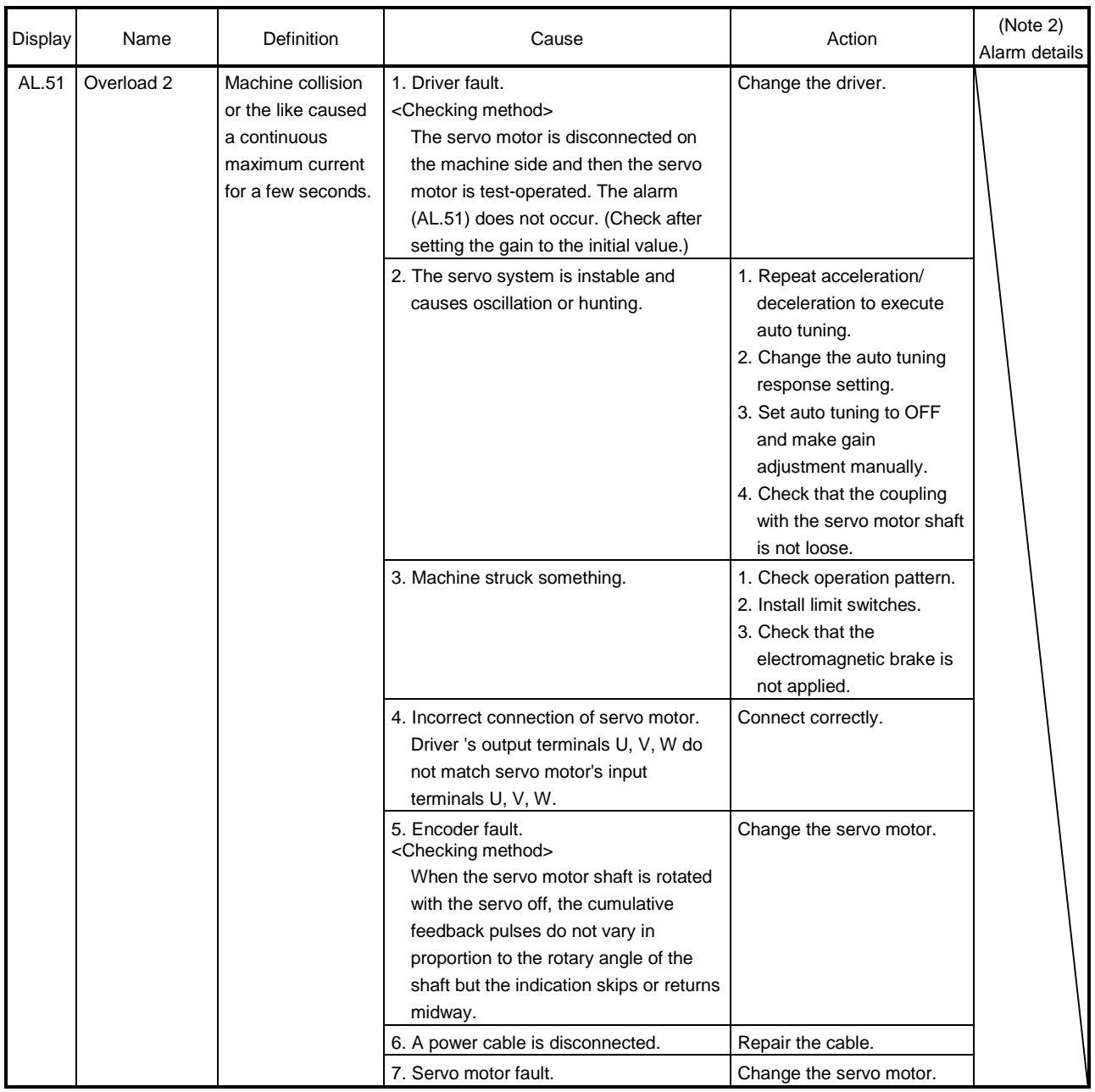

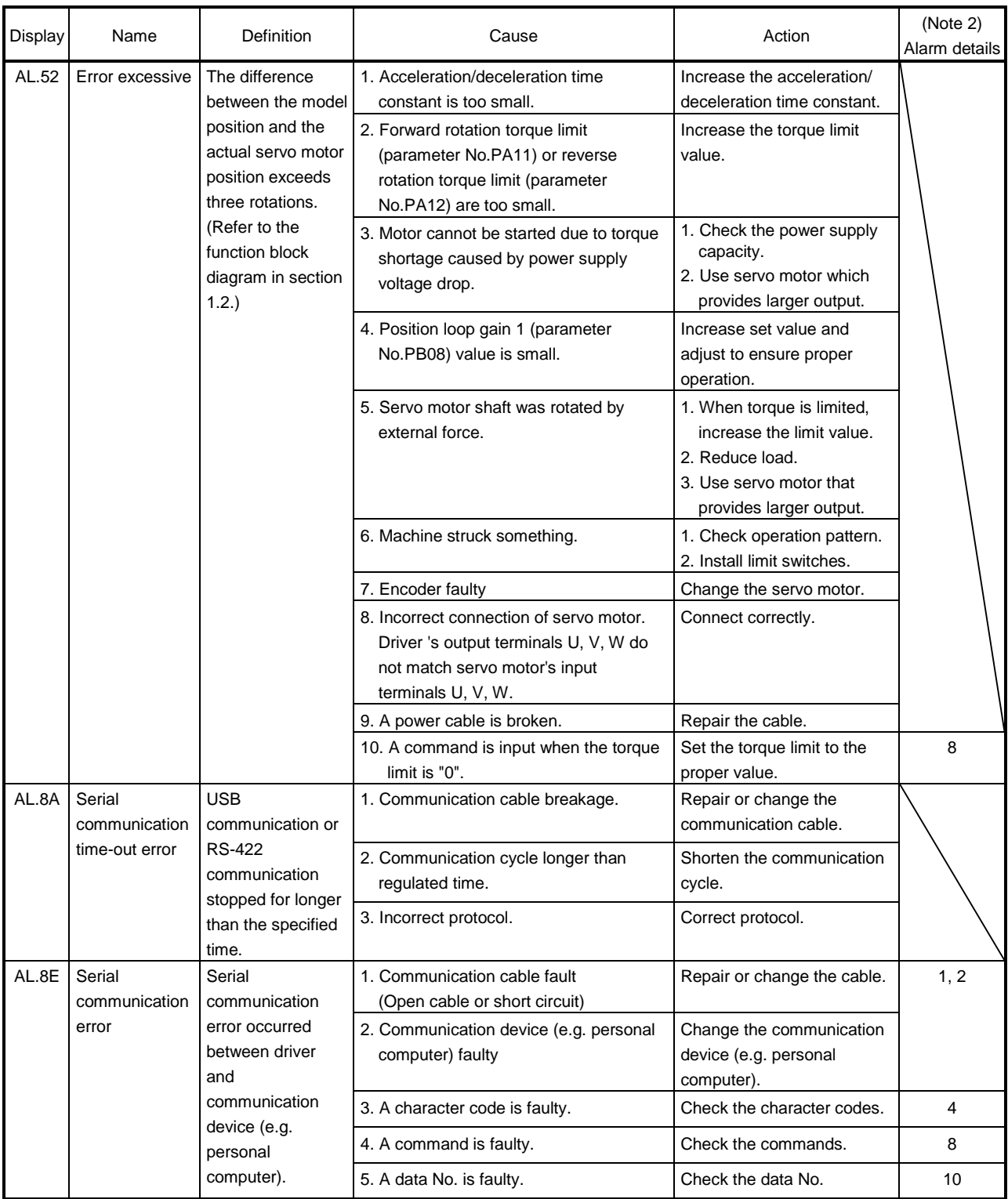

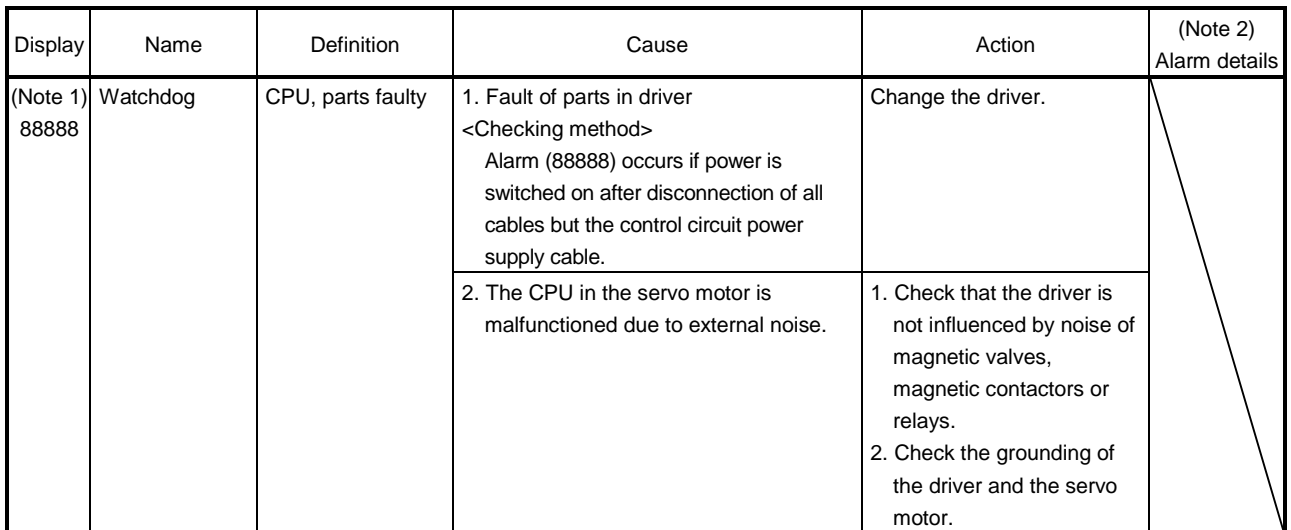

Note 1. At power-on, "88888" appears instantaneously, but it is not an error.

2. Software (MR Configurator2™) is required to check the alarm detailed information. The alarm detailed information can be checked on the "alarm history list" window. The window appears by slecting alarm/alarm history on software (MR Configurator2<sup>™</sup>).

#### <span id="page-243-0"></span>9.3 Remedies for warnings

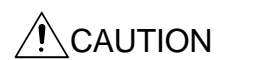

If an absolute position counter warning (AL.E3) occurred, always to make home position setting again. Not doing so may cause unexpected operation.

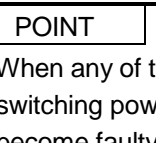

When any of the following alarms has occurred, do not resume operation by switching power of the driver OFF/ON repeatedly. The driver and servo motor may become faulty. If the power of the driver is switched OFF/ON during the alarms, allow more than 30 minutes for cooling before resuming operation. Excessive regenerative warning (AL.E0)

Overload warning 1 (AL.E1)

If AL.E6 or AL.EA occurs, the servo off status is established. If any other warning occurs, operation can be continued but an alarm may take place or proper operation may not be performed.

Remove the cause of warning according to this section. Use the software (MR Configurator2<sup>TM</sup>) to refer to a factor of warning occurrence.

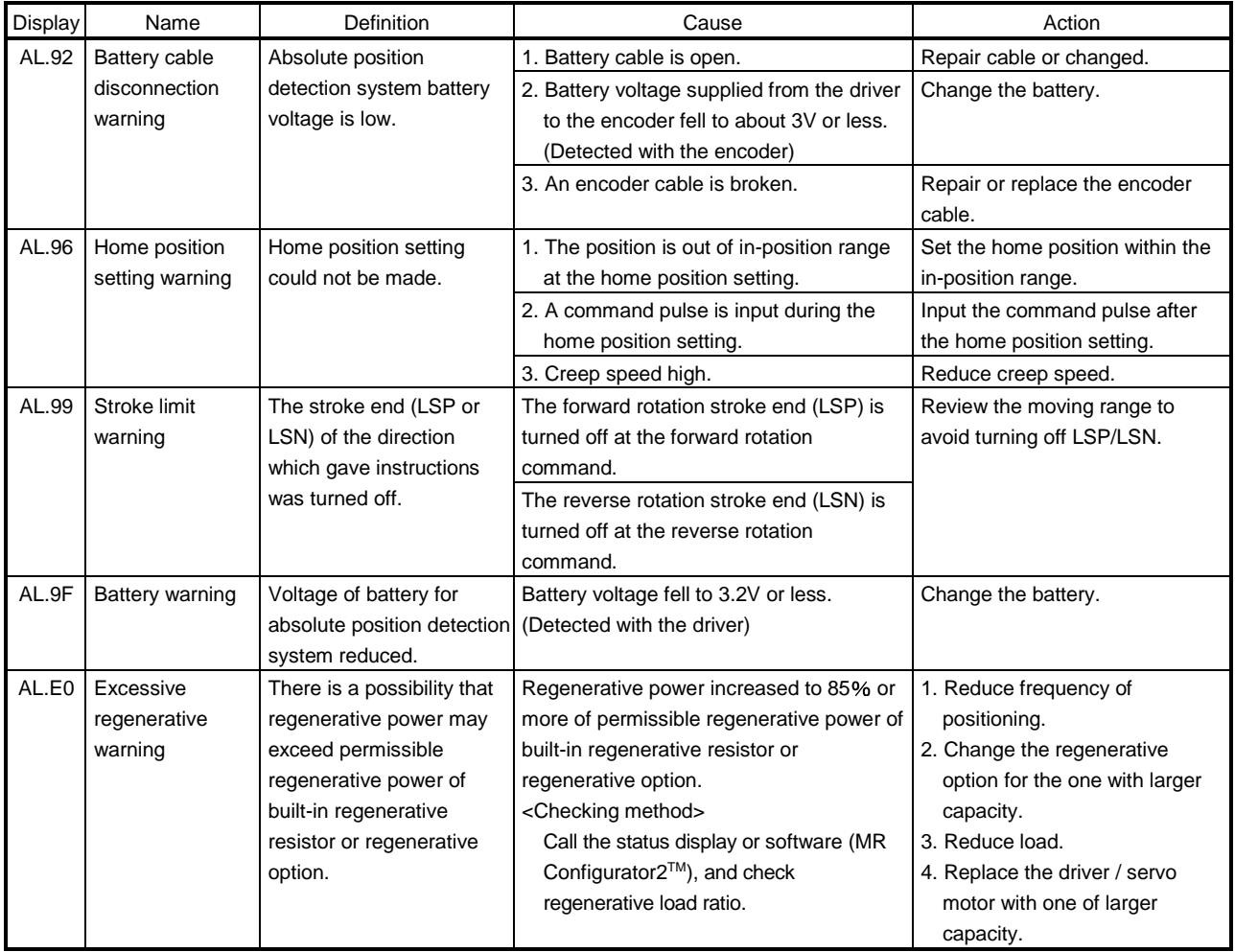

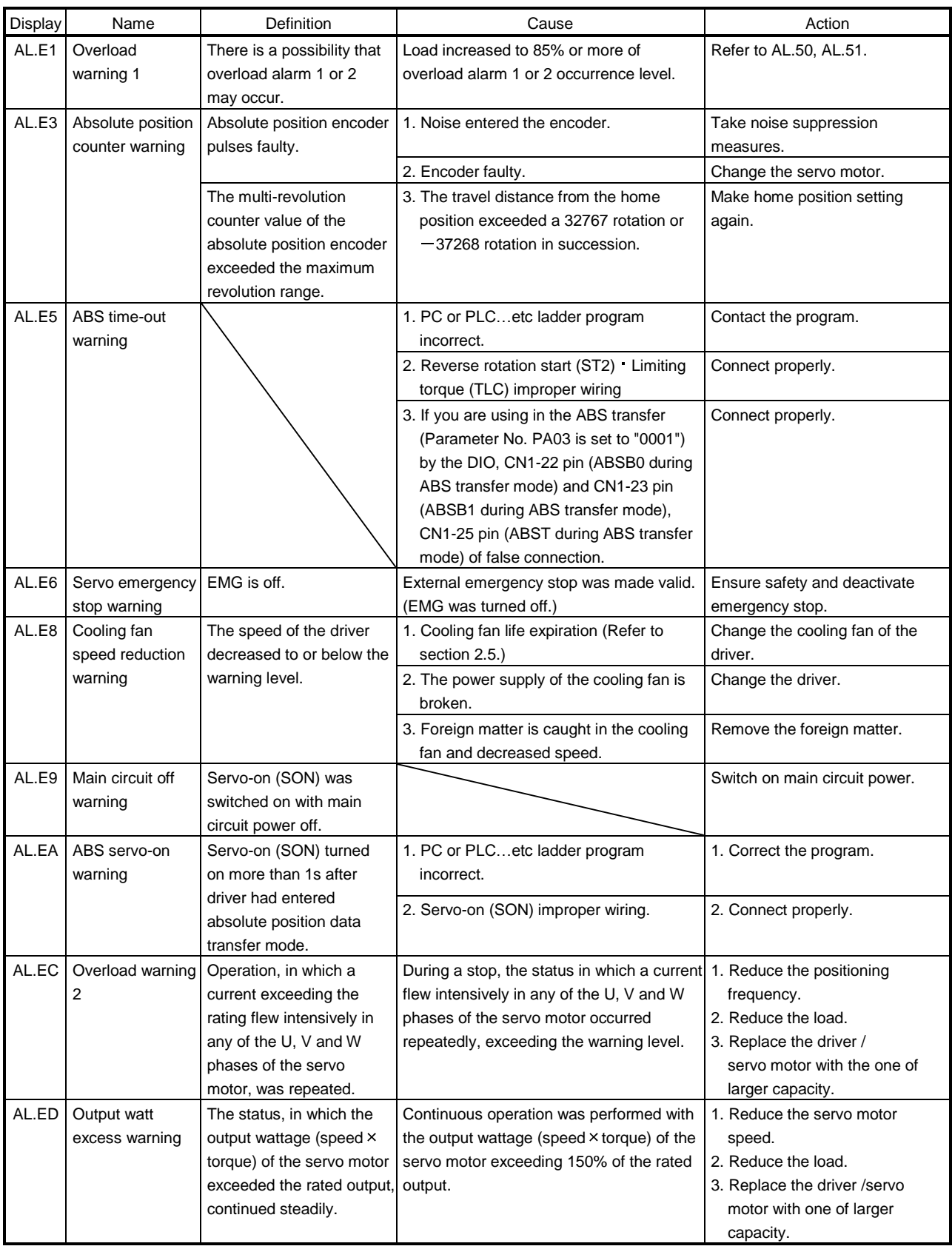

#### <span id="page-245-0"></span>9.4 Troubles without an alarm/warning

POINT Even if a driver, a servo motor, or an encoder malfunctions, the following phenomena may occur.

The following shows the examples of the estimated causes of the troubles without alarms/warnings. Refer to this chapter and remove their causes.

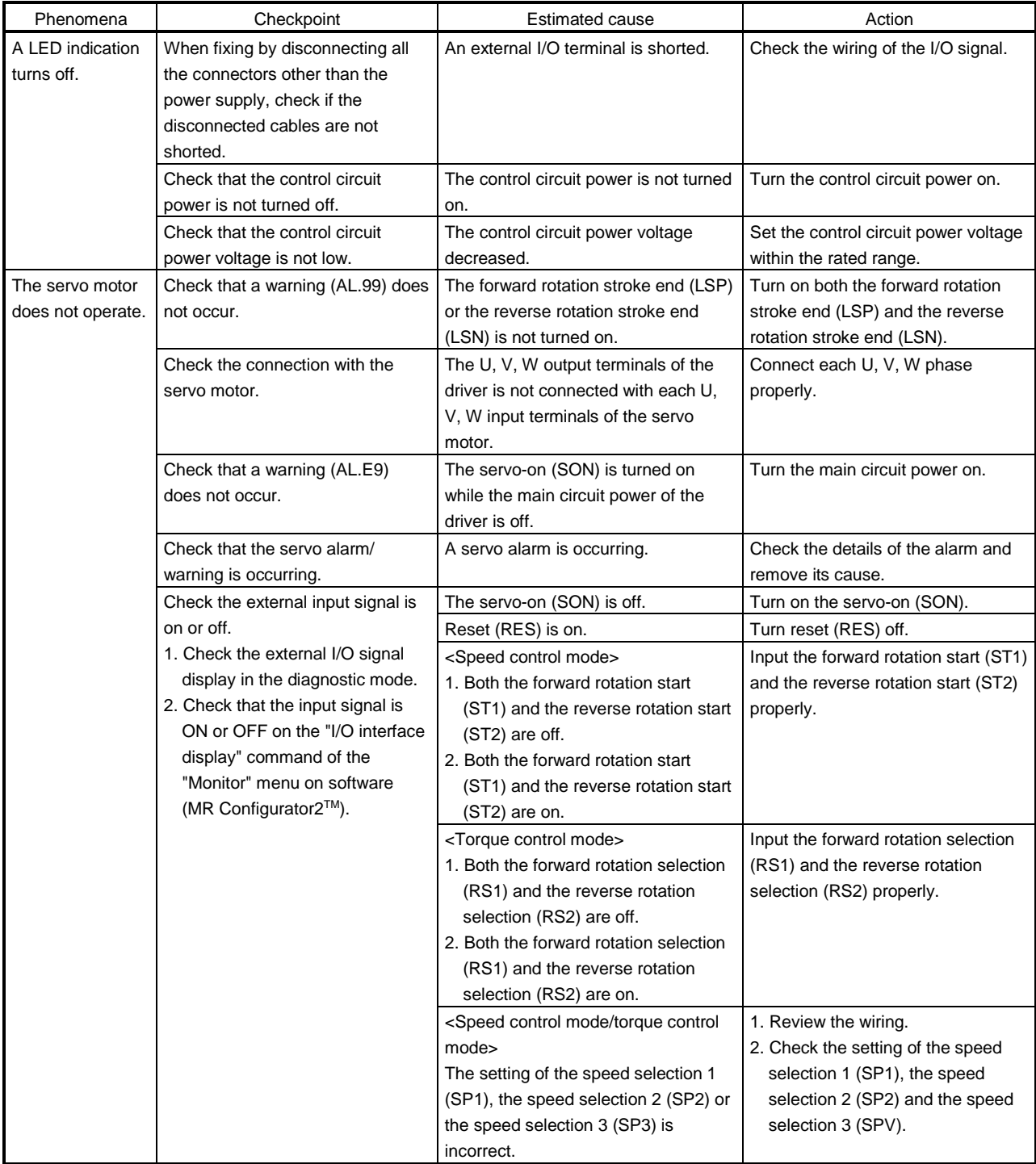

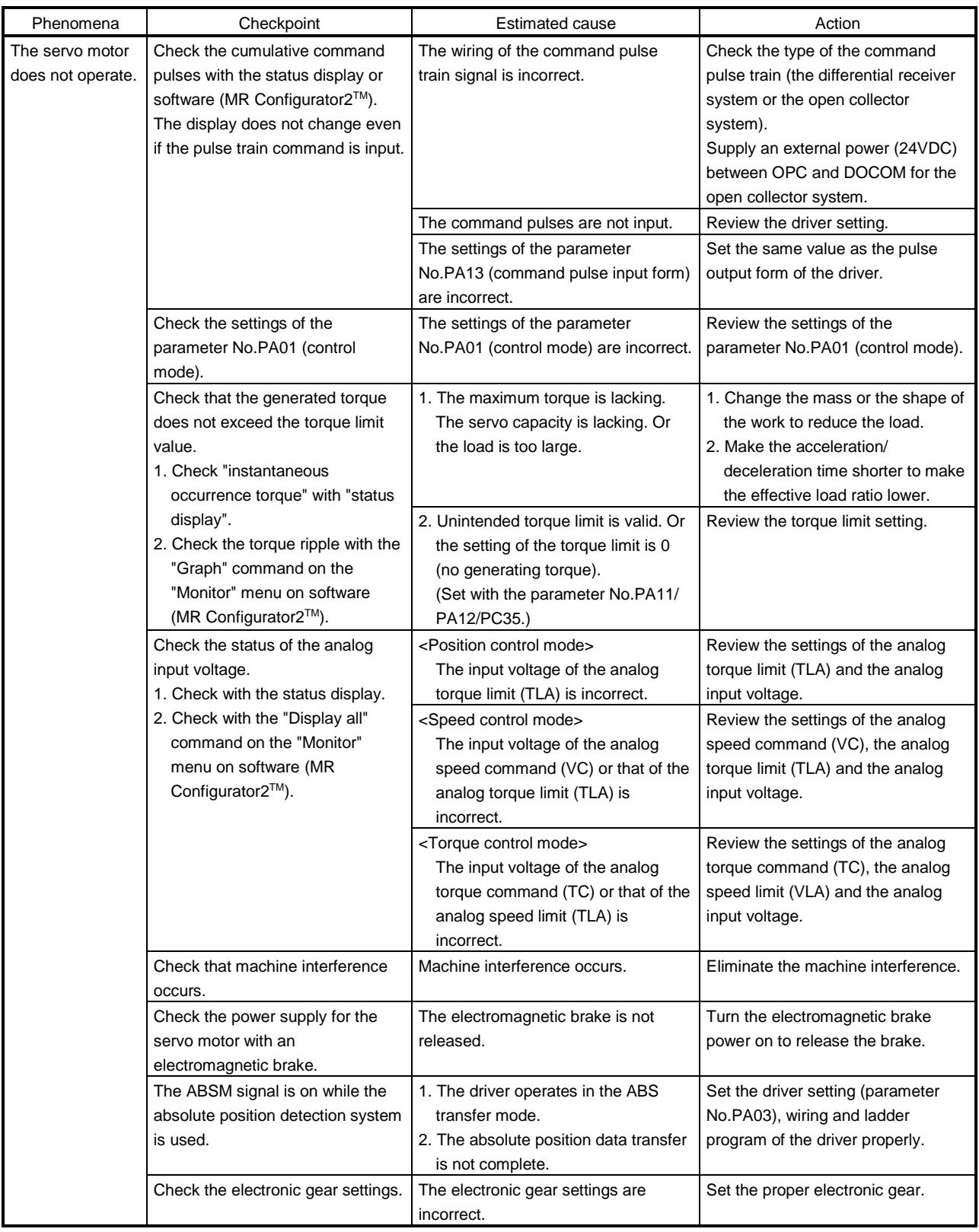

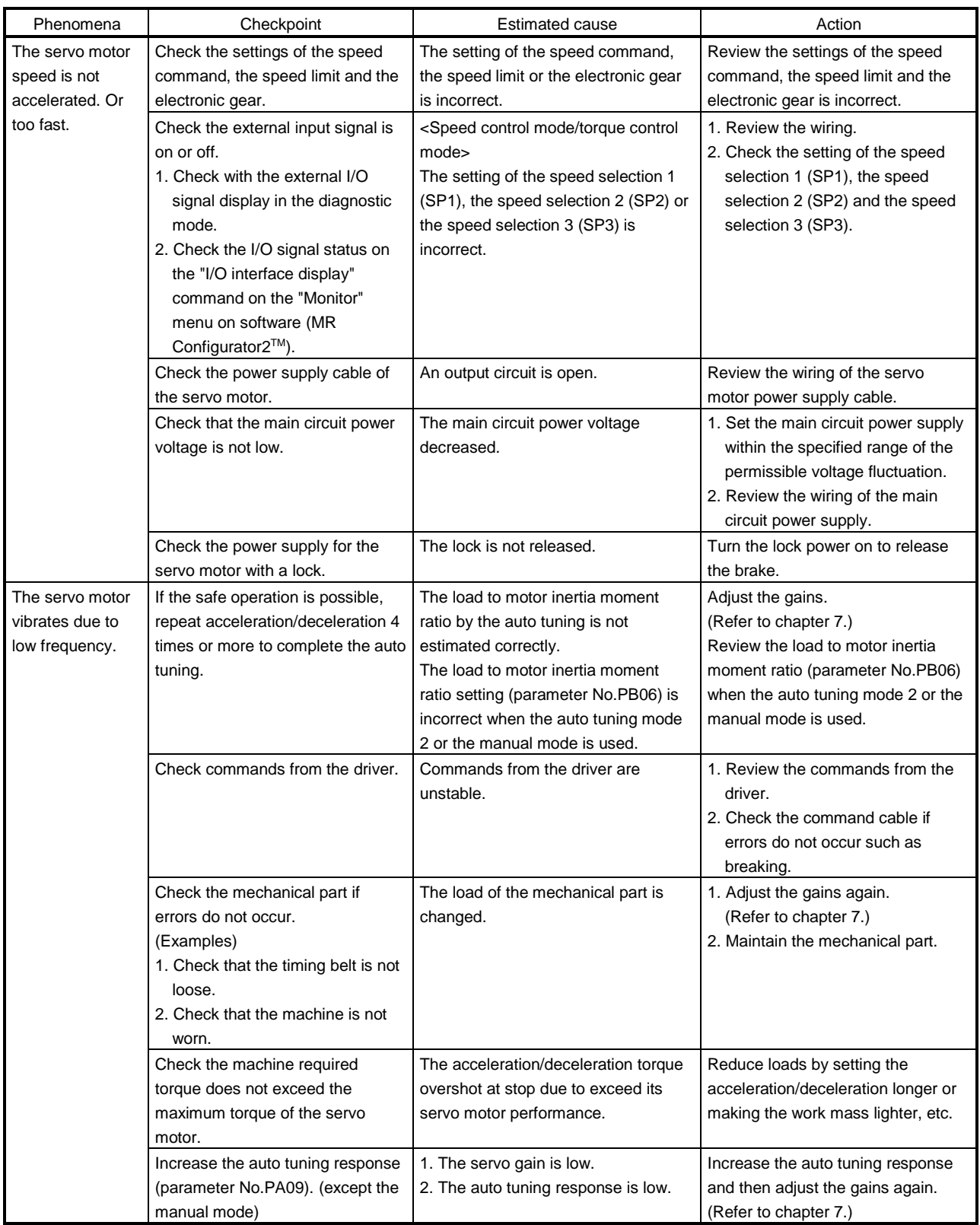

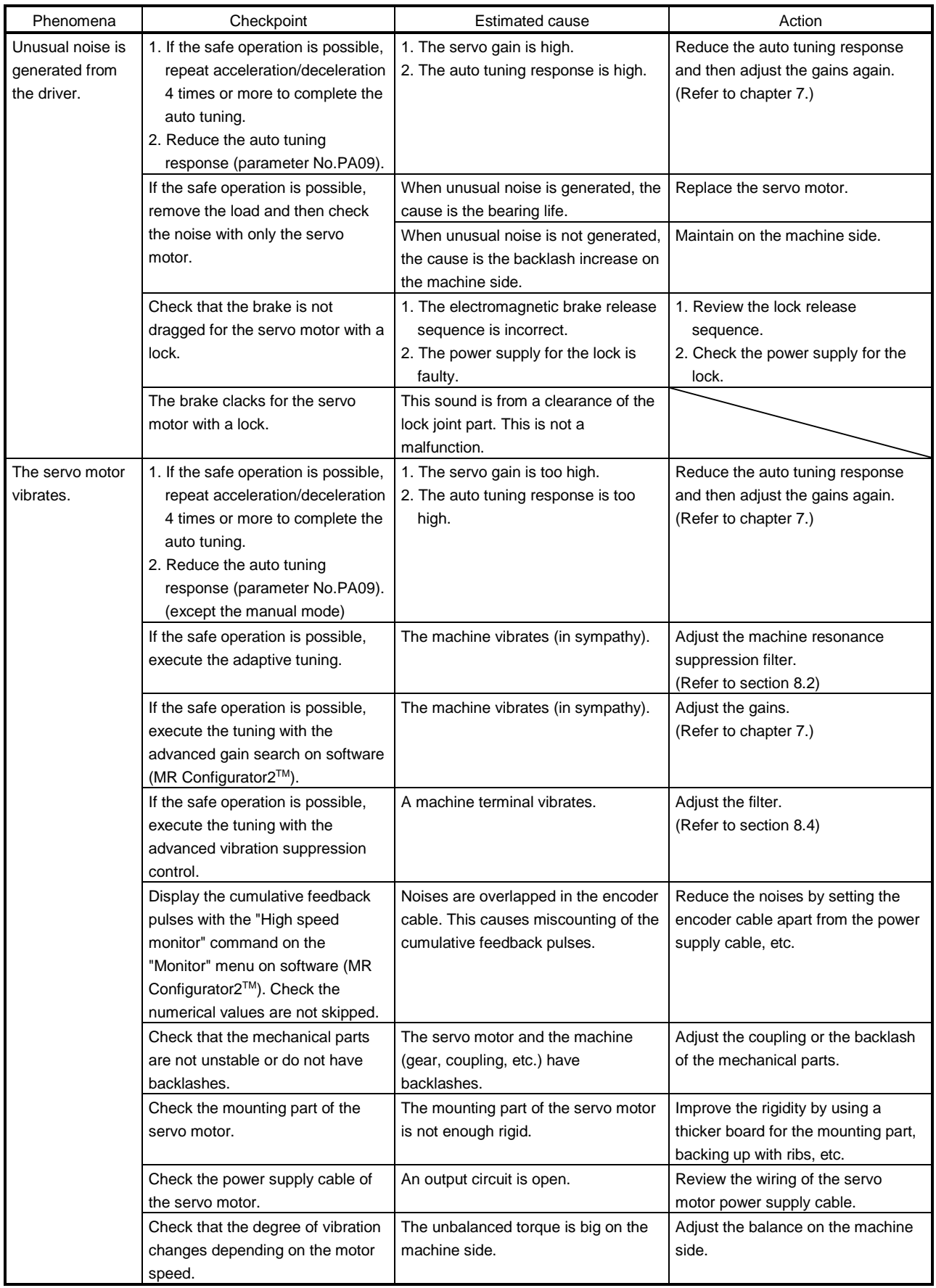

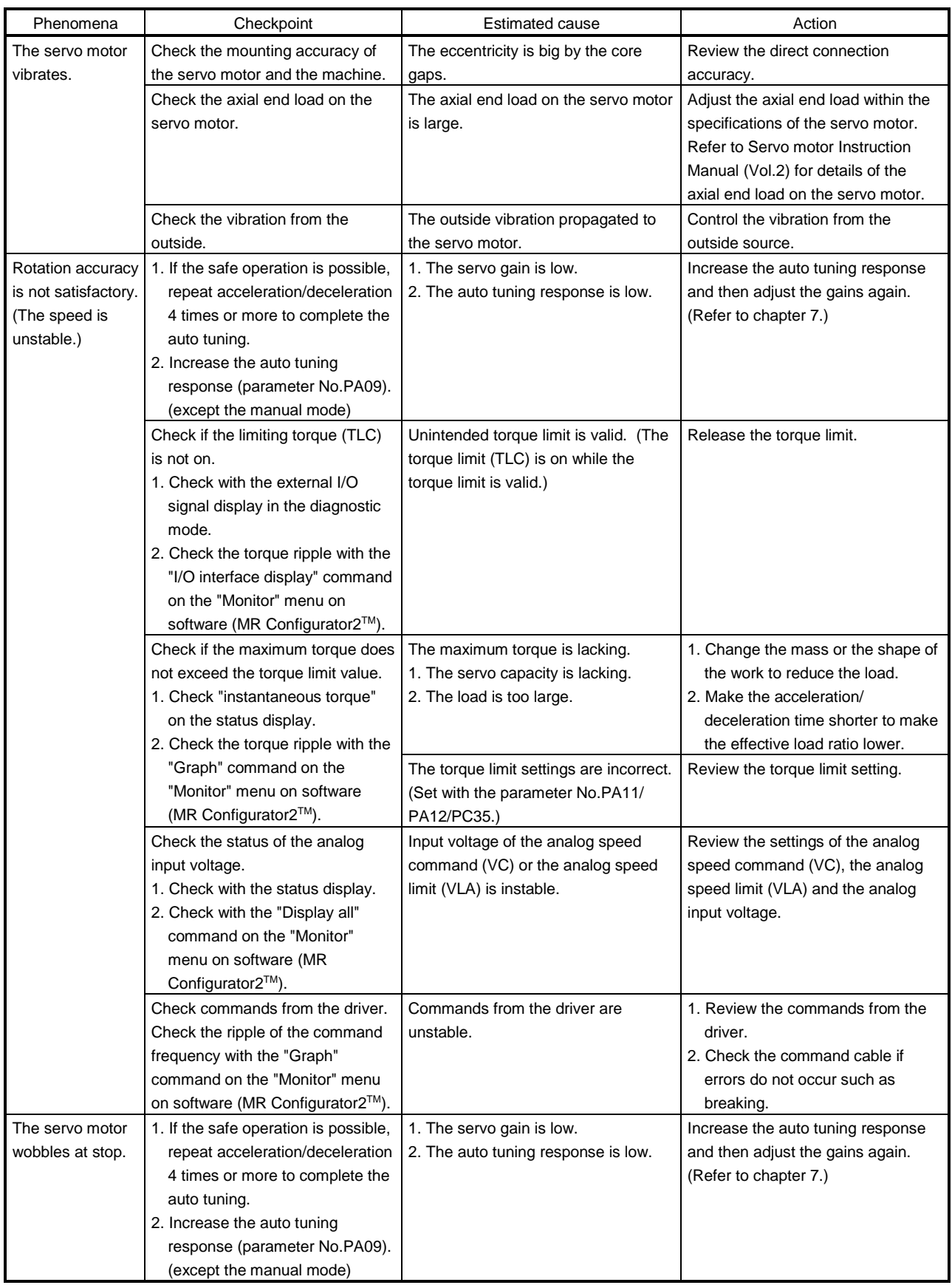

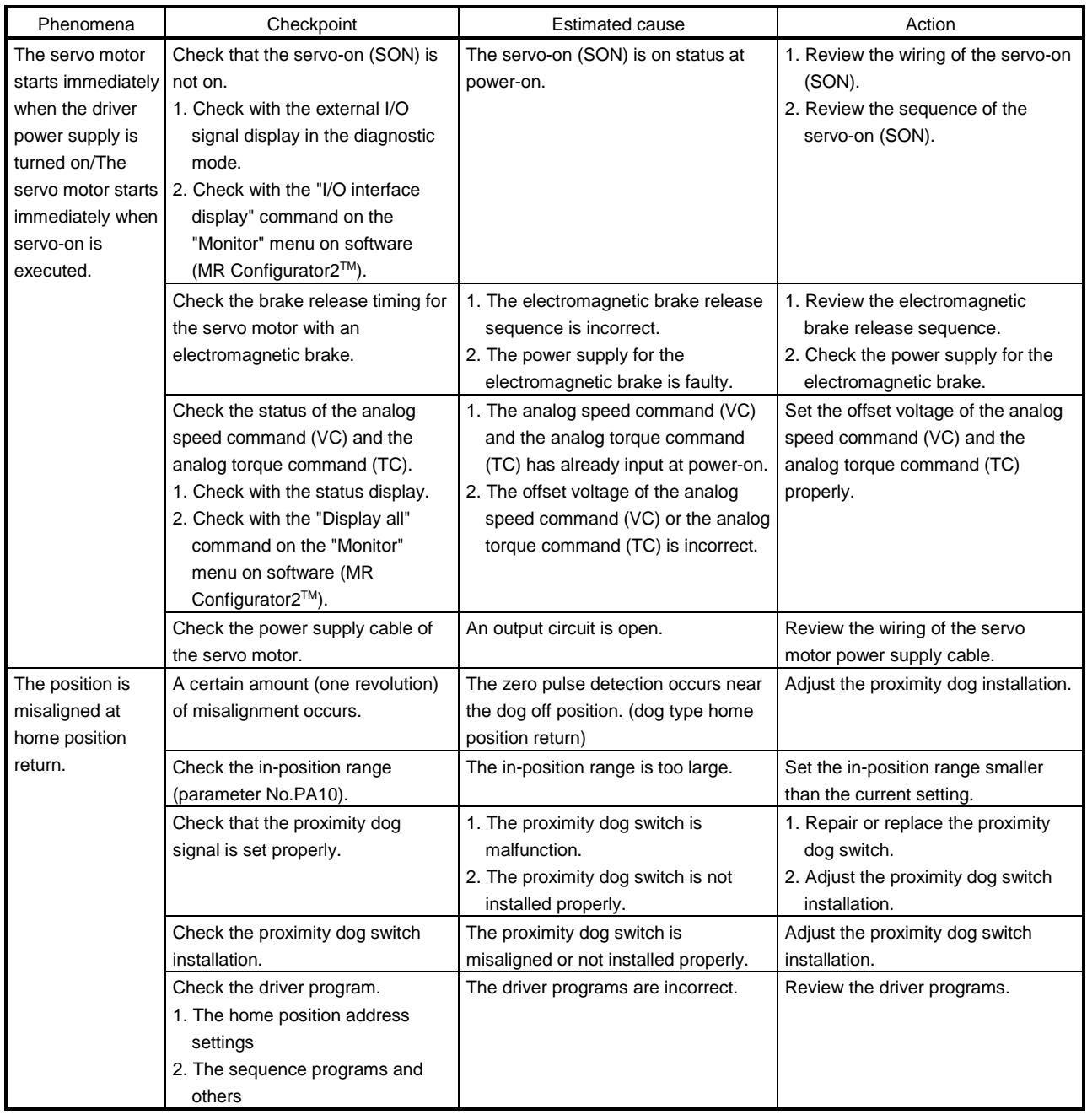

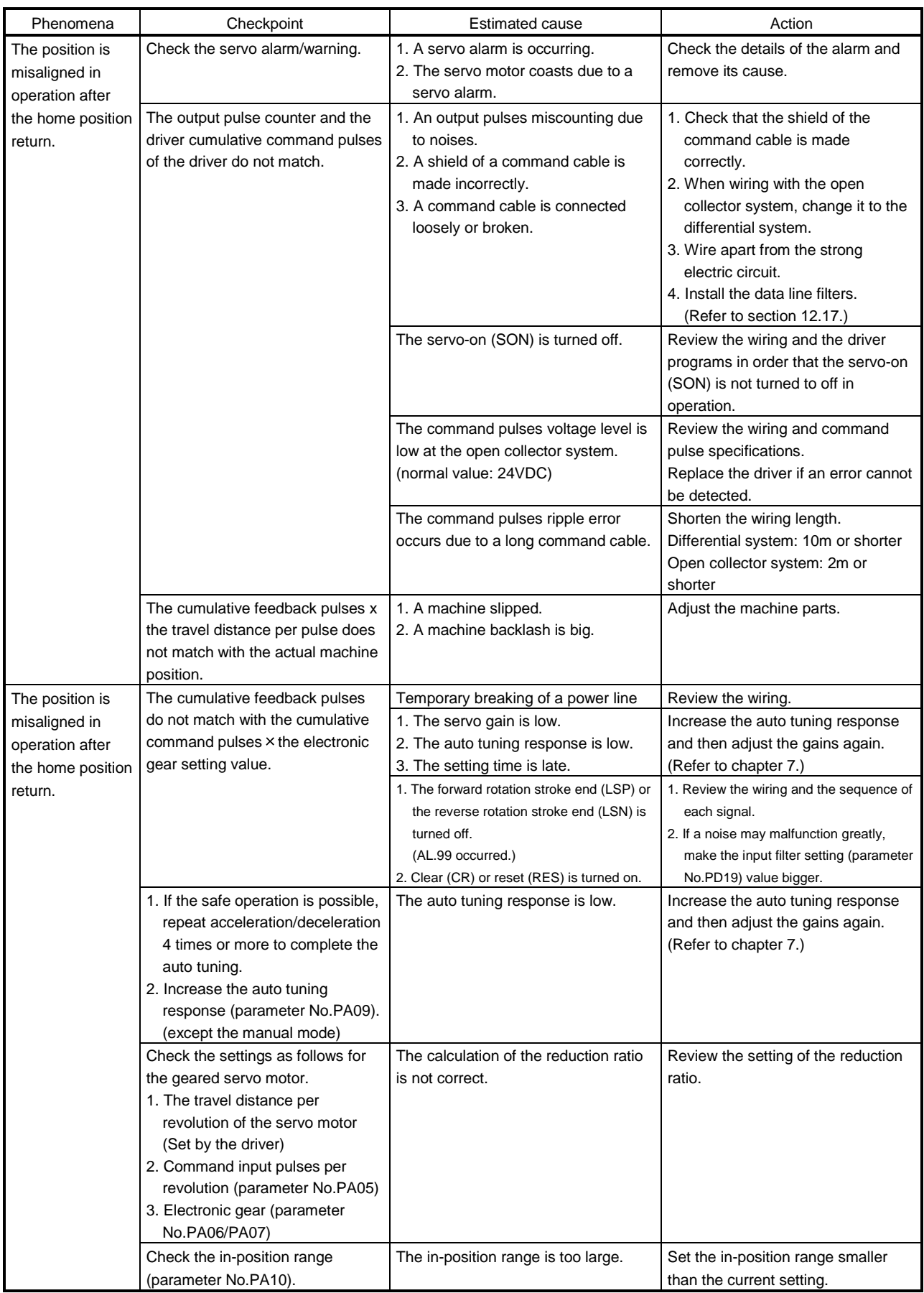

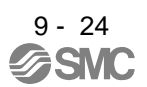
## 9. TROUBLESHOOTING

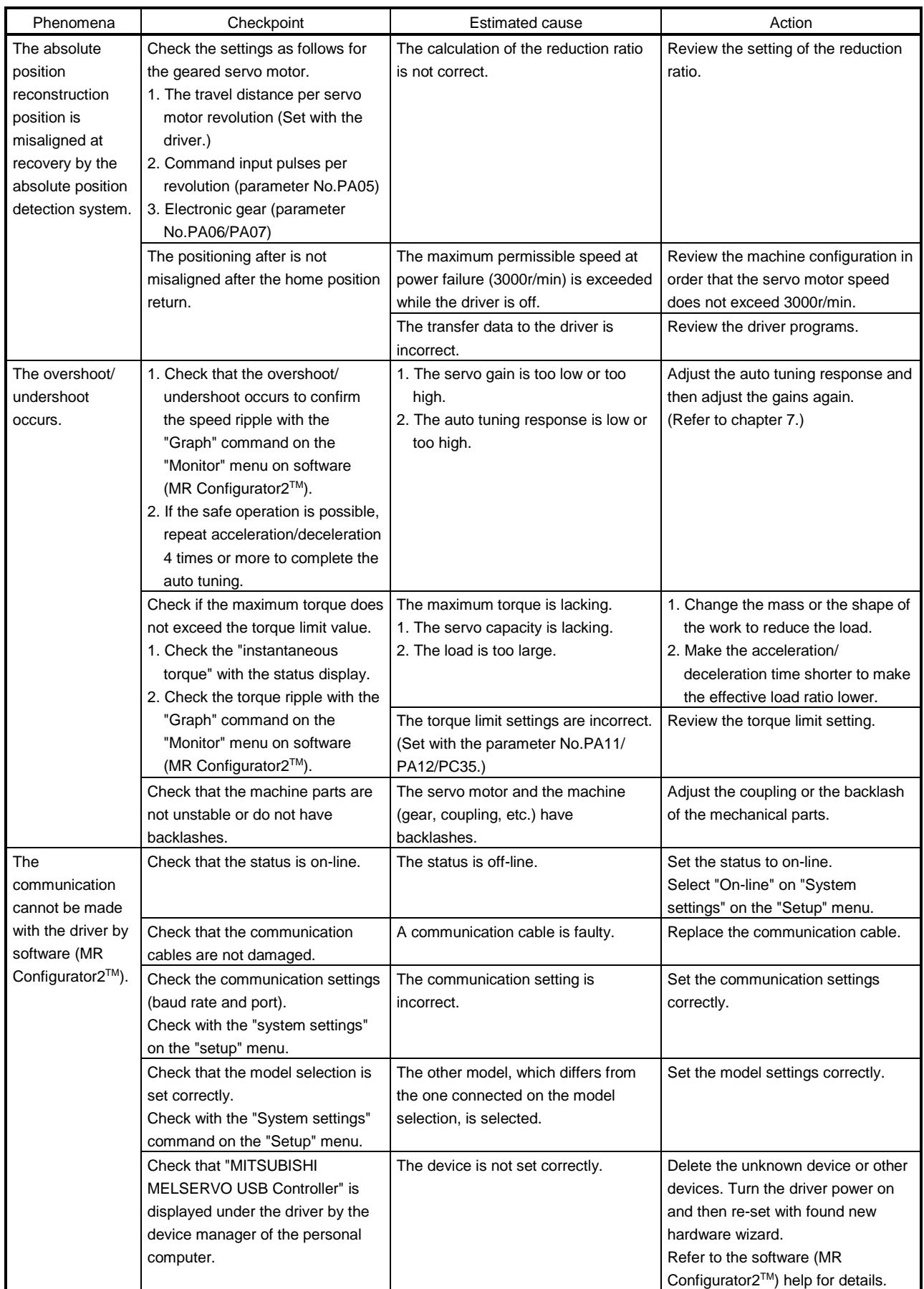

## 9. TROUBLESHOOTING

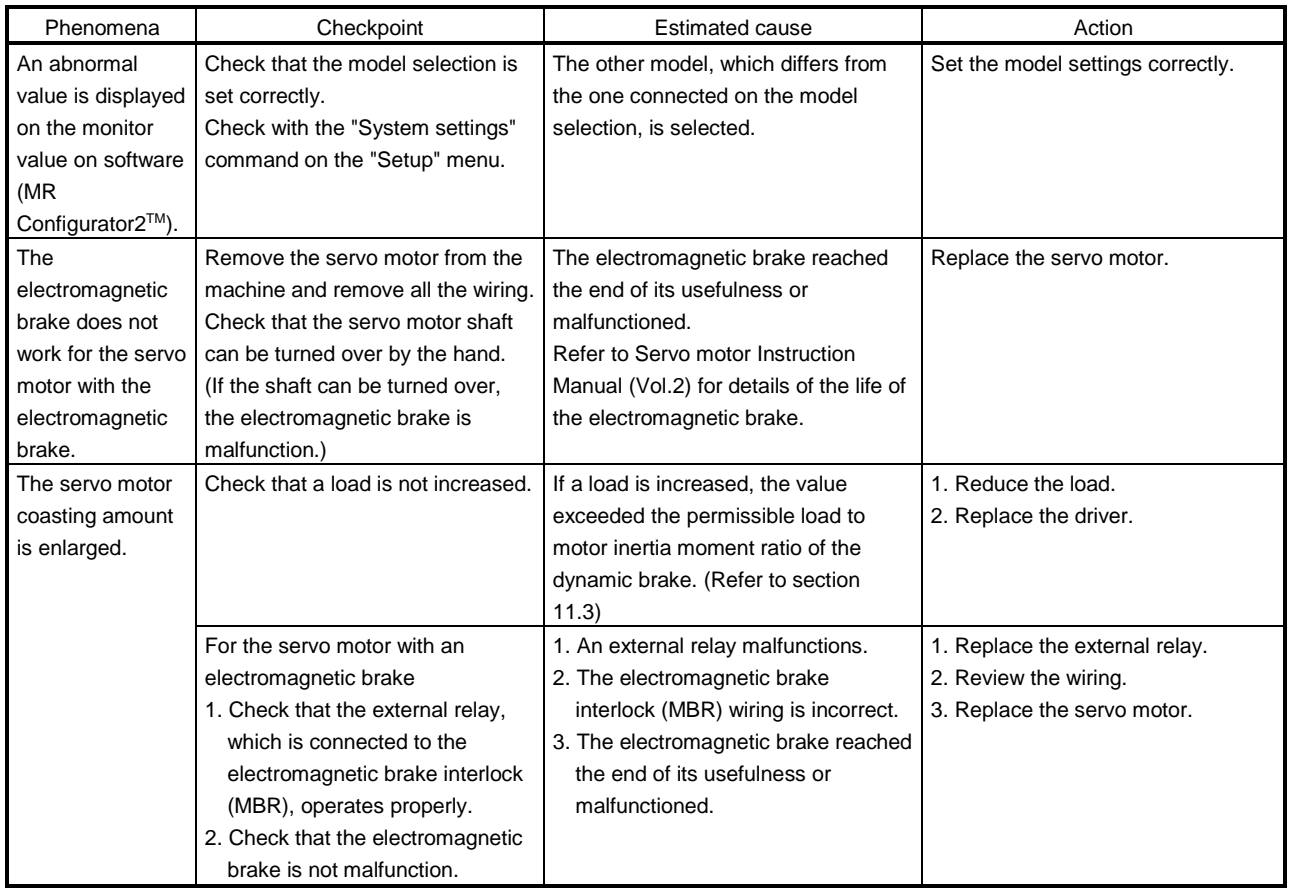

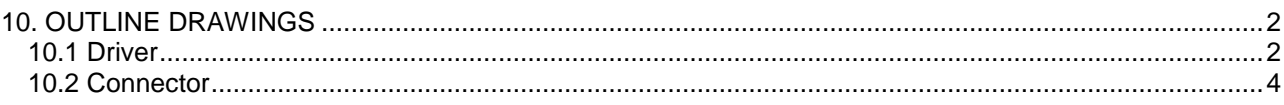

<span id="page-255-1"></span><span id="page-255-0"></span>10.1 Driver

(1) LECSB□-S5・LECSB□-S7

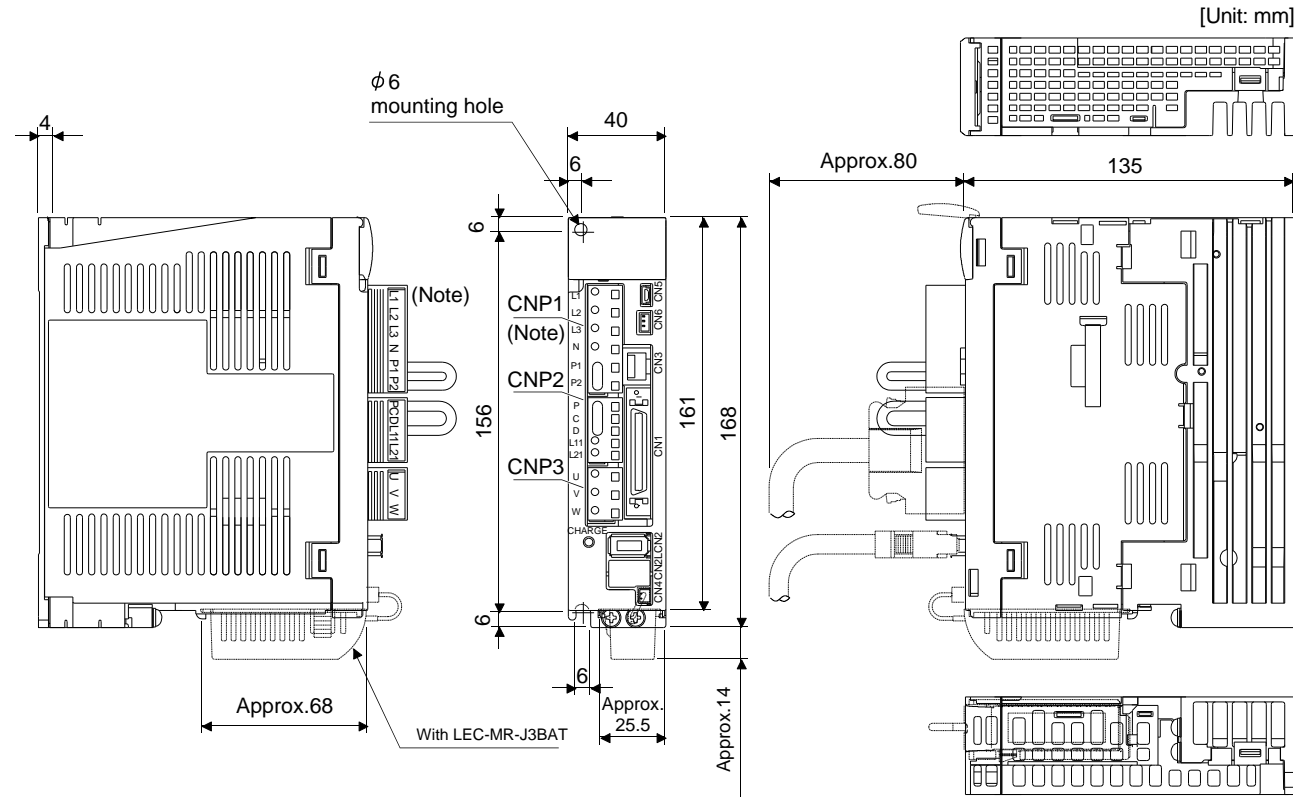

Note. This data applies to the 3-phase or 1-phase 200 to 230VAC power supply models. For 1-phase, 100 to 120VAC power supply, refer to the terminal signal layout.

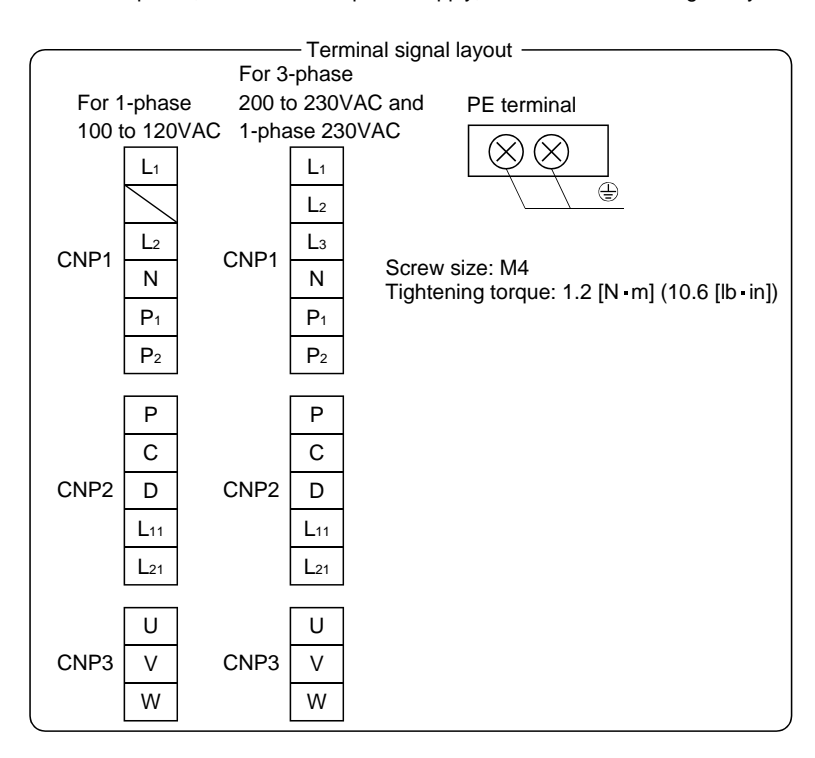

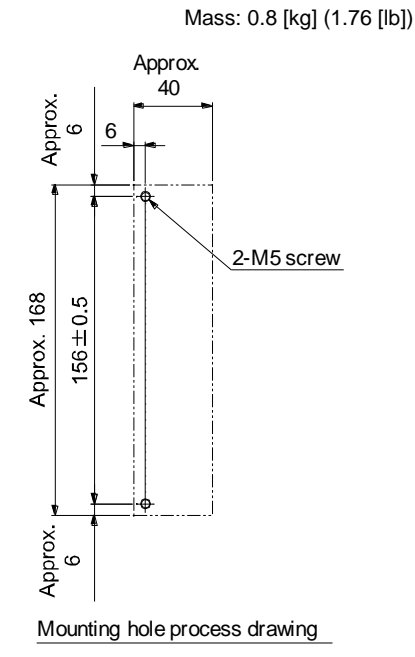

Mounting screw Screw size: M5 Tightening torque: 3.24[N m] (28.7[lb in])

10 - 2 **à SMC** 

### (2) LECSB□-S8

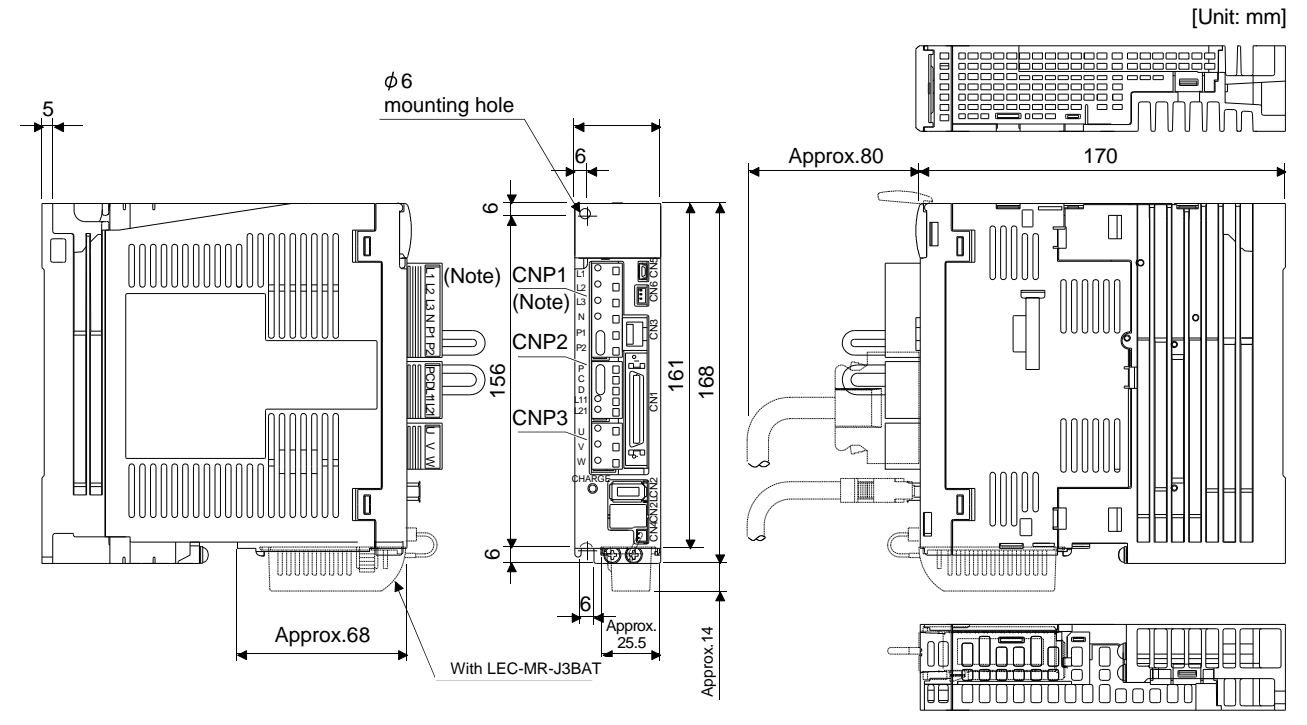

Note. This data applies to the 3-phase or 1-phase 200 to 230VAC and 1-phase 230VAC power supply models. For 1-phase, 100 to 120VAC power supply, refer to the terminal signal layout.

Mass: 1.0 [kg] (2.21 [lb])

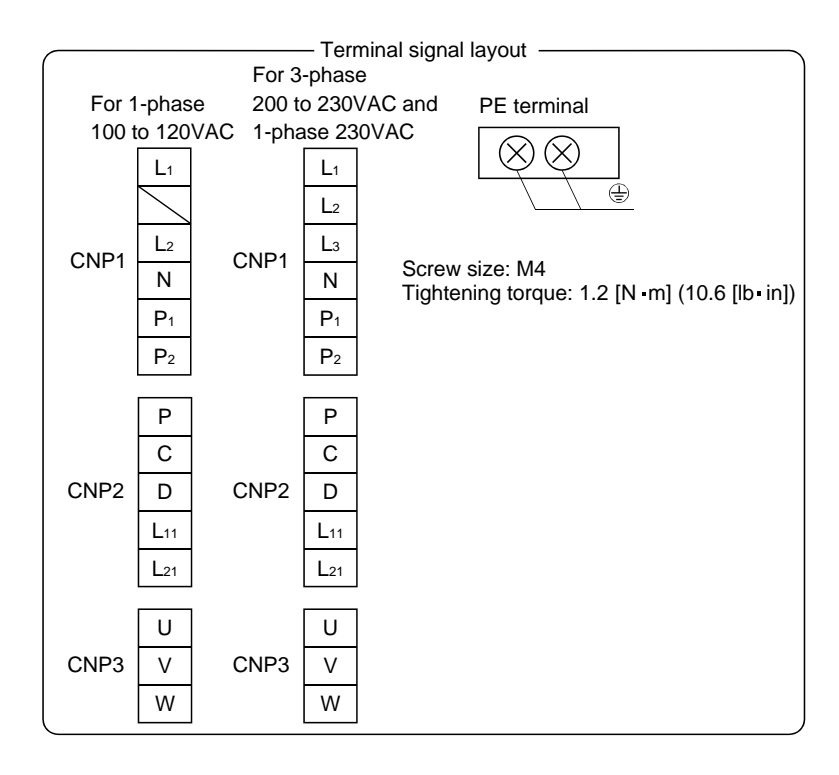

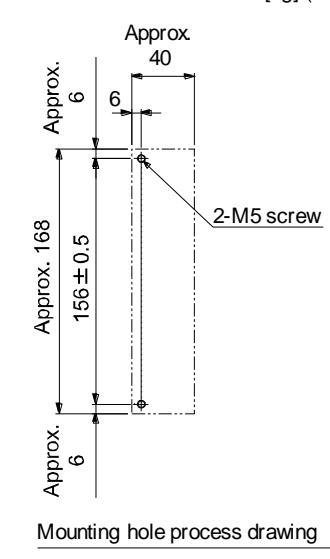

Mounting screw Screw size: M5 Tightening torque: 3.24[N m] (28.7[lb in])

- <span id="page-257-0"></span>10.2 Connector
- (1) Miniature delta ribbon (MDR) system (Sumitomo 3M Limited)
	- (a) One-touch lock type

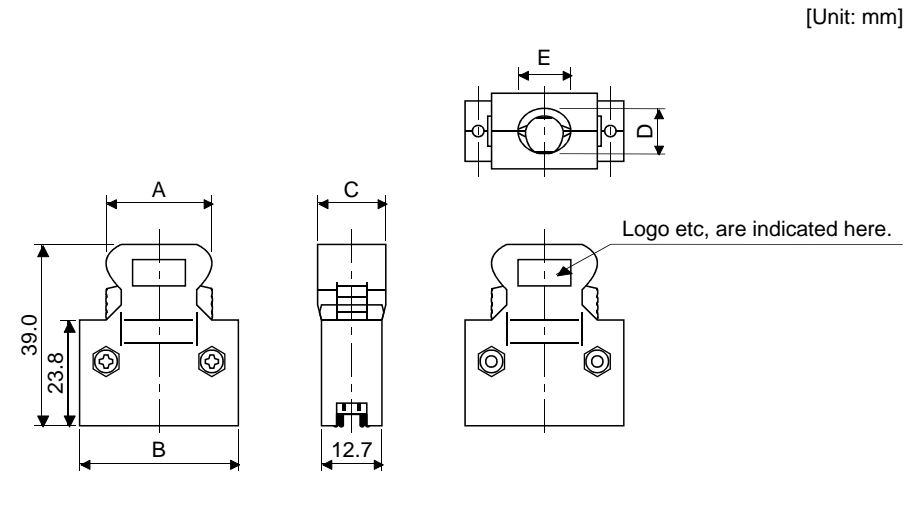

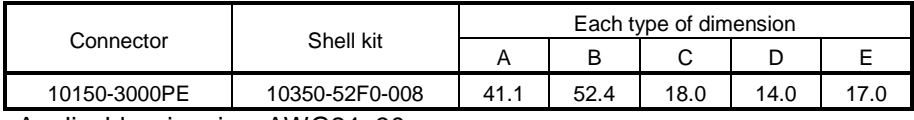

Applicable wire size: AWG24~30

(b) Jack screw M2.6 type

This is not available as option.

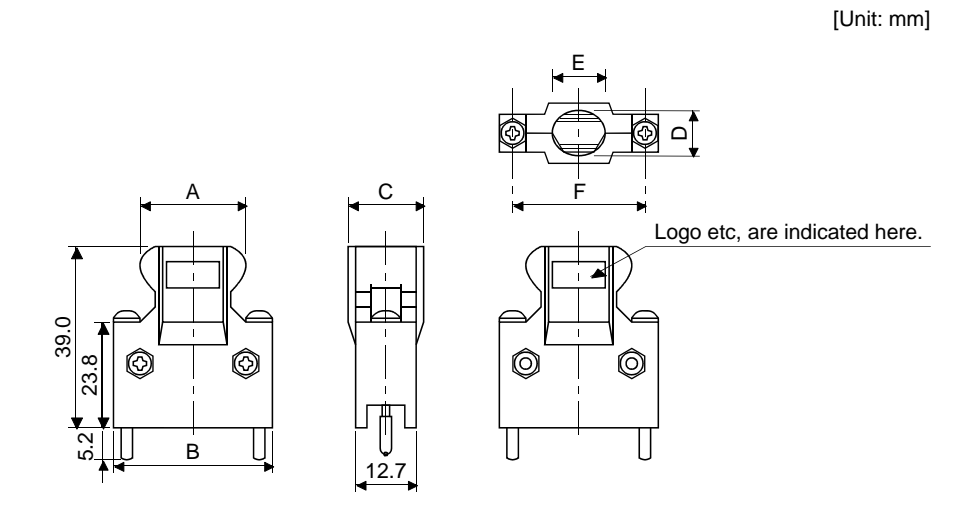

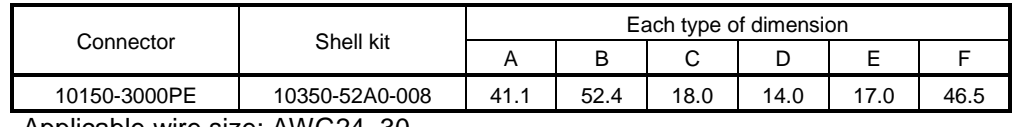

Applicable wire size: AWG24~30

10 - 4 **ESMC** 

(2) SCR connector system (Sumitomo 3M Limited) Receptacle: 36210-0100PL Shell kit : 36310-3200-008

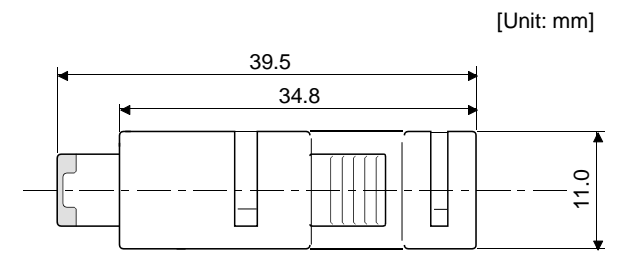

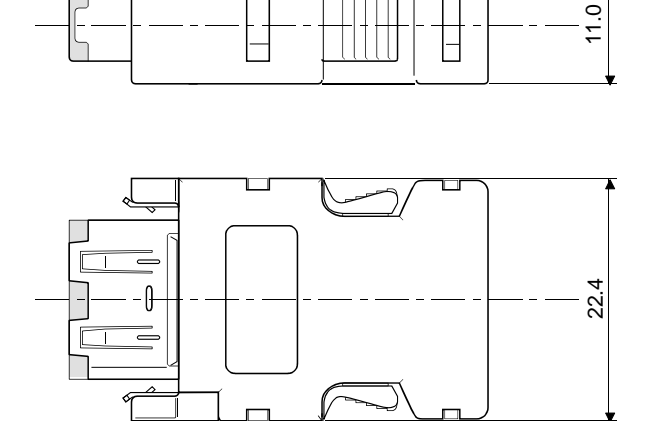

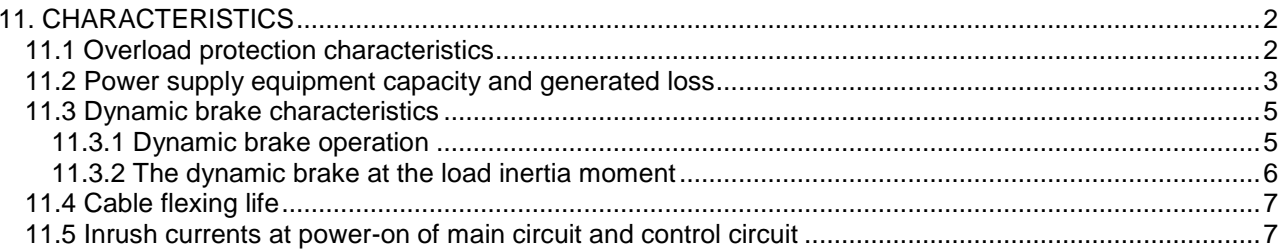

## <span id="page-260-0"></span>11. CHARACTERISTICS

## <span id="page-260-1"></span>11.1 Overload protection characteristics

An electronic thermal relay is built in the driver to protect the servo motor, driver and servo motor power line from overloads. Overload 1 alarm (AL.50) occurs if overload operation performed is above the electronic thermal relay protection curve shown in any of Figs 11.1. Overload 2 alarm (AL.51) occurs if the maximum current flows continuously for several seconds due to machine collision, etc. Use the equipment on the lefthand side area of the continuous or broken line in the graph.

In a machine like the one for vertical lift application where unbalanced torque will be produced, it is recommended to use the machine so that the unbalanced torque is 70% or less of the rated torque. When you carry out adhesion mounting of the driver, make circumference temperature into 0 to 45 $\degree$ C (32 to 113 $\degree$ F), or use it at 75% or smaller effective load ratio.

Driver LECSB□-□ series has solid-state servo motor overload protection. (The motor full load current is 115% rated current.)

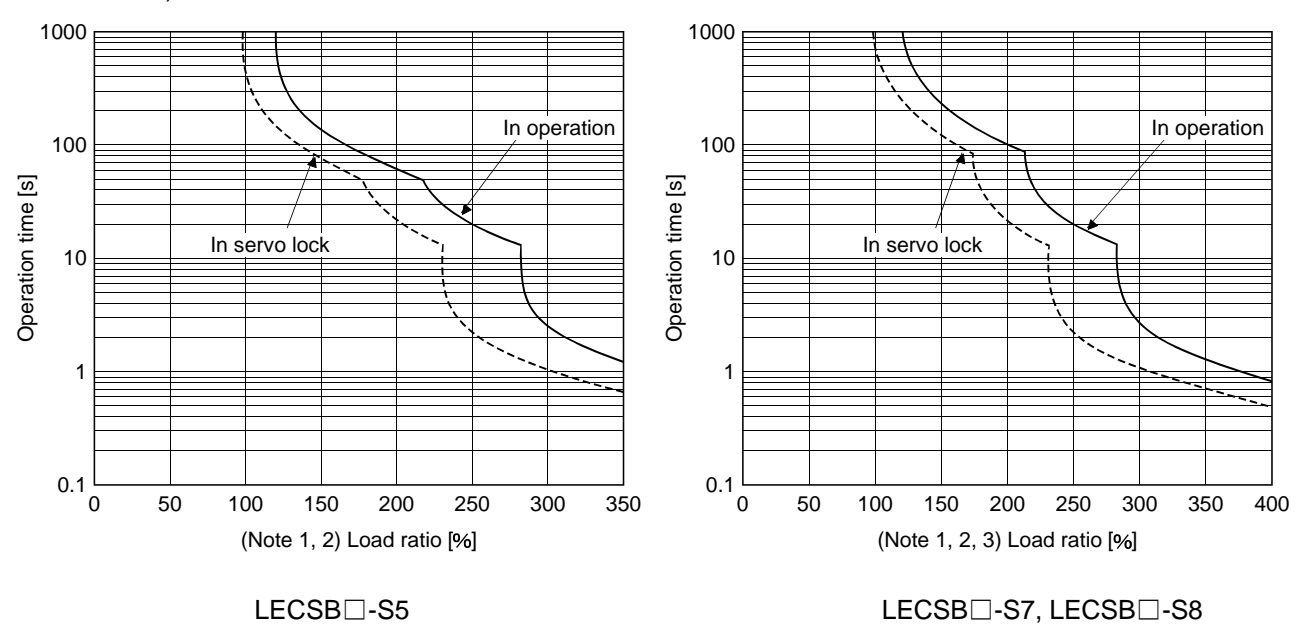

Note 1. If operation that generates torque more than 100% of the rating is performed with an abnormally high frequency in a servo motor stop status (servo lock status) or in a 30r/min or less low-speed operation status, the driver may fail even when the electronic thermal relay protection is not activated.

Fig 11.1 Electronic thermal relay protection characteristics

## <span id="page-261-0"></span>11.2 Power supply equipment capacity and generated loss

(1) Amount of heat generated by the driver

Table 11.1 indicates drivers' power supply capacities and losses generated under rated load. For thermal design of an enclosure, use the values in Table 11.1 in consideration for the worst operating conditions. The actual amount of generated heat will be intermediate between values at rated torque and servo off according to the duty used during operation. When the servo motor is run at less than the maximum speed, the power supply capacity will be smaller than the value in the table, but the driver's generated heat will not change.

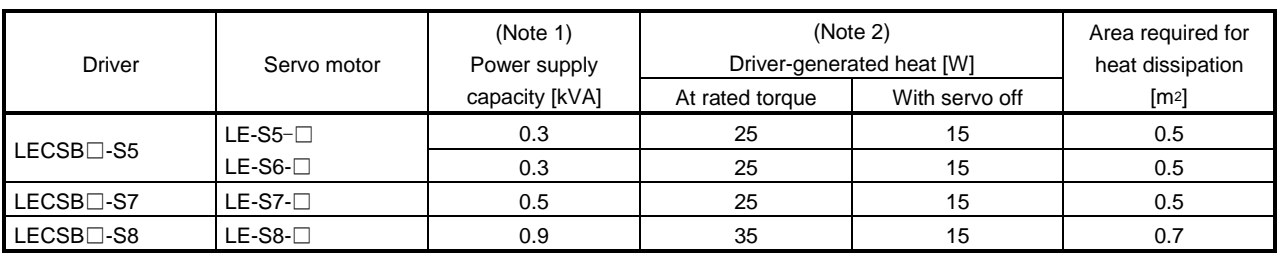

#### Table 11.1 Power supply capacity and generated heat per driver at rated output

Note 1. Note that the power supply capacity will vary according to the power supply impedance. This value is applicable when the power factor improving AC reactor or power factor improving DC reactor is not used.

2. Heat generated during regeneration is not included in the driver-generated heat. To calculate heat generated by the regenerative option, refer to section 12.2.

## (2) Heat dissipation area for enclosed driver

The enclosed control box (hereafter called the control box) which will contain the driver should be designed to ensure that its temperature rise is within +10°C at the ambient temperature of 40°C. (With a 5°C (41°F) safety margin, the system should operate within a maximum  $55^{\circ}$ C (131<sup>o</sup>F) limit.) The necessary enclosure heat dissipation area can be calculated by Equation 11.1.

$$
A = \frac{P}{K \cdot \Delta T}
$$
 (11.1)

- where,  $A$  : Heat dissipation area [m<sup>2</sup>]
	- P : Loss generated in the control box [W]
	- $\Delta T$  : Difference between internal and ambient temperatures [ $°C$ ]
	- $K$  : Heat dissipation coefficient [5 to 6]

When calculating the heat dissipation area with Equation 11.1, assume that P is the sum of all losses generated in the enclosure. Refer to Table 11.1 for heat generated by the driver. "A" indicates the effective area for heat dissipation, but if the enclosure is directly installed on an insulated wall, that extra amount must be added to the enclosure's surface area.

The required heat dissipation area will vary wit the conditions in the enclosure. If convection in the enclosure is poor and heat builds up, effective heat dissipation will not be possible. Therefore, arrangement of the equipment in the enclosure and the use of a cooling fan should be considered.

Table 11.1 lists the enclosure dissipation area for each driver when the driver is operated at the ambient temperature of  $40^{\circ}$ C (104 $^{\circ}$ F) under rated load.

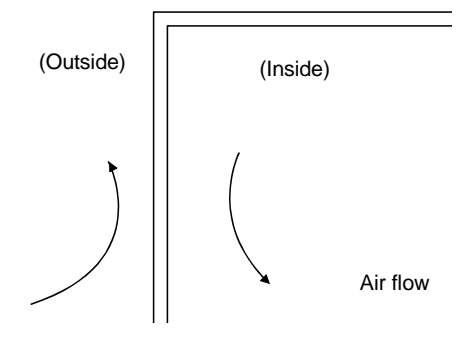

Fig. 11.2 Temperature distribution in enclosure

When air flows along the outer wall of the enclosure, effective heat exchange will be possible, because the temperature slope inside and outside the enclosure will be steeper.

## <span id="page-263-0"></span>11.3 Dynamic brake characteristics

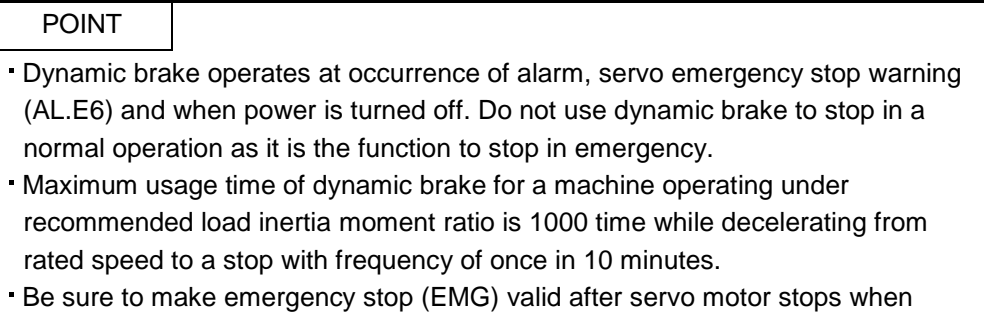

## <span id="page-263-1"></span>11.3.1 Dynamic brake operation

(1) Calculation of coasting distance

Fig. 11.3 shows the pattern in which the servo motor comes to a stop when the dynamic brake is operated. Use Equation 11.2 to calculate an approximate coasting distance to a stop. The dynamic brake time constant  $\tau$  varies with the servo motor and machine operation speeds. (Refer to (2) (a), (b) in this section.)

using emergency stop (EMG) frequently in other than emergency.

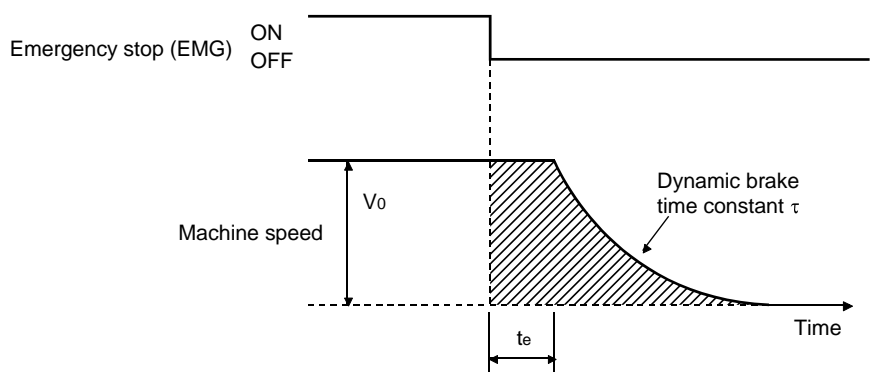

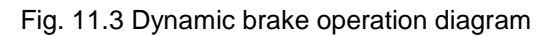

Lmax =  $\frac{V_0}{60}$  ·  $\left\{ \text{te} + \tau \left[ 1 + \frac{J_L}{J_N} \right] \right\}$ te + $\tau$   $\left(1+\frac{U}{J_M}\right)$ ...................................................................................................................... (11.2)

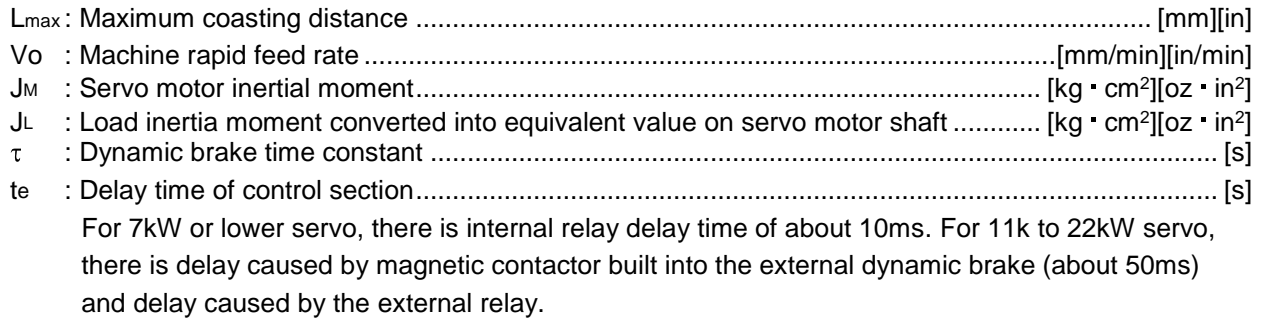

### (2) Dynamic brake time constant

The following shows necessary dynamic brake time constant  $\tau$  for the equations (11.2).

(a) 200V class servo motor

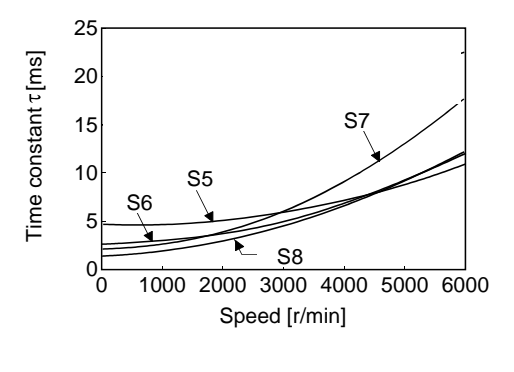

LE-S□-□ series

<span id="page-264-0"></span>11.3.2 The dynamic brake at the load inertia moment

Use the dynamic brake under the load inertia moment ratio indicated in the following table. If the load inertia moment is higher than this value, the dynamic brake may burn. If there is a possibility that the load inertia moment may exceed the value, contact your local sales office.

The values of the load inertia moment ratio in the table are the values at the maximum rotation speed of the servo motor.

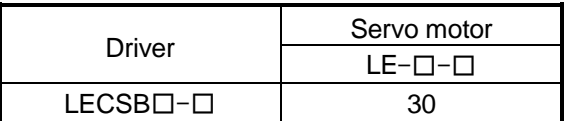

 $11 - 6$ **ASMC** 

## <span id="page-265-0"></span>11.4 Cable flexing life

The flexing life of the cables is shown below. This graph calculated values. Since they are not guaranteed values, provide a little allowance for these values. The minimum bending radius : Min. 45mm.

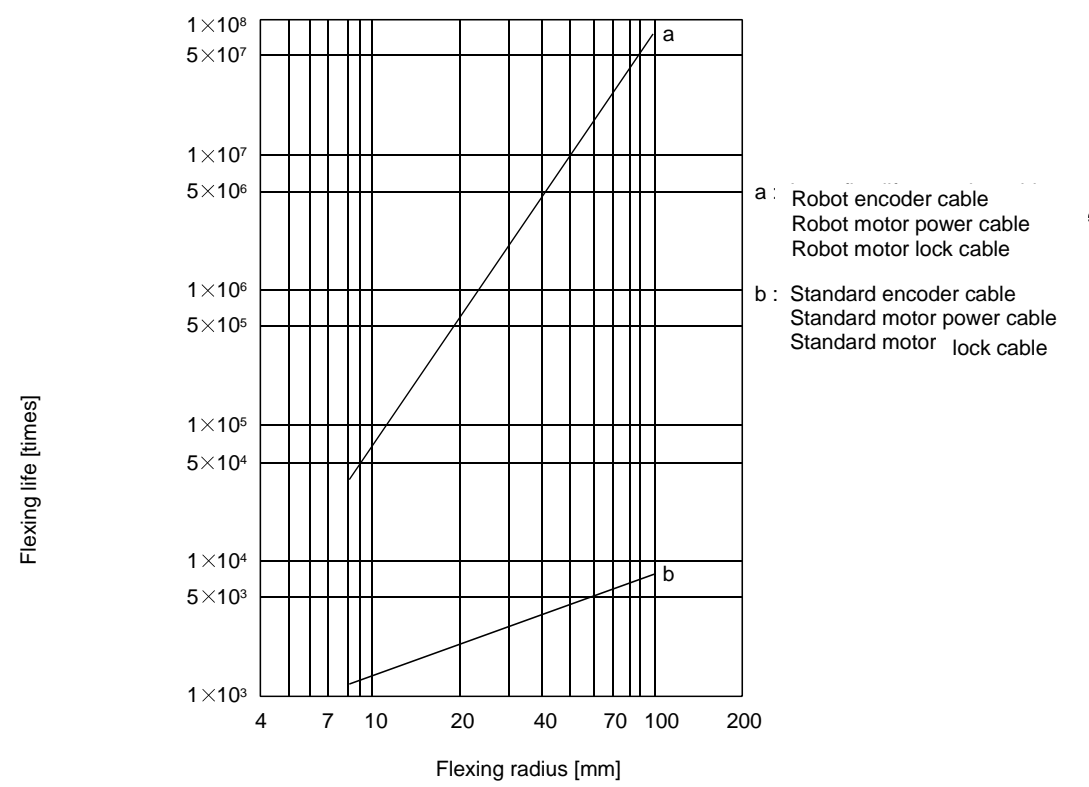

<span id="page-265-1"></span>11.5 Inrush currents at power-on of main circuit and control circuit

The following table indicates the inrush currents (reference data) that will flow when the maximum permissible voltage (200V class: 253VAC) is applied at the power supply capacity of 2500kVA and the wiring length of 1m.

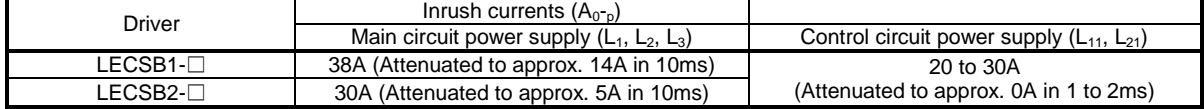

Since large inrush currents flow in the power supplies, always use no-fuse breakers and magnetic contactors. (Refer to section 12.6.)

When circuit protectors are used, it is recommended to use the inertia delay type that will not be tripped by an inrush current.

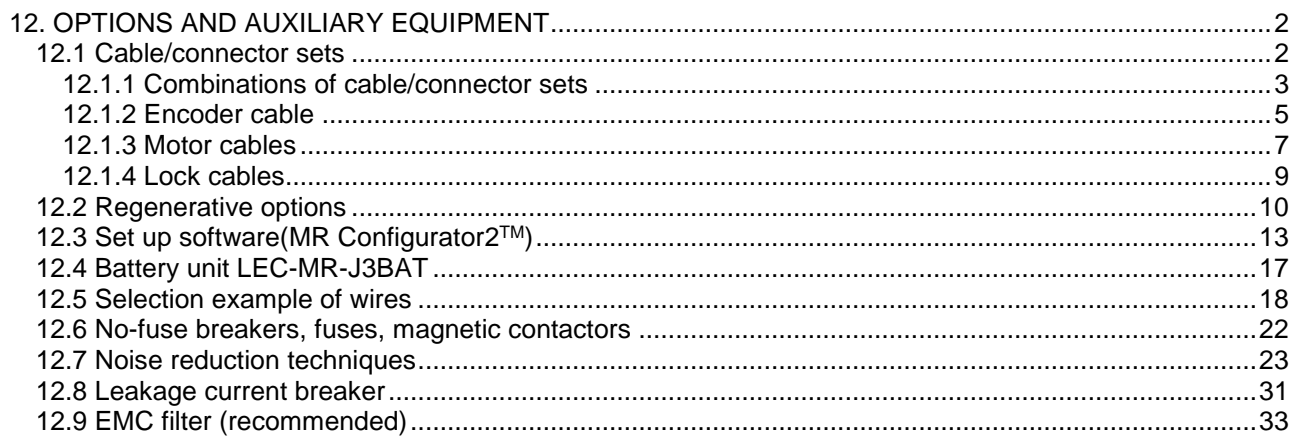

## <span id="page-267-0"></span>12. OPTIONS AND AUXILIARY EQUIPMENT

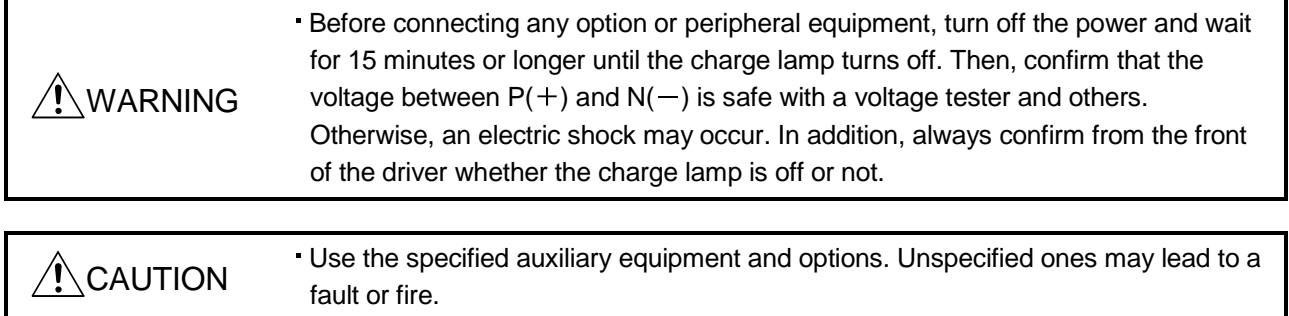

### <span id="page-267-1"></span>12.1 Cable/connector sets

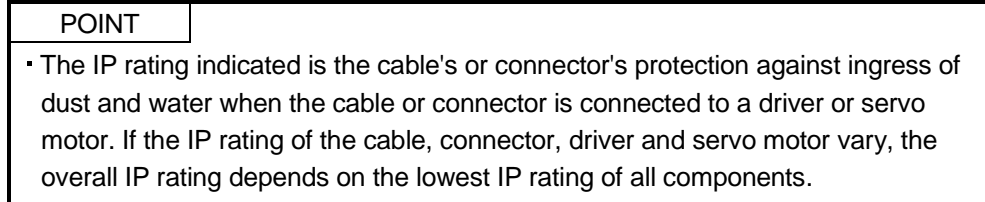

As the cables and connectors used with this servo, purchase the options indicated in this section.

### <span id="page-268-0"></span>12.1.1 Combinations of cable/connector sets

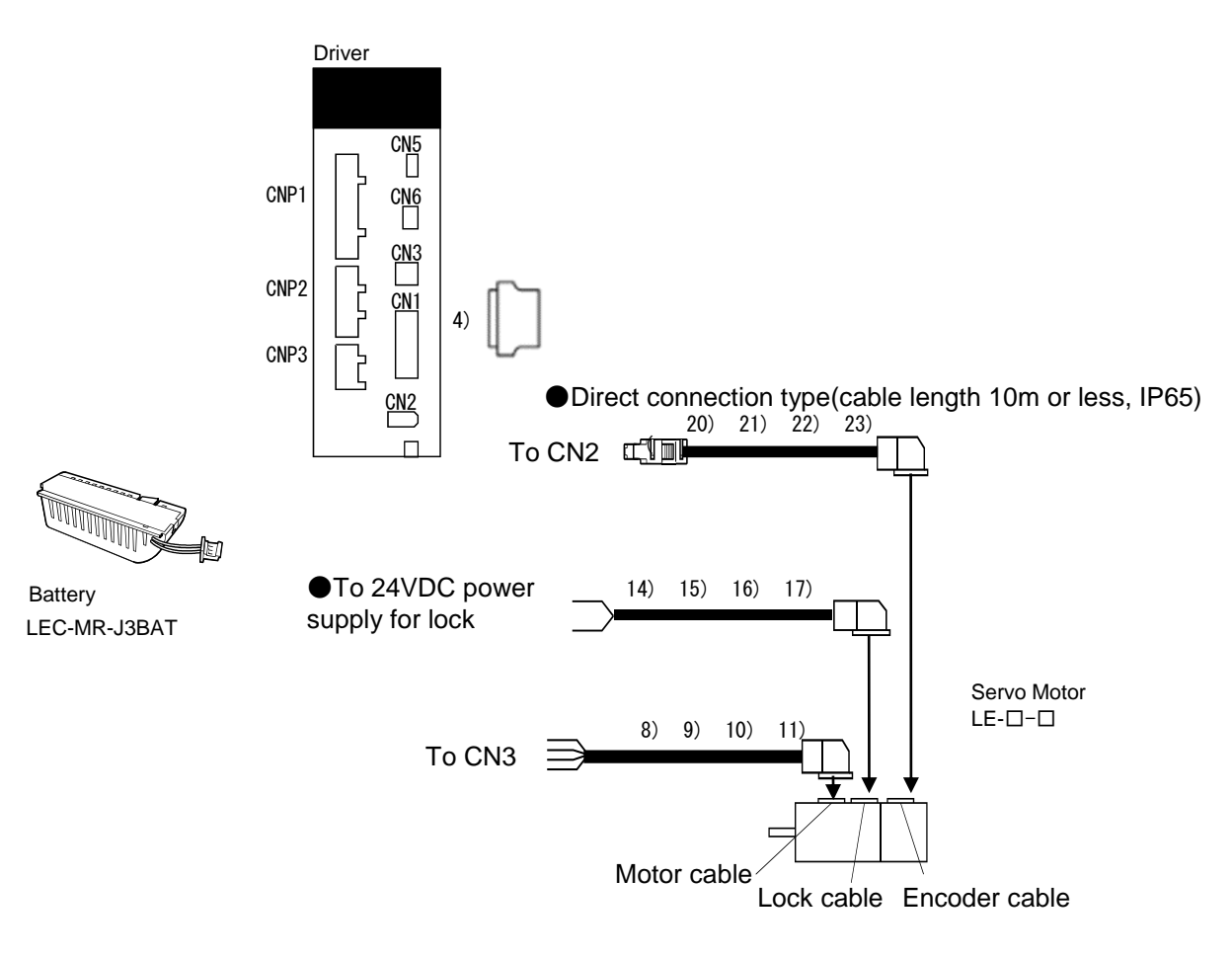

## 12. OPTIONS AND AUXILIARY EQUIPMENT

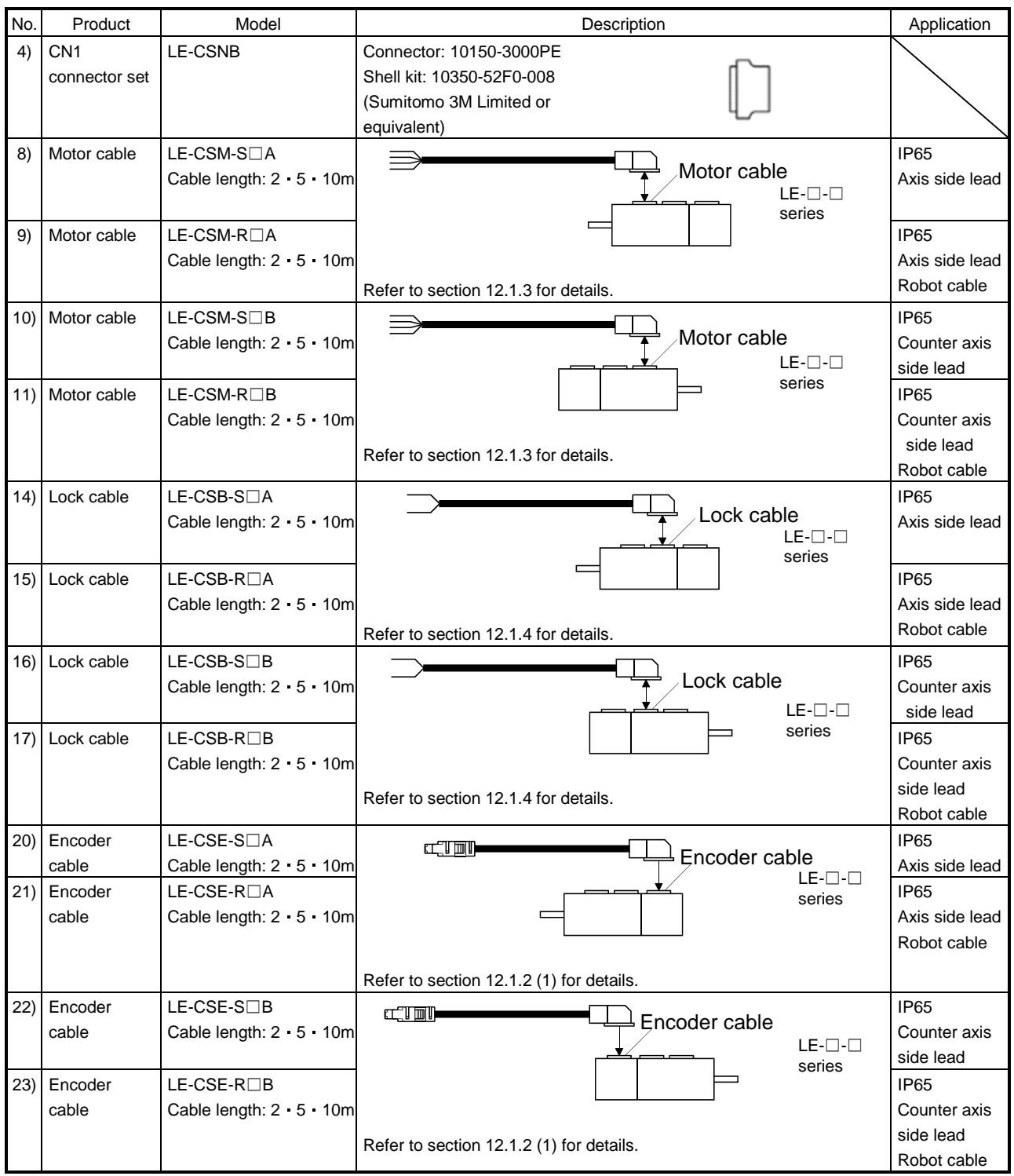

Note. Use this option when the connector is expected to receive large vibration and shock.

## <span id="page-270-0"></span>12.1.2 Encoder cable

## (1) LE-CSE- $\square \square A \cdot$  LE-CSE- $\square \square B$

These cables are encoder cables for the LE-□-□ series servo motors. The numerals in the Cable Length field of the table are the symbols entered in the  $\square$  part of the cable model. The cables of the lengths with the symbols are available.

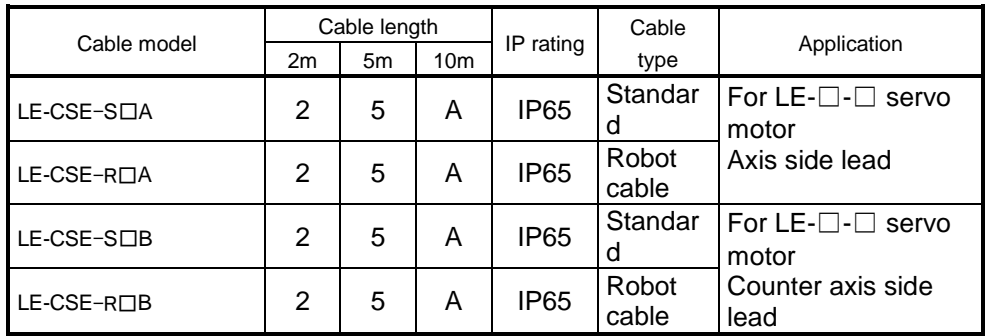

### (a) Connection of driver and servo motor

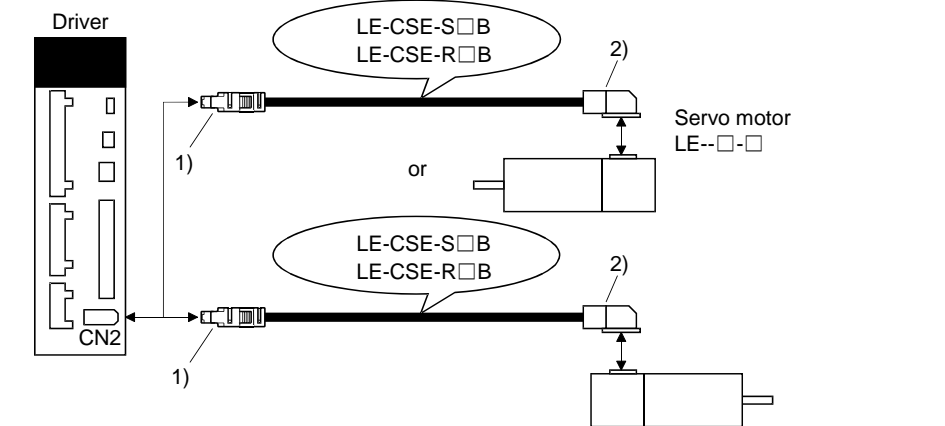

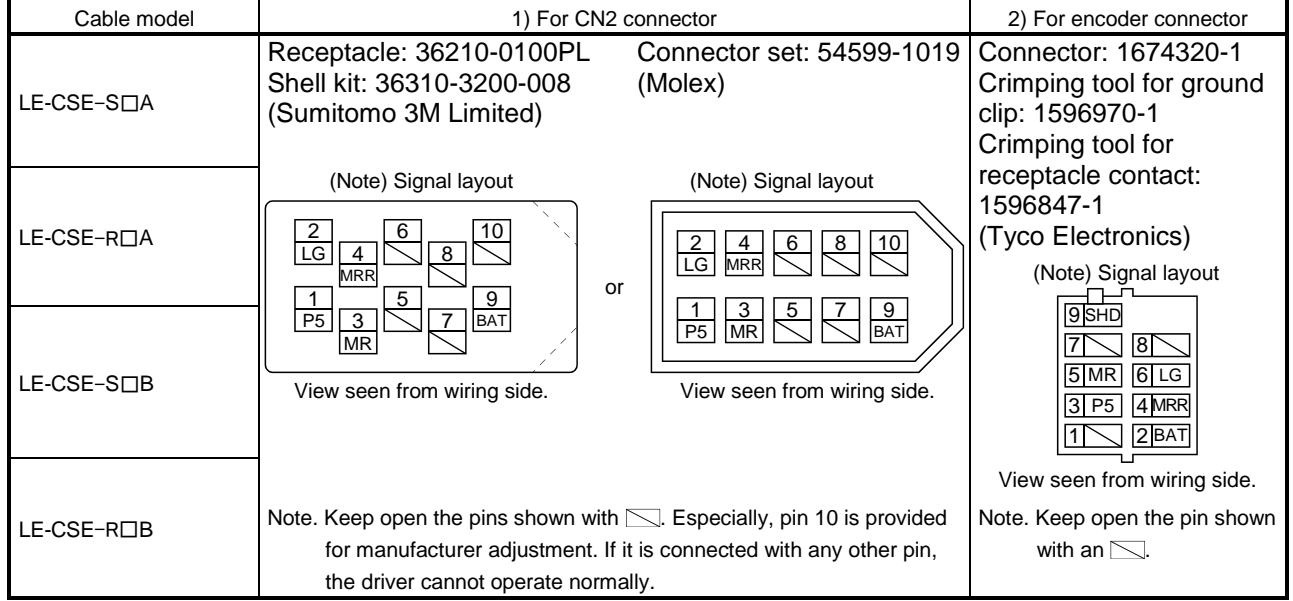

#### (b) Cable internal wiring diagram

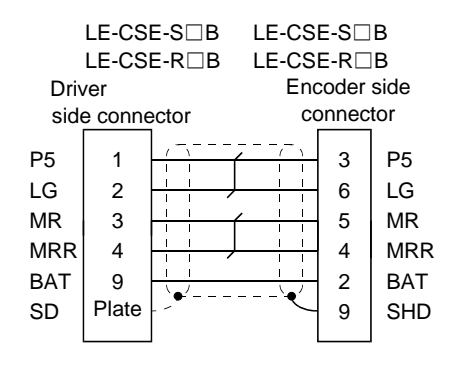

#### <span id="page-272-0"></span>12.1.3 Motor cables

These are Motor cables for the LE-□-□ series servo motors. The numerals in the Cable Length field of the table are the symbols entered in the  $\square$  part of the cable model. The cables of the lengths with the symbols are available.

Refer to section 3.10 when wiring.

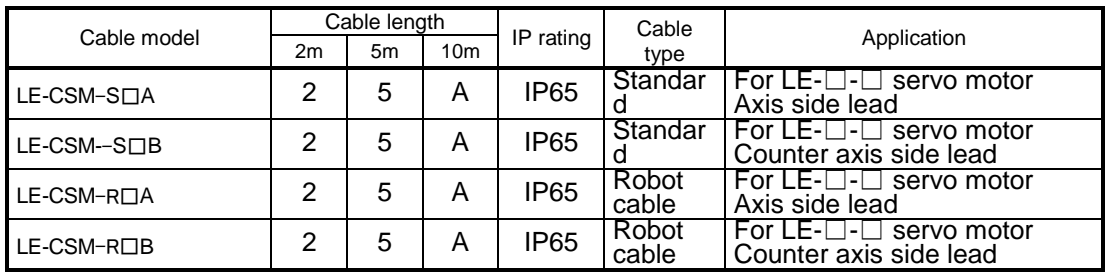

(1) Connection of driver and servo motor

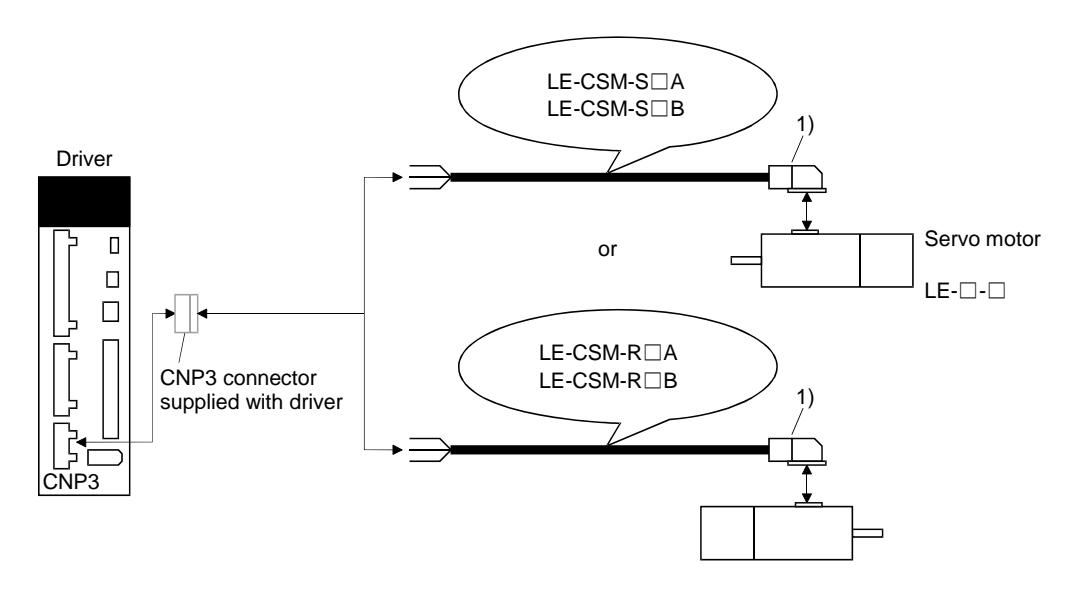

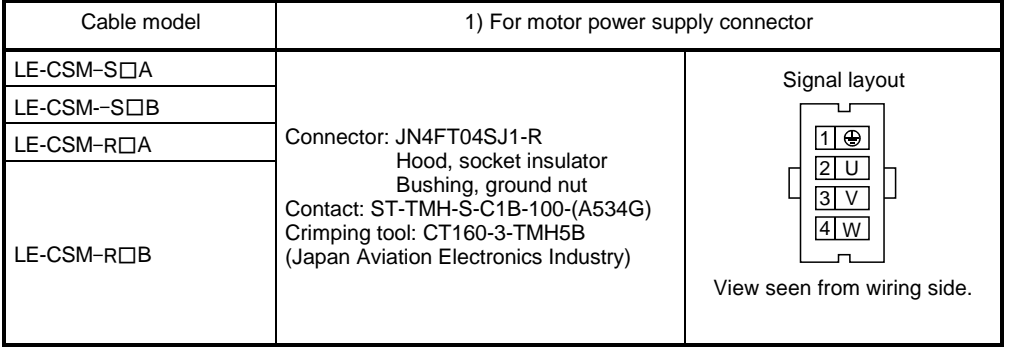

### (2) Internal wiring diagram

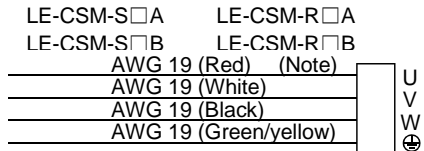

Note. These are not shielded cables.

#### <span id="page-274-0"></span>12.1.4 Lock cables

These are Lock cables for the LE-□-□ series servo motors. The numerals in the Cable Length field of the table are the symbols entered in the  $\square$  part of the cable model. The cables of the lengths with the symbols are available.

Refer to section 3.11 when wiring.

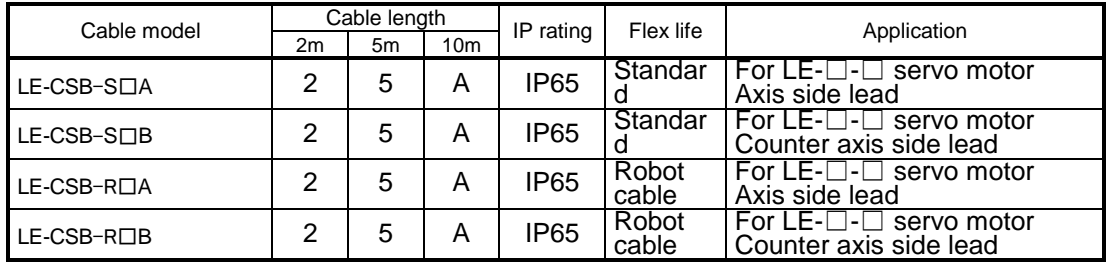

(1) Connection of power supply for lock and servo motor

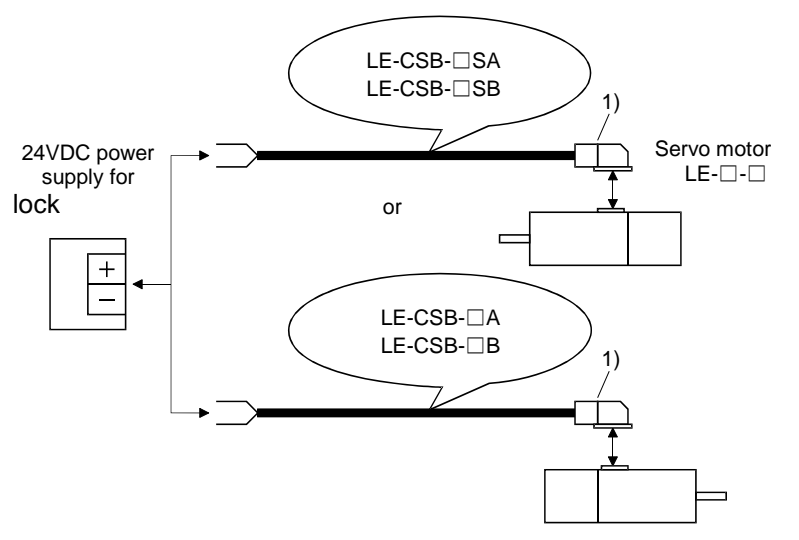

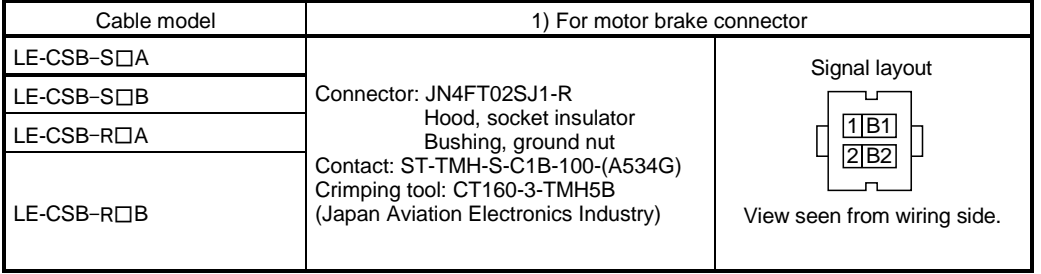

(2) Internal wiring diagram

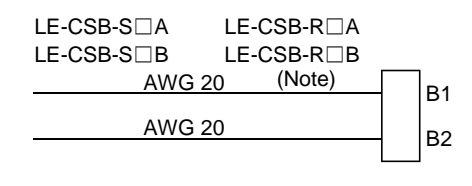

Note. These are not shielded cables.

12 - 9 **SMC** 

## 12. OPTIONS AND AUXILIARY EQUIPMENT

#### <span id="page-275-0"></span>12.2 Regenerative options

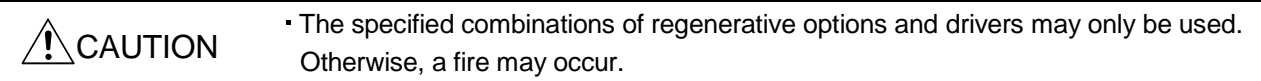

#### (1) Combination and regenerative power

The power values in the table are resistor-generated powers and not rated powers.

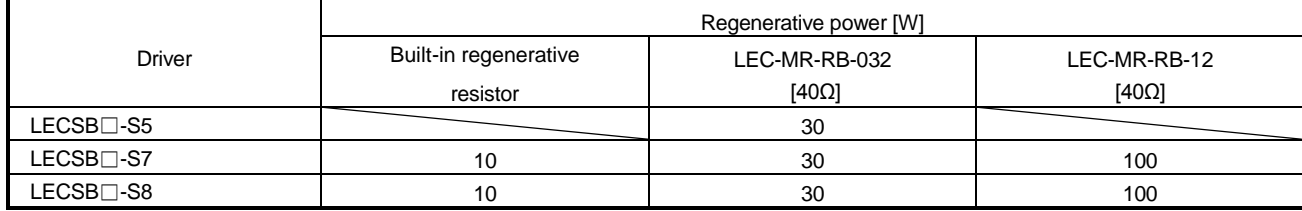

Note 1. Always install a cooling fan.

2. Values in parentheses assume the installation of a cooling fan.

#### (2) Selection of the regenerative option

Please refer to the manual and the catalog of each actuator when the selection of the regenerative option.

#### (3) Parameter setting

Set parameter No.PA02 according to the option to be used.

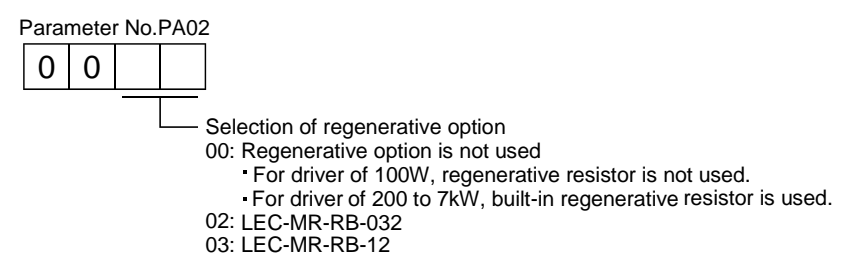

(4) Connection of the regenerative option

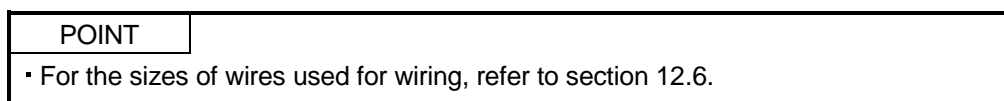

The regenerative option will cause a temperature rise of 100°C relative to the ambient temperature. Fully examine heat dissipation, installation position, used cables, etc. before installing the option. For wiring, use flame-resistant wire and keep them clear of the regenerative option body. Always use twisted cables of max. 5m length for connection with the driver.

#### (a) LECSB□-□

Always remove the wiring from across P-D and fit the regenerative option across P-C. The G3 and G4 terminals act as a thermal sensor. G3-G4 is disconnected when the regenerative option overheats abnormally.

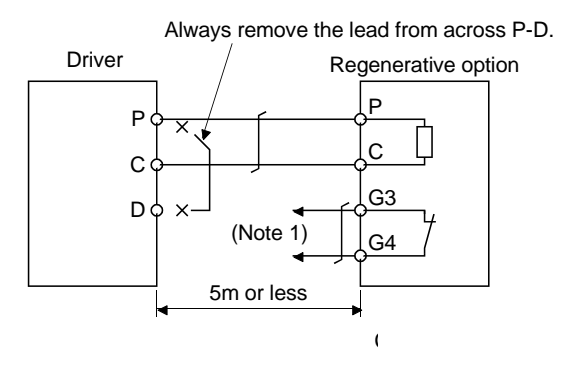

Note 1. Make up a sequence which will switch off the magnetic contactor when abnormal heating occurs.

G3-G4 contact specifications Maximum voltage: 120V AC/DC Maximum current: 0.5A/4.8VDC Maximum capacity: 2.4VA

> 12 - 11 **aswc**

## (5) Outline drawings

(a) LEC-MR-RB-12

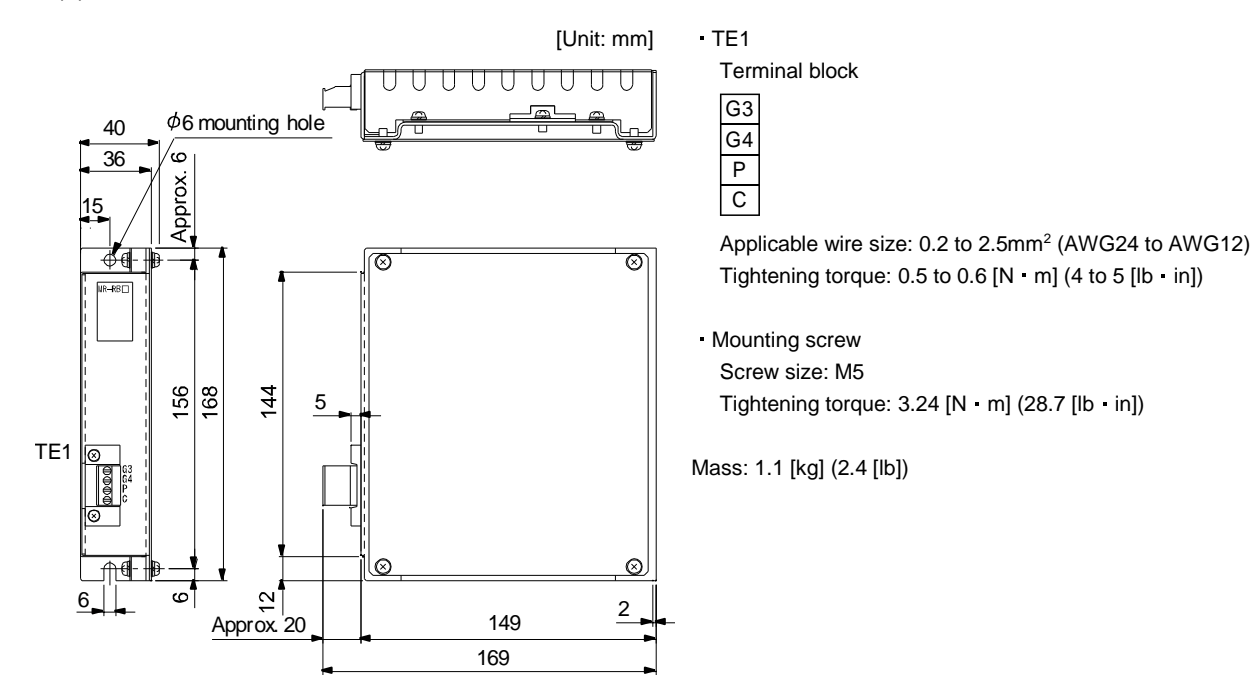

### <span id="page-278-0"></span>12.3 Set up software(MR Configurator2 TM)

The set up software(MR Configurator2  $\mathbb{M}$  :LEC-MRC2E) uses the communication function of the driver to perform parameter setting changes, graph display, test operation, etc. on a personal computer. When setup software (MR Configurator2  $^{TM}$ ) is used, the selection of the model of LECSB $\Box$  - $\Box$  is needed. Please select 'MR-J3-A' by "Model" - "New" - "Project".

#### (1) Specifications

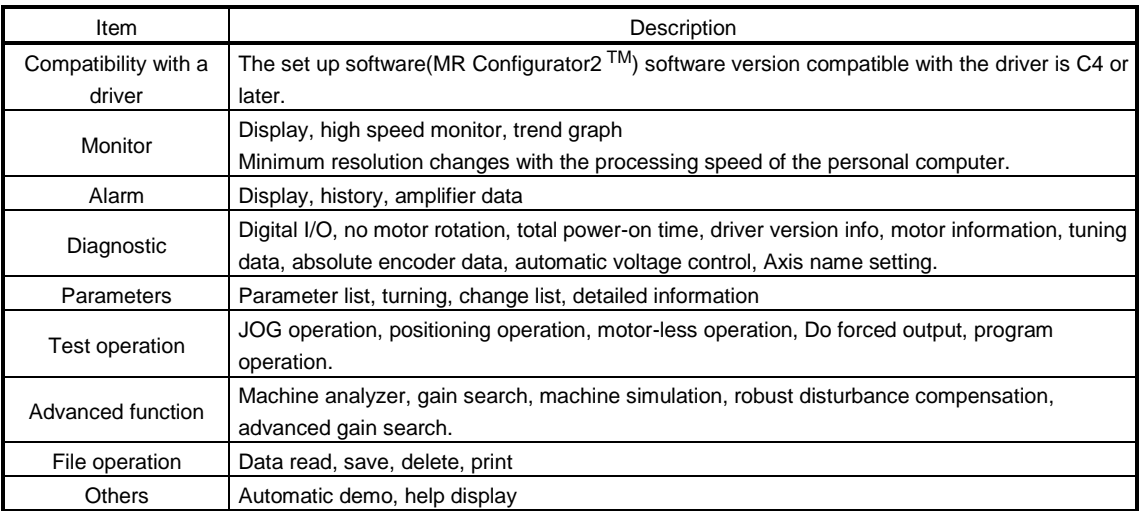

#### (2) System configuration

#### (a) Components

To use this software, the following components are required in addition to the driver and servo motor.

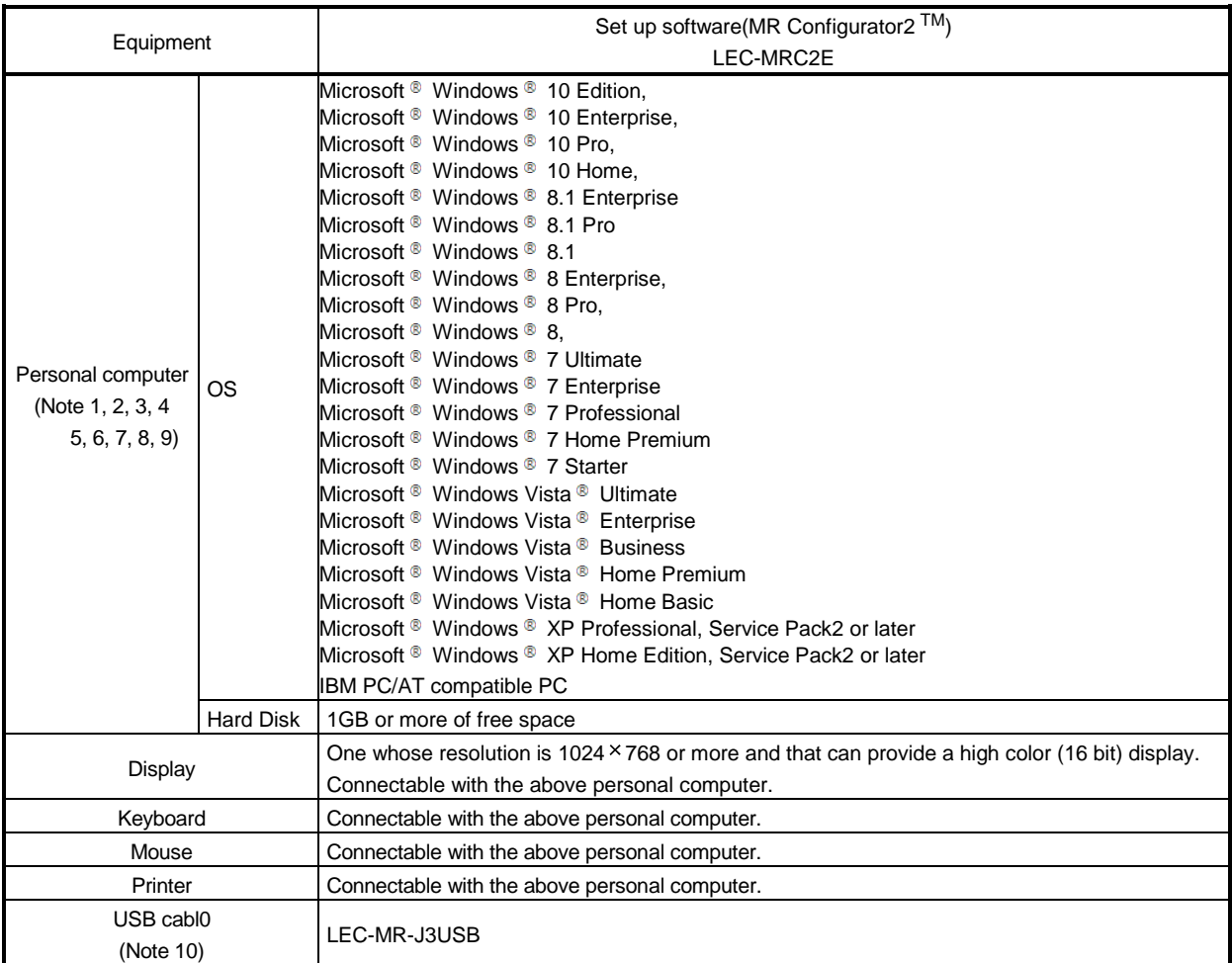

Note 1. Using a PC for setting Windows <sup>®</sup> 10, upgrade to version 1.52E.

Using a PC for setting Windows ® 8.1, upgrade to version 1.25B.

Using a PC for setting Windows ® 8, upgrade to version 1.20W.

Refer to Mitsubishi Electric Corporation's website for version upgrade information.

- 2. Windows  $\circ$  and Windows Vista  $\circ$  is the registered trademarks of Microsoft Corporation in the United States and other countries.
- 3. On some personal computers, set up software (MR Configurator2 TM) may not run properly.
- 4. The following functions cannot be used. If any of the following functions is used, this product may not operate normally. ・ Start of application in Windows® compatible mode.
	-
	- ・ Fast User Switching.
	- ・ Remote Desktop.
	- ・ Windows XP Mode.
	- ・ Windows Touch or Touch.
	- ・ Modern UI
	- ・ Client Hyper-V
	- ・ Tablet Mode
	- ・ Virtual desktop
	- Does not support 64-bit Operating System, except for Microsoft <sup>®</sup> Windows <sup>®</sup> 7 or later.
- 5. Multi-display is set, the screen of this product may not operate normally.
- 6. The size of the text or other items on the screen is not changed to the specified value (96DPI, 100%, 9pt, etc.), the screen of this product may not operate normally.
- 7. Changed the resolution of the screen during operating, the screen of this product may not operate normally.
- 8. Please use by "Standard User", "Administrator" in Windows Vista® or later.
- 9. If .NET Framework 3.5 (including .NET 2.0 and 3.0) have been disabled in Windows®7 or later, it is necessary to enable it. 10.Order USB cable separately.

This cable is shared with Set up software (MR Configurator™ : LEC-MR-SETUP221E).

- (b) Connection with driver
	- 1) For use of RS-422

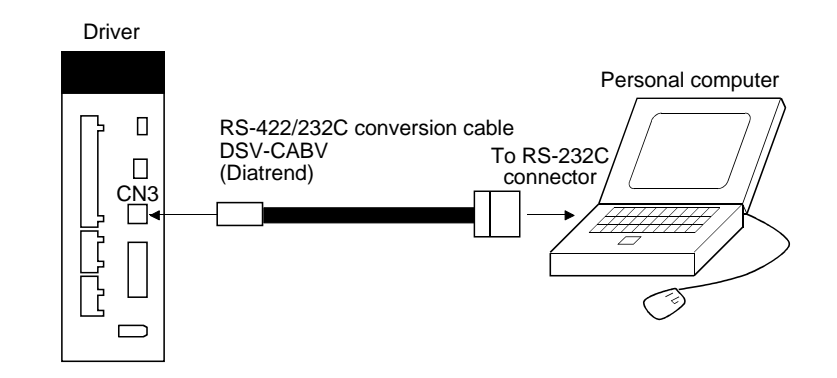

### 2) For use of RS-422 to make multidrop connection

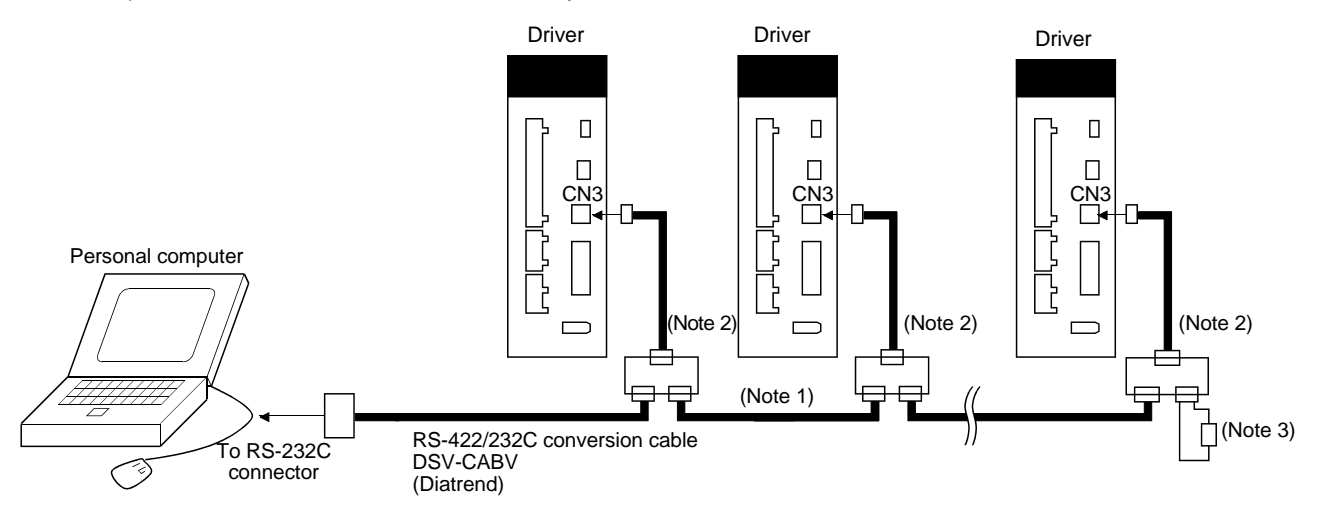

Note 1. Refer to section 13.1 for cable wiring.

2. The BMJ-8 (Hakko Electric Machine Works) is recommended as the branch connector.

3. The final axis must be terminated between RDP (pin No.3) and RDN (pin No.6) on the receiving side (driver) with a 150 $\Omega$ resistor.

#### <span id="page-282-0"></span>12.4 Battery unit LEC-MR-J3BAT

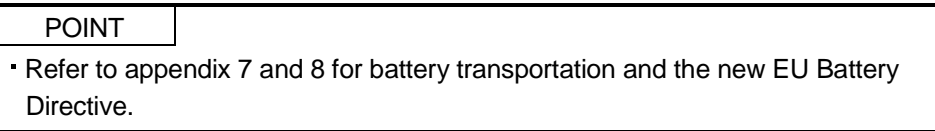

### (1) Purpose of use for LEC-MR-J3BAT

This battery is used to construct an absolute position detection system. Refer to section 14.3 for the fitting method, etc.

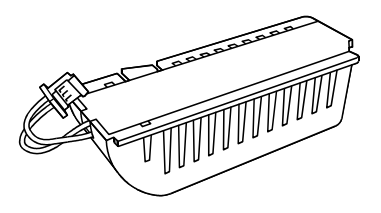

(2) Year and month when LEC-MR-J3BAT is manufactured

Production year and month of the LEC-MR-J3BAT are indicated in a serial number on the rating plate of the battery back face.

The year and month of manufacture are indicated by the last one digit of the year and 1 to 9, X(10), Y(11),  $Z(12)$ .

For October 2004, the Serial No. is like, "SERIAL  $\Box$ 4X  $\Box$  $\Box$  $\Box$  $\Box$ ".

12 - 17 **ESMC**  <span id="page-283-0"></span>12.5 Selection example of wires

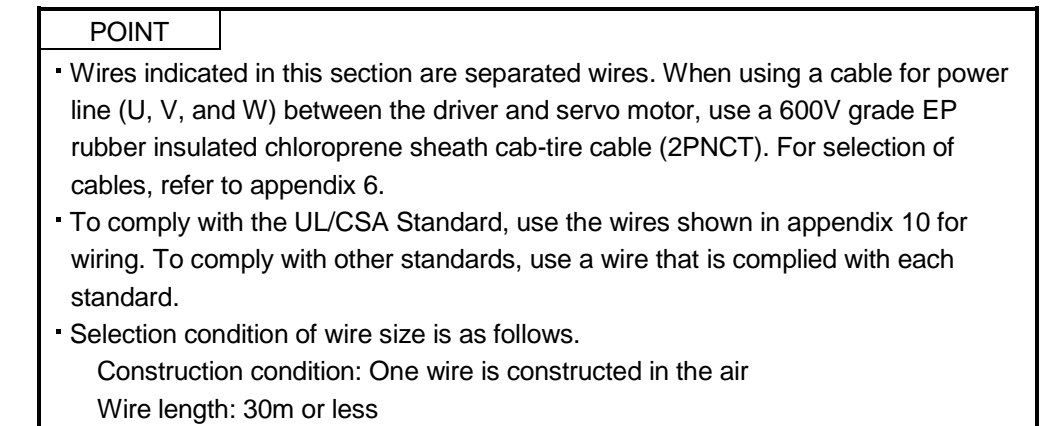

(1) Wires for power supply wiring

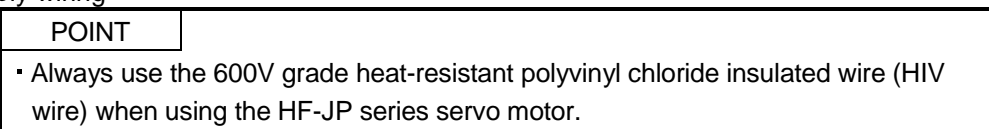

The following diagram shows the wires used for wiring. Use the wires given in this section or equivalent.

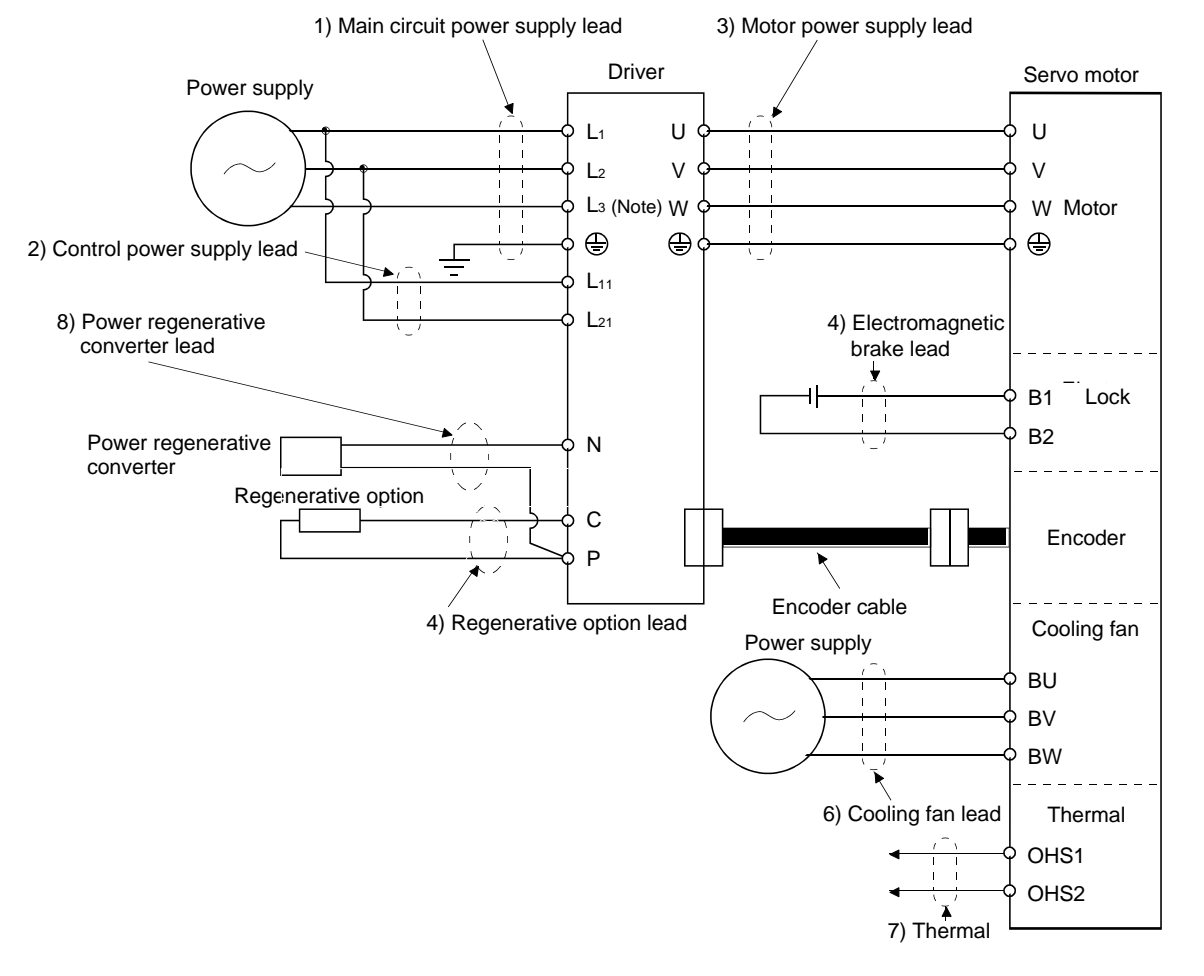

Note. There is no L3 for 1-phase 100 to 120VAC power supply.

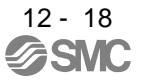

(a) When using the 600V Polyvinyl chloride insulated wire (IV wire) Selection example of wire size when using IV wires is indicated below.

|                   | Wires $\text{[mm}^2\text{]}$ (Note 1, 4) |                                      |                |          |             |          |           |  |  |  |
|-------------------|------------------------------------------|--------------------------------------|----------------|----------|-------------|----------|-----------|--|--|--|
| Driver            |                                          |                                      | 3)             | 4) P C   | 5) B1 B2    | 6)       |           |  |  |  |
|                   | $L_1$ $L_2$ $L_3$ $\oplus$               | $2)$ L <sub>11</sub> L <sub>21</sub> | $U V W \oplus$ |          |             | BU BV BW | OHS1 OHS2 |  |  |  |
| $LECSB \Box - S5$ | 2(AWG14)                                 | 1.25(AWG16)                          | 1.25(AWG16)    | 2(AWG14) | 1.25(AWG16) |          |           |  |  |  |
| $LECSB \Box - S7$ |                                          |                                      |                |          |             |          |           |  |  |  |
| $LECSB \Box - S8$ |                                          |                                      |                |          |             |          |           |  |  |  |

Table 12.1 Wire size selection example 1 (IV wire)

(b) When using the 600V Grade heat-resistant polyvinyl chloride insulated wire (HIV wire) Selection example of wire size when using HIV wires is indicated below. For the wire (8)) for power regenerative converter (FR-RC-(H) (Mitsubishi Electric Corporation)), use the IV wire indicated in (1) (a) in this section.

|                   | Wires $\text{[mm}^2\text{]}$ (Note 1, 4) |                                        |                |          |                  |          |           |  |  |
|-------------------|------------------------------------------|----------------------------------------|----------------|----------|------------------|----------|-----------|--|--|
| Driver            |                                          | $2)$ L <sub>11</sub> · L <sub>21</sub> |                | 4) $P$ C | 5) $B1 \cdot B2$ | 6)       |           |  |  |
|                   | $L_1$ $L_2$ $L_3$ $\oplus$ $L_1$         |                                        | $U V W \oplus$ |          |                  | BU BV BW | OHS1 OHS2 |  |  |
| $LECSB \Box - S5$ | 2(AWG14)                                 | 1.25(AWG16)                            | 1.25(AWG16)    | 2(AWG14) | 1.25(AWG16)      |          |           |  |  |
| LECSB□-S7         |                                          |                                        |                |          |                  |          |           |  |  |
| $LECSB \Box - S8$ |                                          |                                        |                |          |                  |          |           |  |  |

Table 12.2 Wire size selection example 2 (HIV wire)

### (c) Selection example of crimping terminals

Selection example of crimping terminals for the driver terminal box when using the wires mentioned in (1) (a) and (b) in this section is indicated below.

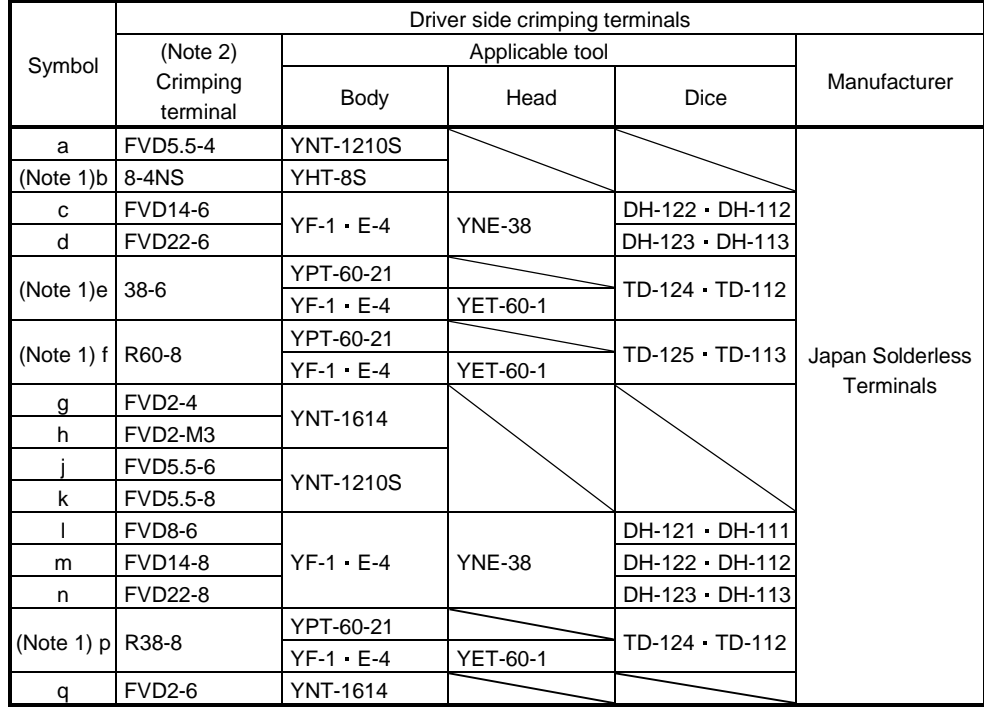

Note 1. Coat the part of crimping with the insulation tube.

2. Some crimping terminals may not be mounted depending on the size. Make sure to use the recommended ones or equivalent ones.

#### (2) Wires for cables

When fabricating a cable, use the wire models given in the following table or equivalent.

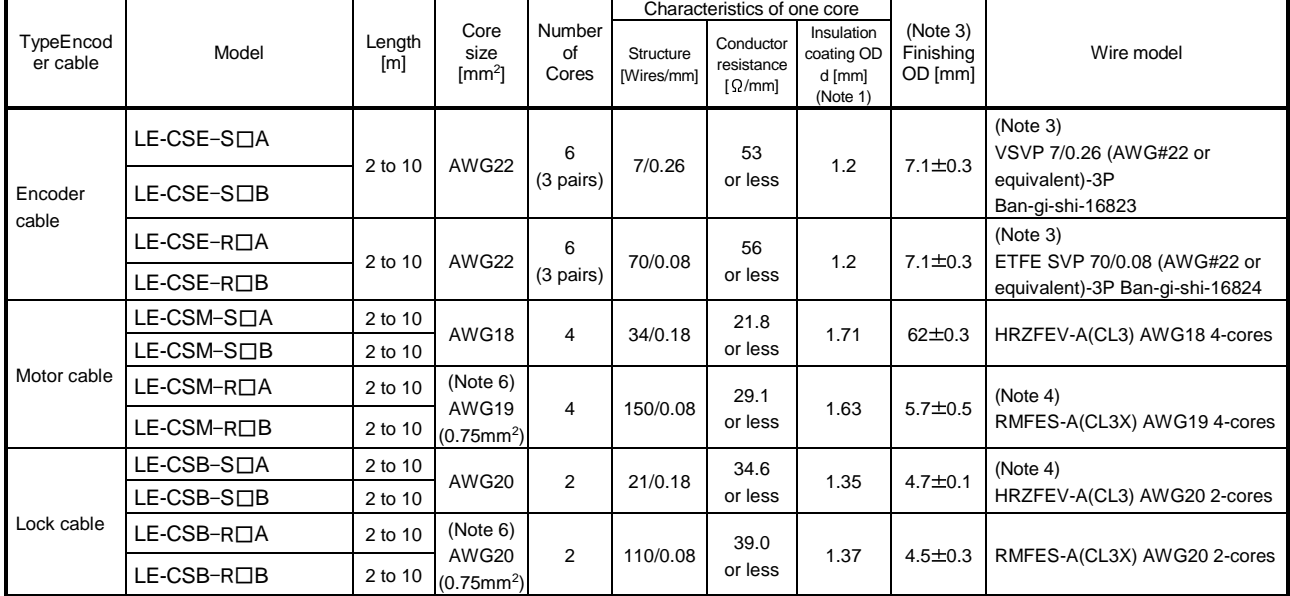

#### Table 12.3 Wires for option cables

Note 1. d is as shown below.

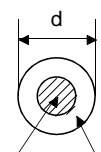

Conductor Insulation sheath

2. Purchase from Toa Electric Industry

3. Standard OD. Max. OD is about 10% greater.

4. Purchase from Taisei

5. These wire sizes assume that the UL-compliant wires are used at the wiring length of 10m.

6. These models consist with solid wires. Specify the color, separately.

12 - 21<br>**25MC** 

### <span id="page-287-0"></span>12.6 No-fuse breakers, fuses, magnetic contactors

Always use one no-fuse breaker and one magnetic contactor with one driver. When using a fuse instead of the no-fuse breaker, use the one having the specifications given in this section.

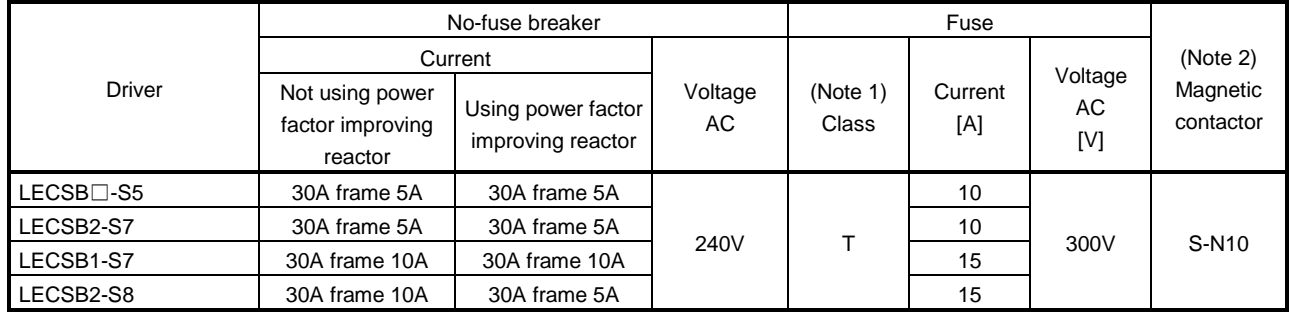

Note 1. When not using the driver as a UL/CSA Standard compliant product, K5 class fuse can be used.

2. Be sure to use a magnetic contactor with an operation delay time of 80ms or less. The operation delay time is the time interval between current being applied to the coil until closure of contacts.
#### 12.7 Noise reduction techniques

Noises are classified into external noises which enter the driver to cause it to malfunction and those radiated by the driver to cause peripheral devices to malfunction. Since the driver is an electronic device which handles small signals, the following general noise reduction techniques are required.

Also, the driver can be a source of noise as its outputs are chopped by high carrier frequencies. If peripheral devices malfunction due to noises produced by the driver, noise suppression measures must be taken. The measures will vary slightly with the routes of noise transmission.

#### (1) Noise reduction techniques

- (a) General reduction techniques
	- Avoid laying power lines (input and output cables) and signal cables side by side or do not bundle them together. Separate power lines from signal cables.
	- Use shielded, twisted pair cables for connection with the encoder and for control signal transmission, and connect the shield to the SD terminal.
	- Ground the driver, servo motor, etc. together at one point (refer to section 3.12).
- (b) Reduction techniques for external noises that cause the driver to malfunction

If there are noise sources (such as a magnetic contactor, a lock, and many relays which make a large amount of noise) near the driver and the driver may malfunction, the following countermeasures are required.

- Provide surge absorbers on the noise sources to suppress noises.
- Attach data line filters to the signal cables.
- Ground the shields of the encoder connecting cable and the control signal cables with cable clamp fittings.
- Although a surge absorber is built into the driver, to protect the driver and other equipment against large exogenous noise and lightning surge, attaching a varistor to the power input section of the equipment is recommended.

(c) Techniques for noises radiated by the driver that cause peripheral devices to malfunction Noises produced by the driver are classified into those radiated from the cables connected to the driver and its main circuits (input and output circuits), those induced electromagnetically or statically by the signal cables of the peripheral devices located near the main circuit cables, and those transmitted through the power supply cables.

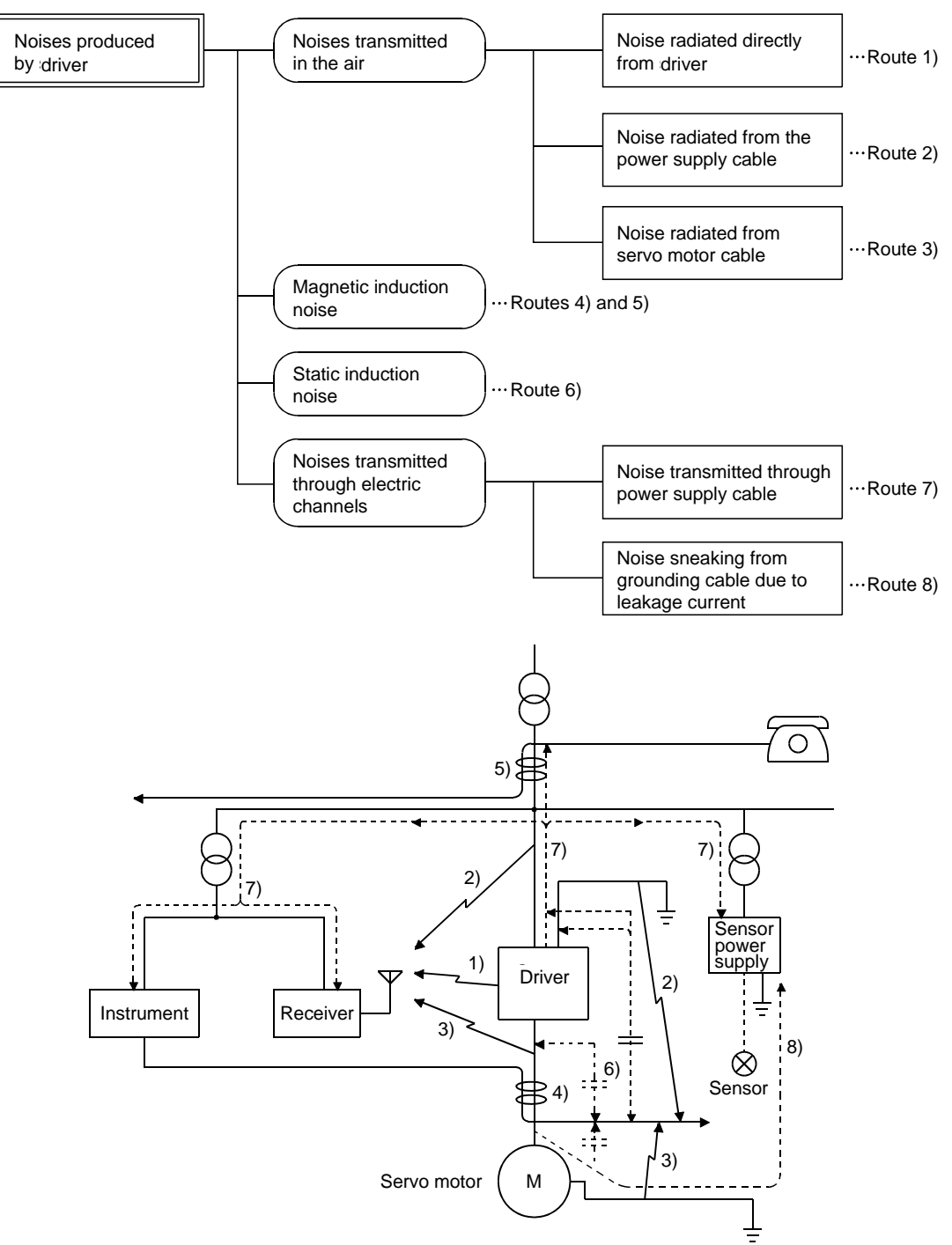

# 12. OPTIONS AND AUXILIARY EQUIPMENT

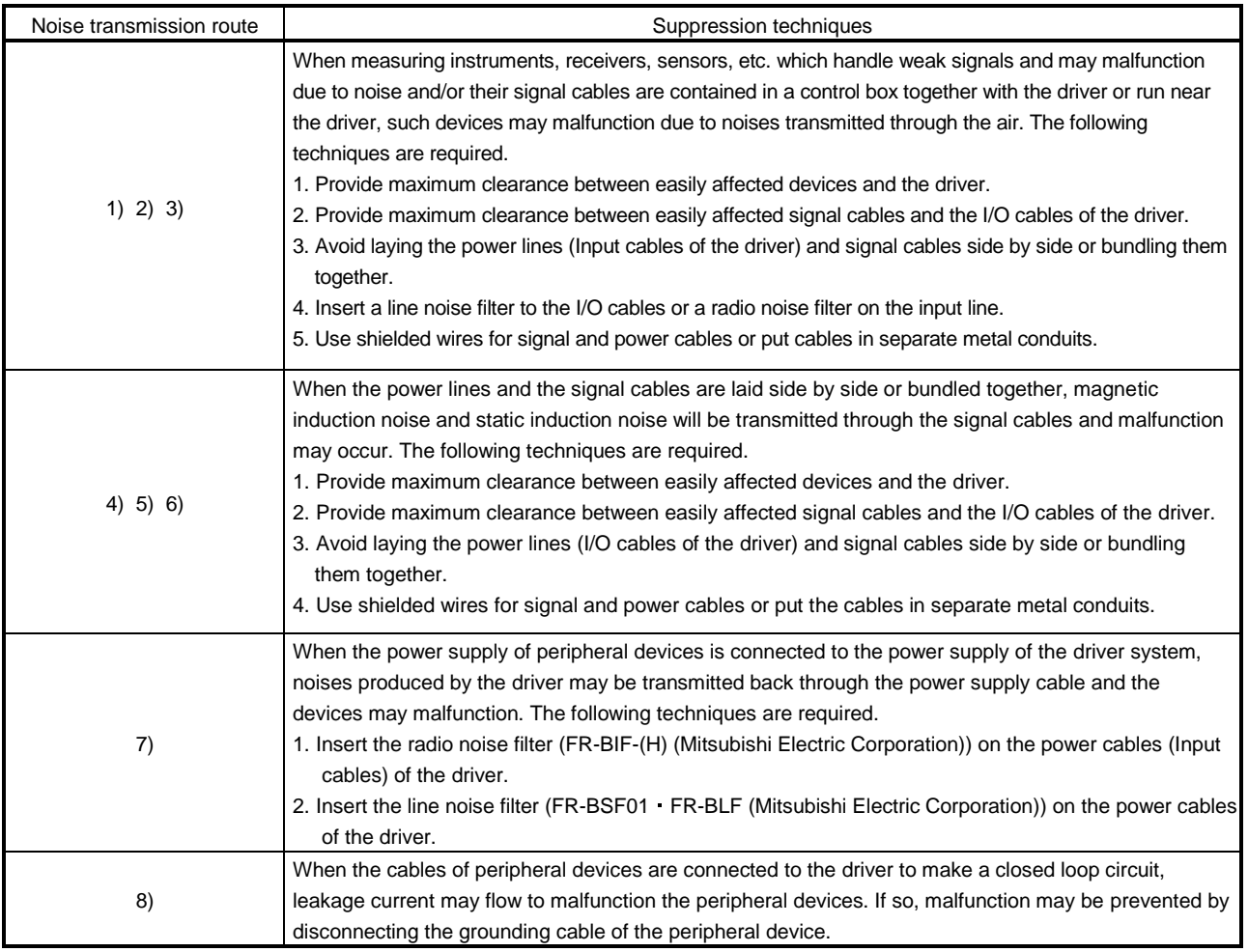

(2) Noise reduction products

(a) Data line filter (Recommended)

Noise can be prevented by installing a data line filter onto the encoder cable, etc.

For example, the ZCAT3035-1330 of TDK and the ESD-SR-250 of NEC TOKIN make are available as data line filters.

As a reference example, the impedance specifications of the ZCAT3035-1330 (TDK) are indicated below.

This impedances is reference values and not guaranteed values.

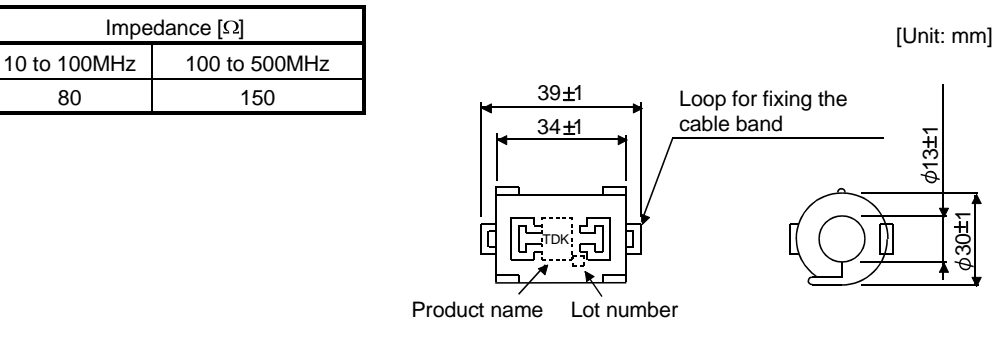

Outline drawing (ZCAT3035-1330)

12 - 25 **SANC** 

#### (b) Surge killer

The recommended surge killer for installation to an AC relay, AC valve or the like near the driver is shown below. Use this product or equivalent.

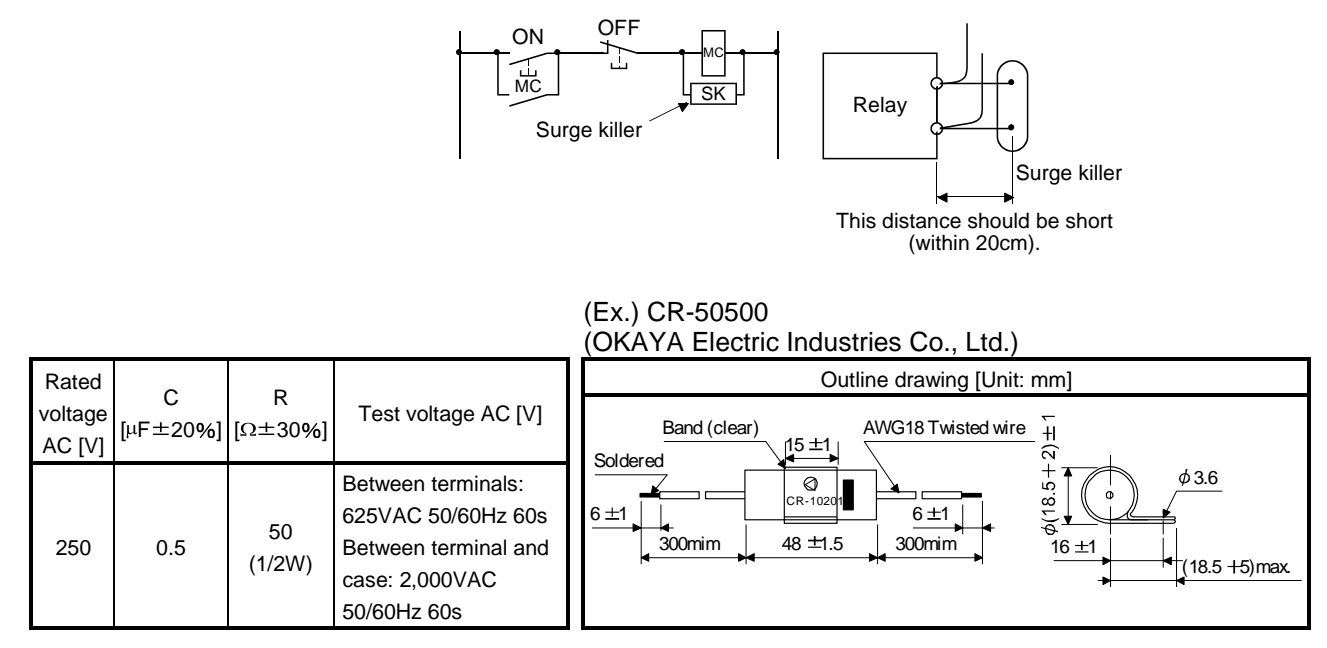

Note that a diode should be installed to a DC relay, DC valve or the like. Maximum voltage: Not less than 4 times the drive voltage of the relay or the like Maximum current: Not less than twice the drive current of the relay or the like

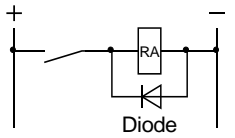

#### (c) Cable clamp fitting (AERSBAN - OSET (Mitsubishi Electric Corporation))

Generally, the earth of the shielded cable may only be connected to the connector's SD terminal. However, the effect can be increased by directly connecting the cable to an earth plate as shown below. Install the earth plate near the driver for the encoder cable. Peel part of the cable sheath to expose the external conductor, and press that part against the earth plate with the cable clamp. If the cable is thin, clamp several cables in a bunch.

The clamp comes as a set with the earth plate.

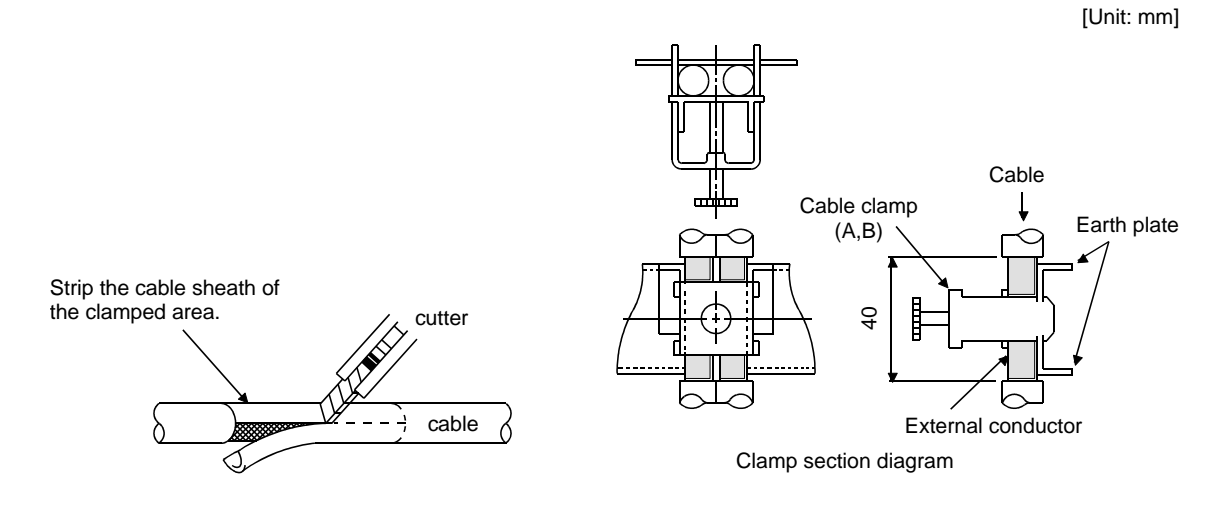

12 - 26

## Outline drawing

[Unit: mm]

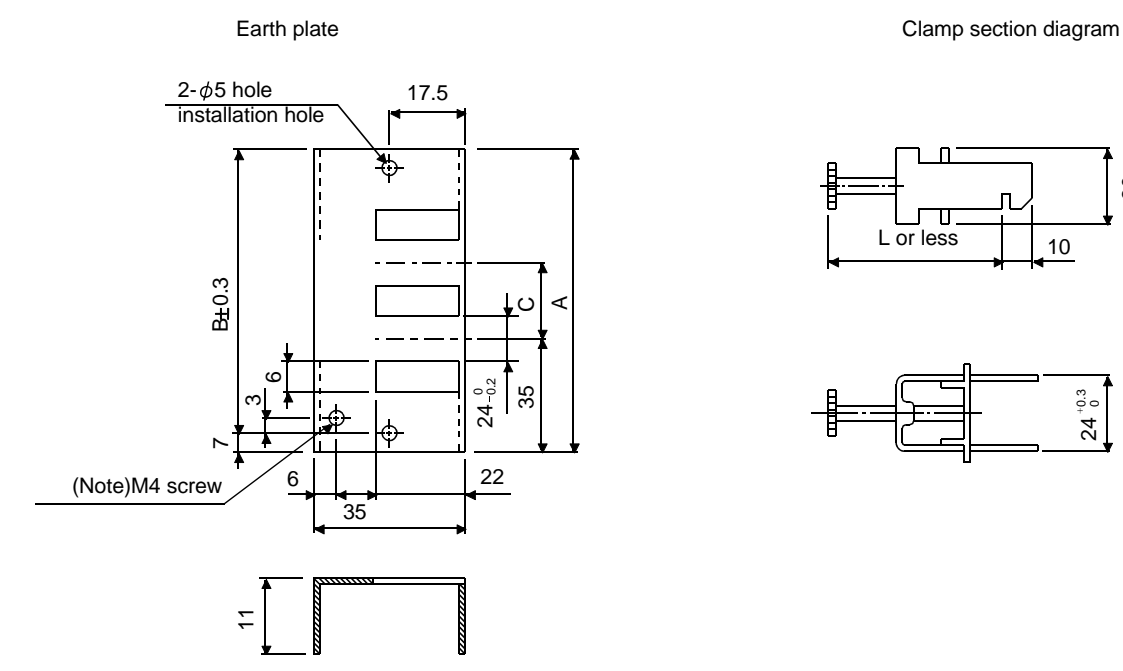

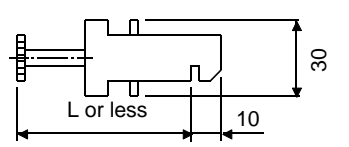

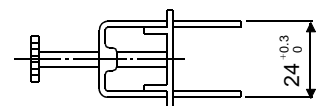

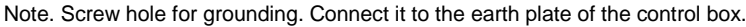

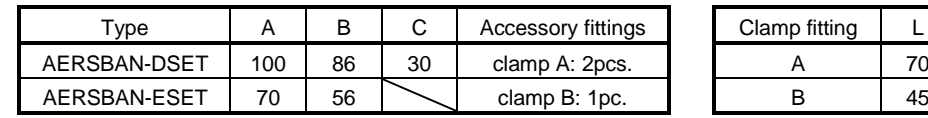

(d) Line noise filter (FR-BSF01, FR-BLF (Mitsubishi Electric Corporation))

This filter is effective in suppressing noises radiated from the power supply side and output side of the driver and also in suppressing high-frequency leakage current (zero-phase current) especially within 0.5M to 5MHz band.

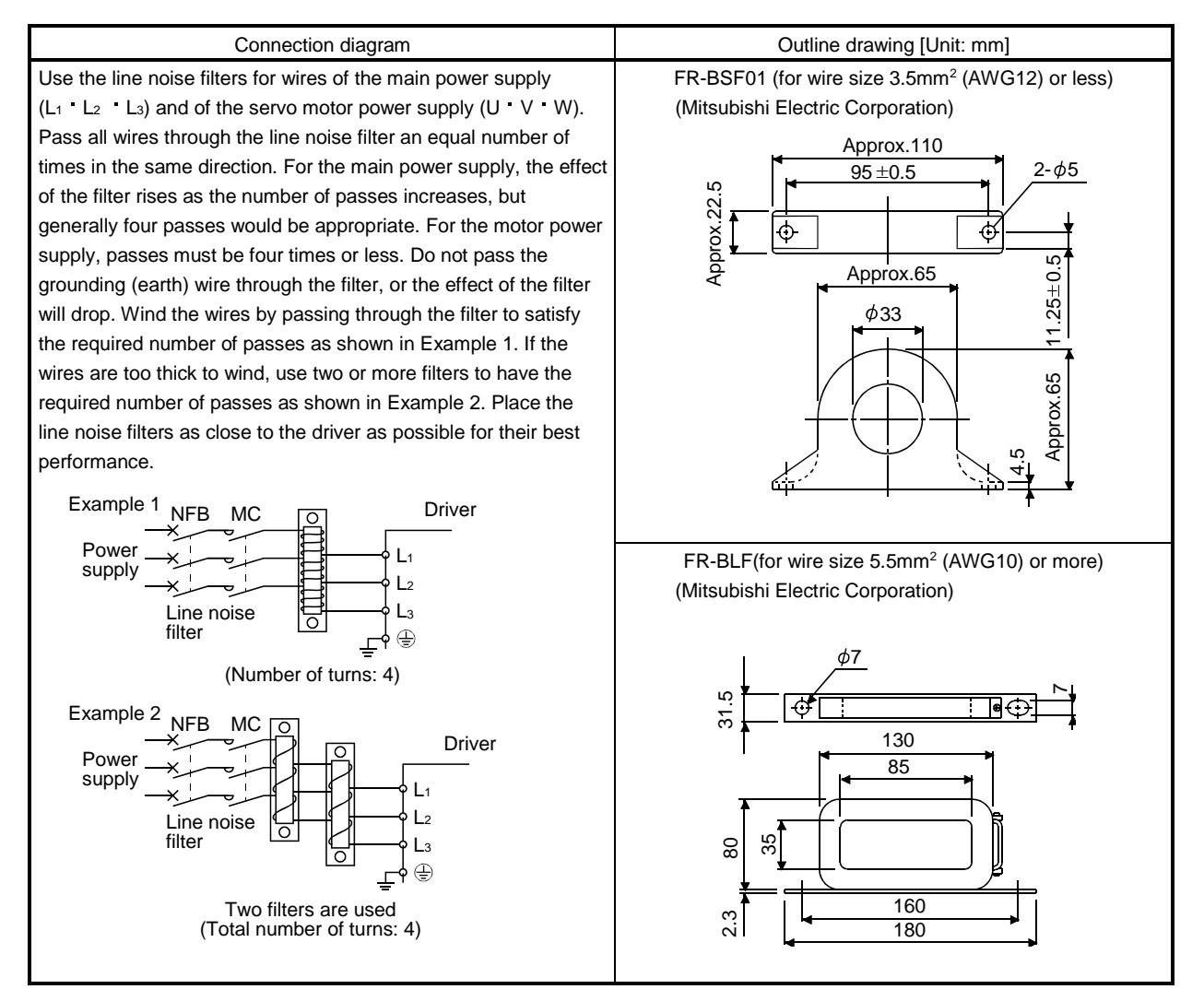

(e) Radio noise filter (FR-BIF-(H) (Mitsubishi Electric Corporation))

This filter is effective in suppressing noises radiated from the power supply side of the driver especially in 10MHz and lower radio frequency bands. The FR-BIF-(H) (Mitsubishi Electric Corporation) is designed for the input only.

200V class: FR-BIF(Mitsubishi Electric Corporation)

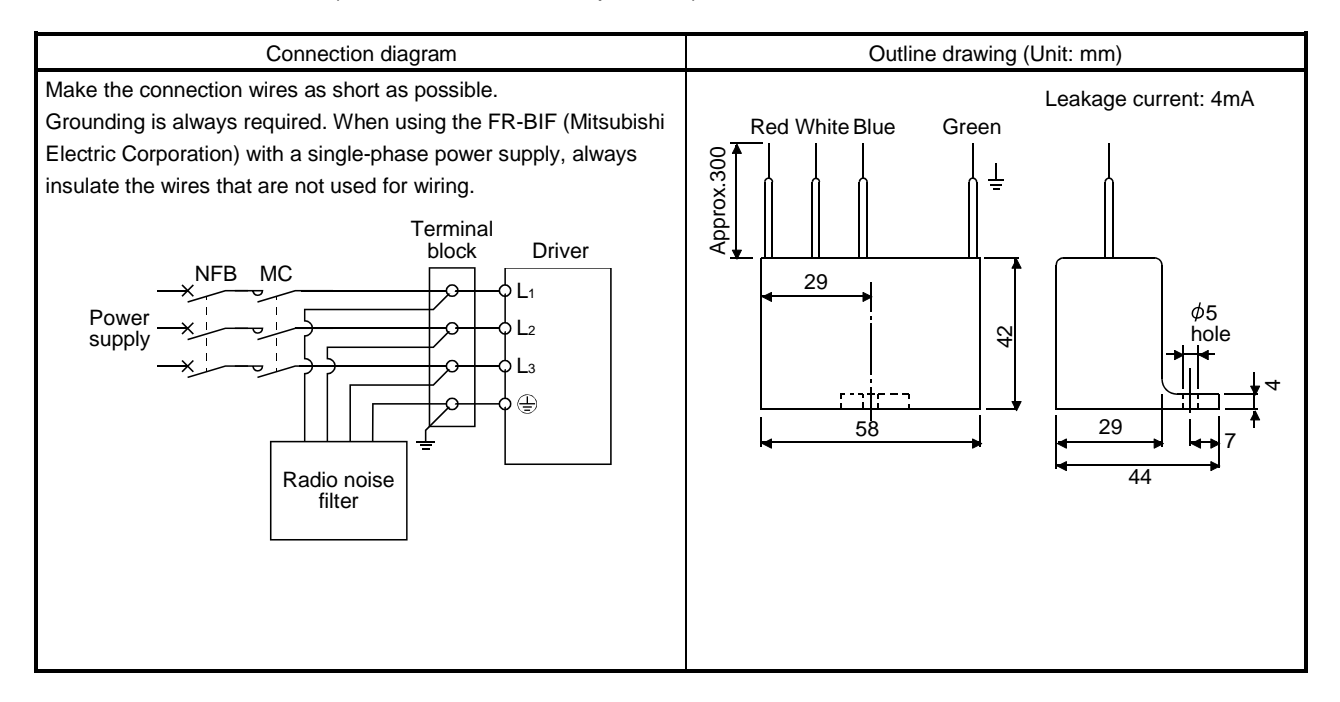

#### (f) Varistors for input power supply (Recommended)

Varistors are effective to prevent exogenous noise and lightning surge from entering the driver. When using a varistor, connect it between each phase of the input power supply of the equipment. For varistors, the TND20V-431K, TND20V-471K and TND20V-102K, manufactured by NIPPON CHEMI-CON, are recommended. For detailed specification and usage of the varistors, refer to the manufacturer catalog.

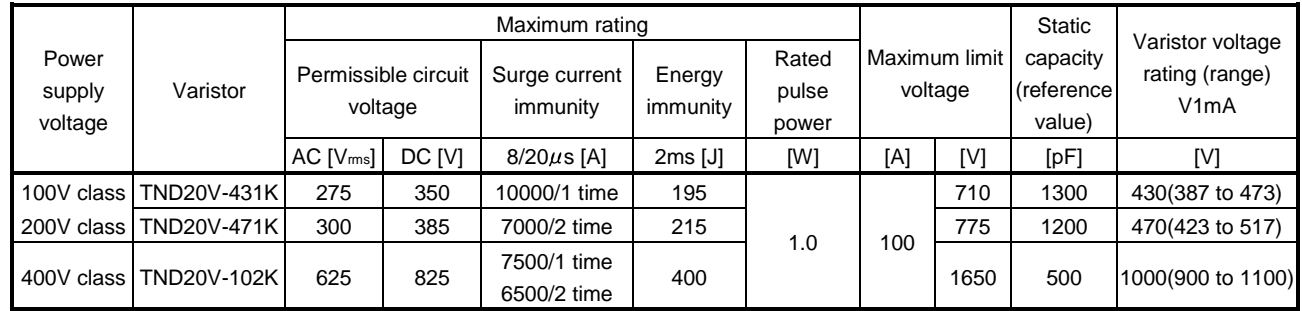

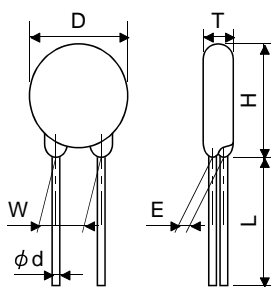

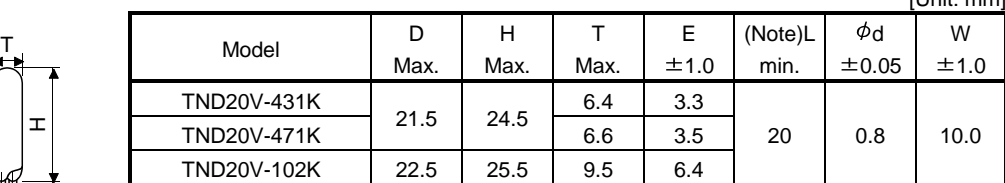

 $[U\text{Init: mm}]$ 

Note. For special purpose items for lead length (L), contact the manufacturer.

#### 12.8 Leakage current breaker

#### (1) Selection method

High-frequency chopper currents controlled by pulse width modulation flow in the AC servo circuits. Leakage currents containing harmonic contents are larger than those of the motor which is run with a commercial power supply.

Select a leakage current breaker according to the following formula, and ground the driver, servo motor, etc. securely.

Make the input and output cables as short as possible, and also make the grounding cable as long as possible (about 30cm) to minimize leakage currents.

Rated sensitivity current 10 {Ig1 Ign Iga K (Ig2 Igm)} [mA]....................................................(12.1)

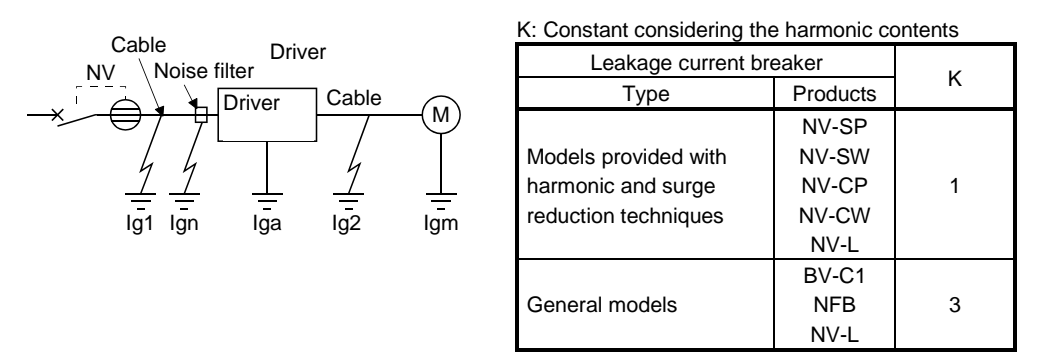

- Ig1 : Leakage current on the electric channel from the leakage current breaker to the input terminals of the driver (Found from Fig. 12.3.)
- Ig2 : Leakage current on the electric channel from the output terminals of the driver to the servo motor (Found from Fig. 12.3.)
- Ign : Leakage current when a filter is connected to the input side (4.4mA per one FR-BIF-(H) (Mitsubishi
- Iga Electric Corporation))
- Igm : Leakage current of the driver (Found from Table 12.5.)
	- : Leakage current of the servo motor (Found from Table 12.4.)

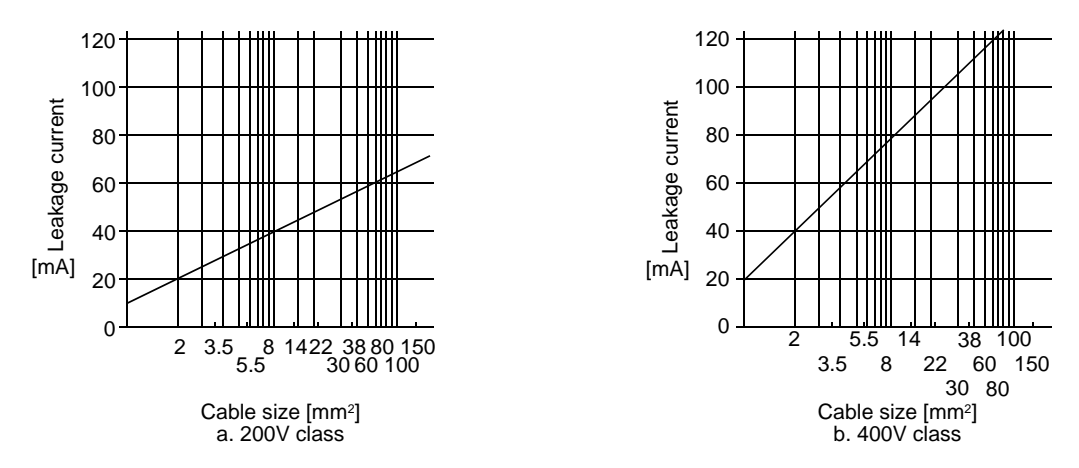

Fig. 12.3 Leakage current example (Ig1, Ig2) for CV cable run in metal conduit

12 - 31 àSM

# 12. OPTIONS AND AUXILIARY EQUIPMENT

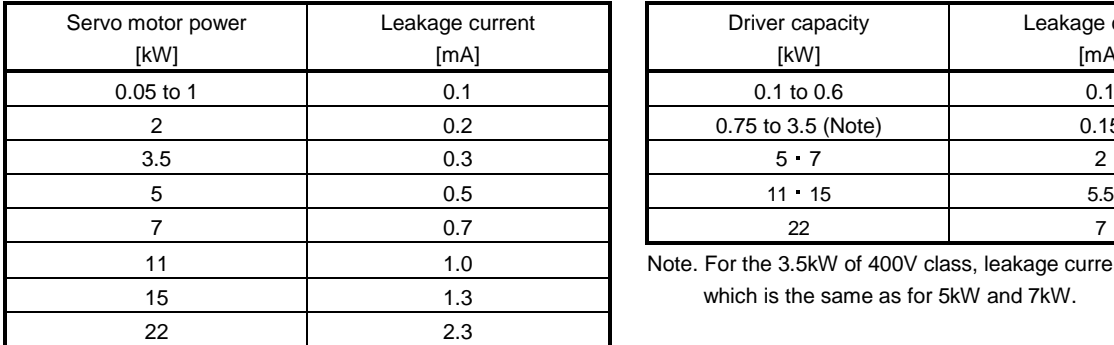

#### Table 12.4 Servo motor's leakage current example (Igm) Table 12.5 Driver's leakage current example (Iga)

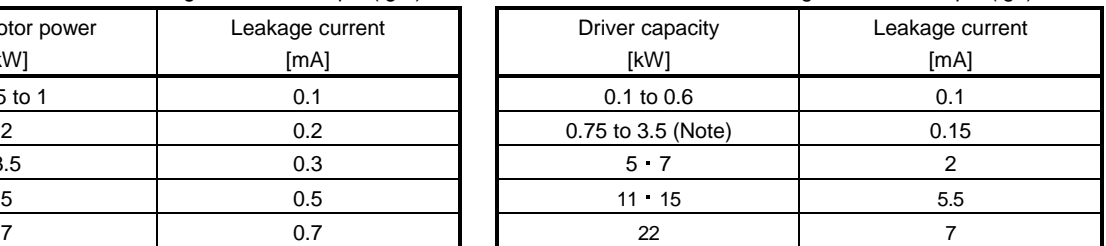

Note. For the 3.5kW of 400V class, leakage current is 2mA, which is the same as for 5kW and 7kW.

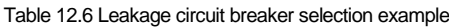

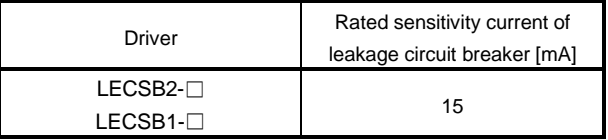

#### (2) Selection example

Indicated below is an example of selecting a leakage current breaker under the following conditions.

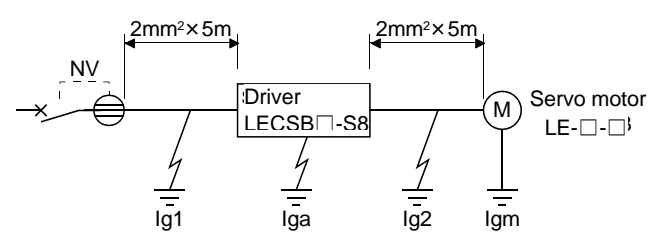

Use a leakage current breaker generally available. Find the terms of Equation (12.1) from the diagram.

$$
lg1 = 20 \cdot \frac{5}{1000} = 0.1 \text{ [mA]}
$$

$$
lg2 = 20 \cdot \frac{5}{1000} = 0.1 \text{ [mA]}
$$

 $Ign = 0$  (not used)

$$
Iga\!=\!0.1\,[mA]
$$

 $Igm = 0.1$  [mA]

Insert these values in Equation (12.1).  $lg \ge 10$  {0.1 + 0 + 0.1 + 1 (0.1 + 0.1)}

 $\geq$ 4.0 [mA]

According to the result of calculation, use a leakage current breaker having the rated sensitivity current (Ig) of 4.0[mA] or more. A leakage current breaker having Ig of 15[mA] is used with the NV-SP/SW/CP/CW/HW series.

#### 12.9 EMC filter (recommended)

For compliance with the EMC directive of the IEC/EN Standard, it is recommended to use the following filter. Some EMC filters are large in leakage current.

(1) Combination with the driver

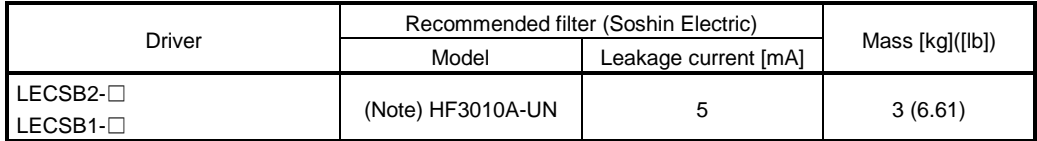

Note. A surge protector is separately required to use any of these EMC filters.

#### (2) Connection example

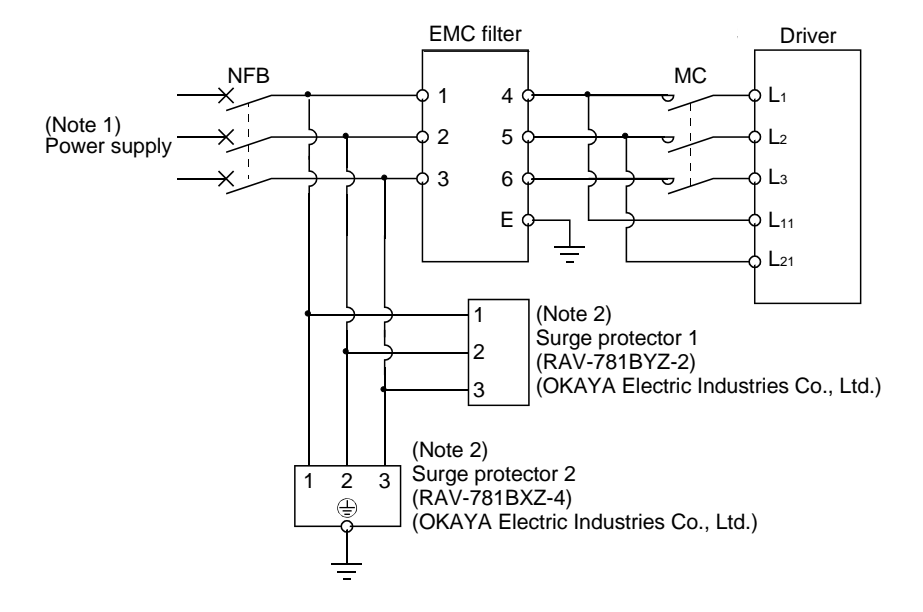

Note 1. For 1-phase 200 to 230VAC power supply, connect the power supply to L<sub>1</sub>, L<sub>2</sub> and leave L<sub>3</sub> open.

 There is no L<sup>3</sup> for 1-phase 100 to 120VAC power supply. Refer to section 1.3 for the power supply specification.

2. The example is when a surge protector is connected.

# (3) Outline drawing

(a) EMC filter

HF3010A-UN

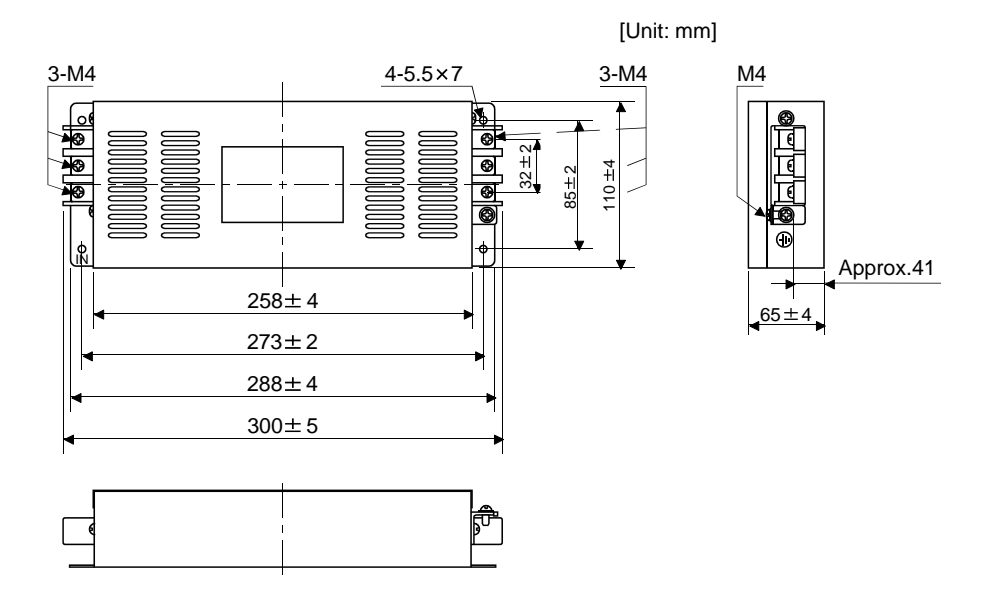

#### HF3030A-UN HF-3040A-UN

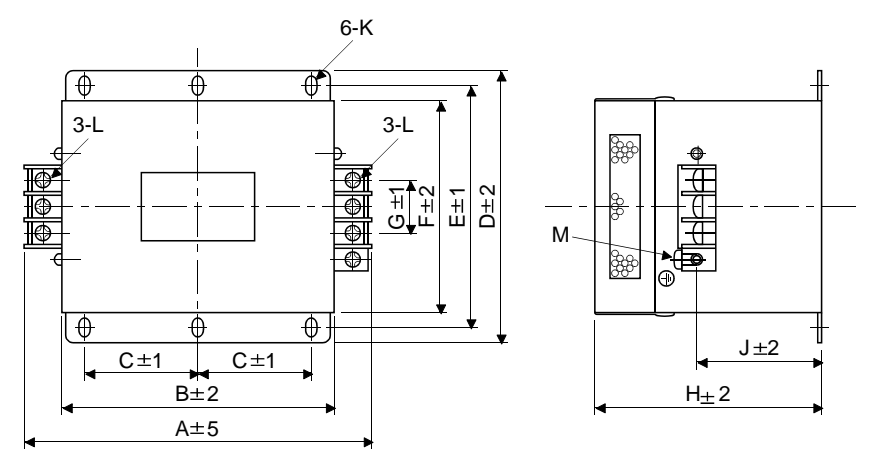

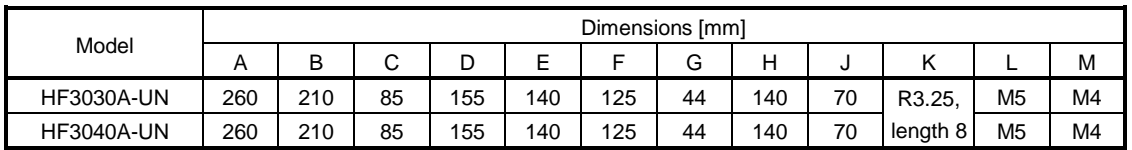

# 12. OPTIONS AND AUXILIARY EQUIPMENT

#### $2 - \phi 6.5$  $2-6.5 \times 8$  $-M8$ ሌ ≅  $M8$ ತಿ⊚≁ **YOO**  $\bigcirc$  $\bigcirc$  $\begin{tabular}{|c|c|c|c|c|c|} \hline \multicolumn{1}{|c|}{\textbf{1}} & $\textbf{4} & $\textbf{4} & $\textbf{$  $165 + 3$  $145 \pm 1$  $\circledcirc$  $\bigcirc$  $\bigcirc$ 80 LOG  $\ddot{\Phi}$  $M6$  $380 + 1$  $\frac{-}{400+5}$ ╒ 四四 đ. l<del>a q</del> 00000000000000000  $160 + 3$ 00000000000000000

# HF3100A-UN

TF3005C-TX TX3020C-TX TF3030C-TX

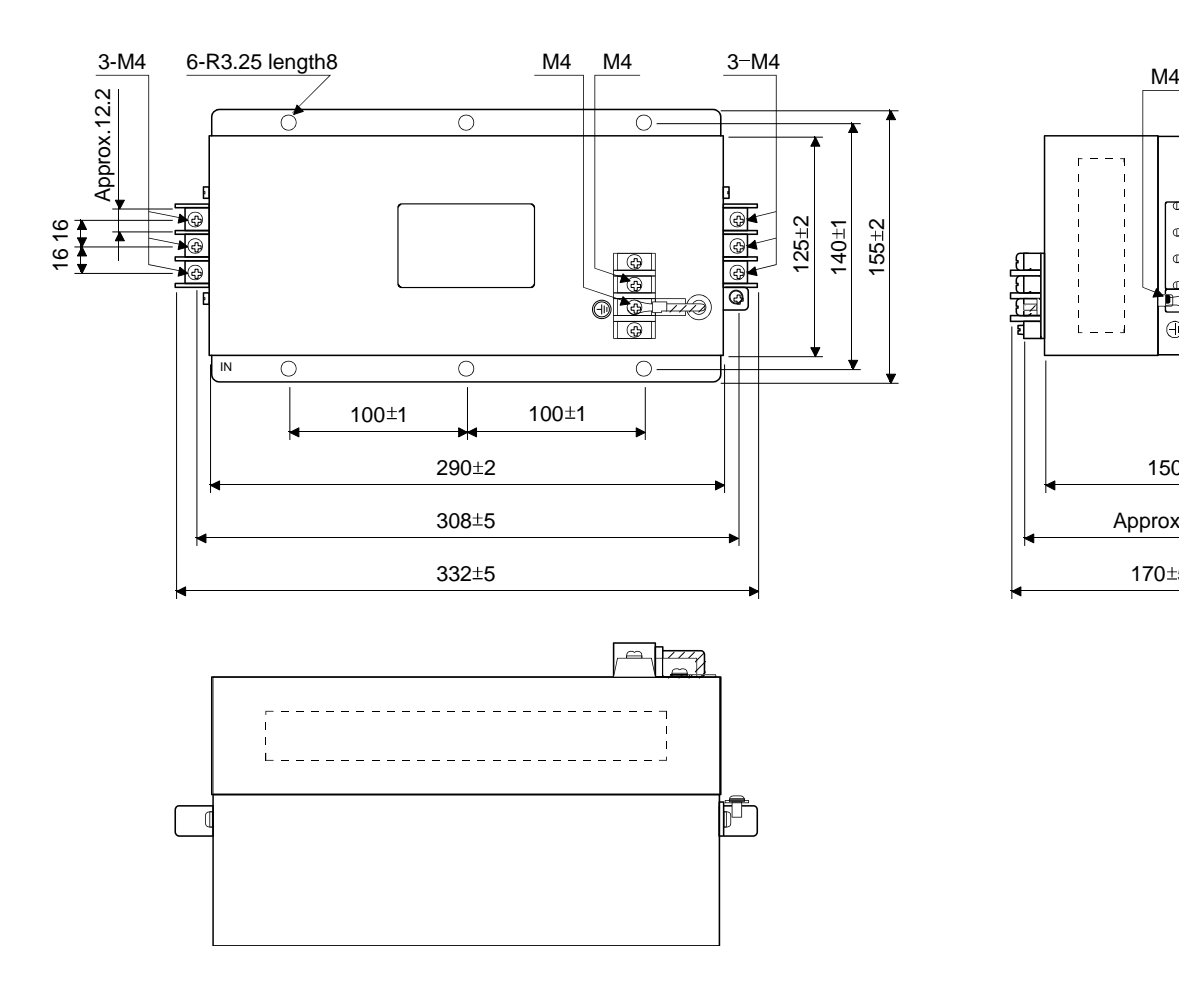

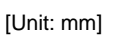

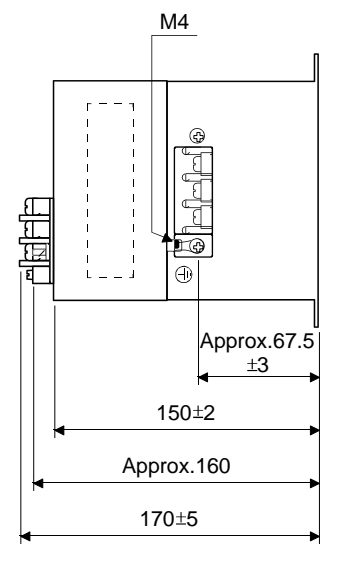

12 - 35 **SMC** 

# 12. OPTIONS AND AUXILIARY EQUIPMENT

TF3040C-TX TF3060C-TX

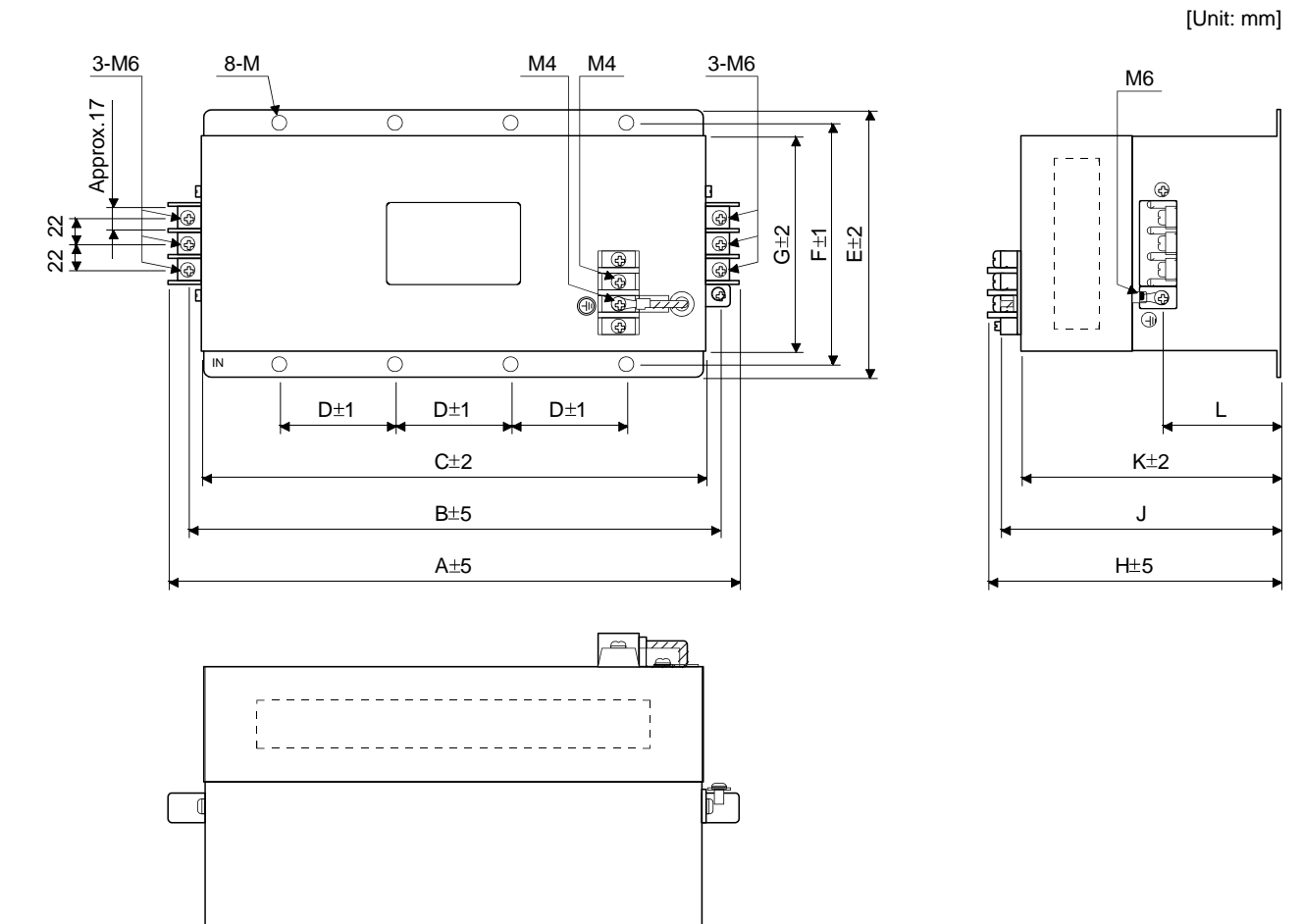

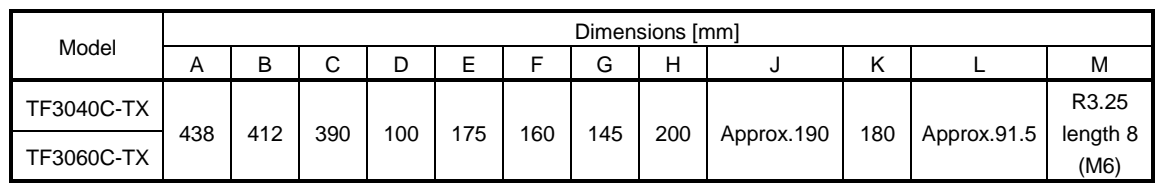

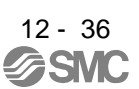

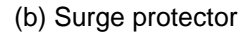

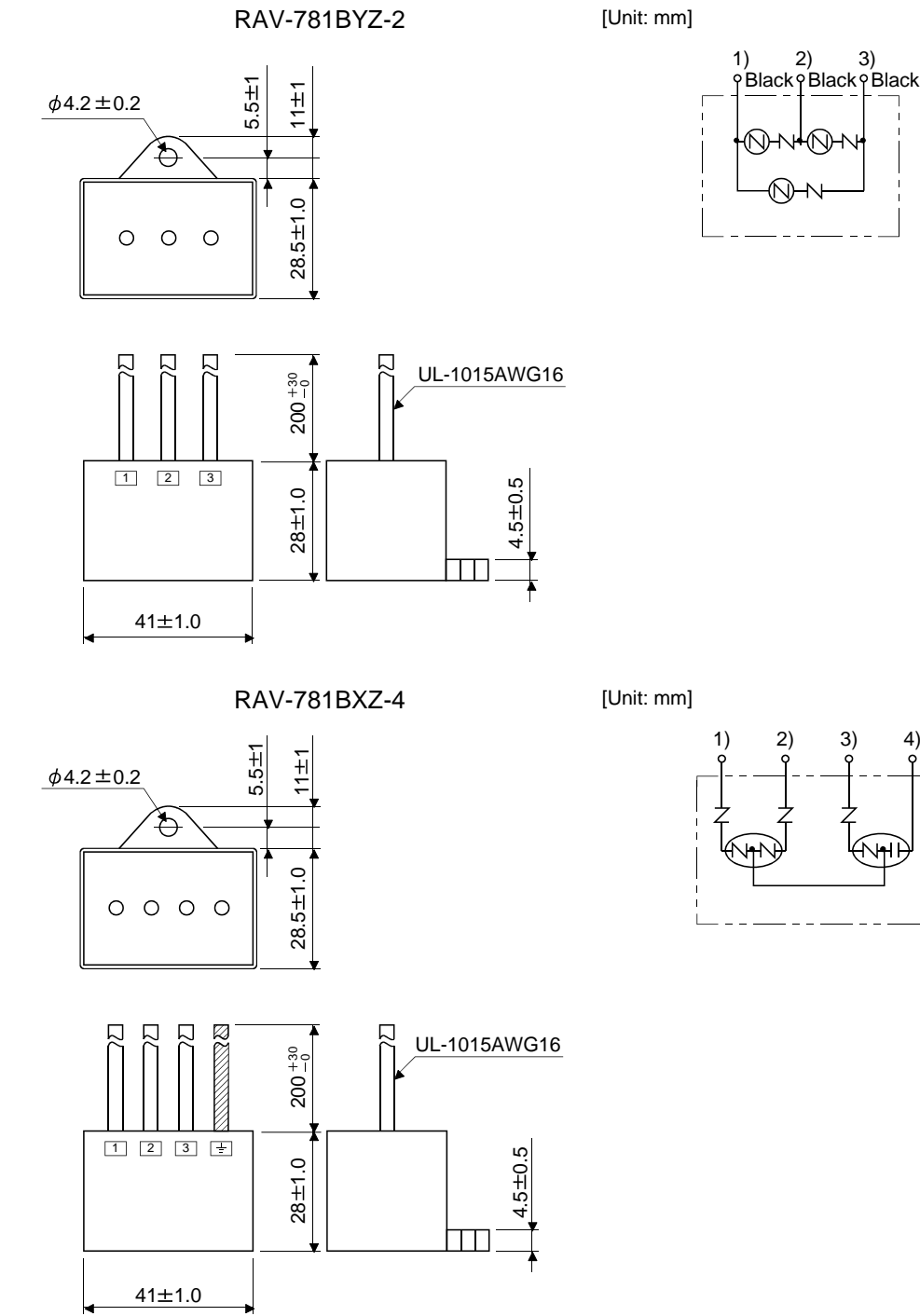

Black

12 - 37<br>**GSMC** 

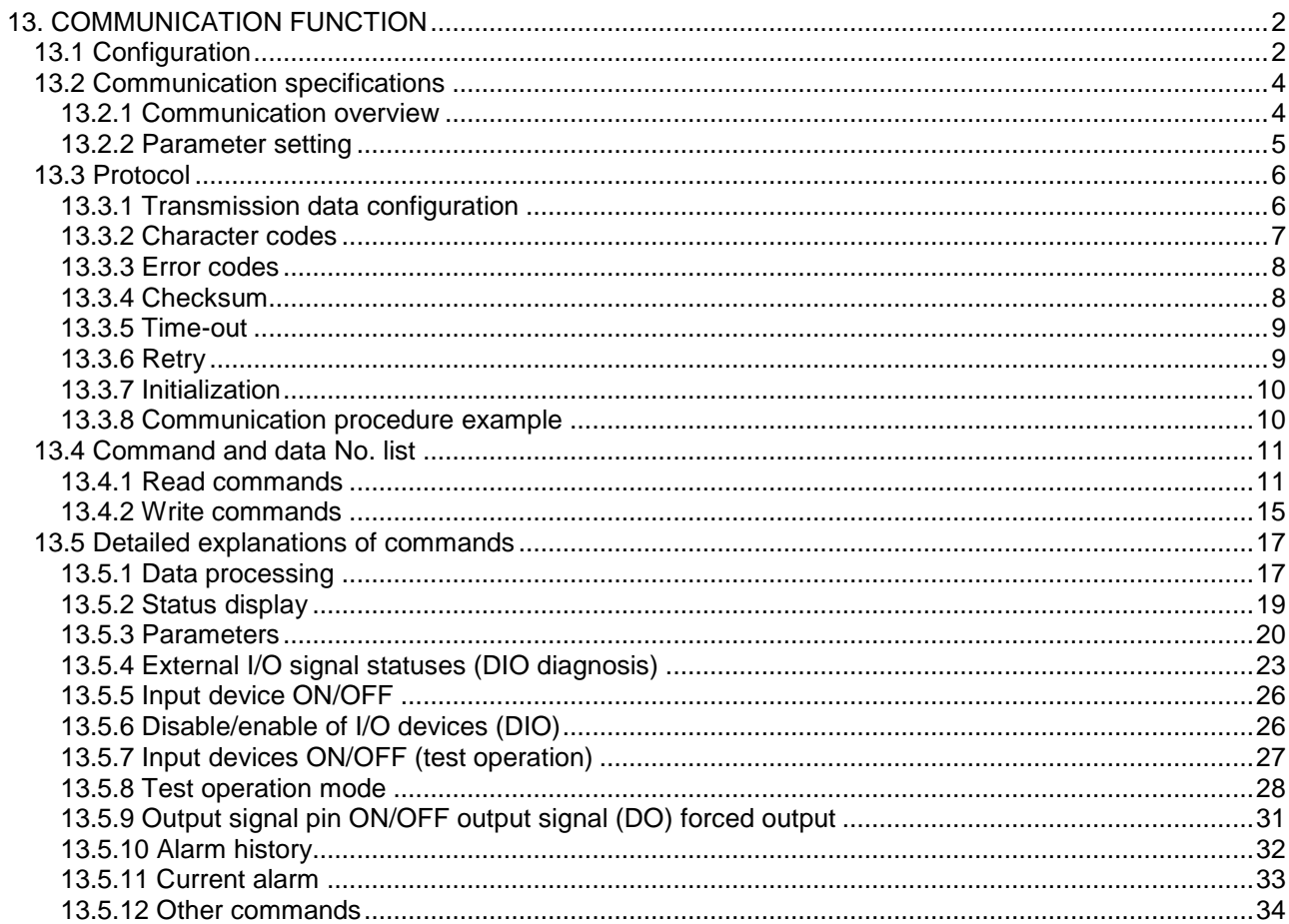

# <span id="page-304-0"></span>13. COMMUNICATION FUNCTION

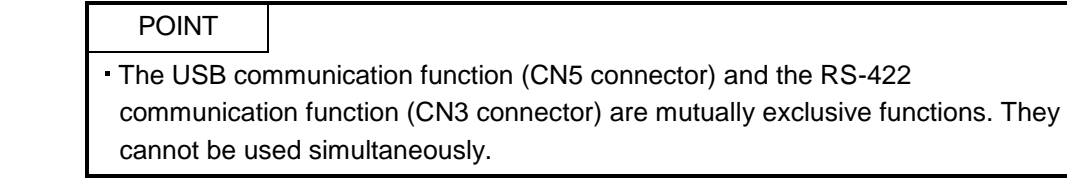

Using the serial communication function of RS-422, this driver enables servo operation, parameter change, monitor function, etc.

- <span id="page-304-1"></span>13.1 Configuration
- (1) Single axis

Operate the single-axis driver. It is recommended to use the following cable.

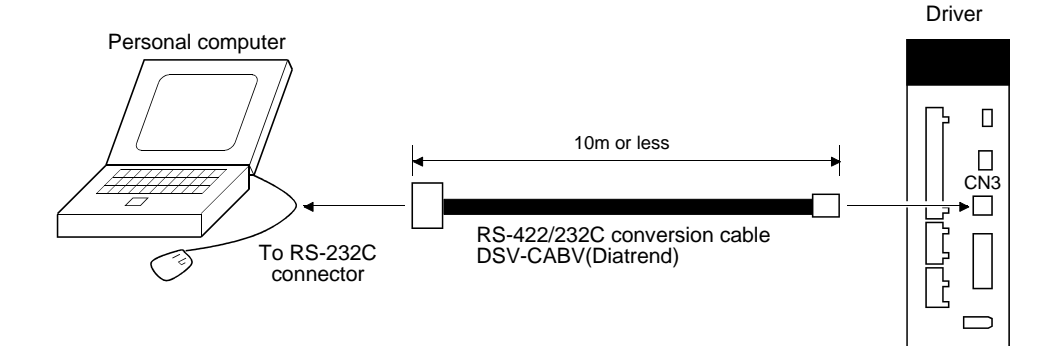

#### (2) Multidrop connection

(a) Diagrammatic sketch

Up to 32 axes of drivers from stations 0 to 31 can be operated on the same bus.

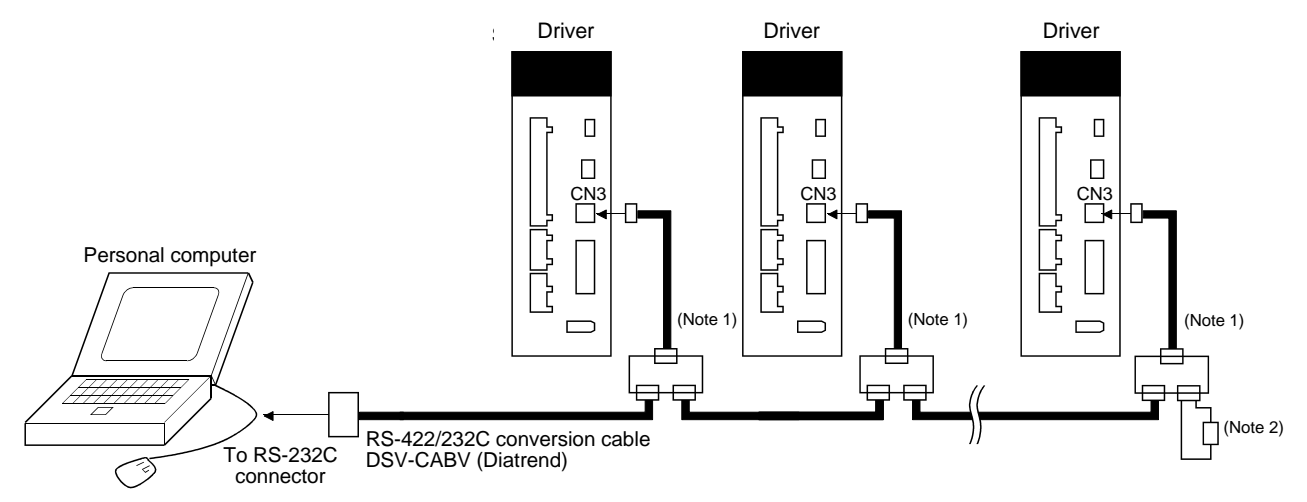

Note 1. The BMJ-8 (Hakko Electric Machine Works) is recommended as the branch connector.

2. The final axis must be terminated between RDP (pin No.3) and RDN (pin No.6) on the receiving side (driver) with a 150 $\Omega$ resistor.

> 13 - 2 **ASMC**

#### (b) Cable connection diagram

Wire the cables as shown below.

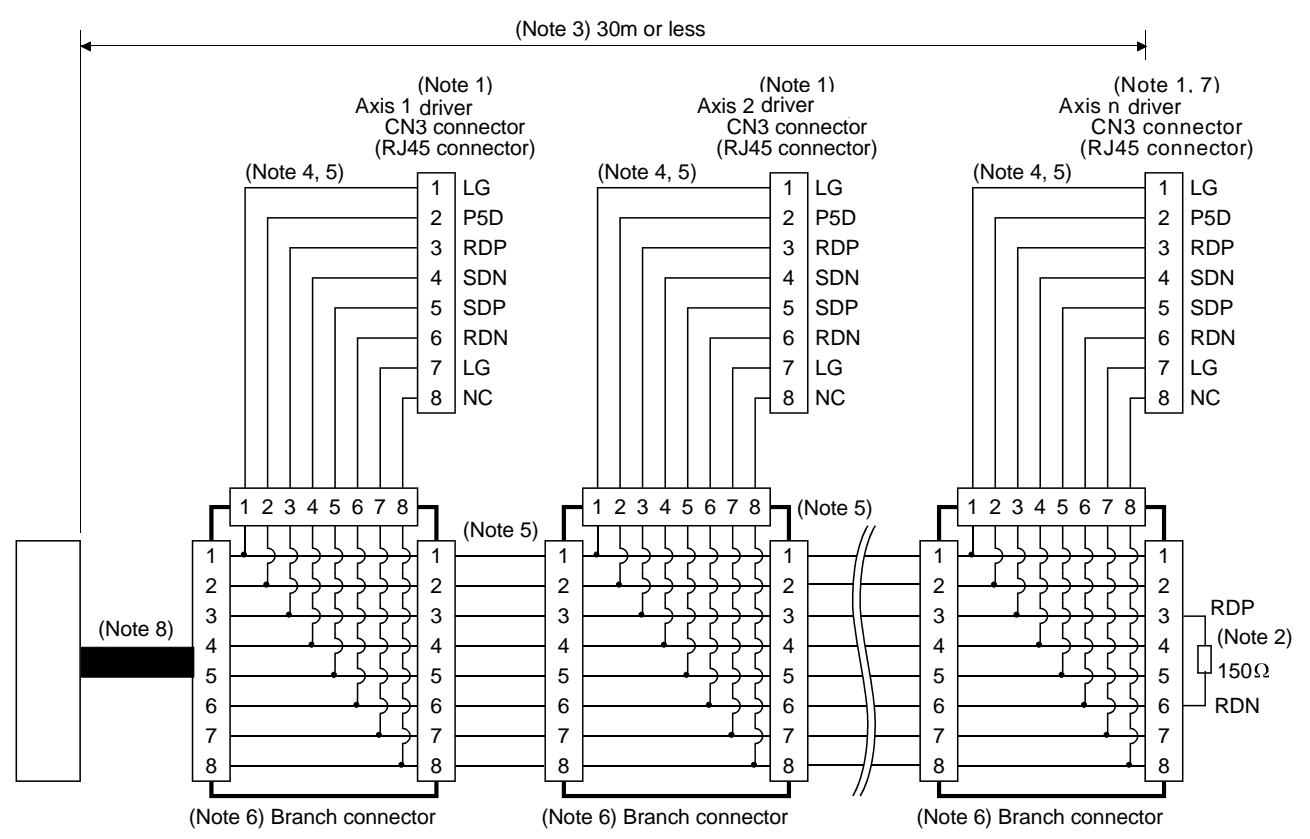

Note 1. Recommended connector (Hirose Electric)

Plug: TM10P-88P

Connection tool: CL250-0228-1

- 2. The final axis must be terminated between RDP (pin No.3) and RDN (pin No.6) on the receiving side (driver) with a 150 $\Omega$ resistor.
- 3. The overall length is 30m or less in low-noise environment.
- 4. The wiring between the branch connector and driver should be as short as possible.
- 5. Use the EIA568-compliant cable (10BASE-T cable, etc.).
- 6. Recommended branch connector: BMJ-8 (Hakko Electric Machine Works)
- 7.  $n \leq 32$  (Up to 32 axes can be connected.)
- 8. RS-422/232C conversion cable DSV-CABV (Diatrend)

#### <span id="page-306-0"></span>13.2 Communication specifications

#### <span id="page-306-1"></span>13.2.1 Communication overview

This driver is designed to send a reply on receipt of an instruction. The device which gives this instruction (e.g. personal computer) is called a master station and the device which sends a reply in response to the instruction (driver) is called a slave station. When fetching data successively, the master station repeatedly commands the slave station to send data.

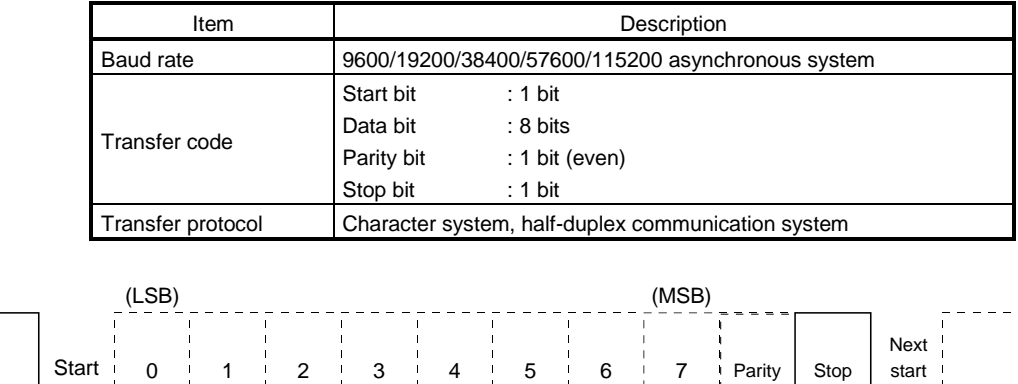

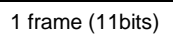

Data 0 1 2 3 4 5 6 7

> 13 - 4 **asmo**

#### <span id="page-307-0"></span>13.2.2 Parameter setting

When the USB/RS-422 communication function is used to operate the servo, set the communication specifications of the driver in the corresponding parameters.

After setting the values of these parameters, they are made valid by switching power off once, then on again.

(1) Serial communication baud rate

Choose the communication speed. Match this value to the communication speed of the sending end (master station).

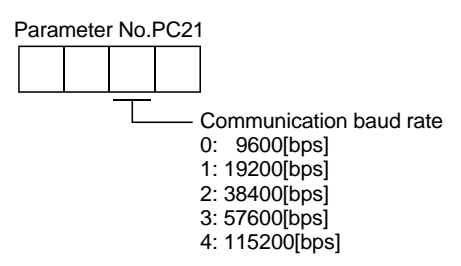

#### (2) RS-422 communication response delay time

Set the time from when the driver (slave station) receives communication data to when it sends back data. Set "0" to send back data in less than 800µs or "1" to send back data in 800µs or longer.

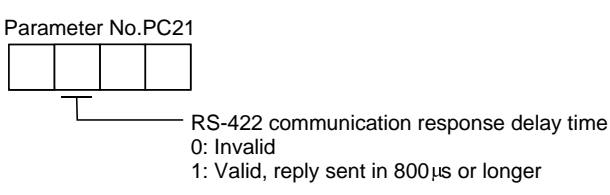

(3) Station number setting

Set the station number of the driver in parameter No.PC20. The setting range is station 0 to 31.

13 - 5 **aswo** 

#### <span id="page-308-0"></span>13.3 Protocol

#### <span id="page-308-1"></span>13.3.1 Transmission data configuration

Since up to 32 axes may be connected to the bus, add a station number to the command, data No., etc. to determine the destination driver of data communication. Set the station number to each driver using the parameter. Transmission data is valid for the driver of the specified station number.

When "\*" is set as the station number added to the transmission data, the transmission data is made valid for all drivers connected. However, when return data is required from the driver in response to the transmission data, set "0" to the station number of the driver which must provide the return data.

(1) Transmission of data from the PC or PLC...etc to the servo

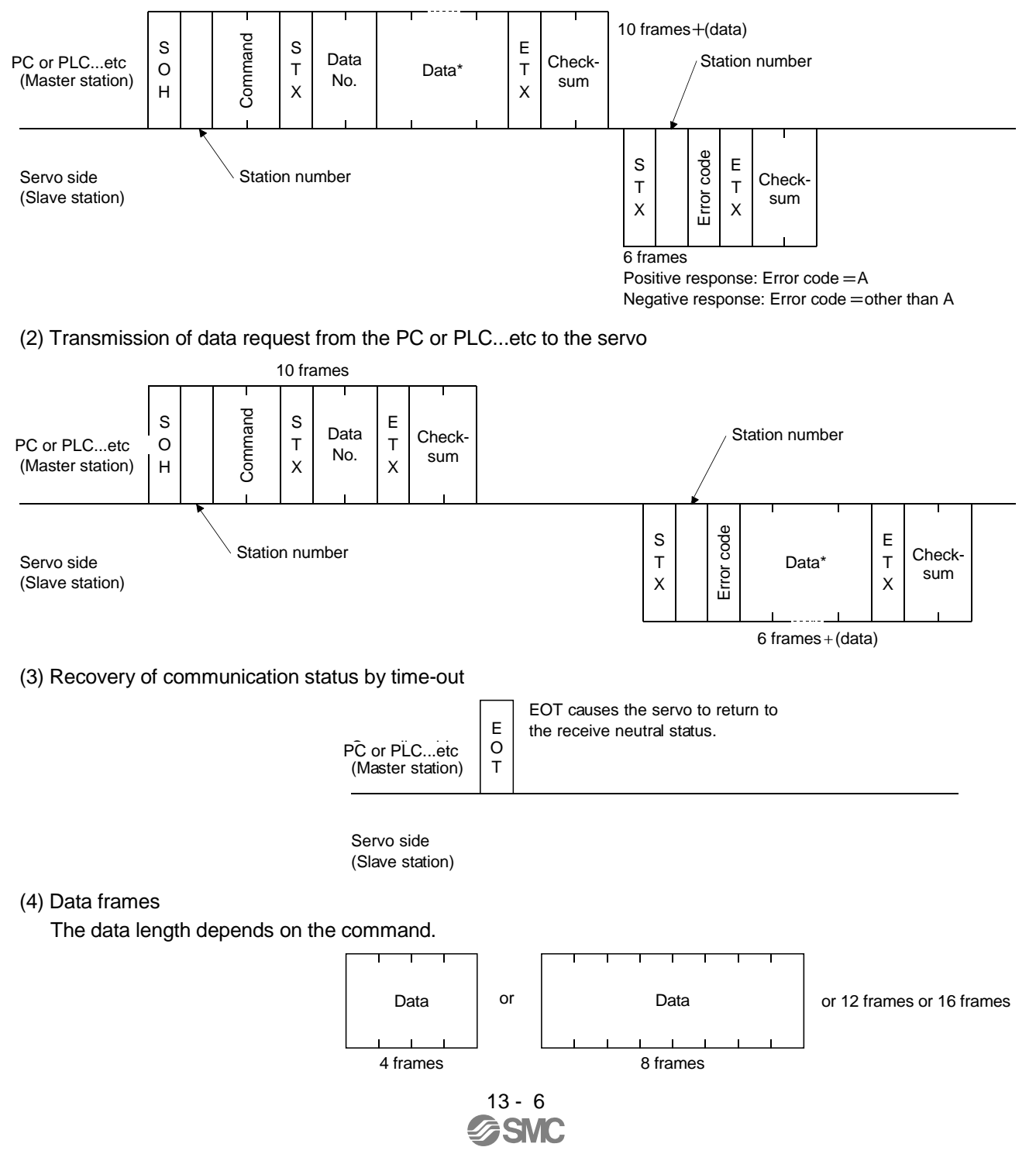

#### <span id="page-309-0"></span>13.3.2 Character codes

#### (1) Control codes

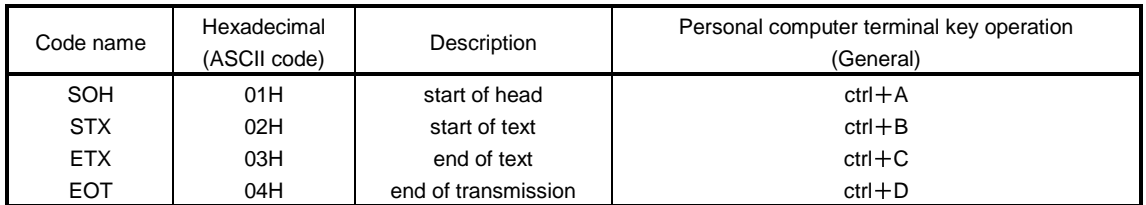

#### (2) Codes for data

ASCII unit codes are used.

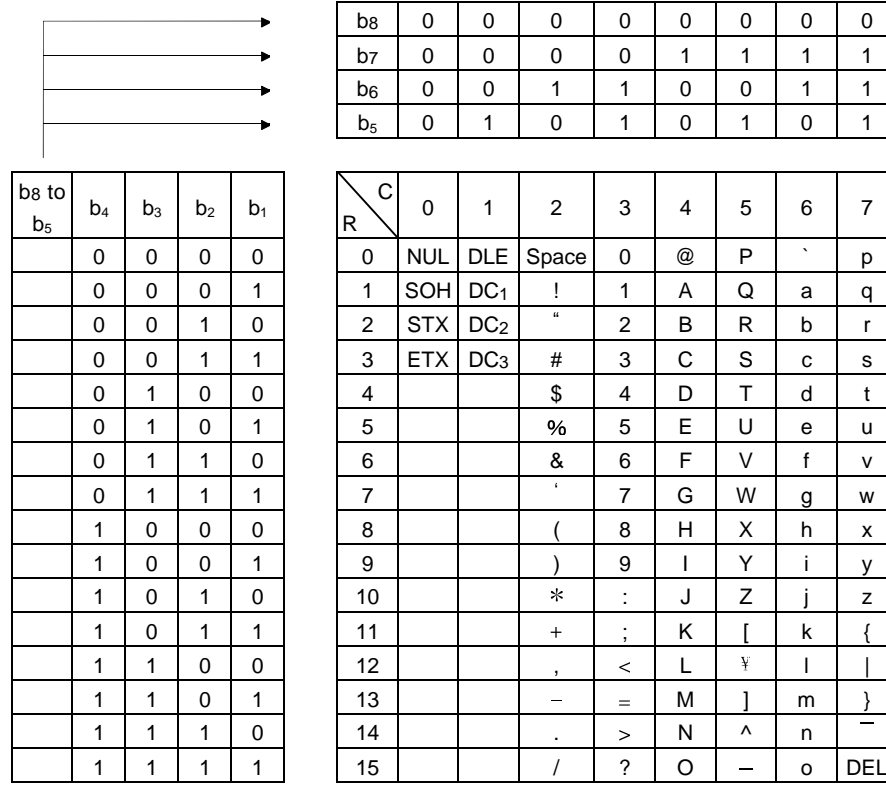

#### (3) Station numbers

You may set 32 station numbers from station 0 to station 31 and the ASCII unit codes are used to specify the stations.

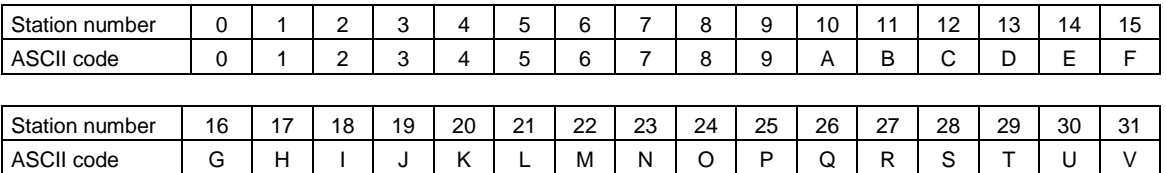

For example, "30H" is transmitted in hexadecimal for the station number of "0" (axis 1).

#### <span id="page-310-0"></span>13.3.3 Error codes

Error codes are used in the following cases and an error code of single-code length is transmitted.

On receipt of data from the master station, the slave station sends the error code corresponding to that data to the master station.

The error code sent in upper case indicates that the servo is normal and the one in lower case indicates that an alarm occurred.

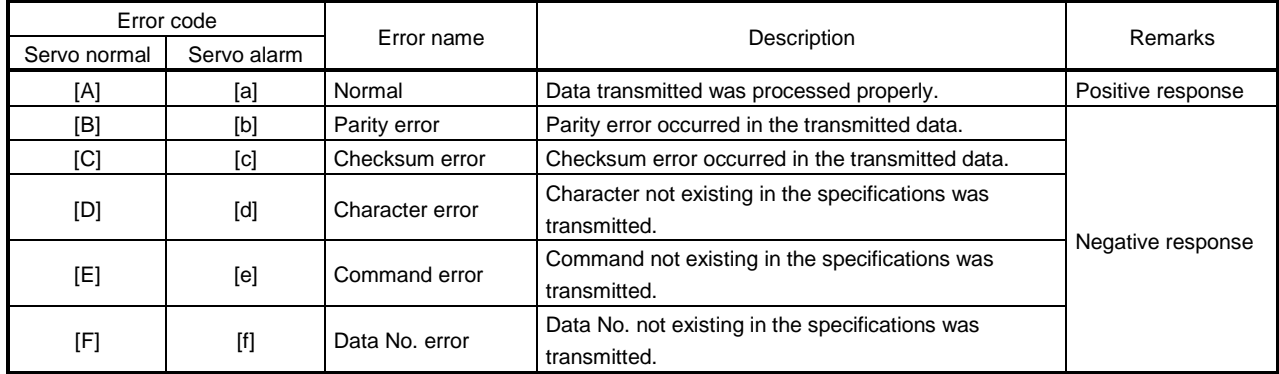

### <span id="page-310-1"></span>13.3.4 Checksum

The checksum is a ASCII-coded hexadecimal representing the lower two digits of the sum of ASCII-coded hexadecimal numbers up to ETX, with the exception of the first control code (STX or SOH).

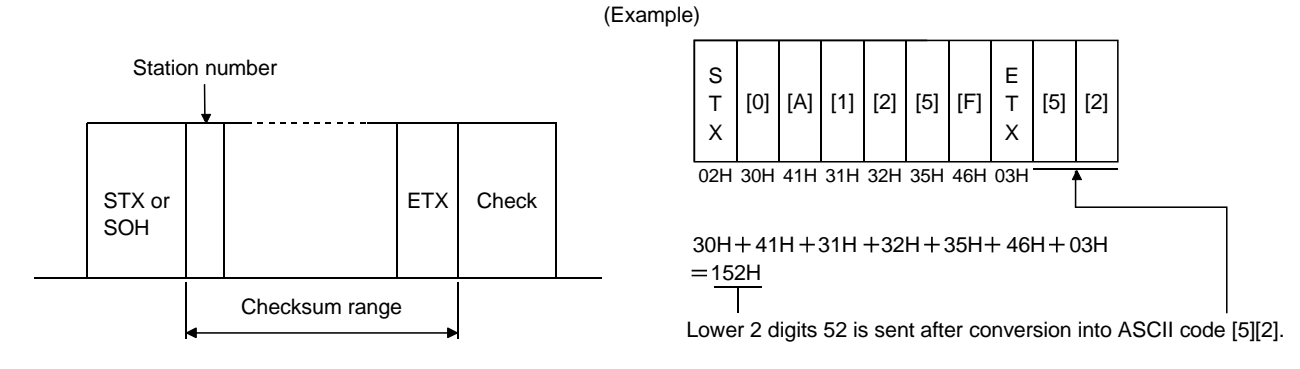

#### <span id="page-311-0"></span>13.3.5 Time-out

The master station transmits EOT when the slave station does not start reply processing (STX is not received) 300[ms] after the master station has ended communication processing. 100[ms] after that, the master station retransmits the message. Time-out occurs if the slave station does not answer after the master station has performed the above communication processing three times. (Communication error)

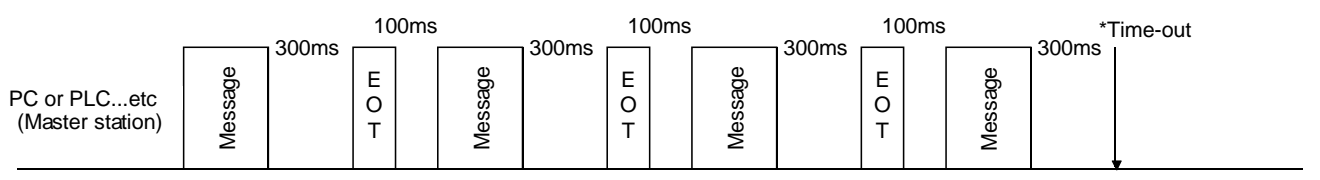

Servo (Slave station)

### <span id="page-311-1"></span>13.3.6 Retry

When a fault occurs in communication between the master and slave stations, the error code in the response data from the slave station is a negative response code ([B] to [F], [b] to [f]). In this case, the master station retransmits the message which was sent at the occurrence of the fault (Retry processing). A communication error occurs if the above processing is repeated and results in the error three or more consecutive times.

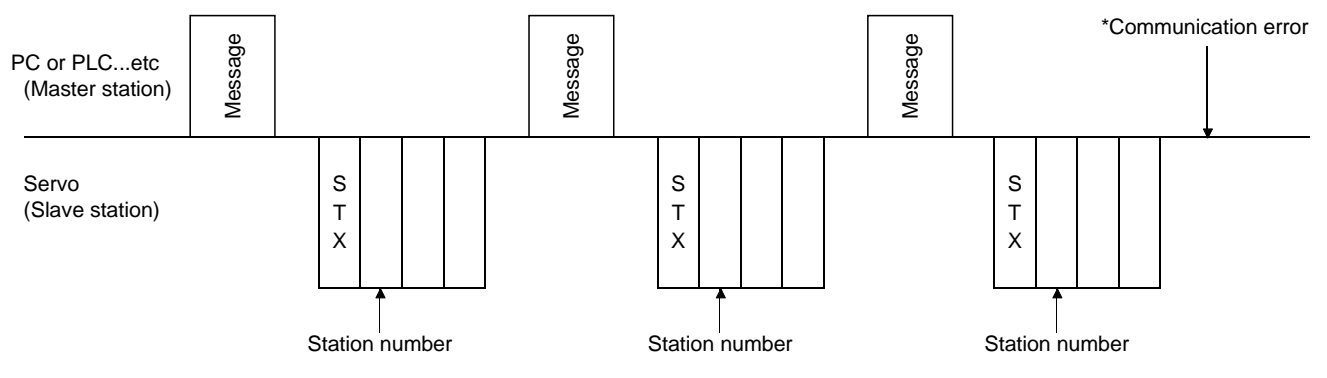

Similarly, when the master station detects a fault (e.g. checksum, parity) in the response data from the slave station, the master station retransmits the message which was sent at the occurrence of the fault. A communication error occurs if the retry processing is performed three times.

#### <span id="page-312-0"></span>13.3.7 Initialization

After the slave station is switched on, it cannot reply to communication until the internal initialization processing terminates. Hence, at power-on, ordinary communication should be started after.

- (1) 1s or longer time has elapsed after the slave station is switched on; and
- (2) Making sure that normal communication can be made by reading the parameter or other data which does not pose any safety problems.

#### <span id="page-312-1"></span>13.3.8 Communication procedure example

The following example reads the set value of alarm history (last alarm) from the driver of station 0.

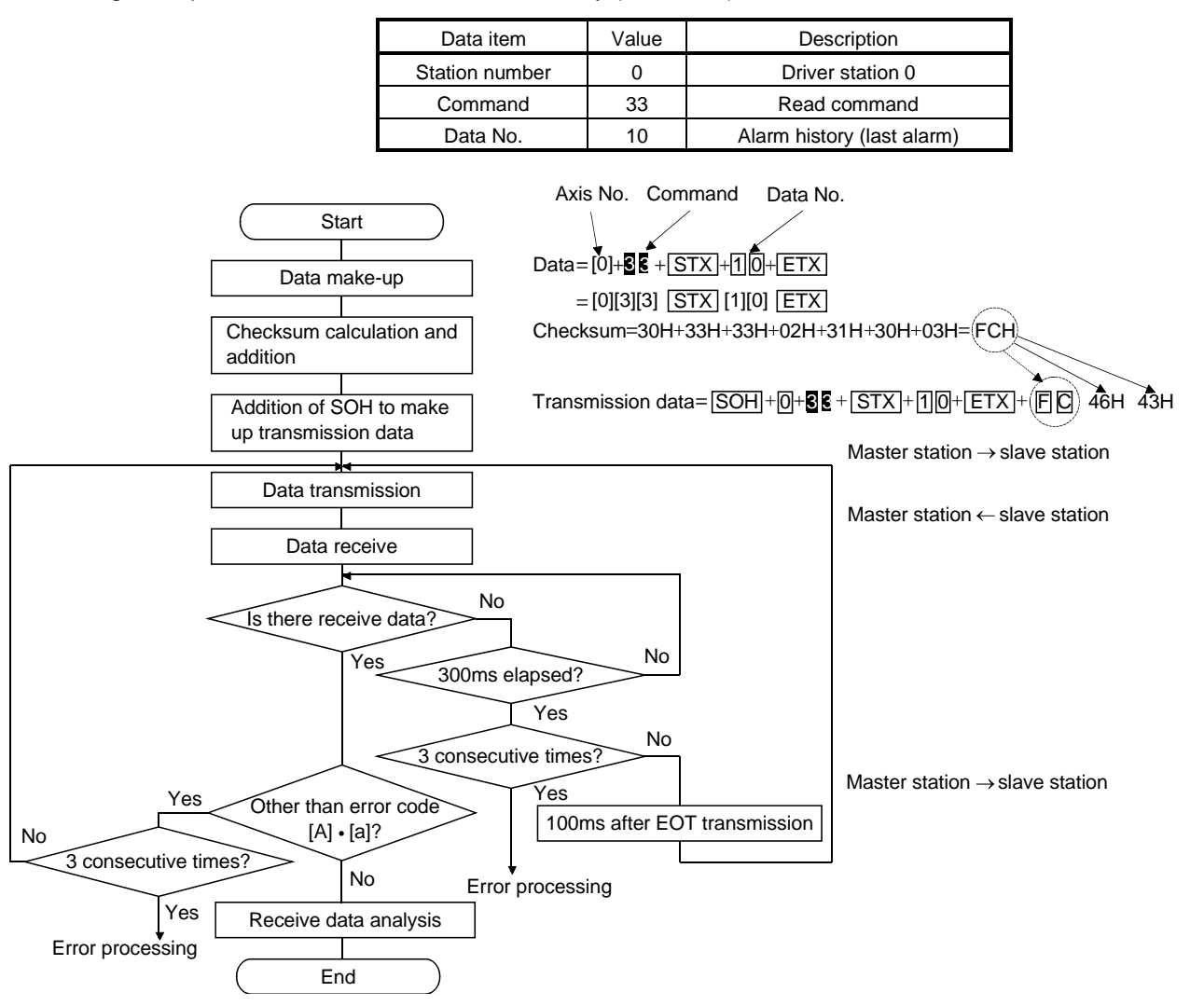

13 - 10

#### <span id="page-313-0"></span>13.4 Command and data No. list

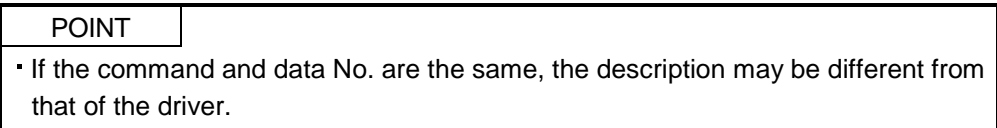

#### <span id="page-313-1"></span>13.4.1 Read commands

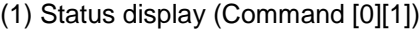

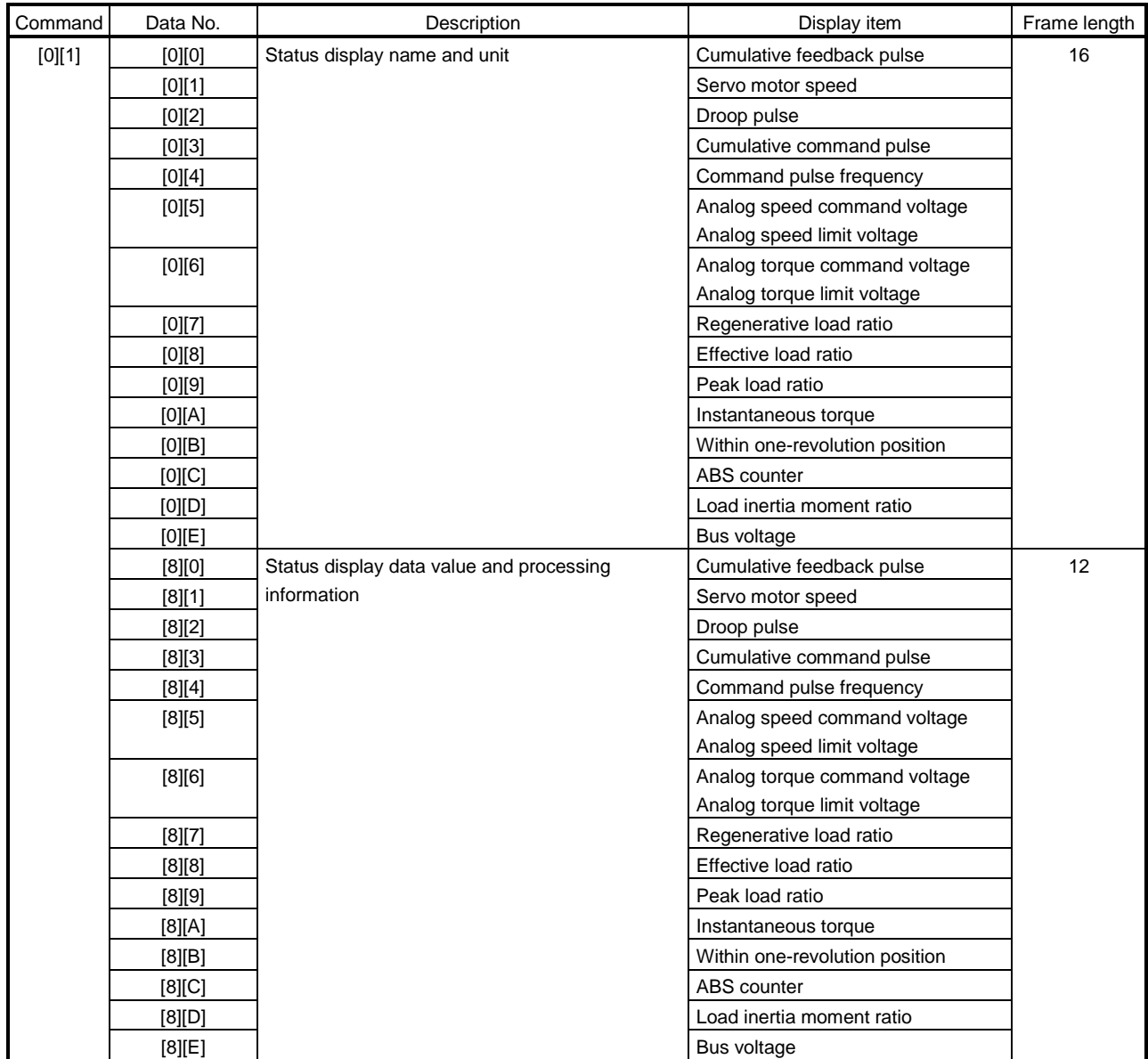

# (2) Parameters (Command [0][4] [0][5] [0][6] [0][7] [0][8] [0][9])

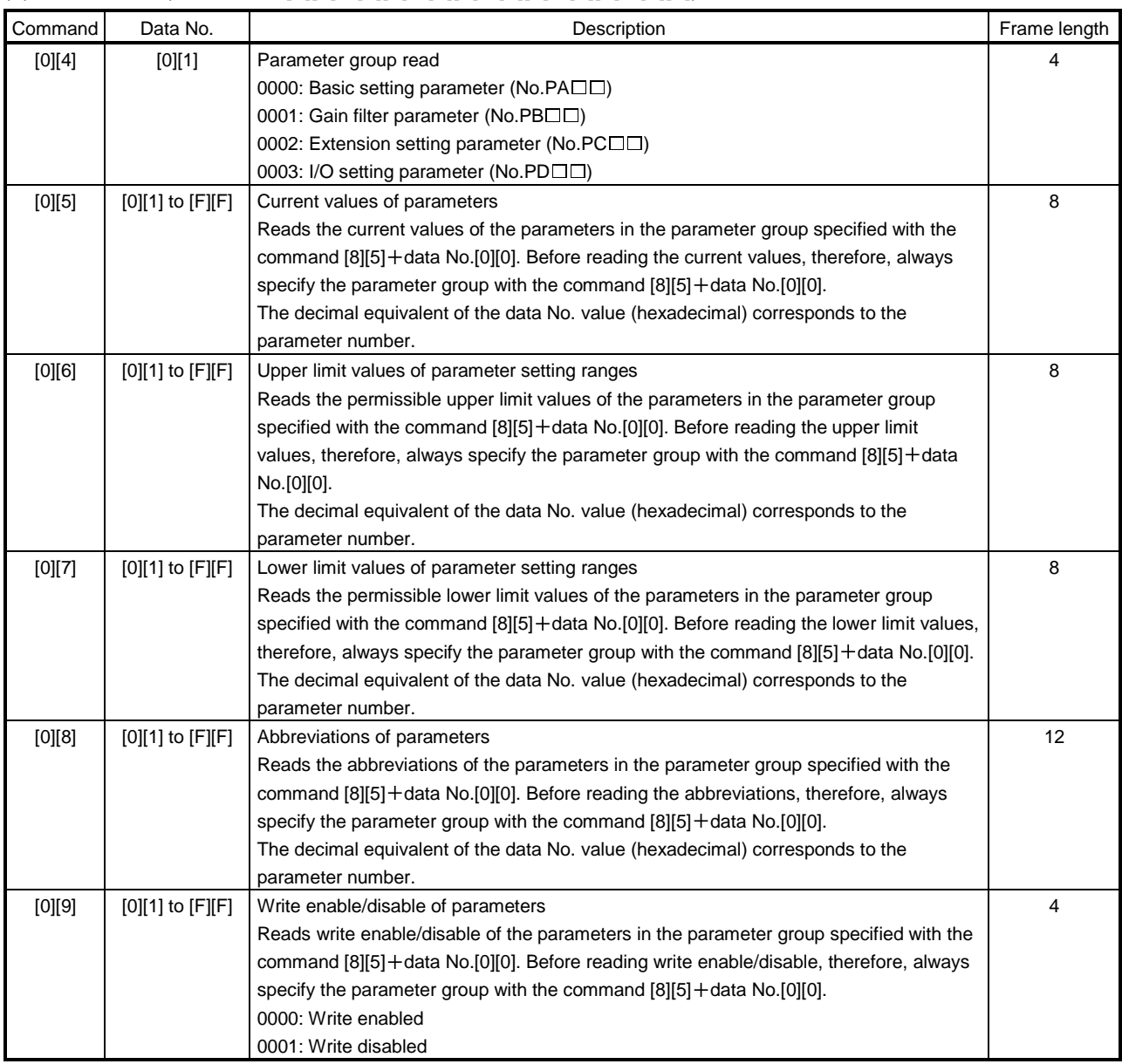

# (3) External I/O signals (Command [1][2])

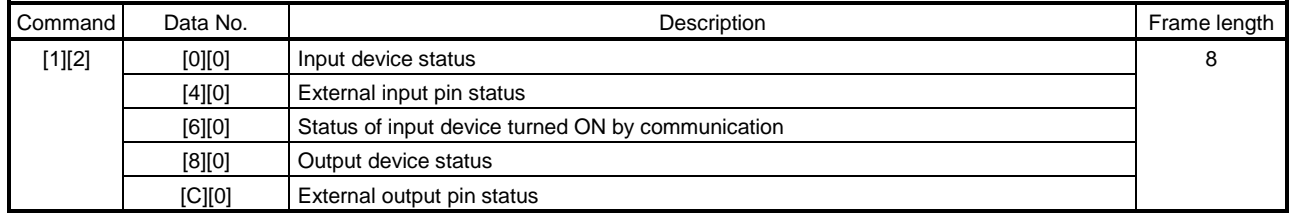

# 13. COMMUNICATION FUNCTION

# (4) Alarm history (Command [3][3])

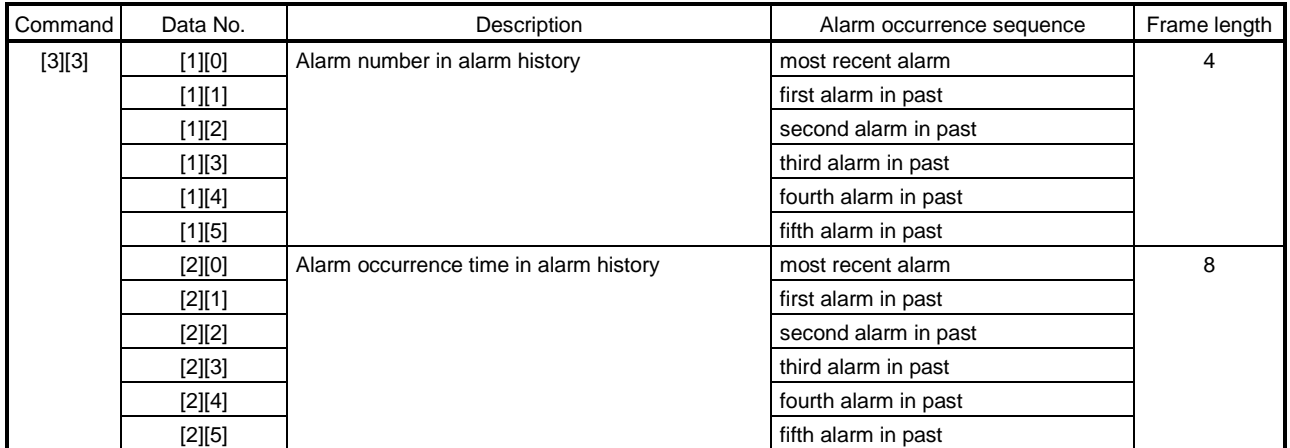

#### (5) Current alarm (Command [0][2])

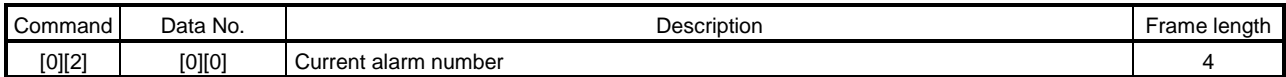

# 13. COMMUNICATION FUNCTION

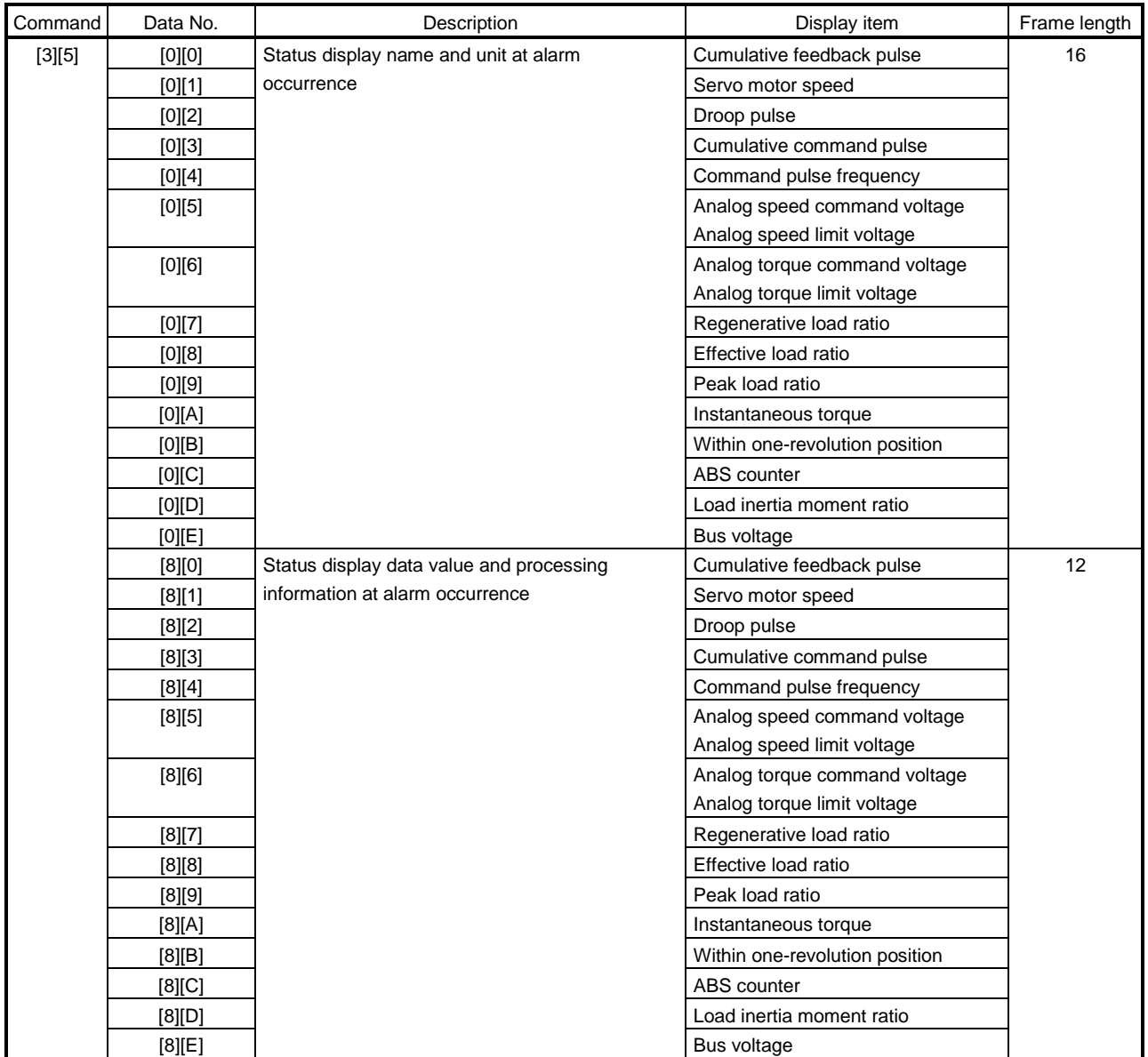

# (6) Test operation mode (Command [0][0])

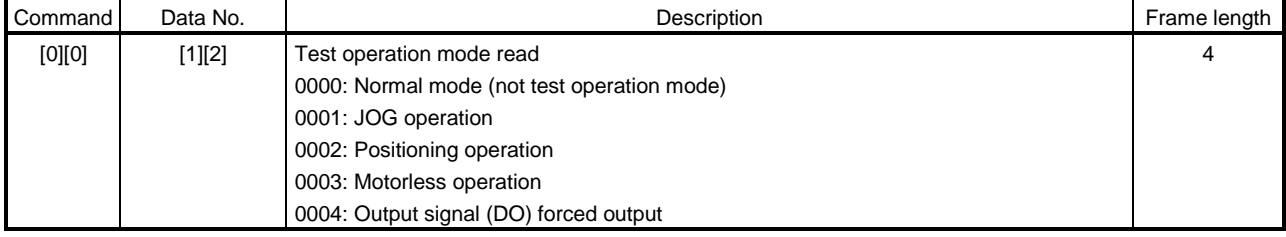

#### (7) Others

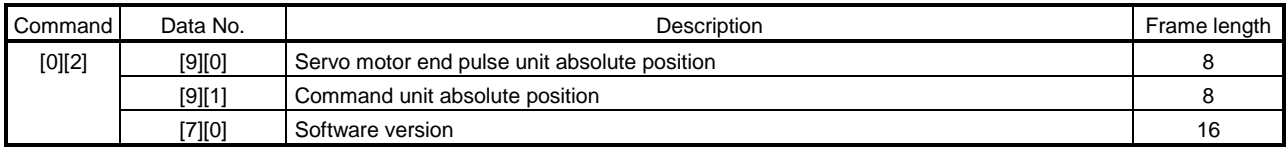

#### <span id="page-317-0"></span>13.4.2 Write commands

#### (1) Status display (Command [8][1])

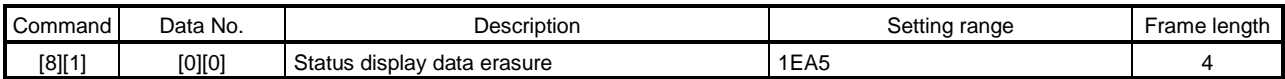

#### (2) Parameters (Command  $[8][4] \cdot [8][5])$

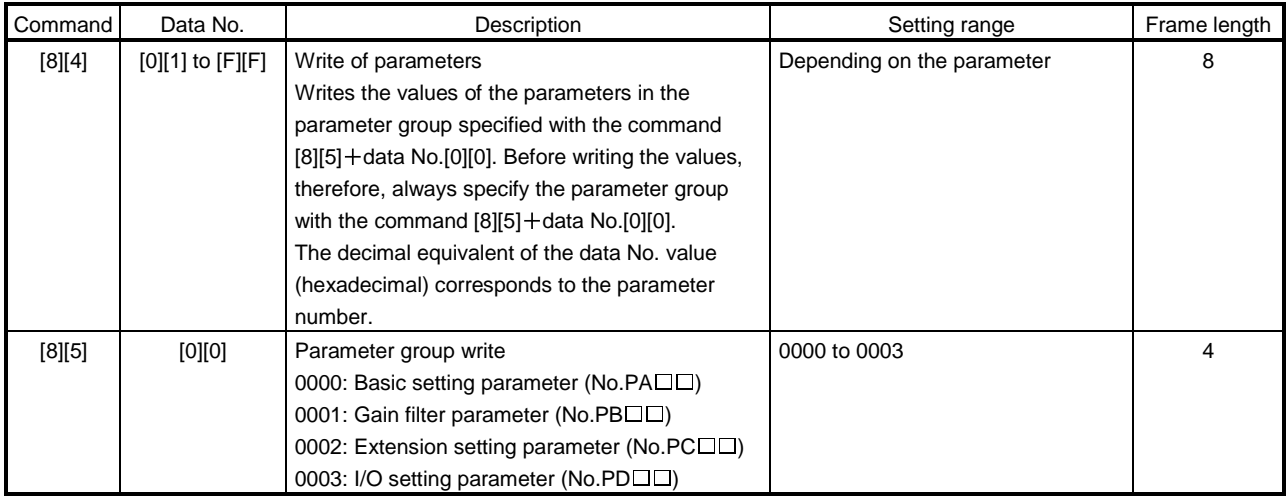

#### (3) External I/O signal (Command [9][2])

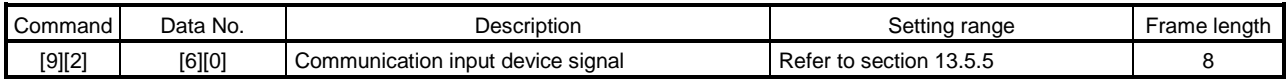

#### (4) Alarm history (Command [8][2])

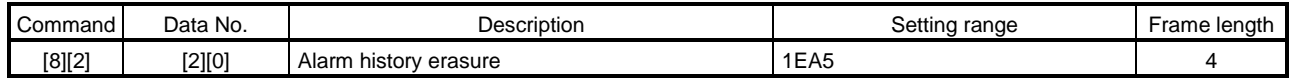

#### (5) Current alarm (Command [8][2])

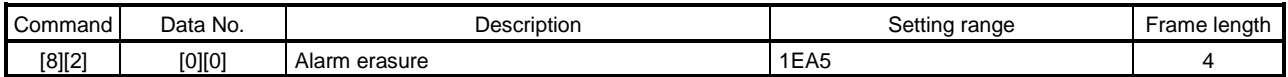

#### (6) I/O device prohibition (Command [9][0])

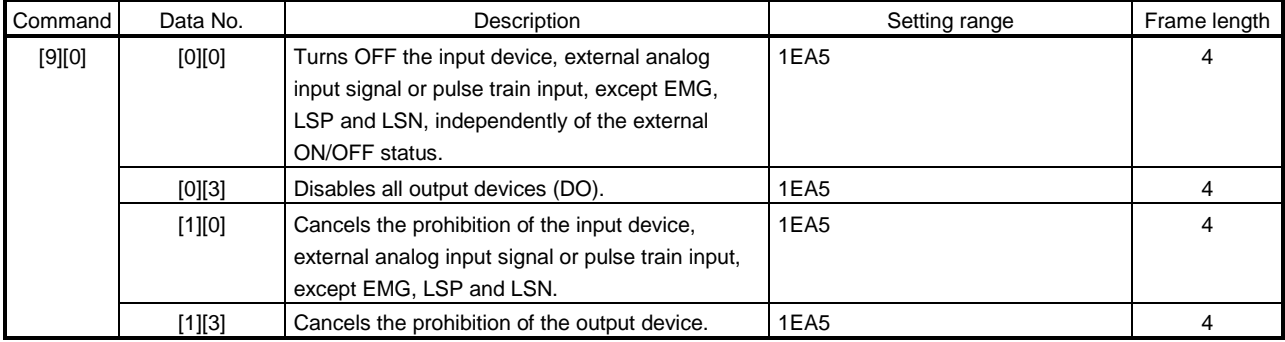

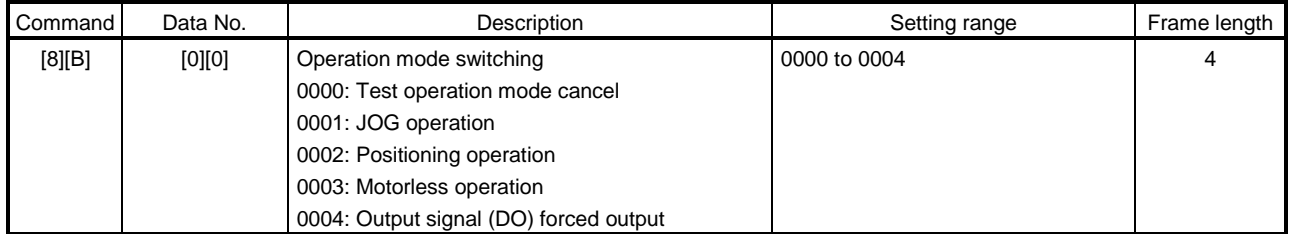

### (7) Operation mode selection (Command [8][B])

# (8) Test operation mode data (Command  $[9][2] \cdot [A][0])$

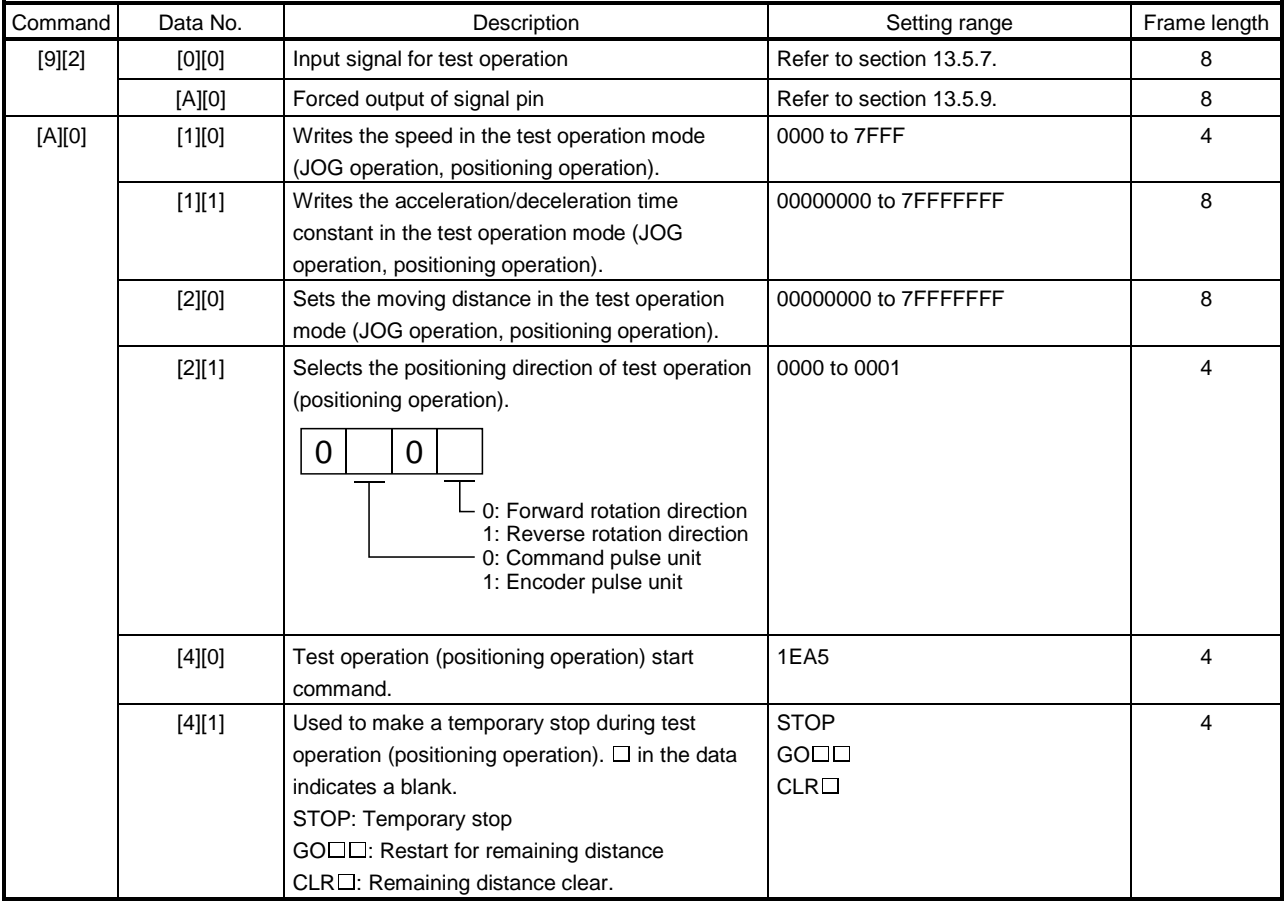

#### <span id="page-319-0"></span>13.5 Detailed explanations of commands

#### <span id="page-319-1"></span>13.5.1 Data processing

When the master station transmits a command  $+$  data No. or a command  $+$  data No.  $+$  data to a slave station, the driver returns a reply or data according to the purpose.

When numerical values are represented in these send data and receive data, they are represented in decimal, hexadecimal, etc.

Therefore, data must be processed according to the application.

Since whether data must be processed or not and how to process data depend on the monitoring, parameters, etc., follow the detailed explanation of the corresponding command.

The following methods are how to process send and receive data when reading and writing data.

#### (1) Processing the read data

When the display type is 0, the eight-character data is converted from hexadecimal to decimal and a decimal point is placed according to the decimal point position information. When the display type is 1, the eight-character data is used unchanged.

The following example indicates how to process the receive data "003000000929" given to show. The receive data is as follows.

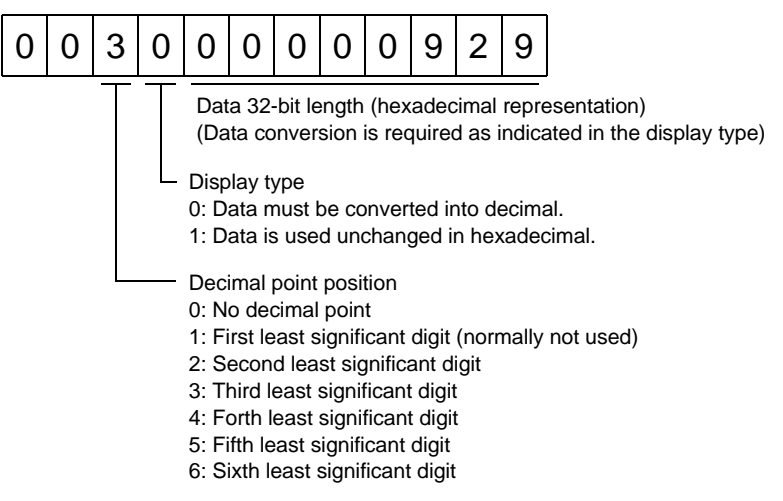

Since the display type is "0" in this case, the hexadecimal data is converted into decimal. 00000929H<sup>→</sup>2345

As the decimal point position is "3", a decimal point is placed in the third least significant digit. Hence, "23.45" is displayed.

#### (2) Writing the processed data

When the data to be written is handled as decimal, the decimal point position must be specified. If it is not specified, the data cannot be written. When the data is handled as hexadecimal, specify "0" as the decimal point position.

The data to be sent is the following value.

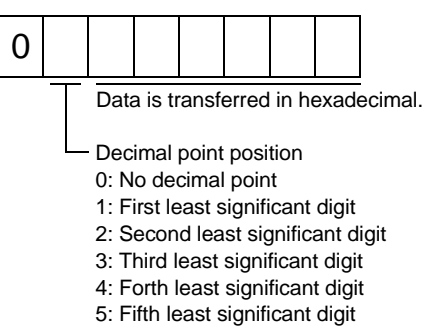

By way of example, here is described how to process the set data when a value of "15.5" is sent. Since the decimal point position is the second digit, the decimal point position data is "2". As the data to be sent is hexadecimal, the decimal data is converted into hexadecimal. 155<sup>→</sup>9B

Hence, "0200009B" is transmitted.

#### <span id="page-321-0"></span>13.5.2 Status display

(1) Reading the status display name and unit Read the status display name and unit.

(a) Transmission

Transmit command [0][1] and the data No. corresponding to the status display item to be read, [0][0] to [0][E]. (Refer to section 13.4.1.)

(b) Reply

The slave station sends back the status display name and unit requested.

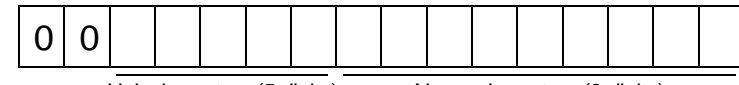

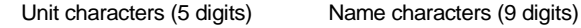

#### (2) Status display data read

Read the status display data and processing information.

(a) Transmission

Transmit command [0][1] and the data No. corresponding to the status display item to be read. Refer to section 13.4.1.

#### (b) Reply

The slave station sends back the status display data requested.

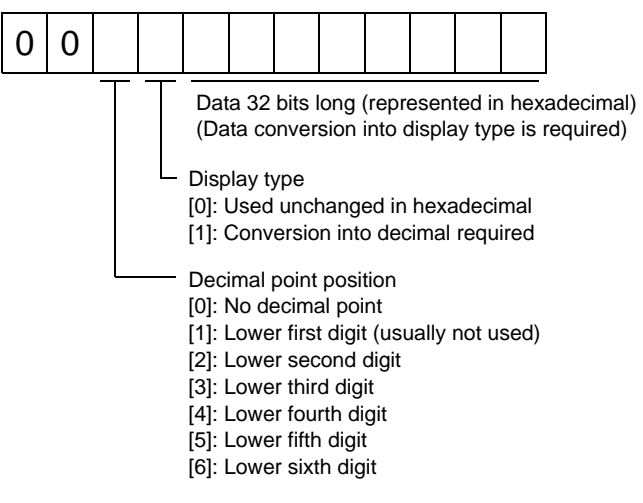

(3) Status display data clear

The cumulative feedback pulse data of the status display is cleared. Send this command immediately after reading the status display item. The data of the status display item transmitted is cleared to zero.

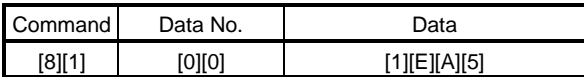

For example, after sending command [0][1] and data No.[8][0] and receiving the status display data, send command [8][1], data No.[0][0] and data [1EA5] to clear the cumulative feedback pulse value to zero.

#### <span id="page-322-0"></span>13.5.3 Parameters

#### (1) Specify the parameter group

The group of the parameters to be operated must be specified in advance to read or write the parameter settings, etc. Write data to the driver as described below to specify the parameter group to be operated.

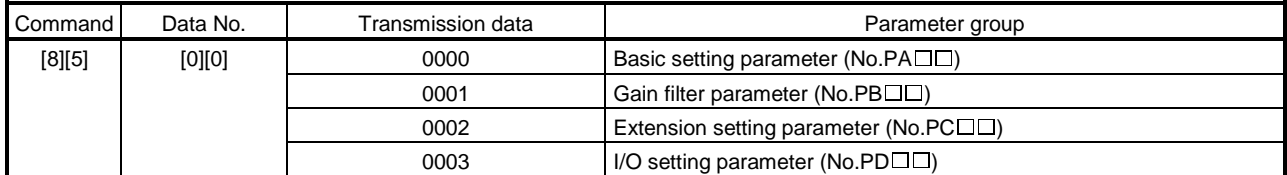

#### (2) Reading the parameter group

Read the parameter group.

(a) Transmission

Send command [0][4] and data No.[0][1].

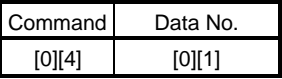

(b) Reply

The slave station sends back the preset parameter group.

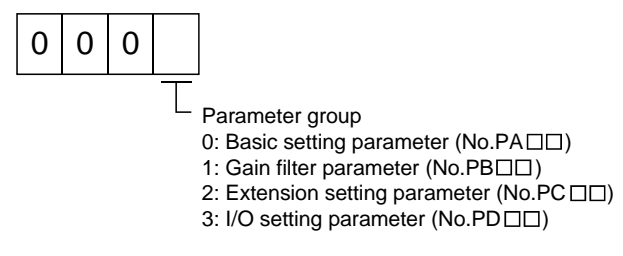

### (3) Reading the symbol

Read the parameter name. Specify the parameter group in advance (refer to (1) in this section).

(a) Transmission

Transmit command [0][8] and the data No. corresponding to the parameter No., [0][1] to [F][F]. (Refer to section 13.4.1.)

The data No. is expressed in hexadecimal. The decimal equivalent of the data No. value corresponds to the parameter number.

(b) Reply

The slave station sends back the name of the parameter No. requested.

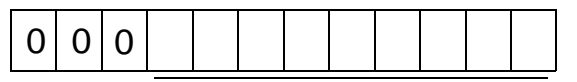

Name characters (9 digits)

13 - 20

#### (4) Reading the setting

Read the parameter setting. Specify the parameter group in advance (refer to (1) in this section).

(a) Transmission

Transmit command [0][5] and the data No. corresponding to the parameter No., [0][1] to [F][F]. (Refer to section 13.4.1.)

The data No. is expressed in hexadecimal. The decimal equivalent of the data No. value corresponds to the parameter number.

#### (b) Reply

The slave station sends back the data and processing information of the parameter No. requested.

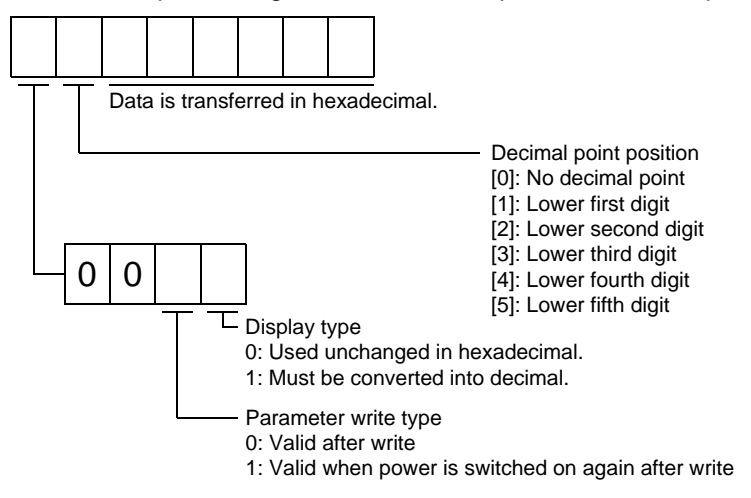

For example, data "1200270F" means 999.9 (decimal display format) and data "0003ABC" means 3ABC (hexadecimal display format).

When the display type is "0" (hexadecimal) and the decimal point position is other than 0, the display type is a special hexadecimal display format and "F" of the data value is handled as a blank. Data "01FFF053" means 053 (special hexadecimal display format).

"000000" is transferred when the parameter that was read is the one inaccessible for write/reference in the parameter write disable setting of parameter No.PA19.

#### (5) Reading the setting range

Read the parameter setting range. Specify the parameter group in advance (refer to (1) in this section).

(a) Transmission

When reading the upper limit value, transmit command [0][6] and the data No. corresponding to the parameter No., [0][0] to [F][F]. When reading the lower limit value, transmit command [0][7] and the data No. corresponding to the parameter No., [0][0] to [F][F]. (Refer to section 13.4.1.)

The data No. is expressed in hexadecimal. The decimal equivalent of the data No. value corresponds to the parameter number.

(b) Reply

The slave station sends back the data and processing information of the parameter No. requested.

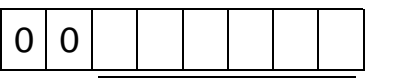

Data is transferred in hexadecimal.

For example, data "10FFFFEC" means -20.

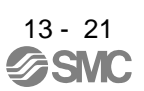
## (6) Parameter write

#### POINT

If setting values need to be changed with a high frequency (i.e. one time or more per one hour), write the setting values to the RAM, not the EEP-ROM. The EEP-ROM has a limitation in the number of write times and exceeding this limitation causes the driver to malfunction. Note that the number of write times to the EEP-ROM is limited to approximately 100, 000.

Write the parameter setting into EEP-ROM of the driver. Specify the parameter group in advance (refer to (1) in this section).

Write the value within the setting enabled range. For the setting enabled range, refer to chapter 5 or read the setting range by performing operation in (3) in this section.

Transmit command [8][4], the data No. , and the set data.

The data No. is expressed in hexadecimal. The decimal equivalent of the data No. value corresponds to the parameter number.

When the data to be written is handled as decimal, the decimal point position must be specified. If it is not specified, data cannot be written. When the data is handled as hexadecimal, specify 0 as the decimal point position.

Write the data after making sure that it is within the upper/lower limit value range.

Read the parameter data to be written, confirm the decimal point position, and create transmission data to prevent error occurrence. On completion of write, read the same parameter data to verify that data has been written correctly.

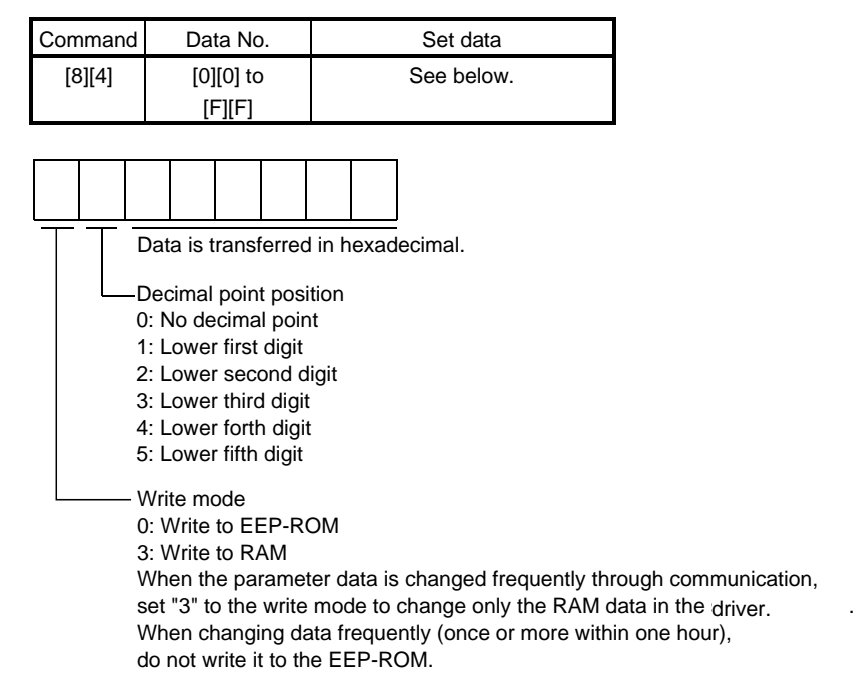

## 13.5.4 External I/O signal statuses (DIO diagnosis)

## (1) Reading of input device statuses

Read the statuses of the input devices.

(a) Transmission

Transmit command [1][2] and data No.[0][0].

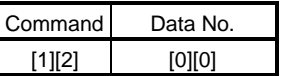

## (b) Reply

The slave station sends back the statuses of the input pins.

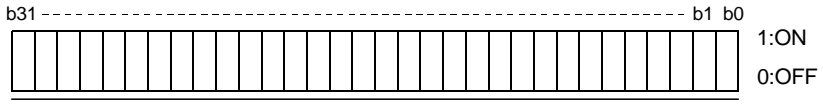

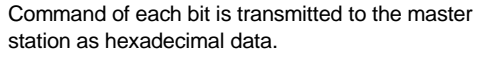

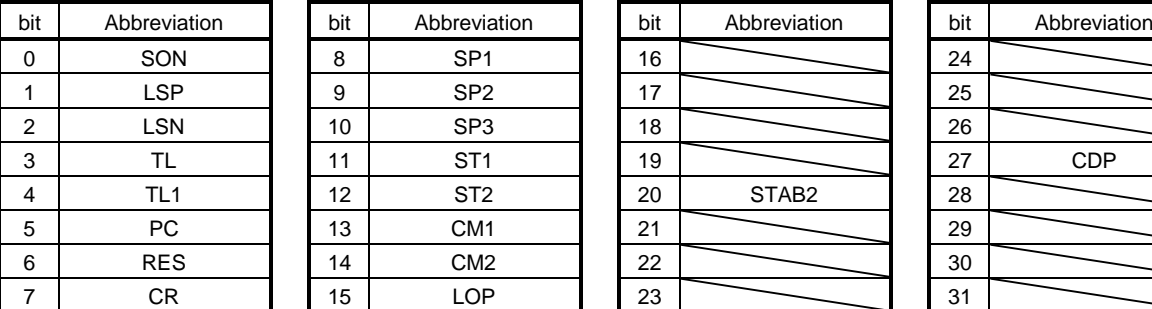

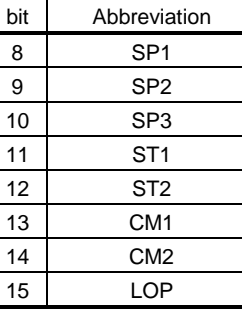

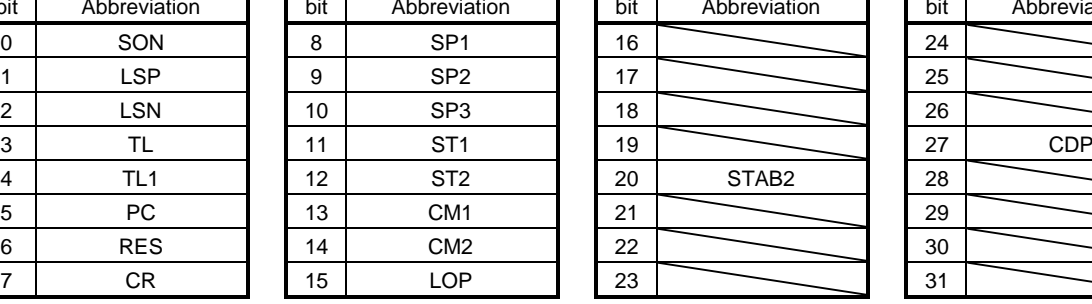

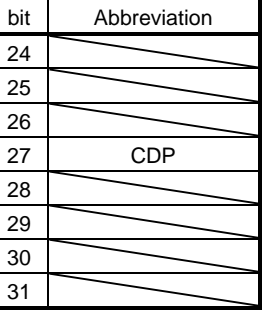

## (2) External input pin status read

Read the ON/OFF statuses of the external output pins.

## (a) Transmission

Transmit command [1][2] and data No.[4][0].

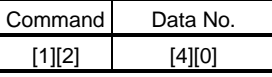

## (b) Reply

The ON/OFF statuses of the input pins are sent back.

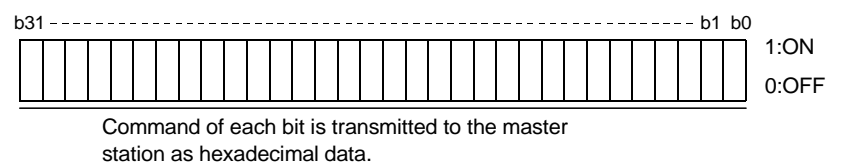

# 13. COMMUNICATION FUNCTION

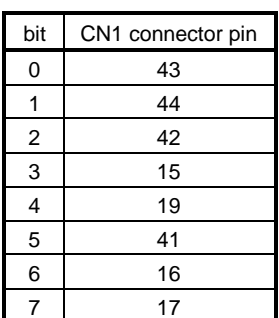

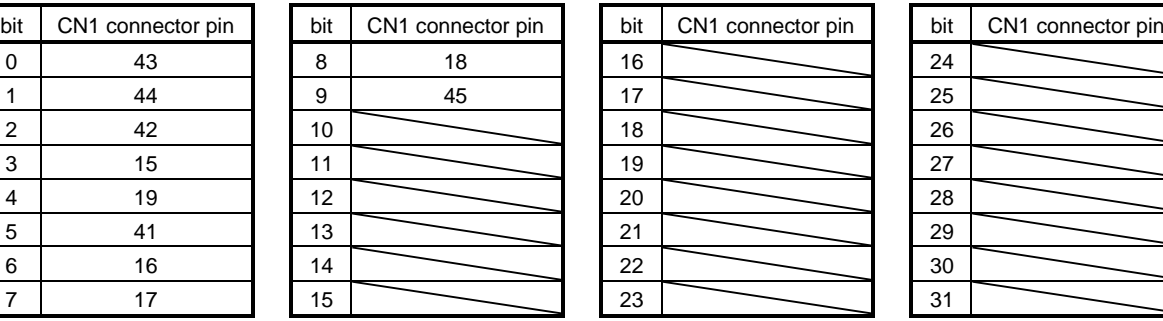

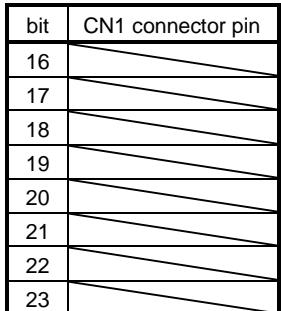

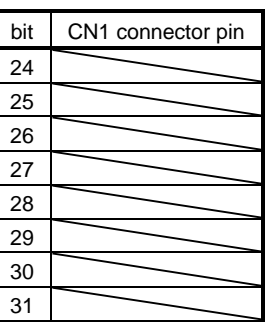

(3) Read of the statuses of input devices switched on through communication Read the ON/OFF statuses of the input devices switched on through communication.

## (a) Transmission

Transmit command [1][2] and data No.[6][0].

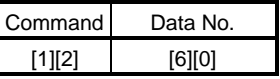

bit Abbreviation

## (b) Reply

The slave station sends back the statuses of the input pins.

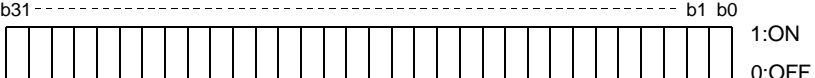

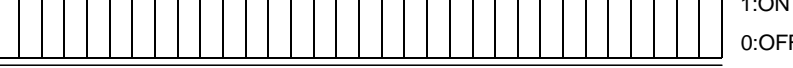

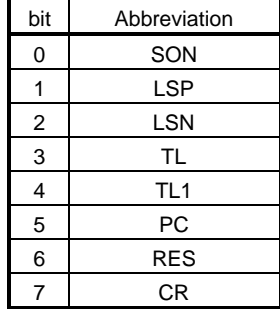

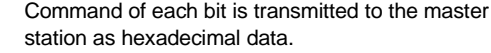

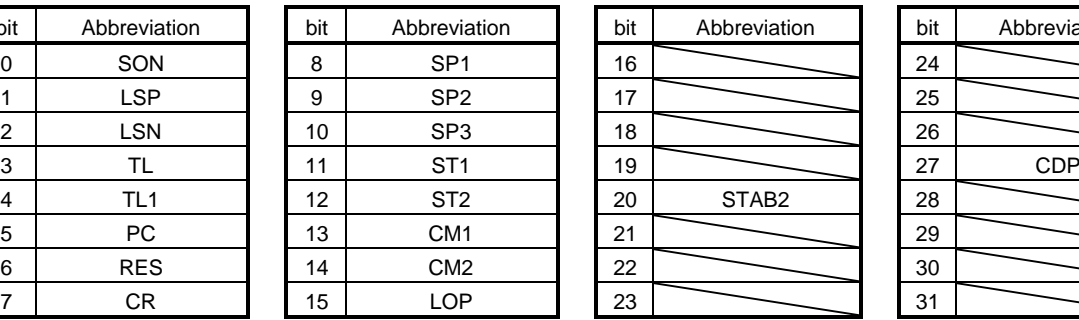

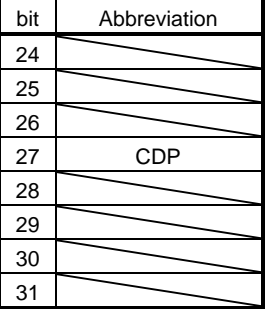

## (4) External output pin status read

Read the ON/OFF statuses of the external output pins.

(a) Transmission

Transmit command [1][2] and data No.[C][0].

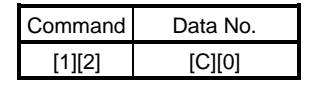

### (b) Reply

The slave station sends back the ON/OFF statuses of the output pins.

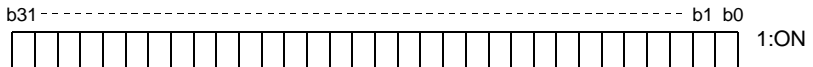

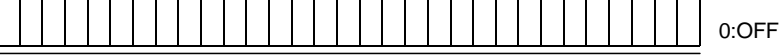

Command of each bit is transmitted to the master

station as hexadecimal data.

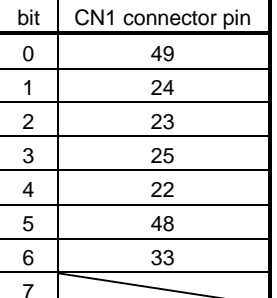

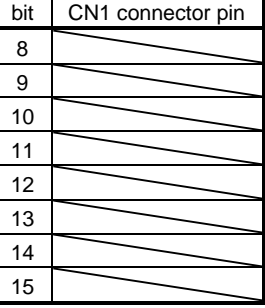

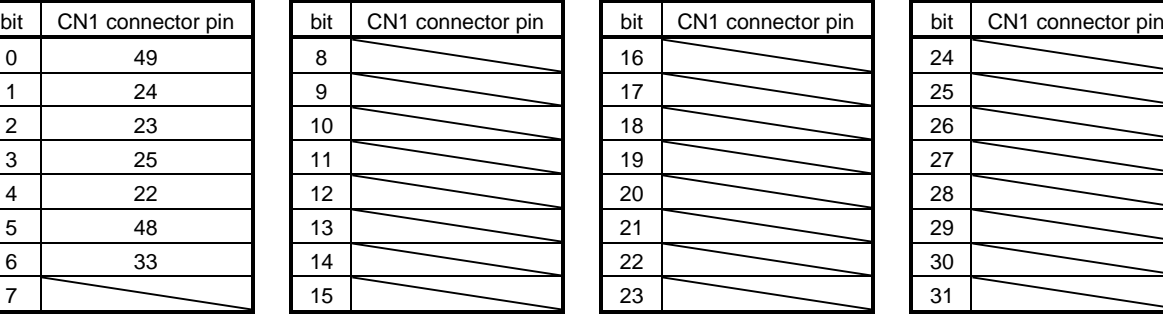

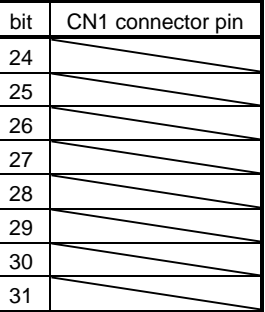

# (5) Read of the statuses of output devices

Read the ON/OFF statuses of the output devices.

## (a) Transmission

Transmit command [1][2] and data No.[8][0].

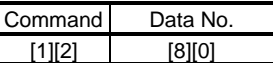

## (b) Reply

The slave station sends back the statuses of the output devices.

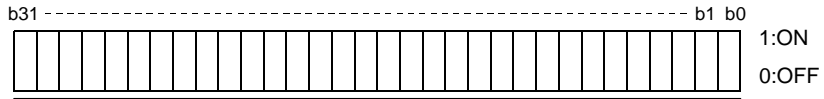

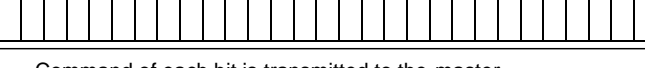

Command of each bit is transmitted to the master station as hexadecimal data.

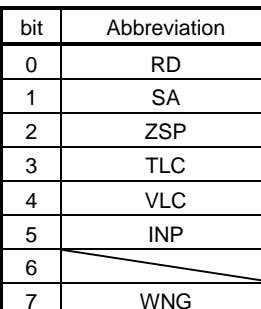

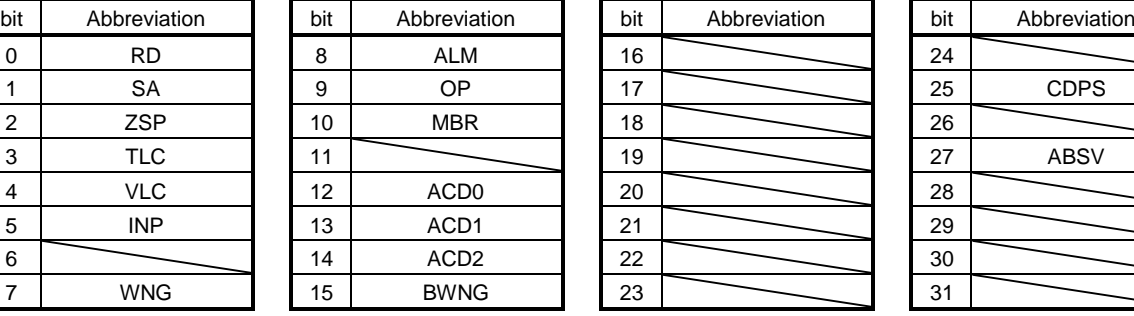

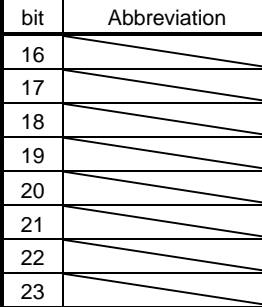

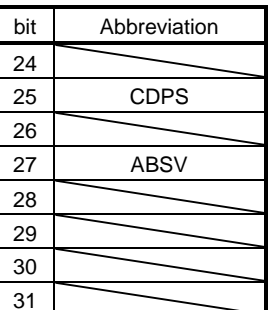

#### 13.5.5 Input device ON/OFF

POINT The ON/OFF states of all devices in the driver are the states of the data received last. Hence, when there is a device which must be kept ON, send data which turns that device ON every time.

Each input device can be switched on/off. However, when the device to be switched off exists in the external input signal, also switch off that input signal.

Send command [9][2], data No.[6][0] and data.

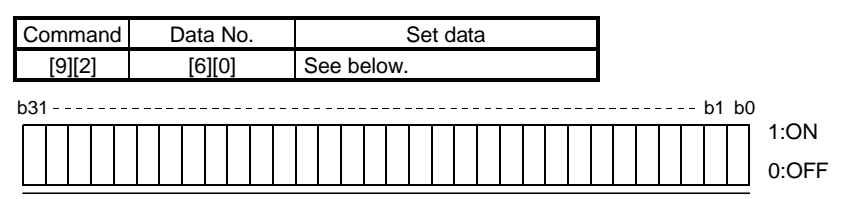

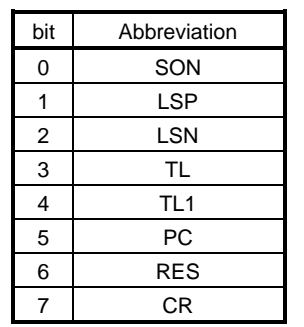

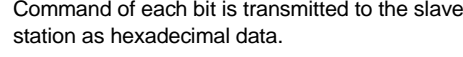

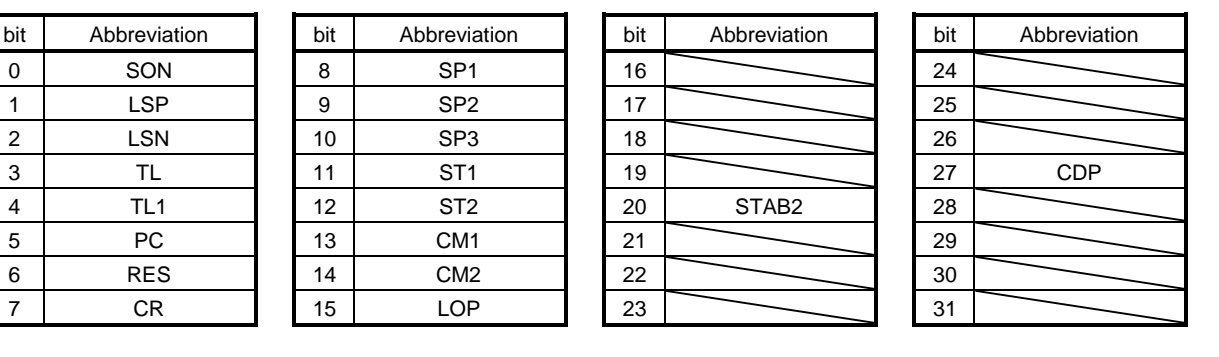

## 13.5.6 Disable/enable of I/O devices (DIO)

Inputs can be disabled independently of the I/O devices ON/OFF. When inputs are disabled, the input signals (devices) are recognized as follows. Among the input devices, EMG, LSP and LSN cannot be disabled.

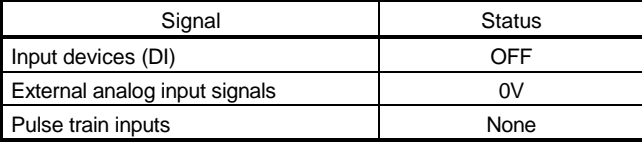

(1) Disabling/enabling the input devices (DI), external analog input signals and pulse train inputs with the exception of EMG, LSP and LSN.

Transmit the following communication commands.

(a) Disable

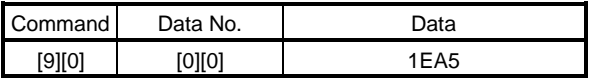

(b) Enable

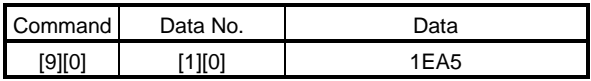

## (2) Disabling/enabling the output devices (DO)

Transmit the following communication commands.

(a) Disable

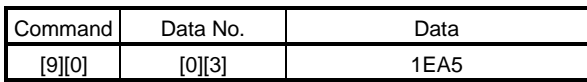

(b) Enable

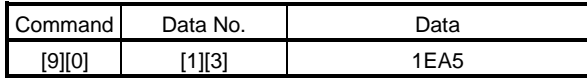

## 13.5.7 Input devices ON/OFF (test operation)

Each input devices can be turned on/off for test operation. when the device to be switched off exists in the external input signal, also switch off that input signal.

Send command [9] [2], data No.[0] [0] and data.

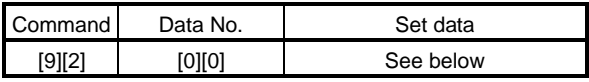

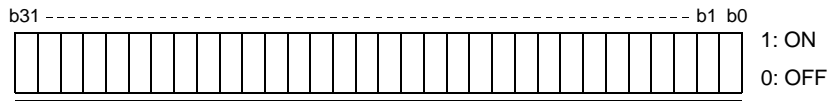

Command of each bit is transmitted to the slave station as hexadecimal data.

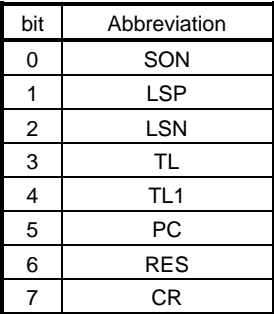

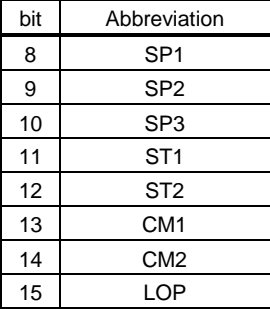

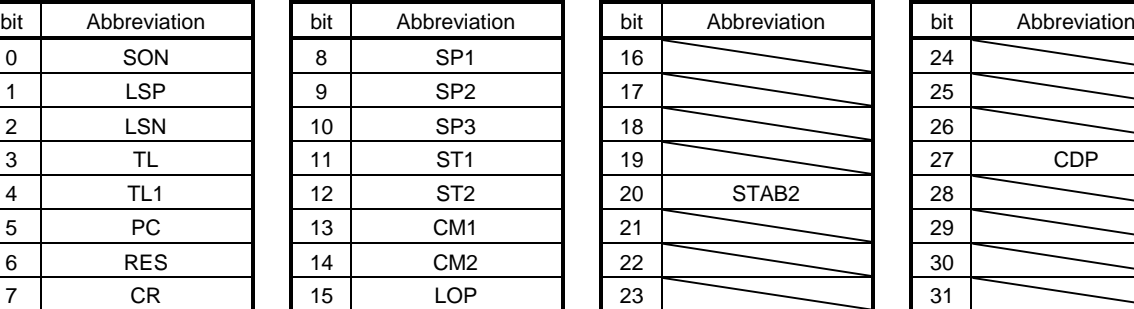

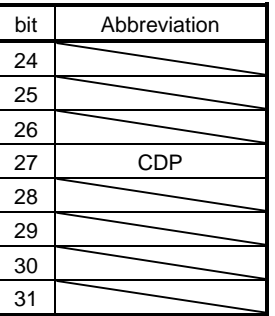

### 13.5.8 Test operation mode

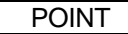

- The test operation mode is used to confirm operation. Do not use it for actual operation.
- If communication stops for longer than 0.5s during test operation, the driver decelerates to a stop, resulting in servo lock. To prevent this, continue communication all the time, e.g. monitor the status display.
- Even during operation, the driver can be put in the test operation mode. In this case, as soon as the test operation mode is selected, the base circuit is shut off, coasting the driver.
- (1) Preparation and cancel of test operation mode
	- (a) Preparation of test operation mode

Set the test operation mode type in the following procedure.

1) Selection of test operation mode

Send the command  $[8][B] +$  data No.[0][0] to select the test operation mode.

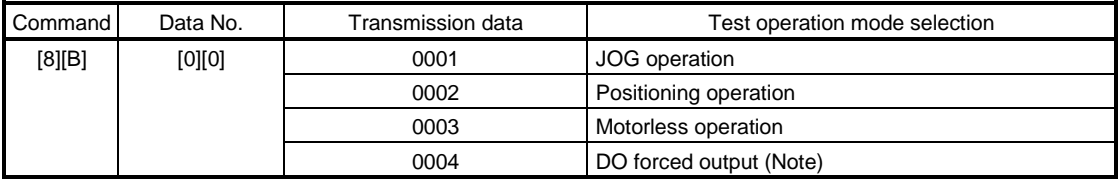

Note. Refer to section 13.5.9 for DO forced output.

#### 2) Confirmation of test operation mode

Read the test operation mode set for the slave station, and confirm that it is set correctly.

a. Transmission

Send the command  $[0][0]$  + data No.[1][2].

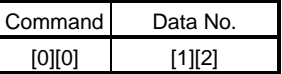

## b. Return

The slave station returns the set test operation mode.

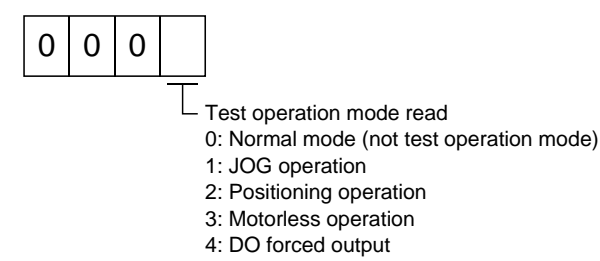

## (b) Cancel of test operation mode

To terminate the test operation mode, send the command  $[8][B] +$  data No.[0][0] + data.

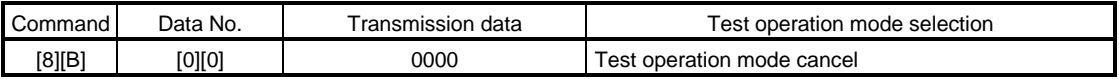

## (2) JOG operation

Send the command, data No. and data as indicated below to execute JOG operation.

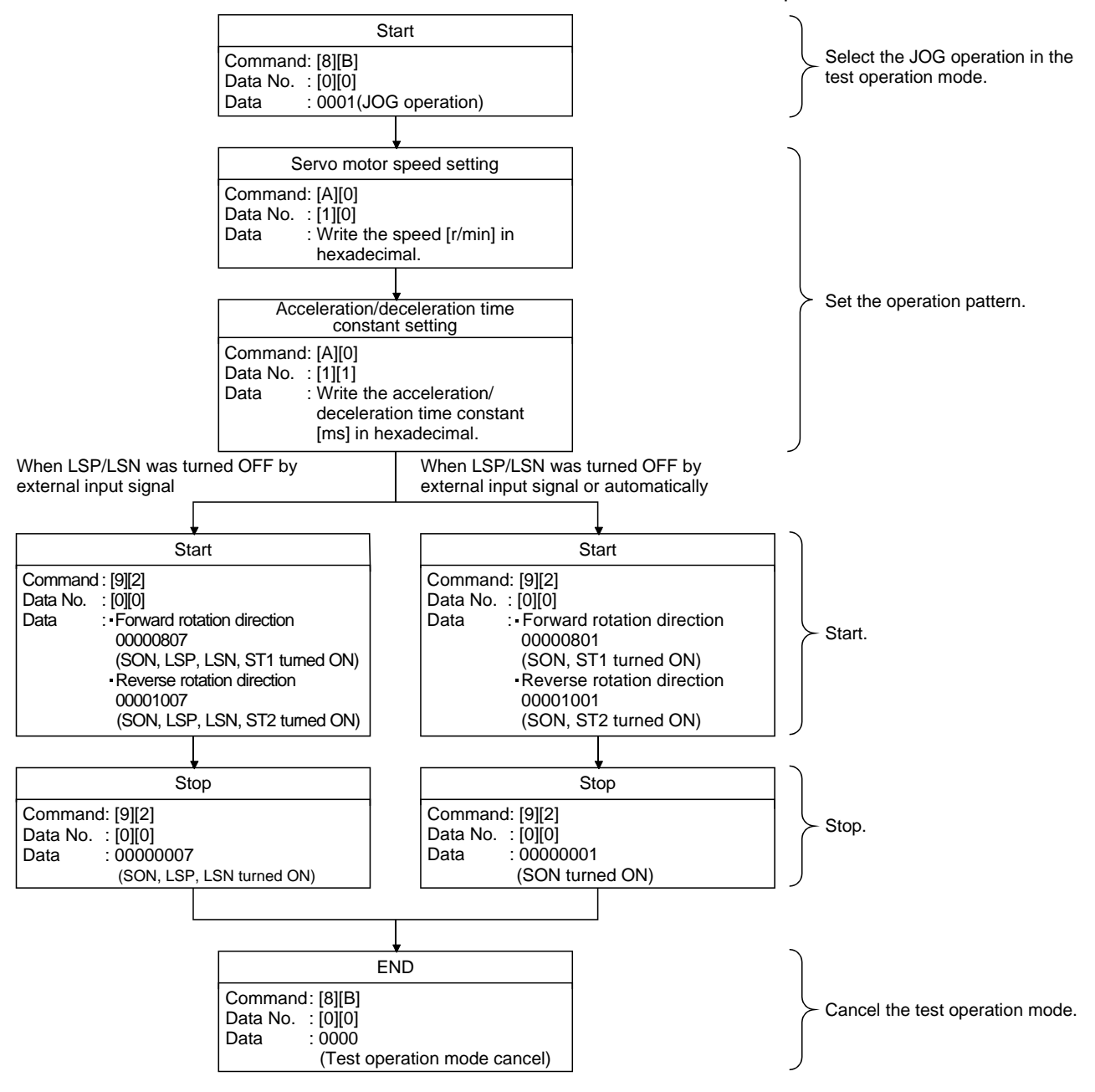

#### (3) Positioning operation

#### (a) Operation procedure

Send the command, data No. and data as indicated below to execute positioning operation.

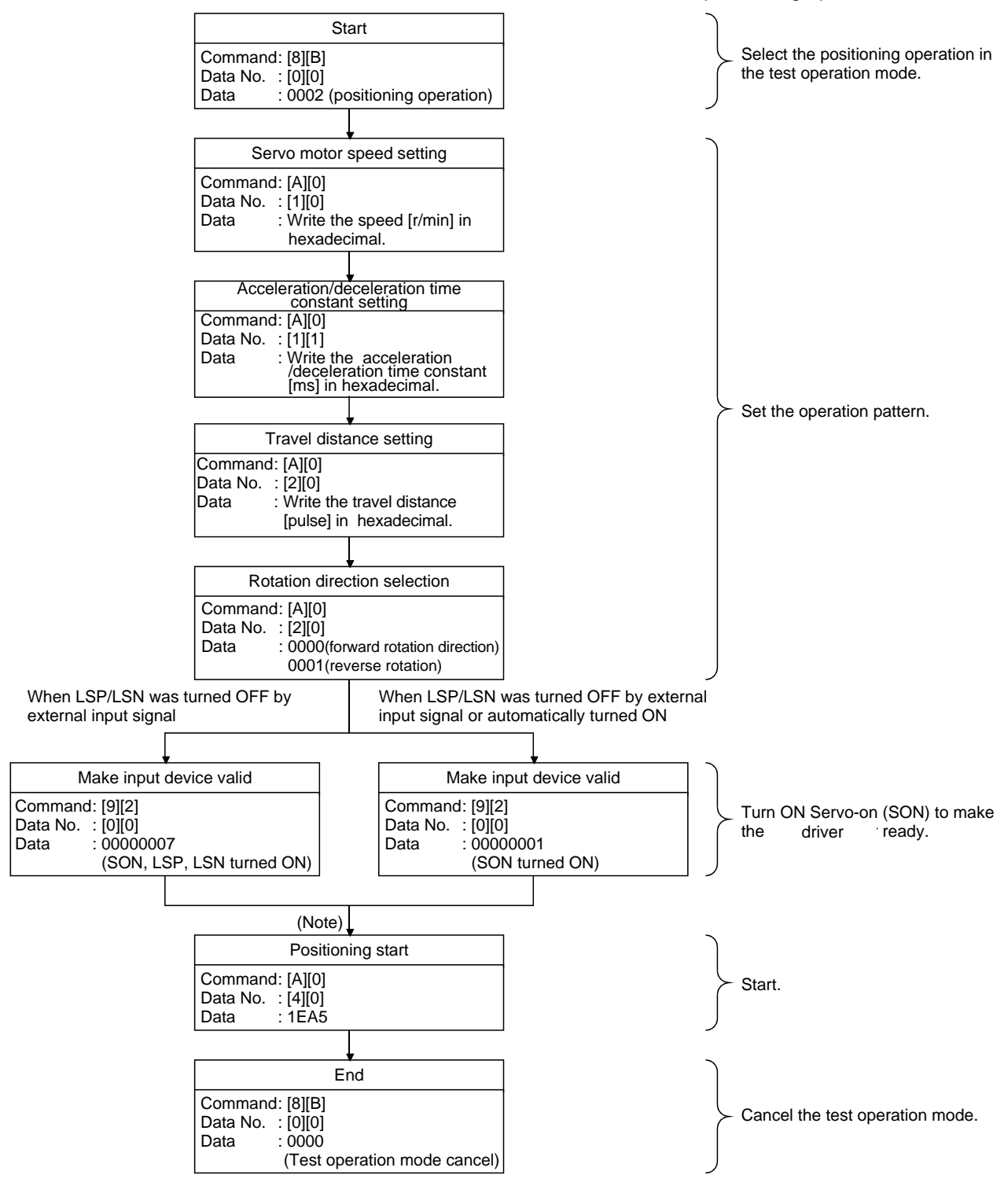

Note. There is a 100ms delay.

13 - 30 àSM (b) Temporary stop/restart/remaining distance clear

Send the following command, data No. and data during positioning operation to make deceleration to a stop.

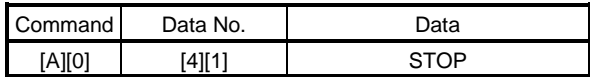

Send the following command, data No. and data during a temporary stop to make a restart.

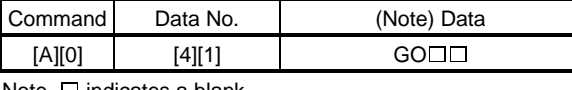

Note.  $\square$  indicates a blank.

Send the following command, data No. and data during a temporary stop to stop positioning operation and erase the remaining travel distance.

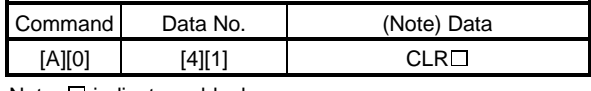

Note.  $\square$  indicates a blank.

13.5.9 Output signal pin ON/OFF output signal (DO) forced output

In the test operation mode, the output signal pins can be turned on/off independently of the servo status. Using command [9][0], disable the output signals in advance.

(1) Choosing DO forced output in test operation mode

Transmit command  $[8][B] +$ data No. $[0][0] +$ data "0004" to choose DO forced output.

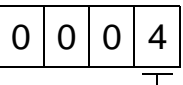

L Selection of test operation mode 4: DO forced output (output signal forced output)

(2) External output signal ON/OFF

Transmit the following communication commands.

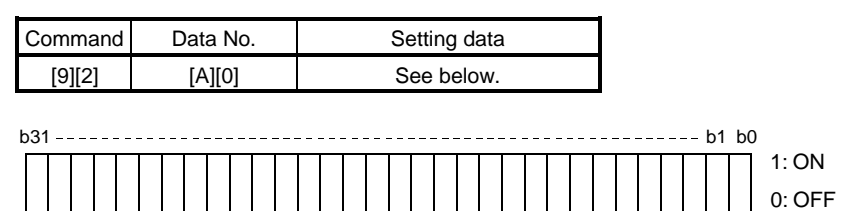

Command of each bit is sent to the slave station in hexadecimal.

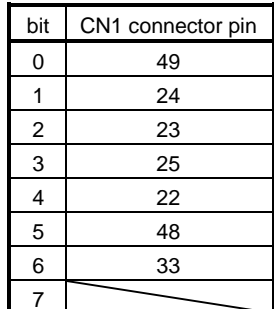

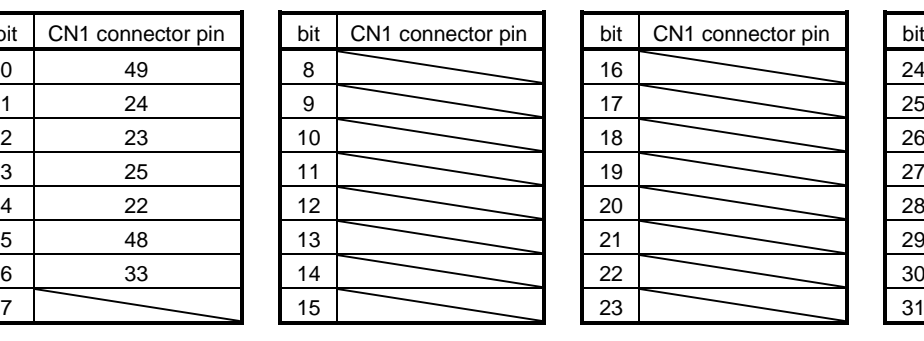

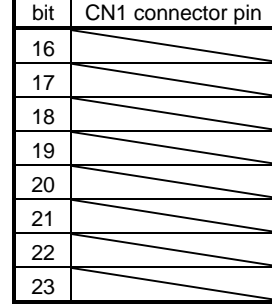

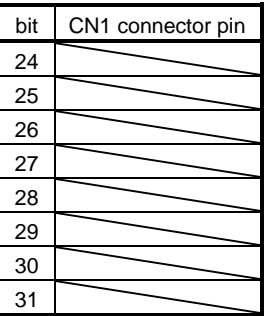

13 - 31

## (3) DO forced output

Transmit command  $[8][B] +$  data No.[0][0]  $+$  data to choose DO forced output.

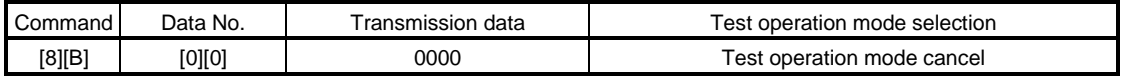

## 13.5.10 Alarm history

(1) Alarm No. read

Read the alarm No. which occurred in the past. The alarm numbers and occurrence times of No.0 (last alarm) to No.5 (sixth alarm in the past) are read.

(a) Transmission

Send command [3][3] and data No.[1][0] to [1][5]. Refer to section 13.4.1.

(b) Reply

The alarm No. corresponding to the data No. is provided.

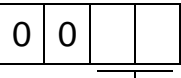

Alarm No. is transferred in hexadecimal.

For example, "0032" means AL.32 and "00FF" means AL.\_ (no alarm).

(2) Alarm occurrence time read

Read the occurrence time of alarm which occurred in the past.

The alarm occurrence time corresponding to the data No. is provided in terms of the total time beginning with operation start, with the minute unit omitted.

(a) Transmission

Send command [3][3] and data No.[2][0] to [2][5]. Refer to section 13.4.1.

(b) Reply

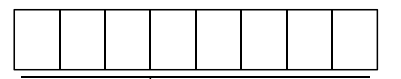

The alarm occurrence time is transferred in hexadecimal. Hexadecimal must be converted into decimal.

For example, data "01F5" means that the alarm occurred in 501 hours after start of operation.

## (3) Alarm history clear

Erase the alarm history.

Send command [8][2] and data No. [2][0].

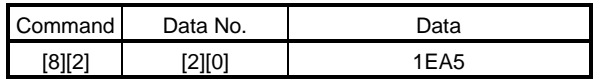

### 13.5.11 Current alarm

#### (1) Current alarm read

Read the alarm No. which is occurring currently.

(a) Transmission

Send command [0][2] and data No.[0][0].

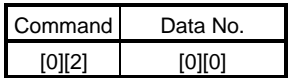

### (b) Reply

The slave station sends back the alarm currently occurring.

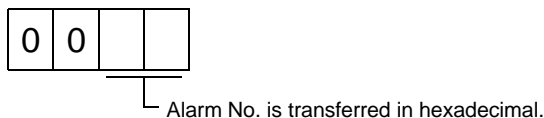

For example, "0032" means AL.32 and "00FF" means AL.\_ (no alarm).

#### (2) Read of the status display at alarm occurrence

Read the status display data at alarm occurrence. When the data No. corresponding to the status display item is transmitted, the data value and data processing information are sent back.

(a) Transmission

Send command [3][5] and any of data No.[8][0] to [8][E] corresponding to the status display item to be read. Refer to section 13.4.1.

(b) Reply

The slave station sends back the requested status display data at alarm occurrence.

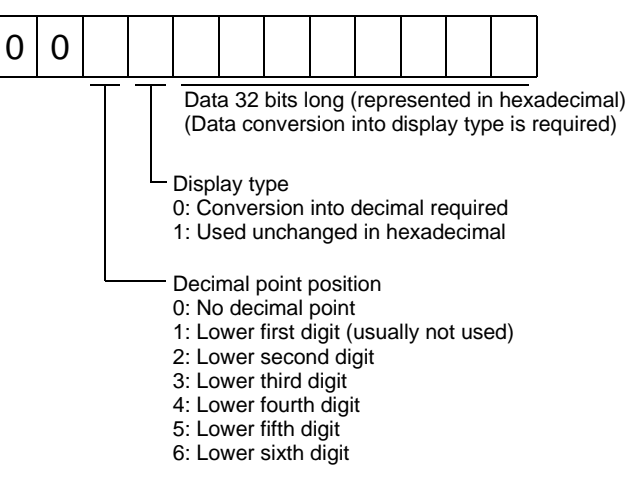

#### (3) Current alarm clear

As by the reset (RES) on, reset the driver alarm to make the driver ready to operate. After removing the cause of the alarm, reset the alarm with no command entered.

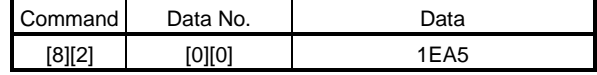

## 13.5.12 Other commands

(1) Servo motor side pulse unit absolute position

Read the absolute position in the servo motor side pulse unit.

Note that overflow will occur in the position of 8192 or more revolutions from the home position.

(a) Transmission

Send command [0][2] and data No.[9][0].

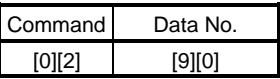

(b) Reply

The slave station sends back the requested servo motor side pulses.

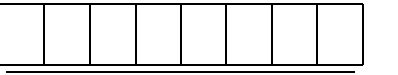

Absolute position is sent back in hexadecimal in the servo motor side pulse unit. (Must be converted into decimal)

For example, data "000186A0" is 100000 [pulse] in the motor side pulse unit.

## (2) Command unit absolute position

Read the absolute position in the command unit.

(a) Transmission

Send command [0][2] and data No.[9][1].

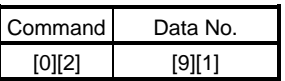

(b) Reply

The slave station sends back the requested command pulses.

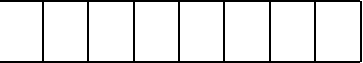

Absolute position is sent back in hexadecimal in the command unit. (Must be converted into decimal)

For example, data "000186A0" is 100000 [pulse] in the command unit.

## (3) Software version

Reads the software version of the driver.

(a) Transmission

Send command [0][2] and data No.[7][0].

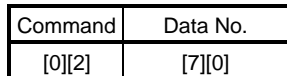

## (b) Reply

The slave station returns the software version requested.

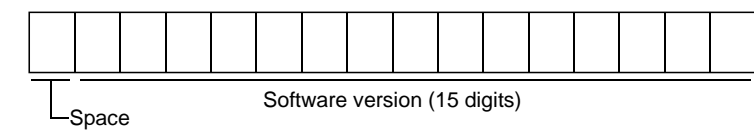

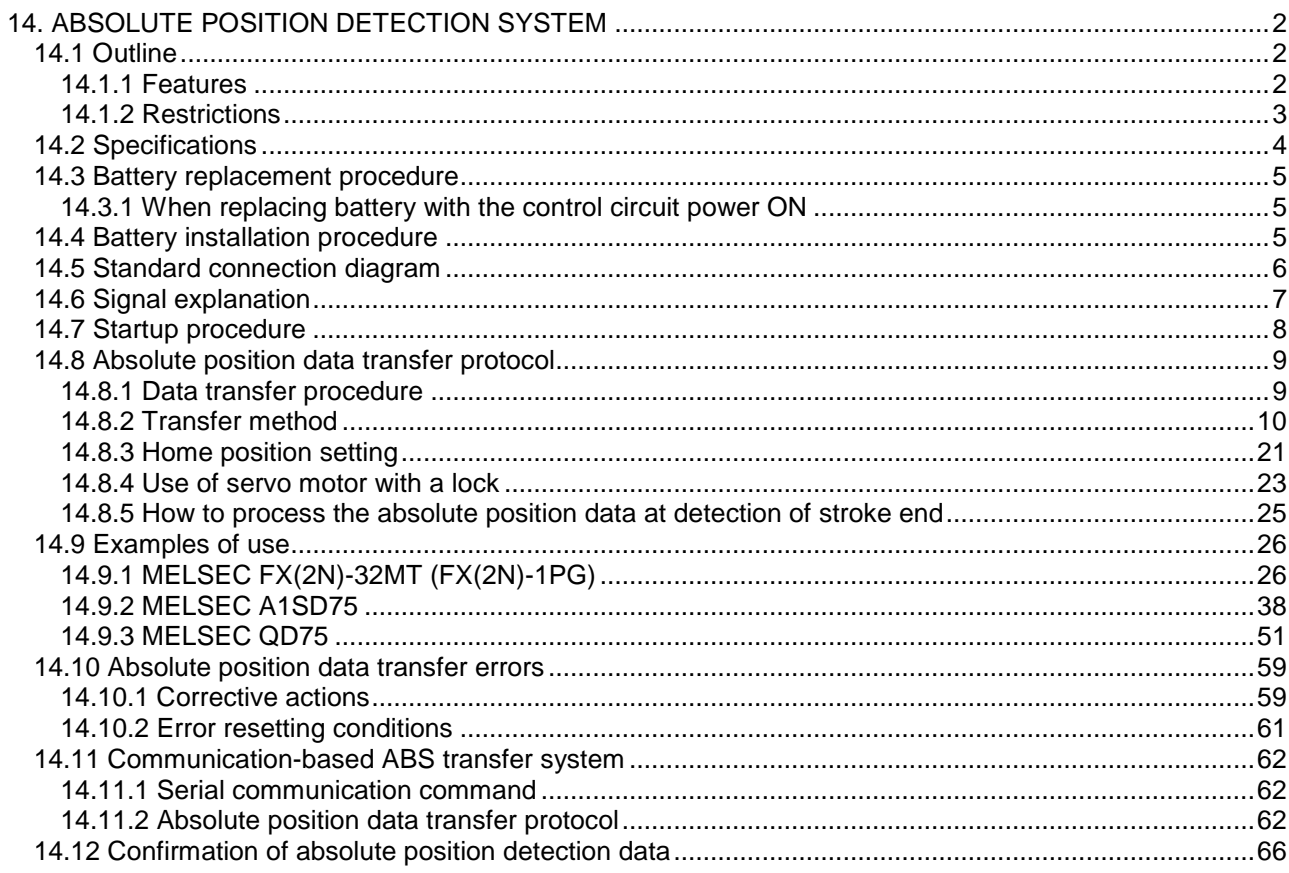

# 14. ABSOLUTE POSITION DETECTION SYSTEM

# <span id="page-339-0"></span>14. ABSOLUTE POSITION DETECTION SYSTEM

**N** CAUTION If an absolute position erase (AL.25) or absolute position counter warning (AL.E3) has occurred, always perform home position setting again. Not doing so can cause runaway. Not doing so may cause unexpected operation.

## POINT

If the encoder cable is disconnected, absolute position data will be lost in the following servo motor series. LE-□-□. After disconnecting the encoder

cable, always execute home position setting and then positioning operation. When configuring an absolute position detection system using the QD75P/D PLC, refer to the Type QD75P/QD75D Positioning Module User's Manual (SH (NA) 080058).

## <span id="page-339-1"></span>14.1 Outline

## <span id="page-339-2"></span>14.1.1 Features

For normal operation, as shown below, the encoder consists of a detector designed to detect a position within one revolution and a cumulative revolution counter designed to detect the number of revolutions. The absolute position detection system always detects the absolute position of the machine and keeps it battery-backed, independently of whether the general-purpose programming PC or PLC...etc power is on or off. Therefore, once the home position is defined at the time of machine installation, home position return is not needed when power is switched on thereafter. If a power failure or a fault occurs, restoration is easy.

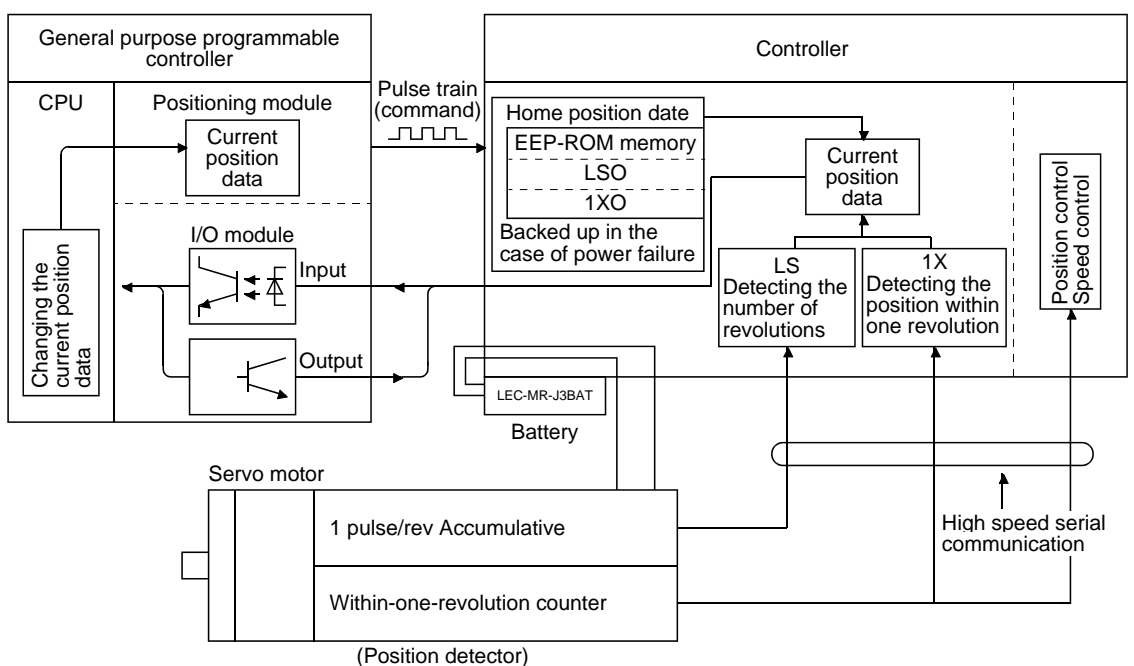

## <span id="page-340-0"></span>14.1.2 Restrictions

The absolute position detection system cannot be configured under the following conditions. Test operation cannot be performed in the absolute position detection system, either. To perform test operation, choose incremental in parameter No.PA03.

- (1) Speed control mode, torque control mode.
- (2) Control switch-over mode (position/speed, speed/torque, torque/position).
- (3) Stroke-less coordinate system, e.g. rotary shaft, infinitely long positioning.
- (4) Changing of electronic gear after home position setting.
- (5) Use of alarm code output.

## <span id="page-341-0"></span>14.2 Specifications

### (1) Specification list

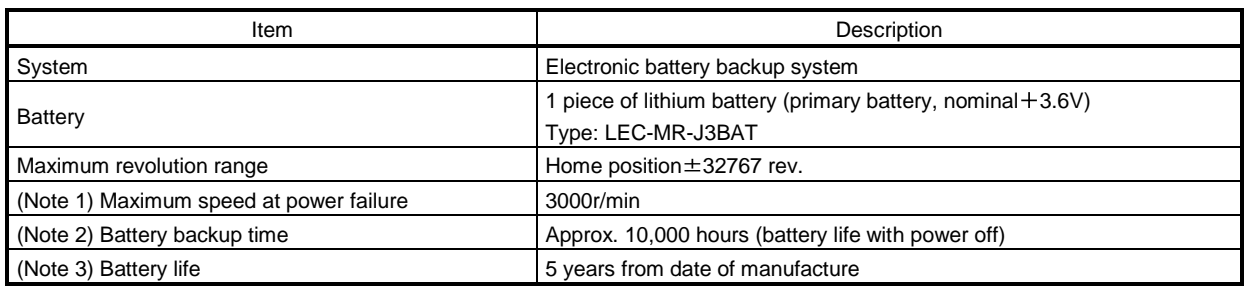

Note 1. Maximum speed available when the shaft is rotated by external force at the time of power failure or the like.

2. Time to hold data by a battery with power off. Replace battery within three years since the operation start whether power is kept on/off. If the battery is used out of specification, the absolute position erase (AL.25) may occur.

3. Quality of battery degrades by the storage condition. It is recommended to connect and use battery in the driver within two years from the production date. The life of battery is five years from the production date regardless of the connection.

## (2) Configuration

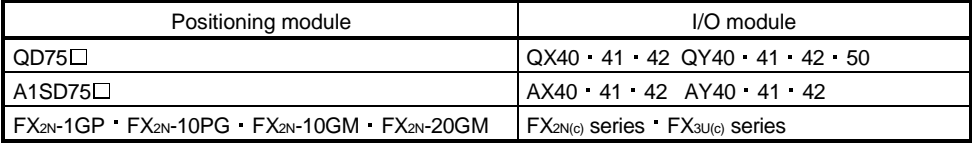

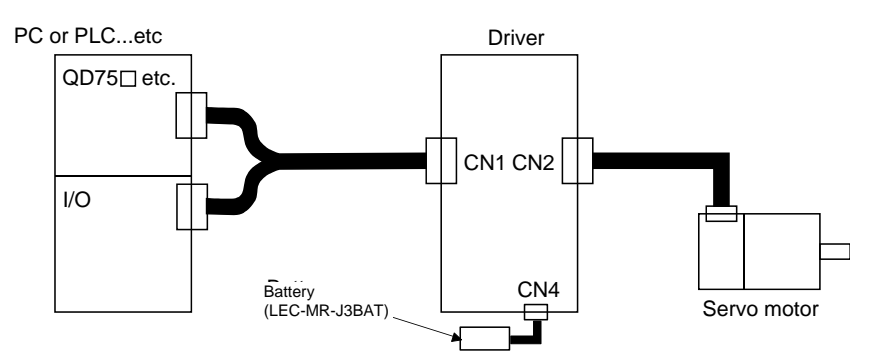

## (3) Parameter setting

Set " $\Box$  $\Box$ 1" in parameter No.PA03 to make the absolute position detection system valid. Set " $\Box$  $\Box$  $\Box$ 2" when using the communication-based ABS transfer system. Refer to section 14.11 for the communicationbased ABS transfer system.

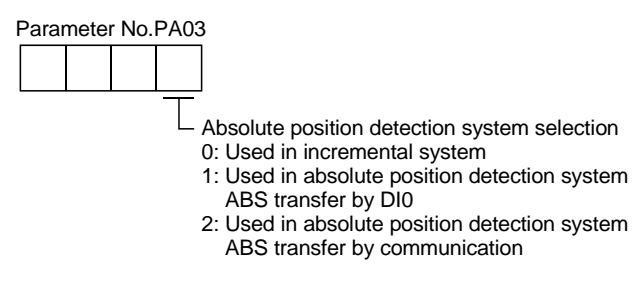

## <span id="page-342-0"></span>14.3 Battery replacement procedure

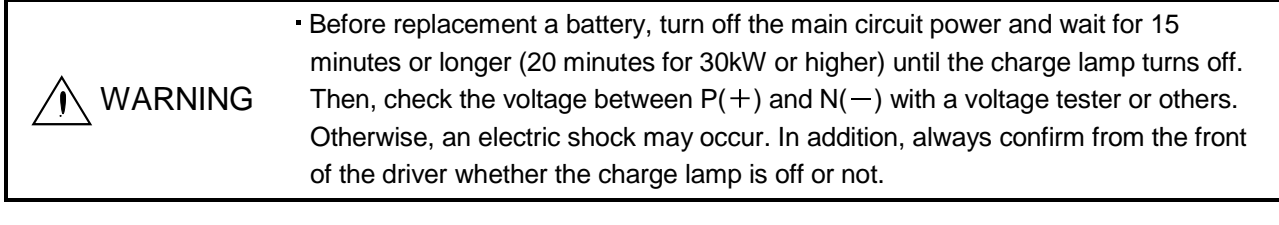

# POINT

The internal circuits of the driver may be damaged by static electricity. Always take the following precautions.

- Ground human body and work bench.
- Do not touch the conductive areas, such as connector pins and electrical parts, directly by hand.

<span id="page-342-1"></span>14.3.1 When replacing battery with the control circuit power ON

POINT

Replacing battery with the control circuit power OFF will erase the absolute position data.

Replacing battery with the control circuit power ON will not erase the absolute position data. Refer to section 14.4 for installation procedure of battery to the driver.

<span id="page-342-2"></span>14.4 Battery installation procedure

POINT

For the driver with a battery holder on the bottom, it is not possible to wire for the earth with the battery installed. Insert the battery after executing the earth wiring of the driver.

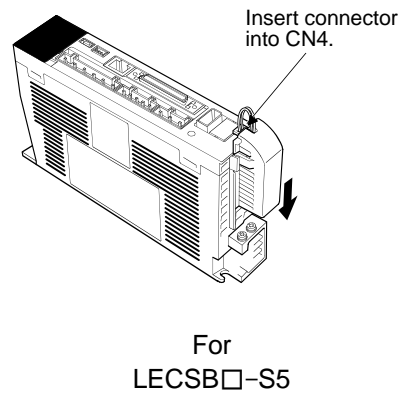

LECSB□-S7 LECSB□-S8

14 - 5 **ESMO** 

#### <span id="page-343-0"></span>14.5 Standard connection diagram

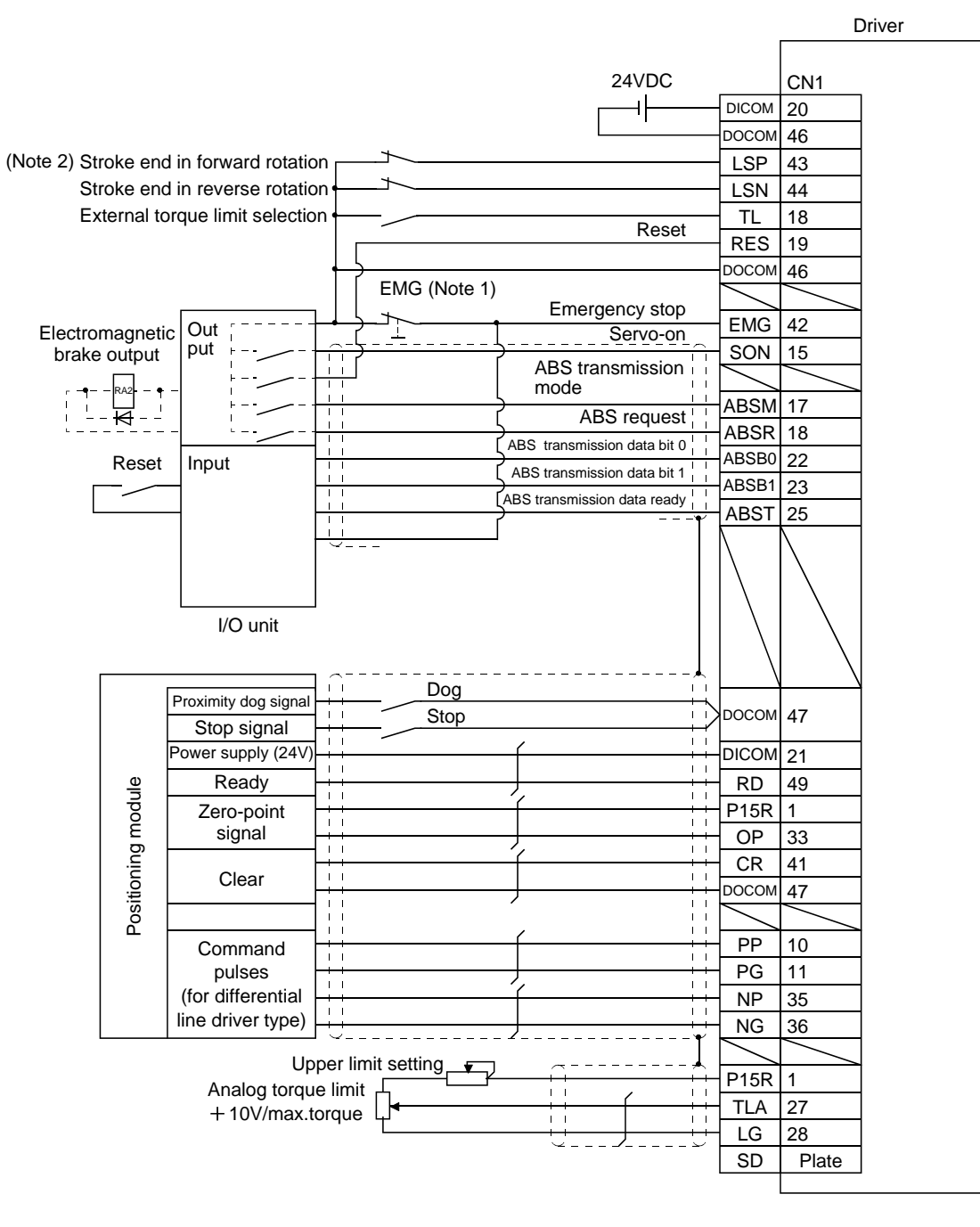

Note 1. Always install the emergency stop switch.

2. For operation, always turn on forward rotation stroke end (LSP)/reverse rotation stroke end (LSN).

14 - 6 **ASMC** 

## <span id="page-344-0"></span>14.6 Signal explanation

When the absolute position data is transferred, the signals of connector CN1 change as described in this section. They return to the previous status on completion of data transfer. The other signals are as described in section 3.5.

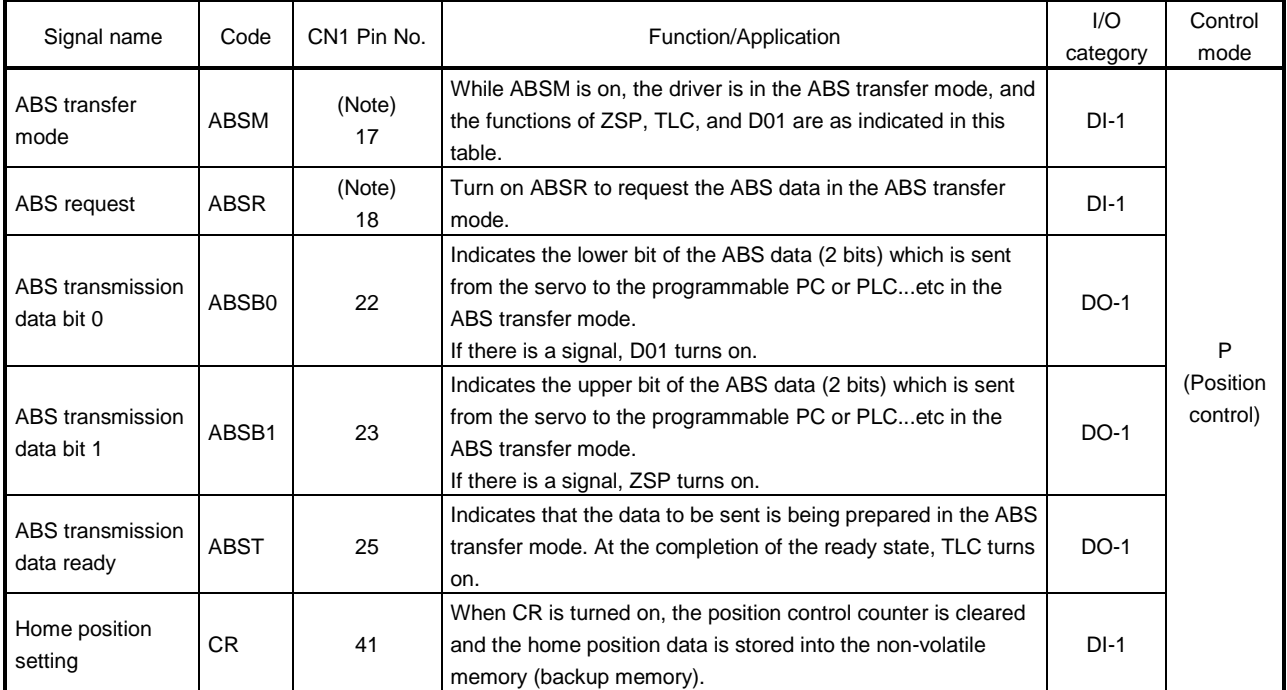

For the I/O interfaces (symbols in the I/O Category column in the table), refer to section 3.8.2.

Note. When "Used in absolute position detection system" is selected in parameter No.PA03, pin 17 acts as the ABS transfer mode (ABSM) and pin 18 as the ABS request (ABSR). They do not return to the original signals if data transfer ends.

- <span id="page-345-0"></span>14.7 Startup procedure
- (1) Battery installation. Refer to section 14.3.

### (2) Parameter setting Set " $\Box$  $\Box$  $\Box$ 1"in parameter No.PA03 of the driver and switch power off, then on.

(3) Resetting of absolute position erase (AL.25)

After connecting the encoder cable, the absolute position erase (AL.25) occurs at first power-on. Leave the alarm as it is for a few minutes, then switch power off, then on to reset the alarm.

(4) Confirmation of absolute position data transfer

When the servo-on (SON) is turned on, the absolute position data is transferred to the programmable PC or PLC...etc. When the ABS data is transferred properly.

- (a) The ready output (RD) turns on.
- (b) The programmable PC or PLC...etc/ABS data ready contact turns on.
- (c) The MR Configurator2™ ABS data display window (refer to section 14.12) and programmable PC or PLC...etc side ABS data registers show the same value (at the home position address of 0). If any warning such as ABS time-out warning (AL.E5) or programmable PC or PLC...etc side transfer error occurs, refer to section 14.10 or chapter 8 and take corrective action.

## (5) Home position setting

The home position must be set if.

- (a) System set-up is performed;
- (b) The driver has been changed;
- (c) The servo motor has been changed; or
- (d) The absolute position erase (AL.25) occurred.

In the absolute position detection system, the absolute position coordinates are made up by making home position setting at the time of system set-up.

The motor shaft may operate unexpectedly if positioning operation is performed without home position setting. Always make home position setting before starting operation.

For the home position setting method and types, refer to section 14.8.3.

<span id="page-346-0"></span>14.8 Absolute position data transfer protocol

POINT After switching on the ABS transfer mode (ABSM), turn on the servo-on signal (SON). When the ABS transfer mode is off, turning on the servo-on signal (SON) does not switch on the base circuit.

## <span id="page-346-1"></span>14.8.1 Data transfer procedure

Each time the servo-on (SON) is turned ON (when the power is switched ON for example), the programmable PC or PLC...etc reads the position data (present position) of the driver.

Time-out monitoring is performed by the programmable PC or PLC...etc.

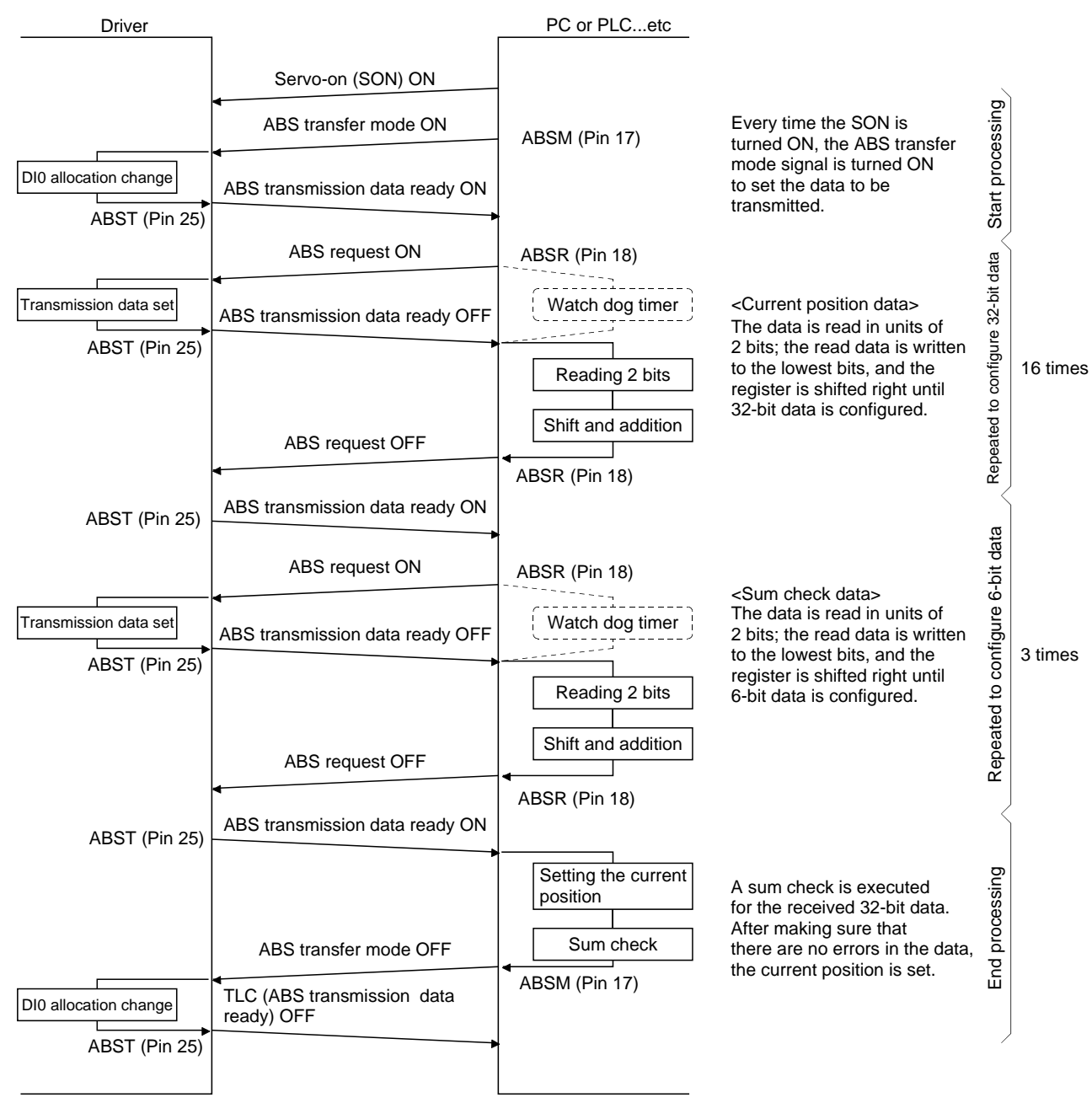

### <span id="page-347-0"></span>14.8.2 Transfer method

The sequence in which the base circuit is turned ON (servo-on) when it is in the OFF state due to the servo-on (SON) going OFF, an emergency stop (EMG), or alarm (ALM), is explained below. In the absolute position detection system, every time the servo-on (SON) is turned on, the ABS transfer mode (ABSM) should always be turned on to read the current position in the driver to the PC or PLC...etc. The driver transmits to the PC or PLC...etc the current position latched when the ABS transfer mode (ABSM) switches from OFF to ON. At the same time, this data is set as a position command value inside the driver. Unless the ABS transfer mode (ABSM) is turned ON, the base circuit cannot be turned ON.

#### (1) At power-on

(a) Timing chart

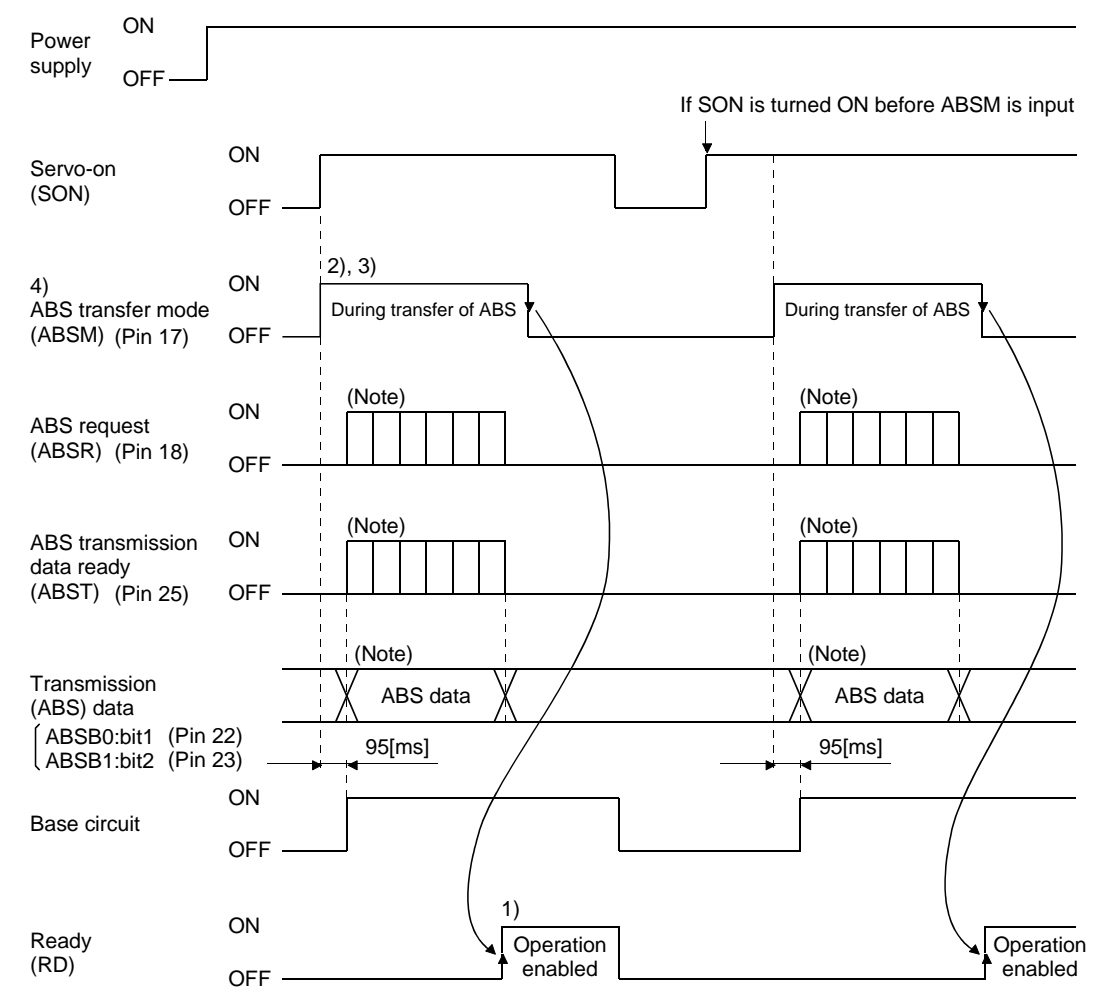

Note. For details, refer to (1) (b) of this section.

- 1) The ready (RD) is turned ON when the ABS transfer mode (ABSM) is turned OFF after transmission of the ABS data. While the ready (RD) is ON, the ABS transfer mode (ABSM) input is not accepted.
- 2) Even if the servo-on (SON) is turned ON before the ABS transfer mode (ABSM) is turned ON, the base circuit is not turned ON until the ABS transfer mode (ABSM) is turned ON. If a servo alarm has occurred, the ABS transfer mode (ABSM) is not received. The ABS transfer mode (ABSM) allows data transmission even while a servo warning is occurring.
- 3) If the ABS transfer mode (ABSM) is turned OFF during the ABS transfer mode, the ABS transfer mode is interrupted and the time-out error (AL.E5) occurs. If the servo-on (SON) is turned OFF, the reset (RES) is turned ON, and the emergency stop (EMG) is turned OFF during the ABS transfer mode, the ABS time-out warning (AL.E5) occurs.
- 4) The functions of output signals such as ABST, ABSB0, and ABSB1 change depending on the ON/OFF state of the ABS transfer mode (ABSM).

Note that if the ABS transfer mode (ABSM) is turned ON for a purpose other than ABS data transmission, the output signals will be assigned the functions of ABS data transmission.

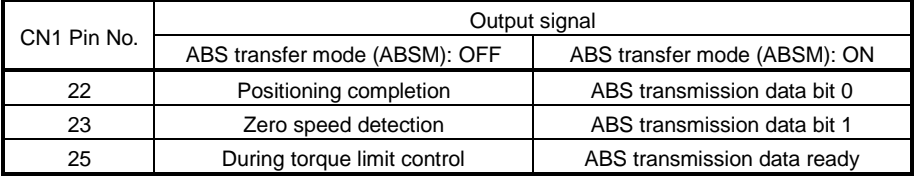

5) The ABS transfer mode (ABSM) is not accepted while the base circuit is ON. For re-transferring, turn OFF the servo-on (SON) signal and keep the base circuit in the off state for 20ms or longer.

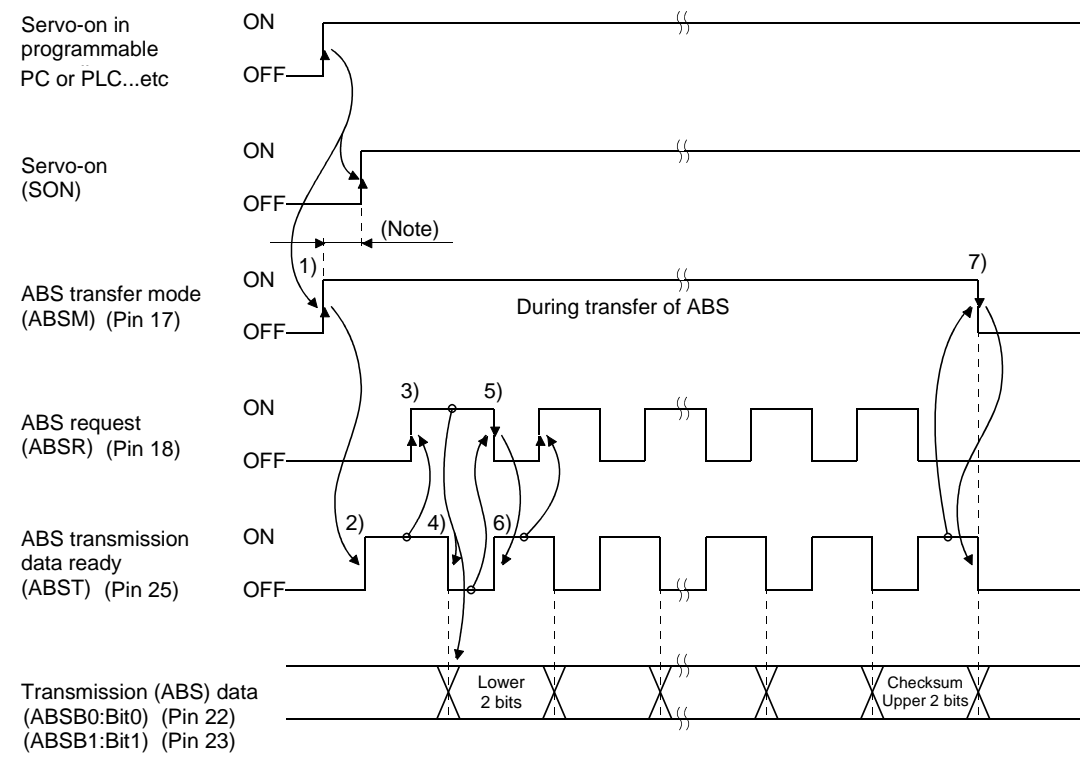

(b) Detailed description of absolute position data transfer

- Note. If the servo-on (SON) is not turned ON within 1 second after the ABS transfer mode (ABSM) is turned ON, an SON time-out warning (AL.EA) occurs. This warning, however, does not interrupt data transmission. It is automatically cleared when the servo-on (SON) is turned ON.
- 1) The programmable PC or PLC...etc turns ON the ABS transfer mode (ABSM) and servo-on (SON) at the leading edge of the internal servo-on (SON).
- 2) In response to the ABS transfer mode (ABSM), the servo detects and calculates the absolute position and turns ON the ABS transmission data ready (ABST) to notify the programmable PC or PLC...etc that the servo is ready for data transmission.
- 3) After acknowledging that the ready to send (ABST) has been turned ON, the programmable PC or PLC...etc turns ABS request (ABSR) ON.
- 4) In response to ABS request (ABSR), the servo outputs the lower 2 bits of the ABS data and the ABS transmission data ready (ABST) in the OFF state.
- 5) After acknowledging that the ABS transmission data ready (ABST) has been turned OFF, which implies that 2 bits of the ABS data have been transmitted, the programmable PC or PLC...etc reads the lower 2 bits of the ABS data and then turns OFF the ABS request (ABSR).
- 6) The servo turns ON the ABS transmission data ready (ABST) so that it can respond to the next request. Steps 3) to 6) are repeated until 32-bit data and the 6-bit checksum have been transmitted.
- 7) After receiving of the checksum, the programmable PC or PLC...etc confirms that the 19th ABS transmission data ready (ABST) is turned ON, and then turns OFF the ABS transfer mode (ABSM). If the ABS transfer mode (ABSM) is turned OFF during data transmission, the ABS transfer mode (ABSM) is interrupted and the ABS time-out warning (AL.E5) occurs.

## (c) Checksum

The checksum is the code which is used by the programmable PC or PLC...etc to check for errors in the received ABS data. The 6-bit checksum is transmitted following the 32-bit ABS data.

At the programmable PC or PLC...etc, calculate the sum of the received ABS data using the ladder program and compare it with the checksum code sent from the servo.

The method of calculating the checksum is shown. Every time the programmable PC or PLC...etc receives 2 bits of ABS data, it adds the data to obtain the sum of the received data. The checksum is 6 bit data.

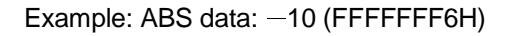

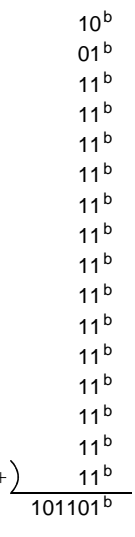

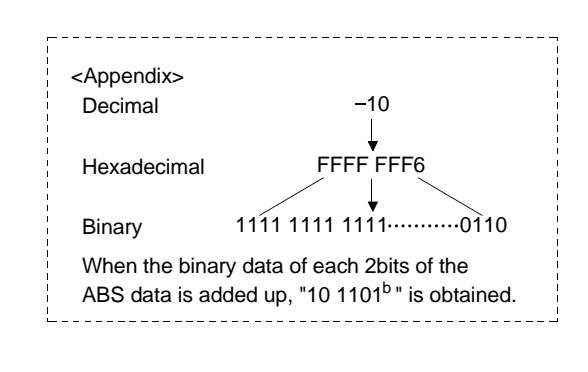

Therefore, the checksum of  $"=10"$  (ABS data) is  $"2Db"$ 

## (2) Transmission error

(a) Time-out warning(AL.E5)

In the ABS transfer mode, the time-out processing shown below is executed at the servo. If a time-out error occurs, an ABS time-out warning (AL.E5) is output.

The ABS time-out warning (AL.E5) is cleared when the ABS transfer mode (ABSM) changes from OFF to ON.

1) ABS request OFF-time time-out check (applied to 32-bit ABS data in 2-bit units + checksum) If the ABS request signal is not turned ON by the programmable PC or PLC...etc within 5s after the ABS transmission data ready (ABST) is turned ON, this is regarded as a transmission error and the ABS time-out warning (AL.E5) is output.

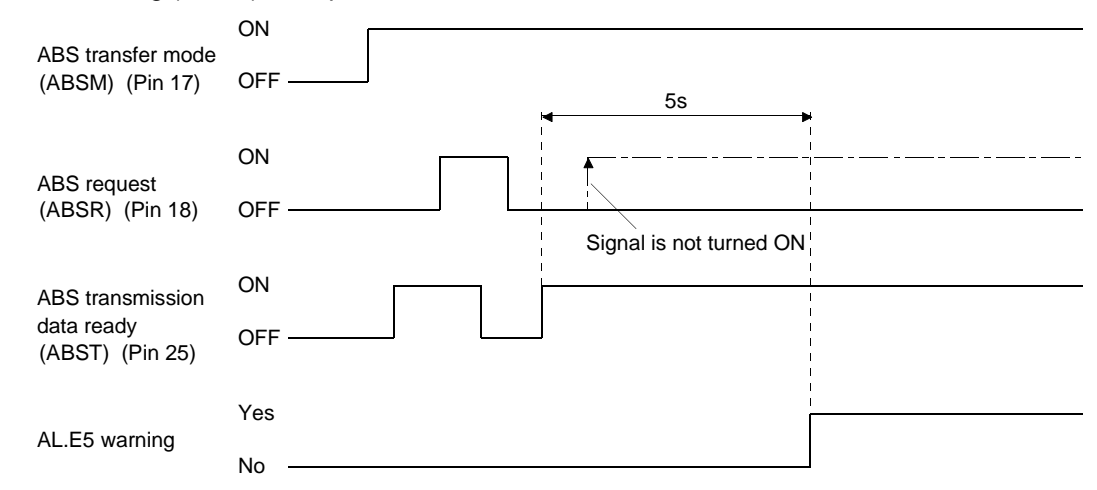

2) ABS request ON-time time-out check (applied to 32-bit ABS data in 2-bit units + checksum) If the ABS request signal is not turned OFF by the programmable PC or PLC...etc within 5s after the ABS transmission data ready (ABST) is turned OFF, this is regarded as the transmission error and the ABS time-out warning (AL.E5) is output.

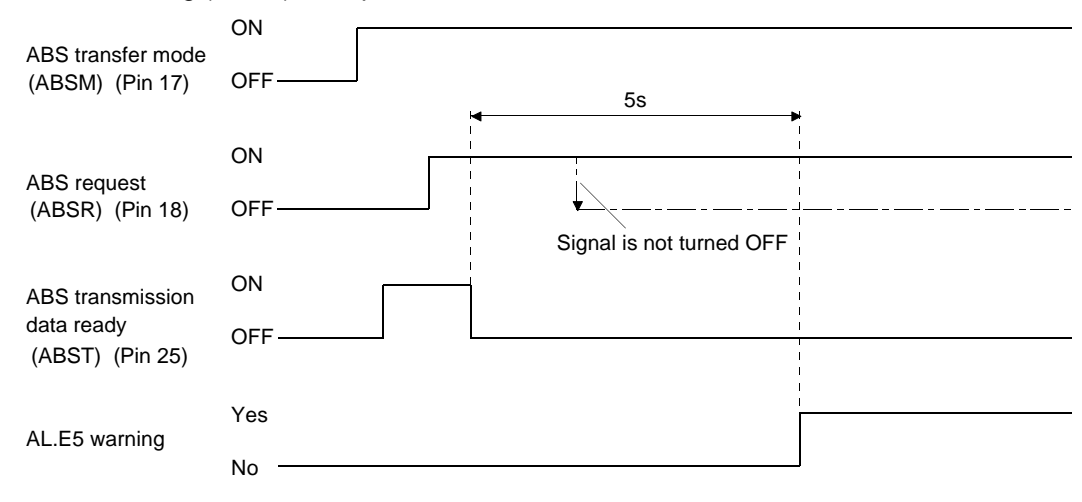

3) ABS transfer mode finish-time time-out check

If the ABS transfer mode (ABSM) is not turned OFF within 5s after the last ABS transmission data ready (19th signal for ABS data transmission) is turned ON, it is regarded as the transmission error and the ABS time-out warning (AL.E5) is output.

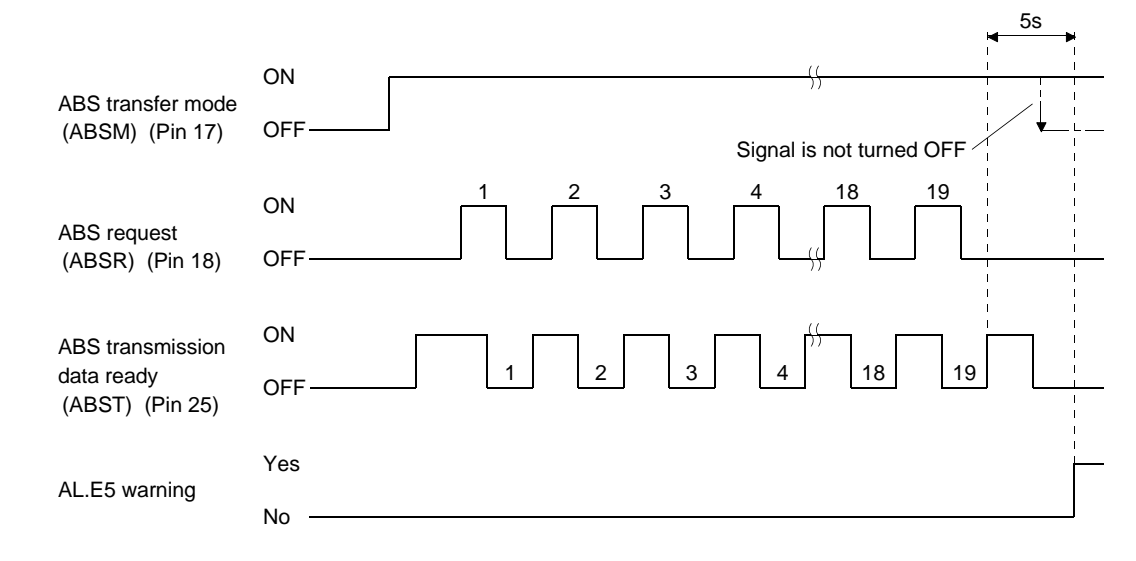

4) ABS transfer mode (ABSM) OFF check during the ABS transfer

When the ABS transfer mode is turned ON to start transferring and then the ABS transfer mode is turned OFF before the 19th ABS transmission data ready is turned ON, the ABS time-out warning (AL.E5) occurs, regarding it as a transfer error.

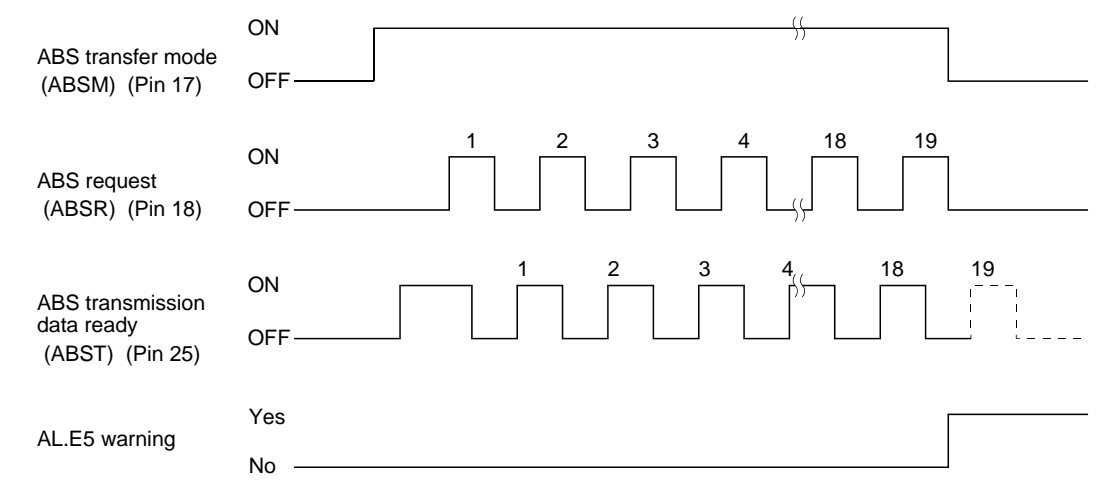

5) Servo-on (SON) OFF, Reset (RES) ON, Emergency stop (EMG) OFF check during the ABS transfer

When the ABS transfer mode is turned ON to start transferring and then the servo-on (SON) is turned OFF, the reset (RES) is turned ON, or the emergency stop (EMG) is turned ON before the 19th ABS transmission data ready signal is turned ON, the ABS time-out warning (AL.E5) occurs, regarding it as a transfer error.

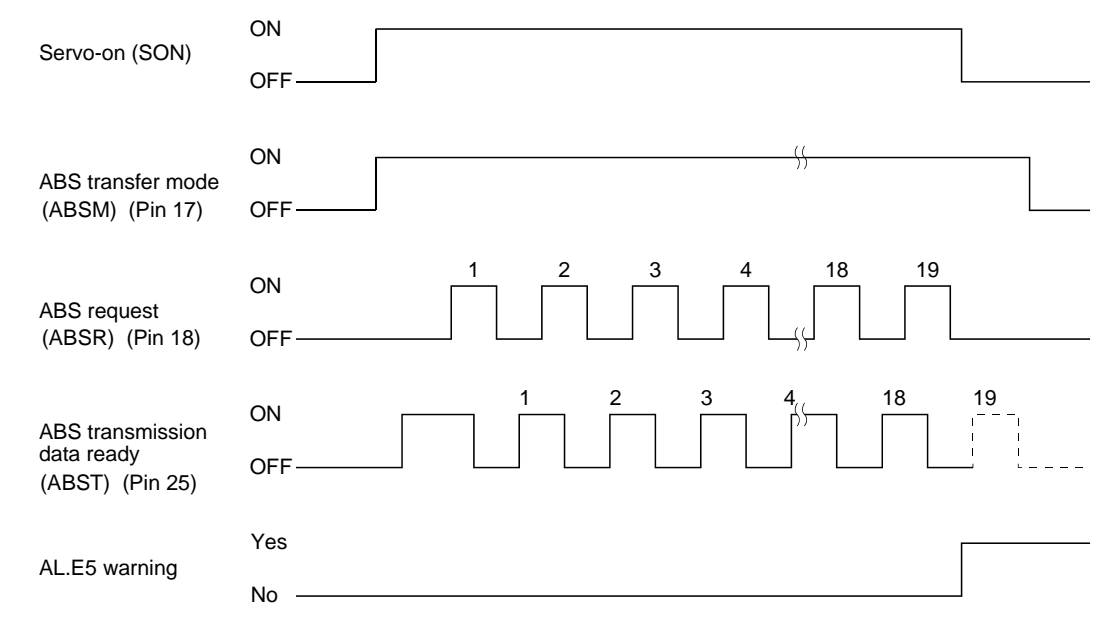

## (b) Checksum error

If the checksum error occurs, the programmable PC or PLC...etc should retry transmission of the ABS data.

Using the ladder check program of the programmable PC or PLC...etc, turn OFF the ABS transfer mode (ABSM). After a lapse of 10ms or longer, turn OFF the servo-on (SON) (OFF time should be longer than 20ms) and then turn it ON again.

If the ABS data transmission fails to end normally even after retry, regard this situation as an ABS checksum error and execute error processing.

The start command should be interlocked with the ABS data ready signal to disable positioning operation when an checksum error occurs.

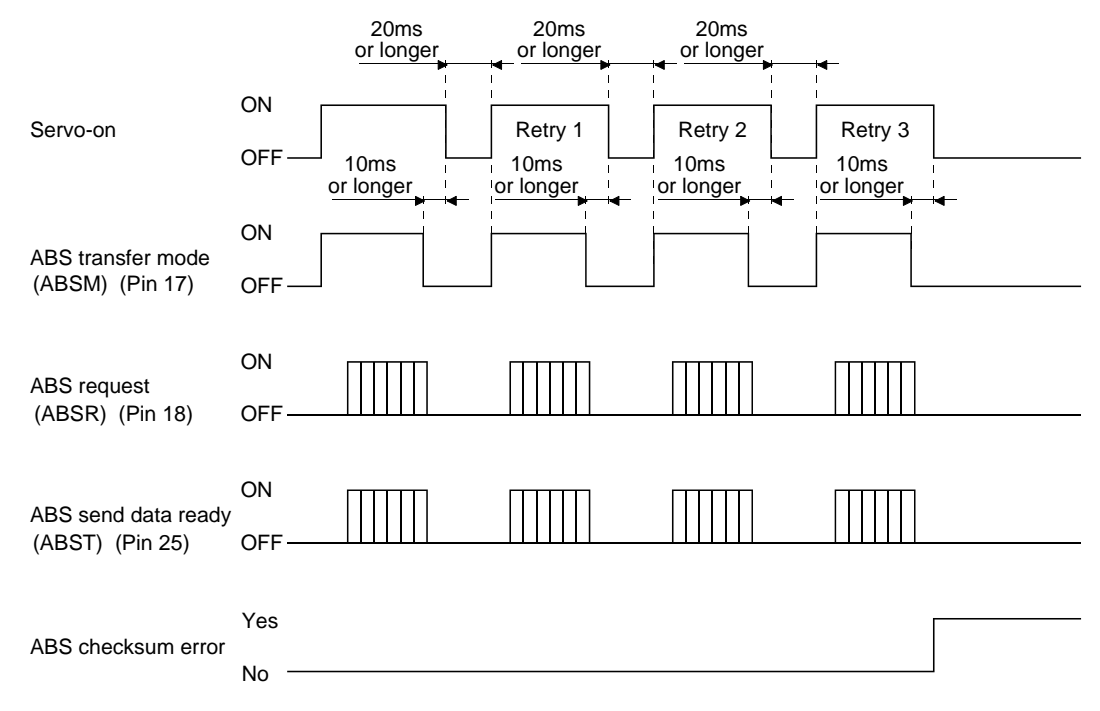

## (3) At the time of alarm reset

If an alarm occurs, turn OFF the servo-on (SON) by detecting the alarm output (ALM). If an alarm has occurred, the ABS transfer mode (ABSM) cannot be accepted. In the reset state, the ABS transfer mode (ABSM) can be input.

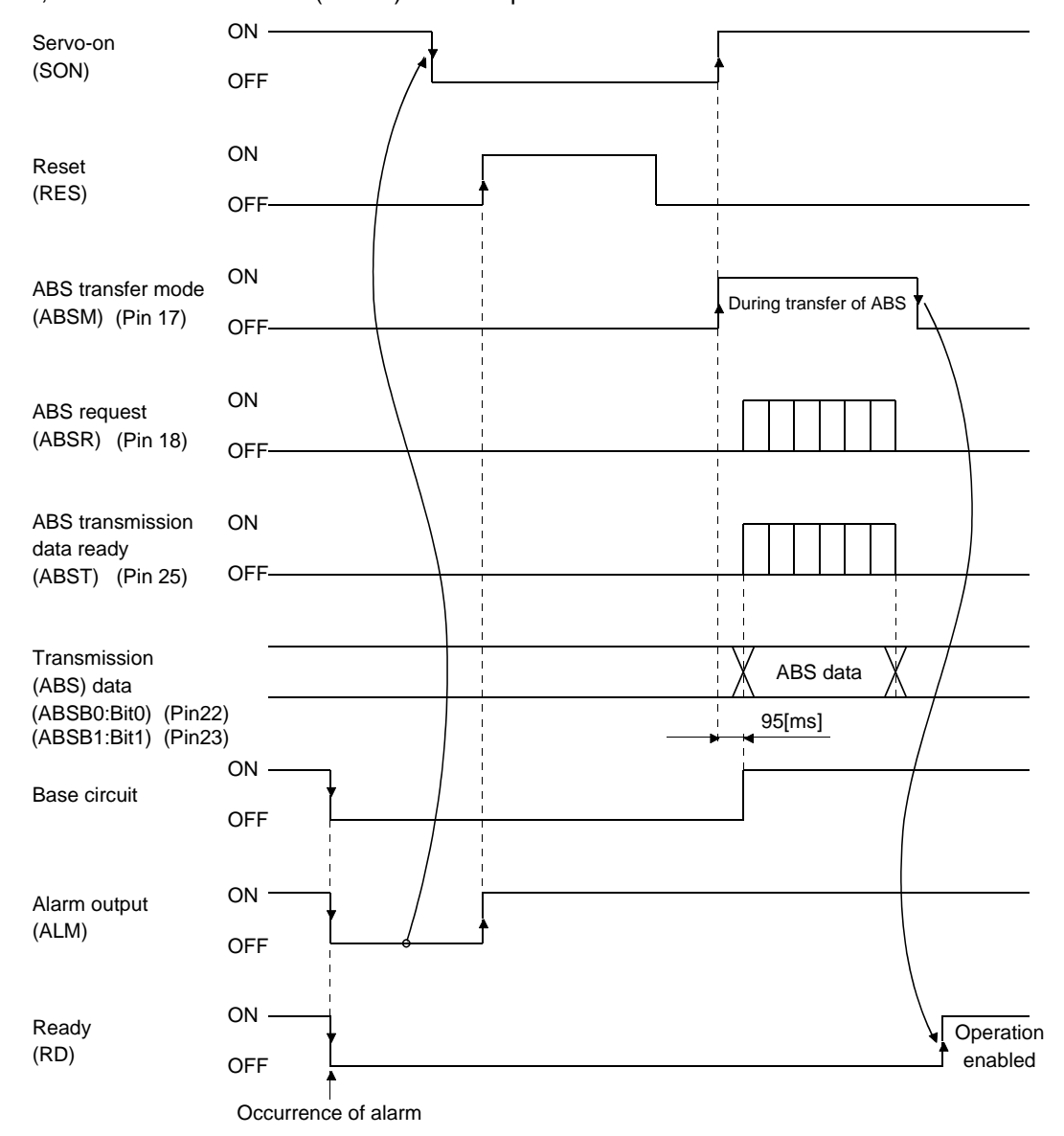

## (4) At the time of emergency stop reset

(a) If the power is switched ON in the emergency stop state

The emergency stop state can be reset while the ABS data is being transferred.

If the emergency stop state is reset while the ABS data is transmitted, the base circuit is turned ON 95[ms] after resetting. If the ABS transfer mode (ABSM) is OFF when the base circuit is turned ON, the ready (RD) is turned ON 5[ms] after the turning ON of the base circuit. If the ABS transfer mode (ABSM) is ON when the base circuit is turned ON, it is turned OFF and then the ready (RD) is turned ON. The ABS data can be transmitted after the emergency stop state is reset.

The current position in the driver is updated even during an emergency stop. When servo-on (SON) and ABS transfer mode (ABSM) are turned ON during an emergency stop as shown below, the driver transmits to the PC or PLC...etc the current position latched when the ABS transfer mode (ABSM) switches from OFF to ON, and at the same time, the driver sets this data as a position command value. However, since the base circuit is OFF during an emergency stop, the servo-lock status is not encountered. Therefore, if the servo motor is rotated by external force or the like after the ABS transfer mode (ABSM) is turned ON, this travel distance is accumulated in the driver as droop pulses. If the emergency stop is cleared in this status, the base circuit turns ON and the motor returns to the original position rapidly to compensate for the droop pulses. To avoid this status, reread the ABS data before clearing the emergency stop.

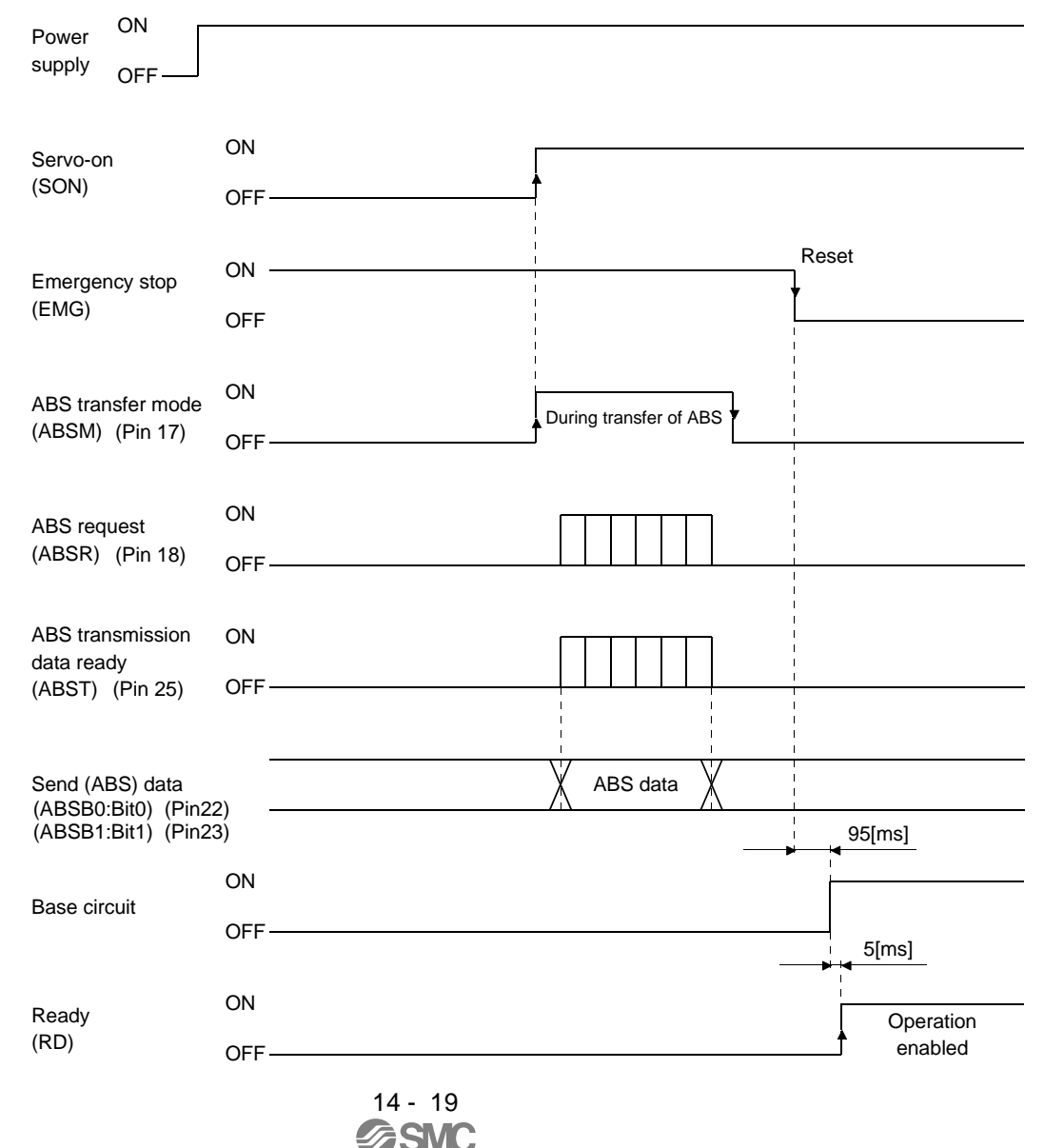

(b) If emergency stop is activated during servo-on

The ABS transfer mode (ABSM) is permissible while in the emergency stop state. In this case, the base circuit and the ready (RD) are turned ON after the emergency stop state is reset.

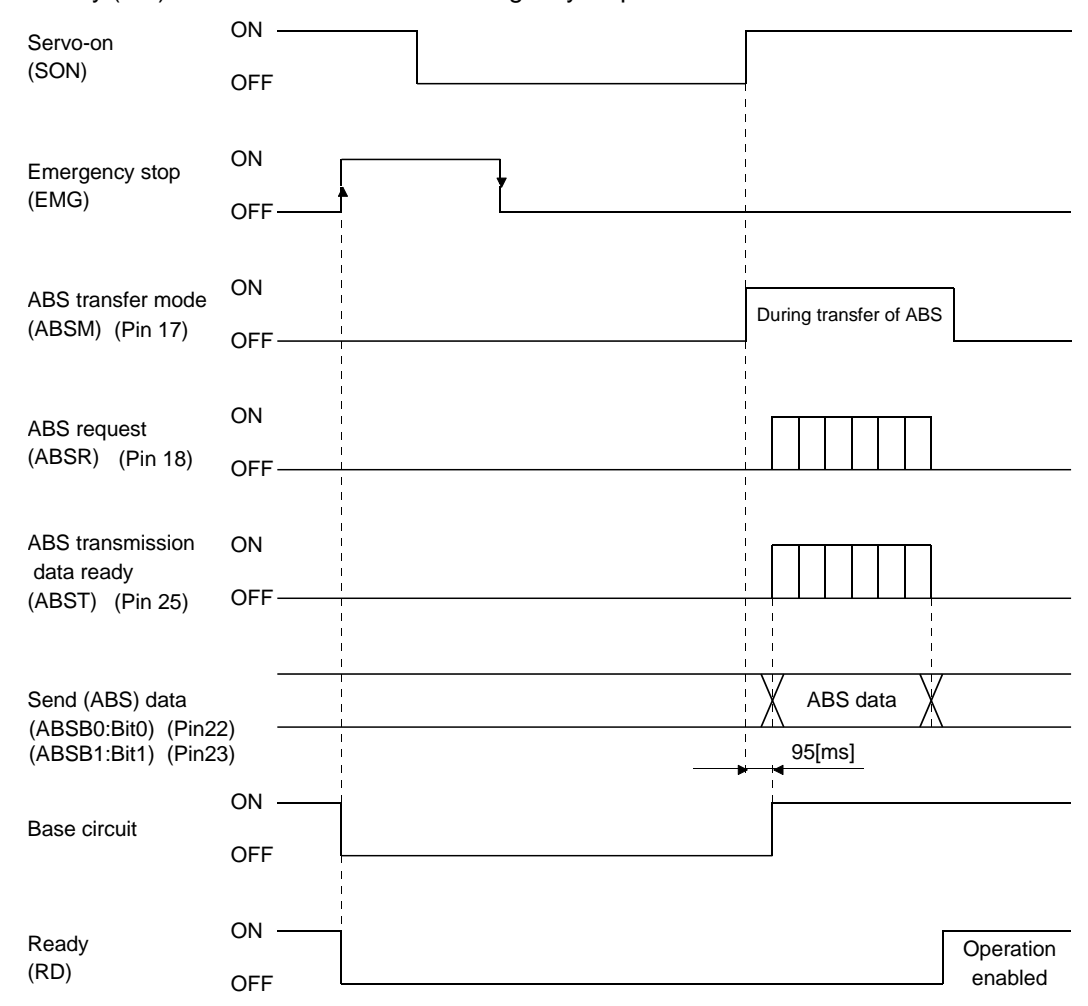

## <span id="page-358-0"></span>14.8.3 Home position setting

(1) Dog type home position return

Preset a home position return creep speed at which the machine will not be given impact. On detection of a zero pulse, the home position setting (CR) is turned from off to on. At the same time, the driver clears the droop pulses, comes to a sudden stop, and stores the stop position into the non-volatile memory as the home position ABS data.

The home position setting (CR) should be turned on after it has been confirmed that the in-position (INP) is on. If this condition is not satisfied, the home position setting warning (AL.96) will occur, but that warning will be reset automatically by making home position return correctly.

The number of home position setting times is limited to 1,000,000 times.

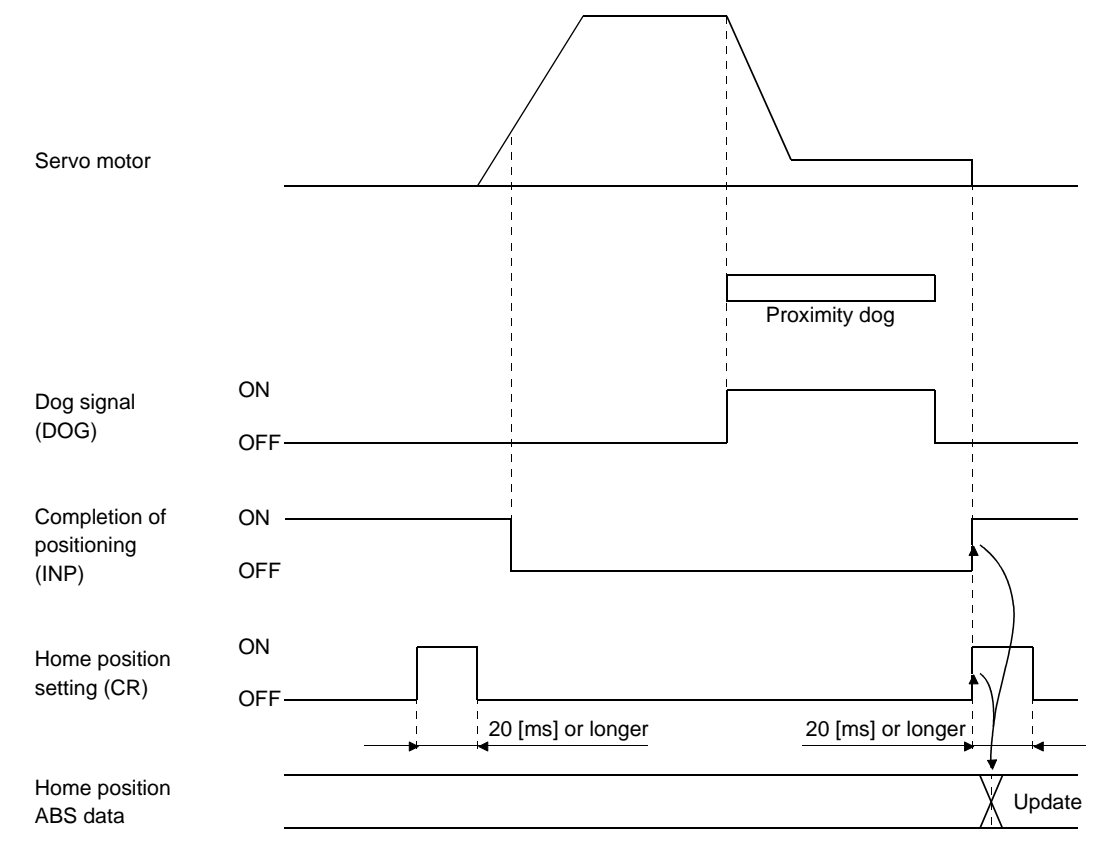

(2) Data set type home position return

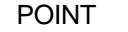

Never make home position setting during command operation or servo motor rotation. It may cause home position sift.

It is possible to execute data set type home position return when the servo off.

Move the machine to the position where the home position is to be set by performing manual operation such as JOG operation. When the home position setting (CR) is on for longer than 20ms, the stop position is stored into the non-volatile memory as the home position ABS data.

When the servo on, set home position setting (CR) to ON after confirming that the in-position (INP) is ON. If this condition is not satisfied, the home position setting warning (AL.96) will occur, but that warning will be reset automatically by making home position return correctly.

The number of home position setting times is limited to 1,000,000 times.

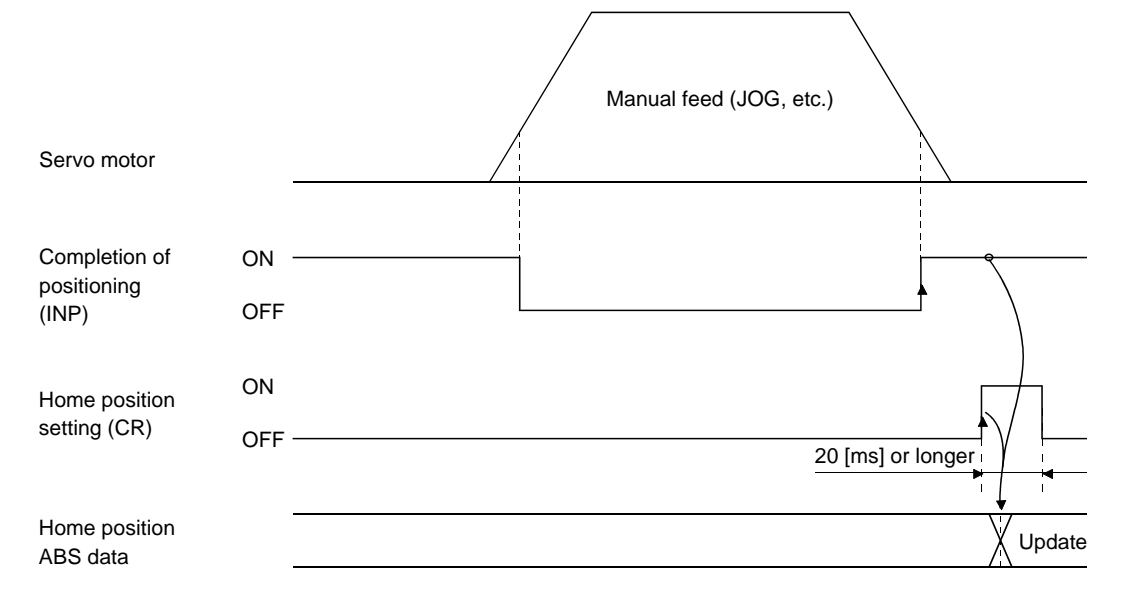
14.8.4 Use of servo motor with a lock

The timing charts at power on/off and servo-on (SON) on/off are given below.

Preset parameter No.PA04/PD13 to PD16/PD18 of the driver to make the electromagnetic brake interlock (MBR) valid. When the ABS transfer mode is ON, the electromagnetic brake interlock (MBR) set in parameter No.PA04 is used as the ABS data bit 1.

Hence, make up an external wiring and sequence program which will cause the electromagnetic brake torque to be generated by the ABS mode (ABSM) and electromagnetic brake interlock (MBR).

Refer to section 14.8.4 (1) for the external wiring example.

Refer to section 14.9.1 (2) (e), section 14.9.2 (2) (g), section 14.9.3 (2) (g) for the sequence program example.

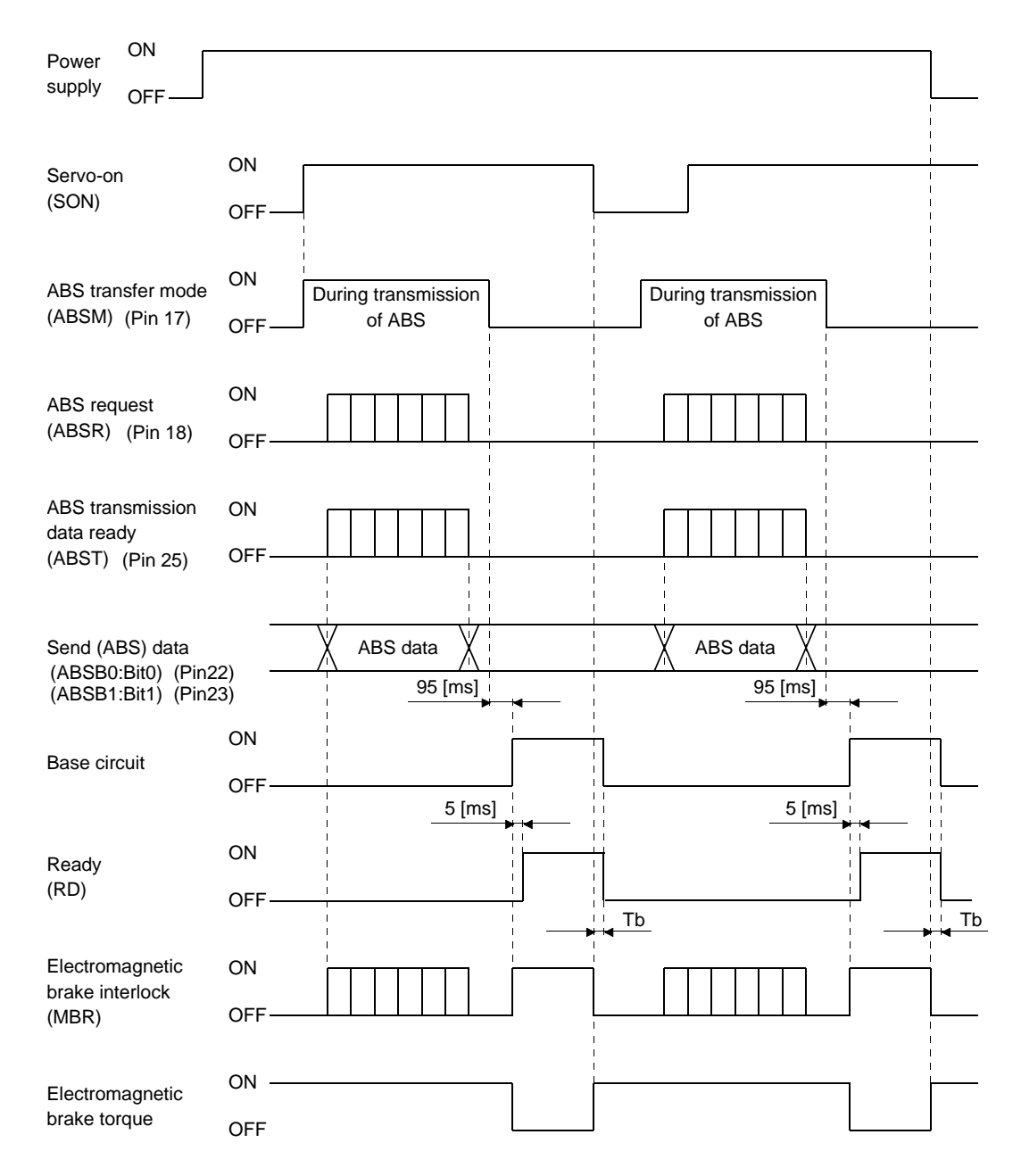

14 - 23 àSMC

#### 10m or less  $(Note 5)$ 24VDC power  $(Note 3)$ **ABS transfer** Servo motor supply for Electromagnetic  $LE-CSB-\Box \Box \Box$ **mode** lock brake interlock Trouble **(ABSM)**(Note 2)  $(MBR)$  $(ALM)$  $(Note 4)$ **AWG20**  $B<sub>1</sub>$ (Note 1)  $\mathbb{R}$ ℗ **AWG20 B2**

#### (1) External wiring example (Absolute position detection system)

Note 1. Connect a surge absorber as close to the servo motor as possible.

2. There is no polarity in lock terminals (B1 and B2).

- 3. When using a servo motor with a lock, assign the electromagnetic brake interlock (MBR) to external output signal in the parameters No.PA04, PD13 to PD16 and PD18.
- 4. Shut off the circuit by interlocking with the emergency stop switch.
- 5. Do not use the 24VDC interface power supply for the lock.

14 - 24 **asmc**  14.8.5 How to process the absolute position data at detection of stroke end

The driver stops the acceptance of the command pulse when stroke end (LSP · LSN) is detected, clears the droop pulses to 0 at the same time, and stops the servo motor rapidly.

At this time, the programmable PC or PLC...etc keeps outputting the command pulse. Since this causes a discrepancy between the absolute position data of the driver and the programmable PC or PLC...etc, a difference will occur between the position data of the driver and that of the programmable PC or PLC...etc. To prevent this difference in position data from occurring, do as described below. When the driver has detected the stroke end, perform JOG operation or the like to clear the stroke end. After that, switch the servo-on (SON) off once, then on again, or switch the power off once, then on again. This causes the absolute position data of the driver to be transferred to the programmable PC or PLC...etc, restoring the normal data.

### 14.9 Examples of use

### 14.9.1 MELSEC FX(2N)-32MT (FX(2N)-1PG)

#### (1) Connection diagram

(a) FX-32MT (FX-1PG)

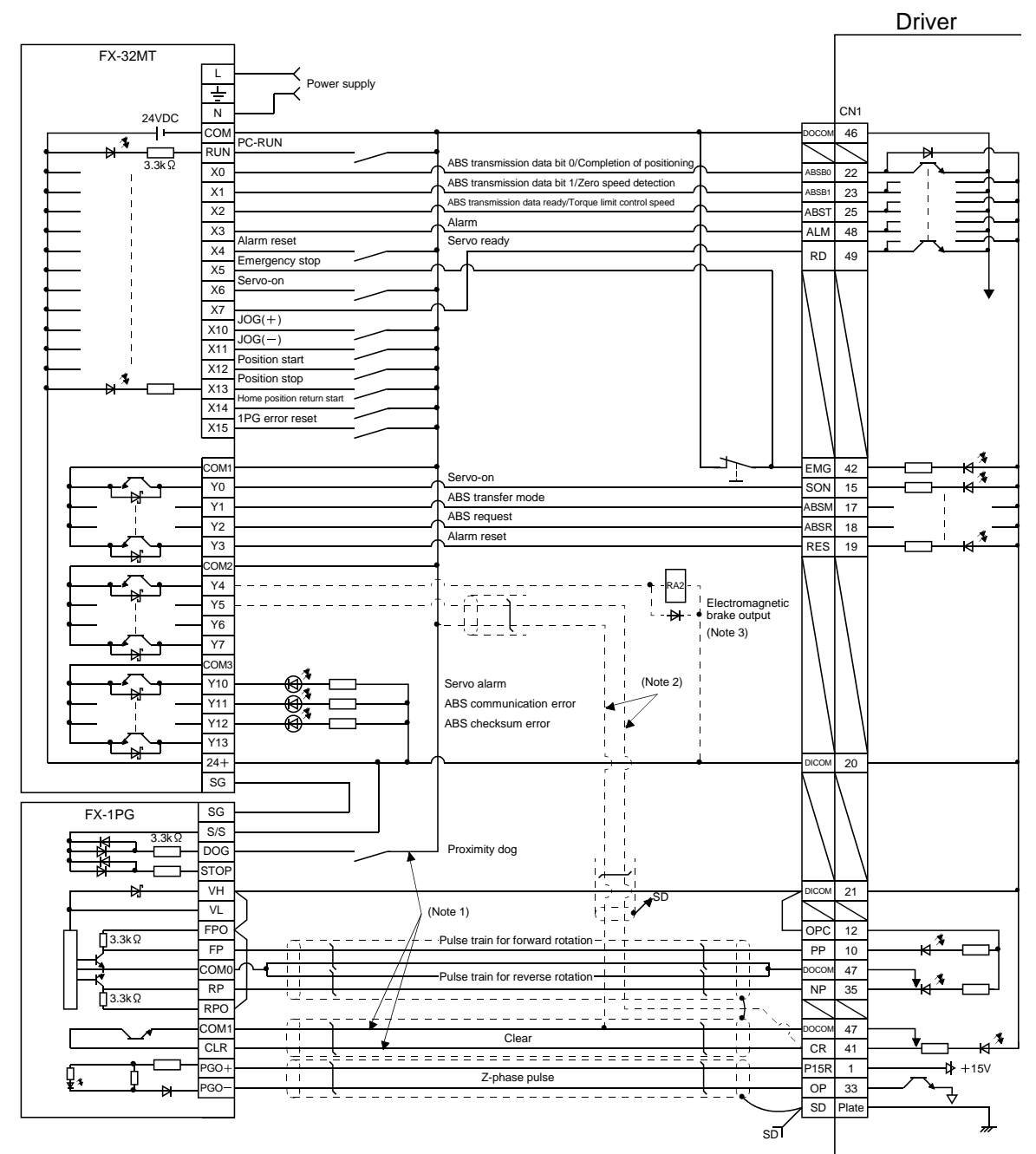

Note 1. To be connected for the dog type home position setting. At this time, do not connect the portions marked (Note 2).

- 2. To be connected for the data set type home position setting. At this time, do not connect the portions marked (Note 1).
- 3. The electromagnetic brake interlock (MBR) should be controlled by connecting the programmable PC or PLC...etc output to a relay.

### (b) FX2N-32MT (FX2N-1PG)

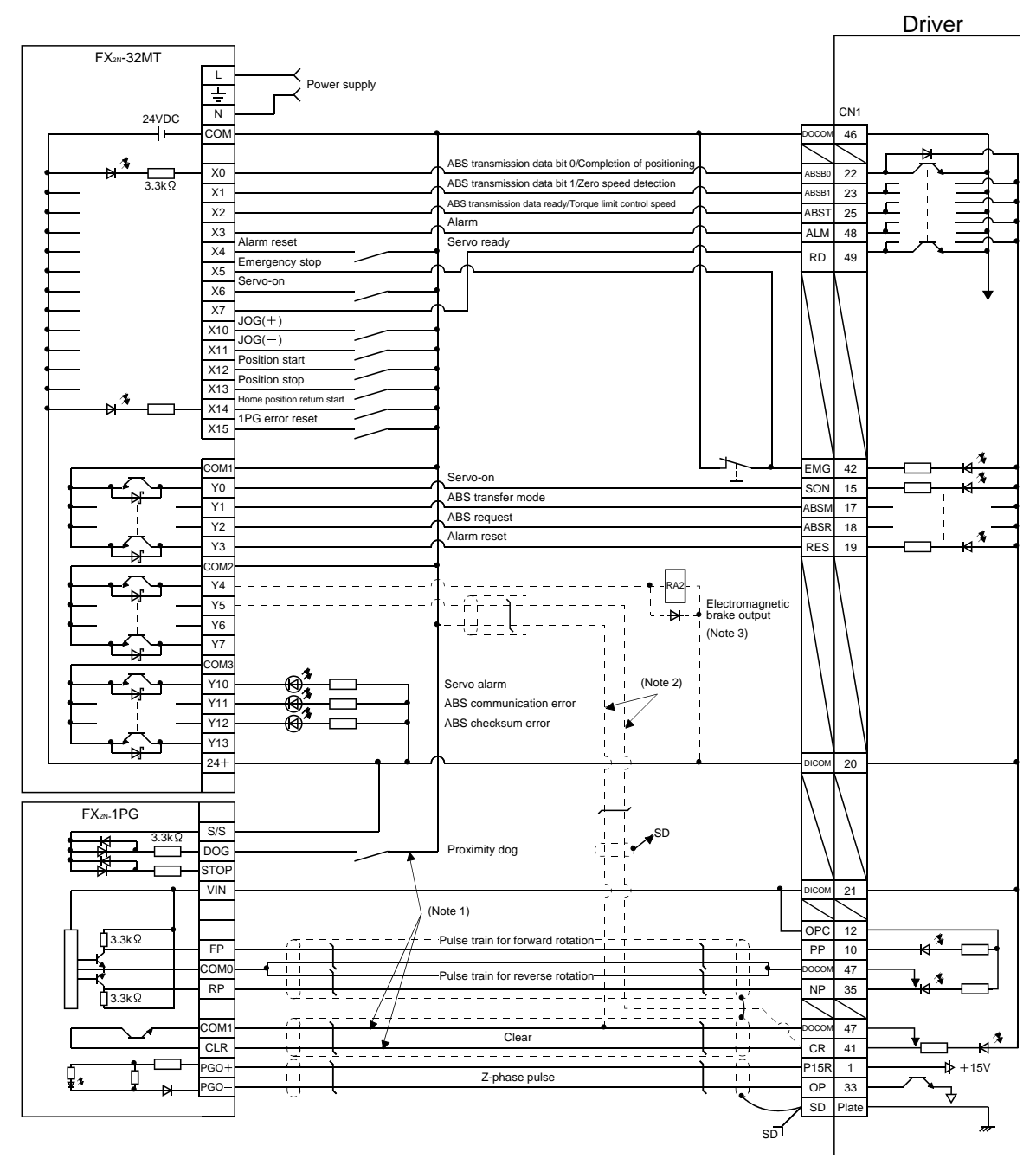

Note 1. To be connected for the dog type home position setting. At this time, do not connect the portions marked (Note 2).

- 2. To be connected for the data set type home position setting. At this time, do not connect the portions marked (Note 1). 3. The electromagnetic brake interlock (MBR) should be controlled by connecting the programmable PC or PLC...etc
- output to a relay.

### (2) Sequence program example

### (a) Conditions

1) Operation pattern

ABS data transfer is made as soon as the servo-on switch is turned on. After that, positioning operation is performed as shown below.

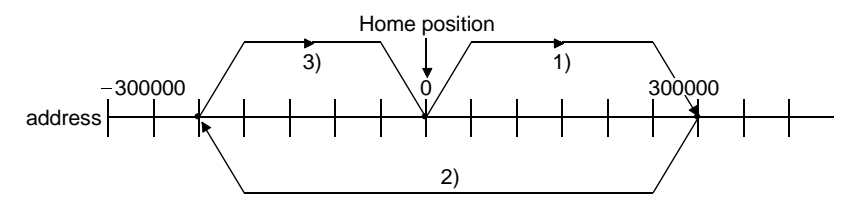

After the completion of ABS data transmission, JOG operation is possible using the JOG+ or JOG $$ switch, and dog type home position return is possible using the home position return switch.

### 2) Buffer memory assignment

For BFM#26 and later, refer to the FX2(N)-1PG User's Manual.

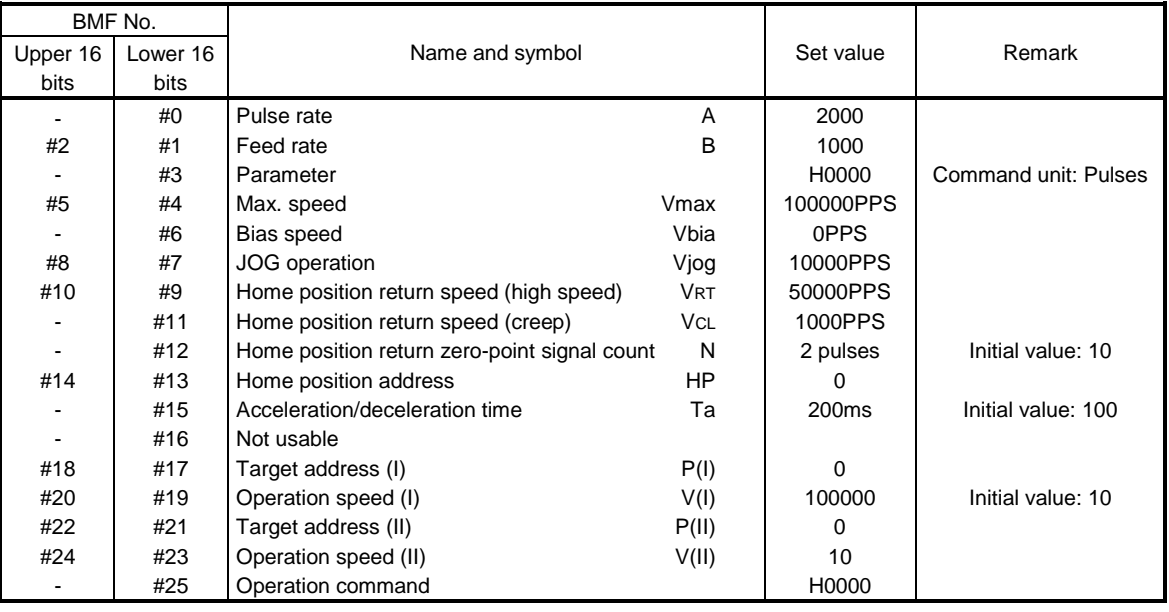

3) Instructions

When the servo-on switch and the COM of the power supply are shorted, the ABS data is transmitted when the driver power is turned ON, or at the leading edge of the RUN signal after a PC reset operation (PC-RESET). The ABS data is also transmitted when an alarm is reset, or when the emergency stop state is reset.

If checksum discrepancy is detected in the transmitted data, the ABS data transmission is retried up to three times. If the checksum discrepancy is still detected after retrying, the ABS checksum error is generated (Y12 ON).

The following time periods are measured and if the ON/OFF state does not change within the specified time, the ABS communication error is generated (Y11 ON).

ON period of ABS transfer mode (Y1)

ON period of ABS request (Y2)

OFF period of ready to send the ABS data (X2).

### (b) Device list

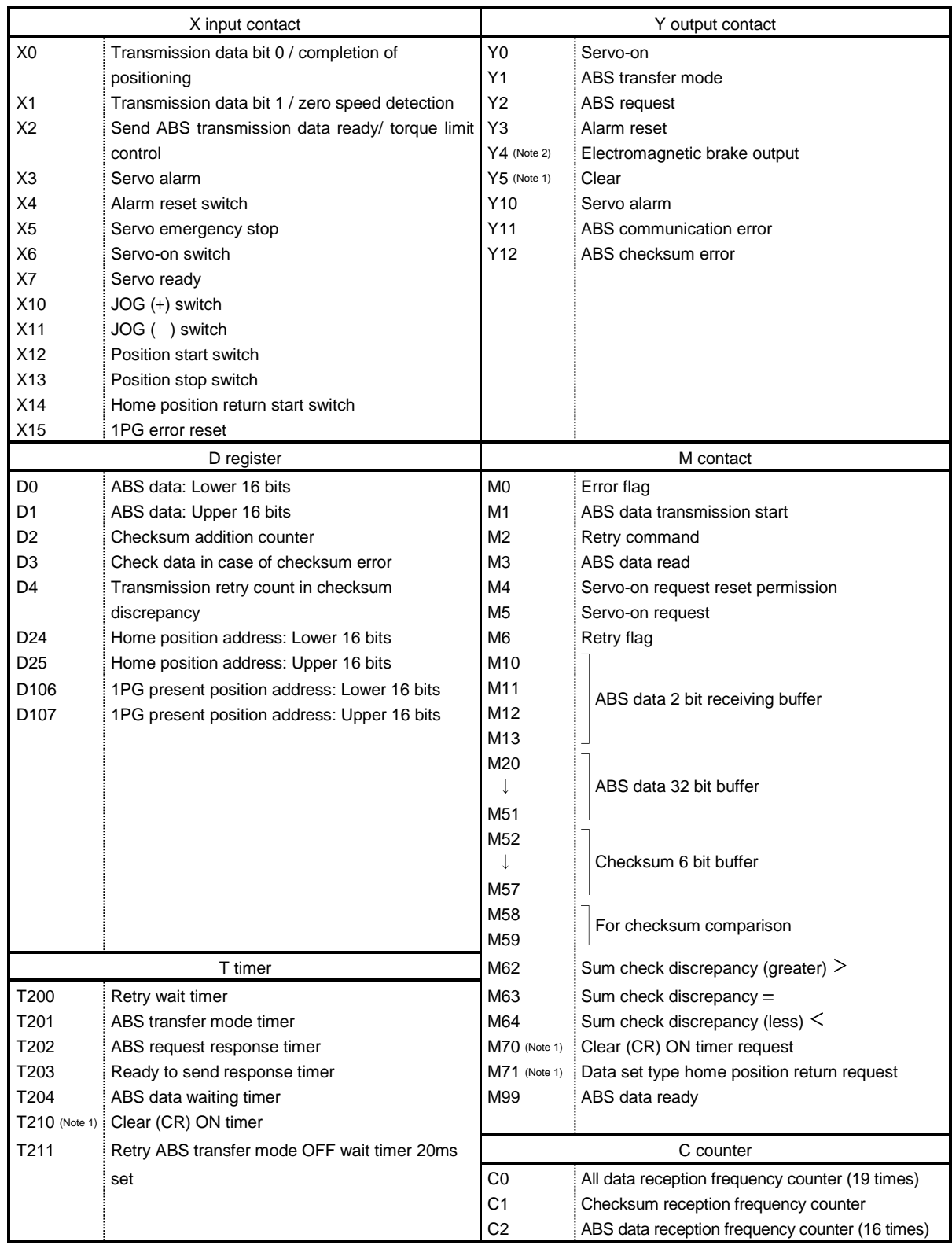

Note 1. Necessary when data set type home position return is executed.

2. Necessary in the event of electromagnetic brake output.

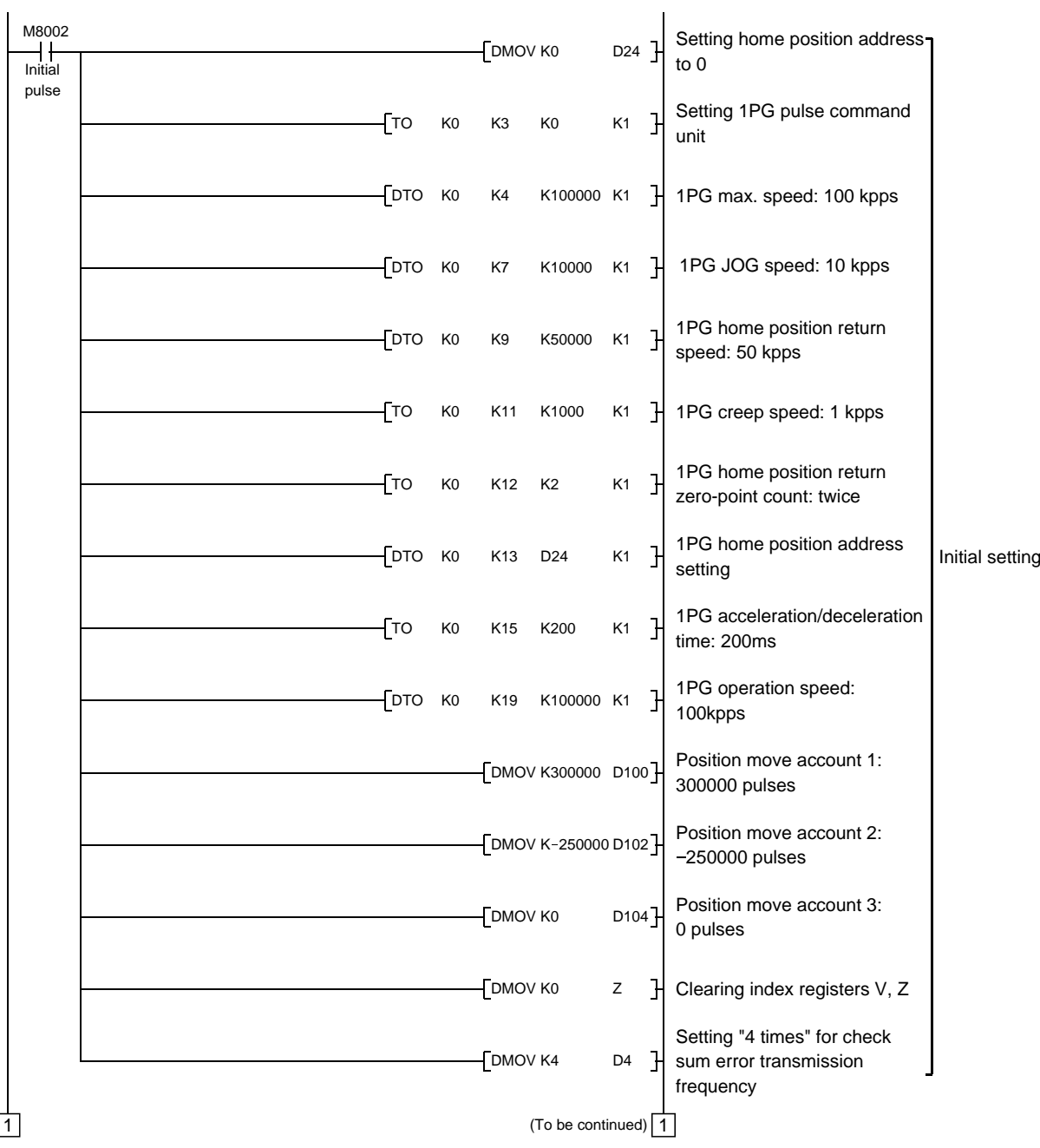

(c) ABS data transfer program for X-axis

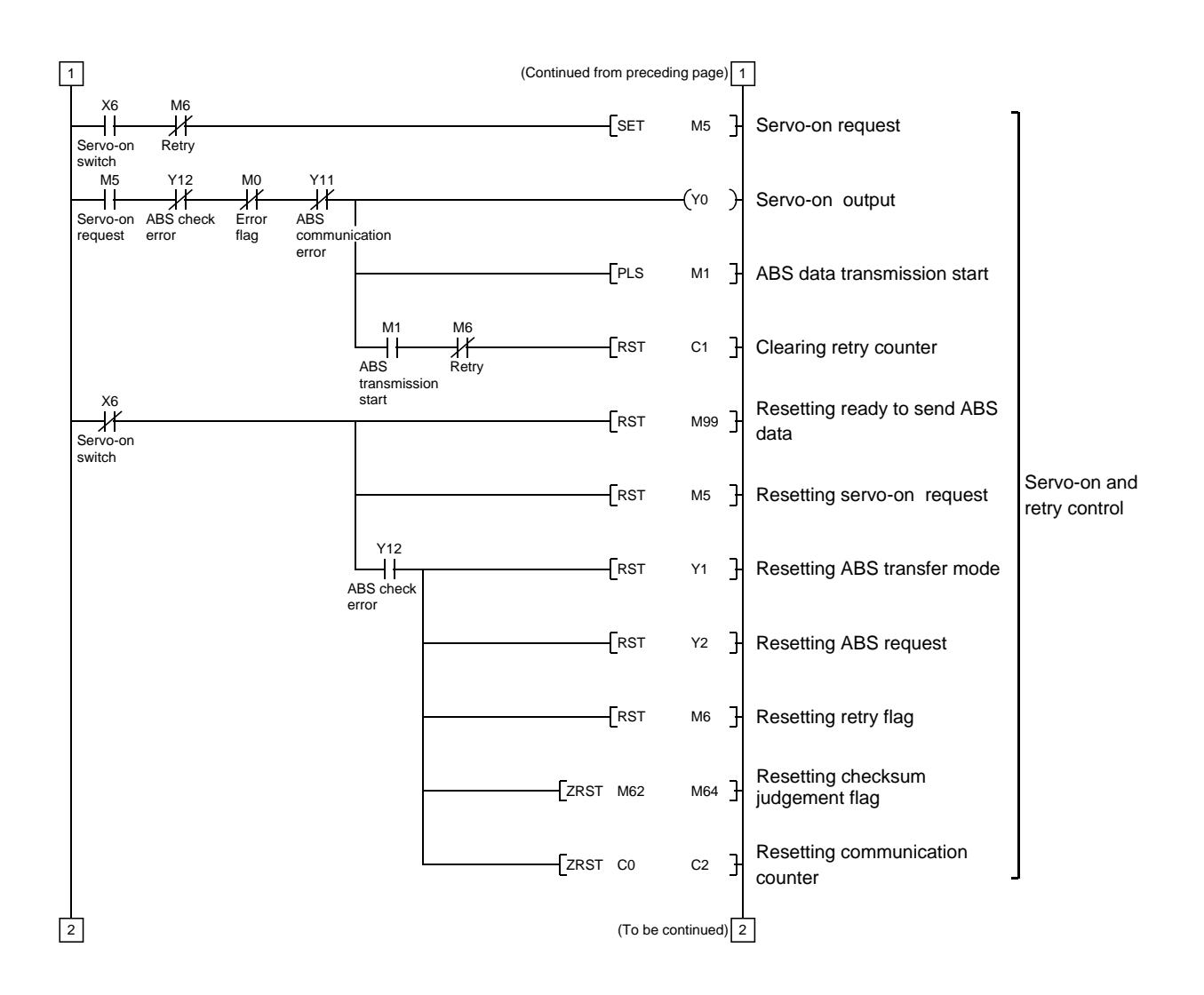

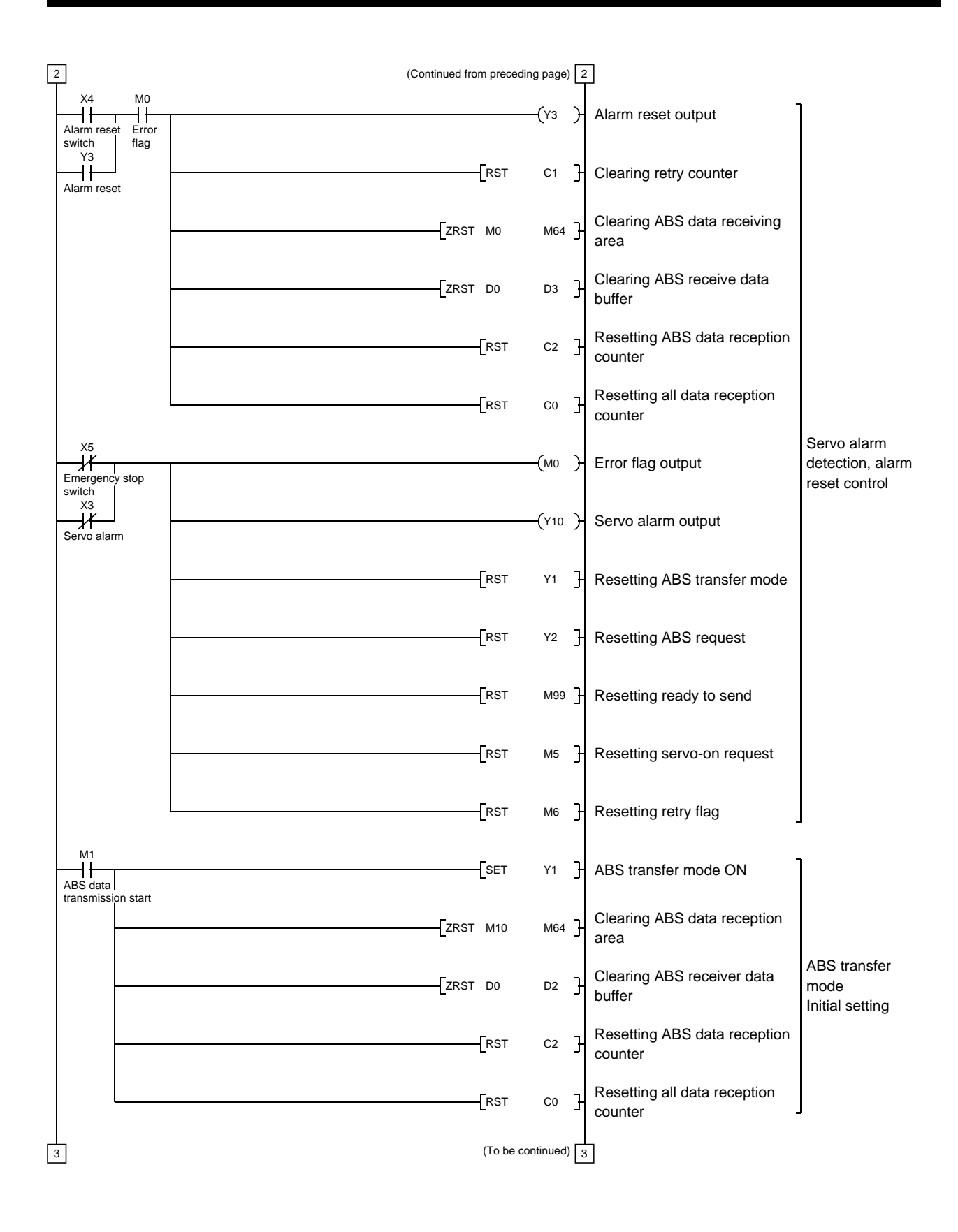

14 - 32 **ASMC** 

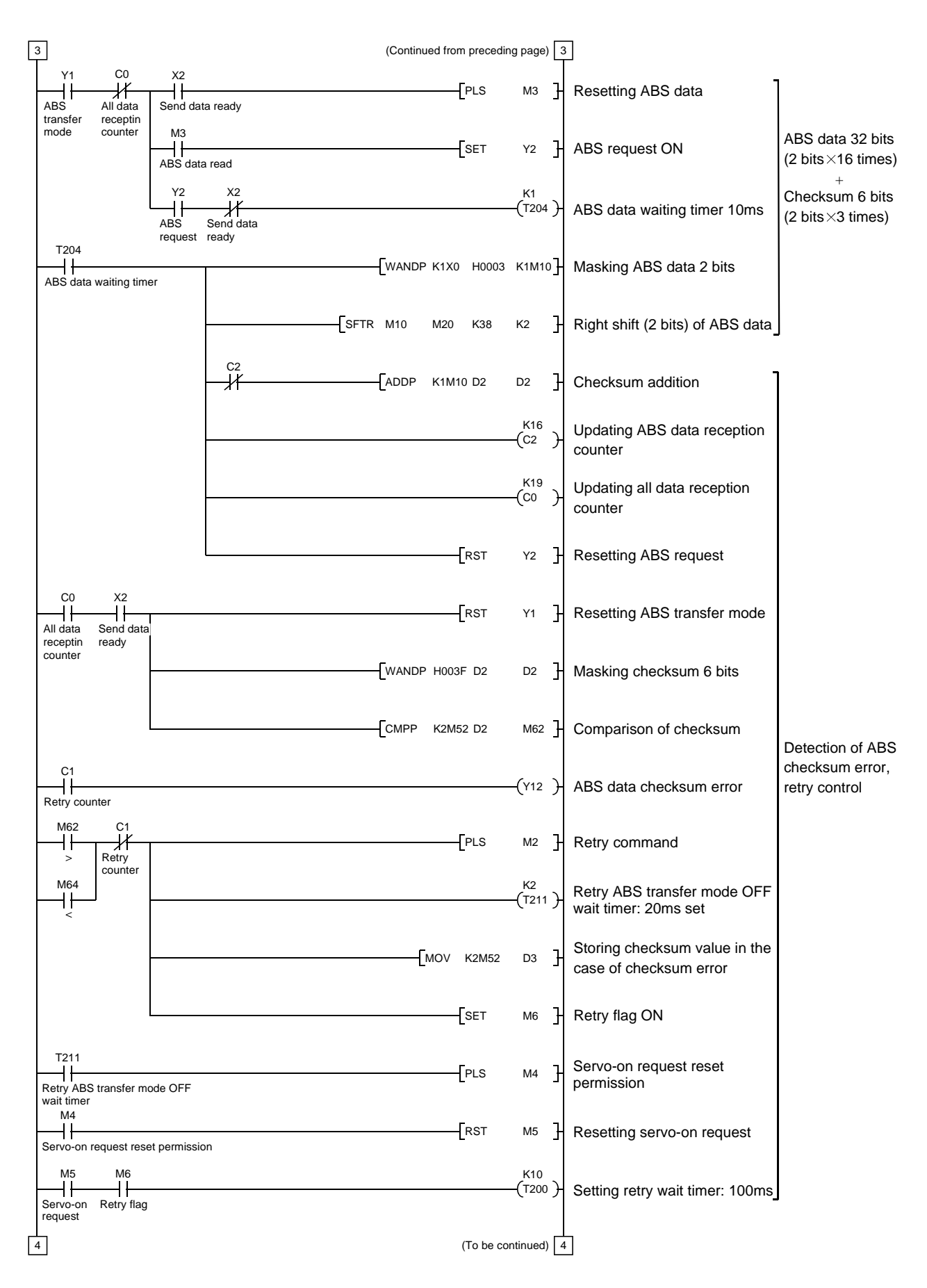

14 - 33 **SSMC** 

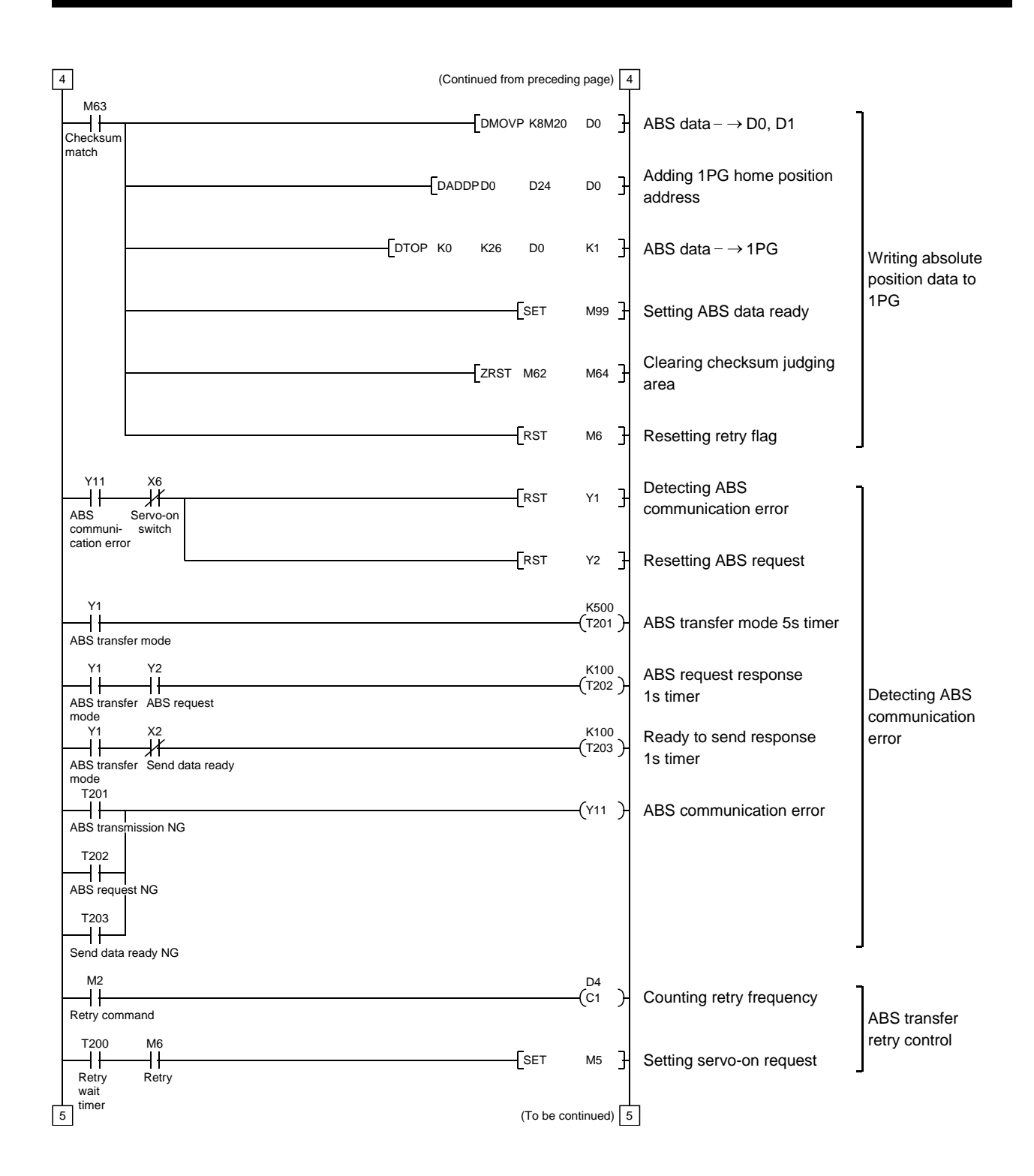

14 - 34 **SSMC** 

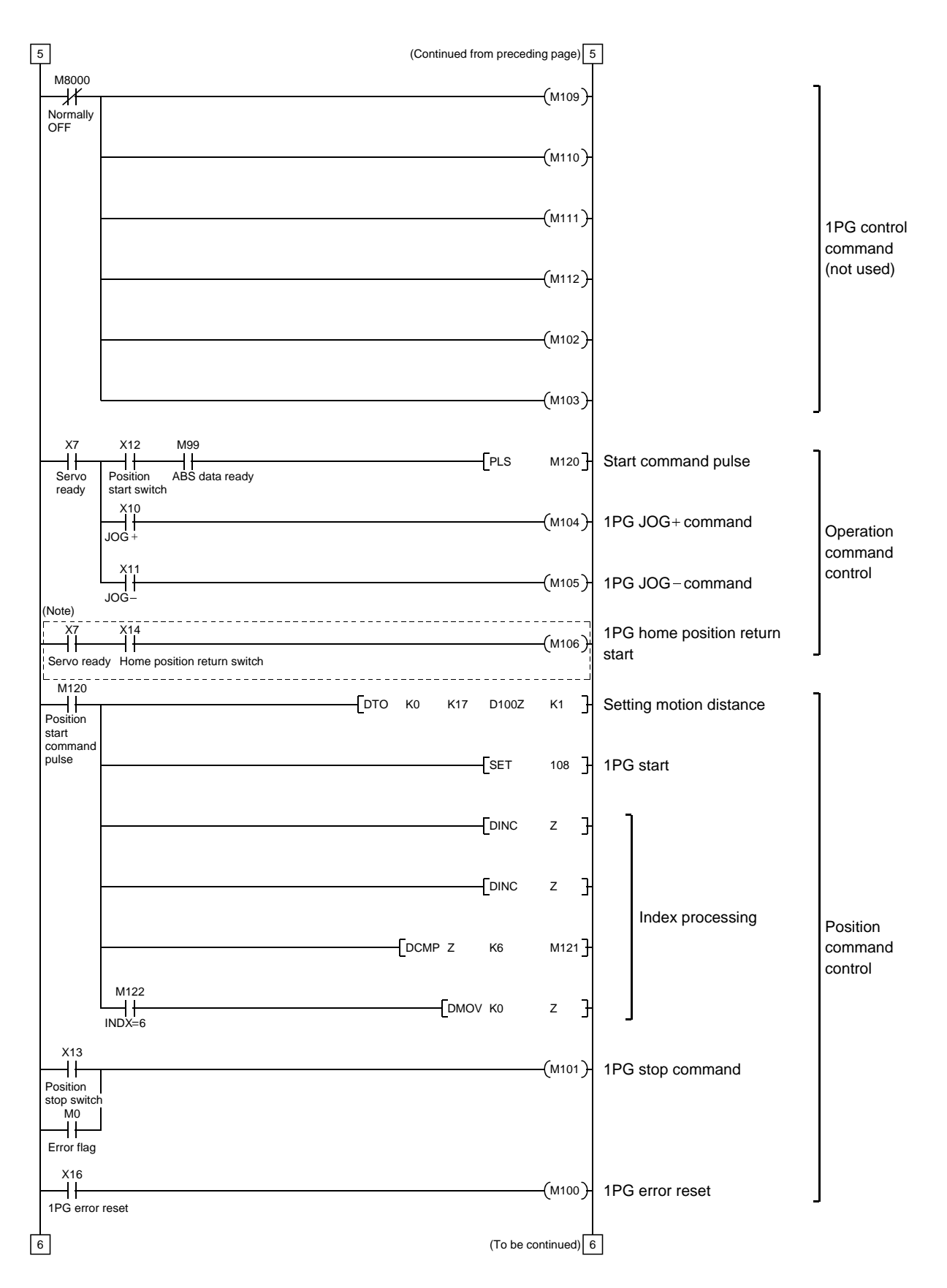

Note. Program example for the dog type home position return. For the data set type home position return, refer to the program example in (2), (d) of this section.

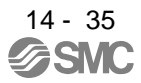

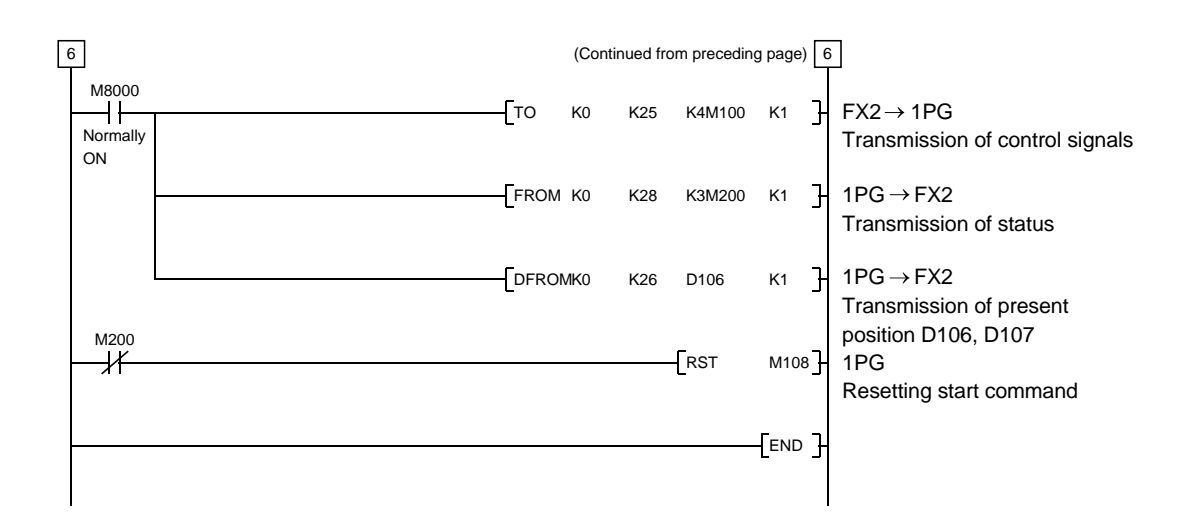

(d) Data set type home position return

After jogging the machine to the position where the home position (e.g.500) is to be set, choose the home position return mode set the home position with the home position return start switch (X14) ON. After switching power on, rotate the servo motor more than 1 revolution before starting home position return. Do not turn ON the clear (CR) (Y5) for an operation other than home position return. Turning it ON in other circumstances will cause position shift.

 $\overline{\phantom{a}}$ 

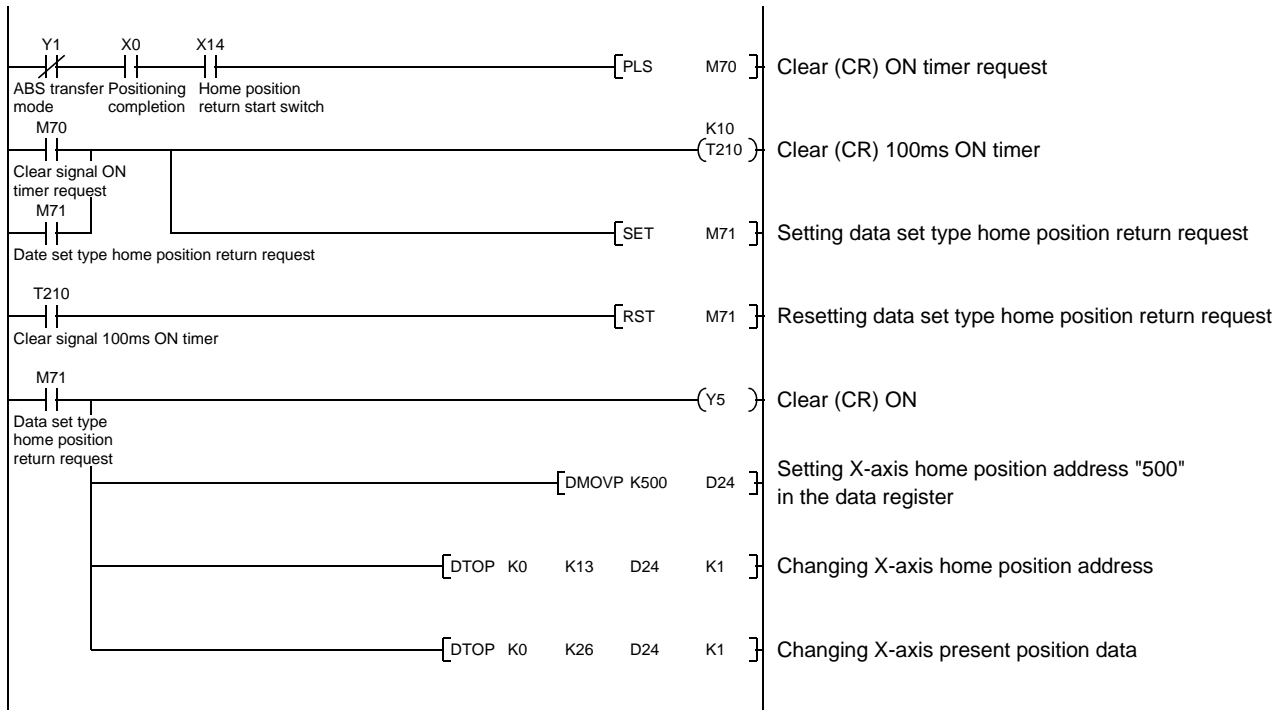

(e) Electromagnetic brake output

During ABS data transfer (for several seconds after the servo-on (SON) is turned on), the servo motor must be at a stop.

Set " $\Box$  $\Box$ 1" in parameter No.PA04 of the driver to make the electromagnetic brake interlock (MBR) valid.

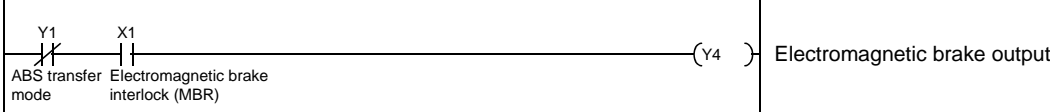

(f) Positioning completion

 $\mathbf{r}$ 

To create the status information for positioning completion.

During ABS data transfer (for several seconds after the servo-on (SON) is turned on), the servo motor must be at a stop.

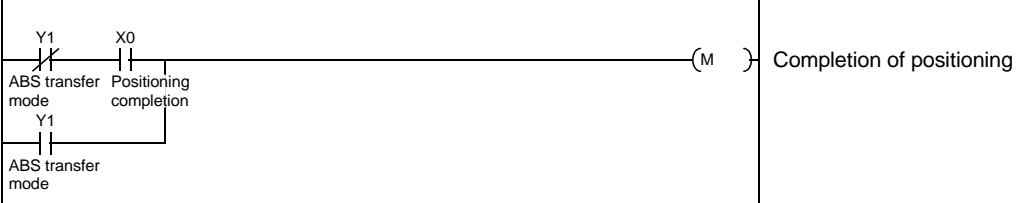

### (g) Zero speed

To create the status information for zero speed.

During ABS data transfer (for several seconds after the servo-on (SON) is turned on), the servo motor must be at a stop.

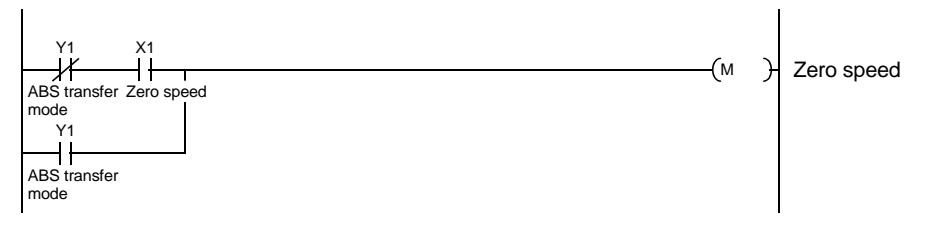

### (h) Torque limiting

To create the status information for the torque limiting mode.

During ABS data transfer (for several seconds after the servo-on (SON) is turned on), the torque limiting must be off.

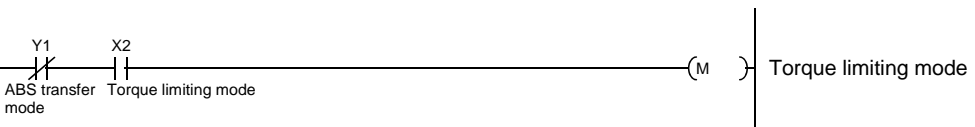

#### 14.9.2 MELSEC A1SD75

#### (1) Connection diagram

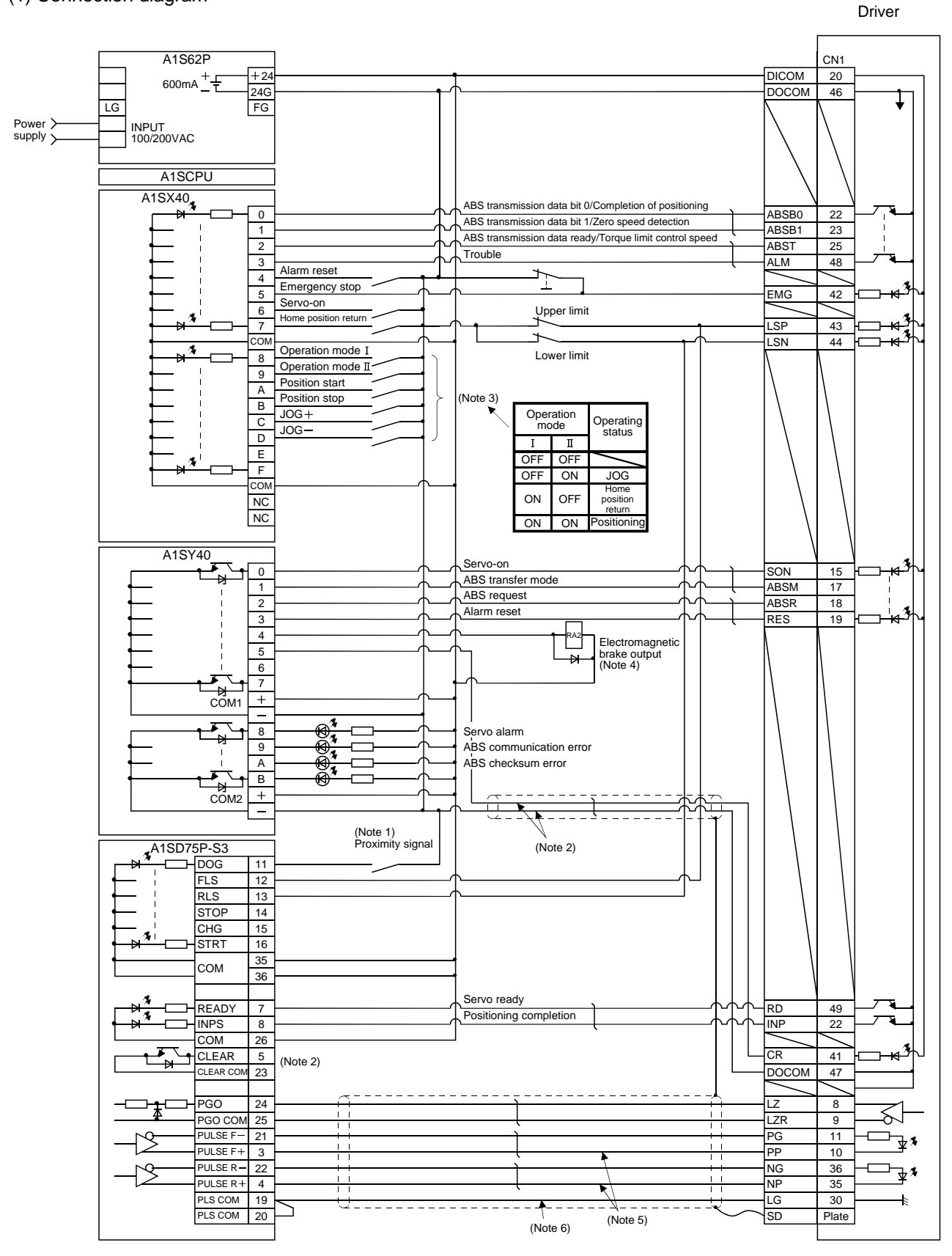

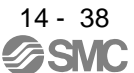

- Note 1. For the dog type home position return. Need not be connected for the data set type home position return.
	- 2. If the servo motor provided with the zero point signal is started, the A1SD75 will output the deviation counter clear (CR). Therefore, do not connect the clear (CR) of the LECSB□-□ to the A1SD75 but connect it to the output module of the programmable PC or PLC...etc.
	- 3. This circuit is provided for your reference.
	- 4. The electromagnetic brake output should be controlled via a relay connected to the programmable PC or PLC...etc output.
	- 5. This connection diagram applies to the differential line driver system as a pulse input system. Refer to section 3.8.2 (3)(b) and A1SD75P $\square$ -S3 Positioning Module User's Manual (IB(NA)66716) for the open collector system.
	- 6. To enhance noise immunity, connect LG and pulse output COM.

#### (2) Sequence program example

(a) Conditions

The ABS data is transmitted using the leading edge of the servo-on switch as a trigger.

- 1) When the servo-on switch and power supply GND are shorted, the ABS data is transmitted at poweron of the driver or on the leading edge of the RUN signal after a PC reset operation (PC-RESET). The ABS data is also transmitted when an alarm is reset or when an emergency stop is reset. Before starting the ABS data transfer, confirm that it is the servo-on (SON) ON state (refer to section 3.3.2).
- 2) If a checksum mismatch is detected in the transmitted data, data transmission is retried up to three times. If the checksum mismatch still persists after the retries, the ABS checksum error occurs (Y3A ON).
- 3) The following time periods are measured. If the ON/OFF state does not change within the specified time, the ABS communication error occurs change within the specified time, the ABS communication error occurs (Y3A ON).

ON period of ABS transfer mode (Y31) ON period of ABS request (Y32) OFF period of reading to send ABS data (X22)

> 14 - 39 **asvo**

(b) Device list

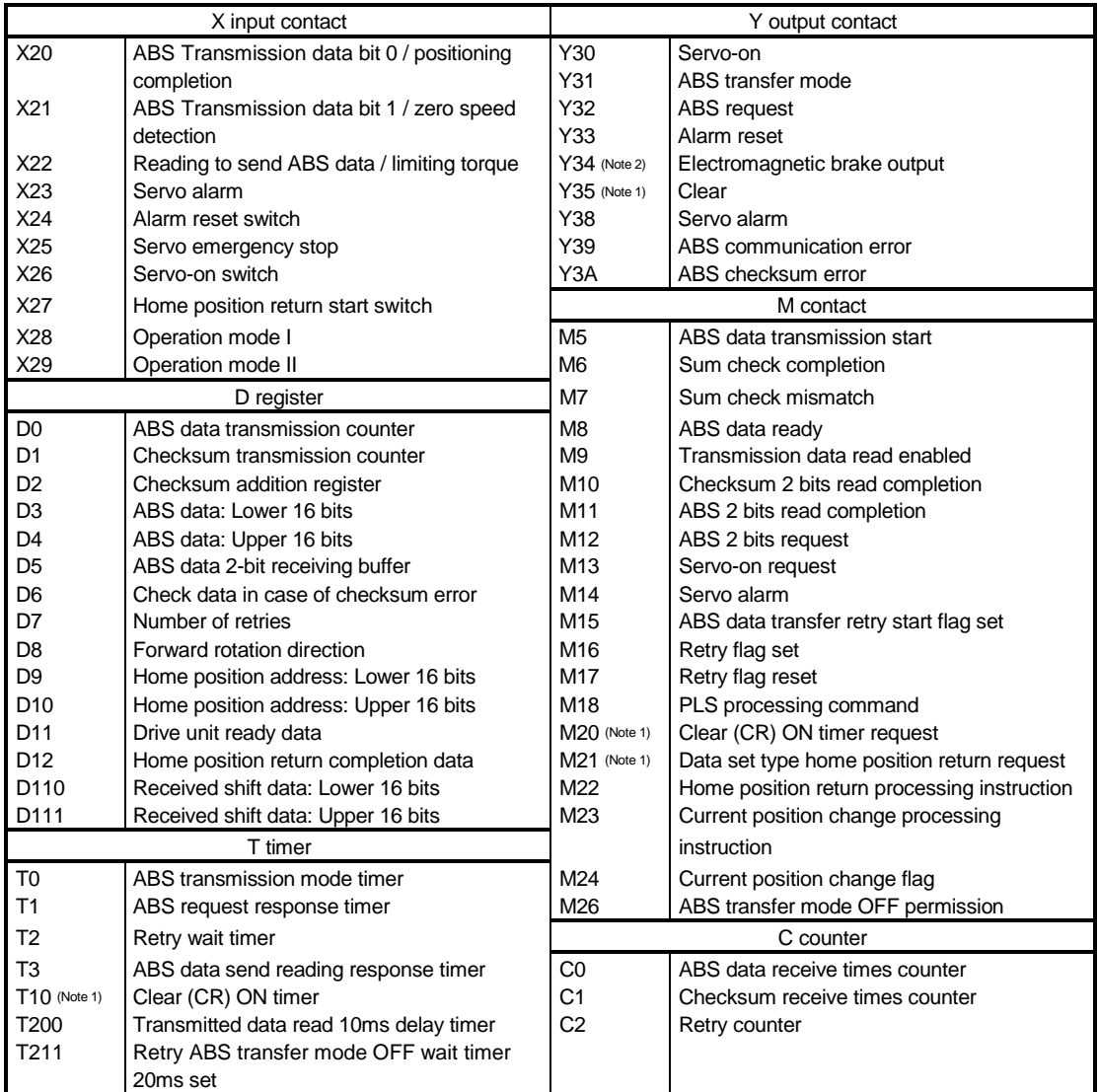

Note 1. Required for data set type home position return.

2. Required for electromagnetic brake output.

### (c) ABS data transfer program for X axis

This sequence program example assumes the following conditions.

Parameters of the A1SD75P1-S3 positioning module

1) Unit setting  $:3 = \text{pulse (PLS)}$ 

2) Travel per pulse :  $1 = 1$  pulse

To select the unit other than the pulse, conversion into the unit of the feed value per pulse is required. Hence, add the following program to the area marked (Note) in the sequence program. <Additional program>

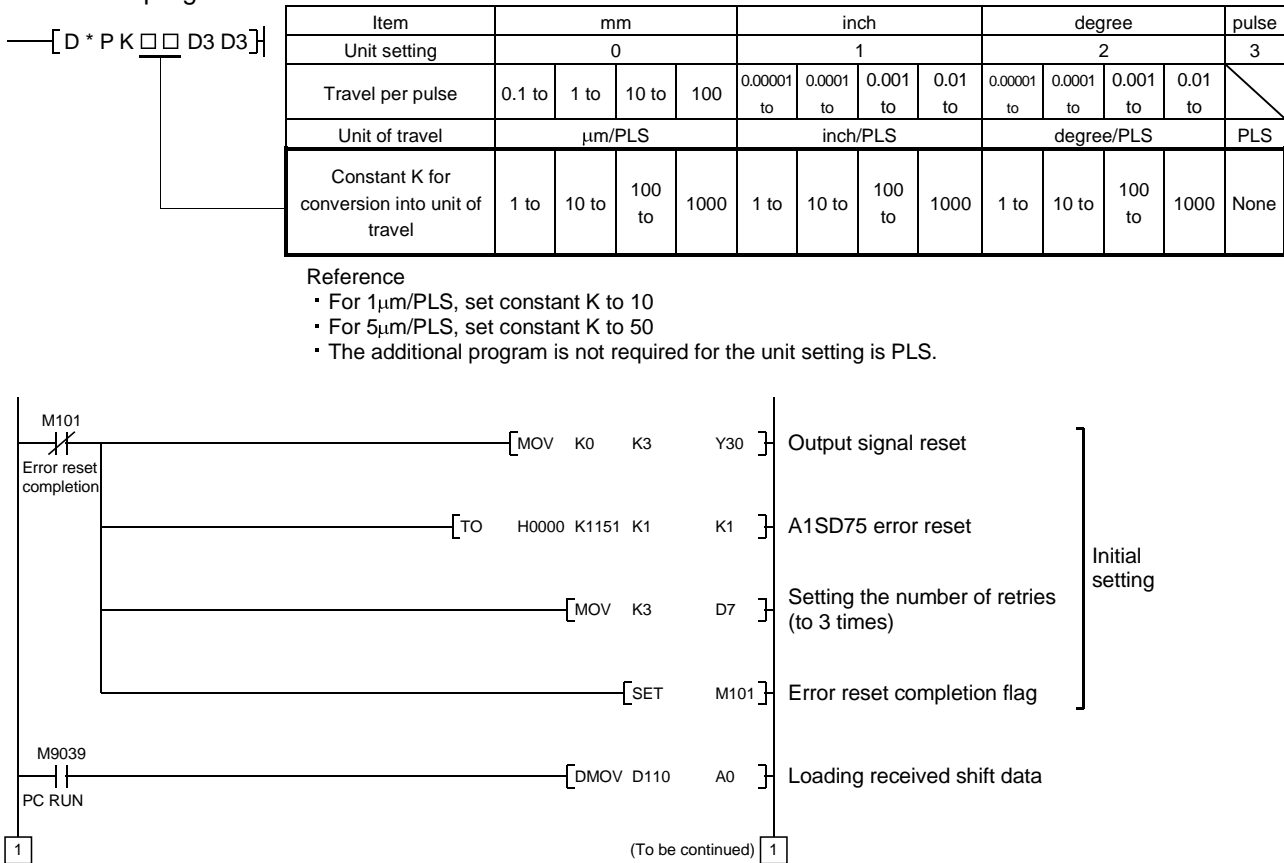

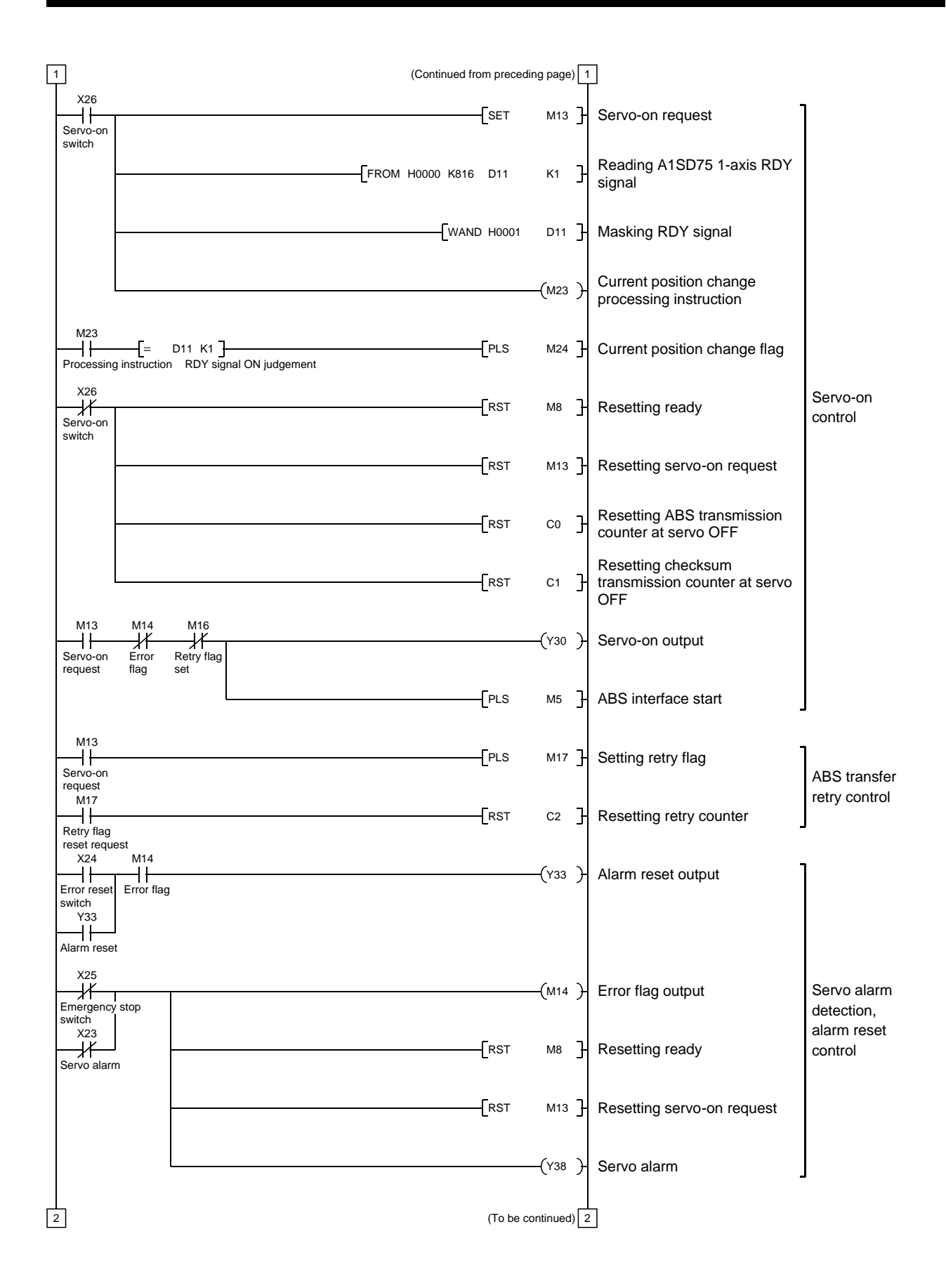

14 - 42 **ASMC** 

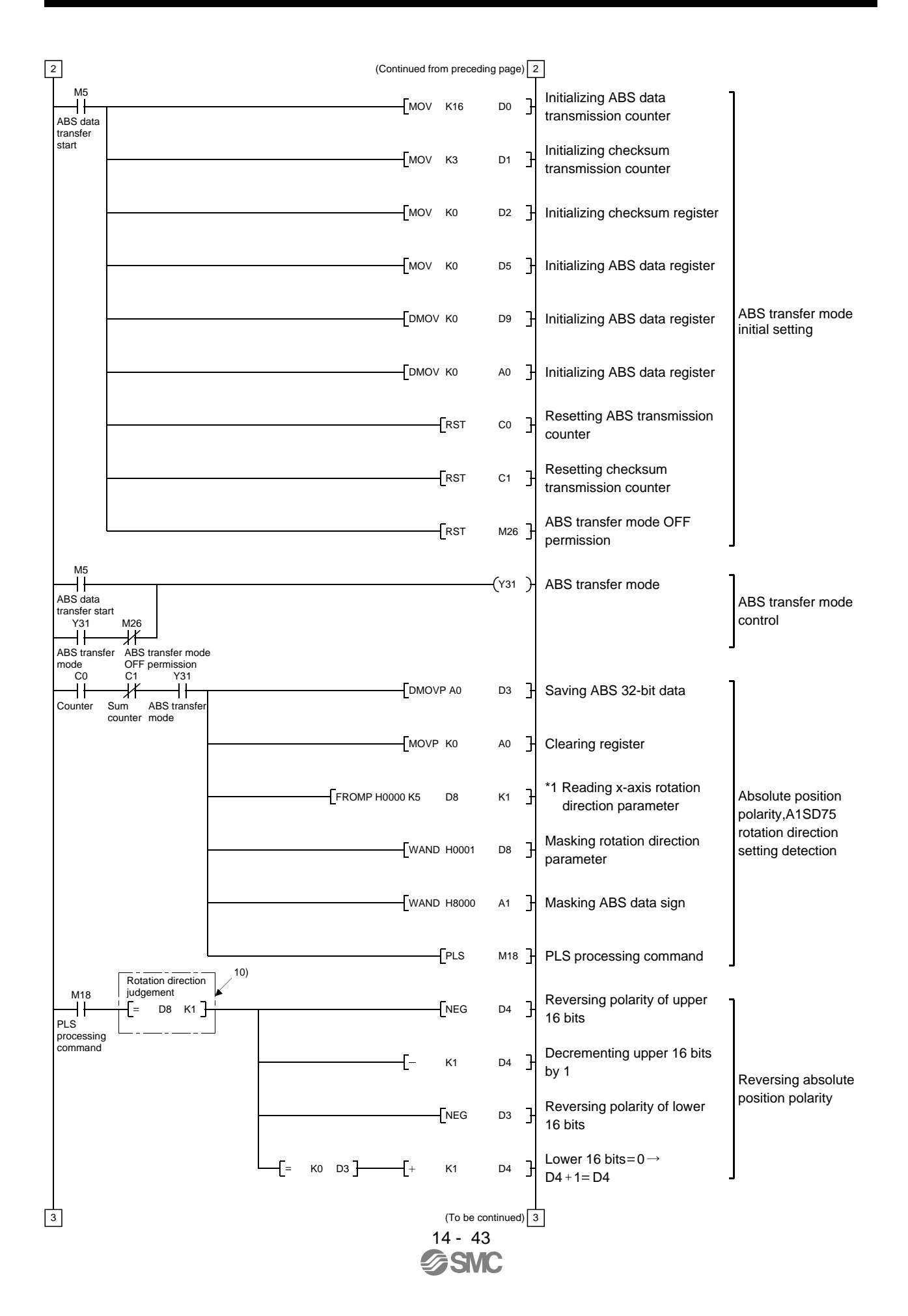

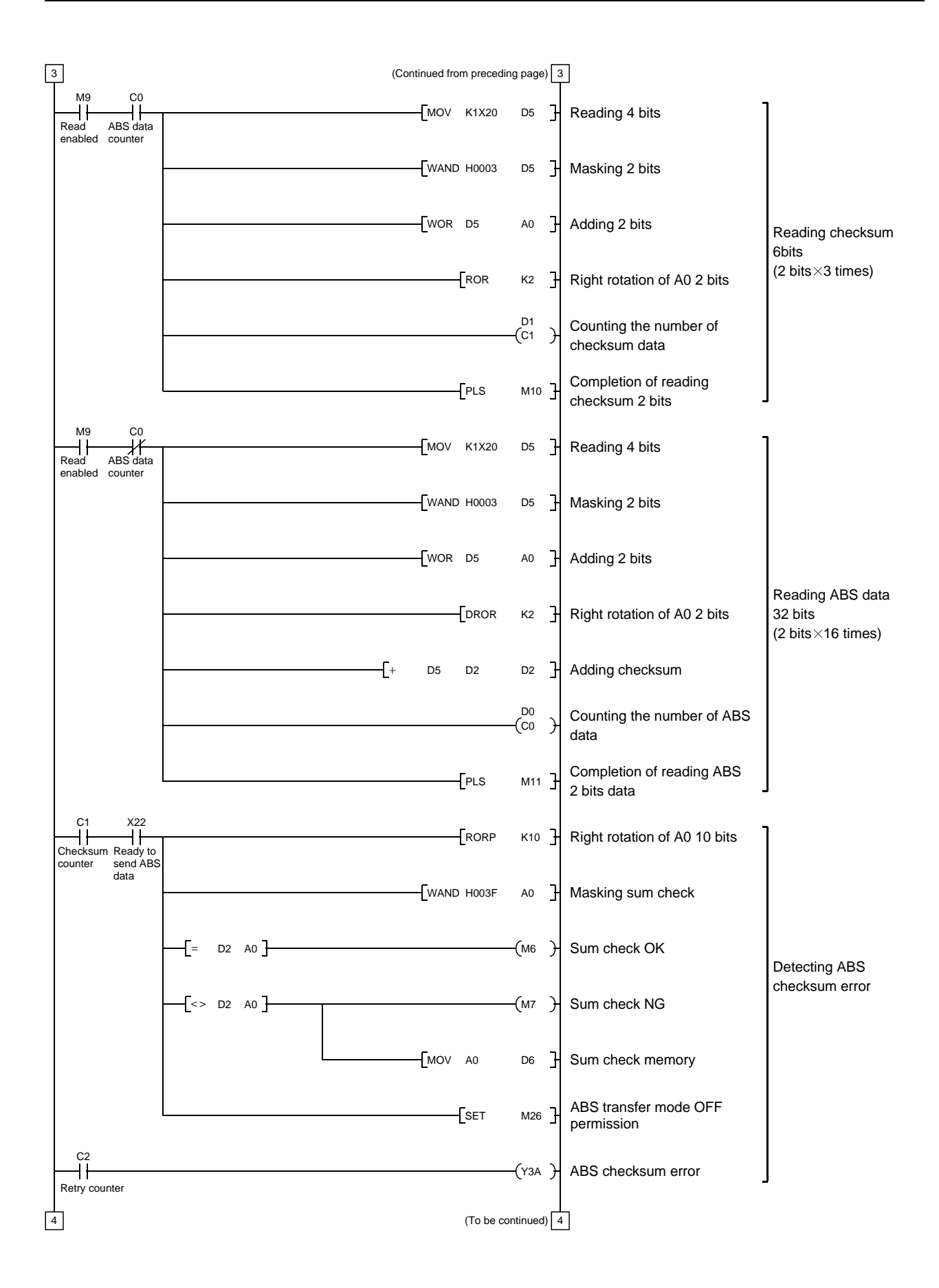

14 - 44 **SSMC** 

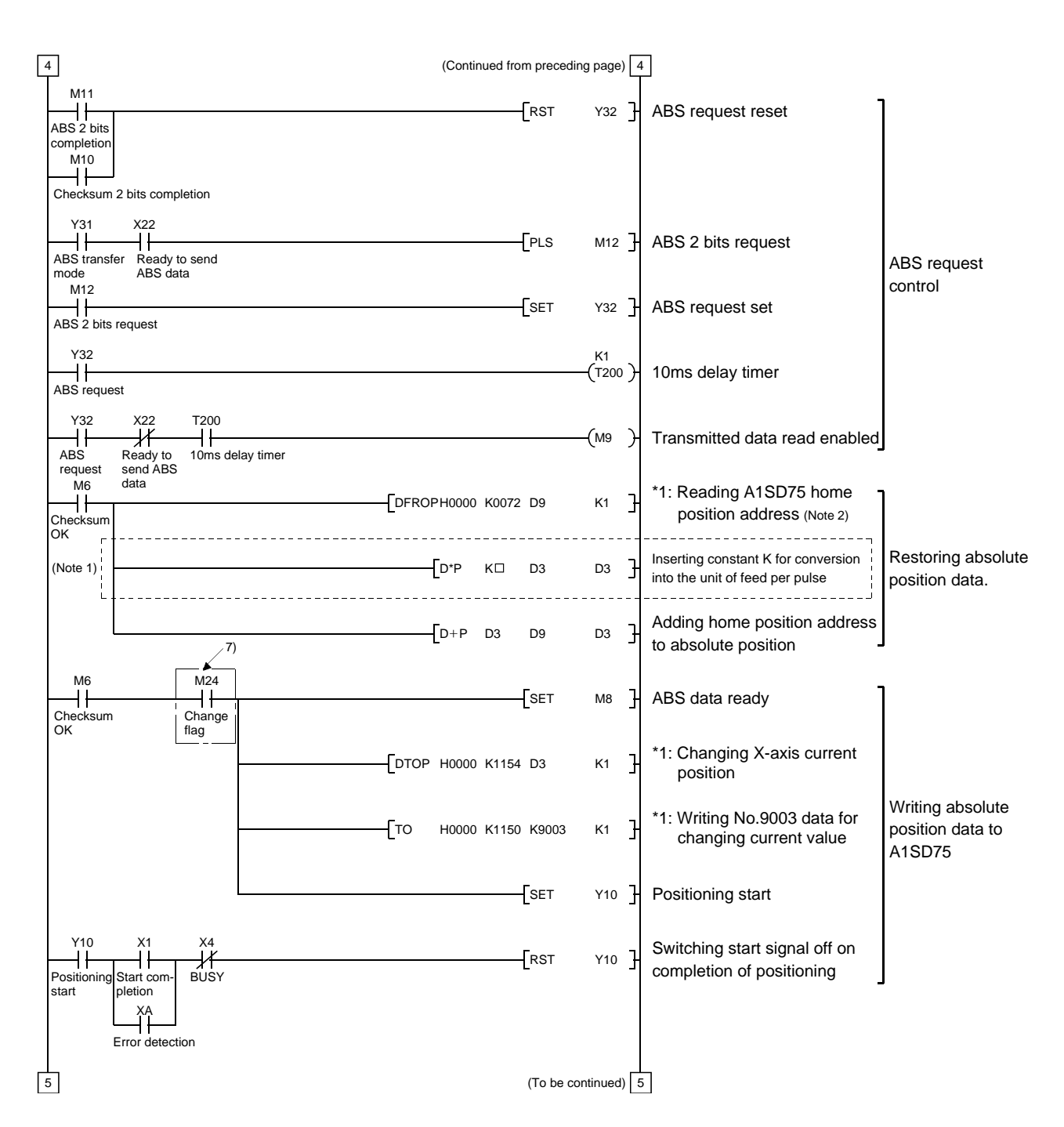

Note 1. When the unit setting parameter value of the A1SD75 positioning module is changed from "3" (pulse) to "0" (mm), the unit is  $\times$ 

0.1 $\mu$ m for the input value. To set the unit to  $\times$  1 $\mu$ m, add this program to multiple the feed value by 10. 2. The home position address loaded from flash ROM of normal positioning module can be obtained. For updating the home position address by the home position setting, refer to (2) (f) Data set type home position return in this Section.

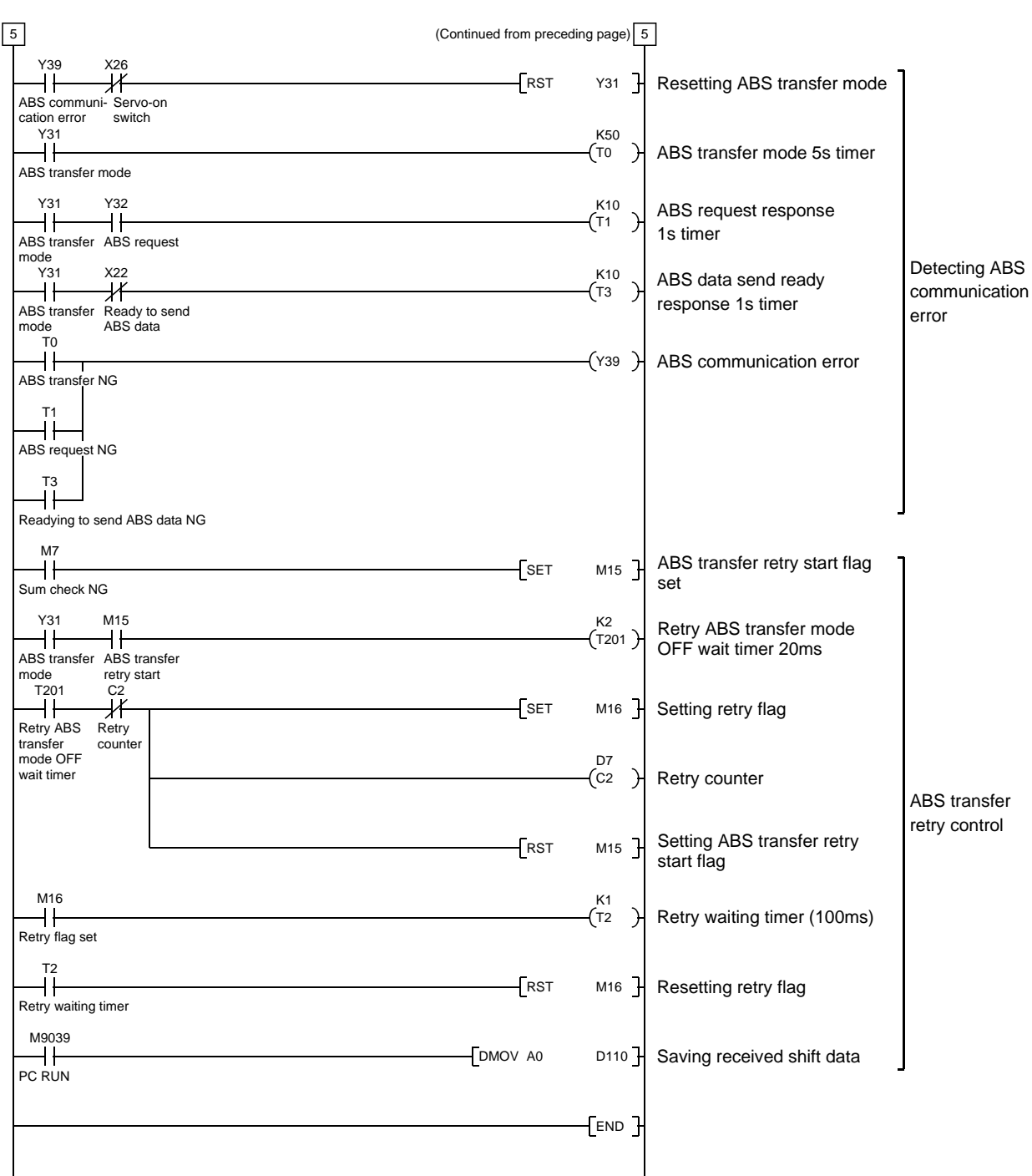

### (d) X-axis program

Do not execute the X-axis program while the ABS ready (M8) is off.

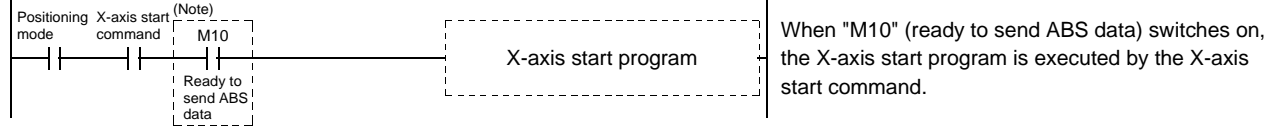

#### (e) Dog type home position return

Refer to the home position return program in the A1SD75 User's Manual. Note that this program requires a program which outputs the clear (CR) (Y35) after completion of home position return.

Add the following program.

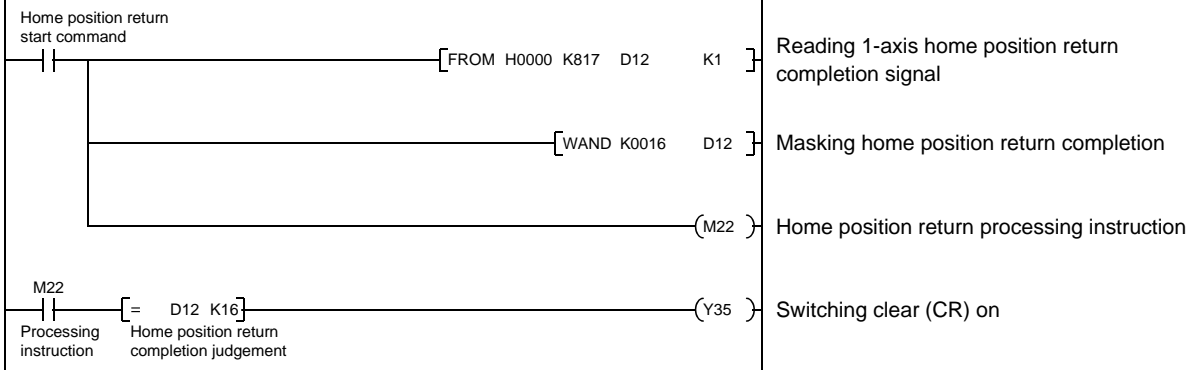

(f) Data set type home position return

After jogging the machine to the position where the home position (e.g. 500) is to be set, choose the home position return mode and set the home position with the home position return start switch (X27) ON.

After switching power on, rotate the servo motor more than 1 revolution before starting home position return.

Do not turn ON the clear (CR) (Y35) for an operation other than home position return. Turning it on in other circumstances will cause position shift.

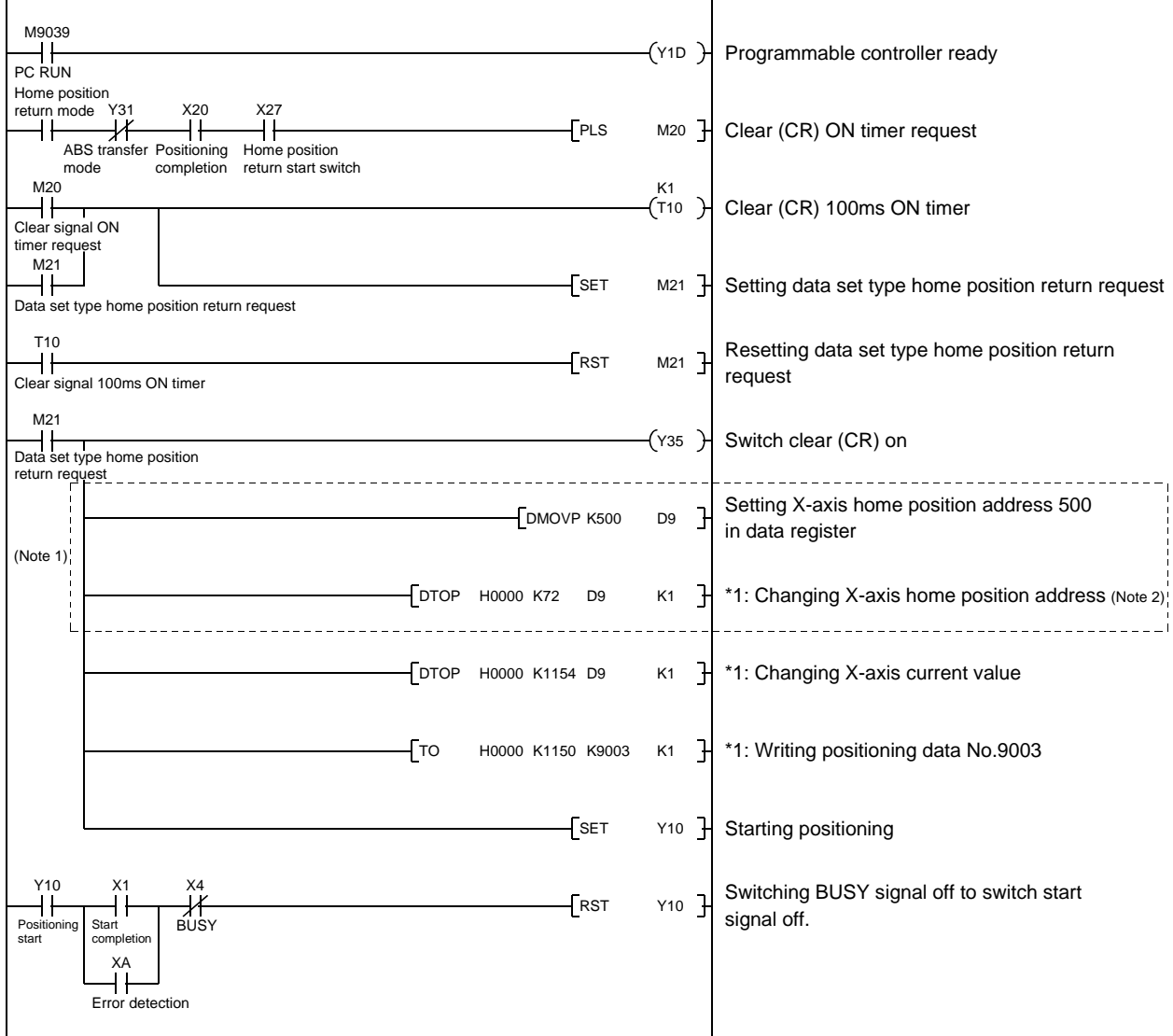

Note 1. When the data of the home position address parameter is not written from GX Developer or the like before starting the data set type home position return program, this sequence circuit is required.

When the home position address is written in the home position address parameter, change to the following circuit.

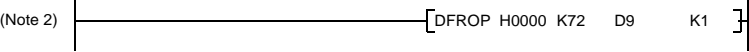

 $\overline{1}$ 

2. Changes are stored temporarily to buffer memory at this time. An additional processing is required when changes should be reflected to memory for OS or flash ROM. For details, refer to the positioning module user's manual.

(g) Electromagnetic brake output

During ABS data transfer (for several seconds after the servo-on (SON) is turned on), the servo motor must be at a stop.

Set " $\Box$  $\Box$ 1" in parameter No.PA04 of the driver to make the electromagnetic brake interlock (MBR) valid.

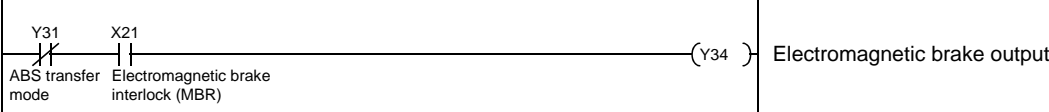

(h) Positioning completion

 $\mathbf{r}$ 

To create the status information for positioning completion.

During ABS data transfer (for several seconds after the servo-on (SON) is turned on), the servo motor must be at a stop.

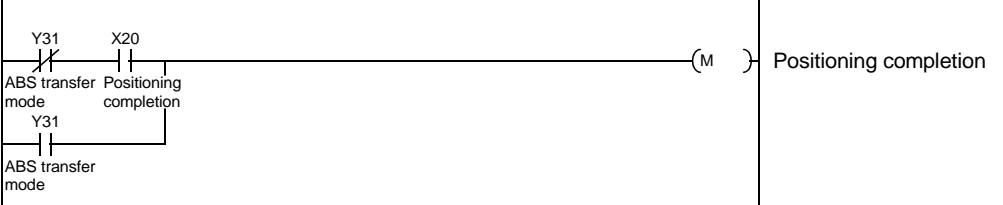

### (i) Zero speed

To create the status information for zero speed.

During ABS data transfer (for several seconds after the servo-on (SON) is turned on), the servo motor must be at a stop.

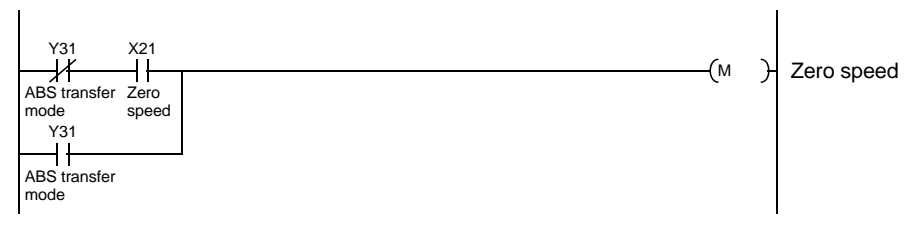

### (j) Torque limiting

To create the status information for the torque limiting mode.

During ABS data transfer (for several seconds after the servo-on (SON) is turned on), the torque limiting must be off.

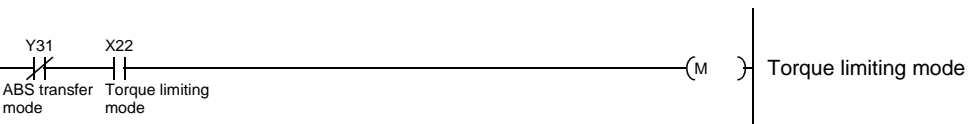

### (3) Sequence program - 2-axis control

The following program is a reference example for creation of an ABS sequence program for the second axis (Y axis) using a single A1SD75 module. Create a program for the third axis in a similar manner.

(a) Y-axis program

Refer to the X-axis ABS sequence program and create the Y-axis program.

Assign the X inputs, Y outputs, D registers, M contacts, T timers and C counters of the Y axis so that they do not overlap those of the X axis.

The buffer memory addresses of the A1SD75 differ between the X and Y axes. The instructions marked \*1 in the program of section 14.9.2 (2) (c) should be changed as indicated below for use with the Y axis.

> [FROMP H0000 K5 D8 K1]  $\rightarrow$  [FROMP H0000 K155 D8 K1]  $[DFROP H0000 K0072 D9 K1] \rightarrow [DFROP H0000 K222 D9 K1]$  $[DTOP$  H0000 K1154 D3 K1]  $\rightarrow$   $[DTOP$  H0000 K1204 D3 K1]  $[TO$  H0000 K1150 K9003 K1]  $\rightarrow$   $[TO$  H0000 K1200 K9003 K1]

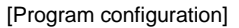

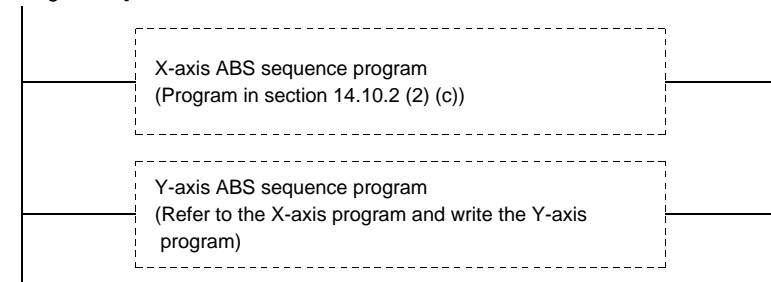

(b) Data set type home position return

Arrange the data set type home position return programs given in section 14.9.2 (2) (f) in series to control two axes.

Refer to the X-axis data set type home position return program and create the Y-axis program.

Assign the X inputs, Y outputs, D registers, M contacts and T timers of the Y axis so that they do not overlap those of the X axis.

The buffer memory addresses of the A1SD75 differ between the X and Y axes. The instructions marked \*1 in the program of section 14.9.2 (2) (f) should be changed as indicated below for use with the Y axis.

> [DTOP H0000 K72 D9 [DTOP H0000 K1154 D9 K1]  $\rightarrow$  [DTOP H0000 K1204 D3 K1]  $[TO$  H0000 K1150 K9003 K1]  $\rightarrow$   $[TO$  H0000 K1200 K9003 K1]  $K1] \rightarrow$  [DTOP H0000 K222 D9 K1]

[Program configuration]

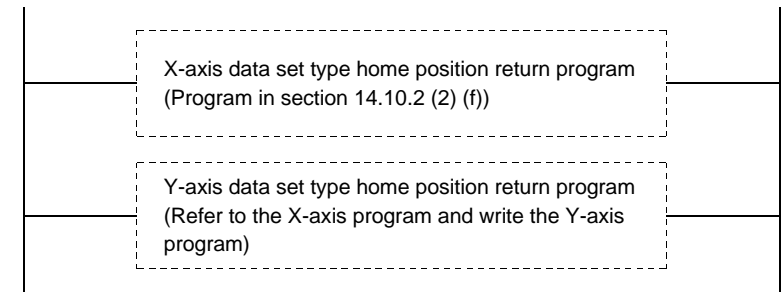

14 - 50

#### 14.9.3 MELSEC QD75

#### (1) Connection diagram

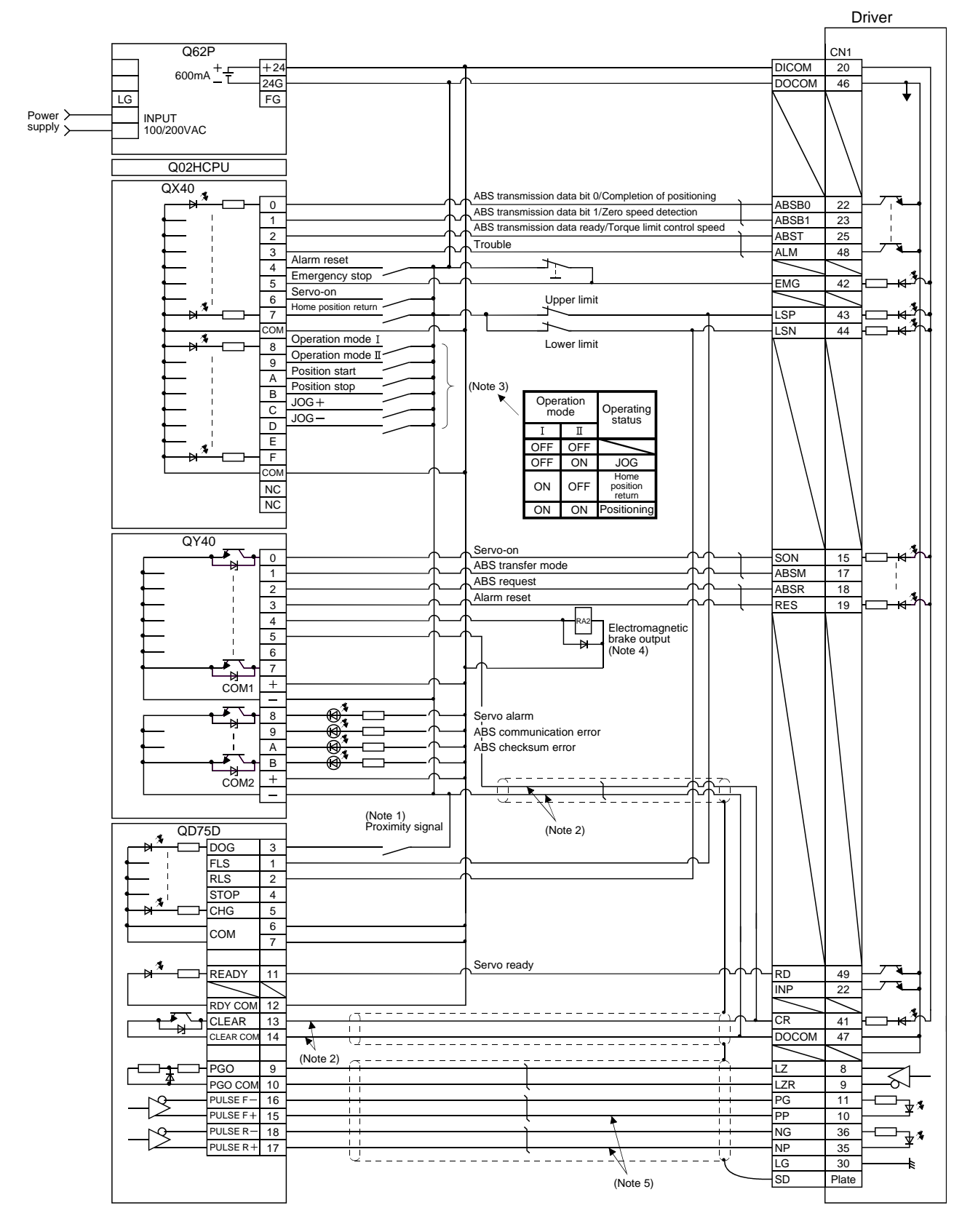

14 - 51<br>SMC

- Note 1. For the dog type home position return. Need not be connected for the data set type home position return.
	- 2. For the dog type home position return, connect a QD75 deviation counter clearing signal cable. For the data set type home position return, connect a cable to the output module of the programmable PC or PLC...etc.
	- 3. This circuit is provided for your reference.
	- 4. The electromagnetic brake output should be controlled via a relay connected to the programmable PC or PLC...etc output.
	- 5. Refer to section 3.8.2 (3)(b) and Type QD75P/QD75D Positioning Module User's Manual when connecting to QD75P.
- (2) Sequence program example
	- (a) Conditions

The ABS data is transmitted using the leading edge of the servo-on switch as a trigger.

- 1) When the servo-on switch and power supply GND are shorted, the ABS data is transmitted at poweron of the driver or on the leading edge of the RUN signal after a PC reset operation (PC-RESET). The ABS data is also transmitted when an alarm is reset or when an emergency stop is reset.
- 2) An ABS checksum error is caused (Y3AON) if checksum inconsistency is found in transferred data.
- 3) The following time periods are measured. If the ON/OFF state does not change within the specified time, the ABS communication error occurs change within the specified time, the ABS communication error occurs (Y3A ON).

ON period of ABS transfer mode (Y31)

ON period of ABS request (Y32)

OFF period of reading to send ABS data (X22)

(b) Device list

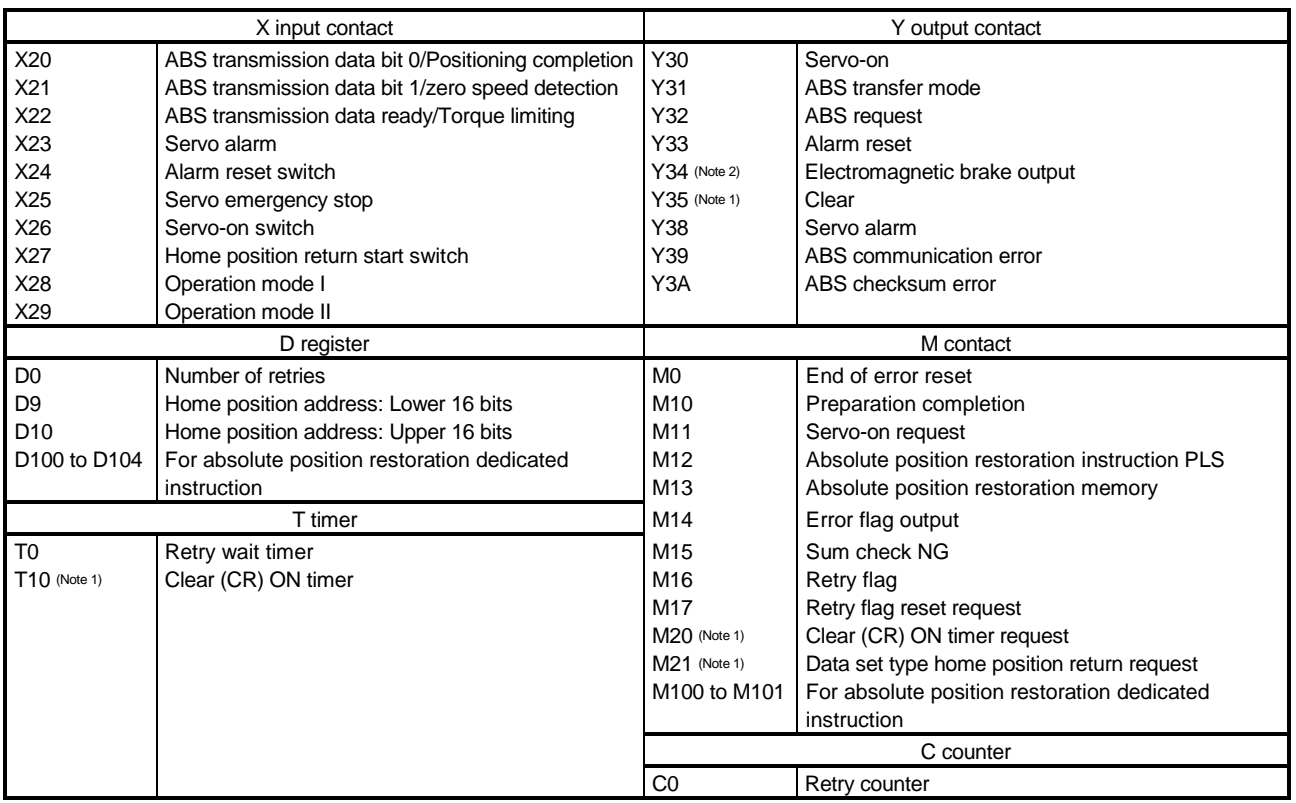

Note 1. Required for data set type home position return.

2. Required for electromagnetic brake output.

Programmable  $\overline{\text{C}}$ controller ready Absolute position restoration memory $\n  
\n  
\n  
\n  
\nError reset  
\ncompletior$ U0¥<br>G1502  $K1$ QD75 error reset  $-$ [MOV Initial setting Retry frequency set  $-$ MOV  $K3$  ${\bf D0}$ (Set 3 times.) Error reset completion -[set **MC** flag X26<br>Servo-on switch Servo-on request  $\overline{\text{SE}}$ **M11** Preparation  $-$ FRST **M10** completion reset Servo-on switch Servo-on control Servo-on request  $-$ FRST **M11** reset Metal Martia Martia<br>
Servo-on Errorflag Retry<br>
request output flag Absolute position  $F$ PLS **M12** restoration start  $\begin{array}{c}\nM11 \\
\hline\n\text{Servo-or} \\
\text{request}\n\end{array}$ Retry flag set  $F$ PLS  $N17$  $M17$ <br>Retry flag<br>reset request Retry counter reset  $F$ RST  $_{\rm co}$ Alarm reset output  $M14$  $\overline{\text{Y}}$ 33 Alarm reset switch  $\begin{array}{c}\n 133 \\
 \hline\n \text{Alarm re} \\
 \text{output}\n \end{array}$ Servo alarm detection alarm reset control Error flag output  $-\alpha$ 14 Alarm reset switch  $X^{23}_{27}$ <br>Servo ala Preparation  $F$ RST **M10** completion reset Servo-on request **M11**  $\sqrt{RST}$ reset Servo alarm  $-\alpha$ 

### (c) ABS data transfer program for X axis

14 - 53 **àsmo** 

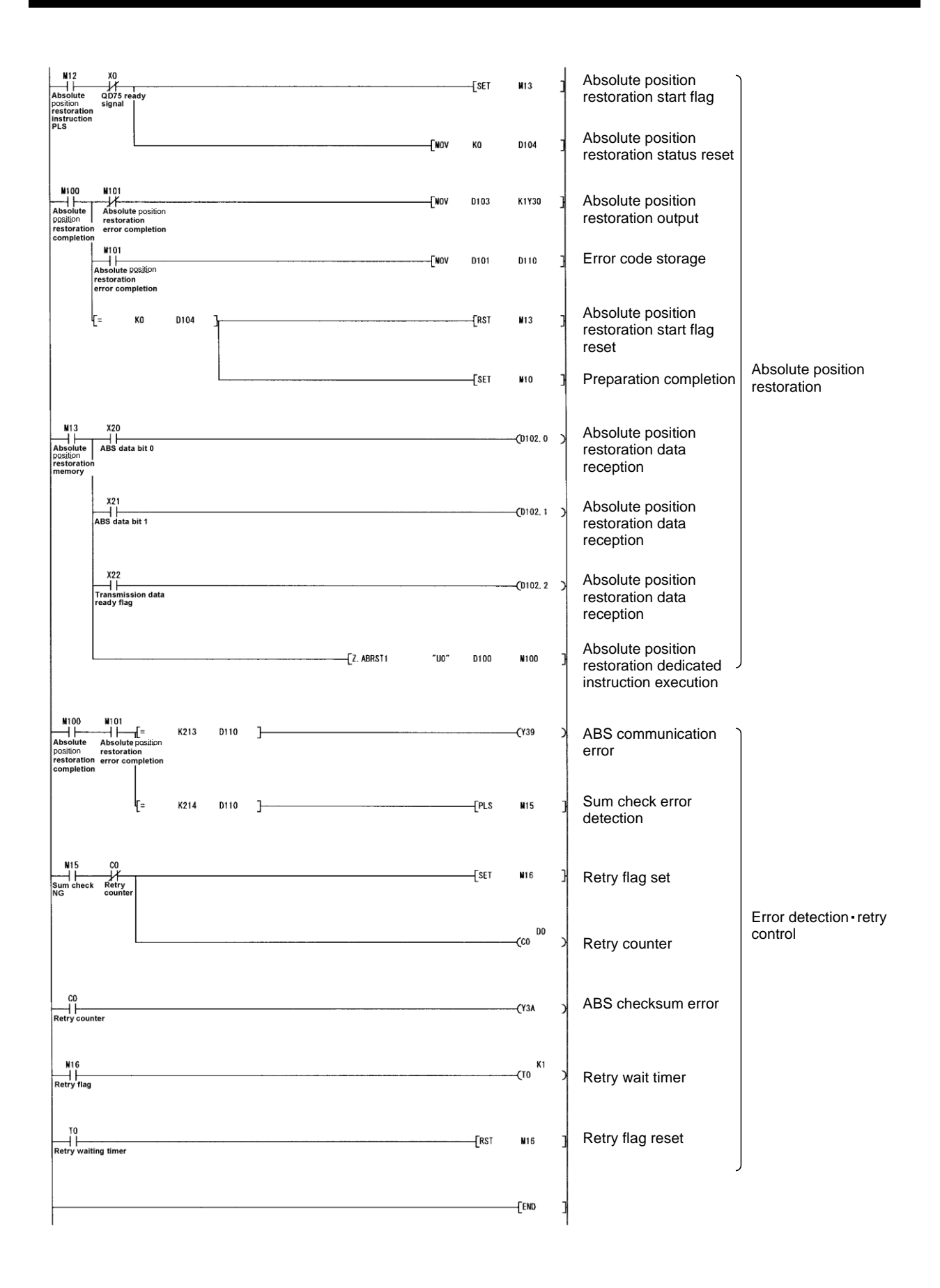

14 - 54 **ASMC** 

### (d) X-axis program

Do not execute the X-axis program while the ABS ready (M10) is off.

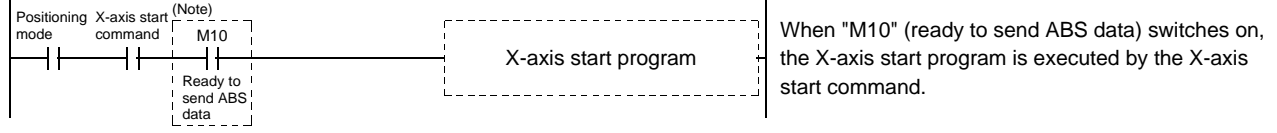

(e) Dog type home position return

Refer to the home position return program in the QD75 User's Manual.

#### (f) Data set type home position return

After jogging the machine to the position where the home position (e.g. 500) is to be set, choose the home position return mode and set the home position with the home position return start switch (X27) ON. After switching power on, rotate the servo motor more than 1 revolution before starting home position return.

Do not turn ON the clear (CR) (Y35) for an operation other than home position return. Turning it on in other circumstances will cause position shift.

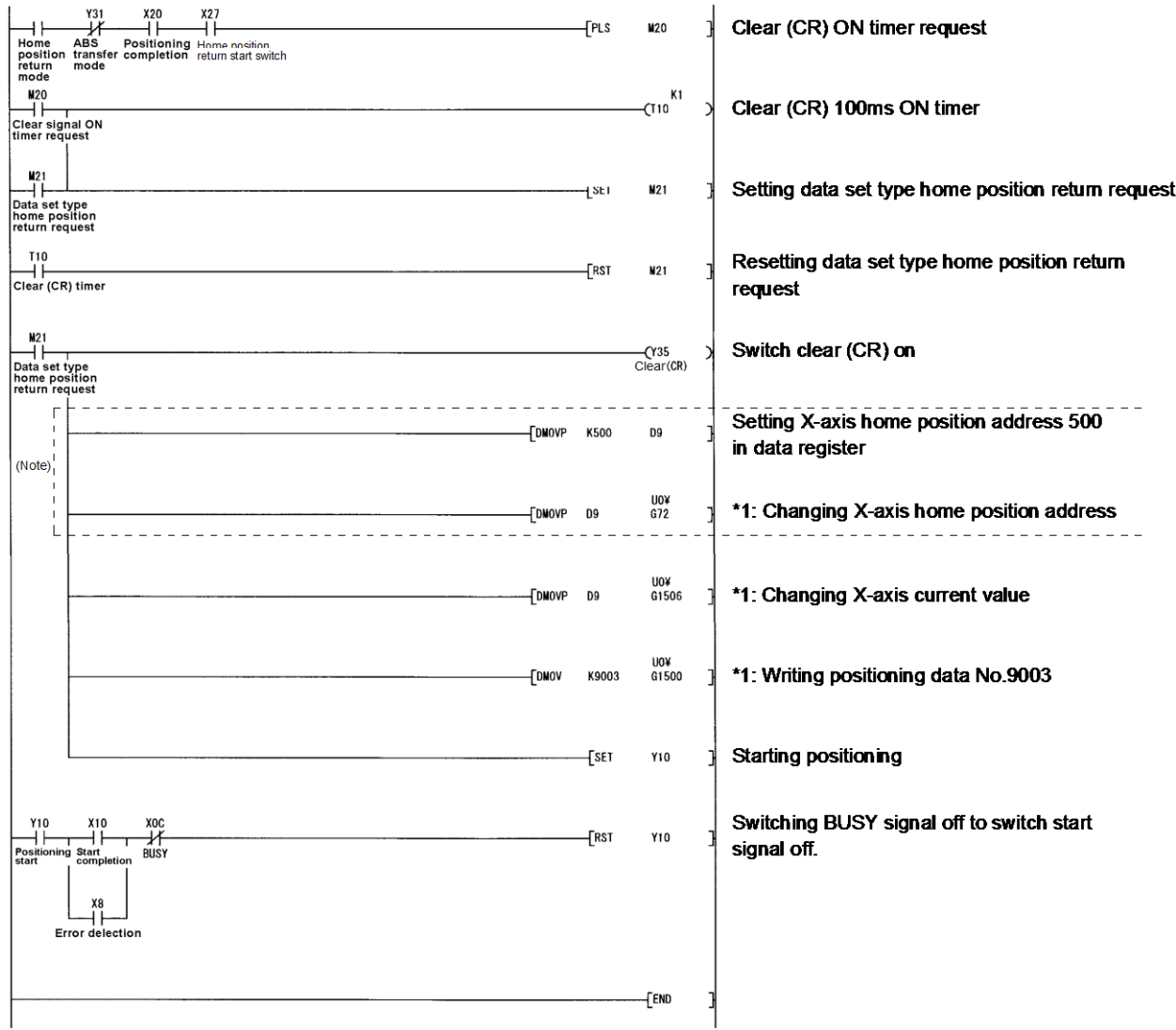

Note. When the data of the home position address parameter is not written from GX Developer or the like before starting the data set type home position return program, this sequence circuit is required.

When the home position address is written in the home position address parameter, change to the following circuit.

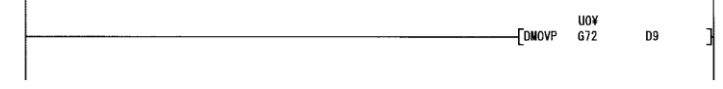

(g) Electromagnetic brake output

During ABS data transfer (for several seconds after the servo-on (SON) is turned on), the servo motor must be at a stop.

Set " $\Box$  $\Box$ 1" in parameter No.PA04 of the driver to make the electromagnetic brake interlock (MBR) valid.

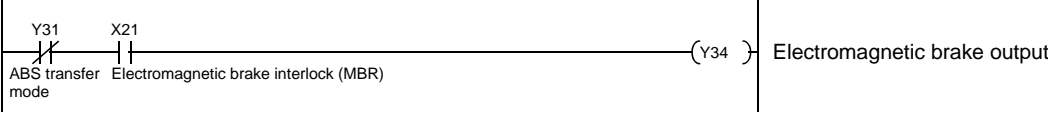

(h) Positioning completion

 $\mathbf{r}$ 

To create the status information for positioning completion.

During ABS data transfer (for several seconds after the servo-on (SON) is turned on), the servo motor must be at a stop.

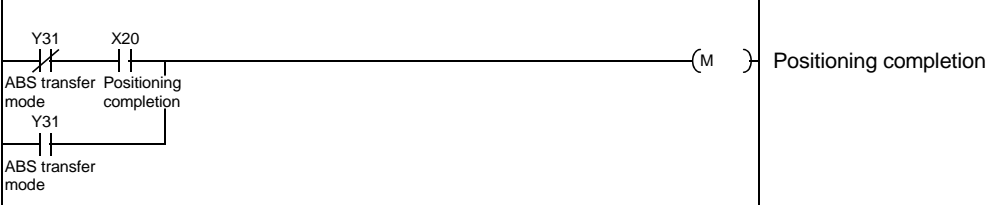

#### (i) Zero speed

To create the status information for zero speed.

During ABS data transfer (for several seconds after the servo-on (SON) is turned on), the servo motor must be at a stop.

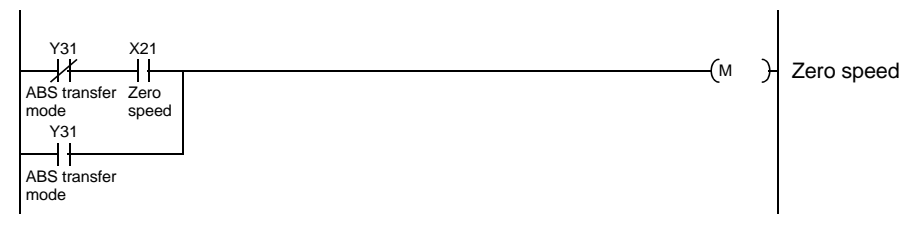

### (j) Torque limiting

To create the status information for the torque limiting mode.

During ABS data transfer (for several seconds after the servo-on (SON) is turned on), the torque limiting must be off.

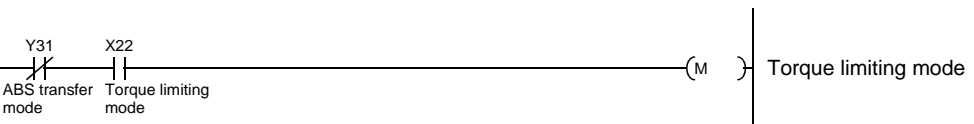

### (3) Sequence program - 2-axis control

The following program is a reference example for creation of an ABS sequence program for the second axis (Y axis) using a single QD75 module. Create a program for the third axis in a similar manner.

(a) Y-axis program

Refer to the X-axis ABS sequence program and create the Y-axis program.

Assign the X inputs, Y outputs, D registers, M contacts, T timers and C counters of the Y axis so that they do not overlap those of the X axis.

The buffer memory addresses of the QD75 differ between the X and Y axes. The instructions marked \*1 in the program of section 14.9.3 (2) (c) should be changed as indicated below for use with the Y axis.

 $[Z. ABRST1$  "U0" D100 M100]  $\rightarrow$   $[Z. ABRST2$  "U0" D100 M100]

[Program configuration]

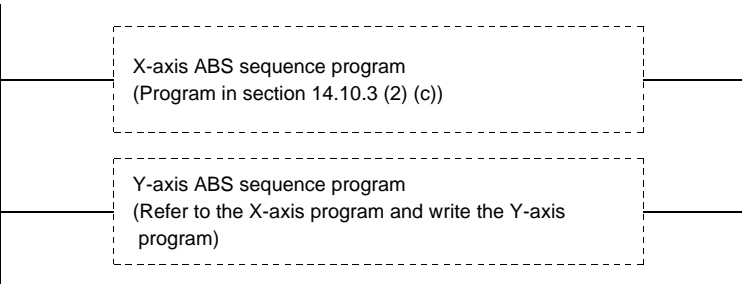

(b) Data set type home position return

Arrange the data set type home position return programs given in section 14.9.3 (2) (f) in series to control two axes.

Refer to the X-axis data set type home position return program and create the Y-axis program. Assign the X inputs, Y outputs, D registers, M contacts and T timers of the Y axis so that they do not overlap those of the X axis.

The buffer memory addresses of the QD75 differ between the X and Y axes. The instructions marked \*1 in the program of section 14.9.2 (2) (f) should be changed as indicated below for use with the Y axis.

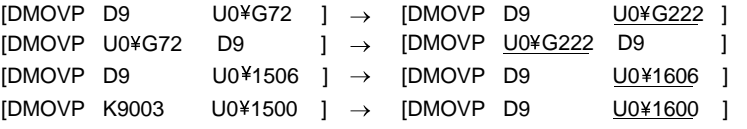

[Program configuration]

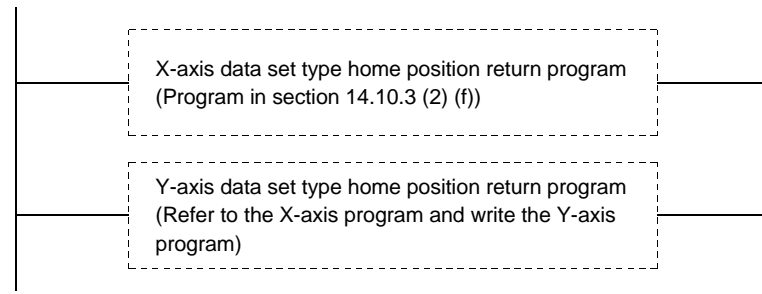
# 14.10 Absolute position data transfer errors

#### 14.10.1 Corrective actions

### (1) Error list

The number within parentheses in the table indicates the output coil or input contact number of the A1SD75.

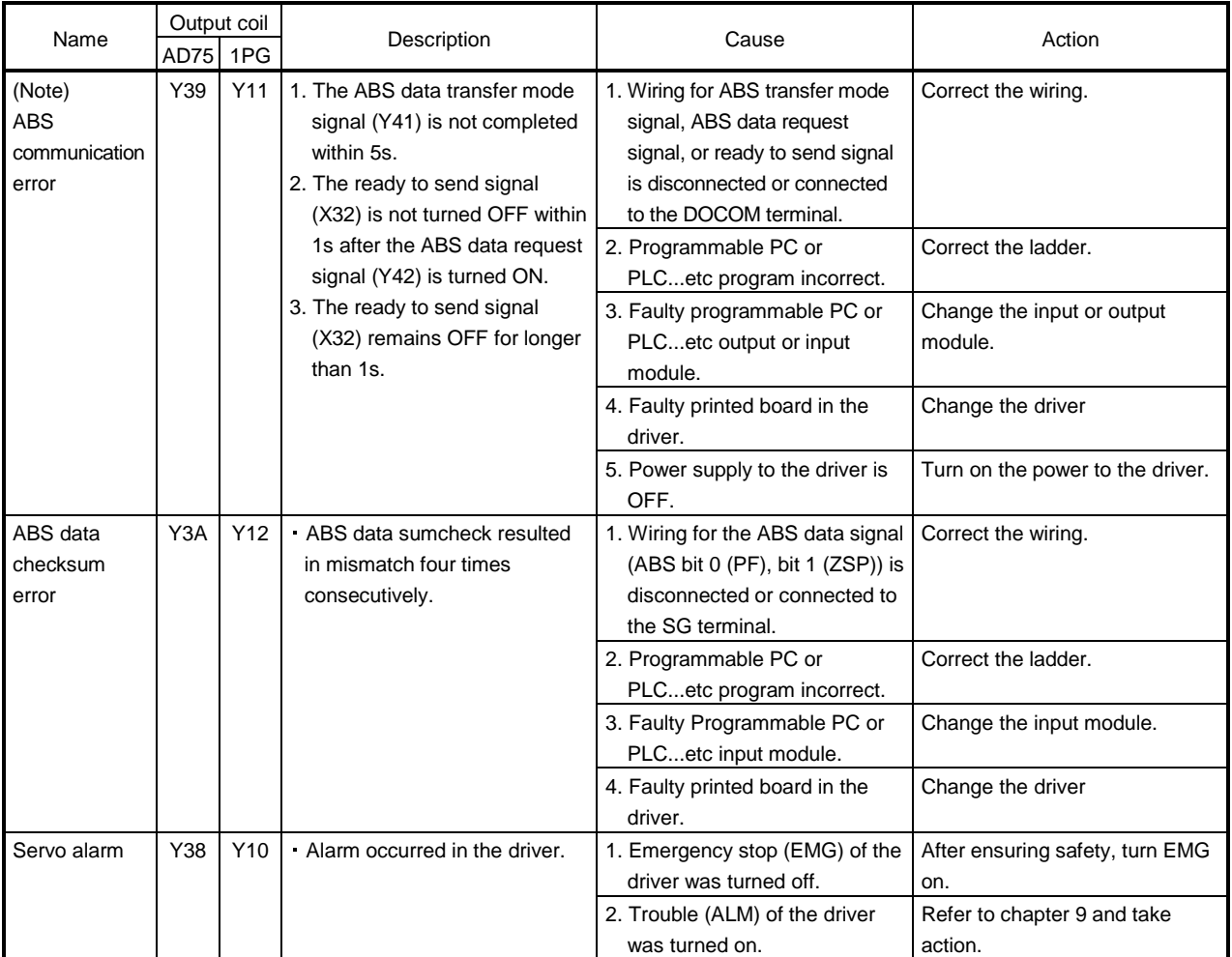

Note. Refer to (2) of this section for details of error occurrence definitions.

#### (2) ABS communication error

(a) The OFF period of the ABS transmission data ready signal output from the driver is checked. If the OFF period is 1s or longer, this is regarded as a transfer fault and the ABS communication error is generated.

The ABS communication error occurs if the ABS time-out warning (AL.E5) is generated at the driver due to an ABS request ON time time-out.

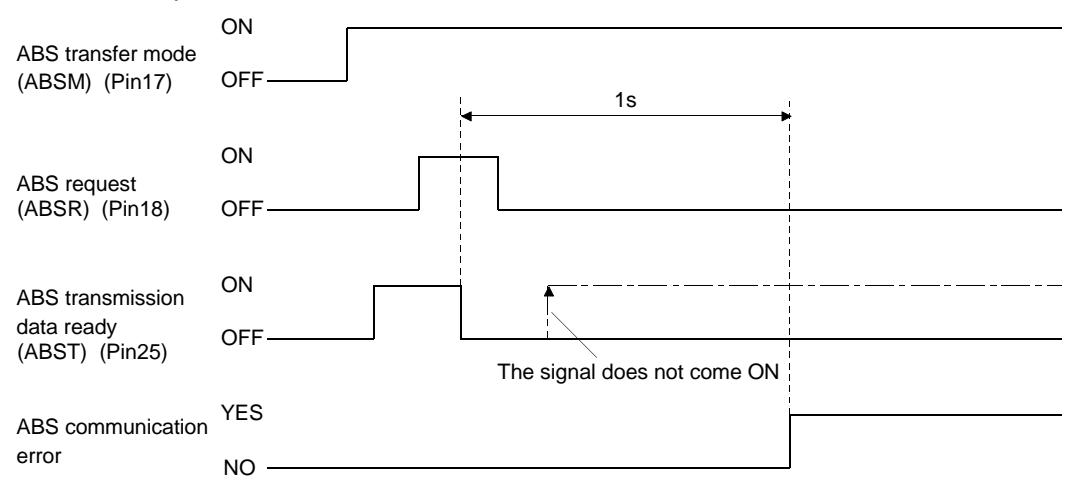

(b) The time required for the ABS transfer mode signal to go OFF after it has been turned ON (ABS transfer time) is checked.

If the ABS transfer time is longer than 5s, this is communication error occurs if the ABS time-out warning (AL.E5) is generated at the driver due to an ABS transfer mode completion time time-out.

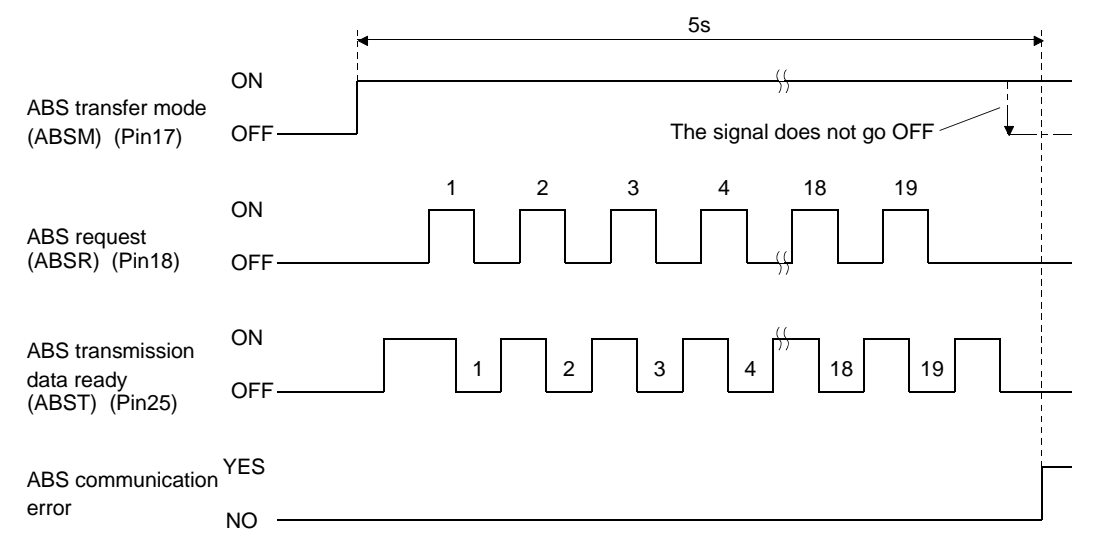

(c) To detect the ABS time-out warning (AL.E5) at the driver, the time required for the ABS request signal to go OFF after it has been turned ON (ABS request time) is checked. If the ABS request remains ON for longer than 1s, it is regarded that an fault relating to the ABS request signal or the ABS transmission data ready (ABST) has occurred, and the ABS communication error is generated.

The ABS communication error occurs if the ABS time-out warning (AL.E5) is generated at the driver due to an ABS request OFF time time-out.

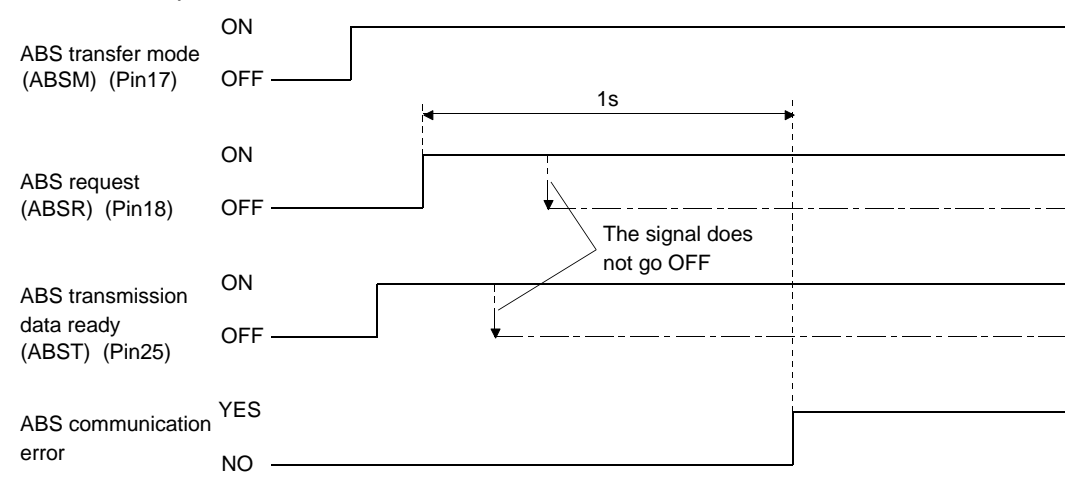

#### 14.10.2 Error resetting conditions

Always remove the cause of the error before resetting the error.

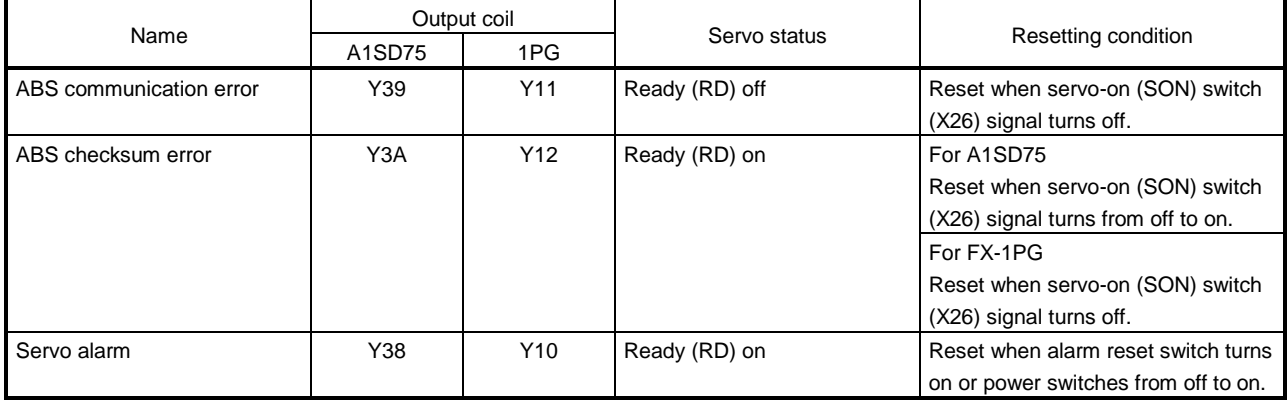

#### 14.11 Communication-based ABS transfer system

#### 14.11.1 Serial communication command

The following commands are available for reading absolute position data using the serial communication function. When reading data, take care to specify the correct station number of the drive unit from where the data will be read.

When the master station sends the data No. to the slave station (driver), the slave station returns the data value to the master station.

#### (1) Transmission

Transmit command [0][2] and data No. [9][1].

(2) Reply

The absolute position data in the command pulse unit is returned in hexadecimal.

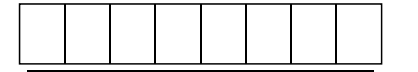

Data 32-bit length (hexadecimal representation)

14.11.2 Absolute position data transfer protocol

#### (1) Data transfer procedure

Every time the servo-on (SON) turns on at power-on or like, the PC or PLC...etc must read the current position data in the driver. Not performing this operation will cause a position shift. Time-out monitoring is performed by the PC or PLC...etc.

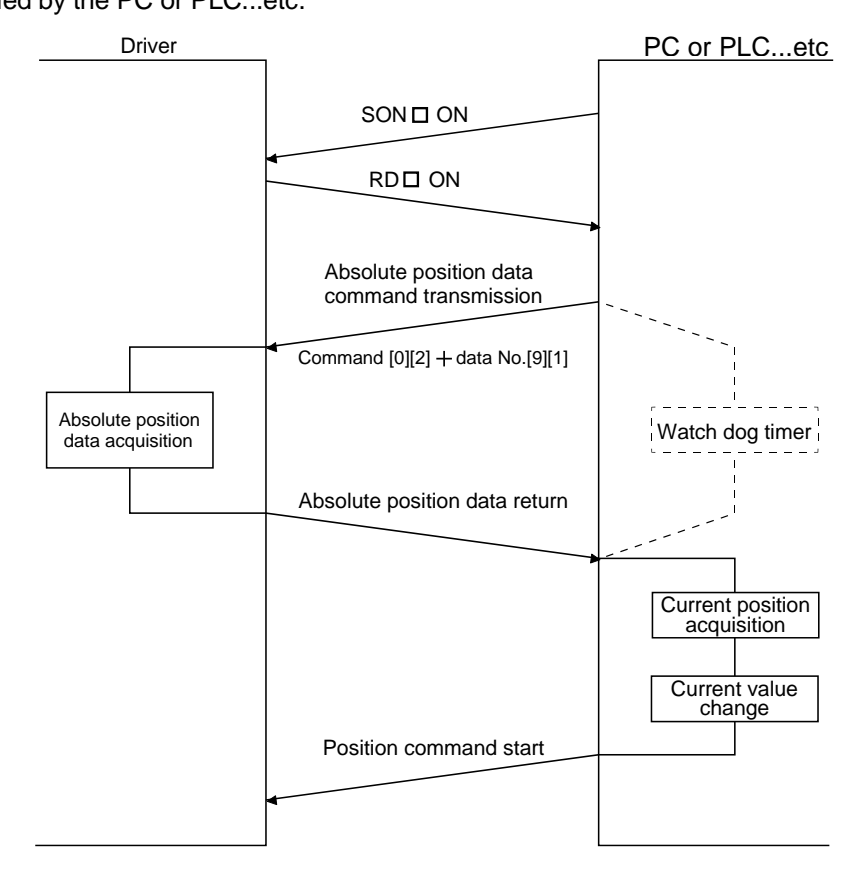

14 - 62

(2) Transfer method

The sequence in which the base circuit is turned ON (servo-on) when it is in the OFF state due to the servo-on (SON) going OFF, an emergency stop, or alarm, is explained below. In the absolute position detection system, always give the serial communication command to read the current position in the driver to the PC or PLC...etc every time the ready (RD) turns on. The driver sends the current position to the PC or PLC...etc on receipt of the command. At the same time, this data is set as a position command value in the driver.

(a) Sequence processing at power-on

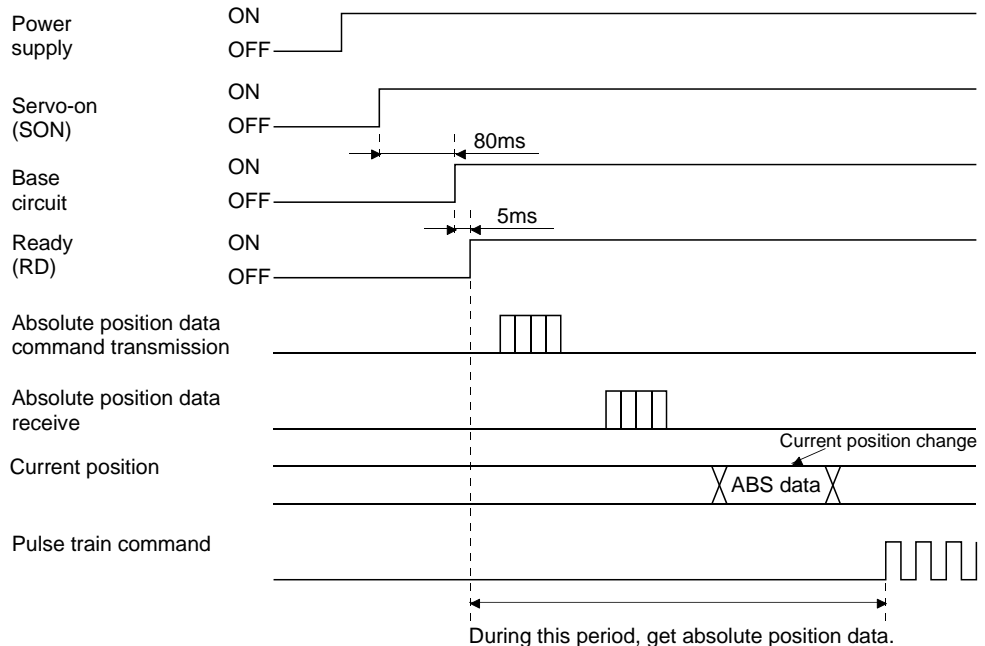

- 
- 1) 95ms after the servo-on (SON) has turned on, the base circuit turns on.
- 2) After the base circuit has turned on, the ready (RD) turns on.
- 3) After the ready (RD) turned on and the PC or PLC...etc acquired the absolute position data, give command pulses to the drive unit. Providing command pulses before the acquisition of the absolute position data can cause a position shift.
- (b) Communication error

If a communication error occurs between the PC or PLC...etc and driver, the driver sends the error code. The definition of the error code is the same as that of the communication function. Refer to section 13.3.3 for details.

If a communication error has occurred, perform retry operation. If several retries do not result in a normal termination, perform error processing.

#### (c) At the time of alarm reset

If an alarm has occurred, detect the trouble (ALM) and turn off the servo-on (SON). After removing the alarm occurrence factor and deactivating the alarm, get the absolute position data again from the driver in accordance with the procedure in (a) of this section.

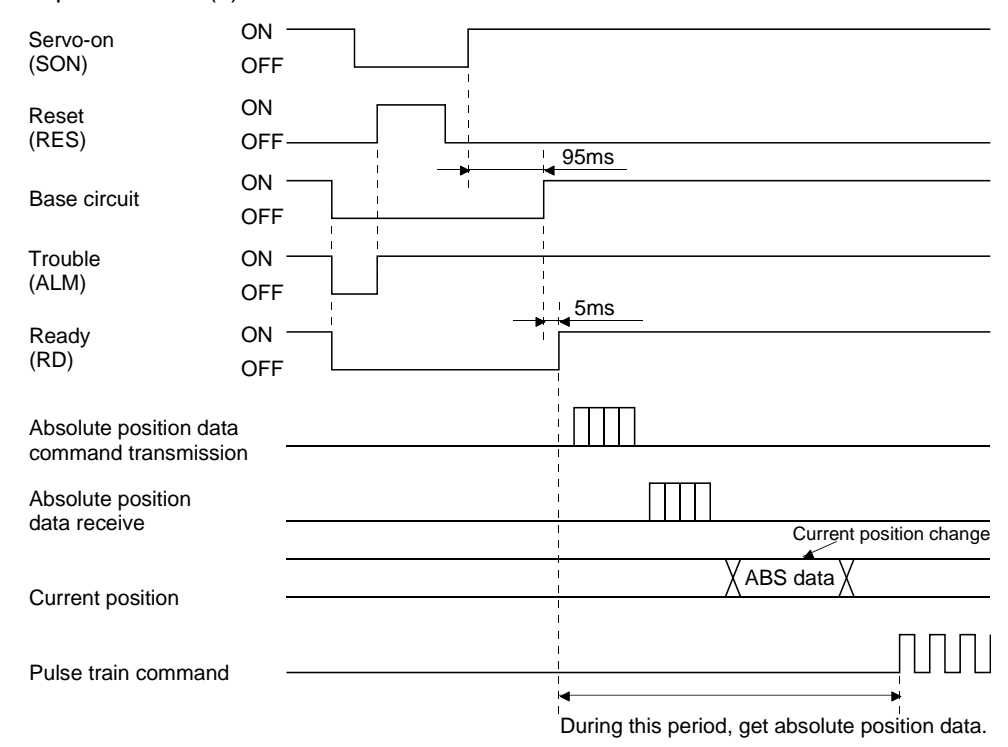

#### (d) At the time of forced stop reset

210ms after the forced stop is deactivated, the base circuit turns on, and further 5ms after that, the ready (RD) turns on. Always get the current position data from when the ready (RD) is triggered until before the position command is issued.

#### 1) When power is switched on in a forced stop status

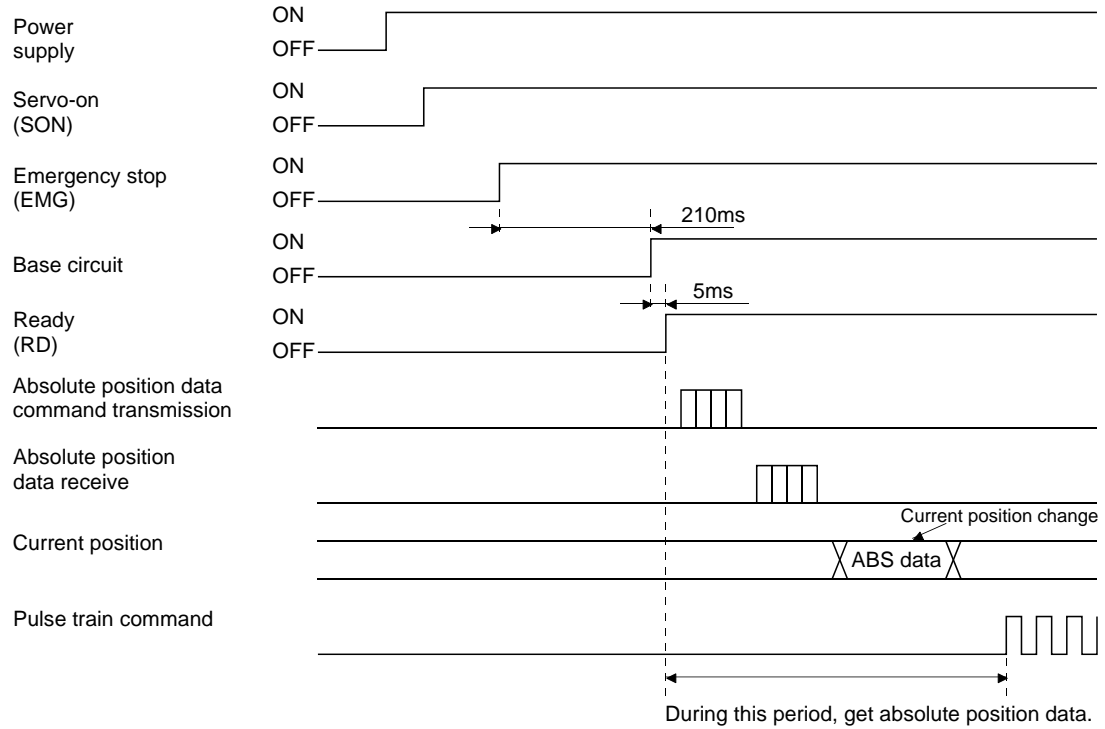

2) When a emergency stop is activated during servo on

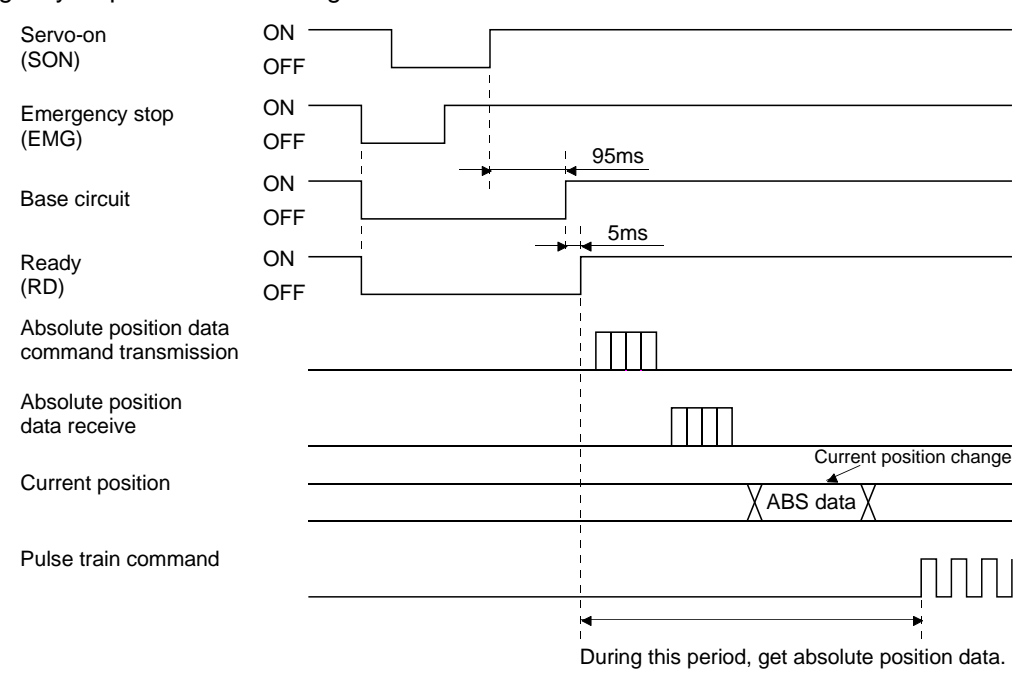

14.12 Confirmation of absolute position detection data

You can confirm the absolute position data with MR Configurator2™.

Choose "Diagnostics" and "Absolute Encoder Data" to open the absolute position data display screen.

(1) Choosing "Monitor" in the menu opens the sub-menu as shown below.

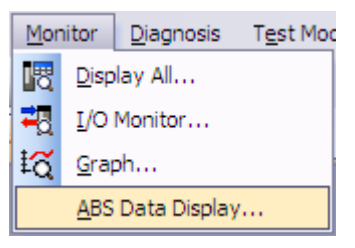

(2) By choosing "Absolute Encoder Data" in the sub-menu, the absolute encoder data display window appears.

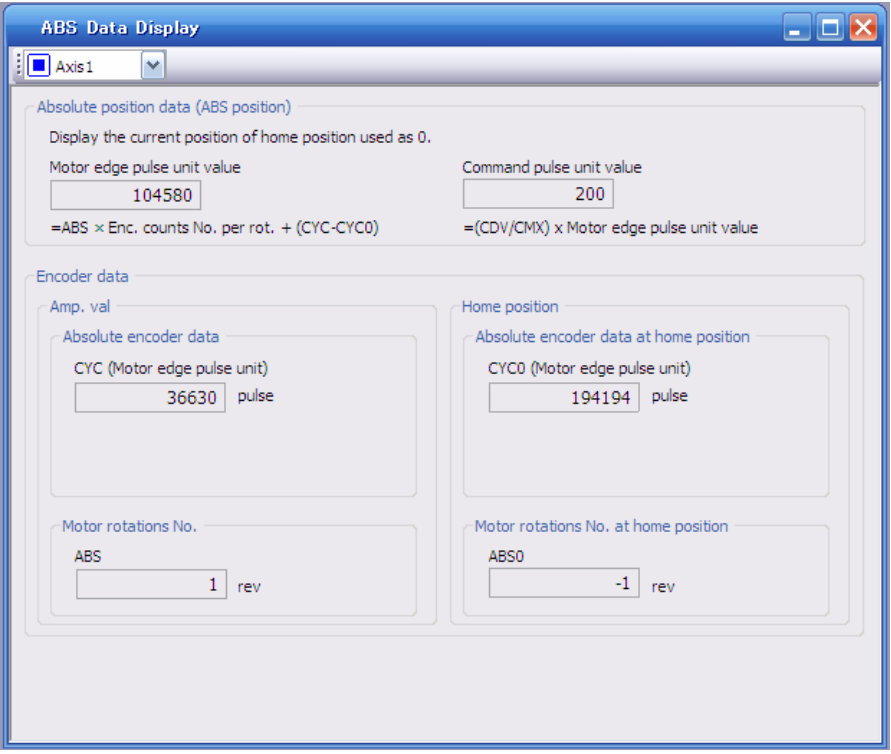

(3) Press the "Close" button to close the absolute encoder data display window.

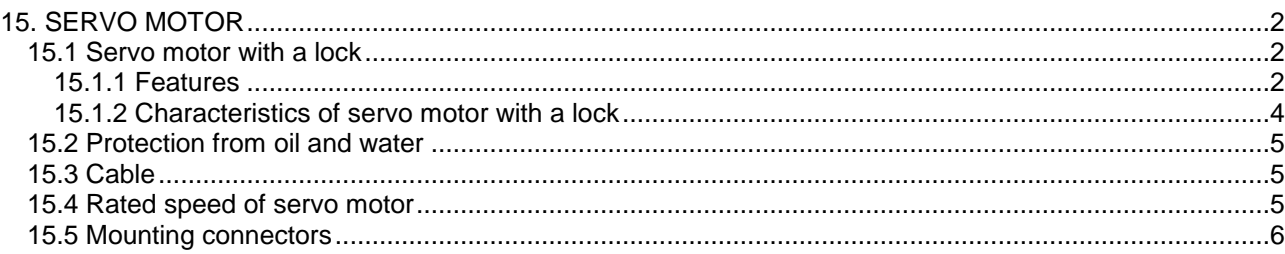

# <span id="page-405-0"></span>15. SERVO MOTOR

<span id="page-405-1"></span>15.1 Servo motor with a lock

15.1.1 Features

<span id="page-405-2"></span>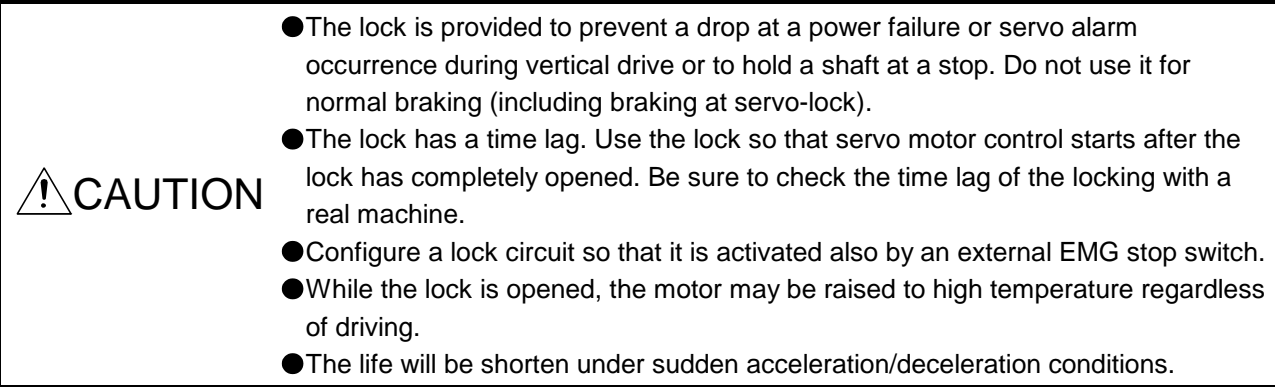

The servo motor with a lock can be used to prevent a drop in vertical lift applications or to ensure double safety at an emergency stop, for example. When operating the servo motor, supply power to the lock to release the lock. Switching power off enables the lock.

#### (1) Lock power supply

Prepare the following power supply for use with the lock only. The lock terminals (B1 and B2) have no polarity.

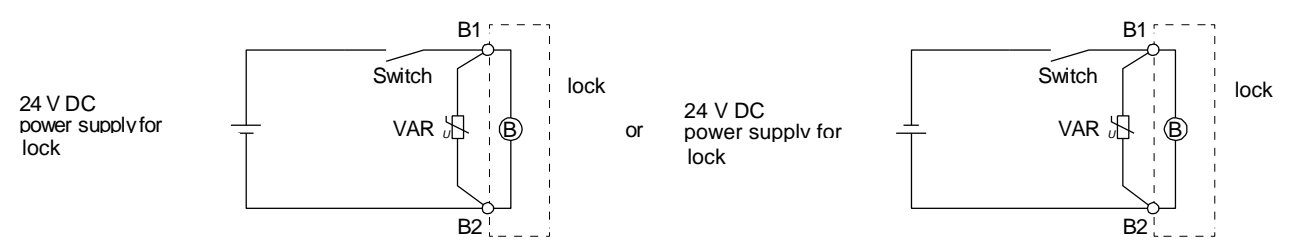

The surge absorber (VAR) must be installed between B1 and B2. When you use a diode for a surge absorber, the locking time will be longer.

(2) Sound generation

Though the brake lining may rattle during operation, it poses no functional problem. If braking sounds, it may be improved by setting the machine resonance suppression filter in the driver parameters.

(3) Selection of surge absorbers for lock circuit

The following shows an example how to select a varistor with a surge absorber. (a) Selection conditions

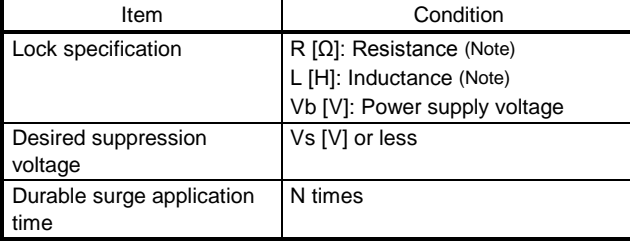

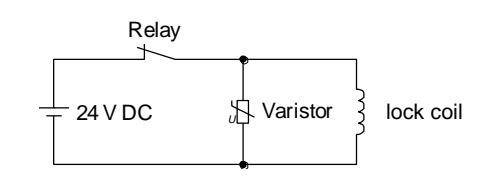

Note. Refer to section 15.1.2.

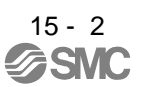

- (b) Tentative selection and verification of surge absorber
	- 1) Maximum allowable circuit voltage of varistor

Tentatively select a varistor whose maximum allowable voltage is larger than Vb [V].

2) Lock current (Ib)

$$
lb = \frac{Vb}{R} [A]
$$

3) Energy (E) generated by lock coil

$$
E = \frac{L \times lb^2}{2} [J]
$$

4) Varistor limit voltage (Vi)

From the energy (E) generated in the lock coil and the varister characteristic diagram, calculate the varistor limit voltage (Vi) when the lock current (Ib) flows into the tentatively selected varistor during opening of the circuit. Please refer to the varistor characteristic diagram to the varistor manufacturer.

The desired suppressed voltage (Vs) is the sum of the 24 VDC  $\pm$  10% used and the other devices (relays etc.) used by the user.

Please confirm the specification of the equipment to be used.

Vi is favorable when the varistor limit voltage (Vi) [V] is smaller than the desired suppressed voltage (Vs) [V].

If Vi is not smaller than Vs, reselect a varistor or improve the withstand voltage of devices. Regarding the characteristics characteristic diagram, specification, selection of the varistor, it is necessary to check with the varistor manufacturer.

5) Surge current width (τ)

Given that the varistor absorbs all energies, the surge current width (τ) will be as follows.

$$
T = \frac{E}{\text{Vi} \times \text{lb}} [S]
$$

6) Examining surge life of varister

From the varistor characteristic diagram, the guaranteed current value (Ip) in which the number of the surge application life is N at the surge current width (τ). Calculate the guaranteed current value (Ip) ratio to lock current (Ib).

If an enough margin is ensured for Ip/Ib, the number of the surge application life N [time] can be considered as favorable.

# (4) Others

A leakage magnetic flux will occur at the shaft end of the servo motor equipped with a lock. Note that chips, screws, etc. are attracted.

15.1.2 Characteristics of servo motor with a lock

<span id="page-407-0"></span>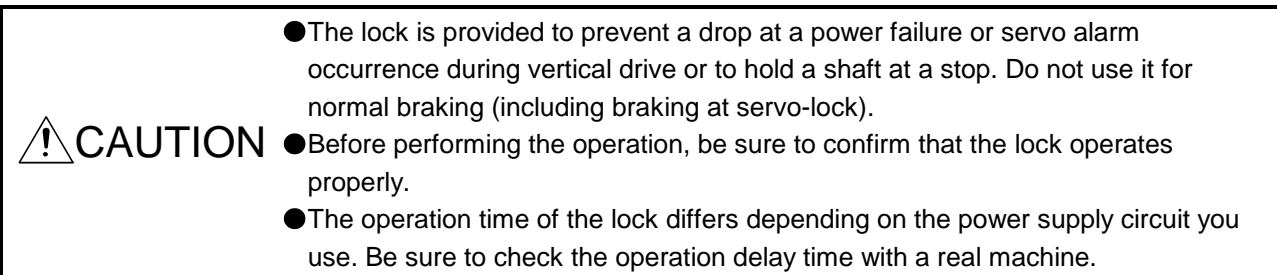

The characteristics (reference value) of the lock provided for the servo motor with a lock are indicated below.

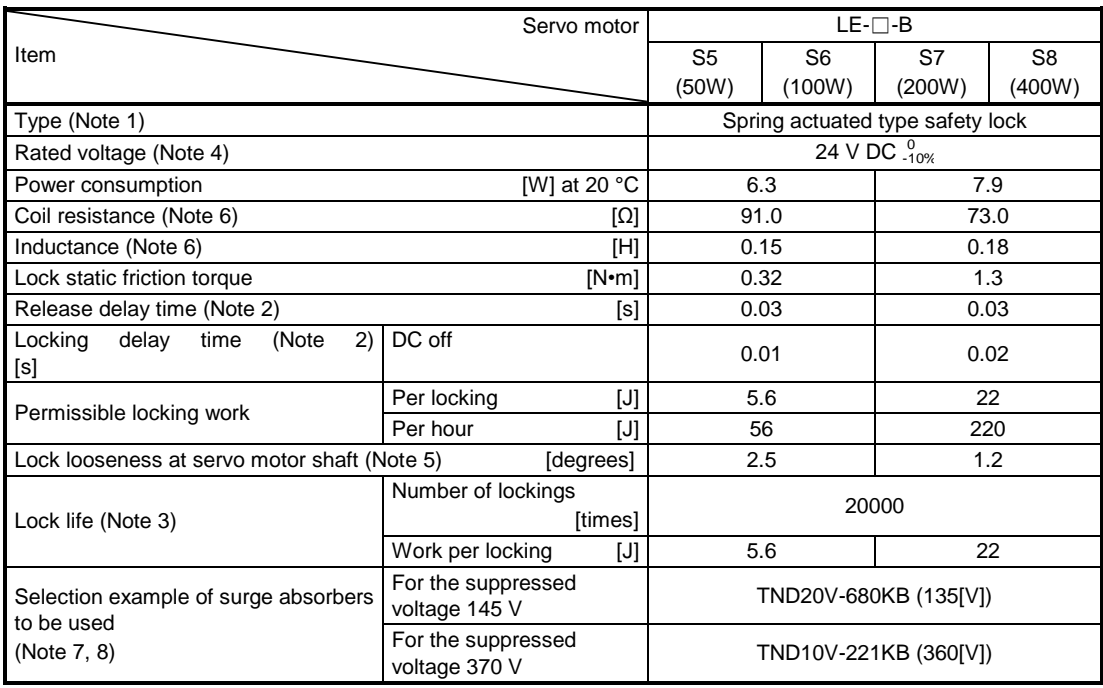

- Note 1. There is no manual release mechanism. When it is necessary to hand-turn the servo motor shaft for machine centering, etc., use a separate 24 V DC power supply to release the lock electrically.
	- 2. The value for initial on gap at 20 °C.
	- 3. The lock gap will increase as the brake lining wears, but the gap is not adjustable. The lock life indicated is the number of locking cycles after which adjustment will be required.
	- 4. Always prepare a power supply exclusively used for the lock.
	- 5. These are design values. These are not guaranteed values.
	- 6. These are measured values. These are not guaranteed values.
	- 7. Select the lock control relay properly, considering the characteristics of the lock and surge absorber. When you use a diode for a surge absorber, the locking time will be longer.
	- 8. Manufactured by Nippon Chemi-Con Corporation.

# <span id="page-408-0"></span>15.2 Protection from oil and water

(1) Do not use the servo motor with its cable soaked in oil or water.<br> $\int_0^0$   $\int_0^0$   $\int_0^0$   $\int_0^0$   $\int_0^0$   $\int_0^0$   $\int_0^0$   $\int_0^0$   $\int_0^0$   $\int_0^0$   $\int_0^0$   $\int_0^0$   $\int_0^0$   $\int_0^0$   $\int_0^0$   $\int_0^0$   $\int_0^0$ 

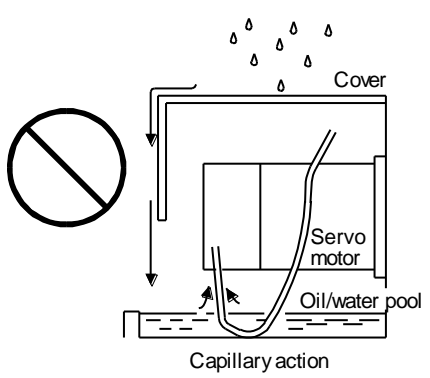

(2) If oil such as cutting oil drops on the servo motor, the sealant, packing, cable and others may be affected depending on the oil type.

#### <span id="page-408-1"></span>15.3 Cable

The standard motor and encoder cables routed from the servo motor should be fixed to the servo motor to keep them unmovable. Otherwise, the cable may disconnect. In addition, do not modify the connectors, terminals and others at the ends of the cables.

#### <span id="page-408-2"></span>15.4 Rated speed of servo motor

The rated speed of servo motor (LE-S5-□, LE-S6-□, LE-S7-□, LE-S8-□) is 3000[r/min].

#### <span id="page-409-0"></span>15.5 Mounting connectors

If the connector is not fixed securely, it may come off or may not produce a splash-proof effect during operation.

To achieve the IP rating IP65, pay attention to the following points and install the connectors.

(1) When screwing the connector, hold the connector still and gradually tighten the screws in a crisscross pattern.

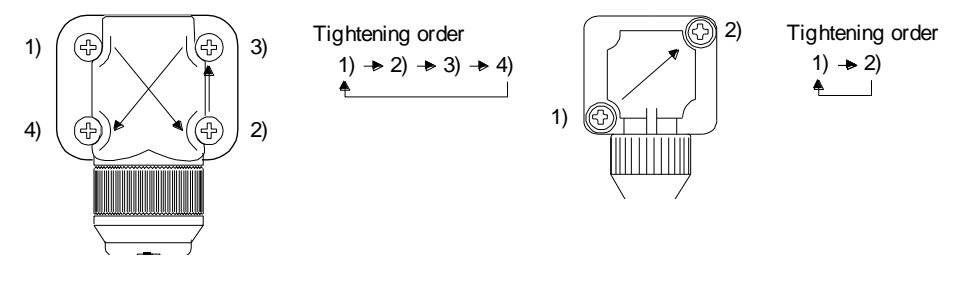

Connector for power supply, connector for encoder

Connector for lock

(2) Tighten the screws evenly. Tightening torques are as indicated below.

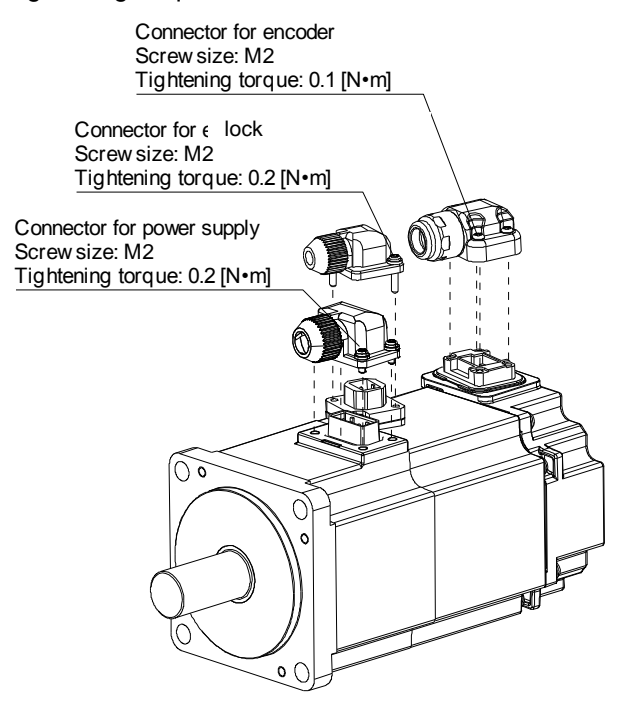

(3) The servo motor fitting part of each connector is provided with a splash-proof seal (O ring). When mounting a connector, use care to prevent the seal (O ring) from dropping and being pinched. If the seal (O ring) has dropped or is pinched, a splash-proof effect is not produced.

# **APPENDIX**

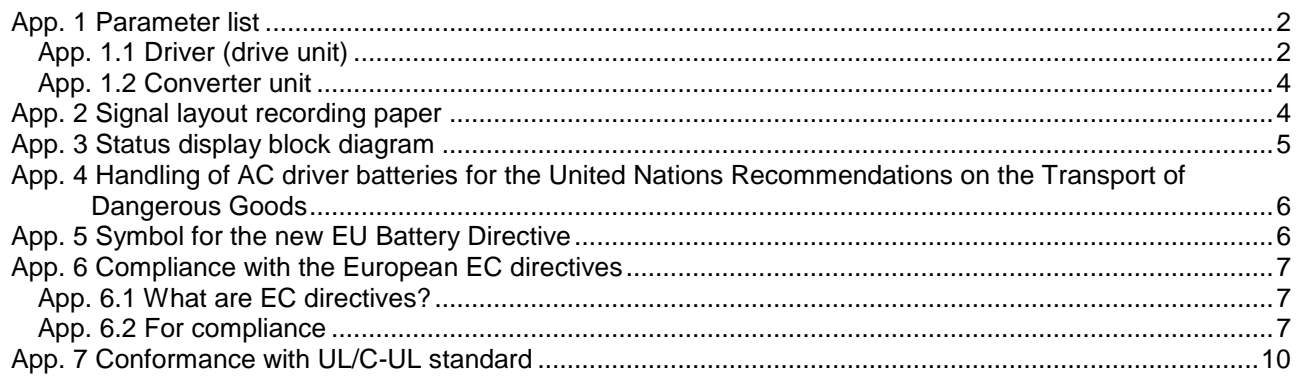

# <span id="page-411-0"></span>App. 1 Parameter list

POINT

For any parameter whose symbol is preceded by \*, set the parameter value and switch power off once, then switch it on again to make that parameter setting valid.

#### <span id="page-411-1"></span>App. 1.1 Driver (drive unit)

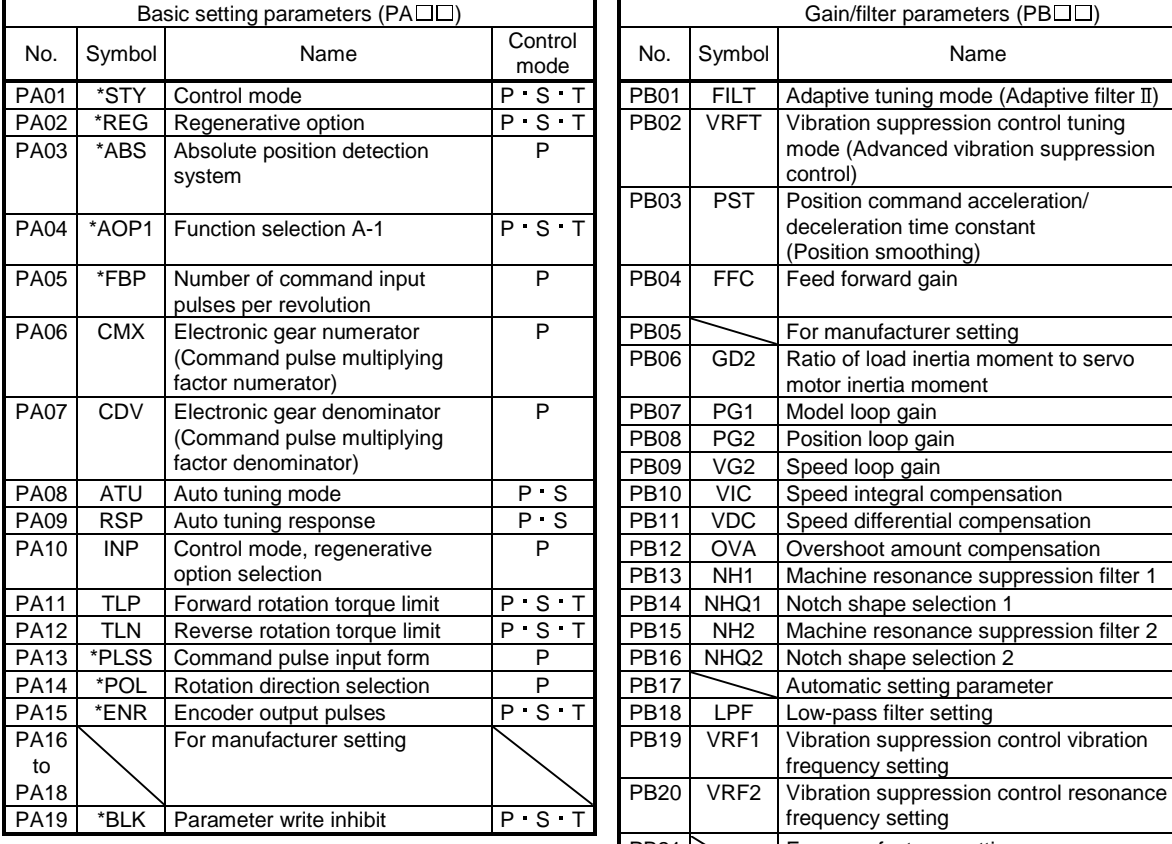

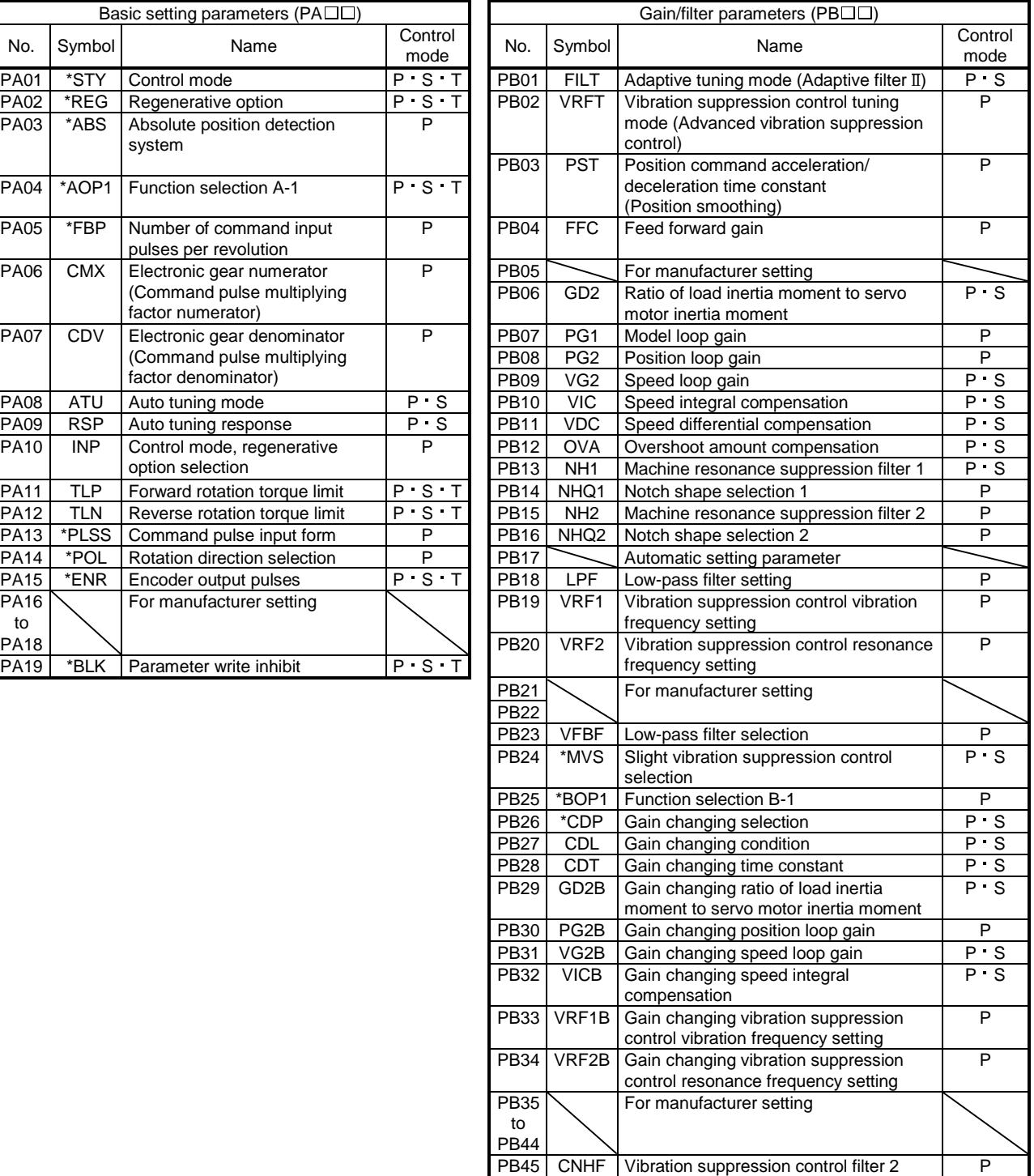

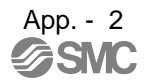

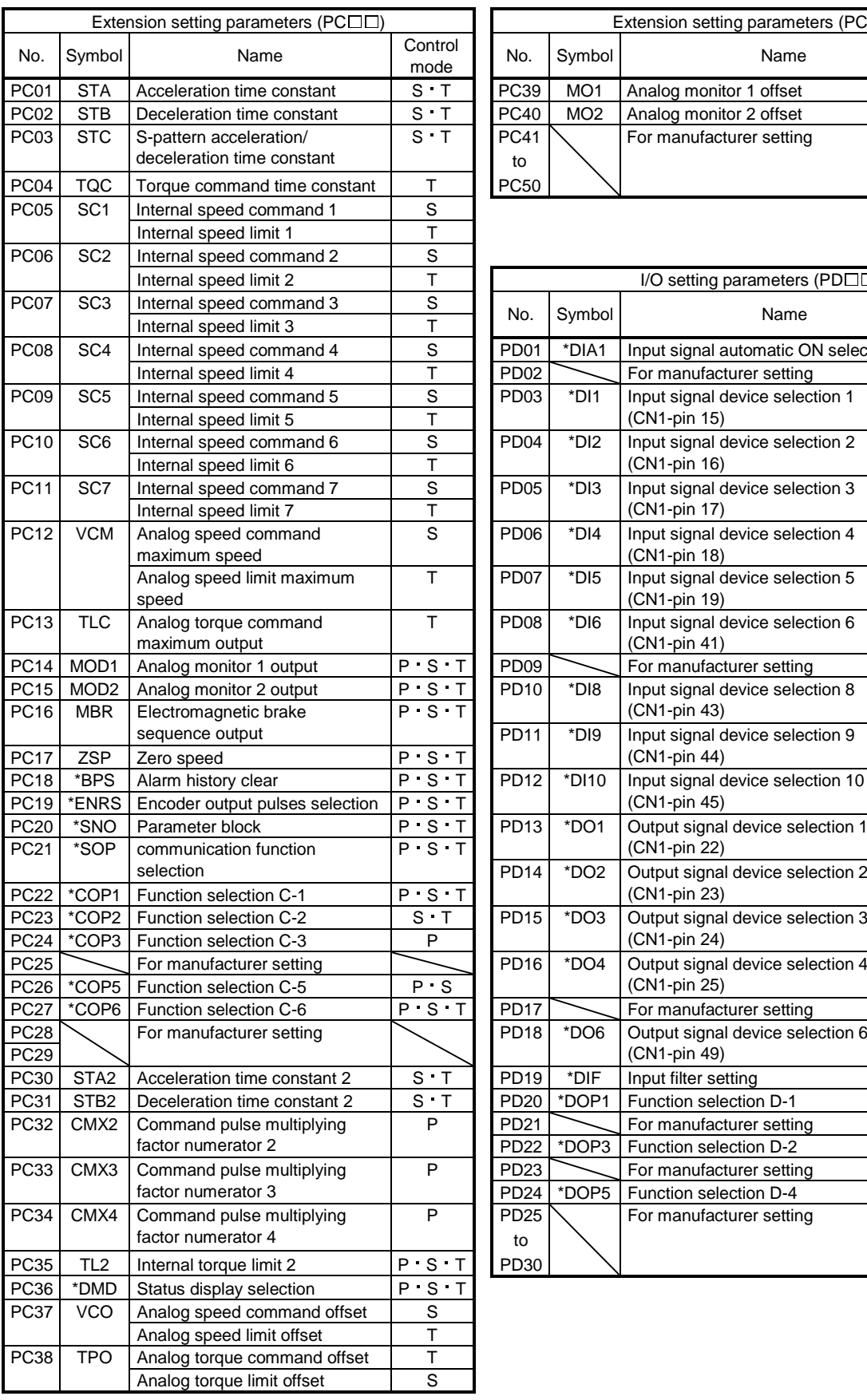

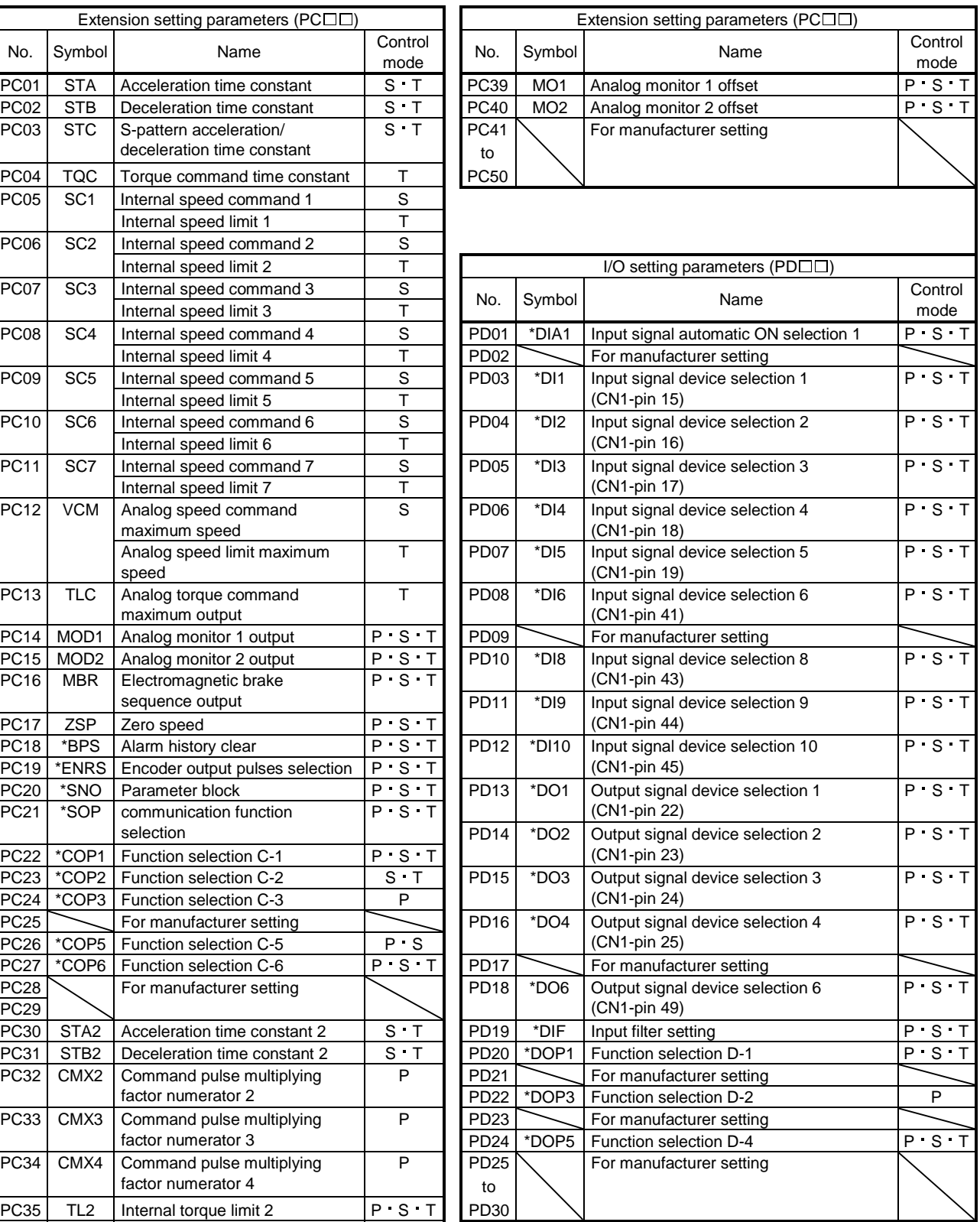

٦

<span id="page-413-0"></span>App. 1.2 Converter unit

| No.         | Symbol | Name                                      |
|-------------|--------|-------------------------------------------|
| <b>PA01</b> | *REG   | Regenerative selection                    |
| <b>PA02</b> | *MCC   | Magnetic contactor drive output selection |
| PA03        |        | For manufacturer setting                  |
| to          |        |                                           |
| <b>PA07</b> |        |                                           |
| <b>PA08</b> | *DMD   | Auto tuning mode                          |
| <b>PA09</b> | *BPS   | Alarm history clear                       |
| <b>PA10</b> |        | For manufacturer setting                  |
| <b>PA11</b> |        |                                           |
| <b>PA12</b> | *DIF   | Input filter setting                      |
| <b>PA13</b> |        | For manufacture setting                   |
| to          |        |                                           |
| <b>PA19</b> |        |                                           |

# <span id="page-413-1"></span>App. 2 Signal layout recording paper

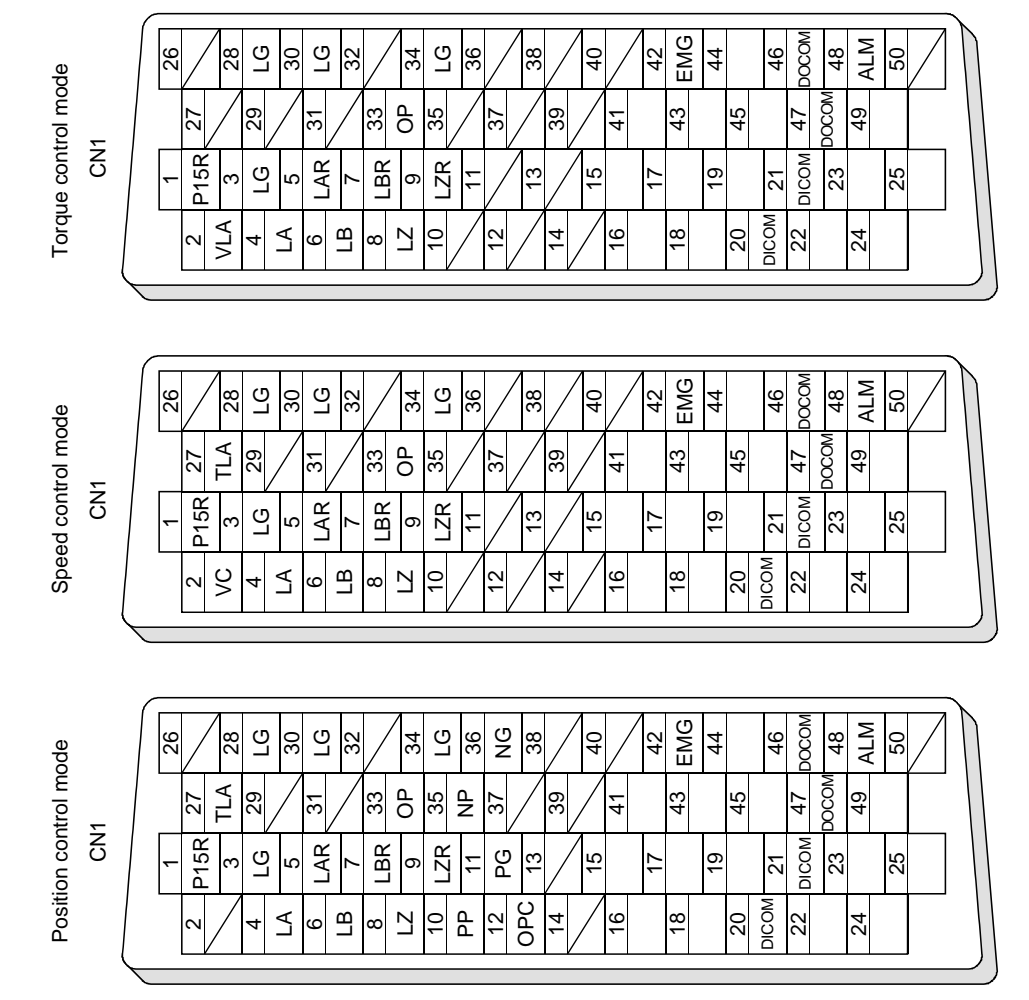

App. - 4 **asmc**  <span id="page-414-0"></span>App. 3 Status display block diagram

Instantaneous

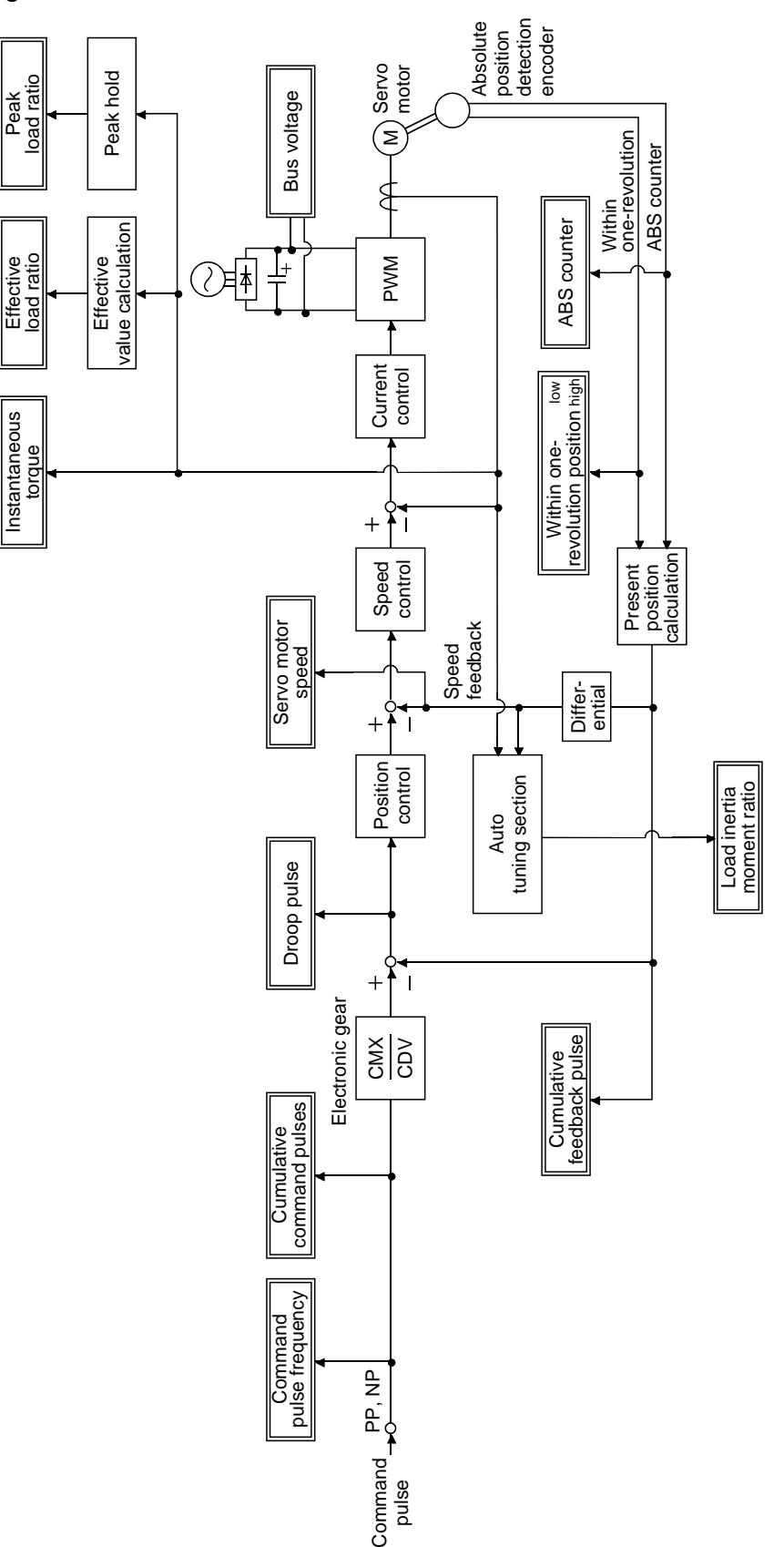

App. - 5<br> **GSMC** 

# APPENDIX

# <span id="page-415-0"></span>App. 4 Handling of AC driver batteries for the United Nations Recommendations on the Transport of Dangerous Goods

To transport lithium batteries, take action to comply with the instructions and regulations such as the United Nations (UN), the International Civil Aviation Organization (ICAO), and the International Maritime Organization (IMO).

The battery (LEC-MR-J3BAT) uses an electric cell (lithium metal battery ER6).

The IATA Dangerous Goods Regulation are revised, and the requirements are changed annually. When customers transport lithium batteries by themselves, the responsibility for the cargo lies with the customers.

Thus, be sure to check the latest version of the IATA Dangerous Goods Regulations.

Battery (Cell) : LEC-MR-J3BAT Lithium content : 0.65(g)

<span id="page-415-1"></span>App. 5 Symbol for the new EU Battery Directive

Symbol for the new EU Battery Directive (2006/66/EC) that is plastered to general-purpose AC servo battery is explained here.

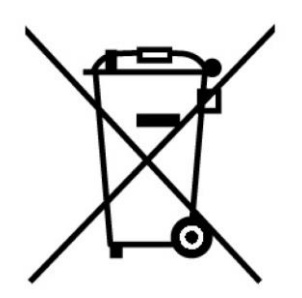

Note. This symbol mark is for EU countries only.

This symbol mark is according to the directive 2006/66/EC Article 20 Information for end-users and Annex II.

Your SMC product is designed and manufactured with high quality materials and components which can be recycled and/or reused.

This symbol means that batteries and accumulators, at their end-of-life, should be disposed of separately from your household waste.

If a chemical symbol is printed beneath the symbol shown above, this chemical symbol means that the battery or accumulator contains a heavy metal at a certain concentration. This will be indicated as follows. Hg: mercury (0.0005%), Cd: cadmium (0.002%), Pb: lead (0.004%)

In the European Union there are separate collection systems for used batteries and accumulators.

Please, dispose of batteries and accumulators correctly at your local community waste collection/recycling centre.

Please, help us to conserve the environment we live in!

App. - 6

# <span id="page-416-0"></span>App. 6 Compliance with the European EC directives

<span id="page-416-1"></span>App. 6.1 What are EC directives?

The EC directives were issued to standardize the regulations of the EU countries and ensure smooth distribution of safety-guaranteed products. In the EU countries, the machinery directive (effective in January, 1995), EMC directive (effective in January, 1996) and low voltage directive (effective in January, 1997) of the EC directives require that products to be sold should meet their fundamental safety requirements and carry the CE marks (CE marking). CE marking applies also to machines and equipment into which servos have been installed.

# (1) EMC directive

The EMC directive applies to the servo units alone. This servo is designed to comply with the EMC directive. The EMC directive also applies the servo-incorporated machines and equipment. This requires the EMC filters to be used with the servo-incorporated machines and equipment to comply with the EMC directive. For specific EMC directive conforming methods, refer to the EMC Installation Guidelines (IB(NA)67310).

# (2) Low voltage directive

The low voltage directive applies also to servo units alone. This servo is designed to comply with the low voltage directive.

# (3) Machinery directive

Not being machines, the converter units and drivers (drive units) need not comply with this directive.

# <span id="page-416-2"></span>App. 6.2 For compliance

Be sure to perform an appearance inspection of every unit before installation. In addition, have a final performance inspection on the entire machine/system, and keep the inspection record.

# (1) Converter units, drivers (drive units) and servo motors used

Use the converter units, drivers (drive units) and servo motors which standard product. **Driver** Servo motor series : LE-S5-□,LE-S6-□,LE-S7-□,LE-S8-□ : LECSB□-□

# (2) Structure

The control circuit provide safe separation to the main circuit in the driver.

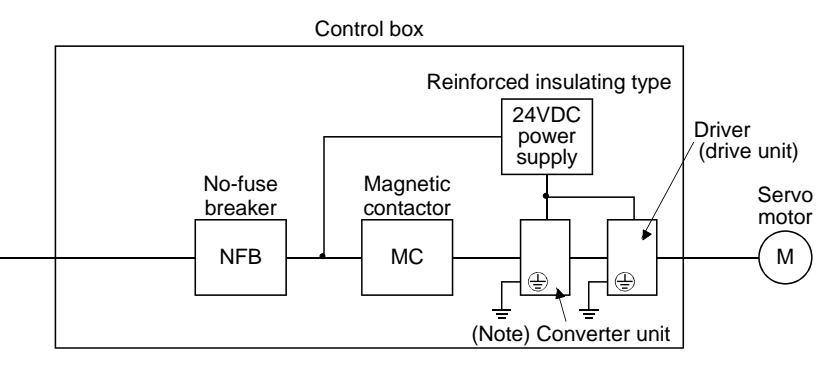

Note. Drivers of 22kW or less do not have a converter unit.

# (3) Environment

(a) Driver (drive unit) at or above pollution degree 2 set forth in IEC/EN 60664-1. For this purpose, install the driver in a control box which is protected against water, oil, carbon, dust, dirt, etc. (IP54).

# (b) Environment

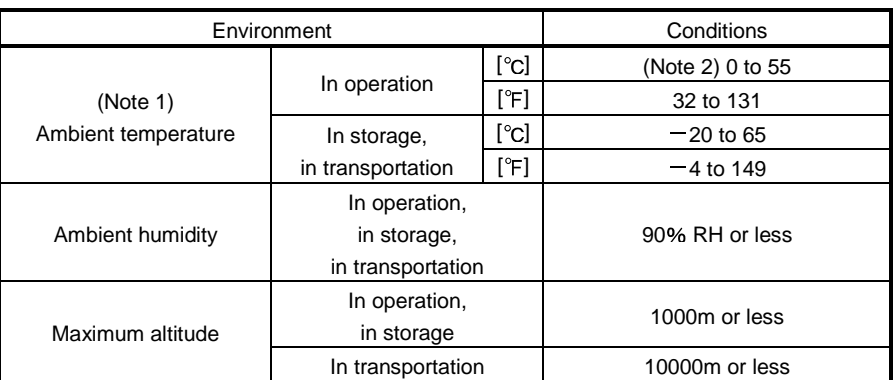

Note 1. Ambient temperature is the internal temperature of the control box.

2. The driver 200V 3.5kW or less and 100V 400W or less can be mounted closely. In this case, keep the ambient temperature within 0 to 45 $\degree$ C (32 to 113 $\degree$ F) or use the driver with 75% or less of the effective load ratio.

# (4) Power supply

- (a) This driver (drive unit) can be supplied from star-connected supply with earthed neutral point of overvoltage category  $\text{III}$  set forth in IEC/EN 60664-1. However, when using the neutral point of 400V system for single phase supply, a reinforced insulating transformer is required in the power input section.
- (b) For the interface power supply, use a 24VDC power supply with reinforced insulation on I/O terminals.
- (5) Grounding
	- (a) To prevent an electric shock, the protective earth (PE) terminal (marked  $\bigoplus$ ) of the driver (drive unit) must be connected to the protective earth (PE) of the control box.

# APPENDIX

(b) Do not connect two ground cables to the same protective earth (PE) terminal. Always connect cables to the terminals one-to-one.

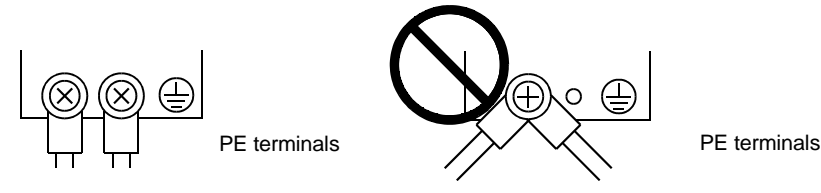

- (c) If an earth leakage circuit breaker is used, always earth the protective earth (PE) terminal of the driver to prevent an electric shock.
- (6) Wiring
	- (a) The cables to be connected to the terminal block of the driver (drive unit) must have crimping terminals provided with insulating tubes to prevent contact with adjacent terminals.

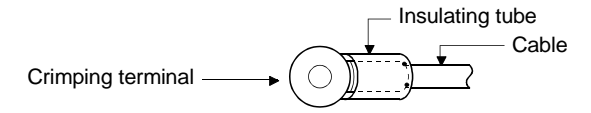

- (b) Use the servo motor side power connector which complies with the IEC/EN Standard. The IEC/EN Standard-compliant power connector sets are available as options.
- (c) The converter unit and driver (drive unit) must be installed in the metal cabinet (control box).

#### (7) Peripheral devices, options

(a) Use the circuit breaker and magnetic contactor models which are IEC/EN Standard-compliant products given in this Instruction Manual.

Use a type B (Note) breaker. When it is not used, provide insulation between the driver and other device by double insulation or reinforced insulation, or install a transformer between the main power supply and driver (drive unit).

Note. Type A: AC and pulse detectable Type B: Both AC and DC detectable

- (b) The sizes of the wires given in this Instruction Manual meet the following conditions. For use in any other conditions, follow Table 5 and Annex C of IEC/EN 60204-1.
	- Ambient temperature :  $40^{\circ}$ C (104 $^{\circ}$ F)
	- Sheath : PVC (polyvinyl chloride)
	- Installation on wall surface or open table tray
- (c) Use the EMC filter for noise reduction.
- (8) Performing EMC tests

When EMC tests are run on a machine/device into which the converter unit and driver (drive unit) has been installed, it must conform to the electromagnetic compatibility (immunity/emission) standards after it has satisfied the operating environment/electrical equipment specifications.

For the other EMC directive guidelines on the converter unit and driver (drive unit), refer to the EMC Installation Guidelines (IB(NA)67310).

# <span id="page-419-0"></span>App. 7 Conformance with UL/C-UL standard

This driver complies with UL 508C and CSA C22.2 No.14 standard.

#### (1) Converter units, drivers (drive units) and servo motors used

Use the converter units, drivers (drive units) and servo motors which standard product.

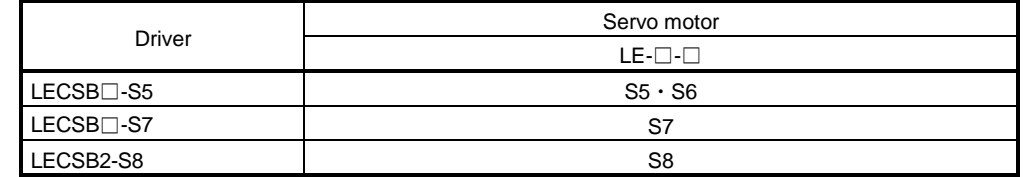

#### (2) Installation

The LECSB□-□ series have been approved as the products which have been installed in the electrical enclosure.

The minimum enclosure size is based on 150% of each LECSB $\Box$ - $\Box$  combination.

And also, design the enclosure so that the ambient temperature in the enclosure is 55 $\degree$ C (131 $\degree$ F) or less, refer to the spec manual.

The driver must be installed in the metal cabinet (control box).

(3) Short circuit rating (SCCR: Short Circuit Current Rating)

Suitable For Use In A Circuit Capable Of Delivering Not More Than 100 kA rms Symmetrical Amperes, 500 Volts Maximum.

#### (4) Flange

Mount the servo motor on a flange which has the following size or produces an equivalent or higher heat dissipation effect.

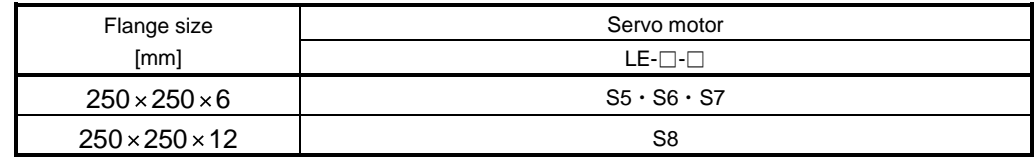

#### (5) About wiring protection

For installation in United States, branch circuit protection must be provided, in accordance with the National Electrical Code and any applicable local codes.

For installation in Canada, branch circuit protection must be provided, in accordance with the Canada Electrical Code and any applicable provincial codes.

#### (6) Options, peripheral devices

Use the UL/C-UL Standard-compliant products.

Use the no-fuse breaker (UL489 Listed MCCB) or a Class T fuse indicated in the table below.

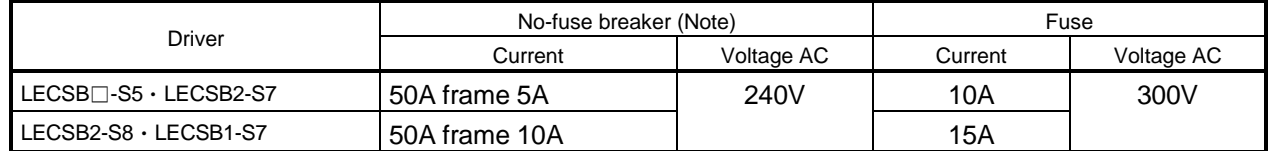

# (7) Capacitor discharge time

The capacitor discharge time is as follows. To ensure safety, do not touch the charging section for 15 minutes (20 minutes in case drive unit is 30kW or more) after power-off.

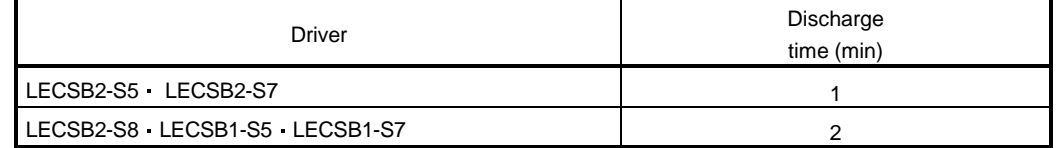

# (8) Selection example of wires

To comply with the UL/C-UL Standard, use UL-approved copper wires rated at 60/75°C (140/167°F) for wiring.

The following table shows the wire sizes [AWG] and the crimping terminal symbols rated at  $60^{\circ}$ C (140 $^{\circ}$ F). The sizes and the symbols rated at  $75^{\circ}$ C (167 $^{\circ}$ F) are shown in the brackets.

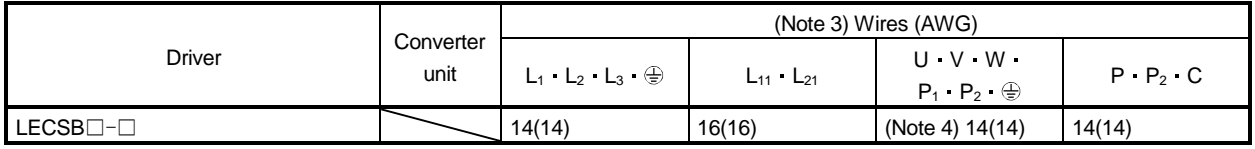

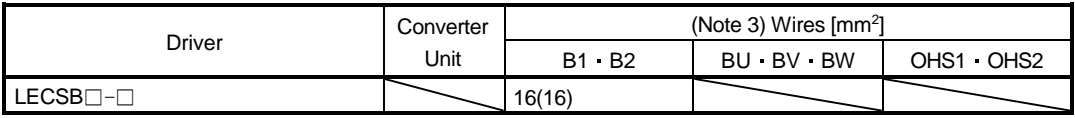

Note 1. To connect these models to a terminal block, be sure to use the screws that come with the terminal block.

2. For the servo motor with a cooling fan.

- 3. Alphabets in the table indicate crimping tools. Refer to the following table for the crimping terminals and crimping tools.
- 4. To wire the driver and a LE-□-□ servo motor, use the LE-CSM-□□□ (option). To extend the wiring, use the AWG14 wire size.

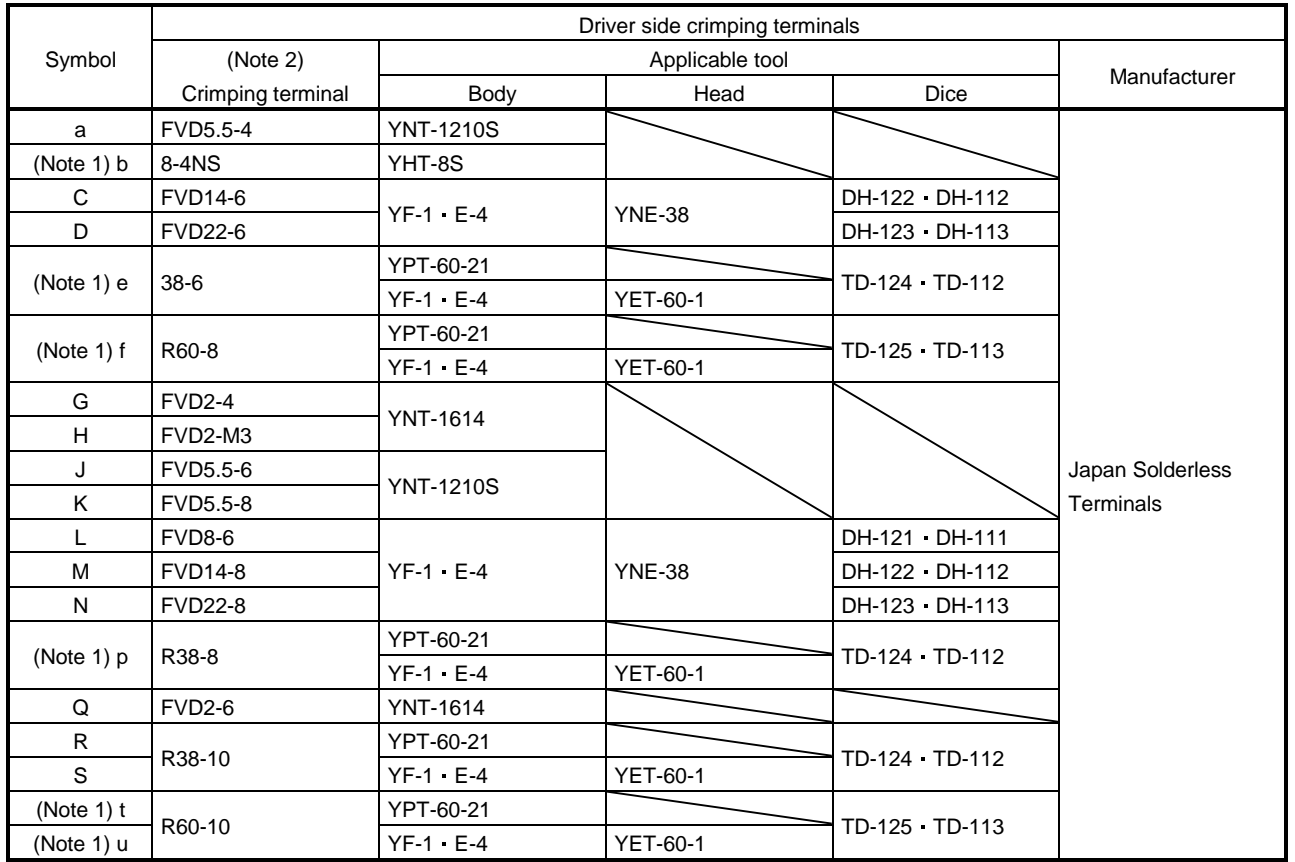

#### Table: Recommended crimping terminals

Note 1. Coat the part of crimping with the insulation tube.

2. Some crimping terminals may not be mounted depending on the size. Make sure to use the recommended ones or equivalent ones.

# (9) Terminal block tightening torque

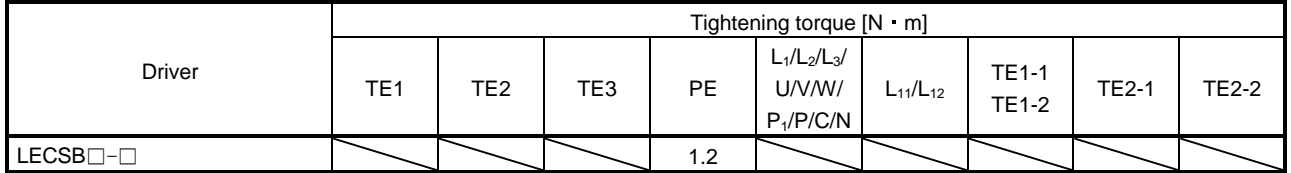

# (10) Overload protection characteristics

An electronic thermal relay is built in the driver to protect the servo motor, driver and servo motor power line from overloads. The operation characteristics of the electronic thermal relay are shown below. It is recommended to use an unbalanced torque-generated machine, such as a vertical motion shaft, so that unbalanced torque is not more than 70% of the rated torque. When you carry out adhesion mounting of the driver, make circumference temperature into 0 to  $45^{\circ}$ C (32 to 113 $^{\circ}$ F) or use it with 75% or less of effective load torque.

Driver LECSB□-□ series have servo motor overload protection. (The motor full load current is 115% rated current.)

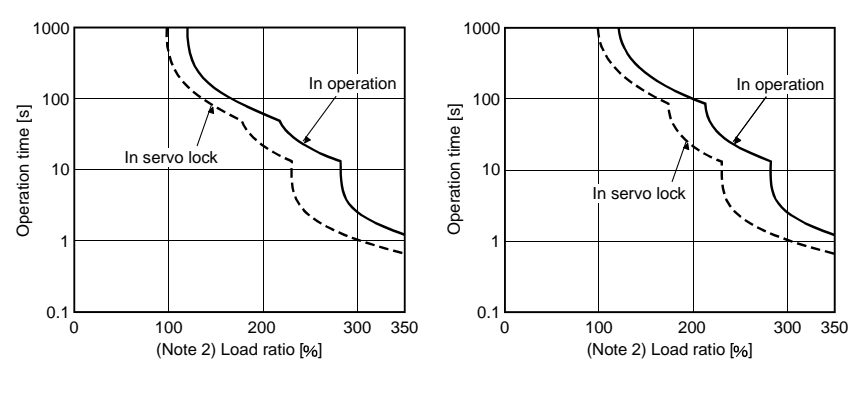

LECSB□-S5 LECSB□-S7 LECSB2-S8

# (11) Figure configuration

Representative configuration example to conform to the UL/C-UL standard is shown below. The earth wiring is excluded from the figure configuration.

(a) LECSB□-□

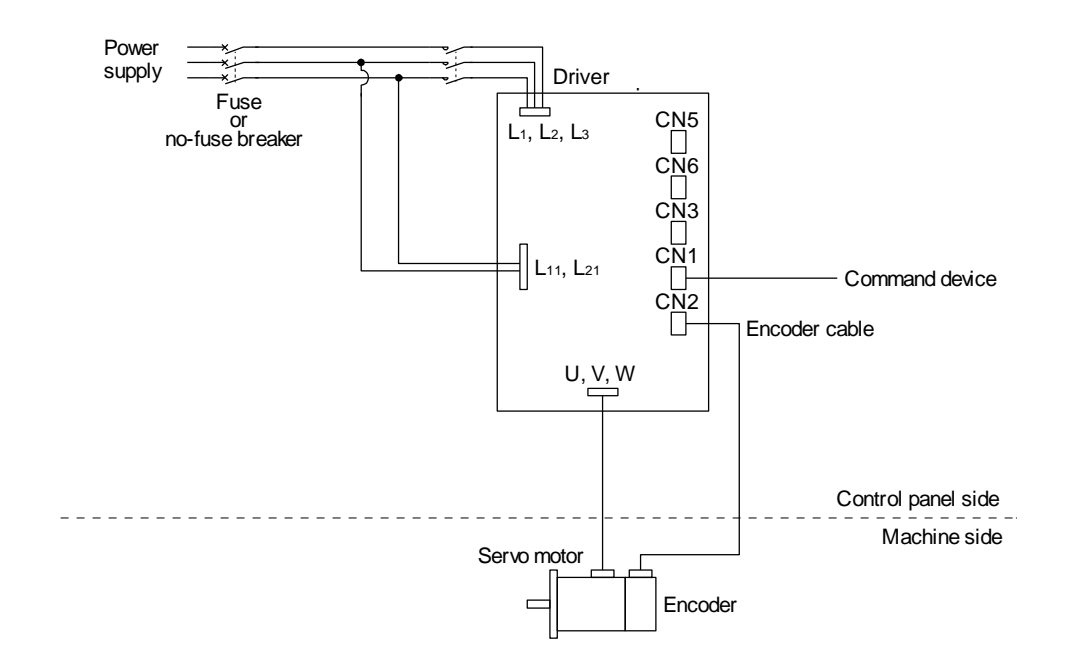

#### Revision history

No.LEC-OM02401 Jun/2011 1st printing No.LEC-OM02402 Apr/2012 Revision Controller→Driver No.LEC-OM02403 Aug/2014 Revision Correction of words 15 SERVO MOTOR Add No.LEC-OM02404 Jan/2015 Revision Correction of words No.LEC-OM02405 Mar/2015 Revision Correction of words No.LEC-OM02406 (No.JXC※-OMT0021) Jan/2017 Revision Correction of figures No.LEC-OM02407 (No.JXC※-OMT0021-A) Oct/2017 Revision Correction of figures

# **SMC Corporation**

4-14-1, Sotokanda, Chiyoda-ku, Tokyo 101-0021 JAPAN Tel: + 81 3 5207 8249 Fax: +81 3 5298 5362 UR[L http://www.smcworld.com](http://www.smcworld.com/)

Note: Specifications are subject to change without prior notice and any obligation on the part of the manufacturer.

© 2011-2018 SMC Corporation All Rights Reserved

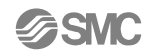